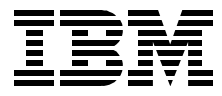

# **AIX Logical Volume Manager from A to Z: Troubleshooting and Commands**

*Laurent Vanel, Ronald van der Knaap, Dugald Foreman, Keigo Matsubara, Antony Steel*

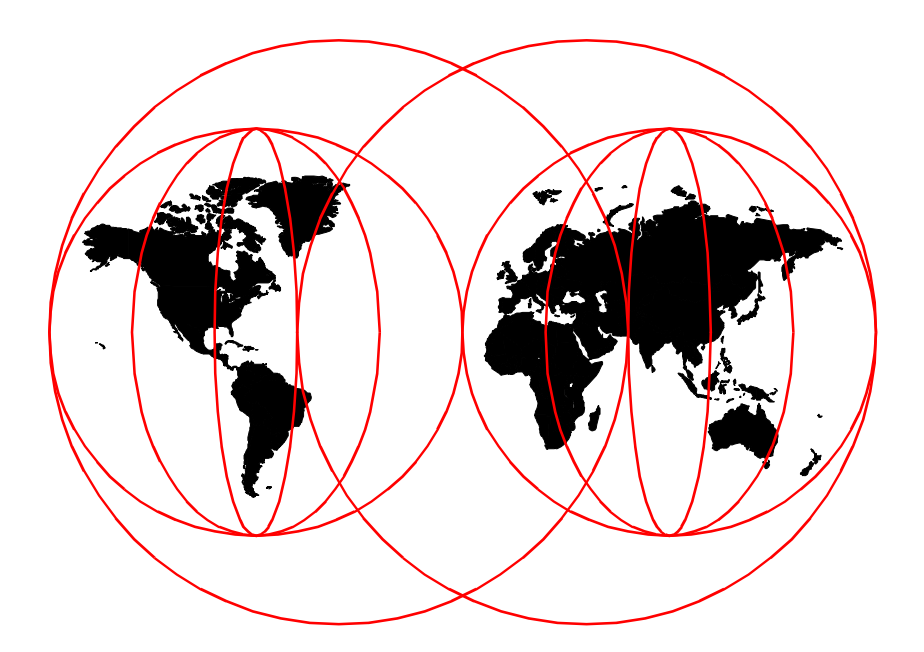

**International Technical Support Organization**

[www.redbooks.ibm.com](http://www.redbooks.ibm.com/ )

SG24-5433-00

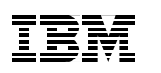

International Technical Support Organization

## **AIX Logical Volume Manager from A to Z: Troubleshooting and Commands**

March 2000

#### **Take Note!**

Before using this information and the product it supports, be sure to read the general information in [Appendix F, "Special notices" on page 401.](#page-412-0)

#### **First Edition (March 2000)**

This edition applies to AIX Version 4.3, Program Number 5765-C34.

This document created or updated on March 22, 2000.

Comments may be addressed to: IBM Corporation, International Technical Support Organization Dept. JN9B Building 003 Internal Zip 2834 11400 Burnet Road Austin, Texas 78758-3493

When you send information to IBM, you grant IBM a non-exclusive right to use or distribute the information in any way it believes appropriate without incurring any obligation to you.

#### **© Copyright International Business Machines Corporation 2000. All rights reserved.**

Note to U.S Government Users – Documentation related to restricted rights – Use, duplication or disclosure is subject to restrictions set forth in GSA ADP Schedule Contract with IBM Corp.

## **Contents**

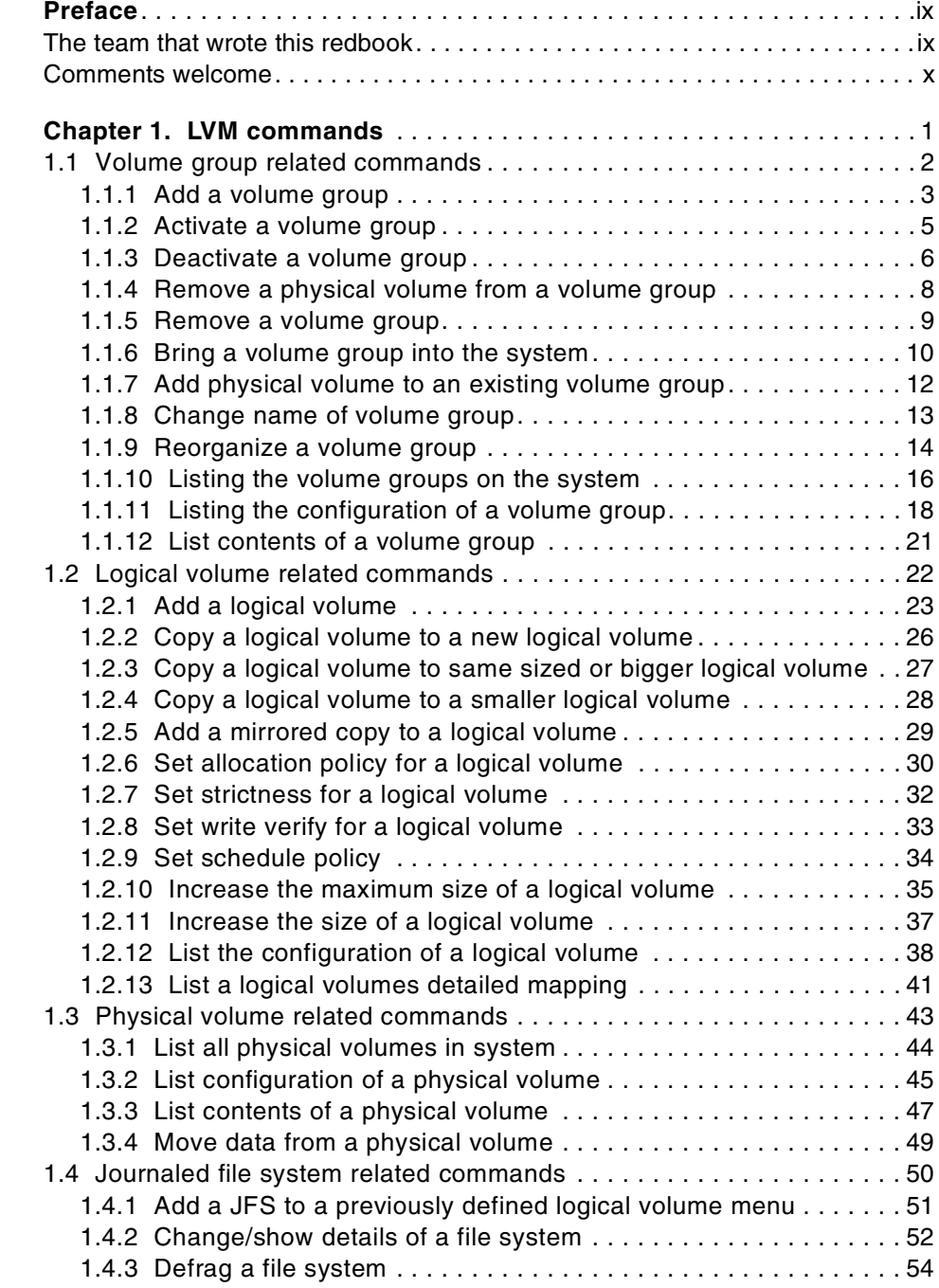

© Copyright IBM Corp. 2000 **iii**

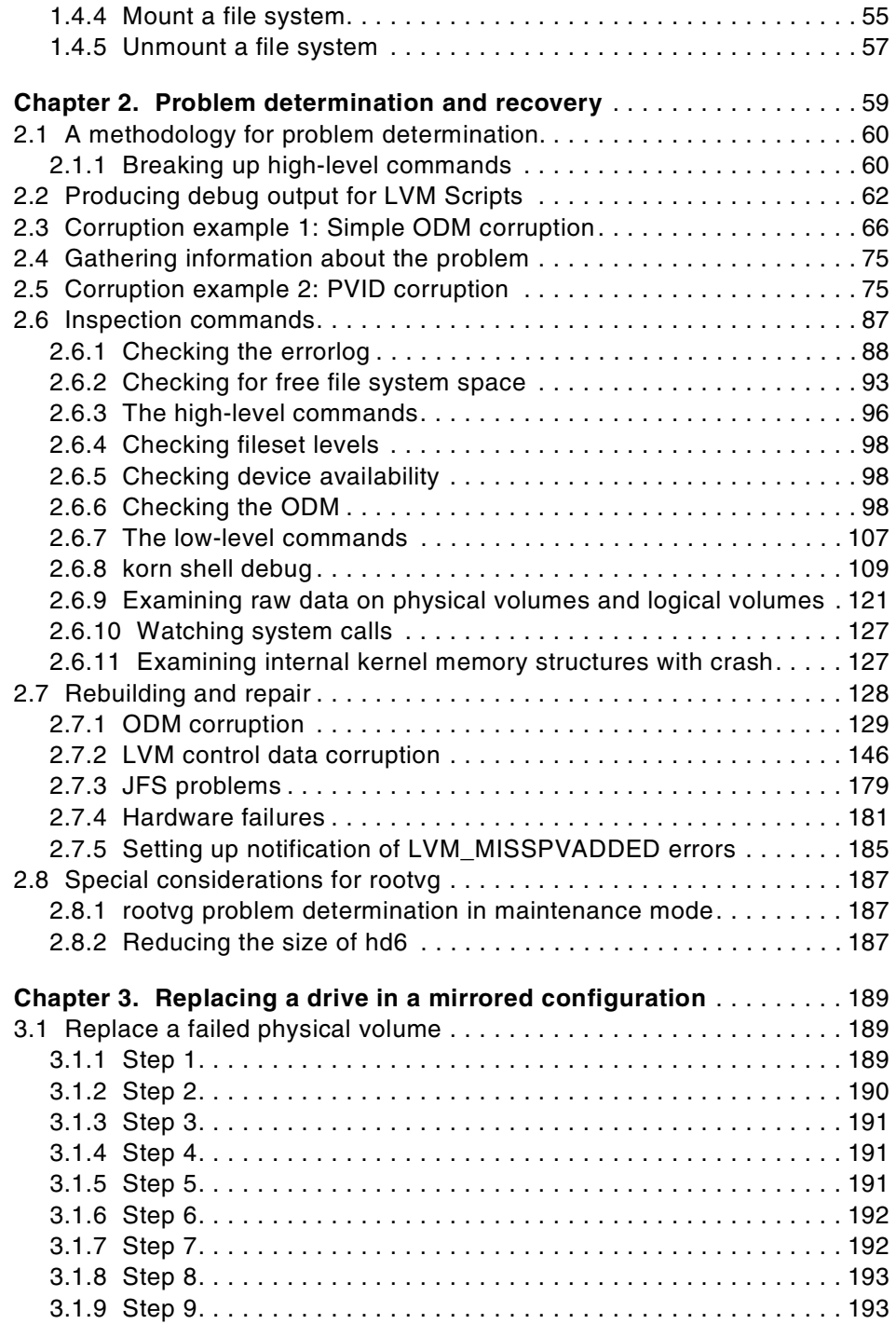

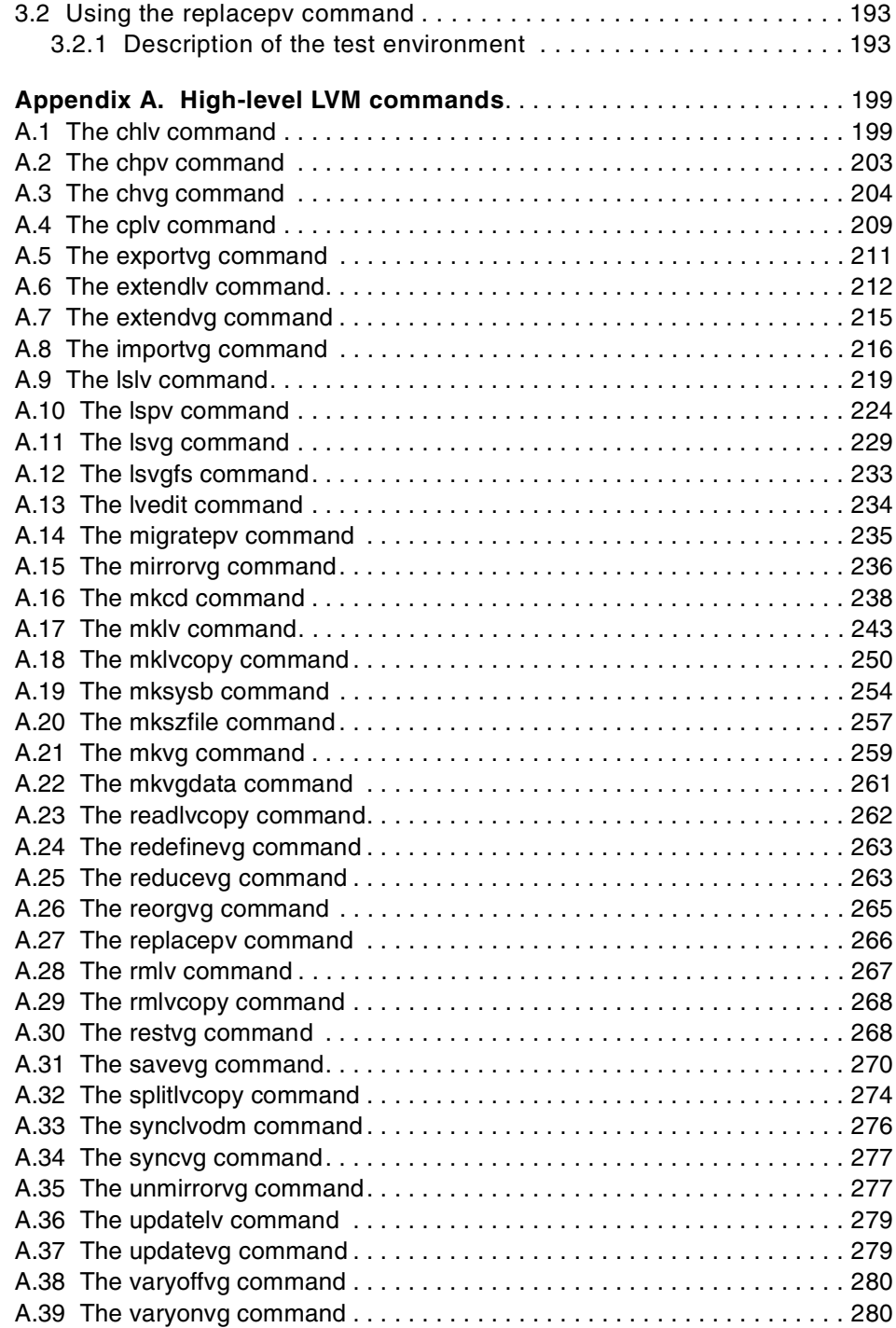

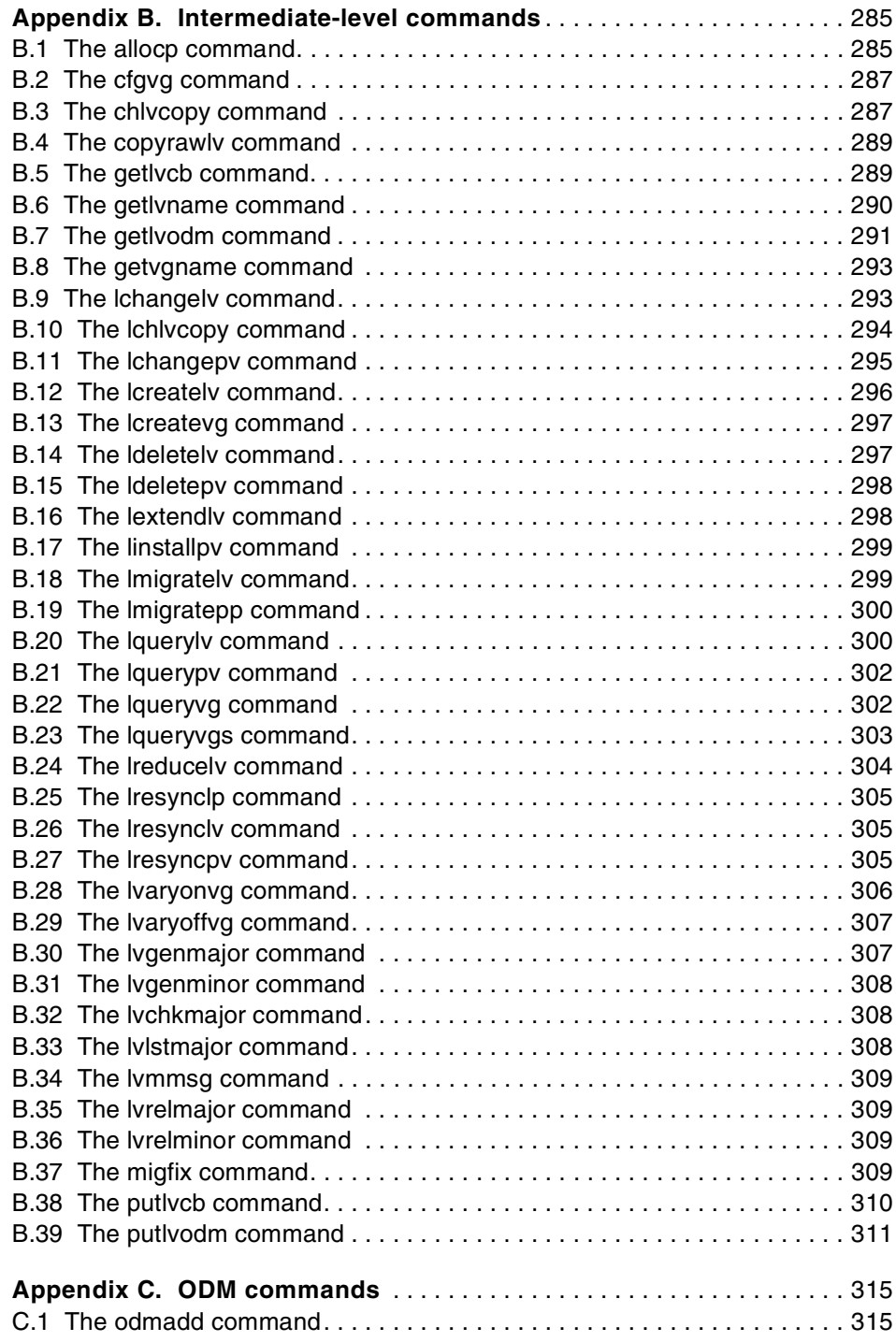

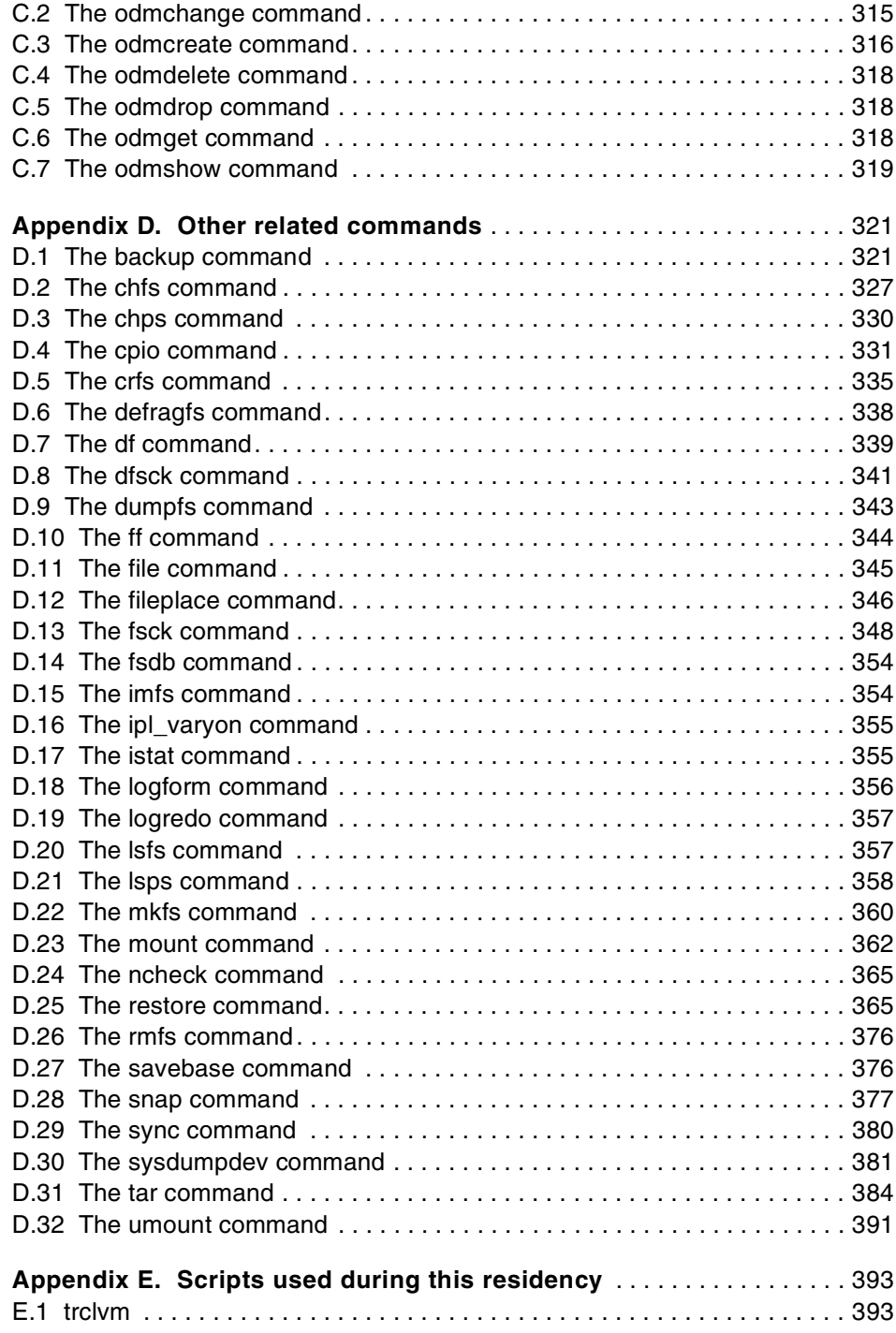

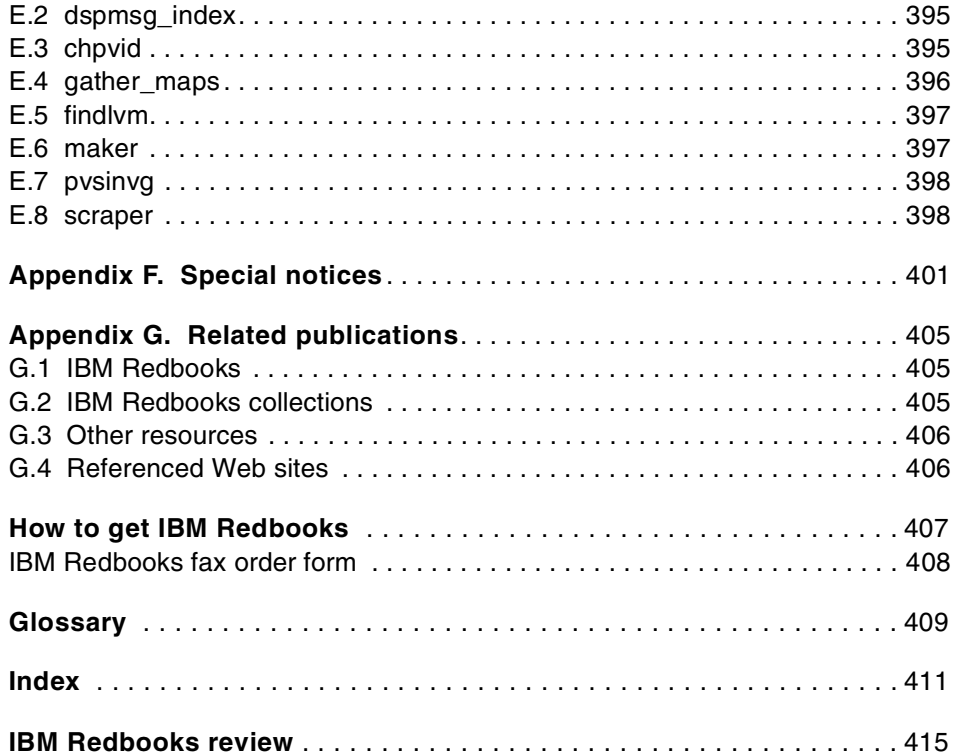

#### <span id="page-10-0"></span>**Preface**

LVM: Logical Volume Manager. What is its role in the AIX operating System? How does it perform this function? Its role is to control disk resources by mapping data between a more simple and flexible logical view of storage space and the actual physical disks.

How it performs this function is a topic vast enough to fill two books. The first volume, *AIX Logical Volume Manager from A to Z: Introduction and Concepts*, SG24-5432, describes the basic components and defines physical volumes, volume groups, and logical volumes.

This second volume focuses on the practical aspects of the Logical Volume Manager and describes, in detail, the commands, including some undocumented commands and options. The last section of this volume is on troubleshooting and provides hints on how to handle certain problems, how to investigate them, and what commands are needed to run and solve these problems. Most importantly, this volume discusses what commands not to run in order to avoid ruining your entire system.

This book is aimed at every IT specialist who wants to know more about the core element of AIX, which is the Logical Volume Manager.

#### <span id="page-10-1"></span>**The team that wrote this redbook**

This redbook was produced by a team of specialists from around the world working at the International Technical Support Organization, Austin Center.

**Laurent Vanel** is an AIX and RS/6000 specialist at the International Technical Support Organization, Austin Center. Before joining the ITSO three years ago, Laurent worked in the french Risc System/6000 Technical Center in Paris, where he conducted benchmarks and presentations for the AIX and RS/6000 solutions.

**Ronald van der Knaap** is a Senior I/T Specialist in the Netherlands. He has 11 years of experience in the Unix/AIX field. His areas of expertise include a wide range of system and network management products, AIX related products, HACMP, performance and tuning, and RS/6000 SP systems. He has written extensively on LVM performance and journaled file systems.

**Dugald Foreman** is an AIX support specialist in England. He has two years of experience in AIX, both spent working for IBM. His areas of expertise

© Copyright IBM Corp. 2000 **ix**

include problem determination in software development and the AIX base operating system. He has written extensively on LVM recovery procedures.

**Keigo Matsubara** is an Advisory I/T Specialist in Japan. He has seven years of experience in the AIX filed. His areas of expertise include a wide range of AIX related products, particularly RS/6000 SP, and high-end storage systems. He has written extensively on mirroring, striping, and concurrent access volume groups. This is his second redbook.

**Antony Steel** is an Advisory IT Specialist in Australia. He has eight years of experience in the field of Unix. He holds a degree in Theoretical Chemistry from the University of Sydney. His areas of expertise include system performance and customization, scripting, and high availability.

Thanks to the following people for their invaluable contributions to this project:

Gerald McBrearty LVM developer

Ram Pandiri LVM developer

Johnny Shieh LVM developer

Mathew Accapadi AIX performance engineer

Mike Wortman AIX file system developer

#### <span id="page-11-0"></span>**Comments welcome**

#### **Your comments are important to us!**

We want our Redbooks to be as helpful as possible. Please send us your comments about this or other Redbooks in one of the following ways:

- Fax the evaluation form found in ["IBM Redbooks review" on page 415](#page-426-1) to the fax number shown on the form.
- Use the online evaluation form found at [http://www.redbooks.ibm.com/](http://www.redbooks.ibm.com/contacts.html)
- Send your comments in an Internet note to [redbook@us.ibm.com](http://www.redbooks.ibm.com/contacts.html)

## <span id="page-12-0"></span>**Chapter 1. LVM commands**

This chapter covers common tasks used in administering volume groups and the commands that are used.

This chapter will cover areas, such as how to create, list, and modify volume groups, logical volumes, and file systems. To use the commands effectively requires an understanding of the concepts covered in the redbook *AIX Logical Volume Manager from A to Z, Introduction and Concepts*, SG24-5432. The details of the command line options are contained in [Appendix A,](#page-210-2) ["High-level LVM commands" on page 199](#page-210-2).

Most of the commands can be accessed from the command line or the SMIT panels. These panel are located under the System Storage Management tree as shown in the following screen:

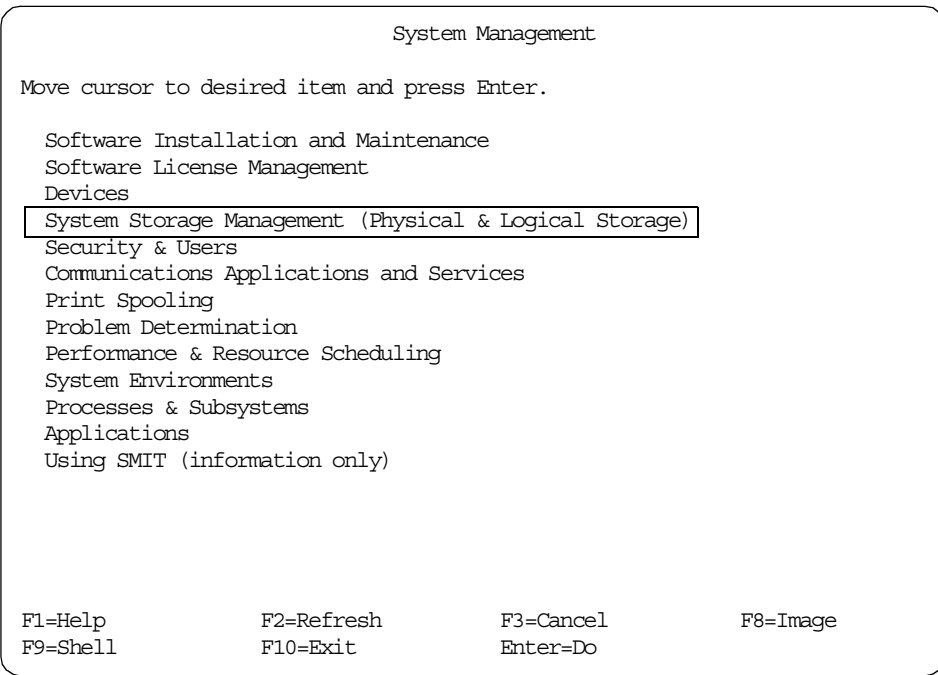

[Figure 1 on page 2](#page-13-1) shows the layout of the system storage management SMIT panels.

© Copyright IBM Corp. 2000 **1**

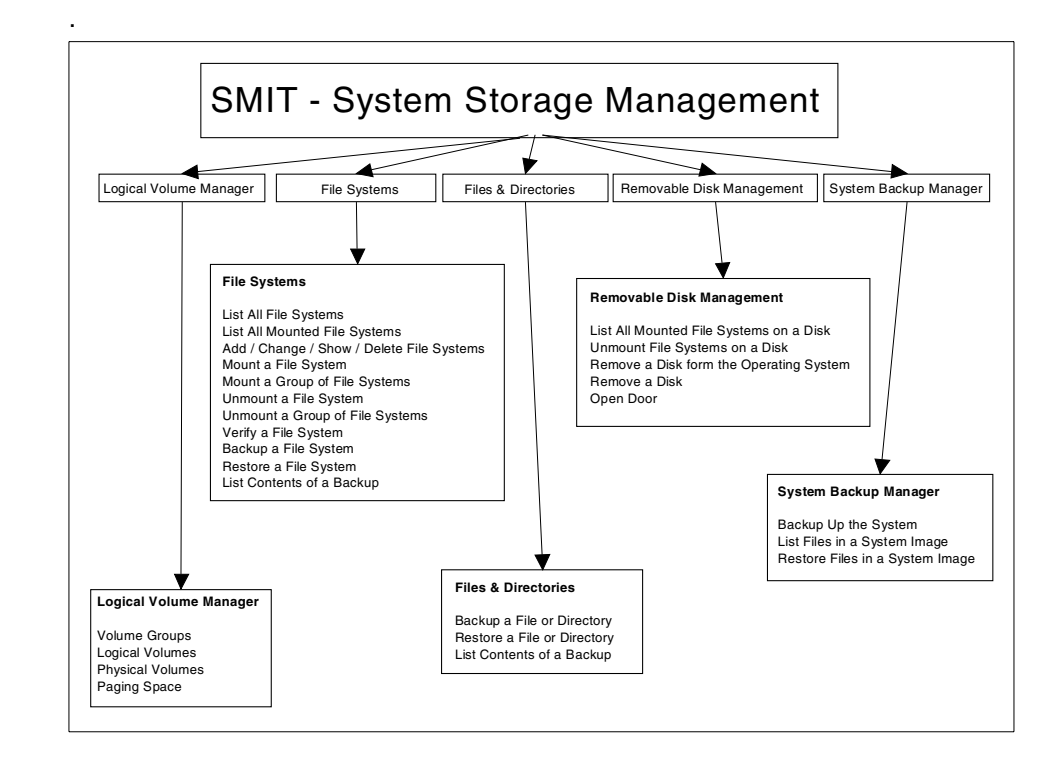

*Figure 1. SMIT system storage management menu*

## <span id="page-13-1"></span><span id="page-13-0"></span>**1.1 Volume group related commands**

The commands in this section relate to creating and modifying volume groups. These commands can be run from the command line or from the SMIT System Storage management -> Logical Volume Manager -> Volume Groups menu (See [Figure 2\)](#page-14-1).

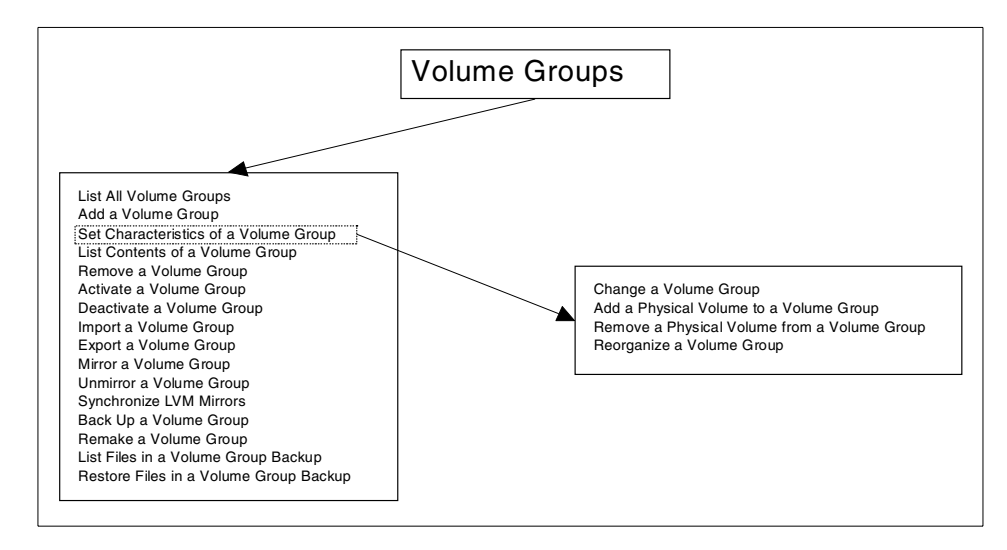

*Figure 2. SMIT volume group options*

#### <span id="page-14-1"></span><span id="page-14-0"></span>**1.1.1 Add a volume group**

A volume group is created by using the mkvg command.

The mkvg command creates a new volume group using the physical volume names supplied. Since AIX Version 4.1, this command also varies on the volume group using the varyonvg command. The exception to this is when the volume group is created as concurrent capable.

By default this command creates a volume group that is capable of handling up to 255 logical volumes on 32 physical volumes. These limits can be extended to 512 logical volumes and 128 disks, and the design allows space for 1024 physical volumes.

The mkvg script checks each physical volume to verify that it is not already part of another volume group. If a physical volume is part of a varied on volume group, then mkvg exits. If it is part of a non-varied on volume group, the user is warned that data will be lost and is given a chance to back out.

The script also checks that the selected partition size will not violate the 1016 partition limit. In this case, either the partition factor can be set, or the partition size increased.

For the command line options, see mkvg in [Appendix A.21, "The mkvg](#page-270-1) [command" on page 259,](#page-270-1) or use the SMIT fastpath: smit mkvg

SMIT provides the following fields:

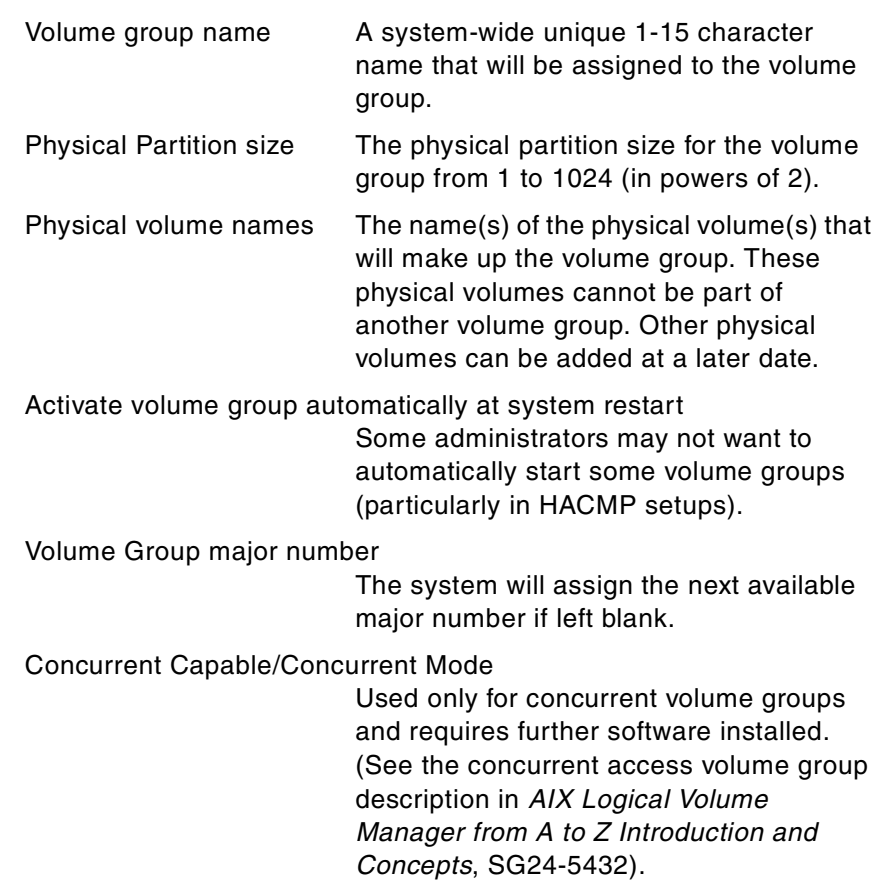

```
SMIT mkvg
                  Add a Volume Group
Type or select values in entry fields.
Press Enter AFTER making all desired changes.
                                      [Entry Fields]
 VOLUME GROUP name [keovg]
 Physical partition SIZE in megabytes 16
* PHYSICAL VOLUME names [hdisk11]
Activate volume group AUTOMATICALLY yes
  at system restart?
 Volume Group MAJOR NUMBER []
 Create VG Concurrent Capable? no
 Auto-varyon in Concurrent Mode? no
F1=Help F2=Refresh F3=Cancel F4=List
Esc+5=Reset Esc+6=Command Esc+7=Edit Esc+8=Image
Esc+9=Shell Esc+0=Exit Enter=Do
```
#### <span id="page-16-0"></span>**1.1.2 Activate a volume group**

The varyonvg command activates the volume group (specified by the VolumeGroup parameter) and all associated logical volumes. A volume group that is activated is available for use. When a volume group is activated, physical partitions are synchronized if they are not current.

A list of all physical volumes with their status is displayed to standard output whenever there is a discrepancy between the Device Configuration Database and the information stored in the Logical Volume Manager. As a result, the volume group may or may not be varied on. The list must be examined and proper action taken to preserve the system integrity.

With quorum on, and if the volume group cannot be varied on due to a loss of the majority of physical volumes, a list of all physical volumes with their status is displayed. This is also true if quorum is off and not all physical volumes are available.

For the command line options, see varyonvg in [Appendix A.39, "The varyonvg](#page-291-2) [command" on page 280,](#page-291-2) or use the SMIT fastpath: smit varyonvg

SMIT provides the following fields:

Volume group name The name of volume group to be activated ([F4] for list).

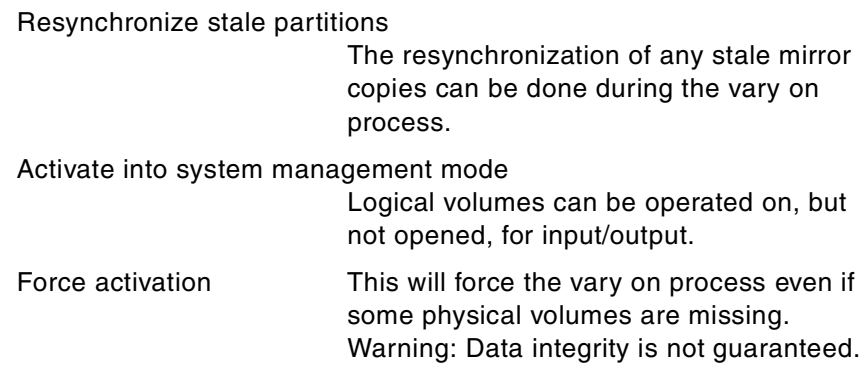

#### Vary on VG in Concurrent Mode

Used for concurrent access.

smit varyonvg

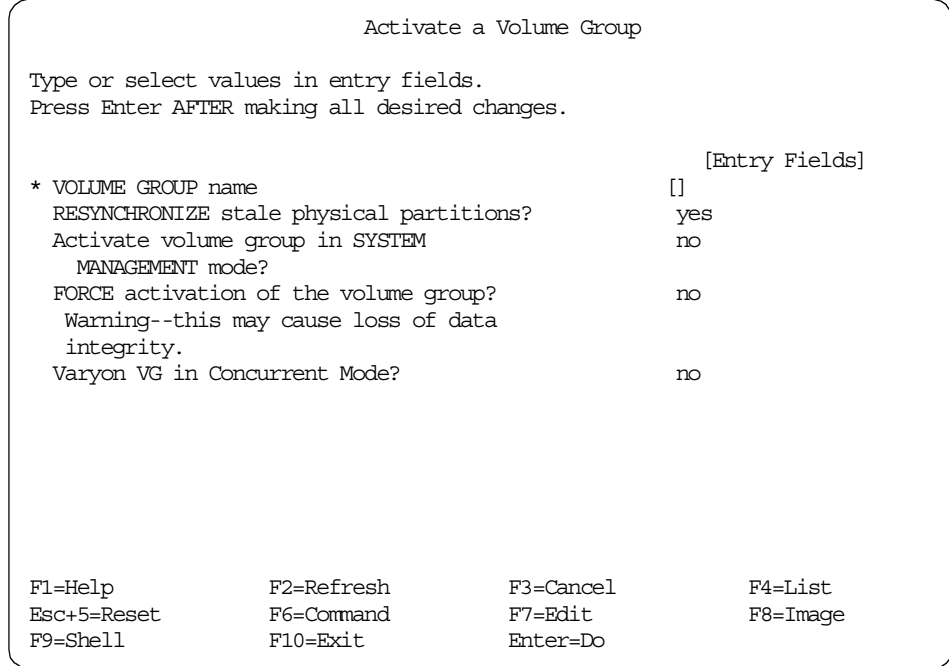

#### <span id="page-17-0"></span>**1.1.3 Deactivate a volume group**

The varyoffvg command deactivates the volume group specified by the VolumeGroup parameter along with its associated logical volumes. The logical volumes must first be closed. For example, if the logical volume contains a file system, it must be unmounted.

**Note**

A volume group that has a paging space volume on it cannot be varied off while the paging space is active. Before de-activating a volume group with an active paging space volume, ensure that the paging space is not activated automatically at system initialization and then reboot the system.

For the command line options, see varyoffvg in [Appendix A.38, "The](#page-291-3) [varyoffvg command" on page 280,](#page-291-3) or use the SMIT fastpath: smit varyoffvg

SMIT provides the following fields:

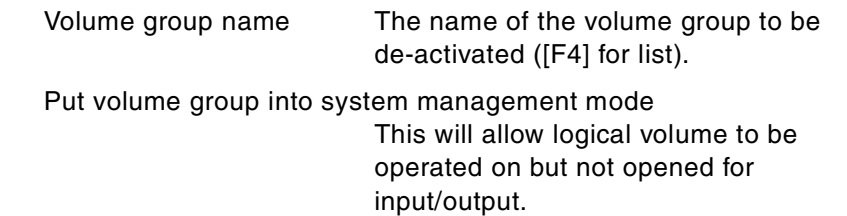

smit varyoffvg

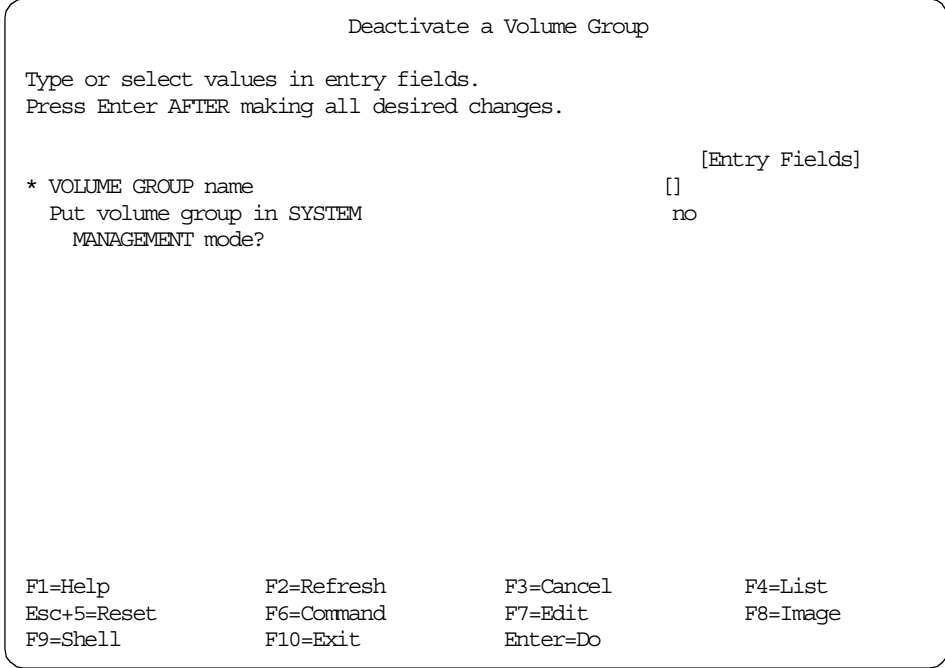

### <span id="page-19-0"></span>**1.1.4 Remove a physical volume from a volume group**

The reducevg command removes one or more physical volumes from the volume group. When you remove all physical volumes in a volume group, the volume group is also removed. The volume group must be varied on (that is, active) before it can be reduced.

All logical volumes residing on the physical volumes being removed must have been removed before starting the reducevg command.

For the command line options, see reducevg in [Appendix A.25, "The reducevg](#page-274-2) [command" on page 263,](#page-274-2) or use the SMIT fastpath: smit reducevg

SMIT provides the following fields:

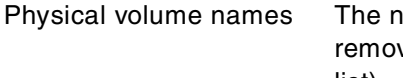

ames of the physical volumes to be ved from the volume group ([F4] for list).

Force deallocation of all partitions

This will force the de-allocation of any logical partitions on this physical volume. This will destroy those logical volumes, and the user will be asked to confirm.

smit reducevg - After entering volume group name.

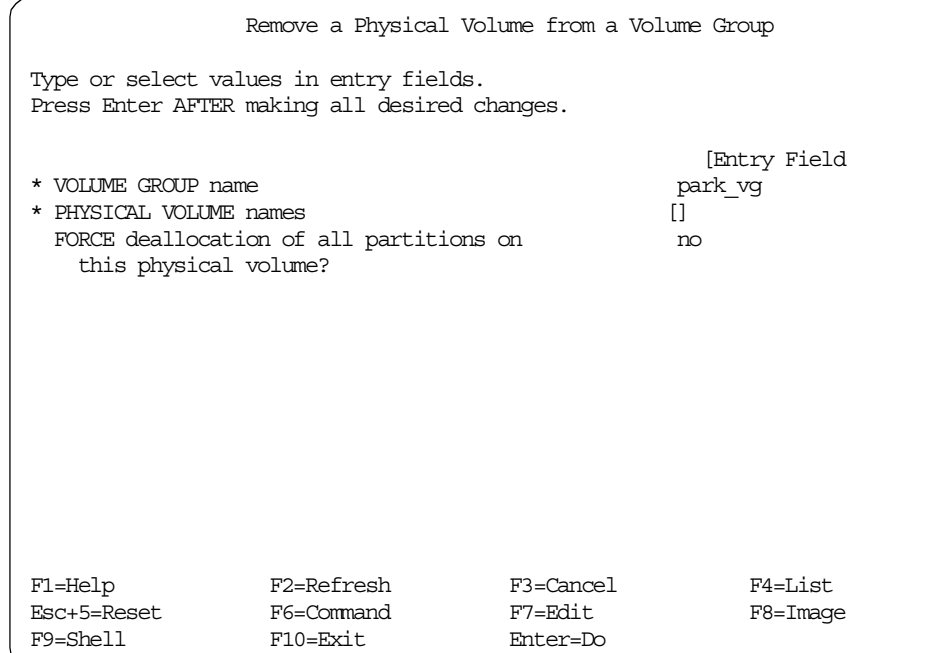

#### <span id="page-20-0"></span>**1.1.5 Remove a volume group**

A volume group can be removed from the system by removing all physical volumes from the volume group and then deleting it. The reducevg command executed with each physical volume will remove all logical volume information from each physical volume, then remove the physical volume from the volume group. When the last physical volume is removed

For the command line options, see reducevg in [Appendix A.25, "The reducevg](#page-274-2) [command" on page 263,](#page-274-2) or use the SMIT fastpath: smit reducevg2

SMIT provides the following fields:

Volume group name The name of the volume group to be removed ([F4] for list).

```
smit reducevg2
```
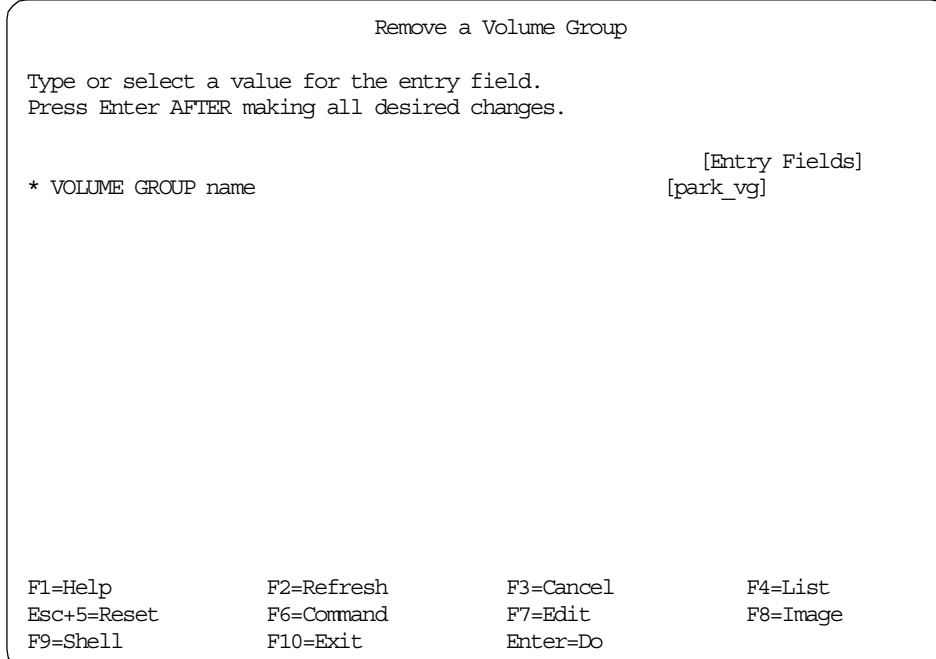

#### <span id="page-21-0"></span>**1.1.6 Bring a volume group into the system**

The importvg command makes the previously exported volume group known to the system. Only one physical volume is needed to identify the volume group; any remaining physical volumes (those belonging to the same volume group) are found by the importvg command and are included in the import. An imported volume group is automatically varied on unless the volume group is Concurrent Capable. You must use the varyonvg command to activate Concurrent Capable volume groups before you access them.

When a volume group with file systems is imported, the /etc/filesystems file is updated with values for the new logical volumes and mount points. After importing the volume group and activating it with the varyonvg command, you must run the fsck command before the file systems can be mounted.

The importvg command changes the name of a logical volume if the name already exists in the system. It prints a message and the new name to standard error and updates the /etc/filesystems file to include the new logical volume name.

**Note**

You may import an AIX Version 3.2 created volume group into an AIX Version 4 system, and you may import an AIX Version 4 volume group into an AIX Version 3.2 system, provided striping has not been applied. Once striping is put onto a disk, its importation into version 3.2 is prevented.

When you issue the importvg command to a previously defined volume group, the QUORUM and AUTO ON values will be reset to volume group default values. You should verify the parameters of the newly imported volume group with the lsvg command and change any values with the chvg command.

A volume group with a mirrored striped logical volume cannot be back ported into a version of AIX older than 4.3.3.

For the command line options, see importvg in [Appendix A.8, "The importvg](#page-227-1) [command" on page 216,](#page-227-1) or use the SMIT fastpath: smit importvg

SMIT provides the following fields:

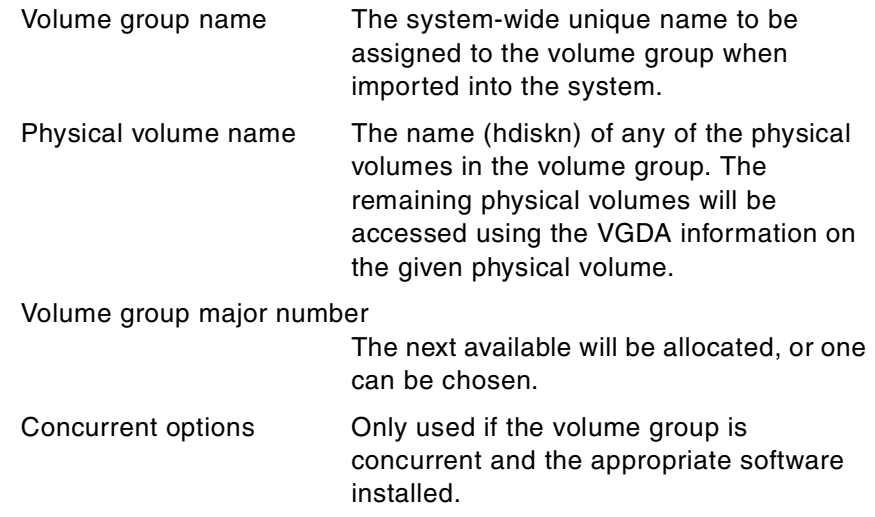

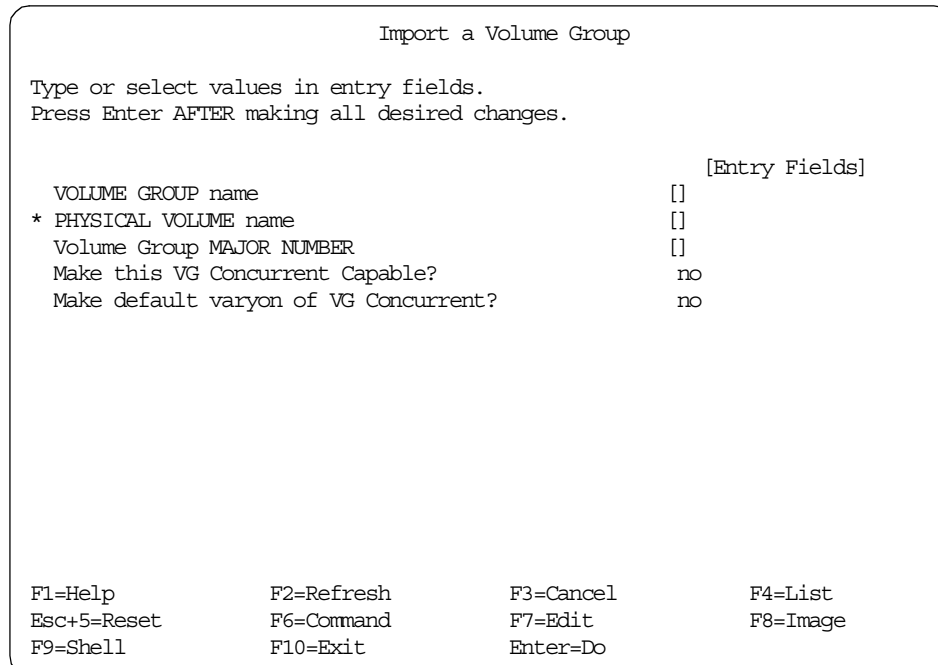

## <span id="page-23-0"></span>**1.1.7 Add physical volume to an existing volume group**

smit importvg

The physical volume is checked to verify that it is not already in another volume group. If the system believes the physical volume belongs to a volume group that is varied on, it exits. But, if the system detects a description area from a volume group that is not varied on, it prompts the user for confirmation in continuing with the command. The previous contents of the physical volume will be lost; so, the user must be cautious when using the override function.

For the command line options, see extendvg in [Appendix A.7, "The extendvg](#page-226-1) [command" on page 215,](#page-226-1) or use the SMIT fastpath: smit extendvg

SMIT provides the following fields:

Volume group name

The unique name of the volume group to be extended ([F4] for list).

Physical volume name(s)

The name(s) of the physical volume(s) to be added to the volume group ([F4] for list).

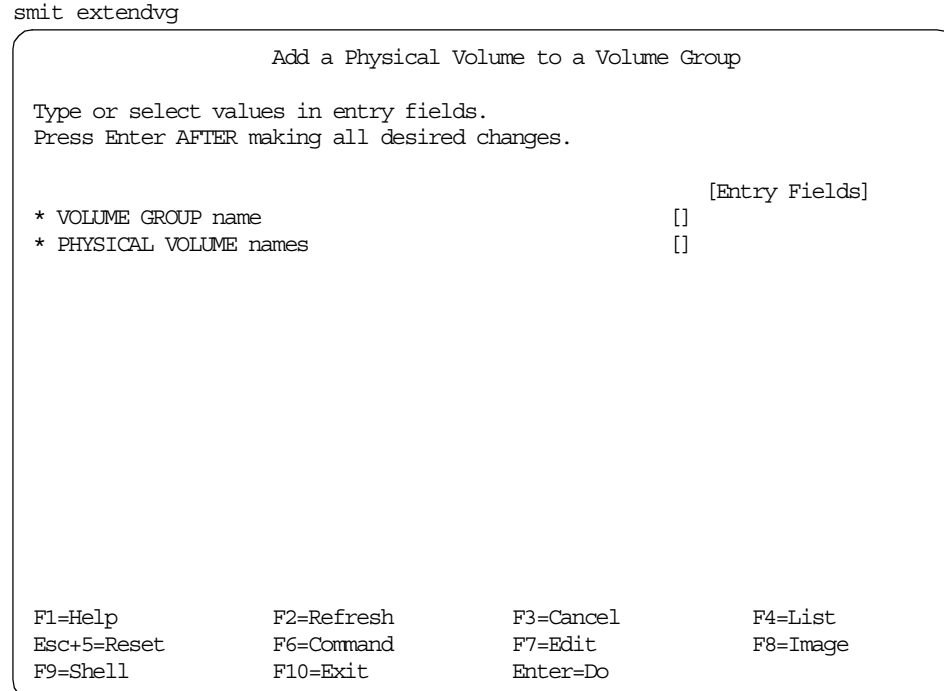

### <span id="page-24-0"></span>**1.1.8 Change name of volume group**

To change the name of a volume group, more than one step is required, and familiarity with some of the commands used previously is needed.

To change the name of a volume group, the volume group must first have all its logical volumes closed (that is, if they contain file systems, then they must be unmounted). The volume group must then be de-activated, then exported. The volume group is then imported with the new name, reactivated, and any file systems remounted.

The only command not dealt with above is the command to export the volume group: exportvg

For the command line options, see exportvg in [Appendix A.5, "The exportvg](#page-222-1) [command" on page 211,](#page-222-1) or use the SMIT fastpath: smit exportvg

SMIT provides the following fields:

Volume group name The unique name of the volume group to be exported ([F4] for list).

```
smit exportvg
                    Export a Volume Group
Type or select values in entry fields.
Press Enter AFTER making all desired changes.
                                       [Entry Fields]
* VOLUME GROUP name []
F1=Help F2=Refresh F3=Cancel F4=List
Esc+5=Reset F6=Command F7=Edit F8=Image
F9=Shell F10=Exit Enter=Do
```
### <span id="page-25-0"></span>**1.1.9 Reorganize a volume group**

The reorgvg command reorganizes the placement of allocated physical partitions within the volume group according to the allocation characteristics of each logical volume. Specific logical volumes can also be reorganized within the volume group.

In the reorganization, the order of priority goes in the order to the logical volumes listed by lsvg -l Volume\_Group. If a list of logical volumes is provided, the highest priority goes to the first logical volume in the list down to the last logical volume with the lowest priority. The volume group must be varied on and must have free partitions before use of the reorgyg command.

The relocatable flag of each logical volume must be set to  $\gamma$  with the chlv -r command (or smit chlv) for the reorganization to take effect; otherwise, the logical volume is ignored.

- Note -

The reorgvg command does not reorganize the placement of allocated physical partitions for any striped logical volumes.

At least one free physical partition must exist on the specified volume group for the reorgvg command to run successfully.

In AIX Version 4.2 or later, if you enter the reorgyg command with the volume group name and no other arguments, the entire volume group is reorganized. For lower levels of AIX, if you enter the reorgyg command with the volume group name and no other arguments, it will only reorganize the first logical volume in the volume group. The first logical volume is the one listed by the lsvg -l VolumeName command.

This command is not allowed if the volume group is varied on in concurrent mode.

For the command line options, see reorgvg in [Appendix A.26, "The reorgvg](#page-276-1) [command" on page 265,](#page-276-1) or use the SMIT fastpath: smit reorgvg

SMIT provides the following fields:

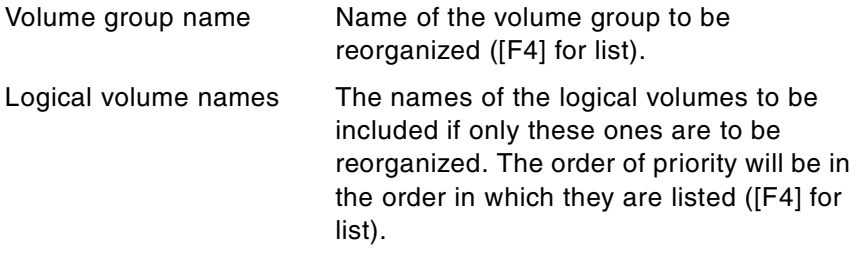

```
smit reorgvg
                 Reorganize a Volume Group
Type or select values in entry fields.
Press Enter AFTER making all desired changes.
                                     [Entry Fields]
* VOLUME GROUP name park_vg
 LOGICAL VOLUME names []
F1=Help F2=Refresh F3=Cancel F4=List
Esc+5=Reset F6=Command F7=Edit F8=Image
F9=Shell F10=Exit Enter=Do
```
### <span id="page-27-0"></span>**1.1.10 Listing the volume groups on the system**

The lsvg command displays information about volume groups. If you use no parameters, a list of the names of all defined volume groups is displayed.

For the command line options, see 1svg in [Appendix A.11, "The lsvg](#page-240-1) [command" on page 229,](#page-240-1) or use the SMIT fastpath: smit lsvg

```
smit lsvg
```
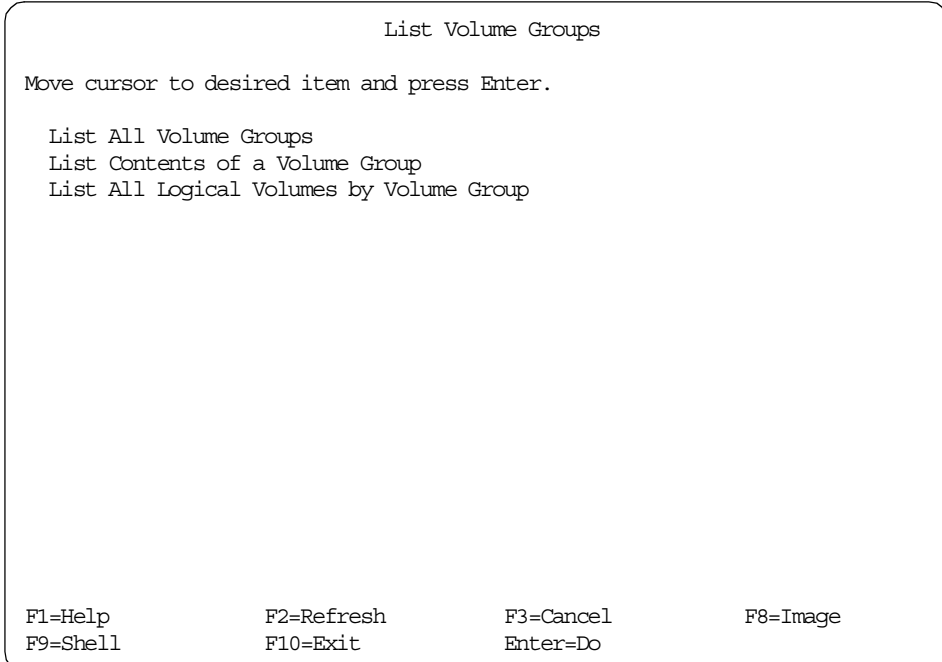

SMIT provides the following field:

List only the active volume groups. The default is to list all volume groups.

smit lsvg output

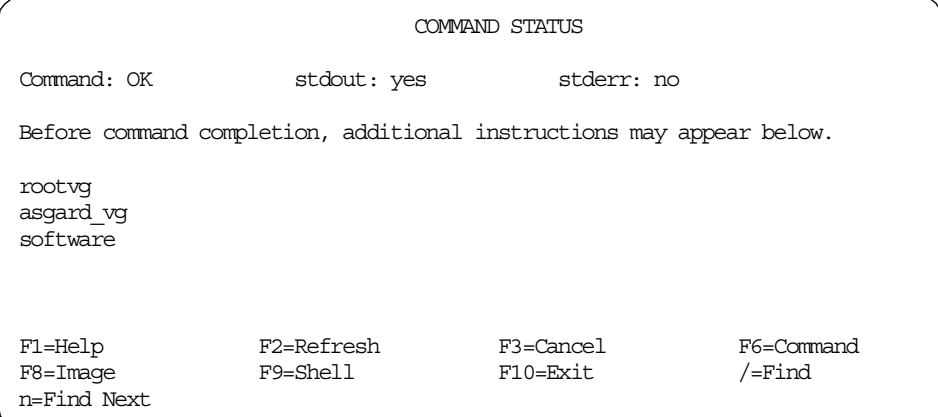

### <span id="page-29-0"></span>**1.1.11 Listing the configuration of a volume group**

The lsvg command also displays more detailed information about volume groups.

When information from the Device Configuration Database is unavailable, some of the fields will contain a question mark (?) in place of the missing data. The lsvg command attempts to obtain as much information as possible from the description area when the command is given a logical volume identifier.

For the command line options, see  $1s\vee q$  in [Appendix A.11, "The lsvg](#page-240-1) [command" on page 229,](#page-240-1) or use the SMIT fastpath: smit lsvg

SMIT provides the following field:

List option status - volume group configuration logical volumes - logical volume details physical volumes - physical volume usage

smit lsvg - List contents of a volume group

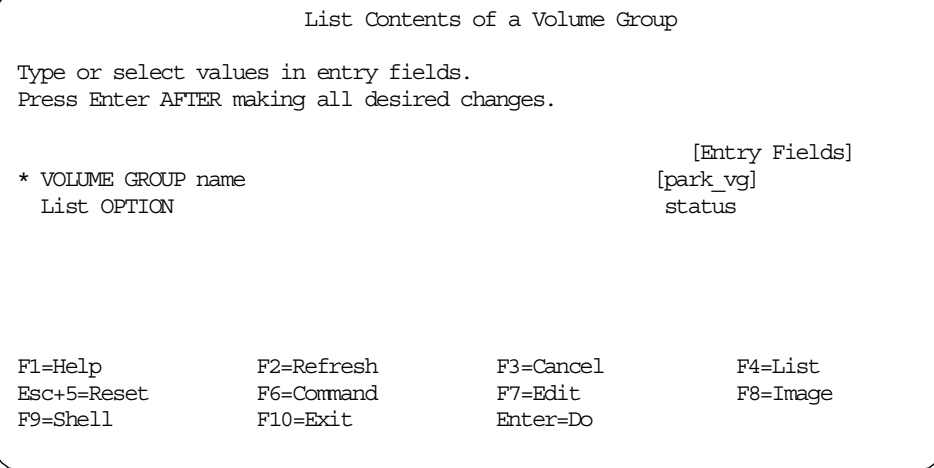

#### smit lsvg - Volume group configuration

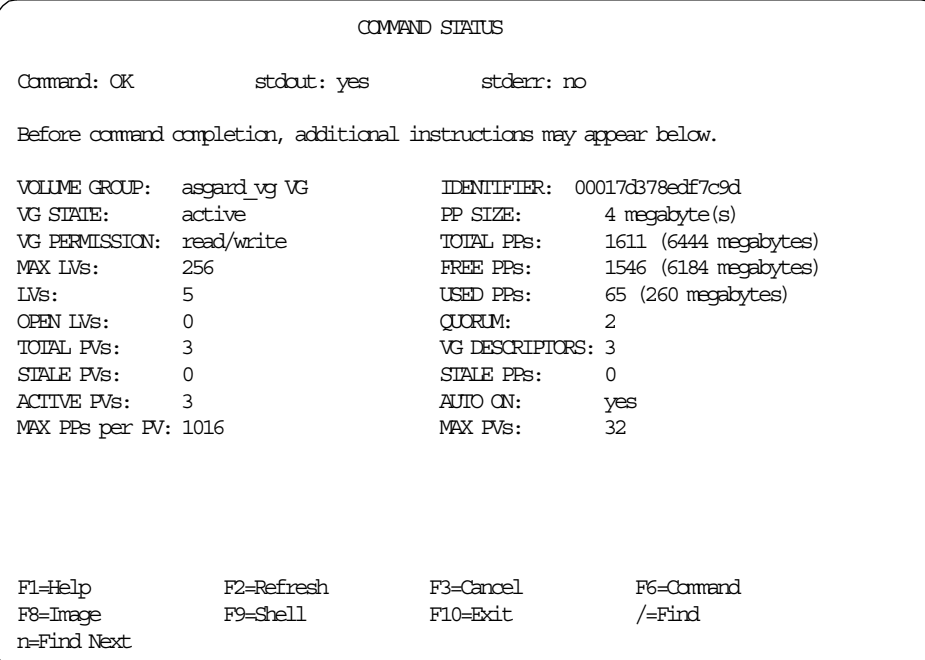

Explanation of the fields displayed:

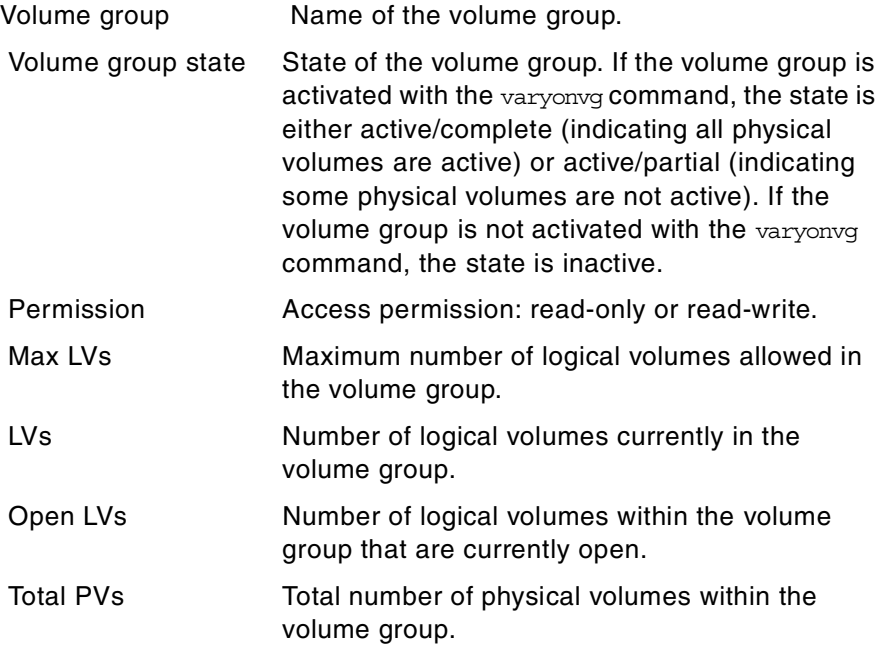

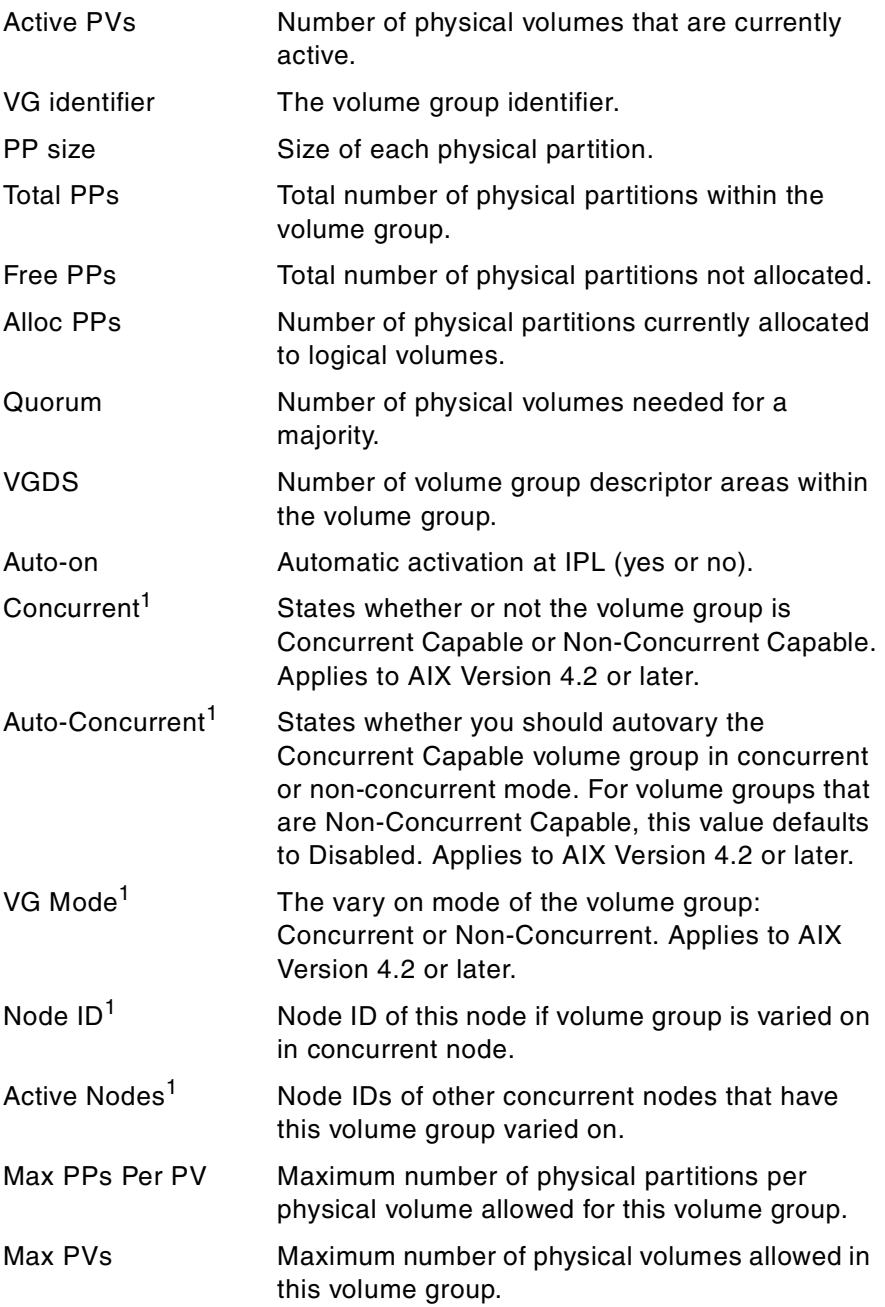

1 Only displayed if volume group is concurrent capable

## <span id="page-32-0"></span>**1.1.12 List contents of a volume group**

The lsvg command will also display information about the logical volumes or physical volumes in the volume group.

As seen in the previous section, either logical volume or physical volume information can be specified in the list option.

smit lsvg - Logical volume list option

| COMMAND STATUS                                                           |                                     |                 |                                         |                                    |                                                                                                    |                         |  |  |
|--------------------------------------------------------------------------|-------------------------------------|-----------------|-----------------------------------------|------------------------------------|----------------------------------------------------------------------------------------------------|-------------------------|--|--|
| Command: OK                                                              | stdout: yes                         | stderr: no      |                                         |                                    |                                                                                                    |                         |  |  |
| Before command completion, additional instructions may appear below.     |                                     |                 |                                         |                                    |                                                                                                    |                         |  |  |
| asgard vg:<br><b>LV NAME</b><br>odin lv<br>thor lv<br>loqlv00<br>loki lv | TYPE<br>ifs<br>ifs<br>jfslog<br>ifs | LPS<br>12<br>10 | PPs<br>12<br>12 12<br>$1 \quad 1$<br>20 | PVs<br>1<br>1<br>1<br>$\mathbf{1}$ | LV STATE<br>closed/syncd /home/odin<br>closed/syncd /home/thor<br>closed/syncd N/A<br>closed/syncd N/A | MOUNT POINT             |  |  |
| F1=Help<br>F8=Image<br>n=Find Next                                       | F2=Refresh<br>F9=Shell              |                 | F3=Cancel<br>F10=Exit                   |                                    |                                                                                                    | F6=Command<br>$/$ =Find |  |  |

Explanation of the fields displayed:

| LV Name    | Name of the logical volume.                                                                                                    |
|------------|----------------------------------------------------------------------------------------------------|
| Type       | The logical volume type, for example, jfs<br>(journaled file system), jfslog (jfs log), boot,<br>paging, or dump.                          |
| <b>LPs</b> | The number of logical partitions currently in the<br>logical volume.                                                                       |
| <b>PPs</b> | The number of physical partitions currently in the<br>logical volume.                                                                      |
| <b>PVs</b> | The number of physical volumes that the logical<br>volume is spread over.                                                                  |
| LV State   | The logical volume state.<br>open - active<br>closed - inactive<br>syncd - mirror copies synchronized<br>stale - mirror copies not in sync |

Chapter 1. LVM commands **21**

#### Mount point The mount point of the associated file system.

smit lsvg - Physical volume list option

| <b>COMAND STATUS</b>                                                 |               |           |            |                                |  |  |  |
|----------------------------------------------------------------------|---------------|-----------|------------|--------------------------------|--|--|--|
| Command: OK                                                          | stdaut: yes   |           | stderr: no |                                |  |  |  |
| Before command completion, additional instructions may appear below. |               |           |            |                                |  |  |  |
| asgard vq:                                                           |               |           |            |                                |  |  |  |
| PV NAME                                                              | PV STATE      | TOTAL PPS | FREE PPS   | FREE DISTRIBUTION              |  |  |  |
| hdisk11                                                              | active        | 537       | 492        | 108. . 62. . 107. . 107. . 108 |  |  |  |
| hdisk9                                                               | active        | 537       | 517        | 108.87.107.107.108             |  |  |  |
| hdisk10                                                              | active        | 537       | 537        | 108107107107108                |  |  |  |
|                                                                      |               |           |            |                                |  |  |  |
|                                                                      |               |           |            |                                |  |  |  |
| F1=Help                                                              | F2=Refresh    |           | F3=Cancel  | F6=Command                     |  |  |  |
| F8=Image                                                             | $F9 = Shell1$ |           | F10=Exit   | $/$ =Find                      |  |  |  |
| n=Find Next.                                                         |               |           |            |                                |  |  |  |

Explanation of the fields displayed:

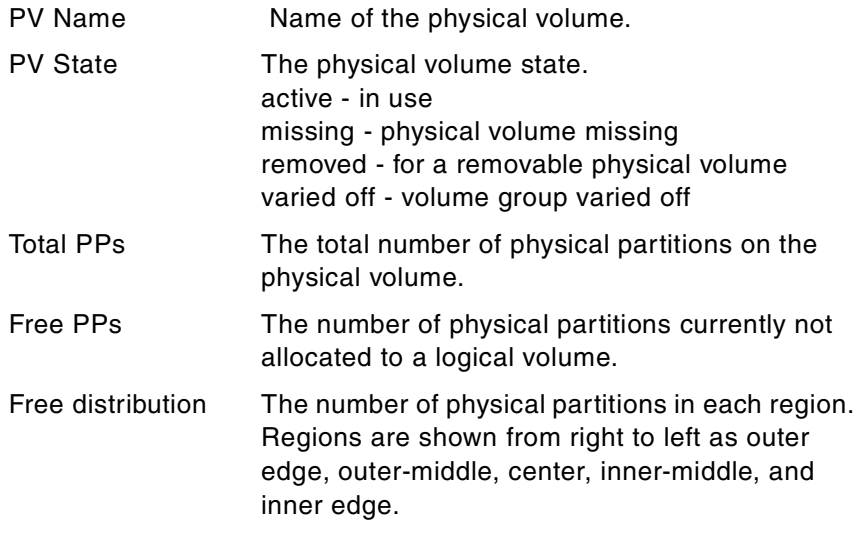

## <span id="page-33-0"></span>**1.2 Logical volume related commands**

The commands in this section relate to creating and modifying logical volumes. These commands can be run from the command line or from the SMIT System Storage management -> Logical Volume Manager ->Logical Volumes menu (See [Figure 3](#page-34-1)).

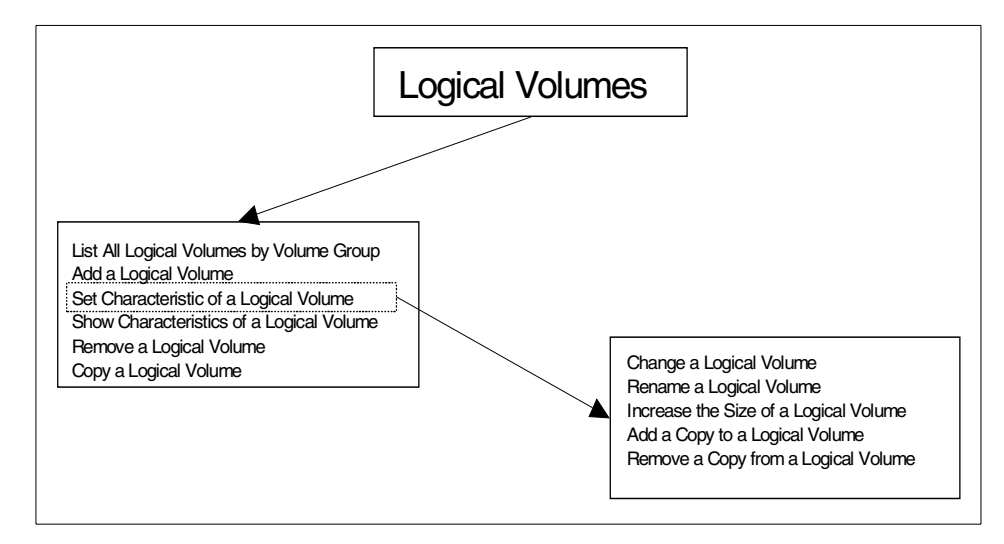

*Figure 3. SMIT logical volume options*

### <span id="page-34-1"></span><span id="page-34-0"></span>**1.2.1 Add a logical volume**

The  $mklv$  command creates a new logical volume within the given volume group. Physical partitions can be allocated to the logical volume from one physical volume or many. Allocation policies can also be used to determine which physical partitions should be used to make up the logical volume (if there are enough free partitions in the volume group to allow choice).

When the logical volume is created, it can be created with extra copies as a mirrored logical volume, or additional copies can be added later on.

#### **Note**

AIX Version 4.3.3 supports logical volumes that are both striped and mirrored. These logical volumes cannot be used on systems with lower versions of AIX.

For the command line options, see  $mklv$  in Appendix A.17, "The mkly [command" on page 243,](#page-254-1) or use the SMIT fastpath: smit mklv

SMIT provides the following fields:

Logical volume name A system wide unique one to 15 character name.

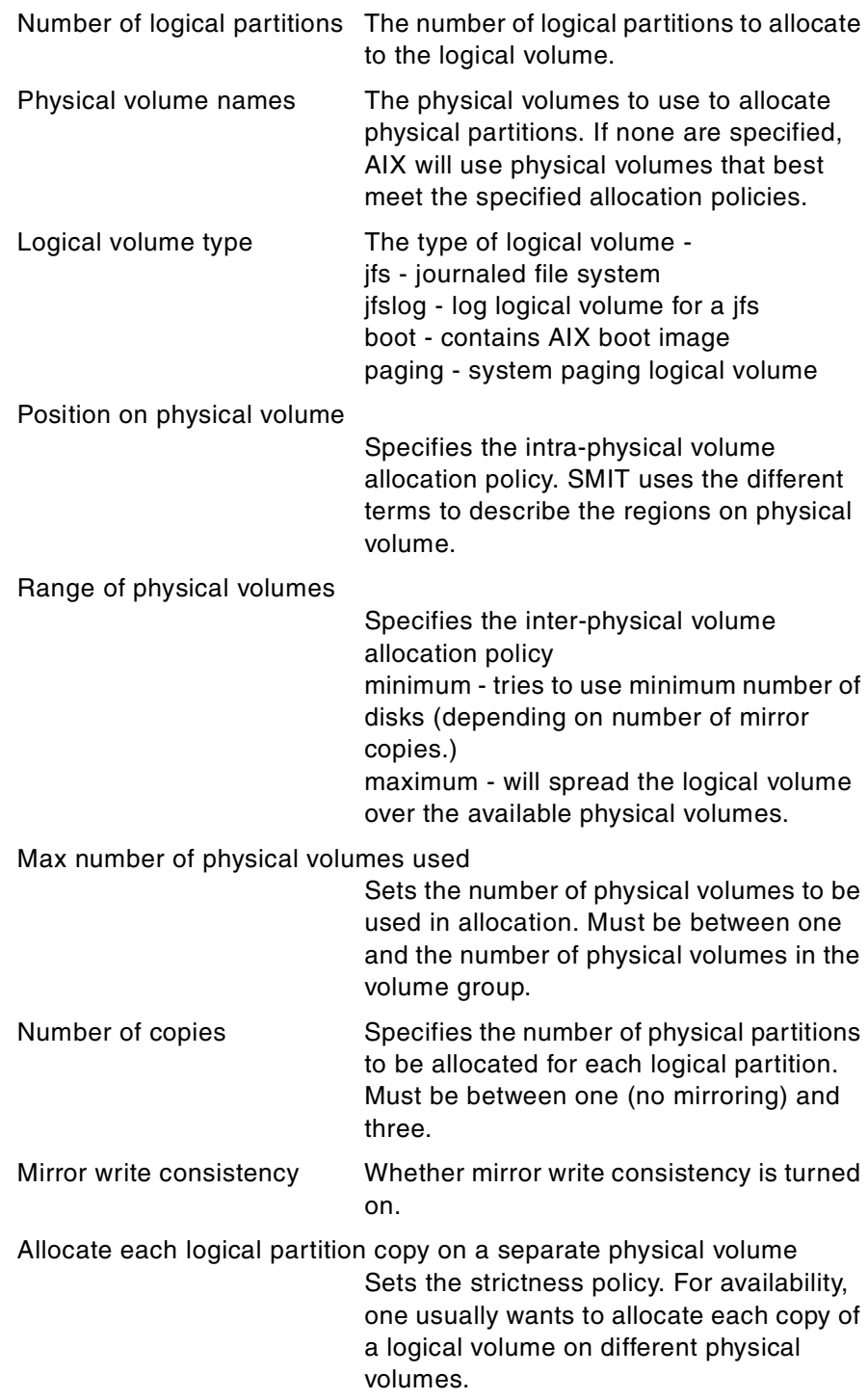
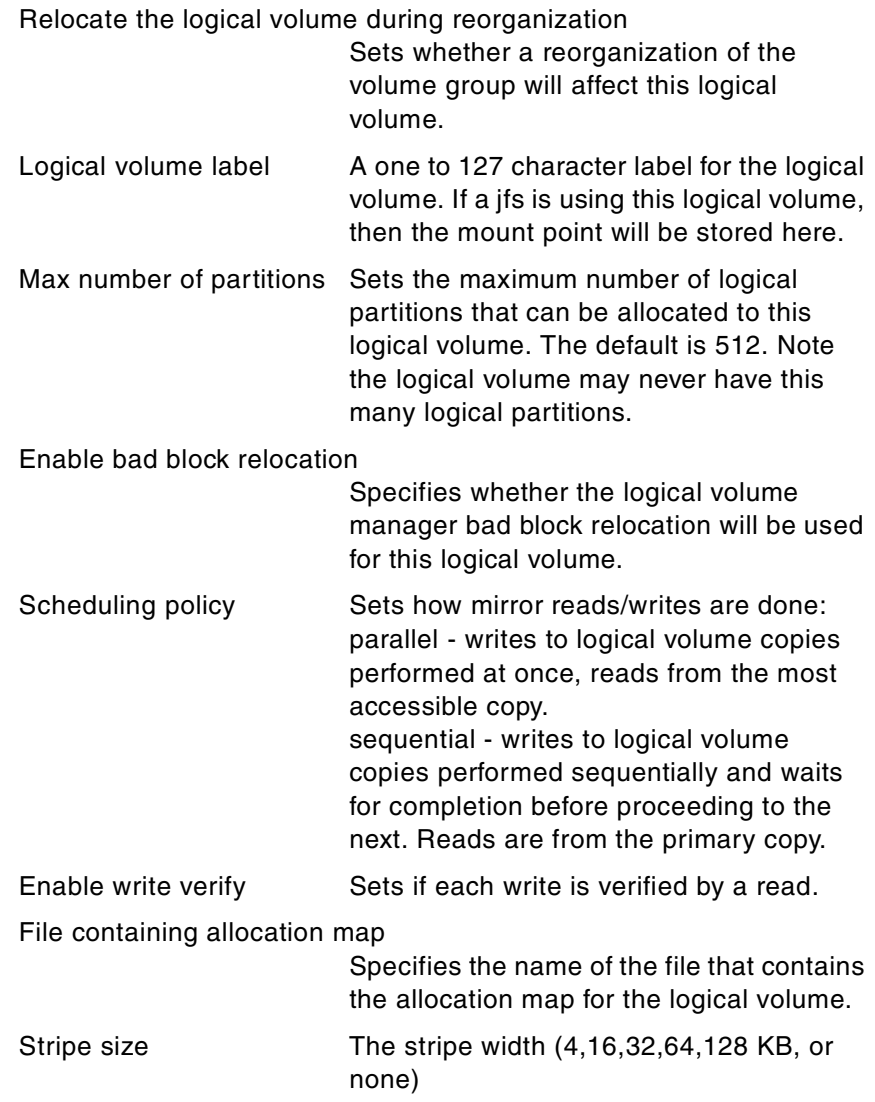

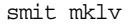

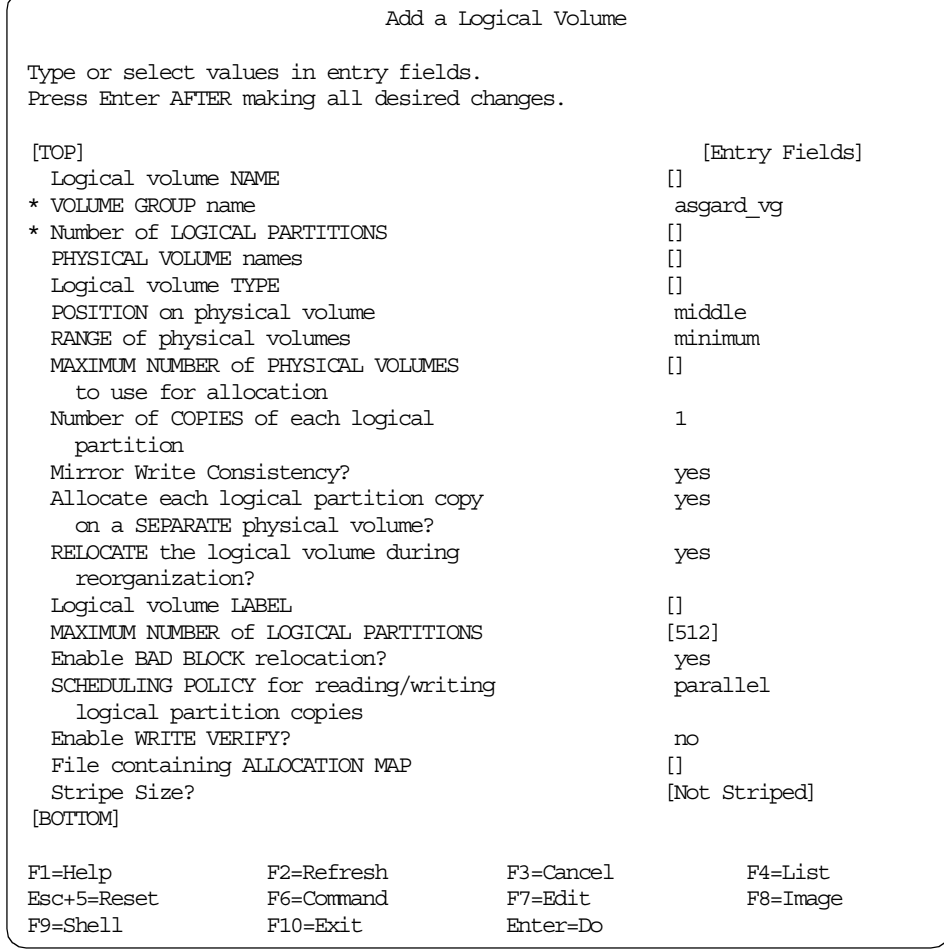

# **1.2.2 Copy a logical volume to a new logical volume**

A new logical volume will be created with the same attributes as the source logical volume.

The user can chose to define the name for the new logical volume, or let the system assign the name, with the user just specifying the prefix.

**Note**

If you are copying a striped logical volume and the destination logical volume does not exist, an identical copy, including the striped block size and striping width of the source logical volume, is created, and then the data is copied

For the command line options, see cplv in [Appendix A.4, "The cplv command"](#page-220-0) [on page 209,](#page-220-0) or use the SMIT fastpath: smit cplv

SMIT provides the following fields:

Source logical volume name

The name or logical volume ID of the source logical volume ([F4] for list).

Destination logical volume

The name of the new logical volume.

Destination volume group

The name of the volume group in which the destination logical volume will reside.

```
smit cplv - Copy to a user created logical volume
```
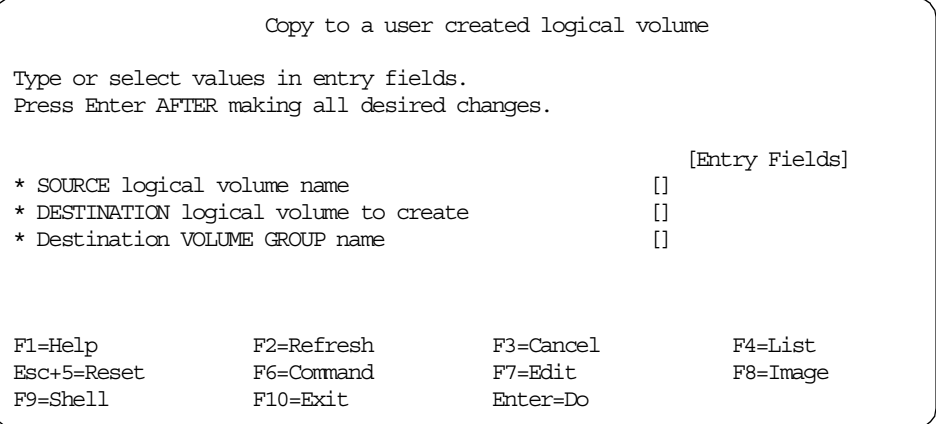

### **1.2.3 Copy a logical volume to same sized or bigger logical volume**

This example is similar to the previous example, except that the logical volume will be copied to an already existing logical volume.

The type field in the destination logical volume must be set to  $\text{copy}$  before this command will work.

**Note**

The destination logical volume must be the same size or larger than the source logical volume, as not all file system data will be copied. This will lead to corruption of the destination file system.

For the command line options, see cplv in [Appendix A.4, "The cplv command"](#page-220-0) [on page 209,](#page-220-0) or use the SMIT fastpath: smit cplv

SMIT provides the following fields:

Source logical volume name

The name of the logical volume to be copied ([F4] for list).

Destination logical volume

The name of an existing logical volume, to which the source logical volume will be copied.

smit cplv - Copy over an existing logical volume

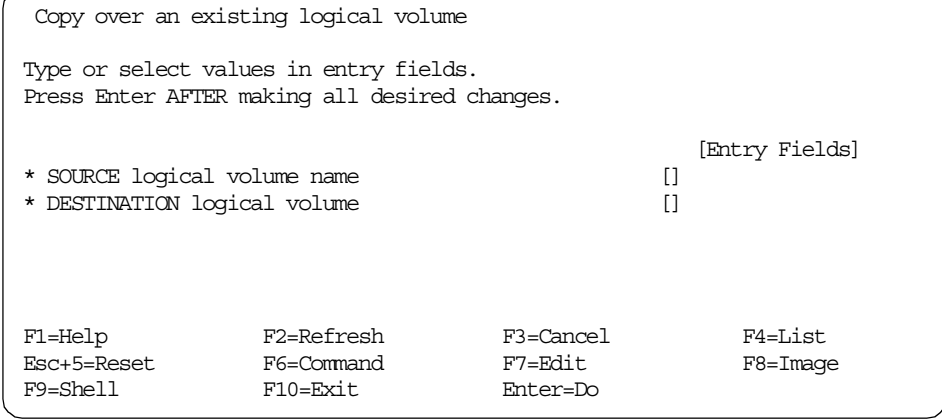

### **1.2.4 Copy a logical volume to a smaller logical volume**

This cannot be performed by simply copying the logical volume. The smit cplv command will allow this, but will result in a corrupted file system.

To do this properly, the user must create the new logical volume at the required size, create a file system on the logical volume, and mount it. The information can then be copied using  $cp -r$  or  $cp$  io  $-p$  (for details on the  $cp$ io command see [Appendix D.4, "The cpio command" on page 331\)](#page-342-0).

# **1.2.5 Add a mirrored copy to a logical volume**

The mklvcopy command increases the number of copies of each logical partition in the logical volume. This is accomplished by increasing the total number of physical partitions for each logical partition to the number represented by Copies. You can request that the physical partitions for the new copies be allocated on specific physical volumes (within the volume group); otherwise, all the physical volumes within the volume group are available for allocation.

The logical volume modified with this command uses the copies parameter as its new copy characteristic. The data in the new copies will not be synchronized until one of the following occurs:

- The -k option is used.
- The volume group is activated by the varyonvg command.
- The volume group or logical volume is synchronized explicitly by the syncvg command.

Individual logical partitions are always updated as they are written to.

```
- Note -
```
To create a copy of a striped logical volume, all systems that access the volume group must be at least at AIX Version 4.3.3.

For the command line options, see mklvcopy in [Appendix A.18, "The mklvcopy](#page-261-0) [command" on page 250,](#page-261-0) or use the SMIT fastpath: smit mklvcopy

SMIT provides the following fields:

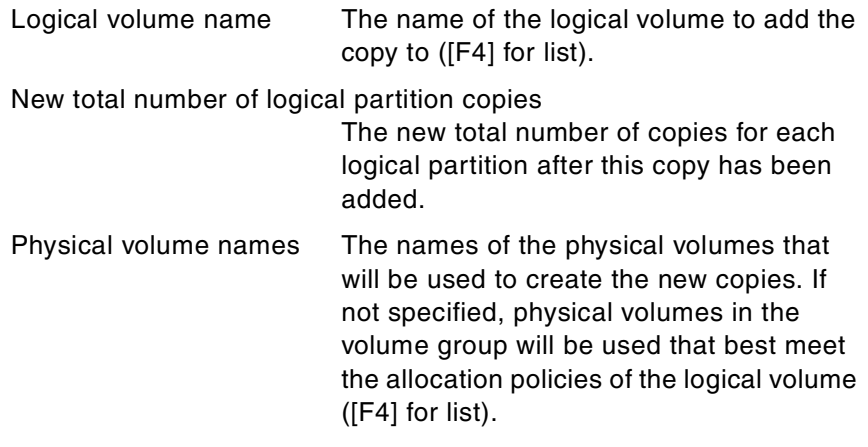

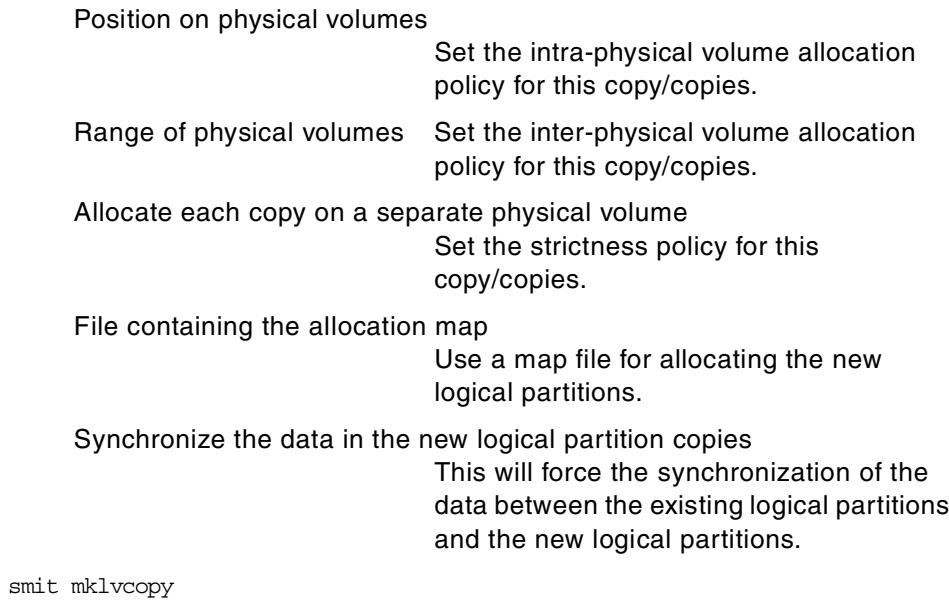

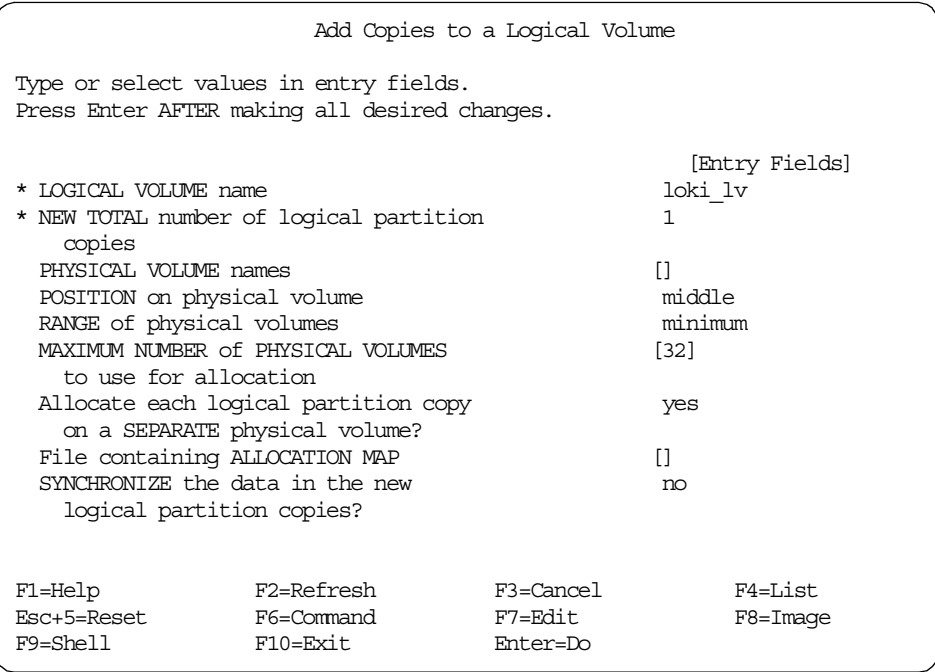

# **1.2.6 Set allocation policy for a logical volume**

The allocation policy can be changed for a logical volume, but it will not affect the allocation of existing physical partitions. It will only affect the allocation of

new partitions, or if the logical volume is reorganized, using the reorgvg command.

For the command line options, see chlv in [Appendix A.1, "The chlv command"](#page-210-0) [on page 199,](#page-210-0) or use the SMIT fastpath: smit chlv

SMIT provides the following fields:

Logical volume name The name of the logical volume that will have its allocation policy changed ([F4] for list).

Position on physical volume

Sets the intra-physical volume allocation policy.

### Range of physical volumes

Sets the inter-physical volume allocation policy.

smit chlv

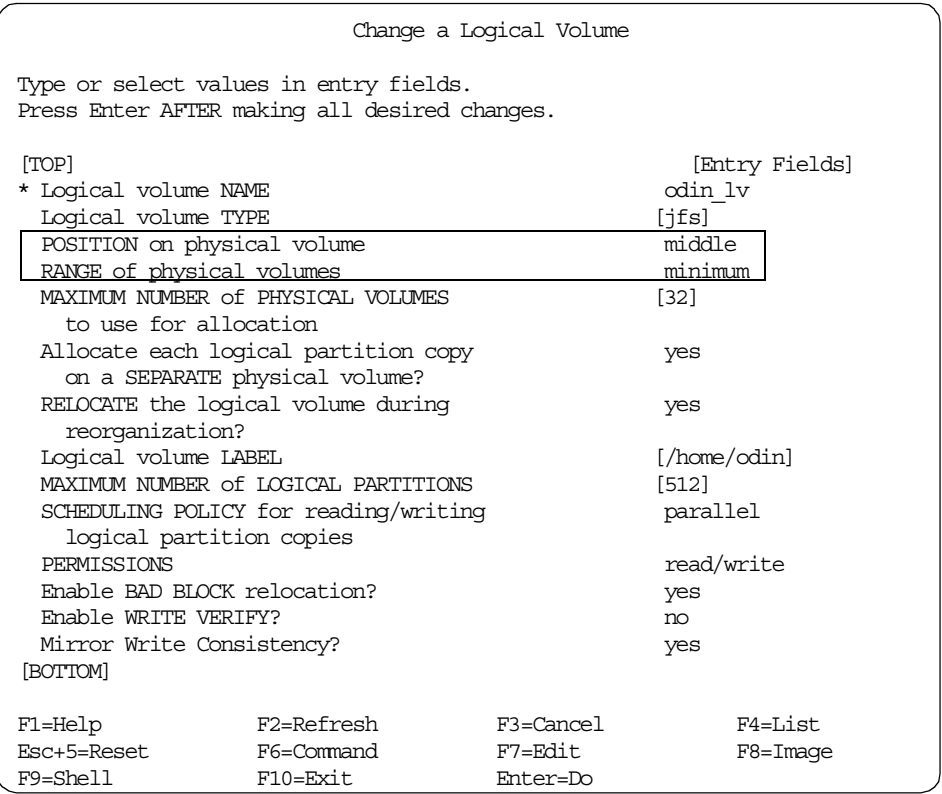

# **1.2.7 Set strictness for a logical volume**

The strictness policy can be changed for a logical volume, but it will not affect the existing physical partitions. It will only affect the allocation of new partitions, or if the logical volume is reorganized, using the reorgvg command.

For the command line options, see chlv in [Appendix A.1, "The chlv command"](#page-210-0) [on page 199,](#page-210-0) or use the SMIT fastpath: smit chlv

SMIT provides the following fields:

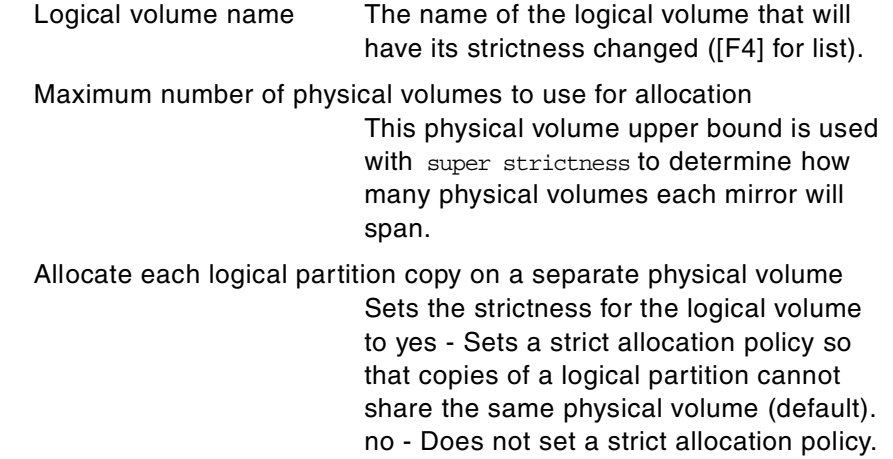

```
smit chlv
```
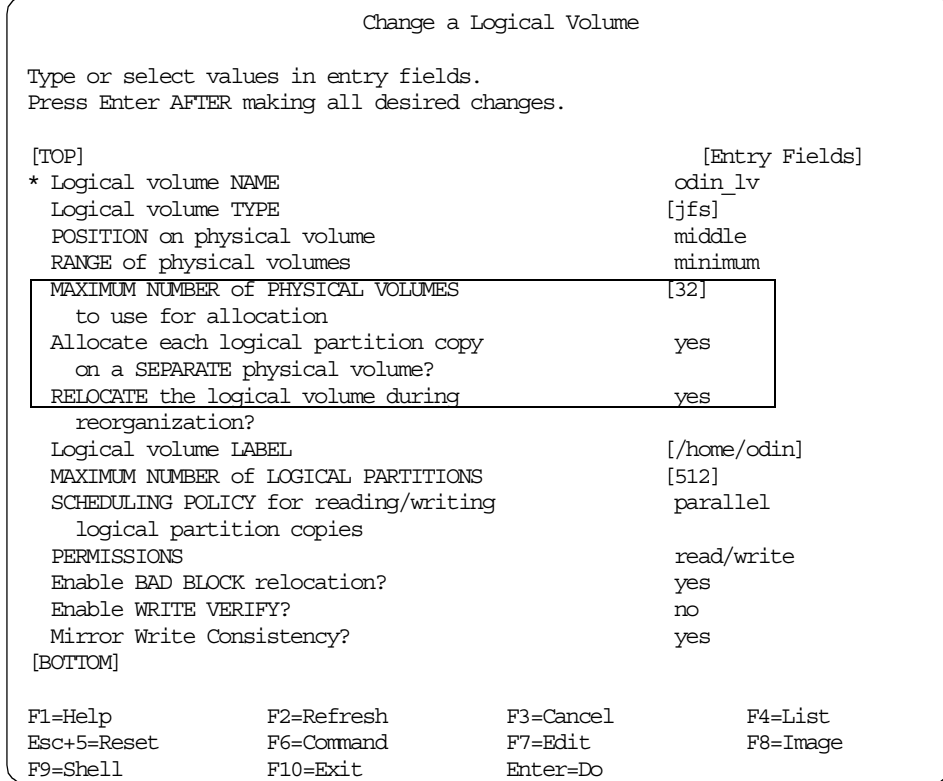

# **1.2.8 Set write verify for a logical volume**

The write verify can be changed for a logical volume, and it will take effect immediately. Setting the write verify for a logical volume will mean that each write will be followed by a read to verify the data written. This obviously has performance implications.

For the command line options, see chlv in [Appendix A.1, "The chlv command"](#page-210-0) [on page 199,](#page-210-0) or use the SMIT fastpath: smit chlv

SMIT provides the following fields:

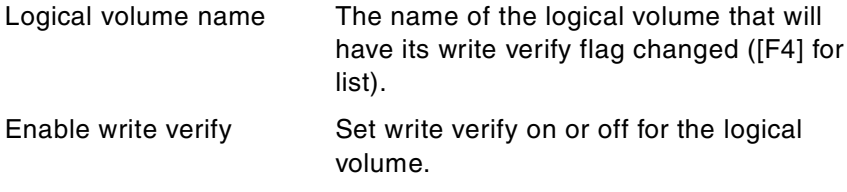

```
smit chlv
```
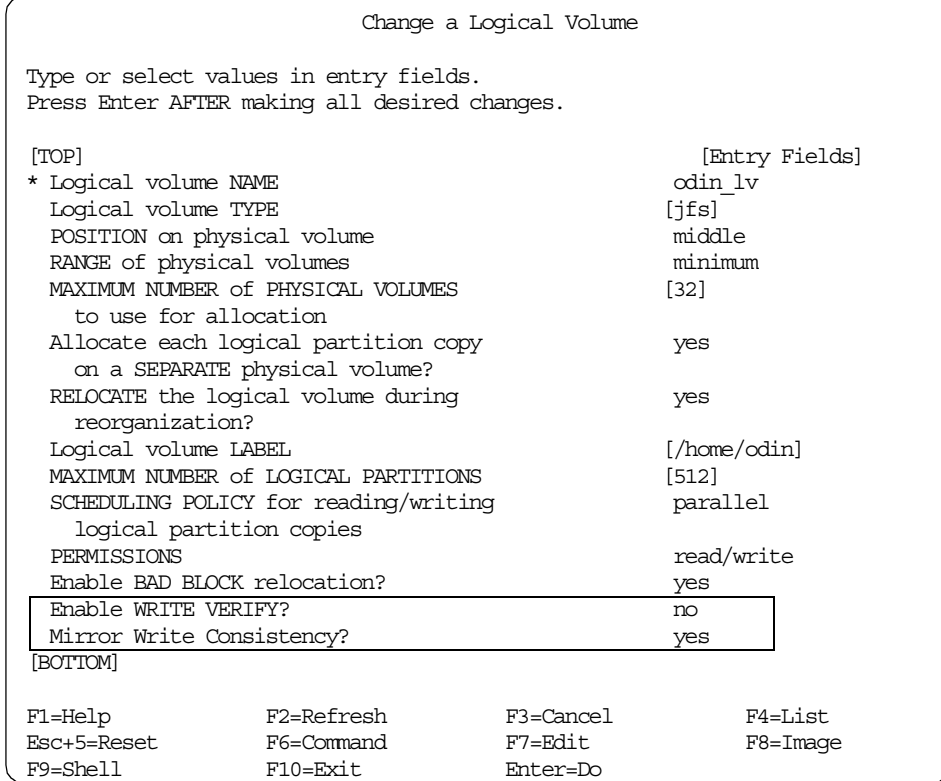

# **1.2.9 Set schedule policy**

The scheduling policy can be changed for a logical volume and will take effect immediately.

For the command line options, see chlv in [Appendix A.1, "The chlv command"](#page-210-0) [on page 199,](#page-210-0) or use the SMIT fastpath: smit chlv

SMIT provides the following fields:

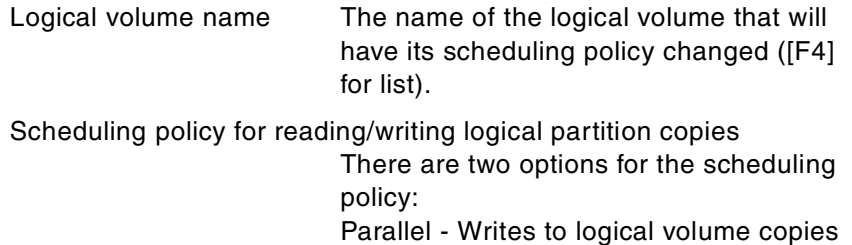

performed at once, reads from the most accessible copy. Sequential - Writes to logical volume copies performed sequentially and wait for completion before proceeding to the next. Reads are from the primary copy.

```
smit chlv
```
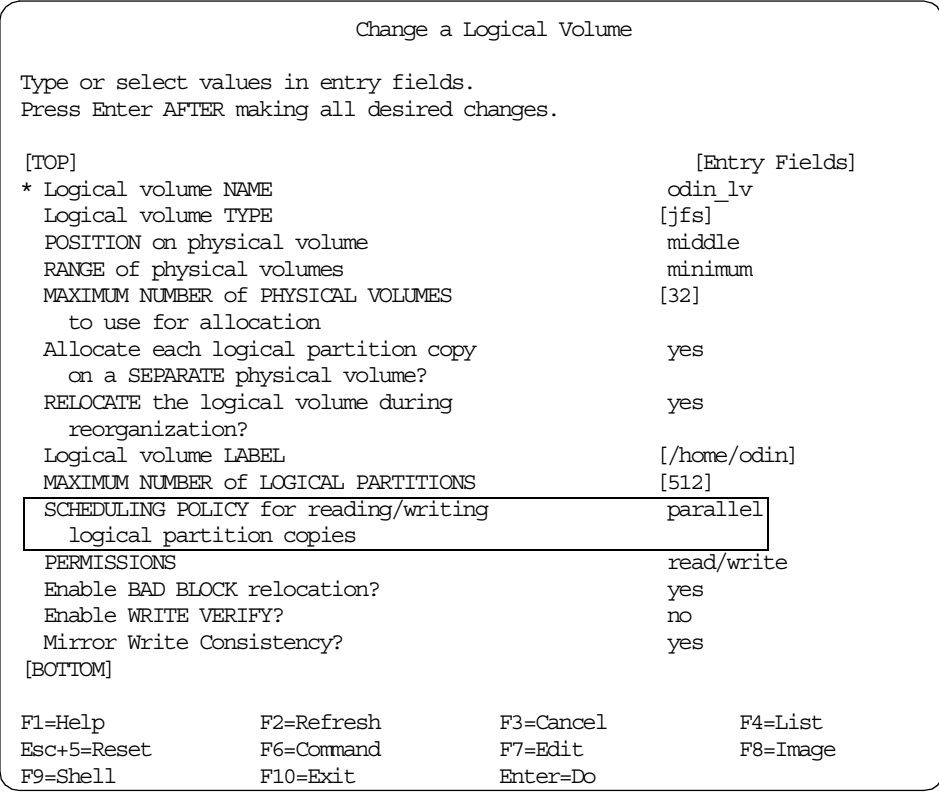

## **1.2.10 Increase the maximum size of a logical volume**

The maximum size stops users increasing the size of logical volumes beyond a pre-determined size. While users can still increase the size of logical volumes by first changing the maximum size, it serves as a warning.

The maximum size may be set as:

- Performance of the logical volume would deteriorate if allocation went beyond a given size.
- Other parts of an organization may need to be aware if logical volumes are increased.

For the command line options, see chlv in [Appendix A.1, "The chlv command"](#page-210-0) [on page 199,](#page-210-0) or use the SMIT fastpath: smit chlv

SMIT provides the following fields:

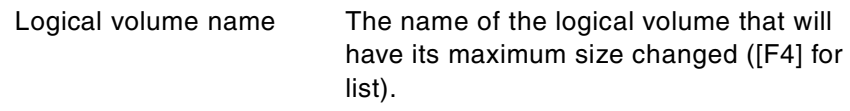

Maximum number of logical partitions

This sets the maximum size (in logical partitions) that a logical volume can be. The default is 512.

smit chlv

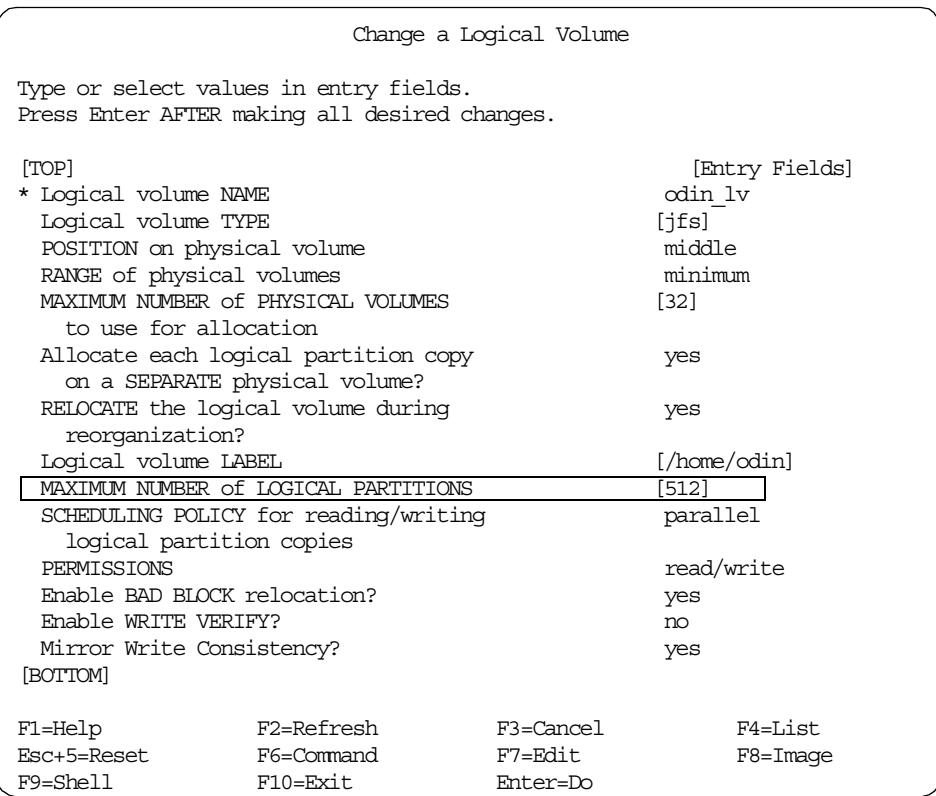

## **1.2.11 Increase the size of a logical volume**

The extendlv command increases the number of logical partitions allocated to the logical volume by allocating an additional number of logical partitions. This can be limited to specific physical volumes, or all physical volumes can be considered to be available.

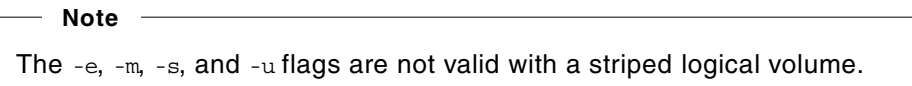

By default, the logical volume is expanded using the existing characteristics. These can be temporarily overridden by specifying different allocation policies. However, the characteristics of the logical volume do not change.

For the command line options, see extendly in Appendix A.6, "The extendly [command" on page 212,](#page-223-0) or use the SMIT fastpath: smit extendlv

SMIT provides the following fields:

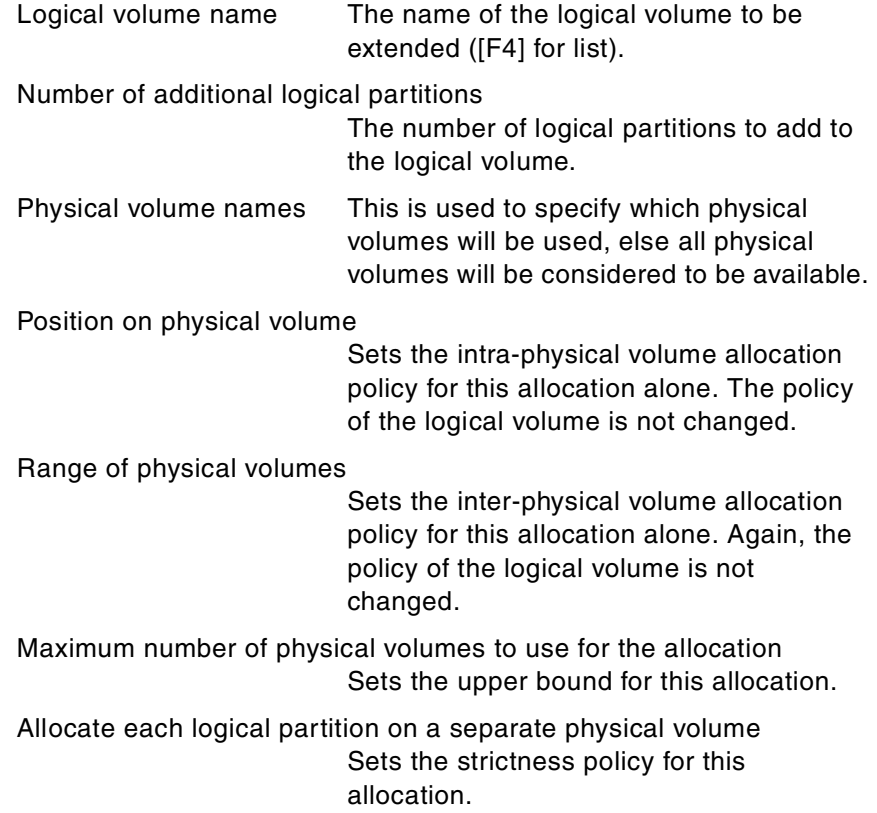

### File containing the allocation map A map file can be used to specify which physical partitions are to be used.

smit extendlv

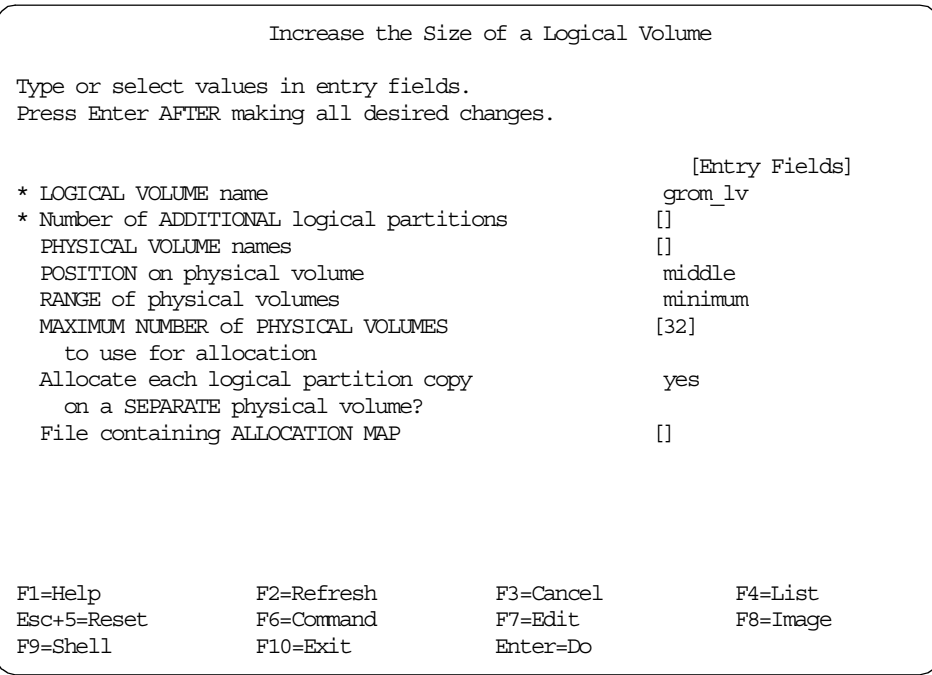

### **1.2.12 List the configuration of a logical volume**

The lslv command displays information about the logical volume. Used without any arguments, it returns the configuration of the logical volume. Other flags can return information about the physical partition usage or logical partition mapping.

For the command line options, see lsvg in [Appendix A.11, "The lsvg](#page-240-0) [command" on page 229,](#page-240-0) or use the SMIT fastpath: smit lslv

SMIT provides the following fields:

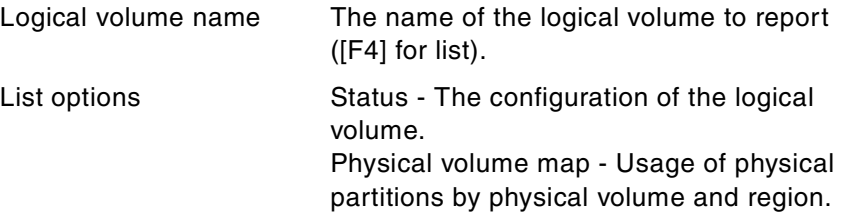

### Logical partition map - The physical partition to logical partition mapping.

Show Characteristics of a Logical Volume Type or select values in entry fields. Press Enter AFTER making all desired changes. [Entry Fields]<br>[odin\_lv] \* LOGICAL VOLUME name [odin\_lv] List OPTION F1=Help F2=Refresh F3=Cancel F4=List Esc+5=Reset F6=Command F7=Edit F8=Image F10=Exit

smit lslv - Show the characteristics of a logical volume

smit lslv can also be used to list the configuration of a logical volume.

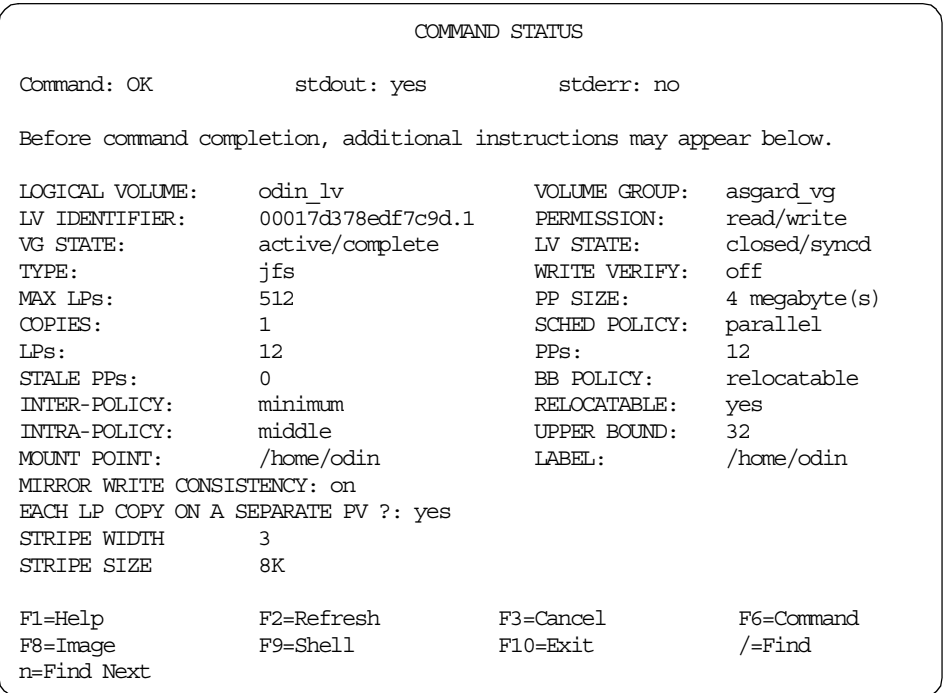

Explanation of the fields displayed:

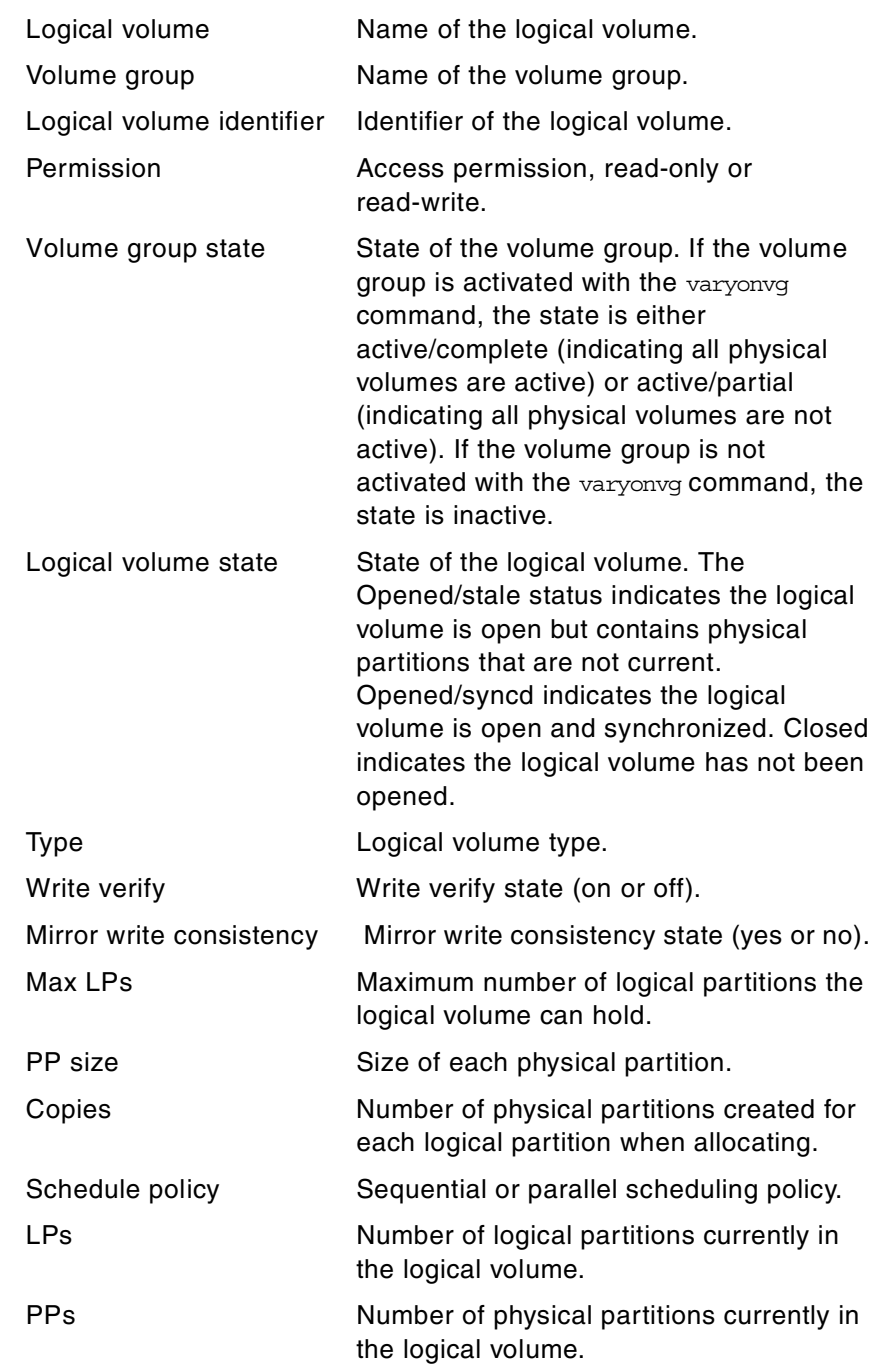

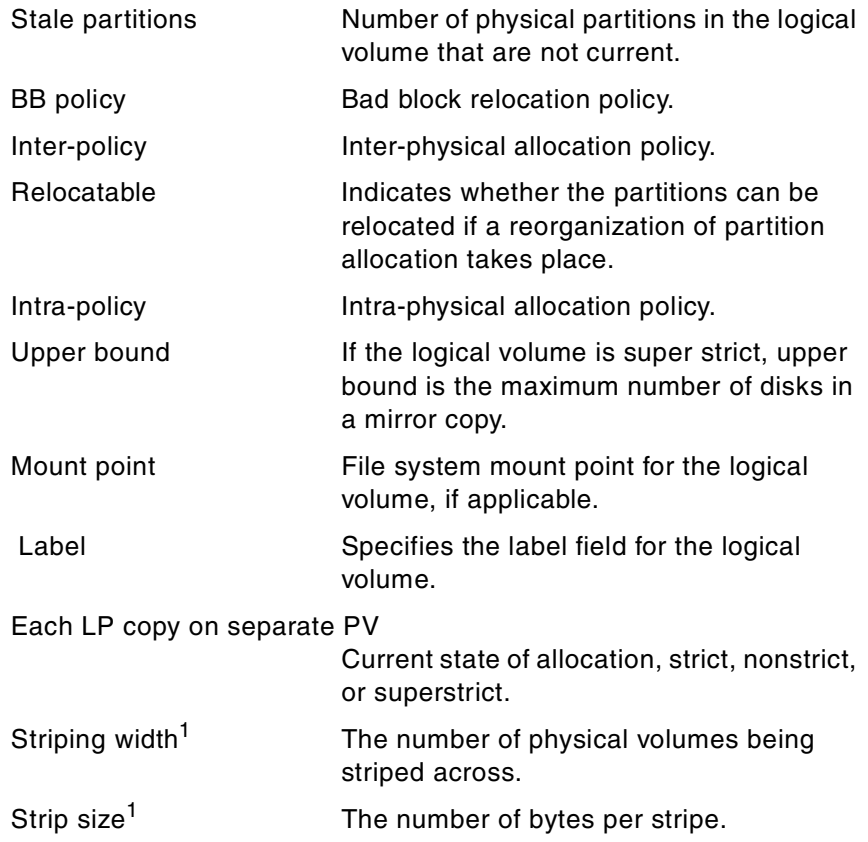

1 Only displayed if the logical volume is striped.

# **1.2.13 List a logical volumes detailed mapping**

The lslv command will also display information about the logical volume's physical partition usage by region and physical volume or the actual logical to physical partition mapping.

As seen in the previous section, the physical volume map or the logical partition map can be selected.

smit lslv - Showing the physical volume map

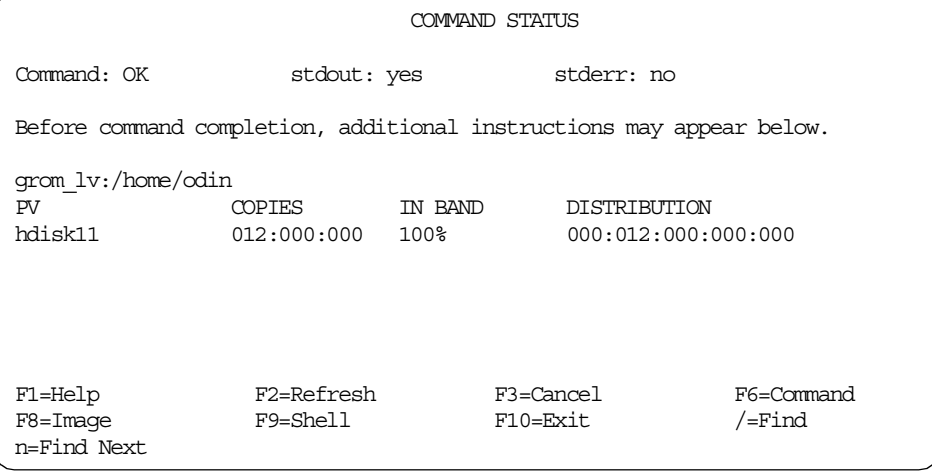

Explanation of the fields displayed:

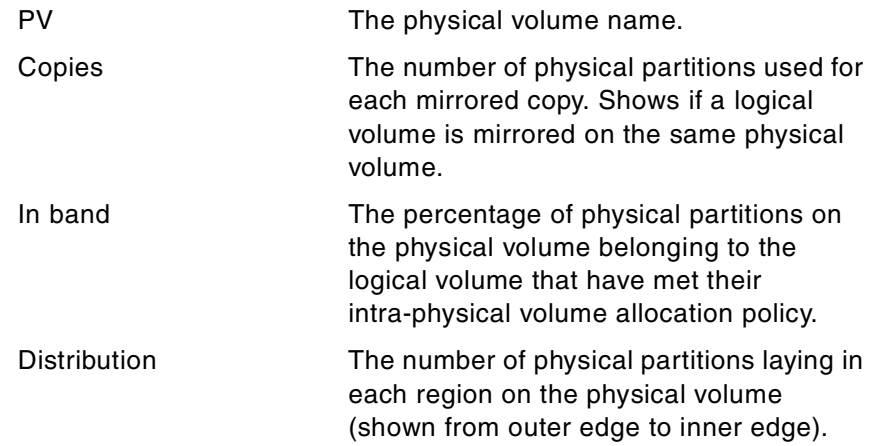

smit lslv - Showing the logical partition map

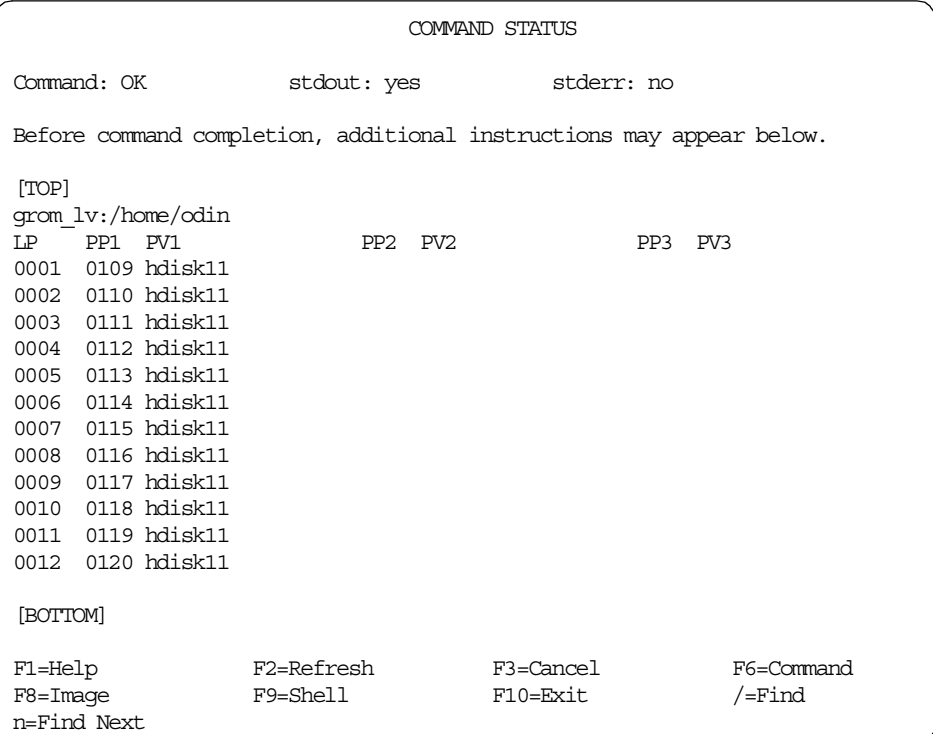

Explanation of the fields displayed:

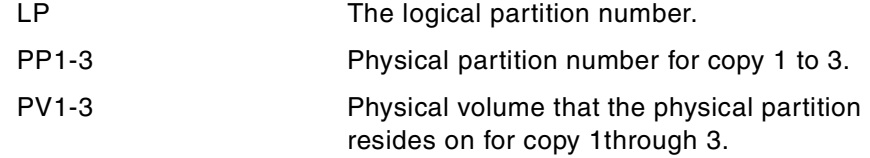

# **1.3 Physical volume related commands**

The commands in this section relate to creating and modifying physical volumes. These commands can be run from the command line or from the SMIT System Storage management -> Logical Volume Manager -> Physical Volumes menu (See [Figure 4](#page-55-0)).

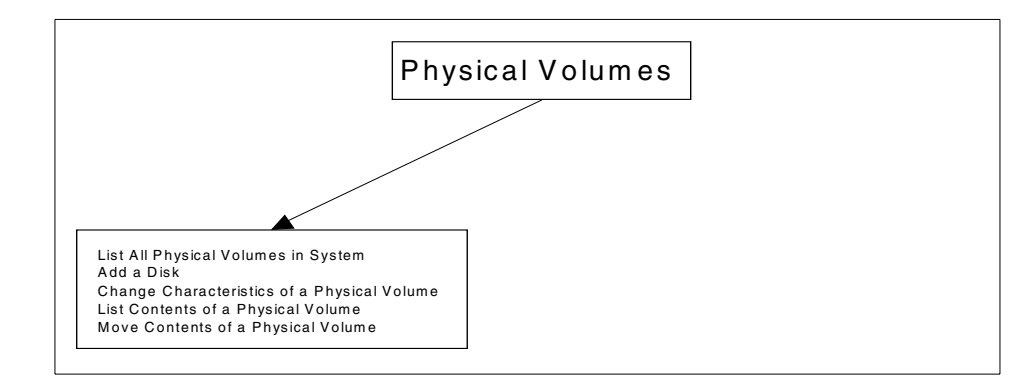

*Figure 4. SMIT physical volume options*

### <span id="page-55-0"></span>**1.3.1 List all physical volumes in system**

The getlvodm -C command will list all the configured physical volumes in the system.

For the command line options, see getlvodm in [Appendix B.7, "The getlvodm](#page-302-0) [command" on page 291,](#page-302-0) or use the SMIT fastpath: smit pv

smit pv - List all physical volumes in system

| COMMAND STATUS                                                                                               |                                                                      |                       |                         |
|----------------------------------------------------------------------------------------------------|----------------------------------------------------------------------|-----------------------|-------------------------|
| Command: OK                                                                                                  | stdout: yes                                                          | stderr: no            |                         |
|                                                                                                    | Before command completion, additional instructions may appear below. |                       |                         |
| hdisk0<br>hdisk1<br>hdisk2<br>hdisk3<br>hdisk5<br>hdisk4<br>hdisk6<br>hdisk9<br>hdisk10<br>hdisk11<br>hdisk7 |                                                                      |                       |                         |
| F1=Help<br>F8=Image<br>n=Find Next                                                                           | F2=Refresh<br>F9=Shell                                               | F3=Cancel<br>F10=Exit | F6=Command<br>$/$ =Find |

# **1.3.2 List configuration of a physical volume**

The lspv command displays information about the physical volume. Used without any arguments, it returns the configuration of the physical volume. Other flags can return information about the logical volumes and physical partitions.

For the command line options, see 1spv in Appendix A.10, "The Ispv [command" on page 224,](#page-235-0) or use the SMIT fastpath: smit lspv

SMIT provides the following fields:

| Physical volume name | The name of the physical volume to report<br>$([F4]$ to list).                                                                                                    |
|----------------------|----------------------------------------------------------------------------------------------------|
| List option          | Status - The configuration of the physical<br>volume<br>Logical volumes - List the logical volumes<br>on the physical volume, their size, and<br>distribution.<br>Physical partitions - The physical partition<br>usage by logical volume. |

smit lspv - List contents of a physical volume

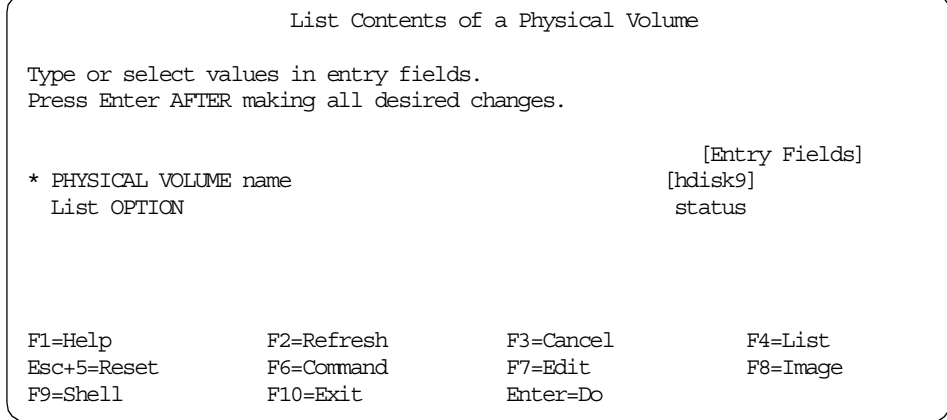

smit lspv can also be used to show the configuration of a physical volume.

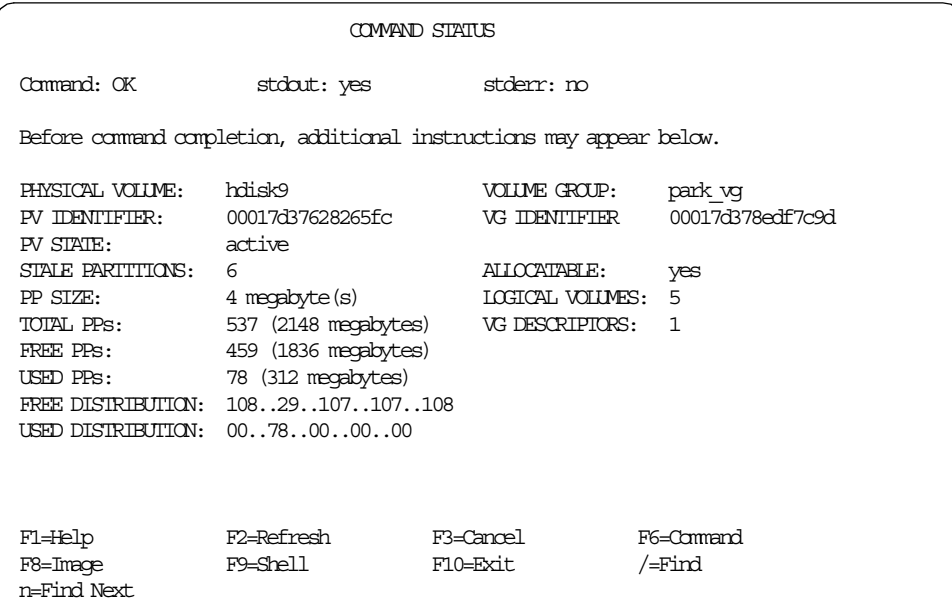

Explanation of the fields displayed:

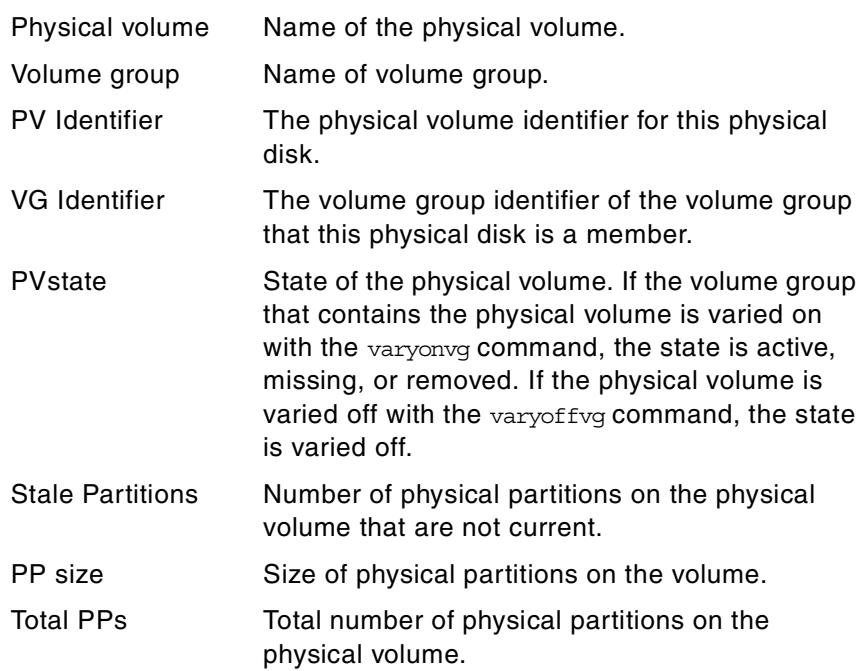

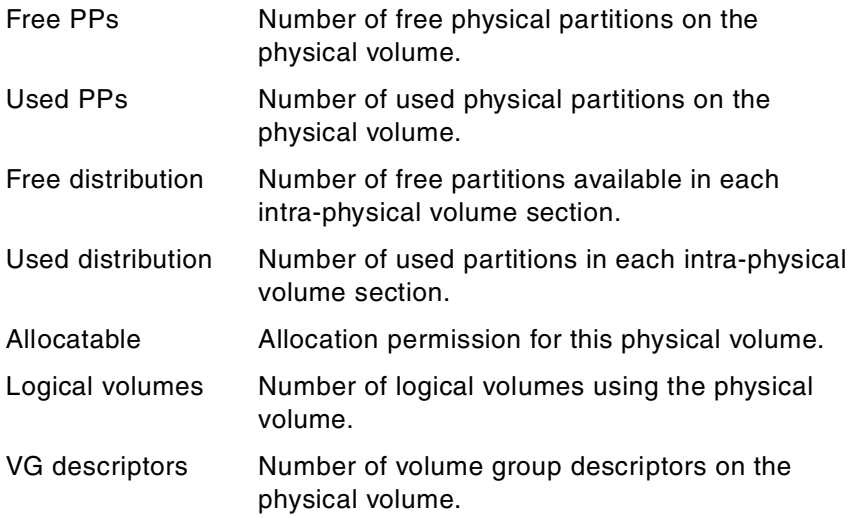

# **1.3.3 List contents of a physical volume**

The lspv command will also display information about the logical volumes on the physical volume and the physical partition usage by region and logical volume.

As seen in the previous section, the logical volumes or physical partitions can be selected.

Explanation of the fields displayed:

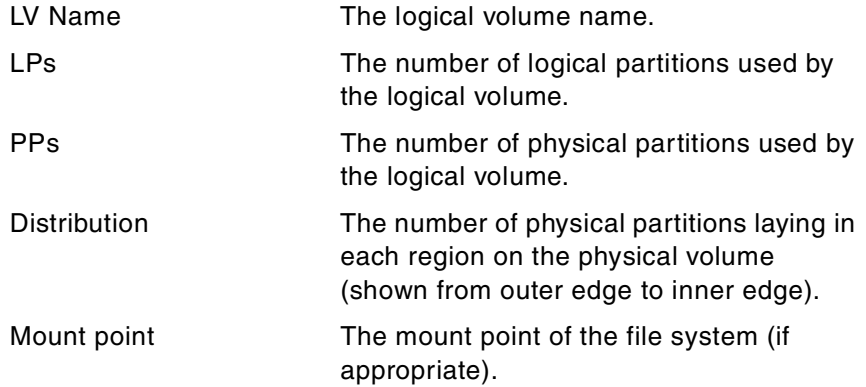

smit lspv - Show logical volumes on the physical volume

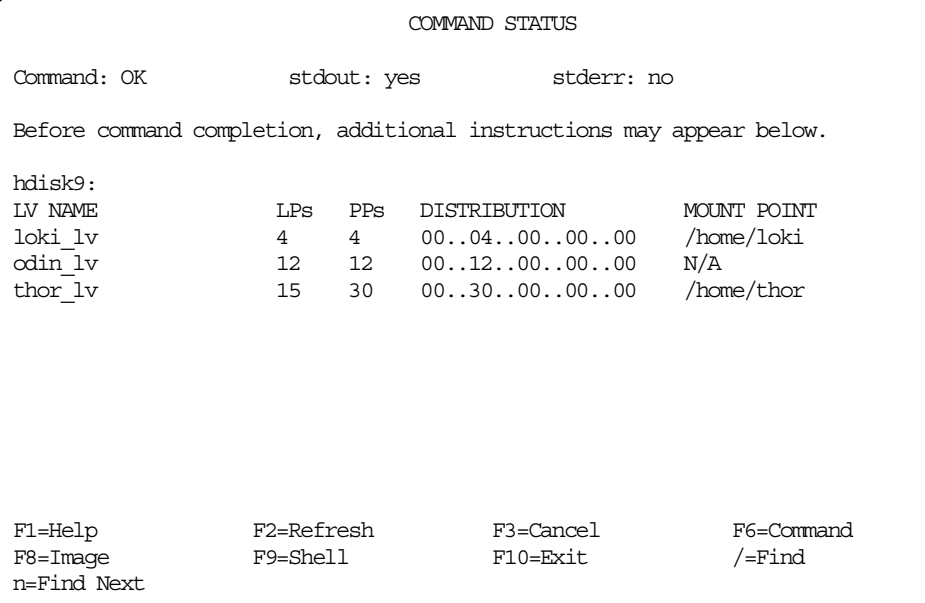

Explanation of the fields displayed:

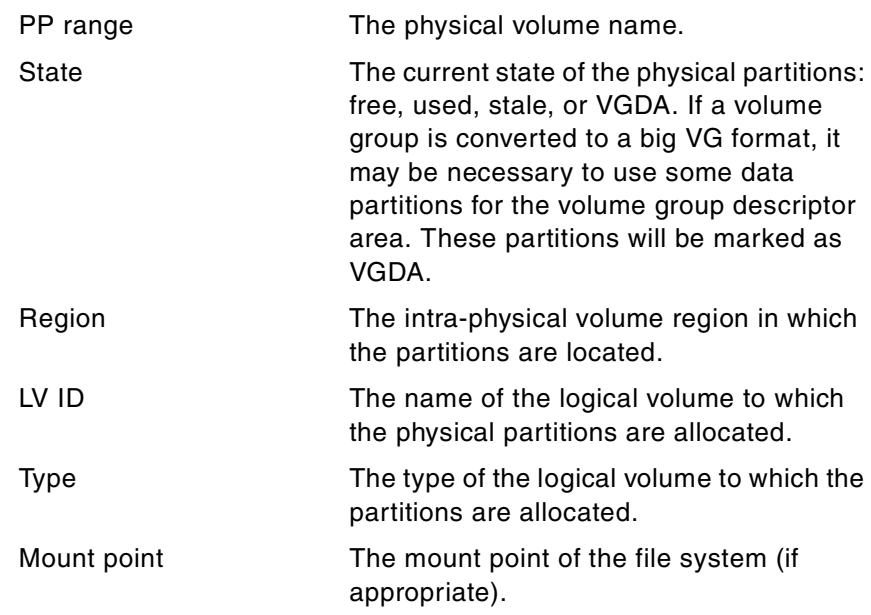

smit lspv - Show physical partition usage for the physical volume

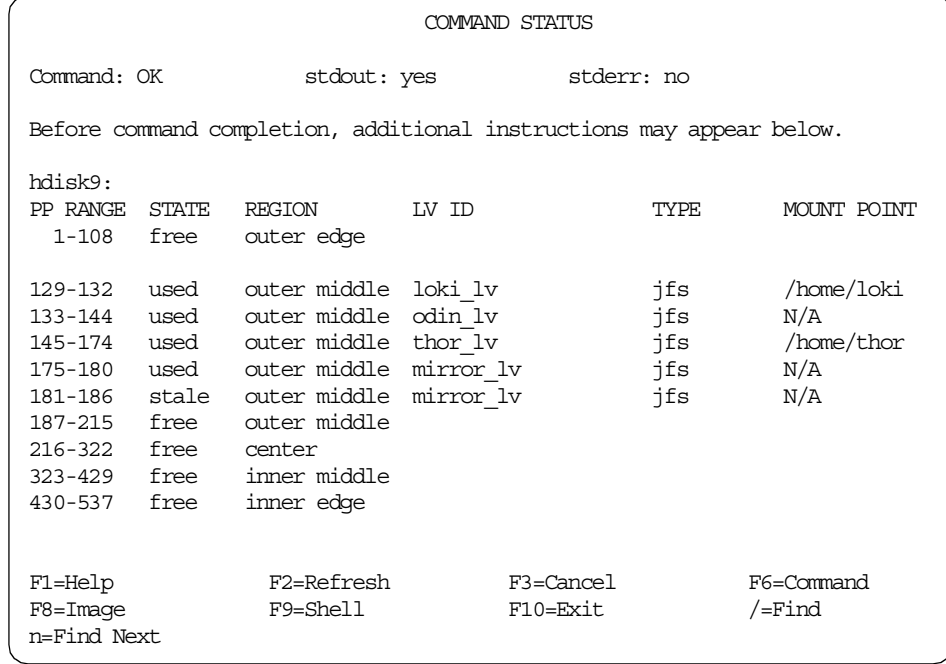

## **1.3.4 Move data from a physical volume**

The data in allocated physical partitions can be moved from one physical volume to one or more physical volumes as long as they are in the same volume group. This process can be limited to the physical partitions belonging to one logical volume; otherwise, all physical partitions will be moved.

For the command line options, see migratepy in [Appendix A.14, "The](#page-246-0) [migratepv command" on page 235](#page-246-0), or use the SMIT fastpath: smit migratepv

SMIT provides the following fields:

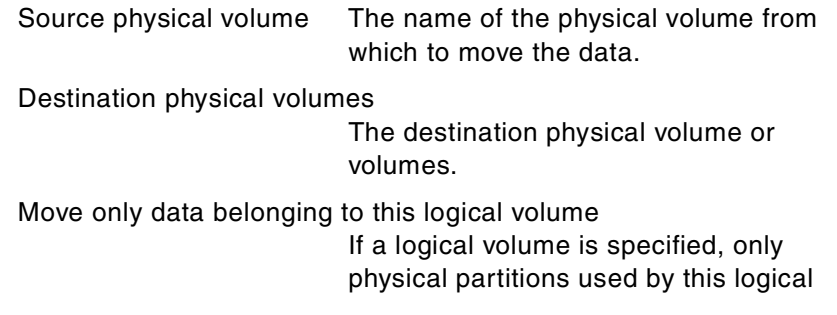

### volume will be moved, else all physical partitions will be moved.

smit migratepv

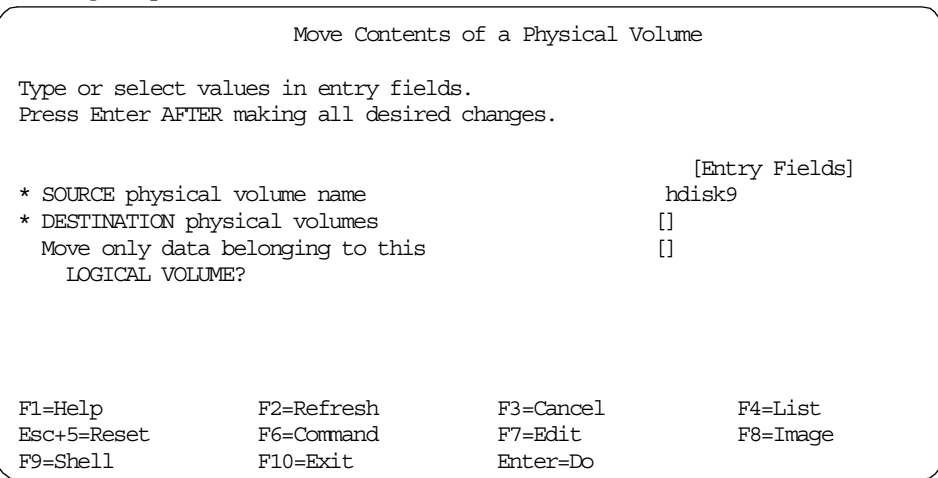

# **1.4 Journaled file system related commands**

The commands in this section relate to creating and modifying journaled file systems. These commands can be run from the command line or from the SMIT System Storage Management -> File Systems menu (See [Figure 5\)](#page-61-0).

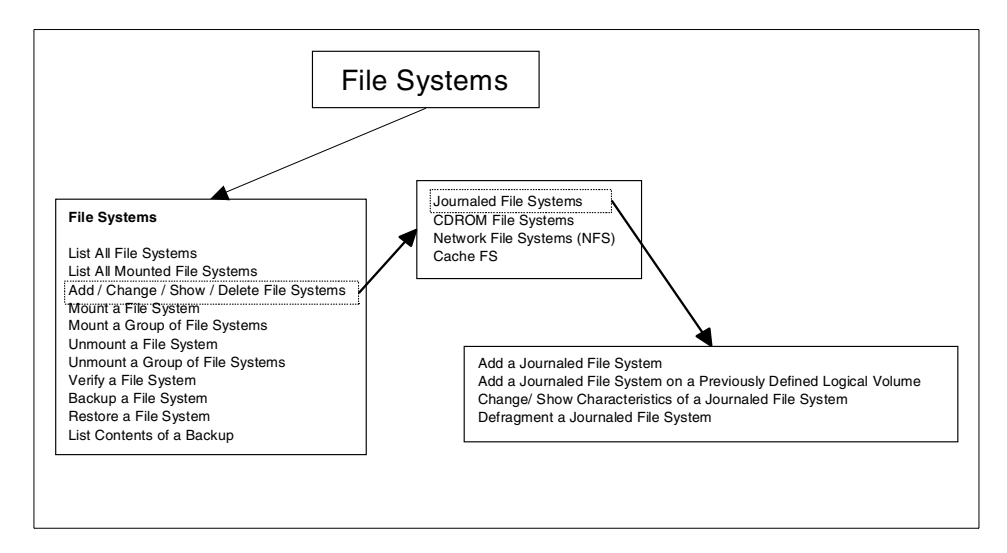

<span id="page-61-0"></span>*Figure 5. SMIT file systems options*

# **1.4.1 Add a JFS to a previously defined logical volume menu**

The crfs command is used to create a file system on an already created logical volume, or a new one can be created using the -d flag. The file system will not be mounted once it is created.

The file system can be:

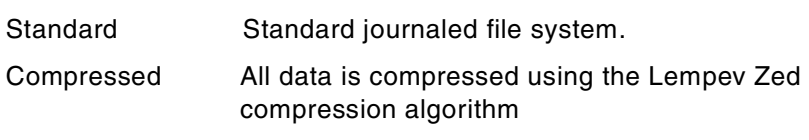

Large file enabled Provides support for files greater than 2 GB

For the command line options, see crfs in [Appendix D.5, "The crfs command"](#page-346-0) [on page 335,](#page-346-0) or use the SMIT fastpath: smit crfs

SMIT provides the following fields:

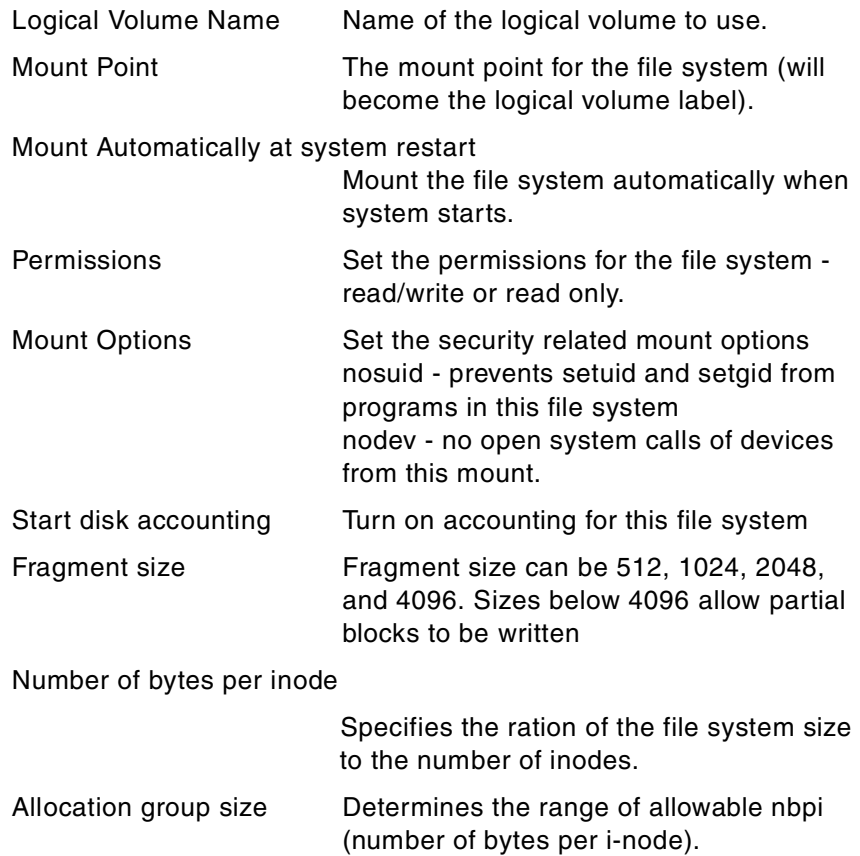

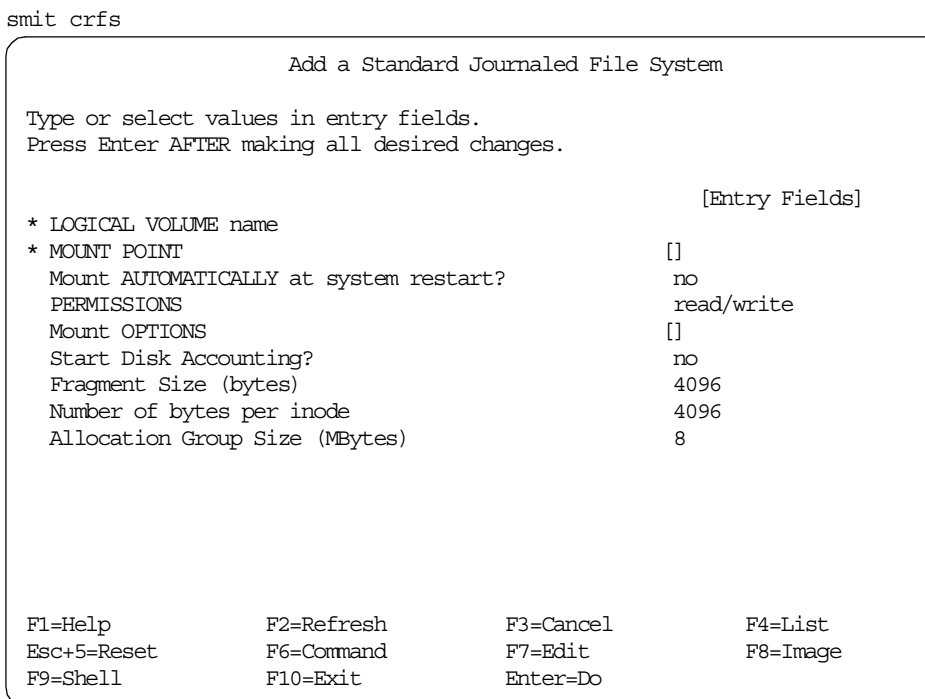

More information about fragment size, nbpi, and allocation group size can be found in the redbook *AIX Logical Volume Manager from A to Z, Introduction and Concepts*, SG24-5432.

## **1.4.2 Change/show details of a file system**

The chfs command is used to change the attributes of a file system. The new mount point, automatic mounts, permissions, and file system size can be set or changed.

Some file system attributes are set at the time the file system is created and cannot be changed. For the journaled file system these attributes include the fragment size, block size, number of bytes per i-node, compression, and the minimum file system size.

For the command line options, see chfs in [Appendix D.2, "The chfs command"](#page-338-0) [on page 327,](#page-338-0) or use the SMIT fastpath: smit chjfs

SMIT provides the following fields:

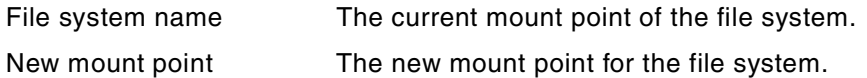

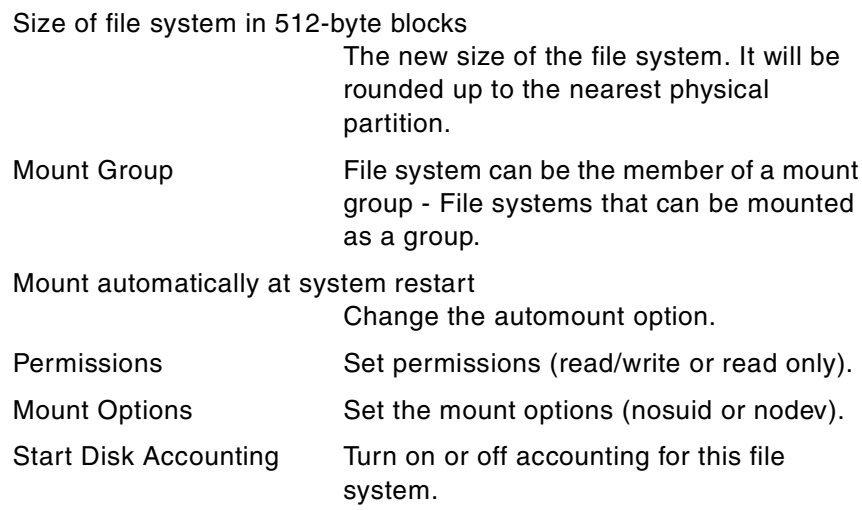

### **Note**

The other fields cannot be changed and are just for information.

# smit chjfs

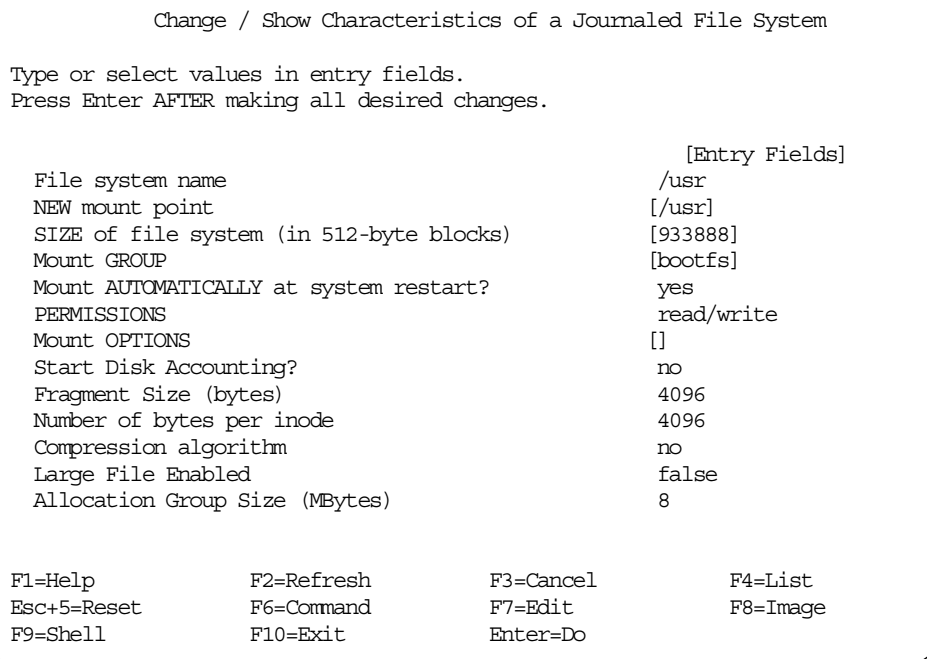

## **1.4.3 Defrag a file system**

The amount of contiguous free space in a file system can be increased by reorganizing allocations to be contiguous rather than scattered across the disk.

For the command line options, see defragfs in [Appendix D.6, "The defragfs](#page-349-0) [command" on page 338,](#page-349-0) or use the SMIT fastpath: smit dejfs

SMIT provides the following fields:

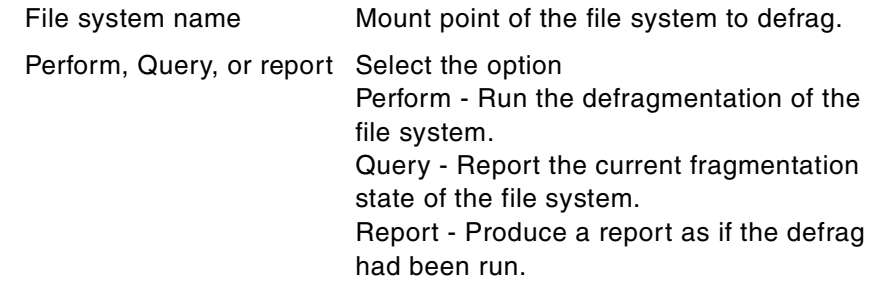

#### smit dejfs

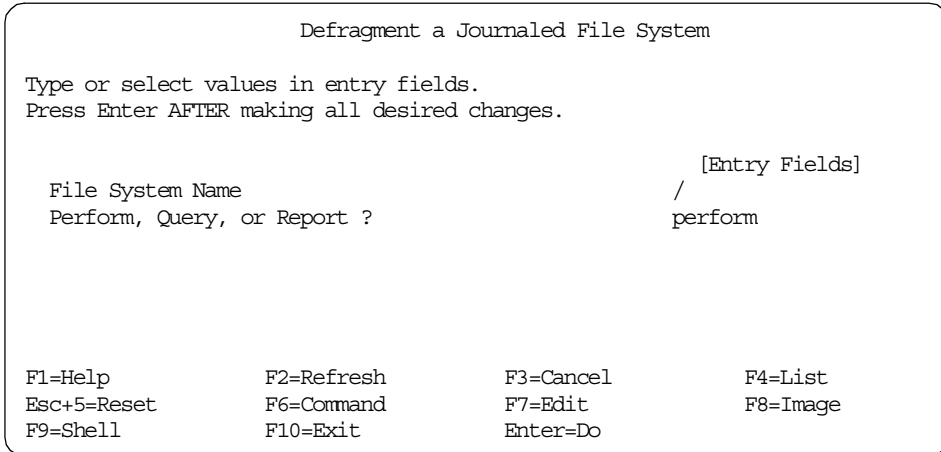

The smit dejfs can be used to obtain a report.

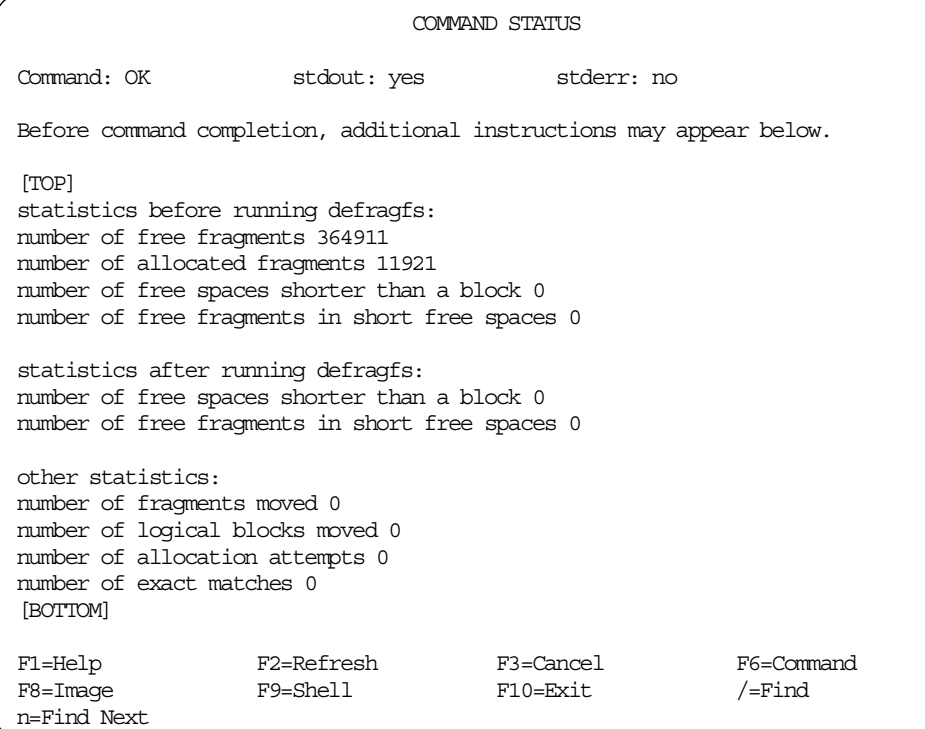

# **1.4.4 Mount a file system**

Mounting a file system makes the file system available for use at its defined mount point. The mount point becomes the root directory of the newly mounted file system.

For the command line options, see mount in [Appendix D.23, "The mount](#page-373-0) [command" on page 362,](#page-373-0) or use the SMIT fastpath: smit mountfs

SMIT provides the following fields:

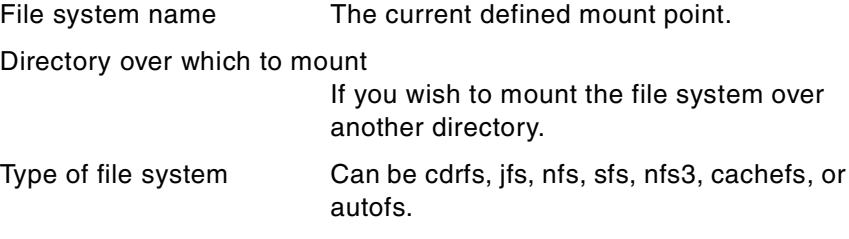

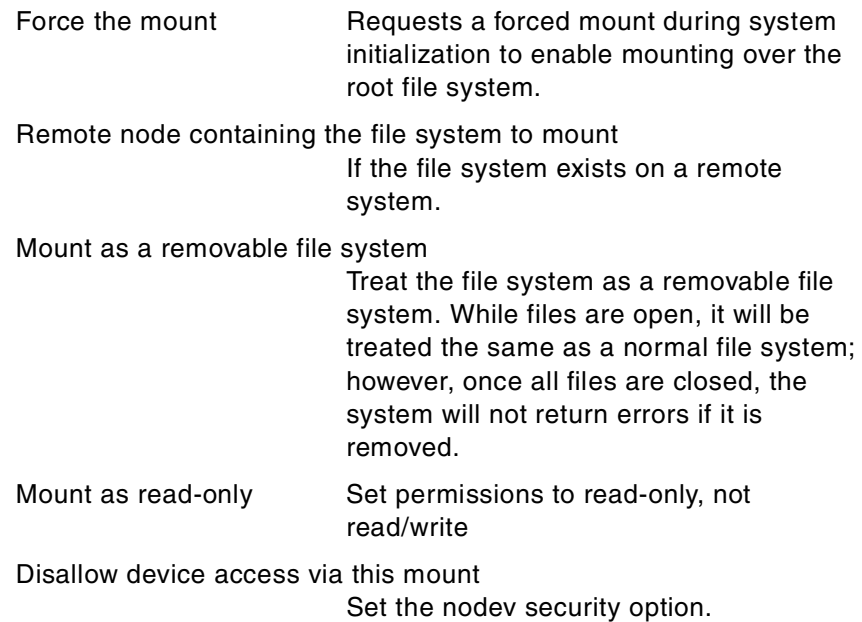

Disallow execution of setuid and setgid programmes in this system Set the nosuid security option.

smit mountfs

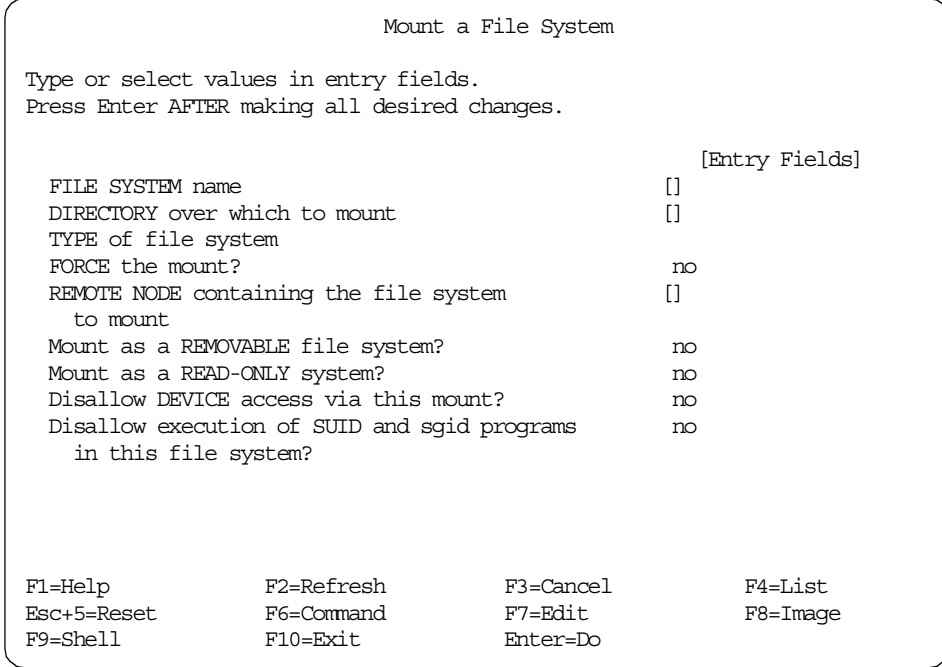

### **1.4.5 Unmount a file system**

Unmounting a file system makes it unavailable for use. There can be no files open. This will cause the unmount to fail unless the force option is used.

For the command line options, see umount in [Appendix D.32, "The umount](#page-402-0) [command" on page 391,](#page-402-0) or use the SMIT fastpath: smit umountfs

SMIT provides the following fields:

Unmount all mounted file systems Choosing 'yes' will unmount all local file systems except /, /tmp, and /usr.

Unmount all remotely mounted file systems Choosing 'yes' will unmount all remote file systems.

Name of file system to unmount

Specify the device, directory, or file system to be unmounted.

Remote node containing the file system(s) to unmount Choose the node that is holding the file system to be unmounted.

smit umountfs

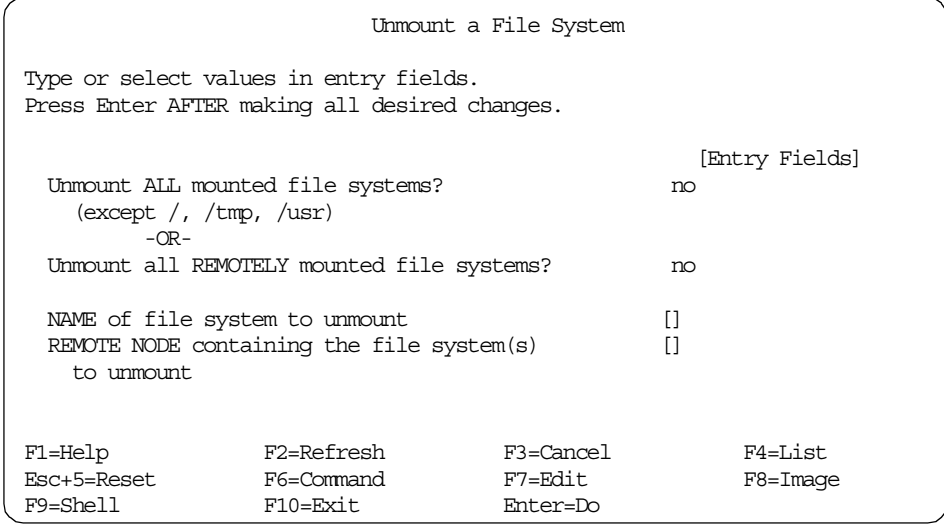

# **Chapter 2. Problem determination and recovery**

This chapter sets out techniques for Logical Volume Manager problem determination and discusses some internal details of the high-level commands. After setting out an underlying methodology for problem determination, It will also present some common issues encountered and appropriate solutions or recommendations for these situations. There will be considerable reference to the contents of LVM scripts, not only to highlight specific details of the scripts' operation, but also to promote an overall awareness of the structure of LVM.

It is strongly recommended that the reader work through this chapter as a whole: Performing recovery techniques on LVM without understanding what you are doing may well lead to further corruption of LVM control data. It is also recommended that the reader works through the examples given on a test system. Some LVM recovery situations require a good feel for LVM. Unless otherwise stated, all the tests in this chapter were performed on non-bigVG volume groups, as these are weaker than the newer bigVG structures in some recovery situations.

The reader should be advised that, in some situations, recovery is simply not possible or not possible as a customer procedure. User data may either be gone, one may lack sufficient control information to perform reconstruction, or one may be in a deadlock situation where all approaches to repair are damaged.

It must also be stressed that once recovery is started, if a recovery attempt fails, the LVM control structures may be left in a worse state than before. Reasons for this are shown in this chapter. It is recommended, therefore, that as much control information as possible should be backed up beforehand. At the least the ODM should be backed up, and, possibly, backup copies of the VGDAs should be made using dd as well.

#### **Note**

This chapter assumes the reader is comfortable with the LVM concepts. Competency in korn shell scripting is required to make full use of the material in this chapter although it is not a pre-requisite. It would also be helpful for the reader to be familiar with the format of C language header files.

© Copyright IBM Corp. 2000 **59**

### **2.1 A methodology for problem determination.**

Identifying the source of a problem, in LVM or otherwise, is often a circular process. Initial investigation is performed. An hypothesis is made based on the facts discovered. Action is then taken to test the validity of the hypothesis. Further data to test the theory is gathered, or an attempt to fix the problem is made. If either of these are unsuccessful, more investigation is performed, or another hypothesis is drawn.

Once a cause is found, it can then be repaired or rebuilt. It is vital that the reader realize that merely fixing a problem, for example, the object database manager (ODM) corruption, only addresses a symptom. The LVM may be back up, but the reason for its failure should also be considered, or it may simply reoccur. Problem determination is not complete until the cause has been determined as far as is possible (bearing in mind there are often practical limits to how much problem determination may be performed after repairs have been made and a system is back online).

As an introduction to looking inside the LVM, consider that most high level LVM commands exist as user-readable korn shell scripts. This allows the troubleshooter to identify each command's affect on the LVM structures of the volume group descriptor area (VGDA), the volume group status area (VGSA, and so on, as well as on the AIX's ODM database.

### **2.1.1 Breaking up high-level commands**

For example, the mkvg command may be broken down (an initial simplification) as shown in [Figure 6](#page-72-0).
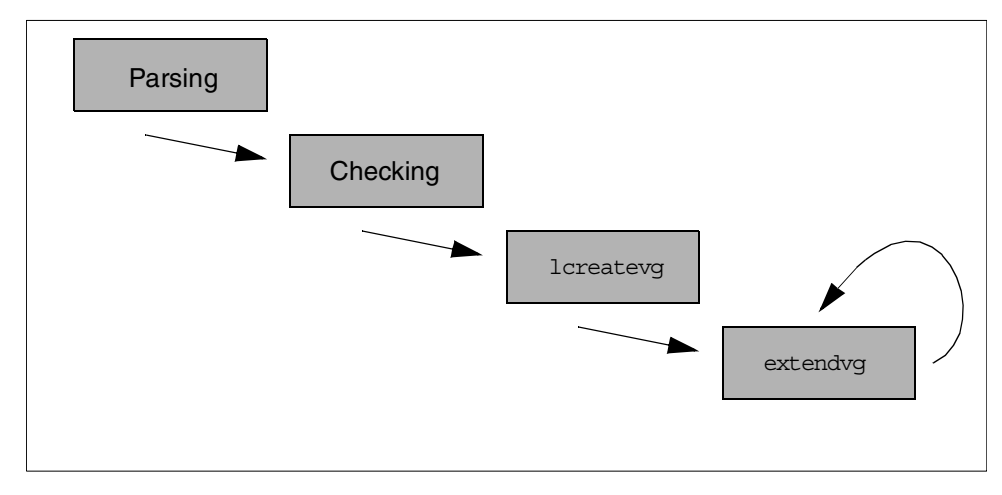

*Figure 6. Flow of execution for mkvg*

Here, we can see that mkvg first parses its command line arguments. It then passes these on to the low level command lcreatevg to build a VGDA containing the first physical volume. It then invokes the extendvg command to bring additional physical volumes into the volume group (once per physical volume). It is apparent, from inspection of the script, that a number of other actions are also performed. These include:

- Checking if the target physical volume devices are available or if they already participate in pre-existing volume groups
- Generation of major and minor numbers for the volume group's entry in the /dev directory and the ODM's CuDvDr

```
[ -z "$VFLAG" ]
then
    # Get major number.
    MAJOR=`lvgenmajor $VGNAME`
    test_return $?
    GOTMAJOR=1
else
    # Check major number.
   MAJOR=`lvchkmajor $VVAL $VGNAME`
    test return $?
    GOTMAJOR=1
fi
# Get minor number ( should be zero )
MINOR=`lvgenminor $MAJOR $VGNAME`
test return $?
GOTMINOR=1
```
• Updating the ODM to contain information for the new volume group

```
# Add new volume group to odm.
putlvodm $CFLAG $C_VAL $XFLAG $X_VAL -v $VGNAME -o $AUTO_ON -q 0 $VGID<br>if [ $? != 0 ] #If putlvodm failed, output warning and continue.
                          #If putlvodm failed, output warning and continue.
then
          dspmsq -s 1 cmdlvm.cat 1024 "'lvmmsq 1024'\n" mkvq >& 2 ;
fi
```
It is not the intention here to set out every action performed by the mkvg script. Rather, the reader should be aware that it is possible to locate the areas within the scripts where these actions occur.

#### - Note -

The use of portions of LVM scripts in this document does not imply that the contents of LVM scripts is fixed. The LVM scripts are subject to modification at different levels of AIX or even of PTF.

# **2.2 Producing debug output for LVM Scripts**

Since we are dealing with standard shell scripts here, it is possible to trace these scripts in the normal fashion for korn shell scripts. We may sh -xv importvg -y prod datavg hdisk2 from a shell prompt (-v will display each line as the shell reads it, therefore, displaying comments, functions definitions, and so on. The -x flag will display each line as it actually executes. This will give the input values of variables passed in to the script line followed by its

evaluation). This allows tracking the execution of the target script but will not descend into sub-shells created when other scripts are started from within the script.

The behavior of korn shell debug output is also such that it will not produce this output for functions within a script. It is necessary to insert  $set -xv$  into the body of the function to produce this output.  $set$ - $xv$  could also be used to display debugging information for sub-shells of other high-level commands. However, it is generally sufficient to run  $\text{sh}$  -xv on each high-level command to produce the required output.

Since editing the high-level commands is an undesirable method of problem determination or LVM investigation, this book provides the unsupported trclvm script ([Appendix E.1, "trclvm" on page 393\)](#page-404-0), which makes a copy of a high level command, instruments it with set -xv lines, and runs it.

The script command can be used to capture the large amounts of data that are generated when running high-level commands in debug mode to a log file for later examination. By default, this will produce a typescript file containing input and output (standard and error) to the terminal running the command.

The embedded control-M's in the typescript file displayed by  $v_i$  may be removed with the  $v_i$  command  $s s/\gamma M /$  (use control-V, control-M to produce  $\gamma_M$ in vi command mode).

We can look at debug output for the code fragment shown above to add a new volume group to the ODM by running sh -xv mkvg -y testvg hdisk9 and capturing the output with script. The relevant portion of the typescript file is shown below.

```
# Add new volume group to odm.
putlvodm $CFLAG $C_VAL $XFLAG $X_VAL -v $VGNAME -o $AUTO_ON -q 0 $VGID
+ putlvodm -v testvg -o y -q 0 00017d3700bfbf5c<br>if [ $? != 0 ] #If putlvodm failed, output
                       i #If putlvodm failed, output warning and continue.
then
         dspmsg -s 1 cmdlvm.cat 1024 "`1024`\n" mkvg >& 2 ;
fi
+ [ 0 != 0 ]
```
Here putlvodm runs and places the volume group identifier (VGID) (00017d3700bfbf5c) into the ODM.

We can see this operation has succeeded with the following test of  $\varsigma$ ?. Frequent error checking is a feature of the high-level commands. If the putlvodm had failed, dspmsg would have been run. This will attempt to get an

appropriate NLS message for the situation, but if one is not available in the message catalogues, it will fall back onto the default set of English language messages generated by lvmmsq.

If for some reason the putlvodm had failed, the following message would have been printed:

0516-624 mkvg: Warning, cannot update device configuration database for volume group. Execute redefinevg to synchronize the database.

This is not considered a fatal error; so, we continue execution.

LVM commands will sometimes output more than one error message when failure occurs. Some LVM high-level commands call an errhandler function (or a similar function serving this purpose). For example, if we have a 9.1 GB disk with physical partition size of 4 MB, there are 2275 physical partitions. Running chvg -t2 -c testvg will ask for 2032 physical partitions. Since this is insufficient:

0516-1158 chvg: The t flag parameter value 2 is too small to accommodate the largest disk in the volume group testvg. Specify a value between 3 and 16 OR do not specify any value for default minimum value. (lvmmsg 1158)

0516-732 chvg: Unable to change volume group testvg. (lvmmsg 732)

will be displayed. This is generated by the following code:

```
convert1016()
{
...
    # if tVAL is specified, it should be large enough to fit MAX_TOTPPS
        if [ -n "$tVAL" ]; then
                if [ $tVAL -lt $MINTVAL ]; then
                   dspmsg -s 1 cmdlvm.cat 1158 "`lvmmsg 1158`\n" chvg \
                   $tVAL $name $MINTVAL >& 2
                   errhandler
                   return
                fi
        else
...
}
...
errhandler()
{
   dspmsg -s 1 cmdlvm.cat 732 "`lvmmsg 732`\n" chvg $name >& 2
  EXIT_CODE=2
}
```
If we look at the code where convert1016 was called, we can see that this was not in fact fatal. EXIT\_CODE of 2 is often used by the high-level scripts to report a partial success. chvg will continue, attempting to fulfill whatever other requests were made of it, in this case the  $-c$  flag, to make the volume group concurrent capable.

After a high-level script has run through its tasks, it will typically reset the \$EXIT CODE to zero to indicate success, if appropriate, and run exit. Since the scripts initially set a korn shell trap, with a line such as trap 'cleanup' 0 1 2 15, shortly after the script begins the execution of its main function (not explicitly defined as a main() in korn shell, instead indicated by a comment line), cleanup will now be executed.

**Note**

Since we are trapping signals 0 (dummy), 1 (SIGHUP), 2 (SIGINT), and 15 (SIGTERM), it is best to terminate an LVM command by sending it a SIGTERM (kill -15 process-ID) if it cannot be run through to completion. It is certainly undesirable to send a SIGKILL  $(ki11 - 9)$  to interrupt any LVM command. This opens a window to ODM or LVM database corruption.

Again, looking at chvg, traced with trclvm, we see:

```
exit \#trap will handle cleanup.
+ exit
+ cleanup
+ getlvodm -R
+ [ 0 -eq 0 ]
+ savebase
+ rm -f /tmp/pvmap.00091974d81ff431.18298
+ exit 2
```
A couple of useful observations can be made here:

- The cleanup() routine tidies up various files that are generated by high level command scripts in the /tmp directory. Since these scripts are created by high-level commands using the syntax filename\$\$, they all end in the process ID of the creator script. The importance of this is that if we modify the scripts so temporary files are not removed, they are available for later examination and are easily identifiable by process ID. This facility is part of the example  $trclvm$  script when run with the  $-t$  flag.
- As part of  $cleanup()$ , a savebase may be run to synchronize the mini-ODM within the boot logical volume with the runtime ODM database ( $qet1vodm$  -R checks for the presence of the runtime attribute within PdAt). It is often the

case that after LVM problems have been fixed manually, that is by working at a lower level than the high-level command scripts do, running savebase is neglected. This may lead to a reoccurrence of the problem that has been fixed the next time the machine is rebooted.

## **2.3 Corruption example 1: Simple ODM corruption**

A very simple example will illustrate some initial problem determination.

**Note**

A number of recovery examples are presented in this chapter. These are not recipes to be followed blindly. Many LVM problems are unique. The aim is to develop strategies and techniques for solving LVM problems.

Suppose we have a system comprising rootvg and datavg. However, when lsvg is run:

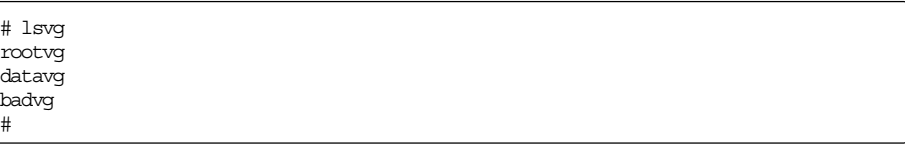

we seem to have acquired an extra volume group, badvg.

We could try an exportvg badvg:

```
# exportvg badvg
0516-306 getlvodm: Unable to find badvg in the Device
       Configuration Database.
0516-772 exportvg: Unable to export volume group badvg
#
```
Matters have not improved, as a second 1svg would confirm. We think exportvg only references the ODM. We also think lsvg only references the ODM. In fact, both of these are true (at least for lsvg run without any flags). However, faced with a situation like this, we may feel some doubt as to what is actually going on, particularly when faced with the more complex scripts, such as mirrorvg.

At this point, some people might try a synclvodm, often used as a general way of fixing LVM problems. For the record, in this situation it would fail:

# synclvodm -v badvg

0516-306 synclvodm: Unable to find volume group badvg in the Device Configuration Database. 0516-502 synclvodm: Unable to access volume group badvg.

Later on, the reasons for the failure will become clear. It is a bad idea to simply throw commands at LVM problems. Reasons for this are also made clear later on.

We run a quick sh -xv exportvg badvg to see what is going on.

sh -xv will actually display the contents of all functions as the shell reads them into memory before they are run. Like all the other high-level LVM scripts, there is also a preamble setting out the command name, a brief description of its purpose, return codes, and requisite external programs. To keep this document brief, these initial sections are omitted here.

As an aside, there are often considerable numbers of comment lines spread throughout the LVM scripts that improve their readability. However, the reader should always bear in mind that the code of the scripts itself is the best documentation.

```
PATH=/usr/bin:/etc:/usr/sbin:/usr/ucb:/usr/bin/X11:/sbin:$PATH
+ PATH=/usr/bin:/etc:/usr/sbin:/usr/ucb:/usr/bin/X11:/sbin:/usr/bin:/etc:/usr/sb
in:/usr/ucb:/usr/bin/X11:/sbin:/home/dugald:.:/home/dugald:.:/home/dugald:.:/hom
e/dugald:/home/dugald/scripts:.
EXIT CODE=1 #Initialize exit code. This will be reset to 0 before
+ EXIT CODE=1
                          #exiting only if exportvg completes successfully.
#
# Trap on exit/interrupt/break to clean up
#
trap 'cleanup' 0 1 2 15
+ trap cleanup 0 1 2 15
PROGNAME=`basename $0`
+ + basename exportvg
PROGNAME=exportvg
ODMDIR=/etc/objrepos
+ ODMDIR=/etc/objrepos
export ODMDIR
+ export ODMDIR
#
# Parse command line arguments
#
set -- `getopt - $*`
+ getopt - badvg
+ set -- -- badvg
if [ \frac{1}{2} ] \frac{1}{2} \frac{1}{2} \frac{1}{2} \frac{1}{2} \frac{1}{2} \frac{1}{2} \frac{1}{2} \frac{1}{2} \frac{1}{2} \frac{1}{2} \frac{1}{2} \frac{1}{2} \frac{1}{2} \frac{1}{2} \frac{1}{2} \frac{1}{2} \frac{1}{2} \frac{1}{2} \frac{1}{2} \frac{1}{2} 
then
   dspmsg -s 1 cmdlvm.cat 606 "`lvmmsg 606`\n" exportvg \gg 2
   dspmsg -s 1 cmdlvm.cat 760 "`lvmmsg 760`\n" $PROGNAME >&2
   exit
fi
+ 0! = 0!shift
+ shift
```
Here, we see the script set up its environment (the traps and other miscellaneous shell variables). The command line arguments are also parsed with getopt. In the case of exportvg, this is trivial, but, as will be seen, a far more elaborate process occurs with the other high-level commands.

Following this, a process of validation begins for the input parameters and gathering and testing the various LVM and ODM structures required for the script's operation.

```
if [ -n "$1" ] #if vgname argument on command line
then
        VGNAME=$1
        # Determine the major number of the root device file.
        ls -l /dev/IPL_rootvg |sed 's/,/ /g' > /tmp/rootdevice$$
        read skipfld skipfld skipfld skipfld ROOTMAJOR skipfld < /tmp/rootdevic
e$$
        VGID=`getlvodm -v $VGNAME`
                                # check for error return
        # Determine the major number of the volume group entered
        VGMAJOR=`getlvodm -d $VGNAME` 2>/dev/null
        if [ "$VGMAJOR" -eq "$ROOTMAJOR" ]
        then
           dspmsg -s 1 cmdlvm.cat 762 "`lvmmsg 762`\n" $PROGNAME $VGNAME >&2
           exit
        fi
else
        dspmsg -s 1 cmdlvm.cat 606 "`lvmmsg 606`\n" $PROGNAME >&2
        dspmsg -s 1 cmdlvm.cat 760 "`lvmmsg 760`\n" $PROGNAME >&2
        exit
fi
+ [ -n badvg ]
+ VGNAME=badvg
+ sed s/,/ /g
+ ls -l /dev/IPL_rootvg
+ 1> /tmp/rootdevice17818
+ read skipfld skipfld skipfld skipfld ROOTMAJOR skipfld
+ 0< /tmp/rootdevice17818
+ + getlvodm -v badvg
0516-306 getlvodm: Unable to find badvg in the Device
        Configuration Database.
VGID=
+ test_return 3
0516-772 exportvg: Unable to export volume group badvg
+ cleanup
#
```
Here, we clearly see the getlvodm -v badvg fail.

getlvodm will only read from the logical volume control blocks (LVCB) and the ODM. The -v flag obtains the VGID from the ODM; so, we can rule out problems with the LVCBs. Therefore, there must be some kind of problem with information stored in the ODM.

Trying an odmget -q "name=badvg AND attribute=vgserial\_id" CuAt returns nothing. A general test for any relevant information is a command of the form odmget CuAt | grep -ip badvg. This still returns nothing. So, we try the other

parts of the customized database. However, odmget CuDvDr | grep -ip badvg and odmget CuDv | grep -ip badvg both also give us nothing.

There are two choices at this point. In the context of an AIX-Support line call, support personnel would typically ask for full odmget CuAt, odmget CuDv and odmget CuDvDr output (and possibly also the predefined database) at this point. It would then be a more efficient use of the customer's time for support to browse these off-line (after all, we are not in a data availability situation here).

Alternatively, we may tackle this problem from another angle. Review the types of information contained within the ODM specific to volume groups (as opposed to information for logical volumes and physical devices).

```
CuAt:
        name = "rootvg"
        attribute = "vgserial_id"
        value = "00017d37e1762ac7"
        type = "R"
        generic = "D"
        rep = "n"nls\_index = 637CuAt:
        name = "rootvg"
        attribute = "timestamp"
        value = "37cec3d704a471db"
        type = "R"
        generic = "DU"
        rep = "s"nls_index = 0
CuDv:
        name = "rootvg"
        status = 0
        chgstatus = 1
        ddins = ""
        location = ""
        parent = ""
        connwhere = ""
        PdDvLn = "logical_volume/vgsubclass/vgtype"
CuDvDr:
        resource = "ddins"
        value1 = "rootvg"
        value2 = "10"
        value3 = ";"
CuDvDr:
        resource = "devno"
        value1 = "10"
        value2 = "0"
        value3 = "rootvg"
```

```
CuAt:
        name = "rootvg"
        attribute = "vgserial_id"
        value = "00017\ddot{d}37e176\ddot{2}ac7"type = "R"generic = "D"
        rep = "n"nls index = 637
CuAt:
        name = "rootvg"
        attribute = "timestamp"
         value = "37cec3d704a471db"
         type = "R"
         generic = "DU"
         rep = "s"nls index = 0
CuDv:
        name = "rootvg"
        status = 0chgstatus = 1
        ddins = ""location = ""
        parent = ""
        connwhere = ""
        PdDvLn = "logical_volume/vgsubclass/vgtype"
CuDvDr:
        resource = "ddins"
        value1 = "rootvg"
        value2 = "10"value3 = ";"
CuDvDr:
        resource = "devno"
        value1 = "10"
        value2 = \sqrt[10]{0}value3 = "rootvg"
```
*Figure 7. Review of volume group specific information in the ODM*

We can target these categories.

```
# odmget -q 'attribute=vgserial_id' CUAt
CuAt:
       name = "rootvg"
       attribute = "vgserial_id"
       value = "00017d37e1762ac7"
       type = "R"generic = "D"
       rep = "n"nls_index = 637
CuAt:
       name = "datavg"
       attribute = "vgserial_id"
       value = "00017d371e38f579"
       type = "R"
       generic = "D"
       rep = "n"nls_index = 637
#
```
There is nothing unexpected here; so, we look in CuDv.

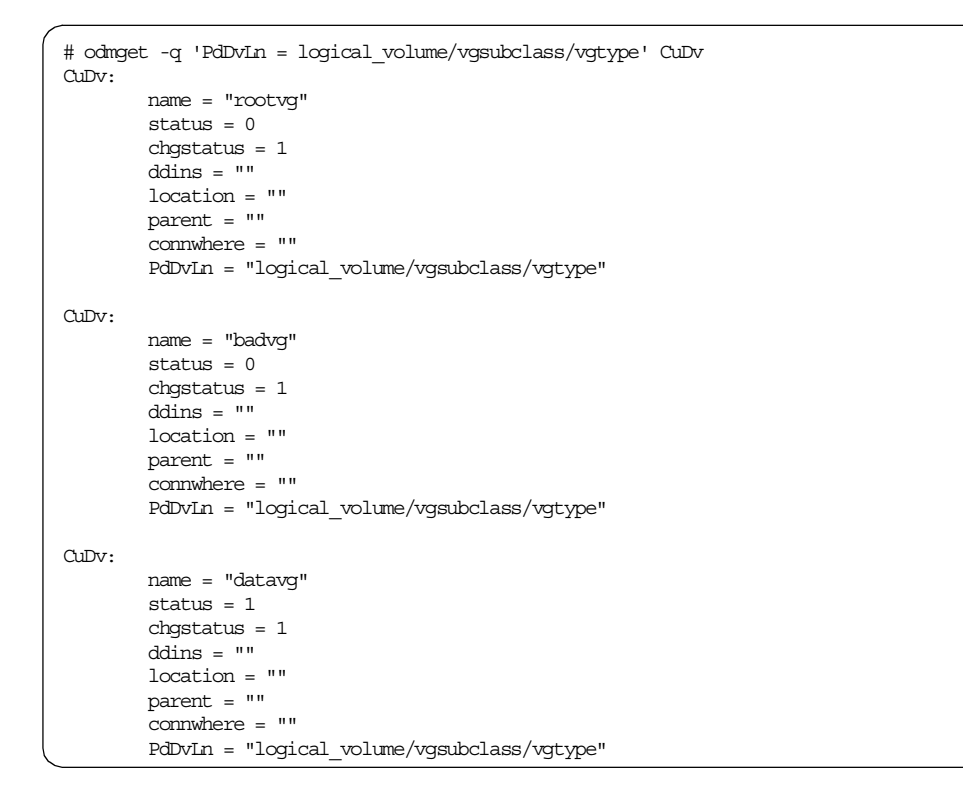

We have found something, but it is probably a good idea to go on checking in case something else is wrong. We check CuDvDr next.

```
# ls -l /dev/*bad*
#
(if we had found anything with the last command we might try using the
major and minor numbers to narrow down our search of CuDvDr)
# odmget -q 'resource=devno' CuDvDr
(many entries of the form
CuDvDr:
       resource = "devno"
       value1 = "11"
       value2 = "0"value3 = "pci1"
(but nothing relevant)
...
# odmget -q 'resource=ddins' CuDvDr
(again many entries but nothing is particularly unusual)
CuDvDr:
       resource = "ddins"
       value1 = "sysram"
       value2 = "0"value3 = ";"
#
```
Note that we also looked for entries in the /dev directory. It seems that we have some corruption in CuDv. We try odmdelete -o CuAt -q 'name = badvg'.

However, this returns:0518-307 odmdelete: 0 objects deleted.

There is some strangeness here: We re-run the odmget, redirecting the output to a file

odmget -q 'PdDvLn = logical\_volume/vgsubclass/vgtype' CuDv| > PdDvLn.CuDv

and now edit the file with vi. Scrolling down to the entry for badvg,

```
ddins = ""location = ""
       parent = ""
       connwhere = ""
       PdDvLn = "logical_volume/vgsubclass/vgtype"
CuDv:
       name = "bad1^Hvg"
       status = 0chgstatus = 1
       ddins = ""
       location = ""
       parent = ""
       connwhere = ""
       PdDvLn = "logical_volume/vgsubclass/vgtype"
```
the source of the corruption is immediately apparent. We have an embedded control character in the ODM. This ODM object is named bad1^Hvg. Note that looking at this file with  $pq$  would not have shown us the problem.  $pq$  does not display control-characters like this.

There are alternative ways to check for this type of corruption. odmget output may be piped through commands, such as  $od$ , followed by a grep to check for backslashes to check for control characters. Alternatively odmget -q 'name LIKE ba\*' CuDv would have pulled out the corrupt entry; however, this is clearly not as reliable as the detailed procedure above.

So, to delete the above entry, we can run:

```
# odmget -q 'name LIKE ba*' CuDv
CuDv:
       name = "badvg"
      status = 0
       chastatus = 1ddins = ""
       location = ""
       parent = ""
       commuhere = ""
       PdDvLn = "logical_volume/vgsubclass/vgtype"
# (that was to check we would only delete this one entry)
# odmdelete -o CuDv -q 'name LIKE ba*'
0518-307 odmdelete: 1 objects deleted.
# lsvg
rootvg
datavg
#
```
lsvg now runs clean. savebase should now be run in case the mini-ODM is also corrupt.

It would also be a good idea to check that we don't have any corrupted file names in the /dev directory.

The above procedure may seem somewhat long-winded, and certainly with experience, could be performed more quickly.

**Note**

When tackling an LVM problem, as much data as possible should always be gathered about the nature of the problem. Only then should attempts to fix the problem be made.

In fact, the LVM scripts have code to detect and prevent this problem being caused by the high-level commands themselves. For example, you cannot mkvg a volume group with non-alphanumeric characters in its name. However, that does not mean that this situation could never occur, whether through malicious user intervention or unpredictable circumstance.

## **2.4 Gathering information about the problem**

As discussed in ["A methodology for problem determination."on page 60](#page-71-0), problem determination involves a information gathering process of forming deeper and deeper hypotheses. For LVM, this generally means starting with the high level commands and working down deeper towards the contents of the ODM and the low level LVM structures: The VGDAs, VGSAs, and LVCBs.

Once again, it is important to understand the problem before the attempt to fix it is made. Some people just throw synclvodm, exportvg, and importvg at a problem, making the common assumption that "the ODM must be corrupt" and leaving the scripts to sort out the damage. Of course, sometimes this is possible, but when you are dealing with VGDA corruption, these tactics can make things worse. This is detailed in the following example (another even stronger case of the need to be methodical about tackling LVM problems is presented in ["Corruption example 3: Low-level VGDA corruption"on page](#page-157-0) [146](#page-157-0)).

#### **2.5 Corruption example 2: PVID corruption**

The following example shows techniques for recreating VGDAs and rebuilding logical volumes from maps.

For an example of what *not* to do with the exportvg command, we will make a volume group workvg consisting of two disks, hdisk5 and hdisk6.

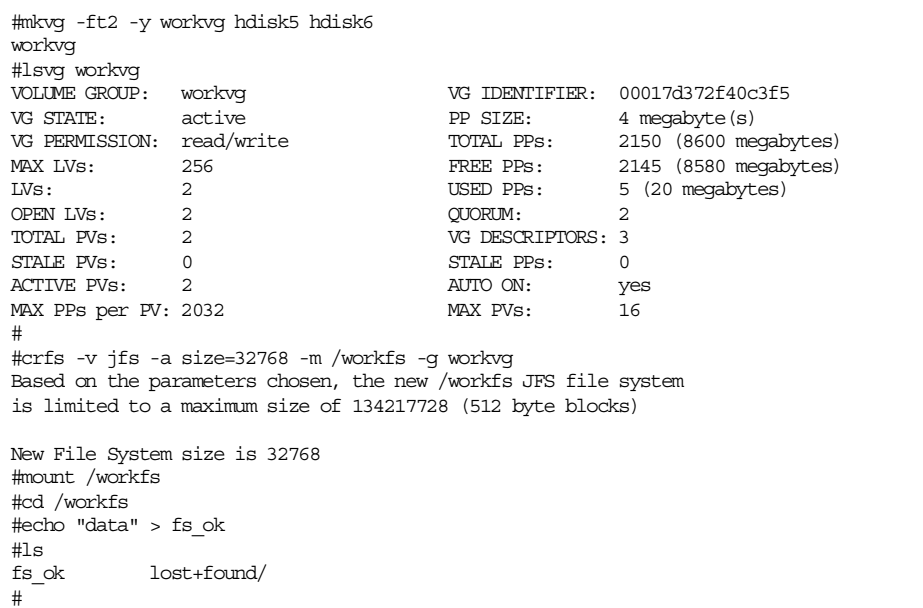

We have also created a reference file system, /workfs, containing some sample data to recover.

Let us assume we experience PVID corruption. We can simulate this by running:

dd if=/dev/zero of=/dev/hdisk6 count=1

Note that in this example only the PVID is corrupted . If there is any suspicion that VGDAs are corrupt there are some very important additional considerations. This is discussed ["Corruption example 3: Low-level VGDA](#page-157-0) [corruption"on page 146](#page-157-0).

We will still be able to access our data until something happens that requires accessing the affected VGDA, such as bringing the volume group back up after a reboot (or a varyoffvg/varyonvg combination). Note that running shutdown will not perform an exportvg.

```
#ls -l /workfs
total 16
-rw-r-r-1 root sys 5 Sep 11 20:03 fs ok
drwxrwx--- 2 root system 512 Sep 11 20:03 lost+found/
#umount /workfs
#varyoffvg workvg
#varyonvg workvg
PV Status: hdisk5 00017d372f1de834 PVACTIVE
             hdisk6 0000000000000000 INVPVID
             00017d372f67da78 NAMIDMTCH
varyonvg: Volume group workvg is varied on.
#
```
We can still vary on the volume group; however, when we try to mount the file system to access our data, we get:

```
# mount /workfs
Unable to read superblock (TERMINATED)
Unable to read superblock (TERMINATED)
mount: 0506-318 /jfs is not a known vfs type for object /dev/lv02.
#
```
This kind of JFS error can indicate a problem either with the jfslog or with the file system itself.

We display the logical partition maps for each of the disks in our volume group. With some kinds of corruption this will not be possible. It is recommended that regular snapshots are made of these maps to assist in potential recovery situations (this is discussed in ["lslv"on page 97\)](#page-108-0).

```
# lspv -M hdisk5
hdisk5:1-215
hdisk5:216 loglv00:1
hdisk5:217-1075
# lspv -M hdisk6
hdisk6:1-215
hdisk6:216 lv02:1<br>hdisk6:217 lv02:2
hdisk6:217 lv02:2<br>hdisk6:218 lv02:3<br>hdisk6:219 lv02:4
 hdisk6:218 lv02:3
 hdisk6:219 lv02:4
hdisk6:220-1075
#
```
This shows we can see that the problem is accessing the file system itself on 1v02. We know hdisk6 is the one with the problem since it is returning INVPVID at the time of the vary-on shown above. We can confirm lv02 is inaccessible by running od -cx /dev/1v02:. This command will return 0000000.

/\* \* PV status values which can be returned from lvm\_varyonvg (in addition to the state values of LVM PVMISSING, LVM PVREMOVED, LVM PVACTIVE) in the varyonvg output structure. \* These are returned only if a quorum is obtained, or, if a request has \* been made to override the no quorum error, they may be returned if any \* volume group descriptor area copy has been obtained. \*/ #define LVM\_INVPVID 5 /\* physical volume is not a member of  $*/$ <br>/\* the volume group  $*$ /  $\frac{1}{x}$  the volume group #define LVM\_DUPPVID 6  $\overrightarrow{'}$  this PV id previously appeared in  $\overrightarrow{'}$  $/*$  the list of input PVs #define LVM\_LVMRECNMTCH 7  $\frac{1}{1}$  /\* VGDA indicates this PV is a member \*/<br>/\* of the VG, but VG id in the PV's \*/ /\* of the VG, but VG id in the PV's  $\star$ /<br>/\* IJM record does not match this VG  $\star$ / /\* LVM record does not match this VG  $\star$ /<br>/\* name not given for physical volume  $\star$ / #define LVM\_NONAME 8 /\* name not given for physical volume \*/<br>/\* id which is a member of the VG \*/ /\* id which is a member of the VG  $*$ /<br>/\* the PV id was passed in but it was  $*$ / #define LVM\_NAMIDNMTCH 9 /\* the PV id was passed in but it was \*/<br>/\* not the id of the named disk \*/  $/*$  not the id of the named disk /\* \* PV status values which may be returned from lvm\_varyonvg in the \* varyonvg output structure if a quorum is not obtained. (Error return of LVM NOQUORUM or LVM NOVGDAS). \*/ #define LVM\_PVNOTFND 10 /\* physical volume could not be opened \*/<br>/\* or its IPL record or LVM record  $/*$  or its IPL record or LVM record  $*$  /\* could not be read  $*$  /  $/\star$  could not be read #define LVM PVNOTINVG 11 /\* the PV's LVM record indicates it is \*/ /\* not a member of the specified VG \*/ #define LVM\_PVINVG 12  $\frac{1}{4}$  the PV's LVM record indicates it is \*/<br>/\* a member of the specified VG  $\frac{1}{4}$  \*/  $/* a member of the specified VG$ 

<span id="page-89-0"></span>*Figure 8. Return values from varyonvg*

[Figure 8](#page-89-0) shows the other potential return codes for varyonvg. These are taken from /usr/include/lvm.h. This file serves as a useful reference in LVM problem determination.

At this point, assume that the exportvg/importvg combination is wrongly executed (perhaps because the investigator knows that the ODM contains PVIDs, but not that they shadow the values owned by LVM on disk). Note that before we do this, an entry is present in /etc/filesystems for /workfs.

```
#grep -p workfs /etc/filesystems
/workfs:
       dev = /dev/1v02vfs = jfslog = /dev/log1v00\begin{array}{rcl} \text{amount} & = \text{false} \end{array}account = false#
```
Now, we run the importvg/exportvg combination:

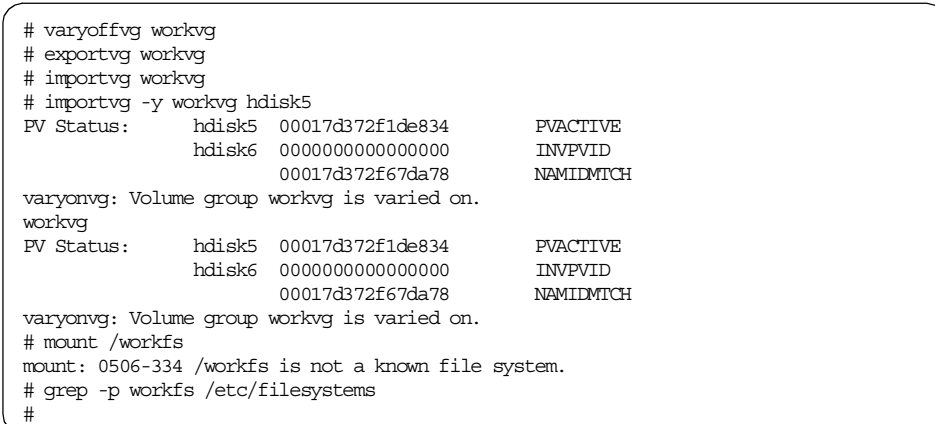

We are now in an even worse position than before: AIX no longer even knows a file system called /workfs should exist. The mount information, log device, and so forth, have been removed from /etc/filesystems.

In this case, we have only lost one file system entry. However, if our volume group had contained many small file systems (let's say we are using a database product that doesn't use raw logical volumes), the impact of manually re-adding them would be more severe.

Now that the point is made, the question becomes: How to recover from this situation?

We begin the information gathering process again. First, we check the state of our VGDAs with lqueryvg:.

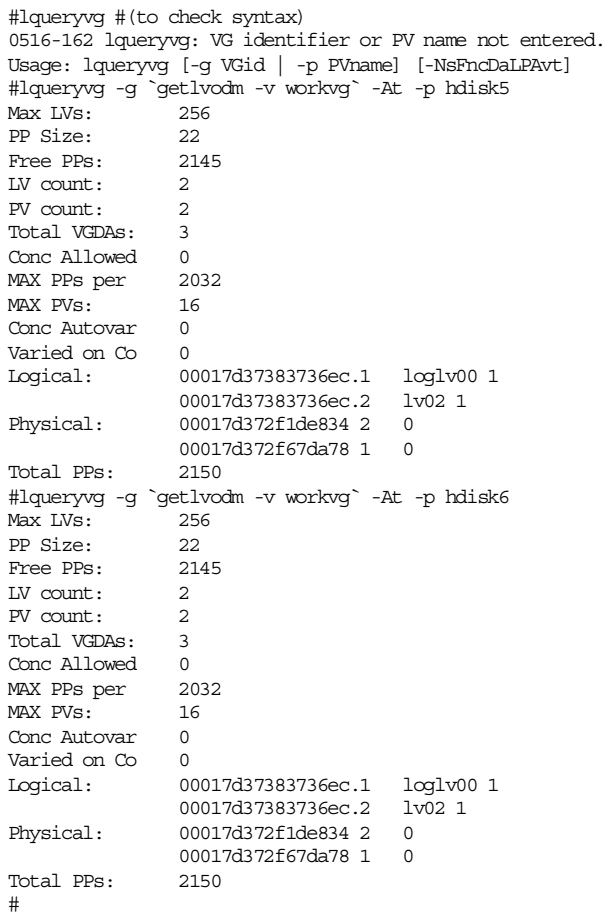

This confirms that the VGDAs themselves are intact. In fact, all the dd command did was erase the first 512 bytes of the disk (512 is the default blocksize for dd), thus destroying hdisk6's PVID.

Because we have some intact copies of the VGDA, we can pull out the LP maps for each physical volume with  $1spv -M$  in the present case. This is not always possible after the corruption event. We now create a mapfile for lv02 (the unusable logical volume) based upon these maps in the format used by mklv.

```
#lspv -M hdisk5
hdisk5:1-215
hdisk5:216 loglv00:1
hdisk5:217-1075
#lspv -M hdisk6
hdisk6:1-215
hdisk6:216 lv02:1
hdisk6:217 lv02:2<br>hdisk6:218 lv02:3
hdisk6:218 lv02:3<br>hdisk6:219 lv02:4
hdisk6.219hdisk6:220-1075
#echo "hdisk6:216-219" > map_lv02
#
```
Since the PVID information in the first block of the disk has become corrupted, we will remove the physical volume from the volume group then re-add it, thus giving the high-level LVM commands the opportunity to rebuild the damaged control data.

In the following commands, we are removing the LVM's control data. It must be understood that the following commands will not touch the user data held within the logical partitions.

```
#reducevg workvg hdisk6
0516-016 ldeletepv: Cannot delete physical volume with allocated
       partitions. Use either migratepv to move the partitions or
       reducevg with the -d option to delete the partitions.
0516-884 reducevg: Unable to remove physical volume hdisk6.
#
```
Note that this first attempt at reducing the volume group has failed. LVM is still aware that there is data on this physical volume but cannot understand that a considered recovery effort is underway.

We may force the removal with the -d flag. Although we are warned that all data on the volume group will be destroyed, in fact, for our purposes, this is better read as all data contained on logical volume lv02 will be made inaccessible. In normal LVM operations, the original message, of course, makes a lot of sense.

```
#reducevg -d workvg hdisk6
0516-914 rmlv: Warning, all data belonging to logical volume
       lv02 on physical volume hdisk6 will be destroyed.
rmlv: Do you wish to continue? y(\operatorname{\sf es})n(o)? y
/usr/sbin/rmlv[458]: test: 0403-004 Specify a parameter with this command.
rmlv: Logical volume lv02 is removed.
#
```
Alternatively, we may first  $r m v$  the logical volumes, then run the reduceva cleanly.

```
#rmlv lv02
Warning, all data contained on logical volume lv02 will be destroyed.
rmlv: Do you wish to continue? y(es) n(o)? y
/usr/sbin/rmlv[458]: test: 0403-004 Specify a parameter with this command.
rmlv: Logical volume lv02 is removed.
#reducevg workvg hdisk6
#
```
In both cases, we can ignore the 0403-004 error message.

Now that the physical volume is removed, we can bring it back into the volume group and, therefore, create new, good control data on this disk. Running extendvg workvg hdisk6 gives us:

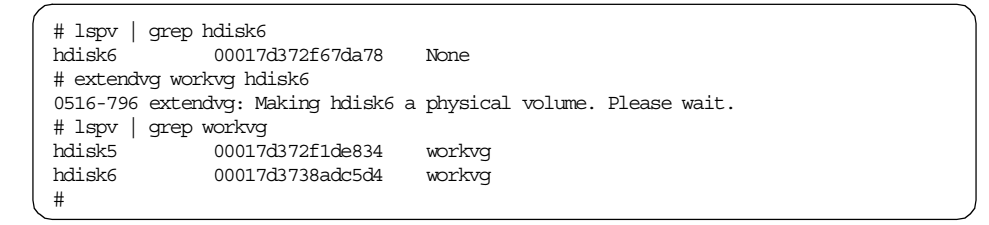

Note that hdisk6 has aquired a new PVID (the extendvg doesn't ask for confirmation because there was no PVID on this disk).

We can vary-on and vary-off the volume group without difficulties, but  $1\text{v02}$  is still unavailable (in fact, it disappeared) and, hence, so is our data:

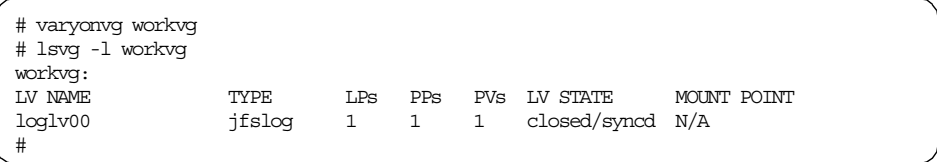

This is where the mapfile we created earlier becomes of use. We re-create lv02 on hdisk6 using the mapfile so that the logical volume resides on exactly the same partitions as before. Note that we have to specify the size of our logical volume (the number of logical partitions) even though this is implied by the mapfile.

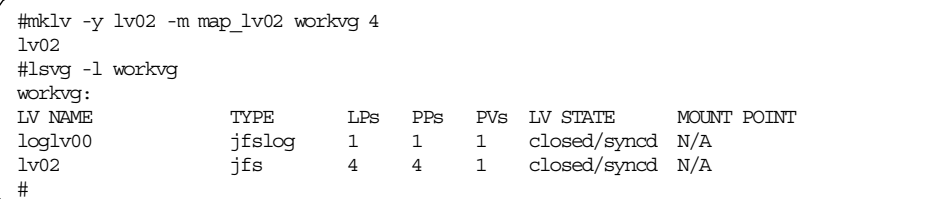

We cannot mount the file system just yet. Remember that the original entry in /etc/filesystems was destroyed when the exportvg was run. We need to re-add this entry with vi to /etc/filesystems.

| /workfs: |                      |  |
|----------|----------------------|--|
| dev      | $= /dev/lv02$        |  |
| vfs      | $=$ $\overline{15s}$ |  |
| log      | $=$ /loglv00         |  |
| account  | = false              |  |
| mount    | $= false$            |  |

*Figure 9. Example /etc/filesystems entry*

This should be sufficient to get our data back online. However, as a matter of best practice, we should run  $f_{SCK}$  -y on the file systems before mounting it. File system corruption is a cause of system crashes, and since mount will access the file system, we expose ourselves here. It is a good idea to guarantee integrity in any case when there may have been a corruption window when access to the file system broke down.

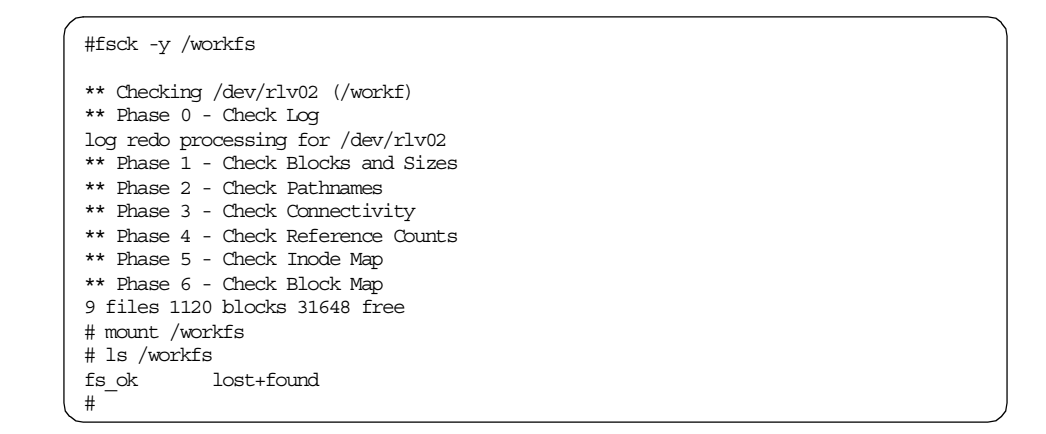

We have now regained access to our data.

It is important that we do not stop here. Although the file system is back up, the system is not in the state it was before corruption occurs. If we compare the LVCBs of a known good file system, for example, /home on hd1, and the repaired file system, we see:

```
# getlvcb -AT lv02
        AIX LVCB
        intrapolicy = m
        copies = 1
        interpolicy = m
        lvid = 00017d37389db50b.2
        lvname = lv02label = None
        machine id = 17D374C00
        number lps = 4
        relocatable = y
        strict = y
        stripe width = 0
        stripe size in exponent = 0
        type = jfs
        upperbound = 32
        fs =time created = Tue Sep 14 08:52:18 1999
        time modified = Tue Sep 14 08:52:18 1999
# getlvcb -AT hd1
        AIX LVCB
        intrapolicy = c
        copies = 1interpolicy = m
        lvid = 00017d37e1762ac7.8
        lvname = hd1
        label = /home
        machine id = 17D374C00
       number lps = 4
        relocatable = y
        strict = y
        stripe width = 0
        stripe size in exponent = 0
        type = jfs
        upperbound = 32
        fs = log=/dev/hd8:mount=true:check=true:vol=/home:free=false
        time created = Fri Aug 27 21:49:20 1999
        time modified = Sun Sep 12 13:00:37 1999
#
```
Note that the  $fs$  field in the LVCB has been erased for  $1v02$ . While the check and free entries are not mandatory, problems will occur if the log field is blank. We must also rebuild the label field, as it contains mount point information. Clearly, these will not be a concern for non-JFS file systems or raw logical volumes. Not fixing these will cause problems, most painfully in highly-available environments.

We can remake these with chfs:

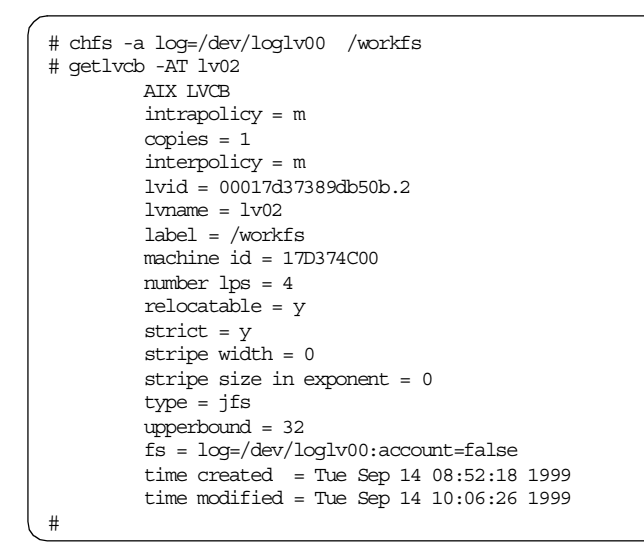

Note that the chfs also re-created the following ODM entry:

```
# odmget CuAt | grep workfs
CuAt:
       name = "lvc02"attribute = "label"
       value = "/workfs"
       type = "R"
       generic = "DU"
       rep = "s"nls index = 640#
```
We have now restored our data and also fixed the relevant LVM and ODM control data. Although we could have done this by running  $put1vcb -f$  and performing an odmadd, it is safest to stick to as high a level of command as possible. Low-level commands are designed to be called by high-level commands, and a large amount of checking is performed by the high-level code that will not be called if low-level commands are used.

For completeness, note that in this example, only the PVID was corrupt: We did not, in fact , need to re-create the VGDA and rebuild the maps. The above procedure was introduced here as a valuable technique in LVM problem determination that should be understood as quickly as possible.

[Appendix E.1, "trclvm" on page 393](#page-404-0) gives a script that we can used to simply adjust the original PVID back on to disk. Note that this is a highly

unsupported technique and is presented for explanatory purposes only: Again, use high-level commands wherever possible. Going back to the start of the rebuild process, from the point where the varyonvg fails, we see:

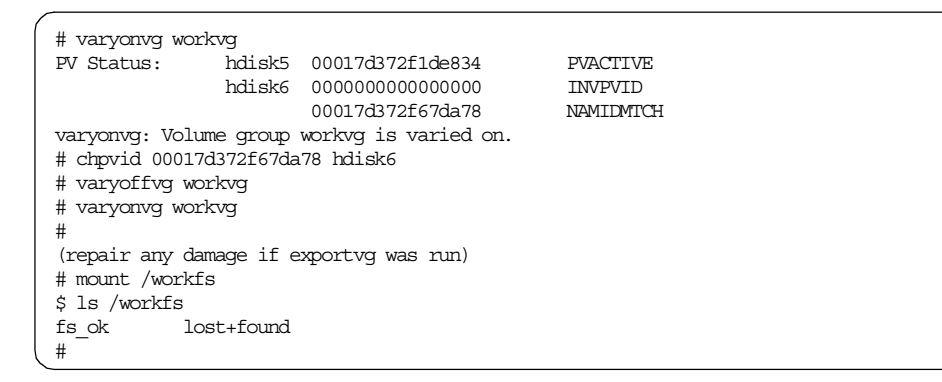

We now return to working through the methodological approach to LVM problem determination.

## **2.6 Inspection commands**

As previously stated, the general procedure in restoring LVM is to inspect and then repair. In the previous example situations, we have already seen a variety of inspection commands: odmget, the high-level commands, the lowlevel query commands, and so on. In fact, the toolbox of inspection commands for LVM recovery and problem determination is very large, including (in an approximate attempt to order the commands by depth of enquiry into the internal structures of AIX):

- Checking the errorlog: errpt
- Checking free file system space: df
- The high-level commands: 1spv, 1s1v, 1svg
- Checking fileset levels: 1s1pp
- Checking device availability: lsdev, lsattr
- Checking the ODM: odmget
- korn shell debug: sh -xv, trclvm
- The low-level commands: getlvcb, lqueryvg, lquerypv, lquerylv
- Examining raw physical volumes, VGDAs, and logical volumes: dd
- Examining in-kernel memory structures: crash, kdb

In addition, we have already seen that we can identify the point of failure in the high-level commands by shelling out high level commands and tools, such as trclvm.

There are often several ways to obtain a particular piece of information within AIX. This list is not meant to be exhaustive.

The value of many of the tools should be clear; however, a discussion of the utility of these tools is of value.

#### **2.6.1 Checking the errorlog**

The error report should indicate both hardware and software LVM errors, and identifying if there is a hardware or software problem is a vital initial step in problem determination (precisely speaking, although this chapter refers loosely to problem determination, problem determination is the distinction between hardware and software problems, and problem source identification is the isolation of a problem to a particular hardware or software component). The errorlog's contents can be displayed by running errpt -a.

On the hardware side, it alerts system administrators events ranging from complete disk failures, bus problems, such as SCSI and SSA errors and high levels of bad block relocation. Such events may be accompanied by sense data, which can be analyzed by hardware support. Some sites may wish to replace disks once it is judged that an unacceptable level of bad block relocation has been reached. It is not unknown to see system crashes accompanied by large amounts of bad block relocation when a disk is dying.

On the software side, as well as seeing JFS errors for conditions, such as full file systems, we can benefit from LVM's own error logging. The relevant error template names are shown as follows.

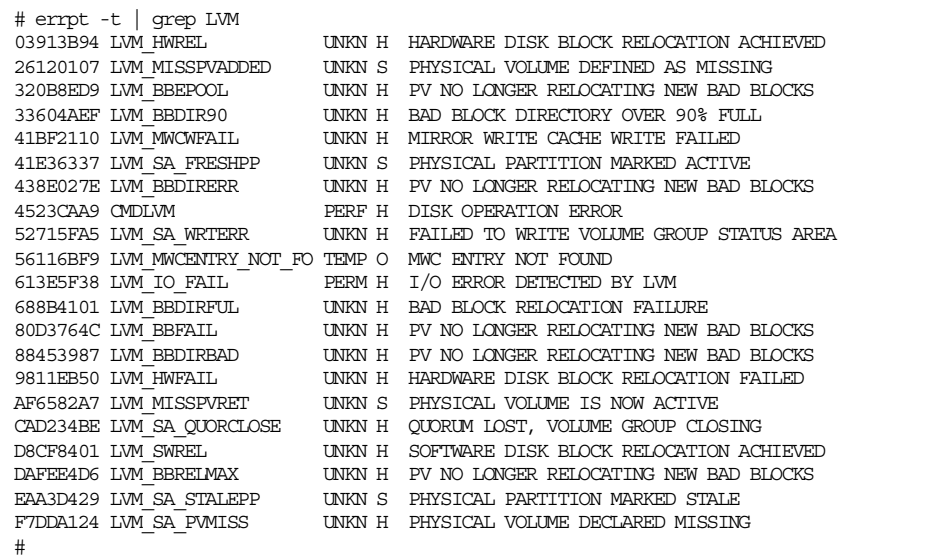

In the following example, we fake a disk failure. A volume group is created with quorum set to off:

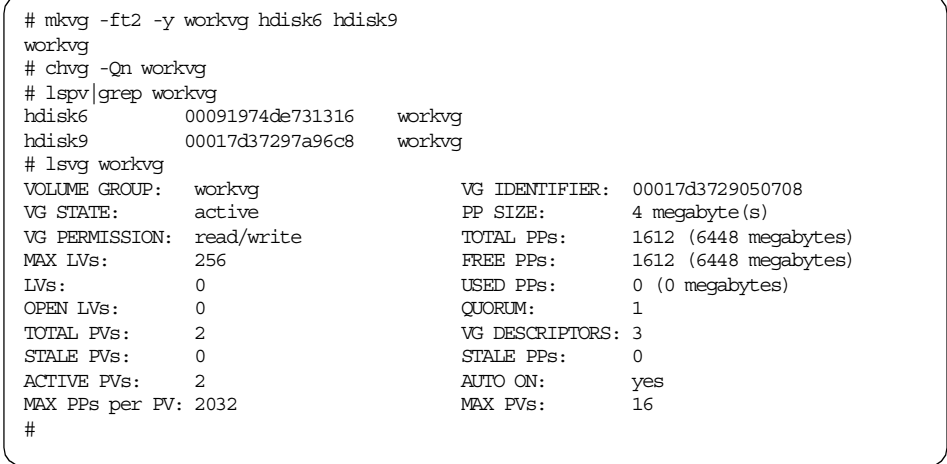

We now create a file system on a new logical volume and check the partition maps on each hdisk with  $1$ spv -M.

# crfs -v jfs -a size=16384 -g workvg -m /workfs Based on the parameters chosen, the new /workfs JFS file system is limited to a maximum size of 134217728 (512 byte blocks) New File System size is 16384 # mount /workfs # cd /workfs #echo data > fs\_ok # ls fs\_ok lost+found # # lspv -M hdisk6 hdisk6:1-215 hdisk6:216 loglv00:1<br>hdisk6:217 lv02:1<br>hdisk5:25 hdisk6:217 lv02:1<br>hdisk6:218 lv02:2  $hdisk6:218$ hdisk6:219-1075 # lspv -M hdisk9 hdisk9:1-537 #

Note that, in this case, there is nothing on hdisk9. Partitions 1 through 537 are empty.

Let's now suppose that hdisk9 dies. This with leave us in a situation where all of our data is still intact. However, we have lost at least one of our VGDAs. Actually, in this situation, we have lost only one VGDA, since when the volume group was created by  $mklx$ , hdisk6 would have been used first and, therefore, has two VGDAs. hdisk9 was brought in next by extendvg and, therefore, has only one VGDA.

Not only is our data intact, it is also still available. This would be the case whether we had quorum set or not,since two out of three VGDAs are still around.

However, if the machine is rebooted (or other actions happen to vary off and then attempt to vary on the volume group), our data will no longer be available.

On reboot, initial investigation in response to user complaints about missing data shows:

```
# mount /workfs
mount: 0506-324 Cannot mount /dev/lv02 on /workfs: There is a request to a device
or address that does not exist.
# lsvg
rootvg
workvg
software
# lsvg -o
software
rootvg
#
```
Checking the error report will show an LVM\_MISSPVADDED error (missing physical volume) before the reboot, therefore, allowing us to fix this situation before it becomes a problem. We may also have had OPMSG errors if we had error log analysis running. Assuming these are SSA disks, we would also have seen SSA LINK OPEN. The green SSA status lights will also be flashing on either side of the pulled disk. hdisk9's own lights will, of course, be dead.

After the reboot, we will see the LVM MISSPVADDED error again (link open errors appear again for SSA since the error logging thresholds were reset).

```
errpt -a |more
---------------------------------------------------------------------------
LABEL: LVM_MISSPVADDED
IDENTIFIER: 26120107
Date/Time: Sat Sep 11 17:09:46
Sequence Number: 50
Machine Id: 00017D374C00
Node Id: itsosrv1
Node Id: its<br>Class: S<br>Type: UNE
Type: UNKN
Resource Name: LIBLVM
Description
PHYSICAL VOLUME DEFINED AS MISSING
Probable Causes
POWER, DRIVE, ADAPTER, OR CABLE FAILURE
Detail Data
MAJOR/MINOR DEVICE NUMBER
001E 2008
SENSE DATA
0000 0000 0000 0000 0000 0000 0000 0000
---------------------------------------------------------------------------
LABEL: SSA LINK OPEN
IDENTIFIER: 625E6B9A
...
---------------------------------------------------------------------------
LABEL: REBOOT_ID
IDENTIFIER: 2BFA76F6
...
```
We can identify the disk associated with the LVM MISPVADDED by taking the major and minor numbers from the errpt output and converting from hexadecimal to decimal.

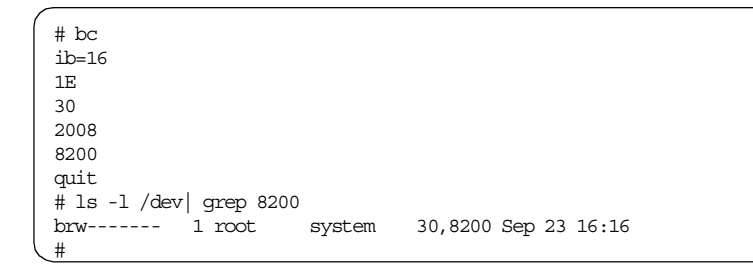

This gives us a major number 30 and minor number 8200, hdisk9. We can check if a disk is actually available with the lsdev command, as discussed in ["Checking device availability"on page 98.](#page-109-0)

Now that we understand the situation, we can regain access to our data with a forced varyonvg. An unforced varyonvg will fail since we have quorum turned off. The fact that we have a majority of VGDAs will not be considered.

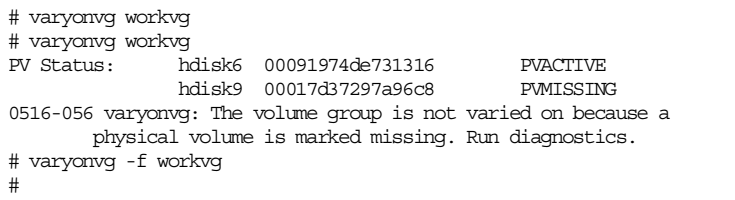

In such a situation, we can regain access to our data by running varyonvg  $-f$ .

Once the volume group is back online we can reducevg away the failed disks and extendvg new disks back in as required.

## **2.6.2 Checking for free file system space**

The LVM commands can hit problems if we are running out of space in rootvg. There are particular problems associated with full /tmp or the root file system subdirectories /etc and /dev.

#### **2.6.2.1 /tmp**

Most high-level LVM commands require having free space in /tmp. This is used for storing various temporary files (which can be saved for later viewing with trclvm -t). If this space is exhausted commands will begin to malfunction in various ways as shown in the following:

```
# mkvg -y fullvg hdisk9
0516-014 lcreatevg: The physical volume appears to belong to another
       volume group.
00017d3743cf2892
0516-631 mkvg: Warning, all data belonging to physical
      volume hdisk9 will be destroyed.
mkvg: Do you wish to continue? y(es) n(o)? y
0516-029 lcreatevg: The Physical Volume is a member of a currently
      varied on Volume Group and this cannot be overridden.
00017d3743cf2892
0516-862 mkvg: Unable to create volume group.
# df /tmp
Filesystem 512-blocks Free %Used Iused %Iused Mounted on
/dev/hd3 81920 0 100% 105 2% /tmp
#
```
Here is another example that shows the incorrect running of exportug on a volume group that is still varied on when /tmp is full.

```
# exportvg fullvg
sed: There is not enough space in the file system.
# lsvg
rootvg
# lsvg -o
rootvg
fullvg
#
```
Here we see the exportvg command was partially successful. It removed the volume group from the ODM but did not vary it off. You may also experience other forms of corruption. In another test of this we saw the following:

```
# lsvg -o
0516-304 : Unable to find device id 00017d374c013e1f in the Device
       Configuration Database.
vgid=00017d374c013e1f
rootvg
#
```
This second symptom is actually more common.

The point is that behavior may be undefined in this kind of situation. To recover from the first situation it is sufficient to vary off the volume group manually (we still have to fix the full /tmp condition as well, of course). This will rebuild the ODM so that we can then run exportvg. To recover from the second situation, we have to think about what we are seeing. Since we cannot pass a VGID to varyoffvg:, we have a stale entry in the entry in the kernel tables for this VGID. Since this is what we are seeing, we can attack it with lvaryoffvg -g 00017d374c013e1f. We will not need to run exportvg in this second case since the ODM entries were not recreated by the low-level lvaryoffvg.

An alternative method to resolve this second situation is importy -y fullyg hdisk9.

```
# lsvg -o
0516-304 : Unable to find device id 00017d374c013e1fin the Device
       Configuration Database.
vgid=00017d374c013e1f
rootvg
# lsvg
rootvg
# importvg -y fullvg hdisk9
fullvg
# lsvg -o
rootvg
fullvg
#
```
However, this assumes we know which lost volume group is giving the phantom entry. This could be obtained by searching disks, which are not imported for the phantom VGID, using low-level commands, for instance lqueryvg -g 00017d374c013e1f (these are discussed in ["The low-level](#page-118-0) [commands"on page 107\)](#page-118-0). Using importvg is preferable since it gives the benefit of checking that it is built into the high level scripts.

#### **2.6.2.2 /etc**

Some commands also have a dependency on free file system space in the / file system, as volume group lock files are created in /etc/vg. At these levels the absence of /etc/vg also gave rise to 0516-028 internal mapfile errors.

If /etc is full, we may also experience problems adding or removing ODM objects in /etc/objrepos. An example of this is as follows:

```
# varyoffvg fullvg
0516-362 putlvodm: Unknown Object Data Manager error: 0.
0516-942 varyoffvg: Unable to vary off volume group fullvg.
#
```
It is prudent system management to keep some space free in all rootvg system file systems.

## **2.6.2.3 /dev**

A typical symptom of full /dev is the inability to create new LVM objects, such as logical volumes. These may fail with errors, such as the following:

# mklv -y nospacelv11 devvg 1 0516-576 getlvname: Unable to update device configuration database. 0516-362 getlvname: Unknown Object Data Manager error: 0. 0516-822 mklv: Unable to create logical volume.

This kind of problem can be simulated by artificially filling  $/$  dev, then repeatedly running  $m k l v$ :  $m k l v$  will not fail immediately; failure will only occur when the directory file for /dev itself needs to be expanded. Remember this is contained within the file system, and we are creating special files here. Interestingly, when testing this,  $mklv$  would occasionally fail and take an ODM lock. Procedures for clearing this are discussed in ["Checking the ODM"on](#page-109-1) [page 98.](#page-109-1)

A useful test for finding out what is stealing space in a file system when space is taken as a file system is expanded is to run find /file system -xdev -exec 1s -1d  $\{\}\$ ; > file1, then increase the size of the file system and run find /filesystem -xdev -exec ls -ld  $\{\}\ \$  > file2. Any changes to file sizes can be seen with diff file1 file2. Note that this method will not show files that are still open by applications but have been deleted.

## **2.6.3 The high-level commands**

The high-level commands are good for getting an initial feel for a problem and for checking if limits are being exceeded, such as:

- Breaking the factor size PP limit
- Running out of free space
- Hitting the current maximum LPs for a logical volume

#### **2.6.3.1 lspv**

We have already seen lspv -M used in pulling out maps for physical volumes. lspv is also very useful for obtaining the current state of a physical volume as of the last varyonvg (active, missing, or removed). It will go to the physical volume with the VGDA containing the latest timestamp. lspv -n (descriptor physical volume) (physical volume) will tell us about the standard lspv information from the point of view of the VGDA on a particular physical volume. This is useful if we suspect our VGDAs have become out of sync. This kind of problem can occur in twin-tailed configurations. It is also a way to determine if a physical volume or associated VGDA has been lost if logical volumes start showing up as open/stale in mirrored configurations.

As a further example of the use of the -n flag, consider that whenever the high-level commands cannot extract information for a field, this will be
indicated with question marks. For example, if hdisk1 and hdisk2 are not in the same volume group:

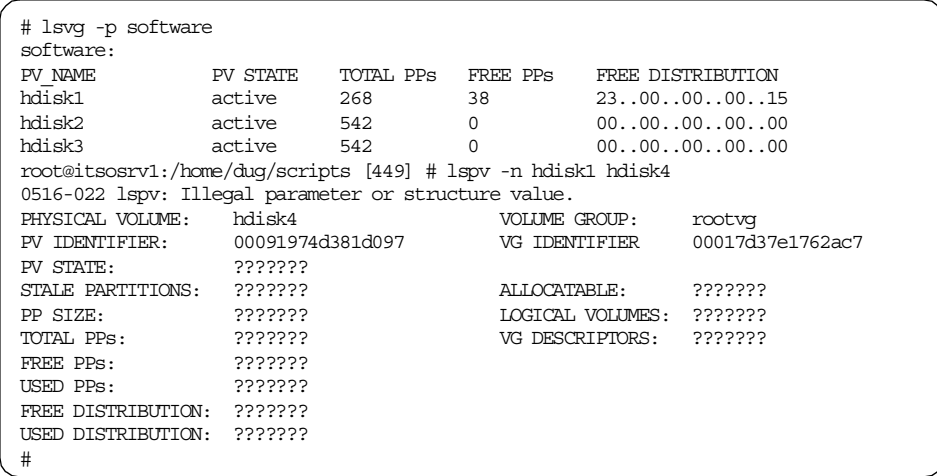

We see this because the VGDA on hdisk1 does not know anything about hdisk4. This can be a useful test for corruption.

If it is suspected that the VGID in the ODM has become out of sync, the -v flag allows us to try using other VGID values to look at the VGDA on the disk.

### **2.6.3.2 lsvg**

lsvg will show if the ODM knows about a volume group; lsvg -o will tell us which volume groups have been varied on. Lsvg also has the -n flag to target a specific descriptor area. 1svg -M can be used to dump the complete set of maps for a volume group. -L can be used for investigation without explicitly breaking the ODM lock.

# **2.6.3.3 lslv**

Again,  $-L$  ignores an ODM lock.  $1s1v - m$  will show us the map files for a particular logical volume.

**Note**

It is often useful in recovery situations to have the map files for the logical volumes on the disks. Sometimes it is not possible to determine the maps after corruption has occurred (for example, if a one disk volume group has both copies of the VGDA accidently wiped). It is prudent to save the map files for logical volumes regularly (and particularly after a change is made, such as extending a logical volume or running reorgyg). This may be done manually or via cron (in which case, care should be taken that the map copies are kept up to date). A sample script to gather copies of all the maps is given in [Appendix E.4, "gather\\_maps" on page 396.](#page-407-0)

Again,  $1s1v$  has a  $-n$  flag, which allows us to target a specific descriptor area.

#### **2.6.4 Checking fileset levels**

When strange or inexplicable behavior is encountered, it may be worthwhile to check that the latest levels of AIX filesets are installed. These can be downloaded from the IBM support Web site at: http://www.rs6000.ibm.com/support

The most important fileset is bos.rte.lvm. Its level can be checked with the lslpp command.

#### **2.6.5 Checking device availability**

lsdev -Cc disk or lsdev -Cc pdisk provides a quick way to see if an hdisk or SSA pdisk is known and usable to the system. If a disk cannot be seen with the lsdev command, the problem exists below the LVM layer.

lsattr -El <disk> will check the pvid held in the ODM for a specific physical volume.

If more disks than expected appear within the ODM SCSI, termination should be checked for the relevant bus. A missing, incorrect, or loose terminator may allow signals to bounce up and down the bus when  $cf_{\text{cmax}}$  starts methods to probe the bus. All necessary terminators for the configuration should be in place.

# **2.6.6 Checking the ODM**

ODM data can be interrogated with odmget <class file>. Specific objects, or groups of objects, may be obtained by using the  $-q$  flag. This is followed by

**98** AIX Logical Volume Manager from A to Z: Troubleshooting and Commands

criteria, which may include wild-card searches using the little-known LIKE comparison operator. This is documented in the AIX base documentation.

A quick-and-dirty alternative to specifying criteria is to use grep -p to pull stanzas out of the odmget output.

The investigator should check that the basic requirements for physical volumes, volume groups, and logical volumes are met within the ODM.

The ODM's relationship with the LVM is described in the first volume of this redbook, *AIX Logical Volume Manager, from A to Z Introduction and Concepts*, SG24-5432. From a problem determination perspective, we can distinguish certain basic objects (ODM stanzas) that are required for normal functioning of LVM. The following section lists the basic objects that will be created as part of the configuration or creation of a:

- Physical volume (brought in with cfgmgr)
- Volume group (mkvg -ft2 -y odmvg hdisk6 hdisk7 hdisk8 hdisk9)
- Simple logical volume (mklv -y simplelv odmvg 1)
- Mirrored logical volume (mklv -y mirrorlv -c 2 odmvg 1)
- Striped logical volume (mklv -y stripelv -S64k -u2 odmvg 2)
- Mirrored and striped logical volume (a sample may be created for examination with mklv -y mirrorstripelv -S64K -u2 -c2 odmvg 2)

This section is intended as a checklist of the ODM objects required for the dependent LVM objects to function correctly. If these are missing or corrupt, it may be necessary to repair them with high- or low-level LVM commands, or as a last resort, with the low-level ODM commands.

#### **2.6.6.1 Physical volumes**

Some objects present in the ODM for a particular volume are dependent on the particular kind of disk being used, for example, SCSI or SSA. Since these attributes are not LVM specific, they are not shown here. If such values are required, they should be obtained by comparison with a known, good disk of the same kind.

Physical volume ODM classes:

| <b>Physical volume ODM object</b> |
|-----------------------------------|
|                                   |

```
CuAt:
       name = "hdisk11"
        attribute = "size_in_mb"
       value = "2255"
        type = "R"
        generic = "D"
        rep = "nr"nls index = 60
```
CuAt:

```
name = "hdisk11"
attribute = "pvid"
value = "00017d37e671fe4b0000000000000000"
type = "R"
generic = "D"
rep = "s"nls_index = 15
```
CuDvDr:

```
resource = "devno"
value1 = "30"
value2 = "8199"
value3 = "hdisk11"
```
Note that PVIDs stored in ODM should be 32 characters long with the last 16 characters set to zero.

# **2.6.6.2 Volume groups**

Volume group ODM objects are shown below. Note that there should be one entry for each physical volume incorporated in the volume group.

Volume group ODM classes:

```
Volume group ODM objects
CuAt:
       name = "odmvg"
        attribute = "pv"
        value = "00017d375243d4020000000000000000"
        type = "R"
        generic = ""
        rep = "sl"nls_index = 0
```
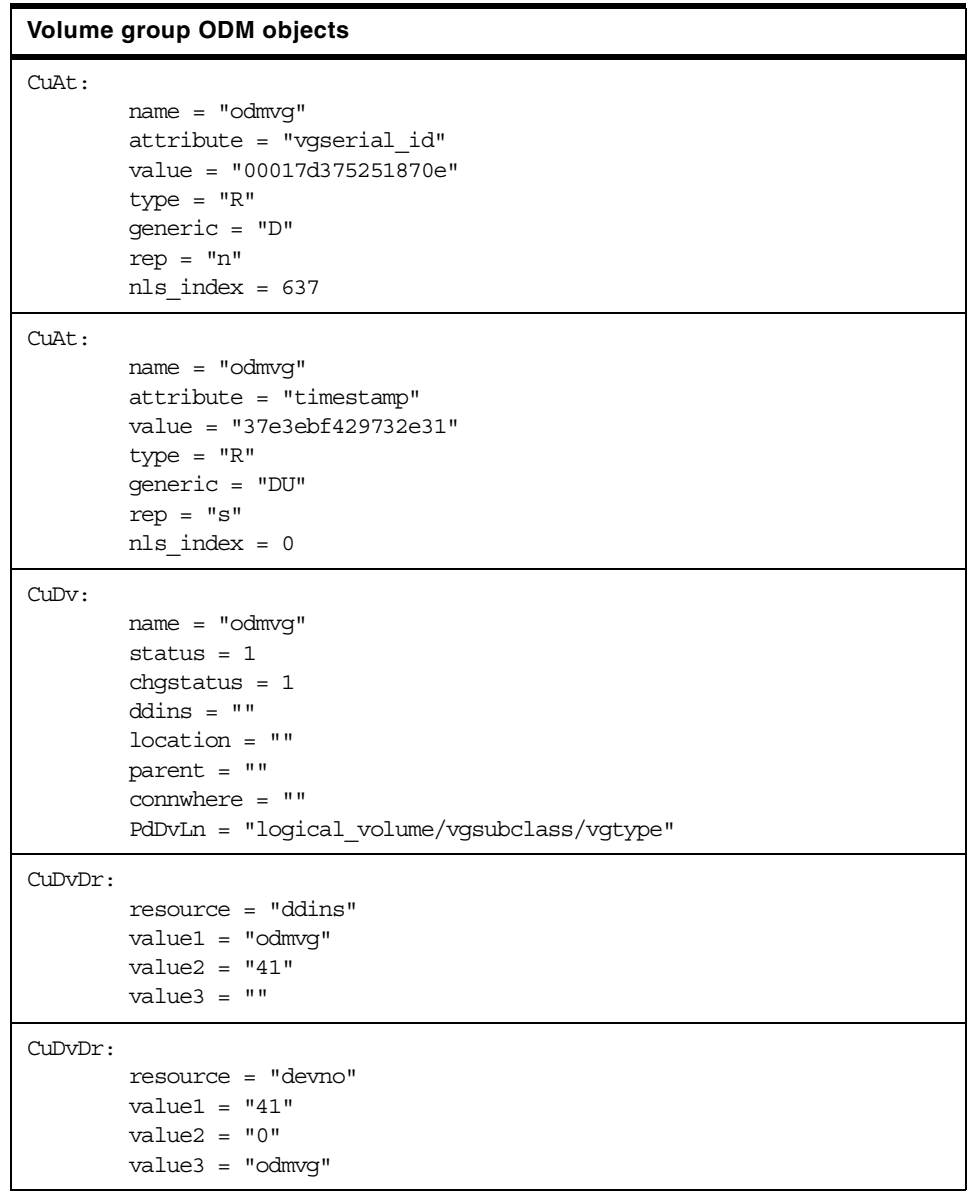

The ODM tracks the timestamp of the most recent VGDA for the volume group with an object having attribute=timestamp. This is set by the high-level commands and is typically the last action performed by a high-level script before completion and cleanup(). If a high=level command fails, it will not be changed and should, thus, hold a timestamp we can compare with the VGDAs on disk to see if they were altered by the failing command.

The code used to change the ODM timestamp is of the form (from replacepv):

```
# Update the timestamp in odm for VG
disk timestamp=`
-g $VGID -T`
if [ $? -eq 0 ]
then
       putlvodm -T $disk_timestamp $VGID
fi
```
## **2.6.6.3 Logical volumes (simple)**

This is the base set of classes required for a logical volume. Mirroring or striping result in the generation of additional objects.

Simple logical volume ODM classes:

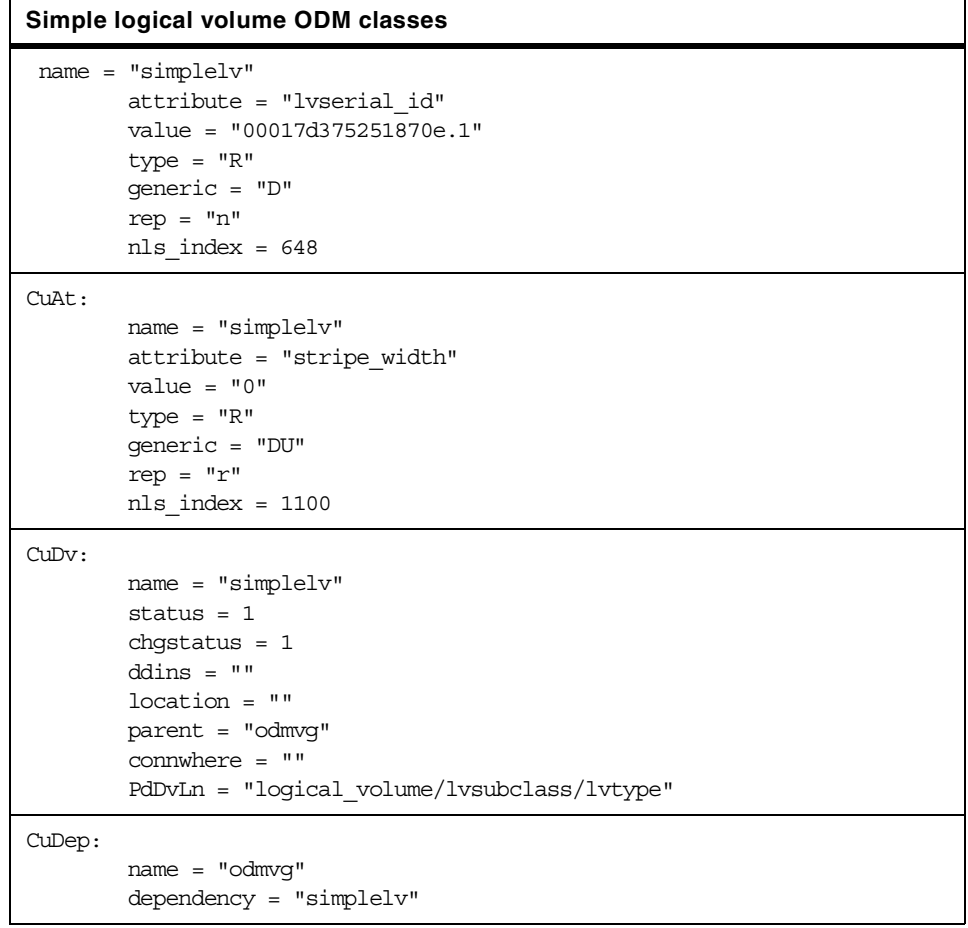

# **Simple logical volume ODM classes**

CuDvDr:

```
resource = "devno"
value1 = "41"
value2 = "1"value3 = "simplelv"
```
# **2.6.6.4 Logical volumes (mirrored)**

Mirrored logical volume ODM objects:

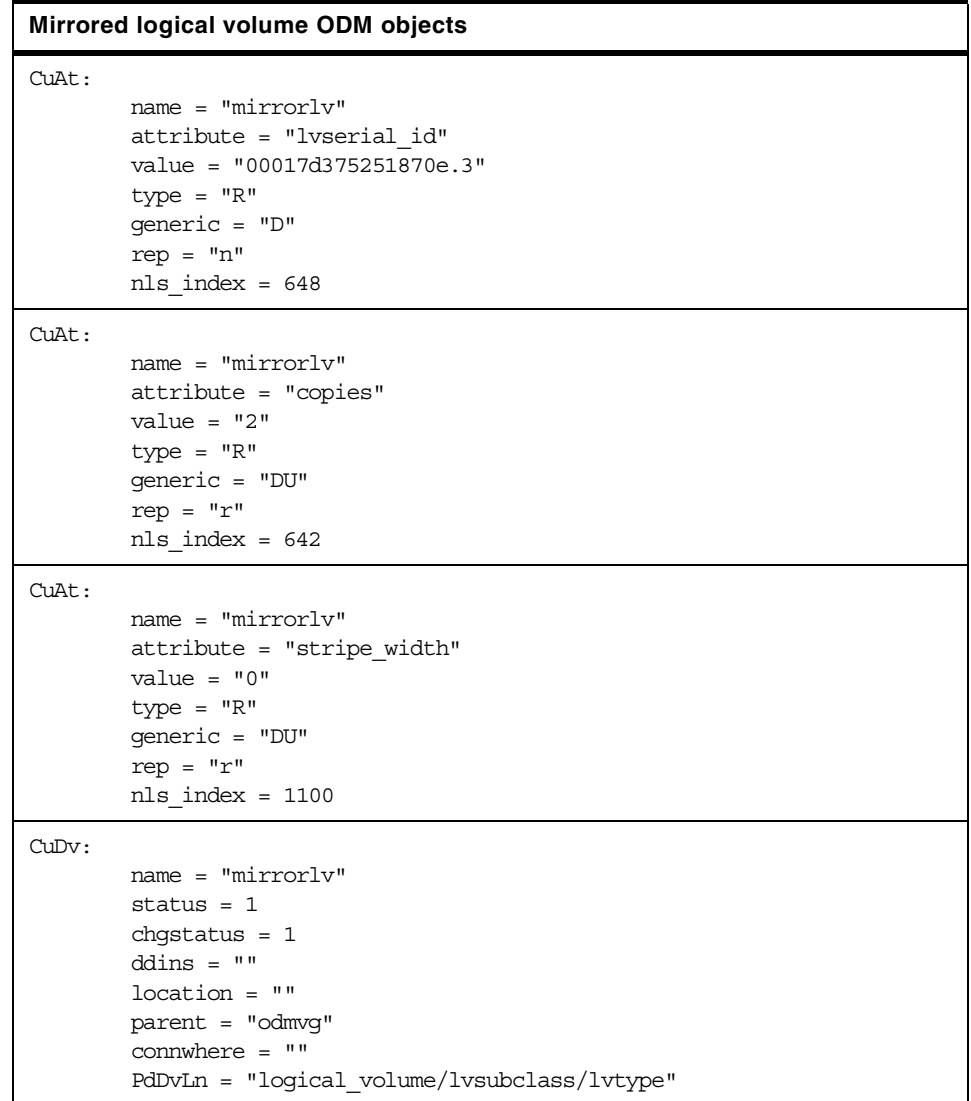

#### **Mirrored logical volume ODM objects**

```
CuDep:
       name = "odmvg"
       dependency = "mirrorlv"
CuDvDr:
       resource = "devno"
       value1 = "41"
       value2 = "3"value3 = "mirrorlv"
```
# **2.6.6.5 Logical volumes (striped)**

Striped logical volume ODM objects:

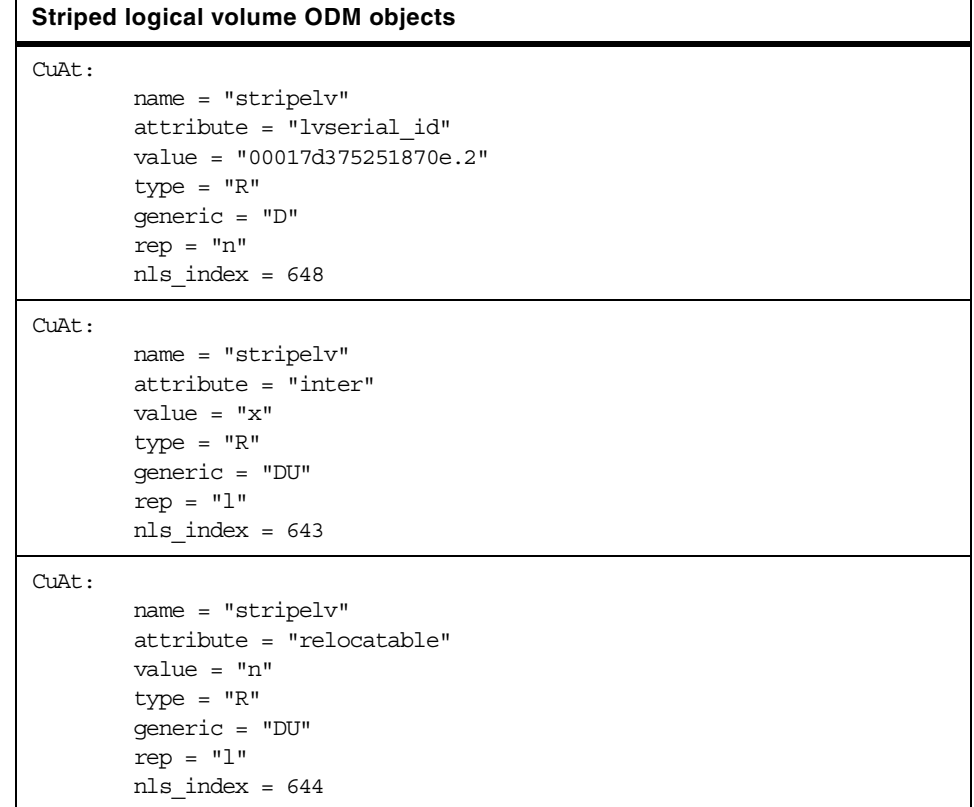

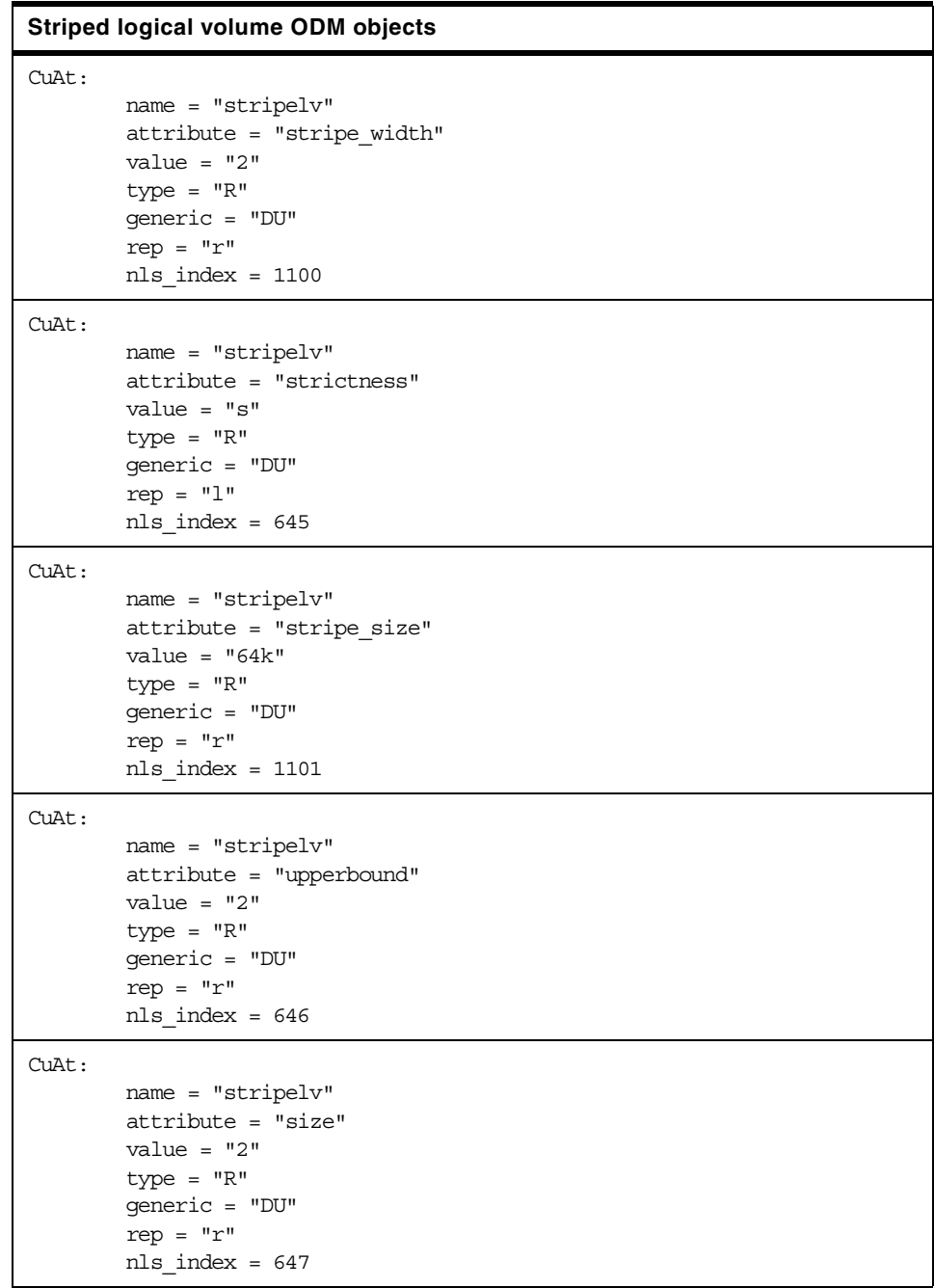

```
CuDv:
        name = "stripelv"
        status = 1chgstatus = 1
        ddins = ""
        location = ""
        parent = "odmvg"
        connwhere = ""
        PdDvLn = "logical_volume/lvsubclass/lvtype"
CuDep:
        name = "odmvg"
        dependency = "stripelv"
CuDvDr:
        resource = "devno"
        value1 = "41"
        value2 = "2"value3 = "stripelv"
Striped logical volume ODM objects
```
# **2.6.6.6 Logical volumes (mirrored and striped)**

Mirrored and striped logical volumes possesses the objects of both the mirrored logical volume and the striped logical volume. This is not shown here for reasons of space.

The ODM should also be inspected for any strangeness as seen in ["Corruption example 1: Simple ODM corruption"on page 66.](#page-77-0)

The ODM lock is worthy of special consideration. This is used as a serialization lock for a particular volume group (one lock stanza for each lock that is held). It will only be present if a lock is taken. There is no entry if the lock is free. If the lock is taken, commands requiring the lock will hang until it is released.

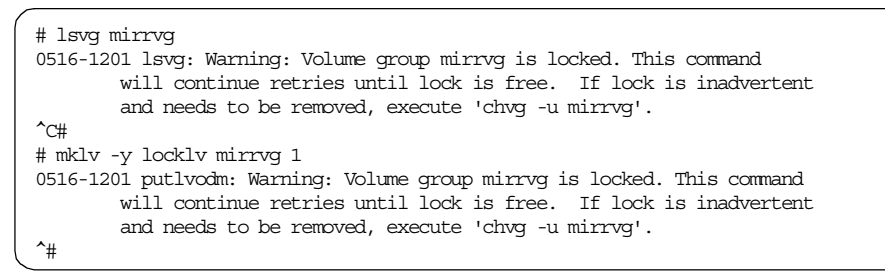

This lock appears in the ODM as a stanza similar to the following:

```
CuAt:
       name = "mirrvg"
       attribute = "lock"
       value = "14428"
       type = "R"
       generic = ""
       rep = "l"nls index = 0
```
The value field holds the process identifier of the process that owns the lock. The lock should be broken with chvg -u <vgname>. A couple of other techniques exist to break the lock, putlvodm -k `getlvodm -v <vgname>` and odmdelete -o CuAt -q "name=<vgname> and attribute=lock". However it is recommended that high-level commands are used whenever possible. varyonvg will also break an ODM lock; however, if the /etc/vg relevant map file is in use, the vary on will fail:

```
# varyonvg lostmirrvg
0516-004 varyonvg: The mapped file is currently being used
       by another process.
#
```
The ODM lock should not be manually destroyed unless it is a stale lock left over by a process that has died. If it is removed merely to run multiple commands simultaneously, LVM corruption is likely to occur.

# **2.6.7 The low-level commands**

Strictly speaking, these commands are not intended for customer use. As already stated, significant error checking is provided above this layer in the high-level scripts, and the high-level commands also have the intelligence to drive the low-level commands in such a way as to avoid their occasional peculiarities.

That said, the low-level commands provide a useful way to target, with certainty, a specific VGDA or ODM object when it cannot be established where high-level commands are obtaining their information from. They can often provide more information than the corresponding high-level commands as well.

They can also be used to replicate the actions of a high-level script and, therefore, walk through it until a point of failure with opportunities to check the state of the LVM while problem re-creation is taking place. This must be done with caution.

Focussing on the low level inquiry commands, we will discuss getlvcb, getlvodm, lquerylv, lquerypv and lqueryvg.

•getlvcb

This command allows checking for LVCB corruption. We have seen it used in ["Corruption example 2: PVID corruption"on page 75](#page-86-0) where it was noted that corrupt LVCBs may cause loss of mount points and log device information for file systems. The implications of a corrupt LVCB are discussed further in ["LVCBs"on page 178](#page-189-0).

•getlvodm

This command allows target ing the ODM to find lists of free physical volumes, known volume groups, and so on, stored in the ODM. It may be useful as an alternative to odmget and is very useful in passing parameters into the Iquery commands with constructs of the form  $lqu$ erylv -L `getlvodm -l mirrorstripelv` -p hdisk9 -At:

```
# lquerylv -L `getlvodm -l mirrorstripelv` -p hdisk9 -At
LVname: mirrorstripelv
VGid: 17d375251870e<br>MaxIP: 512
MaxLP:
MPolicy: 5
MWrtConsist: 1
LVstate: 1
Csize: 2
PPsize: 22
Permissions: 1
Relocation: 1
WrVerify: 2
open_close: 2
stripe_exp: 16
striping wid 2
NumCopies: 2
BkMirrorCopy 0
LMAP: 00091974e4f3d56e:218 1 ODMtype 00017d375251870e.4 1 00017d375243d402:219
LVMAP: 00017d37e671f51b:109 1 ODMtype 00017d375251870e.4 2 00017d374dd8c762:109
#
```
It may also be useful in situations where extensive damage has occurred to large numbers of LVM objects, and time and availability considerations make it desirable to script a solution rather than work through repair commands by hand. A full list of its capabilities is documented in [Appendix](#page-326-0) [C., "ODM commands" on page 315.](#page-326-0)

#### **Note**

Essentially, the low-level commands prefixed with  $\perp$  simply act as parsers and front-ends onto the LVM API calls. To gain a good understanding of these commands' capabilities, one may look up the relevant API call, for example, lvm\_queryvgs for lqueryvgs. These calls are listed in the *AIX Version 4.3 Technical Reference: Kernel and Subsystems Technical Reference, Volume 1*, SC23-4163*.* Recall, however, that BigVG functionality will not be documented by IBM.

• lquerylv, lquerypv, lqueryvg

The low-level VGDA interrogation commands are often the only way, short of examination of the raw data on disk, to detect subtle corruption of the VGDA structures. It is recommended that the reader become very familiar with these commands. They are of use in recovering maps, checking VGDAs for consistency between disks, examining VGDA timestamps, and so forth.

As with high-level commands, these commands can be run against specific physical volumes as shown in the example above for getlvodm.

# **2.6.8 korn shell debug**

Before running any LVM command, its effects should be understood. As was already stated, the reader should be comfortable with the material presented in the first volume of this redbook *AIX Logical Volume Manager, from A to Z Introduction and Concepts*, SG24-5432. As we have seen, it is sometimes useful to go lower and look at the script of a particular high level with  $\sin^{-1} x$  or trclvm.

Examining scripts at this level of detail is also very useful to build an understanding of LVM. In ["Rebuilding and repair"on page 128](#page-139-0), we will break down a couple of the high-level commands used in the recovery situation. As preparation for this, a commentary for exportvg follows (we saw this may do things that might not be appropriate in some situations in ["Corruption](#page-86-0) [example 2: PVID corruption"on page 75\)](#page-86-0). The aim is to acquaint the reader with some stylistic features of the LVM scripts, which will aid in problem determination.

In this example, we have a simple volume group, victimvg, made up of one physical volume, hdisk10, containing logical volume victimlv on which is created a file system named /victimfs. The volume group is varied off, and the exportvg will succeed.

To get inside the functions, we use trclvm. The following section may be clearer if the script itself is viewed at the same time with an editor or pager so that it can be searched to follow the flow of execution. The small awk script in [Appendix E.2, "dspmsg\\_index" on page 395](#page-406-0) can be used to display the text of a high-level command with the lvmmsg lines expanded to show English text. Some people may find this makes the scripts more readable.

```
/home/dug# trclvm -t exportvg
#! /usr/bin/ksh
# IBM_PROLOG_BEGIN_TAG
# This is an automatically generated prolog.
...
(introductory comments are parsed by the shell. These are omitted here.)
...
#
# hash functions into system table
hash getlvodm lqueryvgs putlvodm lvrelminor \
     lvrelmajor dspmsg
+ alias -t - getlvodm lqueryvgs putlvodm lvrelminor lvrelmajor dspmsg
```
The above code resolves and saves the paths of the low level commands the script calls; so, the shell doesn't have to resolve the path of each command every time it is run.

The shell now loads the script's korn shell functions. These will be displayed on the screen but are not actually executed at these point. They will then be available for the main body of the script to execute.

```
########################### test_return #######################################
#
# NAME: test_return()
#
# DESCRIPTION: Tests function return code. Will exit and output error message
# if bad.
..
(This section is omitted as we are concentrating on lines as they are
executed. When a line actually runs it is preceded by a +, the shell's
default $PS4 variable. If a line is not preceded by a plus it is merely
being read by the shell - it is however useful to see these lines as they
allow us to see the names of the variables the shell is using.)
..
############################ cleanup ###########################################
#
# NAME: cleanup()
#
# DESCRIPTION: Called from trap command to clean up environment and exit.
...
(This is the cleanup() function that all the high level commands have.
It deletes temporary files, resets locks and runs savebase.)
..
#
cleanup()
{
set -xv
(This set -xv was added by trclvm.)
  trap '' 0 1 2 15
...
 # delete temporary files
# rm -f /tmp/pvid_names$$
# rm -f /tmp/rootdevice$$
# rm -f /tmp/lvinfo$$
# rm -f /tmp/pvinfo$$
# rm -f /tmp/vginfo$$
(These lines were commented out by trclvm's -t flag.)
  exit $EXIT_CODE
}
############################## main ############################################
# Export volume group
# Input:
# Command line options and arguments:
       exportvg vgname
# Output:
# Error Messages (Standard error)
#
PATH=/usr/bin:/etc:/usr/sbin:/usr/ucb:/usr/bin/X11:/sbin:$PATH
+ PATH=/usr/bin:/etc:/usr/sbin:/usr/ucb:/usr/bin/X11:/sbin:/usr/bin:/etc:/usr/sbin:/usr/ucb:
/home/dug/bin:/usr/bin/X11:/sbin
EXIT CODE=1 #Initialize exit code. This will be reset to 0 before
+ EXIT CODE=1
                     #exiting only if exportvg completes successfully.
```
We have just begun running commands. We set up the \$PATH and initialize the \$EXIT\_CODE.

This \$EXIT\_CODE logic is common to many of the high level commands.

```
#
# Trap on exit/interrupt/break to clean up
#
trap 'cleanup' 0 1 2 15
+ trap cleanup 0 1 2 15
PROGNAME=`basename $0`
+ + basename /tmp/lvmtrace18118/exportvg
PROGNAME=exportvg
ODMDIR=/etc/objrepos
+ ODMDIR=/etc/objrepos
export ODMDIR
+ export ODMDIR
```
Note that \$ODMDIR is hard-coded into the LVM scripts.

We now begin the parsing process. This procedure is present in all of the scripts. First, any flags used are parsed, and then the command line arguments are parsed.

In exportvg, the parsing of flags is somewhat trivial since, unusually among the high-level commands, exportvg has no possible flags. Thus, there is no actual code to parse for flags. For purposes of explanation, a quick diversion is made into the importvg script.

Flag parsing is a loop where internal variables of the form *\$(letter)FLAG* are set up based on the flags with which the high-level command was called. An associated *\$(letter)VAL* may also be set if a value was passed with the flag. These flags may come from the user input, or even from another high-level command script , since high-level commands frequently run other high-level commands (some high-level commands even export variables in sub-shells running other high level commands).

The importvg flag parsing loop is shown as follows.

```
# Parse command line options
set -- `getopt y:V:fcxL:FnR \zeta^*<br>if [ \zeta? != 0 ] #
                           # if there is a syntax error.
then
  dspmsg -s 1 cmdlvm.cat 1205 "`lvmmsg 1205`\n" $PROG >& 2
   exit
fi
YFIAG= ; YVAL= ; VFIAG= ; VVAL= ; fFIAG= ; cFIAG= ; xFIAG= ;
LFLAG= ; lVAL= ; FFLAG= ; nFLAG= ; L_DEVICE= ; RFLAG=
while [\$1 \left:= -\right] # While there is a command line option
do
  case $1 in
           -y) yFLAG='-n'; yVAL=$2; shift; shift;; #vgname
           -V) vFLAG='-V'; vVAL=$2; shift; shift;; #major number
          -L) LFLAG='-L'; lVAL=$2; shift; shift;; #learn option
           -f) fFLAG='-f'; shift;; #force varyon
           -c) cFLAG='-c'; \qquad shift;; \qquad #import a concurrent vg
           -x) xFLAG='-x'; shift;; #auto-on conc vg
           -F) FFLAG='-F'; shift;; #fast import
           -n) nFLAG='-n'; shift;; #no auto-on after import
           -R) RFLAG='-R'; shift;; #Restore uid/gid/perms of lvs
                                            #and auto_on and quorum
   esac
done
```
It is a good idea to become familiar with the *\$FLAG* variables' uses within a particular script before attempting to tackle the rest of the script. These may include undocumented flags, as some flags should never be passed in by the user, only by other high-level commands.

There is a high level of similarity between the flag variable names and corresponding roles among the scripts. For instance, \$BFLAG requests big VG conversion or creation, and \$WFLAG specifies to mirror write consistency. However, the reader cannot rely on a flag having a constant meaning across all scripts -  $$CFTAG$  refers variously to concurrent capability, number of mirrors, clear boot record, and exit in a case of name conflict.

Returning to exportvg, we have still to parse the command line arguments.

```
#
# Parse command line arguments
#
set -- `getopt - $*`
+ getopt -
+ set -- --
if [ $? != 0 ] \qquad \qquad \qquad # Determine if there is a syntax error.
then
  dspmsq -s 1 cmdlvm.cat 606 "`lvmmsg 606'\n" exportvg >& 2
   dspmsg -s 1 cmdlvm.cat 760 "`lvmmsg 760`\n" $PROGNAME >&2
  exit
fi
+ [ 0 != 0 ]
shift
+ shift
```
The only real parsing check to be made is if the script has been passed the name of the volume group to be exported. This will be the case if the shell \$1 parameter variable is non-null.

```
if [ -n "$1" ] #if vgname argument on command line
then
       VGNAME=$1
        # Determine the major number of the root device file.
       ls -l /dev/IPL_rootvg |sed 's/,/ /g' > /tmp/rootdevice$$
       read skipfld skipfld skipfld skipfld ROOTMAJOR skipfld < /tmp/rootdevice$$
       VGID=`getlvodm -v $VGNAME`
       test return $? # check for error return
        # Determine the major number of the volume group entered
       VGMAJOR=`getlvodm -d $VGNAME` 2>/dev/null
        if [ "$VGMAJOR" -eq "$ROOTMAJOR" ]
       then
          dspmsg -s 1 cmdlvm.cat 762 "`lvmmsg 762`\n" $PROGNAME $VGNAME >&2
          exit
       f_ielse
       dspmsg -s 1 cmdlvm.cat 606 "`lvmmsg 606`\n" $PROGNAME >&2
        dspmsg -s 1 cmdlvm.cat 760 "`lvmmsg 760`\n" $PROGNAME >&2
        exit
fi
```
The above code sets up variables for the script's use and also performs sanity checking. Now that the code block has been read by the shell, we trace through the execution of the individual lines of code to see how this works.

```
+ [ -n victimvg ]
(Here is the parsing check for a non-null $VGNAME. If this had failed we
would have fallen through to the lvmmsg 606 (volume group name not entered)
and lvmmsg 760 (the usage statement for exportvg) shown just above.)
+ VGNAME=victimvg
(The next three lines copy the ls -l output for the IPL device into a
temporary file. The order in which they are displayed may seem a little
strange - this is due to shell pipelining of the original ls -l
/dev/IPL_rootvg |sed 's/,/ /g' > /tmp/rootdevice$$ command)
+ sed s/,\overline{7}/q
+ ls -l /dev/IPL_rootvg
+ 1> /tmp/rootdevice17482
(We now pull rootvg's major number out of this temporary file.)
+ read skipfld skipfld skipfld skipfld ROOTMAJOR skipfld
+ 0< /tmp/rootdevice17482
(The next line obtains the VGID of our target volume group. This is
placed in the VGID variable for exportvg's use. Running this command also
allows us to to take a quick sanity check for a valid $VGNAME, one that
is present in the ODM. If the $VGNAME is bad then the following call of
the test_return function will fail: we know that something is wrong.)
+ + getlvodm -v victimvg
VGID=00017d376b7ee896
+ test return 0+ [ 0 \overline{1} = 0 ](We are inside test_return function called by the line above: we have
passed the test.)
+ + getlvodm -d victimvg
(We now get our target volume group's major number from the ODM. We
check we aren't trying to export rootvg since this is never permissible.)
VGMAJOR=43
+ 2> /dev/null
+ [ 43 -eq 10 ]
```
Now, the latest test is passed, the next section of code tries to get the volume group lock and makes a further sanity check. We cannot export volume groups that are varied on.

```
#
# Get volume group information from object data manager
#
if [ -n "$VGID" ]
then
  putlvodm -k $VGID 2>/dev/null # lock the volume group so only we change it now
  test return $? # check for error return
  LOCKED=y
# Determine if the volume group is varied on.
# If the volume group is varied on then output an error message
# since a volume group that is varied off can only be exported.
   lqueryvgs > /tmp/vginfo$$ 2> /dev/null
   if [ $? = 0 ]
   then
      while read VGID_ON MAJOR_NUM
      do
           if [ $VGID_ON = $VGID ]
           then
              dspmsg -s 1 cmdlvm.cat 764 "`lvmmsg 764`\n" $PROGNAME >&2
               exit
           fi
      done < /tmp/vginfo$$
   fi
fi
+ [ -n 00017d376b7ee896 ]
+ putlvodm -k 00017d376b7ee896
+ 2> /dev/null
+ test_return 0
+ [ 0 \overline{1} = 0 ]
```
We have successfully taken the volume group lock. Next, shown below, we set the \$LOCKED variable. This will be used by the cleanup routine to decide whether or not to unlock the volume group. We wouldn't want to always run a put lvodm -K to unlock in cleanup () since we might not have reached the section of code where we took the lock. To always release the lock could result in accidental deletion of a lock taken by another process running another high level command. If another high-level command was running, this could result in multiple, critical sections of LVM code running simultaneously. If this was allowed, it could cause corruption.

```
+ LOCKED=y
+ lqueryvgs
+ 1> /tmp/vginfo17482 2> /dev/null
+[0=0]
+ 0< /tmp/vginfo17482
```
We make a list of every varied on volume group on the system into a temporary file. exportvg then loops through this file reading a VGID and a major number each time and tests to see if our \$VGID is in this list. If it is, we must fail since you cannot export a volume group that is varied on.

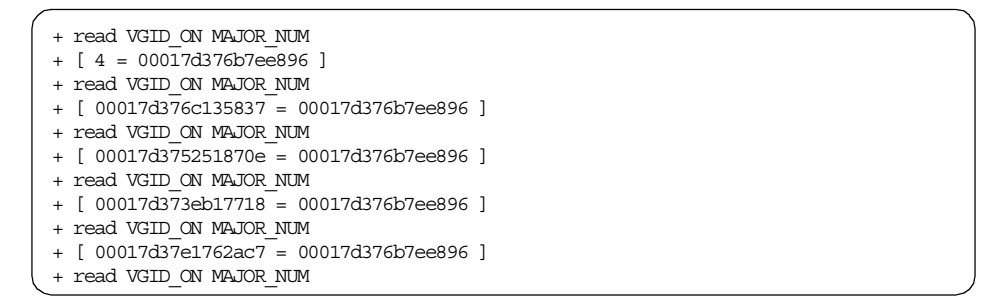

We have passed that test. We now come to the core functionality of the script. We are seeing the standard pattern for LVM high-level scripts: First parse and check the requested action is possible, then gather required data and perform actions with that data. This was seen for mkvg back in [Figure 6 on page 61.](#page-72-0) The following section gathers up all the relevant logical volume ODM information for this volume group.

```
# Get all the of the logical volume id numbers
# Remove all evidence of their existence from object data manager.
getlvodm -L $VGNAME > /tmp/lvinfo$$ 2>/dev/null
+ getlvodm -L victimvg
+ 1> /tmp/lvinfo17482 2> /dev/null
if [ ! -s "/tmp/lvinfo$$" ]
then
        odmget -q name=$VGNAME CuDep | grep dependency | cut -d"\"" -f2 >/tmp/lvinfo$$
       LVID=
fi
+ [ ! -s /tmp/lvinfo17482 ]
```
This has been created with a temporary file,  $/\text{tmp/lvinfo17482}$ , containing the following two lines:

victimlv 00017d376b7ee896.2 victimlog 00017d376b7ee896.1

The script continues information gathering:

```
#Is tcb turned on ?
TCB_OFF=`odmget -q "attribute=TCB_STATE and deflt=tcb_disabled" PdAt`
+ + odmget -q attribute=TCB STATE and deflt=tcb disabled PdAt
TCB_OFF=
PdAt:
        \texttt{uniquetype} = \texttt{""}attribute = "TCB_STATE"
        deflt = "tcb_disabled"
        values = ""width = ""
       type = ""
        generic = ""rep = ""nls index = 0
```
LVM code has to work with the trusted computing base if it's turned on. We check for this in PdAt. At this point , we have all the data we need. We loop through each logical volume in /tmp/lvinfo17482 and perform the relevant actions for it.

```
while read LVNAME LVID
do
        #remove entries from TCB database if TCB is On
        if [ -z "$TCB_OFF" -a -x /usr/bin/tcbck ]
        then
               tcbck -d /dev/$LVNAME /dev/r$LVNAME > /dev/null 2>&1
        fi
       imfs -lx $LVNAME
done < /tmp/lvinfo$$
+ 0< /tmp/lvinfo17482
+ read LVNAME LVID
+ [ -z
PdAt:
       uniquetype = ""
       attribute = "TCB_STATE"
       deflt = "tcb_disabled"
       values = ""
       width = "type = ""
       generic = ""
       rep = " "nls index = 0 -a -x /usr/bin/tcbck ]
+ imfs -lx victimlv
```
Calling imfs like this deletes any relevant entries from /etc/filesystems for the LV. This line is why exportvg should not be used as the ultimate solution for every LVM problem.

```
+ read LVNAME LVID
+ [ -z
PdAt:
       uniquetype = ""
       attribute = "TCB_STATE"
       deflt = "tcb_disabled"
       values = ""
       width = ""
       type = ""
       generic = ""
       rep = "nls index = 0 -a -x /usr/bin/tcbck ]
(we do nothing here as tcb is turned off)
+ imfs -lx victimlog
(victimlog is a jfs log not a jfs file system so this does nothing.)
+ read LVNAME LVID
LOCKED=
+ LOCKED=
```
At this point, we have the logical volume and volume group information still remaining in the ODM. We also have the entries in /dev for the volume group and the logical volume devices. Removing these is essentially what exportug does. This is accomplished simply by the putlvodm -G in the following code. Removing a volume group also handles the dependent logical volumes and all the associated devices.

It is not uncommon for so much functionality to be concentrated in a single line of the high-level commands. These scripts act as drivers to the powerful low-level commands. Once you have identified these key low-level sections in the high-level scripts, the scripts become much easier to understand and debug. One can look at the surrounding checking code and by identifying what check is not being passed, find the problem area to recover.

```
#remove all the logical volume information and the VGNAME from the ODM
putlvodm -G $VGNAME >/dev/null 2>&1
+ putlvodm -G victimvg
+ 1> /dev/null 2>& 1
#If putlvodm failed, output warning and continue.
if [ $? -ne 0 ]
then
        dspmsg -s 1 cmdlvm.cat 894 "`lvmmsg 894`\n" exportvg $VGNAME >& 2
fi
+ [ 0 -ne 0 ]
```
We run the above check to offer a warning message as, if something has gone wrong, the putlvodm may still have partially succeeded, and we don't

want to roll back from this situation. An error at this stage is better investigated manually rather than via scripting.

Displaying a message of the form Warning, cannot remove volume group %2\$s from device configuration database alerts the administrator to investigate and perform problem determination.

If the putlvodm succeeded, nothing really remains of the volume group from AIX's point of view at this moment. We know there can't have been a reference to it in the kernel, as we couldn't have varied it off (a pre-requisite for exportvg that we saw above if there had been). Now, all that remains is to tidy up the trusted computing base and remove the map file in /etc/vg.

```
#remove VG entry from TCB database if TCB is On
if [ -z "$TCB_OFF" -a -x /usr/bin/tcbck ]
then
        tcbck -d /dev/$VGNAME > /dev/null 2>&1
fi
+ -z
PdAt:
        uniquetype = ""
        attribute = "TCB_STATE"
        deflt = "tcb_disabled"
        values =  "width = "type = "generic = ""
       rep = ""nls index = 0 -a -x /usr/bin /tdock ]
# remove mapped file
/bin/rm -f /etc/vg/vg`echo $VGID | tr "[a-z]" "[A-Z]"` > /dev/null 2>&1
+ tr [a-z] [A-Z]
+ echo 00017d376b7ee896
+ /bin/rm -f /etc/vg/vg00017D376B7EE896
+ 1> /dev/null 2>& 1
EXIT CODE=0 #branch to cleanup with success
+ EXIT CODE=0
(We reset $EXIT CODE so no spurious errors appear when cleanup is run.)
+ cleanup
(Now we are inside cleanup we reset the signal trapping and run a
savebase so that the mini-ODM in the boot logical volume is consistent
with the run-time ODM. Unlike some of the other high level commands this
savebase is always run whether we are in run-time or not: there is no
test with getlvodm -R here.)
+ trap 0 1 2 15
+ 1 - n 1
+ savebase
+ exit 0
```
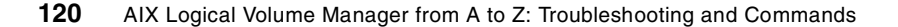

# **2.6.9 Examining raw data on physical volumes and logical volumes**

Unfortunately, an examination of the low-level structures comprising the VGDA and VGSA is beyond the scope of this book. By this point in the investigation, it is to be hoped that a service call has been raised with AIX-support (this applies for watching system calls with trace and examining internal memory structures as well).

However, we can use od as a simple test for corruption by examining what the raw structures laid out on a disk for the LVM should look like. This section will briefly examine the structures mentioned in /usr/include/sys/hd\_psn.h (hard disk physical sector numbers).

```
#define PSN_IPL_REC 0 /* PSN of the IPL record */<br>#define PSN_CFG_REC 1 /* PSN of the configuration record */
                                /* PSN of the configuration record
/*
* The Mirror Write Consistency(MWC) records must stay contiguous. The
* MWC cache is written to each alternately by the LVDD.
*/<br>#define   PSN MWC RECO      2
                                /* PSN of the first MWC cache record * / * PSN of the second MWC cache record * /
#define PSN_MWC_REC1 3 /* PSN of the second MWC cache record */
#define PSN_LVM_REC 7 /* PSN of LVM information record */
#define PSN_BB_DIR 8 /* beginning PSN of bad block directory */
#define LEN BBDIR 22 /* length in sectors of bad block dir */
#define PSN_CFG_BAK 64 /* PSN of the backup config record */
#define PSN LM BAK 70 /* PSN of backup LM information record */
#define PSN_BB_BAK 71 /* PSN of backup bad block directory */
#define PSN_EB_REX 71 /* PSN of backup bad block directory */<br>#define PSN_CFG_TMP 120 /* PSN of concurrent config work record */<br>#Lefter post-water
#define PSN_NONRSRVD 128 /* PSN of first non-reserved sector */
```
*Figure 10. /usr/include/sys/hd\_psn.h*

Since a physical sector is 512 bytes, each of them begins at offset of the Physical Sector Number (PSN) \* 512 bytes. We can look at these sectors by running od -cx /dev/hdisk9 (note that od displays offsets in octal, and 512 is octal 1000). Note that not every block in this region is used, and some blocks are reserved for other code than LVM.

Chapter 2. Problem determination and recovery **121**

| # od -cx /dev/hdisk9<br>0000000ÉÂÔÁVOVOVOVOVOVOVOVOVOVOVO<br>.n w<br>0000<br>0000<br>0000<br>d4c1<br>0000<br>0000<br>0000<br>c9c2                           |  |  |  |  |  |  |  |  |  |  |  |  |  |  |
|----------------------------------------------------------------------------------------------------|--|--|--|--|--|--|--|--|--|--|--|--|--|--|
|                                                                                                    |  |  |  |  |  |  |  |  |  |  |  |  |  |  |
| $\Omega$<br>$\Omega$ $\Omega$<br>$\Omega$<br>\O<br><u>MMM20 \N</u><br>$\Omega$<br>$\Omega$<br>\0<br>ΛO<br>ΛO<br>ΛO <sub>1</sub><br>ി ()<br>ΛO<br>ΛO.<br>ΜD. |  |  |  |  |  |  |  |  |  |  |  |  |  |  |
| 0000<br>0000<br>0000<br>0000<br>0000<br>0000<br>0000<br>0000                                                                                                |  |  |  |  |  |  |  |  |  |  |  |  |  |  |
|                                                                                                    |  |  |  |  |  |  |  |  |  |  |  |  |  |  |
| $\star$                                                                                                    |  |  |  |  |  |  |  |  |  |  |  |  |  |  |
| M Ø C b O O O O O O<br>0000200 10 001<br>-10. 70<br>ΛO <sub>Γ</sub>                                                                                         |  |  |  |  |  |  |  |  |  |  |  |  |  |  |
| 7d37<br>4dd8<br>c762<br>0001<br>0000<br>0000<br>0000<br>0000                                                                                                |  |  |  |  |  |  |  |  |  |  |  |  |  |  |
| 0000220<br>\0<br>10<br>- 10<br>\0<br>VO.<br>\0<br>VO.<br>Ю<br>w<br>VO<br>VU                                                                                 |  |  |  |  |  |  |  |  |  |  |  |  |  |  |
| 0000<br>$\setminus 0000$<br>0000<br>0000<br>0000<br>0000<br>0000<br>0000                                                                                    |  |  |  |  |  |  |  |  |  |  |  |  |  |  |
| $\star$                                                                                                    |  |  |  |  |  |  |  |  |  |  |  |  |  |  |
|                                                                                                    |  |  |  |  |  |  |  |  |  |  |  |  |  |  |
|                                                                                                    |  |  |  |  |  |  |  |  |  |  |  |  |  |  |
|                                                                                                    |  |  |  |  |  |  |  |  |  |  |  |  |  |  |

*Figure 11. Contents of the first physical sectors on an hdisk: Blocks 1: The IPL record*

Note that the LVM maintains two mirror write consistency cache (MWCC) areas on each hdisk. We can see the first one is running from bytes 02000 to 02767, that is, decimal 512 to 1527. The alternate MWCC area immediately follows this.

| 0002000 |                    | ä    | 027 233 |      |                   |    | $*$ \f $\AA$ H \0 |       |                | $\sqrt{0}$ | \0        |      |   |            |     |      | 10        |
|---------|--------------------|------|---------|------|-------------------|----|-------------------|-------|----------------|------------|-----------|------|---|------------|-----|------|-----------|
|         |                    | 37e4 |         | 179b | 2a <sub>0</sub> c |    | c <sub>548</sub>  |       | 0000           |            |           | 0000 |   | 0000       |     | 0000 |           |
| 0002020 |                    |      |         | \0   | \0                | \0 | \0                | \0    | \O             | ۱О         | Ю         | AO.  | M | ١O         | 10  |      |           |
|         |                    | 0000 | 0000    |      | 0000              |    |                   | 0000  |                | 0000       |           | 0000 |   | 0000       |     | 0000 |           |
| $\star$ |                    |      |         |      |                   |    |                   |       |                |            |           |      |   |            |     |      |           |
| 0002760 |                    |      |         | 10   | \0                | 10 | \0                | ۱U    | $\overline{7}$ |            | ä 027 233 |      |   | $*$ \f A H |     |      |           |
|         |                    | 0000 | 0000    |      | 0000              |    |                   | 0000  |                | 37e4       |           | 179b |   | 2a0c c548  |     |      |           |
| 0003000 | ۱O                 | ۱О   | ۱N      | ١O   | V)                | \0 |                   | \0    | VO             |            | ۱O        | \N   |   | ۱O         | ΛO. | ΛO.  | <b>\O</b> |
|         |                    | 0000 | 0000    |      | 0000              |    |                   | ,0000 |                | 0000       |           | 0000 |   | 0000       |     | 0000 |           |
| $\star$ |                    |      |         |      |                   |    |                   |       |                |            |           |      |   |            |     |      |           |
|         |                    |      |         |      |                   |    |                   |       |                |            |           |      |   |            |     |      |           |
|         | <b>MWCC Area 1</b> |      |         |      |                   |    |                   |       |                |            |           |      |   |            |     |      |           |

*Figure 12. Contents of the first physical sectors on an hdisk: Blocks 2 and 3: The MWCC*

We now see the extremely important LVM information record. This area should contain pointers to our VGDAs and VGSAs as well other key volume group information, such as our VGID, PP size, LVM version level, and so forth. These items are documented in /usr/include/sys/lvmrec.h.

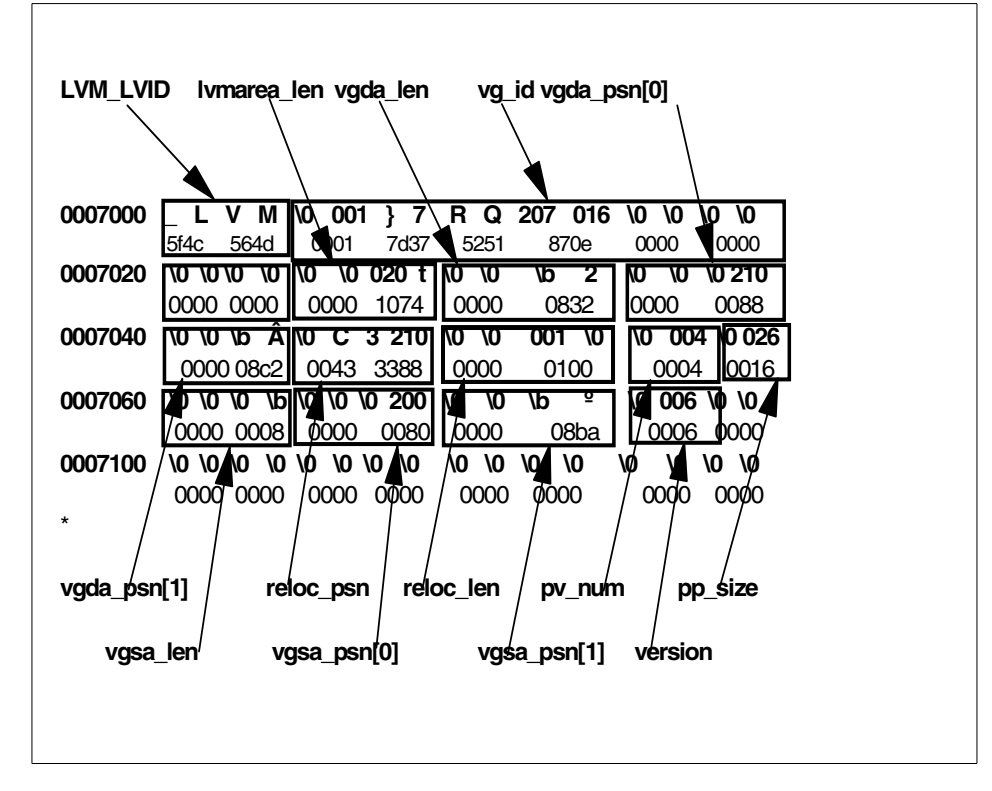

*Figure 13. Contents of the first physical sectors on an hdisk: Block 7: The LVM information record*

There is a backup of this sector in sector 70. As you can see,  $vqda$  len is  $0x832$ equal to 2098; so, we have a small, as opposed to big, VG here. vgda psn[0] and vgda\_psn[1] are pointers to the primary and secondary VGDAs. If this disk only has one VGDA, the secondary will be used for bad block relocation. vgsa  $p\sin[0]$  and vgsa  $p\sin[1]$  serve the same purpose for bad block relocation. The version field, indicating LVM version level, may serve to explain the cause when a cross-system importvg fails.

Chapter 2. Problem determination and recovery **123**

| 0010000 |      |  |                                        |  |                          |  |      |  |           |  |  |  | D E F E C T \0 \0 \0 \0 \0 \0 \0 \0 |               | 10 10         |               |
|---------|------|--|----------------------------------------|--|--------------------------|--|------|--|-----------|--|--|--|-------------------------------------|---------------|---------------|---------------|
|         | 4445 |  |                                        |  | 4645 4354 0000 0000 0000 |  |      |  |           |  |  |  | 0000                                |               | 0000          |               |
| 0010020 |      |  | \0 \0 \0 \0 \0 \0 \0 \0 \0 \0 \0 \0 \0 |  |                          |  |      |  |           |  |  |  | $\setminus$ 0                       | $\setminus$ 0 | $\setminus$ 0 | $\setminus$ 0 |
|         | 0000 |  | 0000                                   |  | 0000                     |  | 0000 |  | 0000 0000 |  |  |  | 0000                                |               | 0000          |               |
| $\star$ |      |  |                                        |  |                          |  |      |  |           |  |  |  |                                     |               |               |               |

*Figure 14. Contents of the first physical sectors on an hdisk: Blocks 8 to 29: The LVM bad block directory*

The bad block directory structure is described by /usr/include/sys/bbdir.h. This is also backed up in sectors 71 to 92.

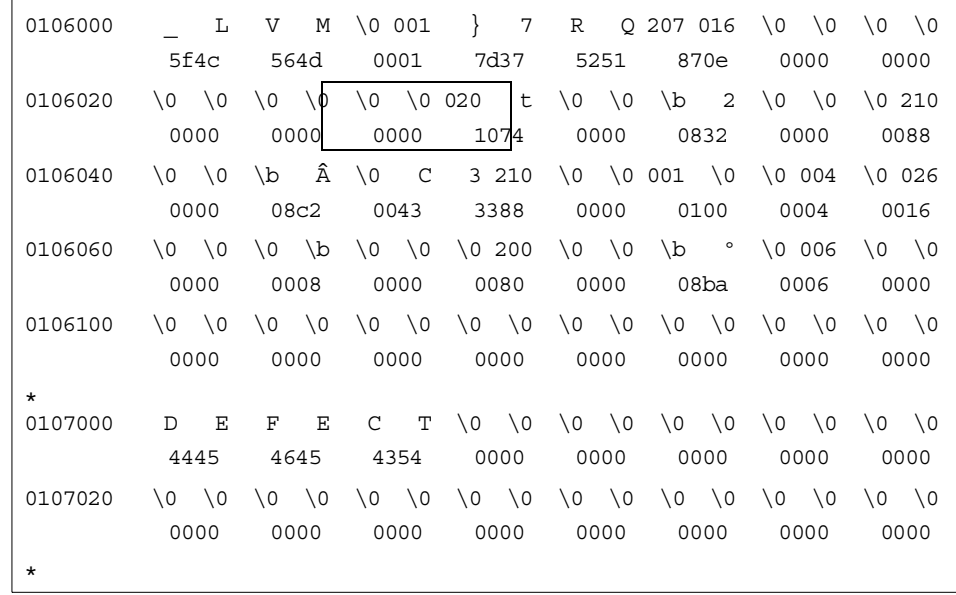

<span id="page-135-0"></span>*Figure 15. Contents of the first physical sectors on an hdisk: Block 70 and blocks 71-92: Backup copies of the LVM information record and the LVM bad block directory*

As can be seen in [Figure 15](#page-135-0), backup copies of the LVM information record and the bad block directory are stored on the physical volume in blocks 70-92. Since this backup exists, there is a last resort method to restore the LVM information block. Check the size of the LVM information block (using a command of the form echo "ib=16\n`dd if=/dev/hdiskn skip=7 count=1|od  $-x|$ grep 0000020|awk '{print \$5}'`"|bc). Divide this by 512 and round up to get the number of sectors. You can run a command of the form dd if=/dev/hdiskn skip=70 of=/dev/hdiskn seek=7 count=NumSectors to restore the

original LVM information record and reattempt the vary on. Note that whenever such an unsupported technique as this is attempted, the volume group may be left in an unstable state. At this point, we should backup user data and re-creation of the volume group should be done.

Since we have vgda psn[0] and vgda psn[1] we can see our VGDAs. Looking at vgda  $psm[0]$ , we have  $0x88$  or sector 136 decimal. If we look at the start of this area by running dd if=/dev/hdisk6 skip=136 count=1 2>/dev/null|od -cx,

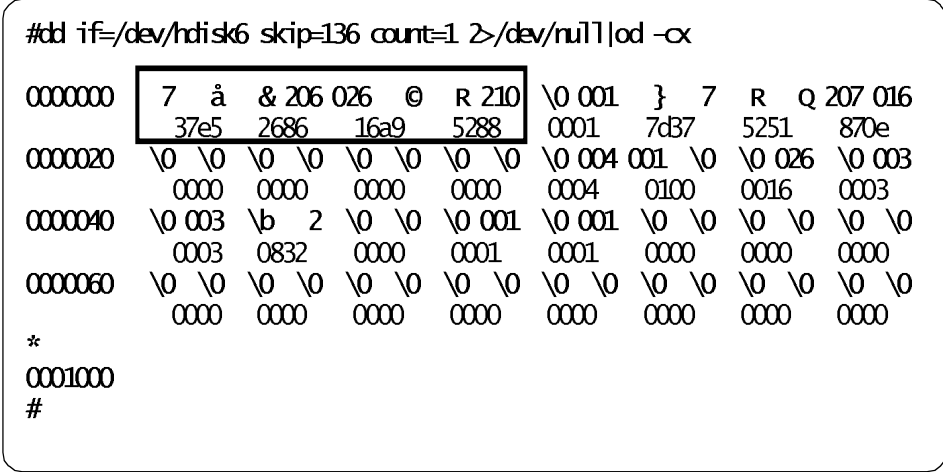

we see that the first eight bytes run 37e5 2686 16a9 5288. Consider that the VGDA begins with a 64 bit timestamp. If we run lqueryvg on this physical volume, we can see first that we have found the VGDA since we match the lqueryvg timestamp for hdisk9. If we then run lqueryvg , targeting the VGID, we can see that this VGDA is up-to-date since it matches the latest timestamp for the volume group.

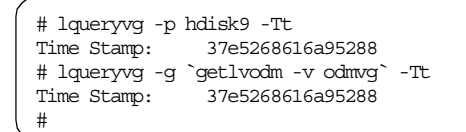

We have also confirmed that at least this part of our LVM information record is good as well.

This is as far as can be done in this document in describing the VGDA and VGSA. If there is a problem requiring knowledge of the finer details of the VGDAs and VGSAs, AIX-support should be contacted, as these structures

are really not customer serviceable. It should be clear that a lot of damage can be done by attempting to manipulate them manually. Actions to perform in dealing with corrupt VGDA problems and common situations are discussed in ["LVM control data corruption"on page 146](#page-157-0).

We now complete our examination of the low-level control structures by looking at the LVCB.

The start of an LV is shown here for reference. Running  $od$ -a on the logical volume device is a quick sanity check for LVCB corruption.

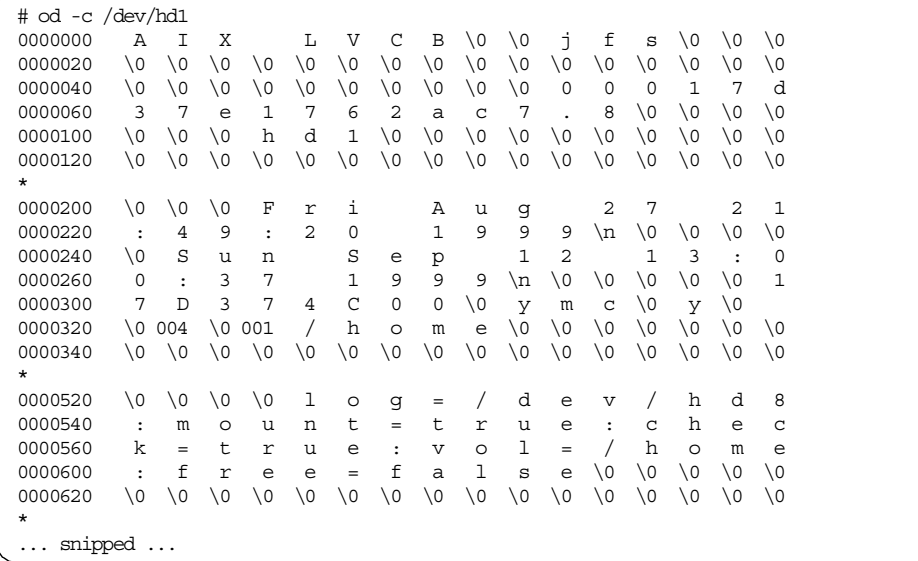

The text, AIX LVCB, should be at the start of the logical volume. Note that when this is information is corrupt, it is not apparent for big VGs since the remaining fields are taken from the VGDA itself.

Note that, in this case, the functioning of LVM itself will be unimpaired, as LVM works off the LVCBs in the VGDA. However some other parts of AIX code, particularly IPL and RAS code, still expect to find valid information in the on-LV LVCB. This should be remembered when debugging strange LVM/RAS and LVM/IPL problems. Some applications may also expect to find intact LVCBs at the start of the LV as well.

# **2.6.10 Watching system calls**

Commands, such as trace, may occasionally be useful in LVM problem determination and particularly for investigating performance problems. However, it is not within the scope of this document to discuss the trace command.

LVM does have its own trace hooks, 105 and 10B. These are described in /usr/include/sys/trchkid.h. JFS trace hook IDs are also listed there. /usr/sys/include/lvm.h can also be useful since it documents the errno return codes for the various LVM library functions.

# **2.6.11 Examining internal kernel memory structures with crash**

In the event of deep LVM failures, either the system may crash, or it may be necessary to force a dump. In both cases, AIX-support should be contacted, as such dumps are really not customer serviceable.

An example script using kdb to examine the in-kernel memory structures for LVM is given in [Appendix E.7, "pvsinvg" on page 398](#page-409-0) for those interested. More information on LVM kernel internals may be found in the *AIX Version 4.3 Kernel Extensions and Device Support Programming Concepts*, SC23-4125, in Chapter 10, and LVM and information on investigating these structures is found in Chapter 17, "Debugging Tools" of the same document.

## **2.6.11.1 Journaled file system enhancements**

Before the file system enhancements of AIX 4.3.3, it was sometimes necessary to use crash to isolate file system corruption. These enhancements are available for lower levels of AIX with the following APARs:

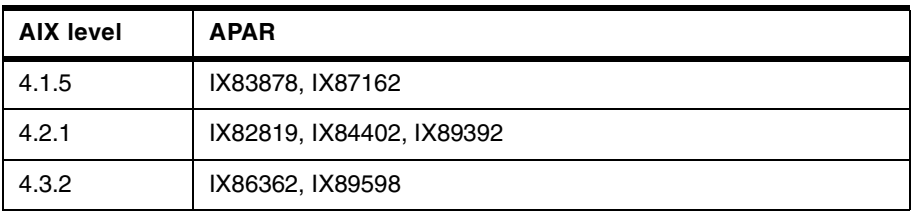

When the file system enhancements are in place, an entry will be generated in the error log when file system corruption is detected. This entry will be of the form:

```
Label: JFS_FSCK_REQUIRED
Class: OTHER
Type: INFO
Description
FILE SYSTEM RECOVERY REQUIRED
       Recommended Actions
       PERFORM FULL FILE SYSTEM RECOVERY USING FSCK UTILITY
Detail Data
MAJOR/MINOR DEVICE NUMBER
FILE SYSTEM DEVICE AND MOUNT POINT
```
This informational entry will usually be paired with a diagnostic entry, such as KERNHEAP LOW, LOG WRITE ERR, META CORRUPTION, META EXCEPTION, or META WRITE ERR.

As a final note on inspection commands, the investigator should take care to focus on the problem and not become confused about problems that are not there. An investigation into why a logical volume has gone stale will not get far if strenuous efforts are not made to determine why an lsdev on the logical volume device shows it as defined (in fact, this is normal behavior).

## <span id="page-139-0"></span>**2.7 Rebuilding and repair**

We have already seen some examples of rebuilding problem situations. The following section expands on this by introducing a range of typical problems. The reader must be aware that sometimes situations simply are not recoverable. The data just may not be around any more. No amount of recovery procedures are a substitute for a single good backup. One should not overestimate the power of recovery procedures. There is also the case where a disk is failing, and recovery procedures may be performed to get data back on line easily so that it can be copied to a good media. There is the further case where a logical volume may be brought back online but LVM control data integrity can no longer be guaranteed. This may be a case of salvaging as much as possible and then re-creating the logical volume or volume group.

Hopefully, the previous sections will have given us some idea of what the failing component is in the recovery situation. Depending on what is damaged, the reader should refer to the following sections, which cover:

- ODM corruption
- **128** AIX Logical Volume Manager from A to Z: Troubleshooting and Commands
- LVM control data corruption
	- VGDA
	- VGSA
	- LVCB
- JFS problems
- Hardware failures
- Special considerations for rootvg
- RAID and SSA issues
- Escalating a call to AIX-support

The following sections attempt to tackle LVM issues in detail. The sections dealing with other subsystems are briefer.

# **2.7.1 ODM corruption**

The most common form of ODM corruption is the ODM , and the LVM control information becoming out of sync. In this situation, generally it is the control information, the VGDAs, and VGSAs on the disk surfaces that are correct while the ODM becomes incorrect (but we should not assume this is always the case).

The two commands to correct this situation are redefinevg and synclvodm. redefinevg will rebuild volume group and physical volume information in the ODM and should give enough information to vary-on. It will also restore some knowledge of logical volumes to the system. synclvodm will restore the remaining logical volume information from the VGDA and LVCBs so as to allow access to the logical volume groups in the volume group.

For an example of the distinction between these two commands, we will create a volume group targetvg containing logical volumes targetlv and targetlog with a JFS file system /targetfs.

```
# mkvg -ft2 -y targetvg hdisk6
targetvg
# crfs -l 2 -m /targetfs -a size=8192 -g targetvg -v jfs
Based on the parameters chosen, the new /targetfs JFS file system
is limited to a maximum size of 134217728 (512 byte blocks)
New File System size is 8192
# lsvg -l targetvg
targetvg:
LV NAME TYPE LPs PPs PVs LV STATE MOUNT POINT
loglv00 jfslog 2 2 1 closed/syncd N/A
lv02 jfs 1 1 1 closed/syncd /targetfs#
# chlv -n targetlog loglv00
0516-712 chlv: The chlv succeeded, however chfs must now be
      run on every filesystem which references the old log name loglv00.
# chlv -n targetlv lv02
# chfs -a log=/dev/targetlog /targetfs
# lsvg -l targetvg
targetvg:
LV NAME TYPE LPs PPs PVs LV STATE MOUNT POINT
targetlog jfslog 2 2 1 closed/syncd N/A
targetlv jfs 1 1 1 closed/syncd /targetfs
# mount /targetfs
# echo "data" > /targetfs/data
#
```
Let's assume all the ODM information required for this volume group has been destroyed. We can replicate this kind of situation by carefully running odmdelete (*always* check what you are going to delete by running an odmget on the criteria first).

```
# odmdelete -o CuAt -q "name LIKE target*"
0518-307 odmdelete: 10 objects deleted.
# odmdelete -o CuDvDr -q "value3 LIKE target*"
0518-307 odmdelete: 3 objects deleted.
# odmdelete -o CuDvDr -q "value1=targetvg"
0518-307 odmdelete: 1 objects deleted.
# odmdelete -o CuDv -q "name LIKE target*"
0518-307 odmdelete: 3 objects deleted.
# odmdelete -o CuDep -q "name=targetvg"
0518-307 odmdelete: 2 objects deleted.
```
Now, we look to see what we have done.

```
# lsvg
rootvg
# lsvg -o
0516-304 : Unable to find device id 00017d3770963601 in the Device
       Configuration Database.
vgid=00017d3770963601
rootvg
# lspv -M hdisk6
0516-320 : Physical volume hdisk6 is not assigned to
       a volume group.
# lslv -m targetlv
0516-306 lslv: Unable to find targetlv in the Device
       Configuration Database.
#
```
The high-level inquiry commands that reference the LVM are unable to find any information for this volume group or its dependent logical volumes.

```
# ls /targetfs
         lost+found
# umount /targetfs
# mount /targetfs
# ls /targetfs
data lost+found
#
```
Note, however, that even though LVM is confused, our data is still available. We can even unmount and remount the file system.

Some people might try exporting or performing a vary on. Exporting would never work since we can see by our data that we are already varied on (seen as the missing device id 00017d3770963601 in the lsvg -o output).

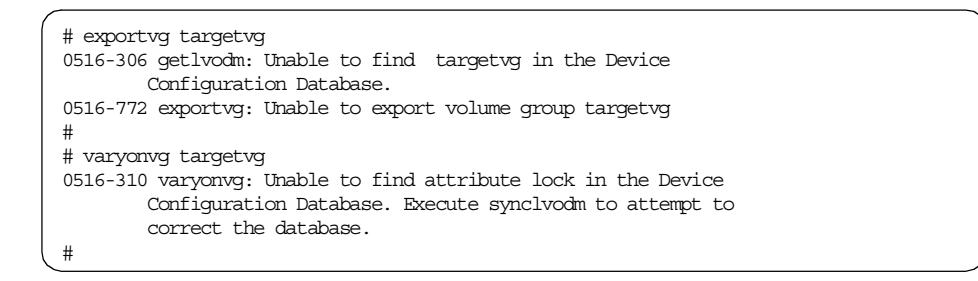

The recommended repair action, synclvodm targetvg, will fail since it depends on having a minimal amount of information in the ODM (we already said LVM was confused).

```
# synclvodm targetvg
0516-306 synclvodm: Unable to find volume group targetvg in the Device
      Configuration Database.
0516-502 synclvodm: Unable to access volume group targetvg.
#
```
Performing problem determination logically, we check the ODM. The short script in [Appendix E.5, "findlvm" on page 397](#page-408-0) checks the ODM classes for a particular string. Running findlvm target at this point returns nothing. We know that no references to our volume group or its dependent logical volumes exist in the LVM.

To regain this basic ODM information, we need to run redefinevg. We can pass redefinevg the volume group name (which, of course, we already know) and either a VGID or a physical volume name.

It is a good idea to confirm what volume group we are running the redefineve on beforehand. We can do this by looking at the key VGID for the volume group with lqueryvg.

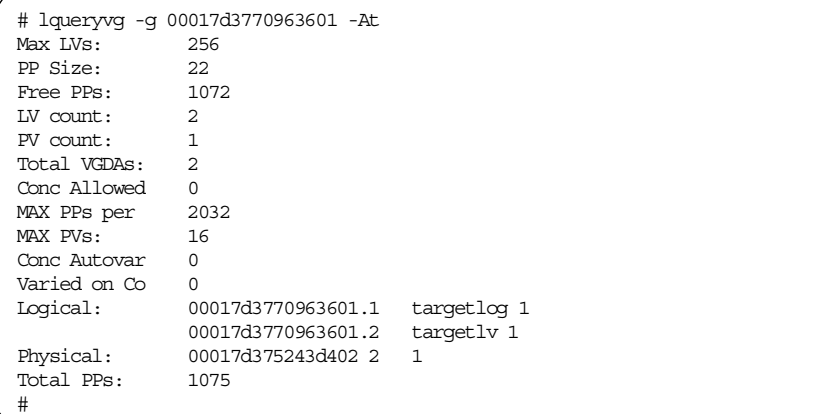

We may now run the redefinevg.

```
# redefinevg -i 00017d375243d402 targetvg
#
```
Alternatively, in a telephone support situation, people occasionally have trouble typing long strings of numbers when they are afraid that they have lost
their company's data. Therefore, we could also have run redefinevg -d hdisk6 targetvg.

```
# redefinevg -d hdisk6 targetvg
#
```
We check the state of our volume groups and logical volumes.

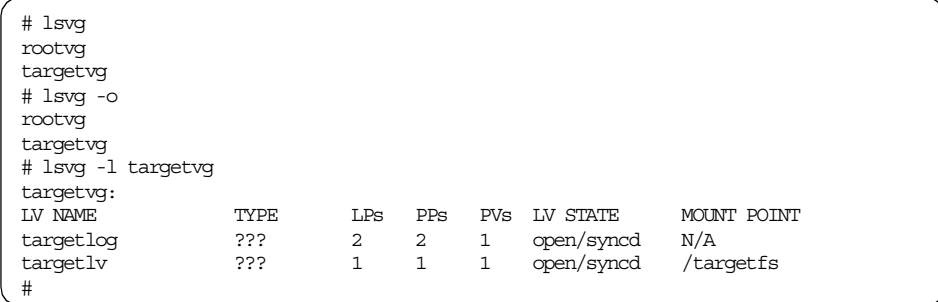

The damage is not completely repaired. It is advised to review the current state of the ODM.

```
CuAt:
       name = "targetvg"
       attribute = "vgserial_id"
       value = "00017d3770963601"
       type = "R"
       generic = "D"
       rep = "n"
       nls index = 637CuAt:
       name = "targetvg"
       \text{attribute} = \text{"pv"}value = "00017d375243d4020000000000000000"
       type = "R"
       generic = ""
       rep = "sl"nls index = 0CuDv:
       name = "targetvg"
       status = 1
       chgstatus = 1
       ddins = ""location = ""
       parent = "connwhere = ""
       PdDvLn = "logical_volume/vgsubclass/vgtype"
CuDvDr:
       resource = "ddins"
       value1 = "targetvg"
       value2 = "41"value3 = "CuDvDr:
       resource = "devno"
       value1 = "41"value2 = "0"value3 = "targetvg"
```
We have re-created the entries for the VGID, PVID objects for physical volumes contained within the volume group, the volume group back-reference to the PdDv database, and the ddins and devno driver entries.

We have not yet pulled in the information from the LVCBs. This is why we still see question marks in the lsvg -l type fields. At this stage, commands, such as extendlv, will fail. We do not have any policy information in the ODM.

```
# extendlv targetlv 1
0516-306 getlvodm: Unable to find targetlv in the Device
       Configuration Database.
0516-788 extendlv: Unable to extend logical volume.
#
```
To complete the repair, run synclvodm. This will restore the LVCB control information to the ODM (the command can also perform other tidying-up, such as removing stale ODM information and running imfs -x for logical volumes that are not in the VGDA and, thus, must have been deleted). At this point , all ODM information is restored.

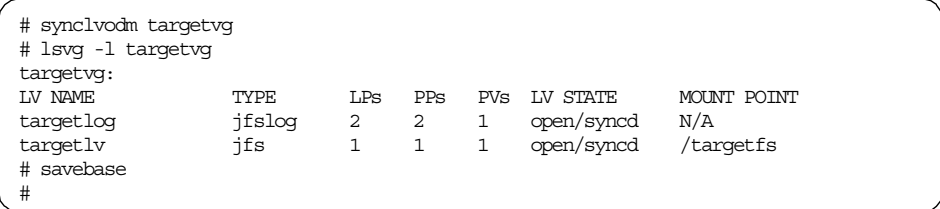

Note that we run savebase at this point.

It is useful to look at the commands the redefinevg actually ran when it succeeded. Hopefully, this will prepare the reader for cases when it fails. The trclvm output for redefinevg -d hdisk6 targetvg follows.

```
#! /bin/ksh
 ...
 (Again we skip the prologue and initial comments - there is also a
cleanup function which in addition to the steps we saw in exportvg resets
the umask and runs savebase if we are in run-time as opposed to
maintenance mode. The main body starts in the same way exportvg did.)
 ...
#
PATH=/usr/bin:/etc:/usr/sbin:/usr/ucb:/usr/bin/X11:/sbin:$PATH
+ PATH=/usr/bin:/etc:/usr/sbin:/usr/ucb:/usr/bin/X11:/sbin:/usr/bin:/etc:/usr/sbin:/usr/ucb:/home/dug/bin:/
usr/bin/X11:/sbin:.: /home/dug:/home/dug/scripts:.
VGEXISTED=
+ VGEXISTED=
(this is a variable used by the cleanup routine in the same manner as
exportvg's locked variable.)
EXT COE=1 \,+ EXIT CODE=1 \,OLD_UMASK=`umask` # save old umask value
+ + \overline{\text{umask}}OLD_UMASK=022
\frac{1}{x} and \frac{1}{x} = \frac{1}{x} set unask for \frac{1}{x}---
+ umask 117
ODMDIR=/etc/objrepos
+ ODMDIR=/etc/objrepos
export ODMDIR
+ export ODMDIR
TCB_OFF=`odmget -q "attribute=TCB_STATE and deflt=tcb_disabled" PdAt`
+ + odmget -q attribute=TCB_STATE and deflt=tcb_disabled PdAt
TCB_OFF=
PdAt:
        uniquetype = \lq\lq\lqattribute = "TCB_STATE"
        deflt = "tcb_disabled"
        values = ""
        width = ""
        type = "generic = ""
        rep = ""nls\mbox{index} = 0# Trap on exit/interrupt/break to clean up
trap 'cleanup' 0 1 2 15
+ trap cleanup 0 1 2 15
PROG=\text{basename} \text{sp} \text{#} just get the basename of the command
+ + basename /tmp/lvmtrace14910/redefinevg
PROG=redefinevg
```
We now begin the parsing code. Unlike exportyg, there is a loop for parsing flags here.

```
# Parse command line options
set -- `getopt d:i:V:LF $*`
+ getopt d:i:V:LF -d hdisk6 targetvg
+ set -- -d hdisk6 -- targetvg
if [ $? := 0 ] # if there is a syntax error.
then
  dspmsg -s 1 cmdlvm.cat 560 "`lvmmsg 560`\n" $PROG >& 2
   exit
fi
+ [ 0 != 0 ]
dHAG= ; dVAL= ; iFLK= ; iVAL= ; vFLAG= ; vVAL= ; LFLAG= ; FFLG= ;
+ dFLAG= \,+ \mathrm{d}\hbox{VAL} =
+ iFLAG=
+ iVAL=
+ vFT AC=+ \ensuremath{\text{vWH}}\xspace =+ LFLAG=
+ FFLAG=
(all FLAG values and associated values are reset so no extraneous flags
are pulled in from the shell environment outside the script.)
while [s1 := -] # While there is a command line option
do
   case $1 in
     -d) dFLAG='-d'; dVAL=$2; shift; shift;; # key device to define VG
      -i) iHAG='-i'; iVAI=\2; shift; \# id of VG to define
     -V) vFLAG='-V'; vVAL=$2; shift; shift;; # major number of VG
     -L) LFLAG='-L'; shift;; # importvg called with -L option
     -F) FFLAG='-F'; \; shift;; \; # importvg called with -F option
   esac
done
+ [ -d != -- ]
+ dFLAG=-d
+ dVAL=hdisk6
+ shift
\, + shift
+ [ -- != -- ]
(The only FLAG set is the -d.)
# Parse command line arguments
shift # skip past "--" from getopt
+ shift
if [ \# != 1 ]then
  dspmsg -s 1 cmdlvm.cat 560 "`lvmmsg 560`\n" $PROG >& 2
  exit
fi
+ [ 1 != 1 ]
VGNAME=$1
+ VGNAME=targetvg
```
The command line option parsing has completed successfully. We now begin checking and input validation.

```
# Read the VGID from the key devices descriptor area.
if [ -n "$dFLAG" ]
then
   KEY_VGID=`lqueryvg -p $dVAL -v` #key device defines the VG
    if [ $? != 0 ]
   then
      dspmsg -s 1 cmdlvm.cat 562 "`lvmmsg 562`\n" $PROG $dVAL >& 2
      exit
    f_1elif [ -n "$iFLAG" ]
then
       KEY_VGID=$iVAL
else
   dspmsg -s 1 cmdlvm.cat 560 "`lvmmsg 560`\n" $PROG >& 2
  exit
fi
+ [ -n -d ]
+ + lqueryvg -p hdisk6 -v
KEY_VGID=00017d3770963601
+ [ 0 != 0 ]
```
At this point in the code, we will be in the same state whether we ran with -d or -i: \$KEY\_VGID is set to 00017d3770963601. With parsing and checking of input arguments done, we begin to gather data for the reconstruction process.

```
# Get the list of all configured physical volumes in the database
PVS=`getlvodm -C`
+ + getlvodm -C
PVS=hdisk0
hdisk1
... (snipped) ...
hdisk11
if test -z "$PVS" # couldn't find any configured PVs
then
  dspmsq -s 1 cmdlvm.cat 566 "`lvmmsq 566`\n" $PROG >& 2
   exit
fi
+ test -z hdisk0
hdisk1
... (snipped) ...
hdisk11
```
This has just given us a list of all available physical volumes in \$PVS. A sanity check has also been taken.

```
if [ -n "$LFLAG" -o -n "$FFLAG" ]
 then
 ...
 (the shell reads in a long section of code here which will not actually be executed
 because we are not running with the undocumented -L or -F flags. Neither of these will normally be
 supplied from a user command line - generally they are used when redefinevg is driven
by the importvg script. Accordingly this section is omitted here.)
 ...
else
# From list of all configured PVs, build list containing PVNAMEs
# and PVIDs for all PVs which appear to belong to the volume group.
# If a PV's descriptor area has the key VGID, then the PV is
# considered in the volume group.
for name in $PVS
do
VGID=`lqueryvg -p $name -v 2>/dev/null`
if [ $? -eq 0 -a "$VGID" = "$KEY_VGID" ]
then
PVID=`getlvodm -p $name`
if [ $? -eq 0 -a -n "$PVID" ]
then
echo $PVID $name >> /tmp/pvlist$$
fi
fi
done
 fi
 + [ -n -o -n ]
 + + lqueryvg -p hdisk0 -v
 + 2> /dev/null
 VGID=00017d37e1762ac7
 + [ 0 -eq 0 -a 00017d37e1762ac7 = 00017d3770963601 ]
  ... (various other unsuccessful tests for physical volumes belonging to
 target volume group snipped) ...
 + + lqueryvg -p hdisk6 -v
 + 2> /dev/null
VGID=00017d3770963601
 + [ 0 -eq 0 -a 00017d3770963601 = 00017d3770963601 ]
 + + getlvodm -p hdisk6
PVID=00017d375243d402
 + [ 0 -eq 0 -a -n 00017d375243d402 ]
 + echo 00017d375243d402 hdisk6
 + 1>> /tmp/pvlist22794
 (hdisk6 is a member of the target volume group)
 ... (other unsuccessful tests snipped) ...
 if [ ! -s /tmp/pvlist$$ ] # zero length file
 then
      dspmsg -s 1 cmdlvm.cat 567 "`lvmmsg 567`\n" $PROG >& 2
      exit
 fi
 + [ ! -s /tmp/pvlist22794 ]
```
We now have a file, /tmp/pvlist22794, containing all the physical volumes that belong to our target volume group. Next, we have a thought provoking piece of commentary:

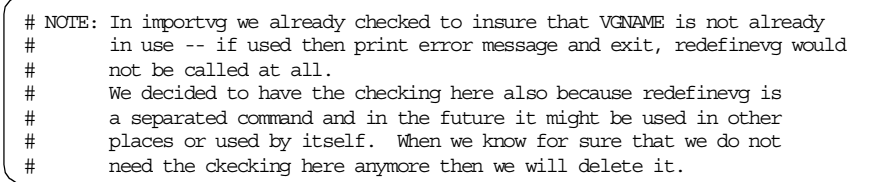

Another valid solution to the problem of a loss of all ODM entries is simply to run an importvg -y targetvg hdisk6. This will produce the output:

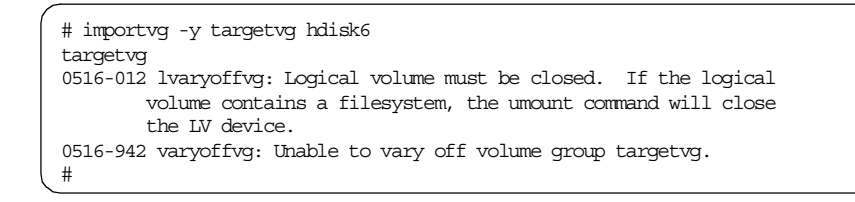

Despite the above error message, caused because the /victimfs file system is still mounted, running an 1svg -1 would confirm that all ODM objects have been re-created.

Some may prefer to use this one high-level command rather than the two intermediate-level commands redefinevg and synclvodm. On the other hand, the intermediate command combination will finish quicker than an importvg. Sometimes there's more than one way to tackle an LVM problem.

Continuing with the trace of redefinevg, the script checks for ODM corruption, making sure \$KEY\_VGID is not already known to the ODM by another name.

```
# if vgname is already in database but used for another VG then
# fatal error
# else
# if vgname is in database, save the VG's auto_on value, else set default
# remove any existing VG entry from database in order to build fresh one
# store all VG info in database (including all the associated PV info)
if [ -z "$LFLAG" ]
then
       EXISTING_VGID=`getlvodm -v $VGNAME 2>/dev/null`
       rc=$?
       if [ \frac{1}{2} rc -eq 3 ] # VGNAME not found in database
       then
               EXISTING_VGNAME=`getlvodm -t $KEY_VGID 2>/dev/null`
               # is VGID in database?
               if [ $? -eq 0 ] # with a different VGNAME
               then
                       dspmsg -s 1 cmdlvm.cat 572 "`lvmmsg 572`\n" $PROG $EXISTING VGNAME >& 2
                       exit
               fi
       elif [ $rc -eq 0 -a "$EXISTING_VGID" != "$KEY_VGID" ]
       then
               dspmsg -s 1 cmdlvm.cat 574 "`lvmmsg 574`\n" $PROG $VGNAME >& 2
               if [ -z "$EXISTING_VGID" ]
               then
                       # need a new msg saying that odm is
                       # inconsistent, exportvg then importvg
                       dspmsg -s 1 cmdlvm.cat 621 "`lvmmsg 621`\n" $PROG $VGNAME >& 2
                fi
               exit
       fi
fi
+ [ -z ]
+ + getlvodm -v targetvg
+ 2> /dev/null
EXISTING_VGID=
+ rc=3+ [ 3 -eq 3 ]
+ + getlvodm -t 00017d3770963601
+ 2> /dev/null
EXISTING_VGNAME=
+ [ 3 -eq 0 ]
```
This done, further checks are made.

```
# check to see whether /dev entry for the volume group already existed
if [ -r /dev/"$VGNAME" ]
then
   VGEXISTED=1 # node was there
else
                      # node was not there
fi
+ [ -r /dev/targetvg ]
+ VGEXISTED=1
if [ -n "$LFLAG" ]
then
...
(some code for learning mode to protect the volume group's permissions
has been ommitted here.)
...
fi
+ [ -n ]
# use user-supplied major number or system-supplied major number.
if [ -z "$vFLAG" ]
then
 MAJOR=`lvgenmajor $VGNAME`
else
  MAJOR=`lvchkmajor $vVAL $VGNAME`
fi
+ [ -z ]
+ + lvgenmajor targetvg
MAJOR=41
if [ $? -eq 1 ]
then
  dspmsg -s 1 cmdlvm.cat 568 "`lvmmsg 568`\n" $PROG >& 2
  exit
fi
+ [ 0 -eq 1 ]
(We are using the system supplied major number.)
# release the minor number before trying to get it back
lvrelminor $VGNAME >/dev/null 2>&1
+ lvrelminor targetvg
+ 1> /dev/null 2>& 1
MINOR=`lvgenminor -p 0 $MAJOR $VGNAME`
+ + lvgenminor -p 0 41 targetvg
MTNOR = 0if [ $? != 0 ]
then
  dspmsg -s 1 cmdlvm.cat 570 "`lvmmsg 570`\n" $PROG >& 2
  exit
fi
+ [ 0 != 0 ]
(We save the minor number in $MINOR and sanity check.)
```
The next , and final, piece of information gathering sets the \$AUTO\_ON and \$QUORUM variables.

```
# Retreive the quorum and auto_on value from VGDA if bigvg
# else get them from ODM
AUTO_ON=y
+ AUTO_ON=y
QUORUM=y
+ QUORUM=y
if [ -n "$dVAL" ]; then
        NqV=`lqueryvg -NqVp $dVAL`
        if [ -n "$NqV" ]; then
               set $NqV
               if [ $1 -gt 256 ]; then # BIGVG
                       if [ $2 -eq 0 ];then
                              QUORUM=n
                       fi
                       if [ $3 -eq 0 ];then
                              AUTO_ON=n
                       fi
               else # from ODM for small VGs
                       AUTO ON=`getlvodm -u $VGNAME 2> /dev/null`
                       if \bar{5}? != 0 ]
                       then
                         AUTO_ON=y # default value for new entry
                       fi
                       QUORUM=`getlvodm -Q $VGNAME 2> /dev/null`
                       if [ $? != 0 ]
                       then
                                      # default value for new entry
                       fi
               fi
       fi
fi
+ [ -n hdisk6 ]
+ + lqueryvg -NqVp hdisk6
NqV=256
+ [ -n 256 ]
+ set 256
+ [ 256 -gt 256 ]
+ + getlvodm -u targetvg
+ 2> /dev/null
AUTO_ON=
+ [ 3 != 0 ]
+ AUTO_ON=y
+ + getlvodm -Q targetvg
+ 2> /dev/null
QUORUM=y
+ [ 0 != 0 ]
```
redefinevg now acts, manipulating the ODM.

```
# VG in database or not
putlvodm -V $KEY_VGID 2> /dev/null # delete old entry
+ putlvodm -V 00017d3770963601
+ 2> /dev/null
putlvodm -v $VGNAME -o $AUTO_ON -Q $QUORUM $KEY_VGID # add the new VG
+ putlvodm -v targetvg -o y -Q y 00017d3770963601
```
The code shown above deletes any stale VGID information in the ODM. It then rebuilds the VGID object.

Next, redefinevg walks through the logical volumes for this volume group deleting stale logical volume information and rebuilding.

It is worth noting the use of  $putivodm -V$  and  $-p$  in the last and the next piece of code. These may be used in the recovery situation to tweak the ODM without having to build stanzas for odmadd.

```
if test -s /tmp/pvlist$$
then
  while read PVID PVNAME
   do
      putlvodm -P $PVID 2>/dev/null # delete old entry
      putlvodm -p $KEY_VGID $PVID # add new entry
      if [ $? != 0 ]
      then
         dspmsg -s 1 cmdlvm.cat 576 "`lvmmsg 576`\n" $PROG >& 2
      fi
   done < /tmp/pvlist$$
else
   dspmsg -s 1 cmdlvm.cat 567 "`lvmmsg 567`\n" $PROG >& 2
   exit
f_i+ test -s /tmp/pvlist22794
+ 0< /tmp/pvlist22794
+ read PVID PVNAME
```
Finally, we rebuild the entries in /dev and work with the trusted computing base if necessary.

```
#Remove any existing node for the VG, recreate fresh one to insure correctness
rm -f /dev/$VGNAME 2>/dev/null # Note: lvrelminor is being bypassed
+ rm -f /dev/targetvg
+ 2> /dev/null
mknod /dev/$VGNAME c $MAJOR 0
+ mknod /dev/targetvg c 41 0
if [ -n "$LFLAG" ]
then
        chown $L_OWNER.$L_GROUP /dev/$VGNAME 2>/dev/null
        chmod $L_PERMS /dev/$VGNAME 2>/dev/null
fi
+ [ -n ]
# Add/modify the dev entry to TCB if ON.
if [ -z "$TCB_OFF" -a -x /usr/bin/tcbck ]
then
        tcbck -l /dev/$VGNAME
fi
+ [ -z
PdAt:
        uniquetype = ""
        attribute = "TCB_STATE"
        deflt = "tcb\ disabled"values = ""
        width = ^{\rm m} "
        type = ""
        generic = ""
        rep = "nls index = 0 -a -x /usr/bin/tcbck ]
```
As usual, we finish by resetting the \$EXIT\_CODE and calling cleanup().

```
EXIT_CODE=0
+ EXIT_CODE=0
exit $EXIT_CODE
+ exit 0
+ cleanup
+ trap 0 1 2 15
+ test 0 -eq 1
+ getlvodm -R
+ [ 0 -eq 0 ]
+ savebase
+ 1> /dev/null
+ umask 022
+ exit 0
```
A final piece of ODM manipulation to consider is that you may rmdev -dl hdisks and then run mkdev to bring in specific physical volumes to adjust your hdisk numbering. This is particularly useful when making both sides of a

twin-tailed configuration appear the same or when working with EMC hardware mirrored disks.

# **2.7.2 LVM control data corruption**

This section first presents an example of low-level VGDA corruption. Other VGDA problems are then discussed.

## *Corruption example 3: Low-level VGDA corruption*

Fortunately, VGDA corruption is very rare. Generally, you can tell that corruption is present when LVM commands start to dump core (an alternative possibility is that you have hit a defect in LVM code). Sometimes, corruption may have occurred on the VGDA but only becomes apparent when the VGDA is restructured, for example chvg  $-$ B is run or the factor size changed with  $-t$ .

In the following example, we will deliberately corrupt and then repair a VGDA. In a production environment, this procedure must be performed extremely carefully; otherwise, you could propagate the corruption to all your other VGDAs. It is extremely difficult to recover from such a situation. It is suggested you work through this example before attempting the procedure. If you are in any way unsure of what you are doing, do not try this, call AIX-support instead.

In this example, we create the volume group lowvg and associated logical volumes and file systems using the script supplied in [Appendix E.6, "maker"](#page-408-0) [on page 397.](#page-408-0) This will create volume group lowvg and logical volumes lowlv1 and lowlv2 containing file systems /lowfs1 and /lowfs2, respectively. lowlv1 is a simple logical volume containing three logical partitions, and lowlv2 contains two logical partitions mirrored across two disks. In our case, we are using hdisk6 and hdisk7.

This example should be read very carefully. It first shows what not to do. A very bad outcome of problem determination is presented from which there really is no recovery (apart from the theoretical possibility of using dd to adjust the raw bytes in a VGDA, after that, the maker script will be re-run, and the recovery performed correctly.

To begin the example, the maker script is run. The LVM is now in the following state:

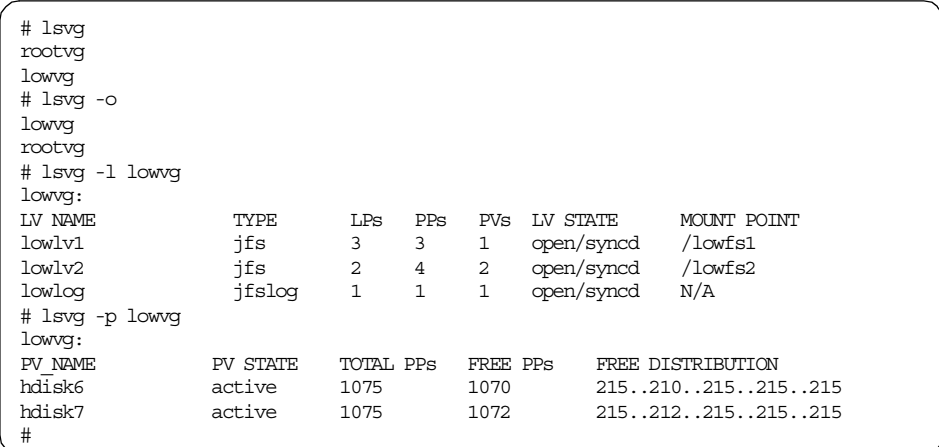

We will corrupt the VGDA with dd. Since lowy is on hdisk6, we run:

echo "?\c" |dd bs=1 seek=`echo "ib=8\n200000+11000"|bc` of=/dev/hdisk6

LVM commands will now begin to dump core.

```
# lsvg -M lowvg
Segmentation fault(coredump)
# varyonvg lowvg
# /usr/sbin/syncvg[16]: 16184 Segmentation fault(coredump)
/usr/sbin/syncvg[18]: 16186 Segmentation fault(coredump)
0516-932 /usr/sbin/syncvg: Unable to synchronize volume group lowvg.
```
Note that at this stage, our data is still available.

```
# ls -l /lowfs1
total 16
-rw-r--r-- 1 root sys 8 Sep 27 12:56 data1
drwxrwx--- 2 root system 512 Sep 27 12:56 lost+found
# ls -l /lowfs2
total 16
-rw-r--r-- 1 root sys 8 Sep 27 12:56 data2
drwxrwx--- 2 root system 512 Sep 27 12:56 lost+found
#
```
Let us now approach this as a support call. We begin with problem determination.

**Note**

if the following steps get us nowhere, we may need debug versions of the LVM libraries or commands to produce a core that contains the current state of LVM to be analyzed by AIX-support. This would be the case where we suspect a defect.

Since LVM commands are dumping core, we suspect VGDA corruption. We can use lsvg -n to target the different VGDAs in the volume group to find which are damaged and which are intact.

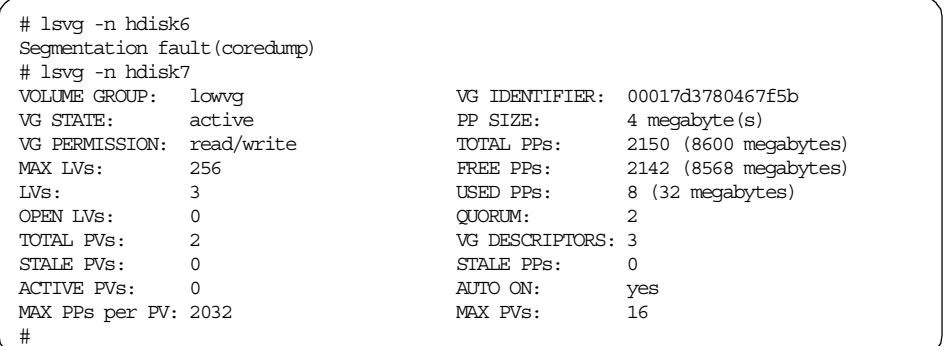

We have identified the VGDA(s) on hdisk6 as corrupt, and the one on hdisk7 as good.

Our first priority is to get maps for our logical volumes out of the good VGDA.

```
# lspv -M -n hdisk7 hdisk6
hdisk6:1-215
hdisk6:216 lowlv1:1<br>hdisk6:217 lowlv1:2
hdisk6:217<br>hdisk6:218lowlv1:3hdisk6:219 lowlv2:1:2<br>hdisk6:220 lowlv2:2:2
                     lowlv2:2:2hdisk6:221-1075
```
We can turn these into maps suitable for  $mklv - m$  with the following commands:

```
# lspv -M -n hdisk7 hdisk6|grep lowlv1|awk '{print $1}' > lowlv1.map
# lspv -M -n hdisk7 hdisk6|grep lowlv2|awk '{print $1}' > lowlv2.map
# cat lowlv1.map
hdisk6:216
hdisk6:217
hdisk6:218
# cat lowlv2.map
hdisk6:219
hdisk6:220
#
```
We could aim to reduce and re-create the VGDA as we did in ["Corruption](#page-86-0) [example 2: PVID corruption"on page 75.](#page-86-0) Note that from this point on, we are on the wrong track.

```
# reducevg lowvg hdisk6
/usr/sbin/reducevg[227]: 21524 Segmentation fault(coredump)
0516-882 reducevg: Unable to reduce volume group.
#
```
We might try ldeletepv. Since we have started working with low level commands, we put the VGID into \$VGID to save typing.

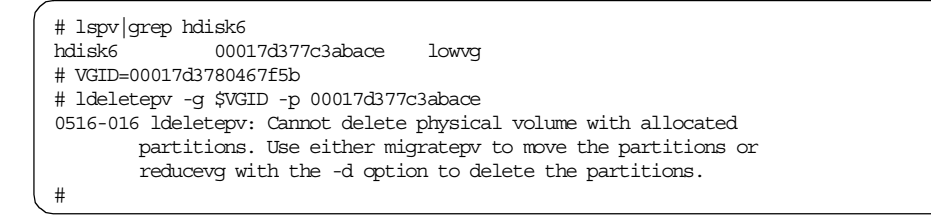

This should be simple enough. We remember we cannot ldeletepv a logical volume with allocated partitions. We set out to create maps in a format ldeletepv will understand. This is done with lquerylv -L <lvid> -r.

```
# lquerylv -L $VGID.1 -r
00017d377c3abace 216 1
00017d377c3abace 217 2
00017d377c3abace 218 3
# lquerylv -L $VGID.2 -r
00017d377b71d55c 216 1
00017d377c3abace 219 1
00017d377b71d55c 217 2
00017d377c3abace 220 2
# lquerylv -L $VGID.1 -r > lowlv1.map.raw
# lquerylv -L $VGID.2 -r > lowlv2.map.raw.bothdisks
#
```
We should edit lowlv2.map.raw.bothdisks since it currently contains all the logical partitions for both mirrors of the logical volume. It should only contain the copies on hdisk6.

We create lowlv2.map.raw, which only contains the logical partitions for hdisk6.

```
# grep 00017d377c3abace lowlv2.map.raw.bothdisks > lowlv2.map.raw
# cat lowlv2.map.raw
00017d377c3abace 219 1
00017d377c3abace 220 2
#
```
We now have maps to pass into lreducely. We get the number of partitions in each map with wc -1 and run the lreducely. We will see shortly that this was a bad idea at this point in the recovery procedure.

```
# lreducelv -l $VGID.1 -s 3 lowlv1.map.raw
# lreducelv -l $VGID.2 -s 2 lowlv2.map.raw
# ldeletepv -g $VGID -p 00017d377c3abace
# lspv -M -n hdisk7 hdisk6
0516-022 lspv: Illegal parameter or structure value.
#
```
The 1spv -M result may be unexpected. We attempt to reducevg the bad VGDA on hdisk6 away.

# reducevg lowvg hdisk6 /usr/sbin/reducevg[227]: 15864 Segmentation fault(coredump) 0516-882 reducevg: Unable to reduce volume group. #

The above procedure doesn't seem to have helped at all. In fact, we cannot even get the maps out any more with  $l_{\text{spv}}$  -M -n. The other high-level commands will also dump core. Here, we might try varying off.

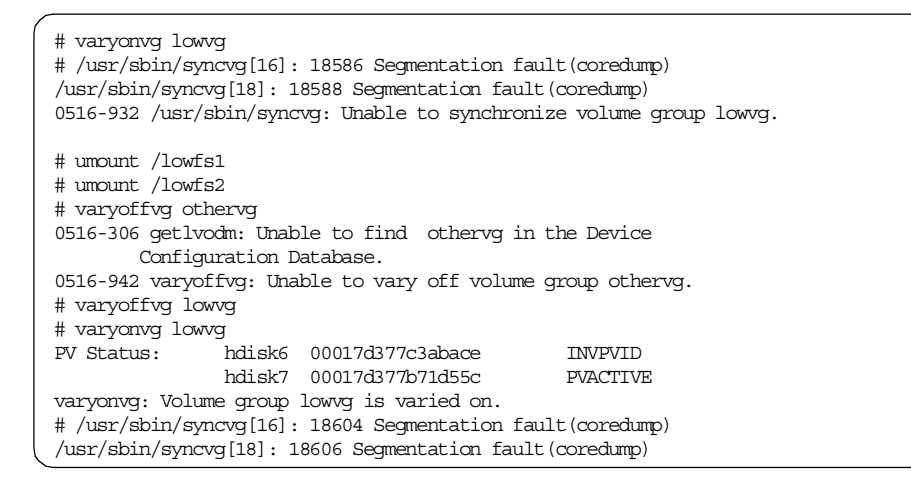

Now, we no longer have access to our data, and when we try to pull maps out, we just get core dumps. If we look at the VGDAs with  $od$ , we can see the following:

```
# dd skip=128 if=/dev/hdisk6 count=10 2>/dev/null|od -cx|grep 11000
0011000 ? \0 \0 \0 \0 \0 002 \0 001 \0 \0 002 \0 00 \0 \0 \0
# dd skip=128 if=/dev/hdisk7 count=10 2>/dev/null|od -cx|grep 11000
0011000 ? \0 \0 \0 \0 \0 002 \0 001 \0 \0 002 \0 002 \0 \0 \0
#
```
The corruption (the first question mark character in each line) has propagated across from the VGDA on hdisk6 to hdisk7. All the VGDAs are now corrupt, and we are in a deadlock situation. This propagation occurred as soon as we ran the first lreducelv. The VGDA wheel, the mechanism for keeping all the VGDAs in sync, was spun, and the corruption spread across all the disks. Once this has happened, our only option would be to completely destroy the volume group and remake it and its logical volumes from maps.

This is unlikely to happen when working with high level commands, as the error checking sections should core dump before a low-level modification command is run. However, if you choose to operate at the low-level, it is assumed that you know what you are doing. Remember that the low level commands are unsupported when used directly by customers.

We now resume before we run the lreducely. To get back to this situation, we can rerun maker and retrace our steps.

```
# maker hdisk6 hdisk7
(output skipped)
# echo "?\c" |dd bs=1 seek=`echo "ib=8\n200000+11000"|bc` of=/dev/hdisk6
1+0 records in.
1+0 records out.
# lsvg -n hdisk7|grep ID
VOLUME GROUP: lowvg VG IDENTIFIER: 00017d378099d25d
# VGID=00017d378099d25d
# lspv -M -n hdisk7 hdisk6|grep lowlv1|awk '{print $1}' > lowlv1.map
# lspv -M -n hdisk7 hdisk6|grep lowlv2|awk '{print $1}' > lowlv2.map
(If you are using the same disks as before you will find that there is
a certain predictability to the way allocp lays out partitions on a
disk. The LV maps should actually be the same as before.)
# lquerylv -L $VGID.1 -r > lowlv1.map.raw
# lquerylv -L $VGID.2 -r | grep 00017d377c3abace > lowlv2.map.raw
#
```
The key point in this procedure is that we must remove hdisk6 from the wheel before it is spun. We can do this by removing /dev/hdisk6. If the LVM device driver cannot read from the disk, it cannot propagate it to any other devices on the wheel. Since we have to vary off the volume group before we can run the rmdev, at this point, we will have to take our data off-line.

**Note**

Whenever repair of VGDA corruption is performed with low-level modification commands, and we have a mix of good and bad VGDAs, all devices containing bad copies of the VGDA should be removed before repair is attempted. This should be done so that the corruption does not propagate across the VGDAs.

We then run the commands shown below. Note that before we do the vary-off, as far as the logical volume device driver is concerned, lowvg contains both hdisk6 and hdisk7. After we vary-on again, only hdisk7 is in the volume group from the drivers point of view since hdisk6 has been removed.

If you want to follow the driver's view of which physical volumes are in a volume group, you can use a script, such as pvsinvg, provided in [Appendix](#page-409-0) [E.7, "pvsinvg" on page 398](#page-409-0) (we can't use lsvg -p or lqueryvg -g until we have fixed the core dump problem). Note that this script only displays physical volumes that have an open logical volume; so, it will not work when volume groups are varied on in maintenance mode.

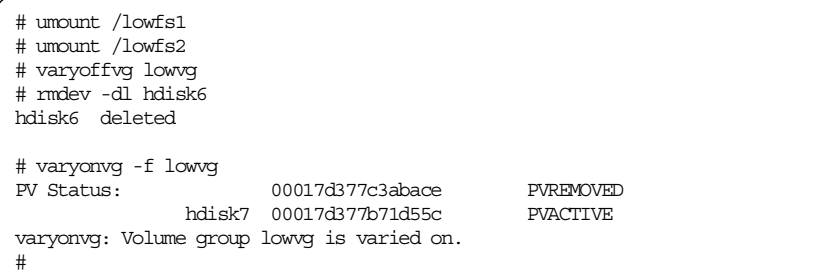

Note that the forced vary-on since we no longer have quorum. We also use the -s flag to vary-on in maintenance mode since we do not want the file systems to be mounted (someone might start using them, and we are going to have to take the volume group off-line again soon). We can safely run the low-level commands now.

```
# lreducelv -l $VGID.1 -s 3 lowlv1.map.raw
# lreducelv -l $VGID.2 -s 2 lowlv2.map.raw
# ldeletepv -g $VGID -p 00017d377c3abace
#
```
We have removed the reference to hdisk6 from hdisk7's VGDA.

We must still be extremely careful. If we bring hdisk6 back online with cfgmgr (or more quickly cfgmgr -l ssar if we are using SSA disks), we still cannot run extendvg yet.

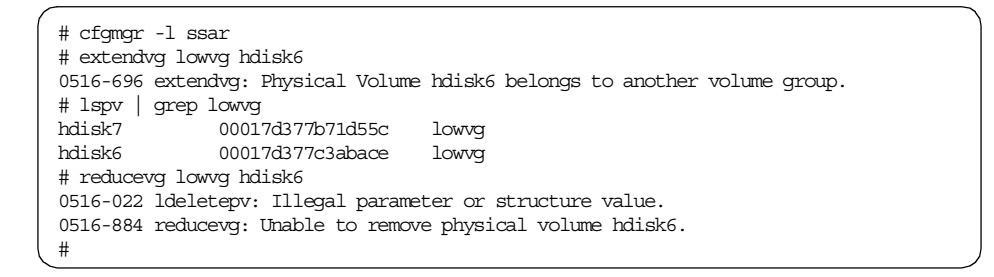

The issue here is that, as far as the ODM is concerned, the volume group still contains both disks.

```
# odmget -q "name=lowvg and attribute=pv" CuAt|grep value
       value = "00017d377c3abace0000000000000000"
       value = "00017d377b71d55c0000000000000000"
#
```
If we now vary off, export, and re-import (to clear the ODM corruption), we will spin the refresh wheel again and propagate the VGDA corruption (we ran cfgmgr too early).

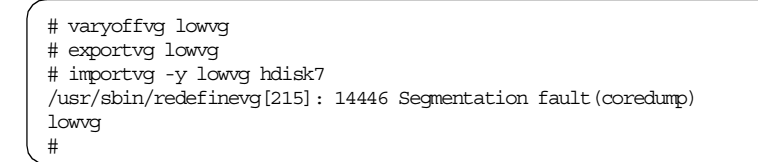

After running the ldeletepv, the correct procedure is:

```
# varyoffvg lowvg
# cp /etc/filesystems /tmp/filesystems.bak
# exportvg lowvg
# importvg -y lowvg hdisk7
lowvg
# cfgmgr -l ssar
# extendvg lowvg hdisk6
#
```
Note that we also make a copy of /etc/filesystems before we run an exportvg since we will lose the entries for /lowfs1 and /lowfs2, and we do not have any copies of lowlv1's logical control block on hdisk7 (this is not a bigVG).

As a brief aside, if you tried to script the above commands, you may see a strange, albeit harmless, error when you run the exportvg after the ldeletepv and varyoffvg.

```
+ ldeletepv -g 00017d3785f9cc2d -p 00017d377c3abace
varyoffvg lowvg
+ varyoffvg lowvg
exportvg lowvg
+ exportvg lowvg
0516-008 lqueryvg: LVM system call returned an unknown
      error code (-97).
0516-932 /usr/sbin/syncvg: Unable to synchronize volume group lowvg.
importvg -y lowvg hdisk7
```
Note that LVM sometimes does perform control actions asynchronously. This is not a problem in normal LVM operation. However, it is a good reason not to script using low-level commands.

Now, after the extendvg is run, the LVM is in the following state:

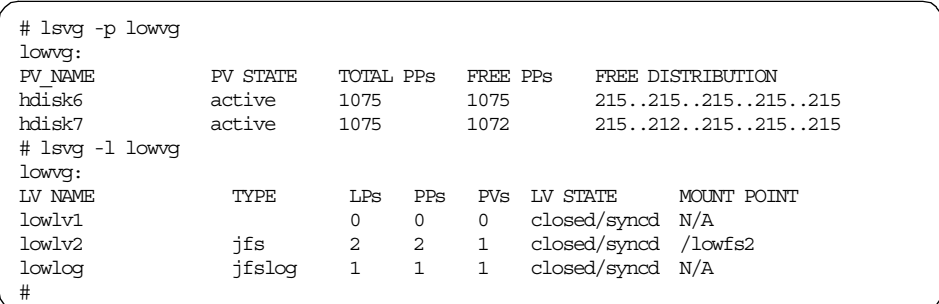

We can now safely rebuild the logical volumes from maps. At this point, we may choose to make our data in /lowfs2 available. Alternatively, we may prefer to remount the file systems after LVM manipulation is complete. Recall that early in this procedure, we created lowlv1.map and lowlv2.map.

To repair the unmirrored lowlv1, we first remove the remnant zero-size lowlv1 seen in the 1svg -1 with  $rm_u$ w. We can run mklv as we did in the final repair stage for ["Corruption example 2: PVID corruption"on page 75.](#page-86-0)

```
# rmlv lowlv1
Warning, all data contained on logical volume lowlv1 will be destroyed.
rmlv: Do you wish to continue? y(es) n(o)? y
rmlv: Logical volume lowlv1 is removed.
# mklv -y lowlv1 -m lowlv1.map lowvg 3
lowlv1
#
```
An unfortunate side effect of the mklv is that the LVCB on lowlv1 has been wiped. We have to rebuild the entry for lowfs1 in /etc/filesystems from the /tmp/filesystems.bak that was made earlier.

We then run chfs -a log=/dev/lowlog /lowfs1 to update the LVCB. The /lowfs1 file system will then mount successfully. Any lost logical volume policy settings will have to be re-created manually.

The /lowfs2 file system is easier to fix since all we have to do is re-create the mirror. The safest way to do this is by running mklvcopy. Although this costs disk I/O, we then have a known good mirror.

These final repair commands are shown as follows:

```
# chfs -a log=/dev/lowlog /lowfs1
# mount /lowfs1
# ls -l /lowfs1
# ls /lowfs1
data1 lost+found
mount /lowfs2
# ls /lowfs2
data2 lost+found
# mklvcopy -k -m lowlv2.map lowlv2 2
# lsvg -M lowvg
lowvg
hdisk6:1-215
hdisk6:216 lowlv1:1<br>hdisk6:217 lowlv1:2
hdisk6:217 lowlv1:2<br>hdisk6:218 lowlv1:3
hdisk6:218hdisk6:219 lowlv2:1:2<br>hdisk6:220 lowlv2:2:2
hdisk6:220hdisk6:221-1075
hdisk7:1-215
hdisk7:216 lowlv2:1:1
hdisk7:217 lowlv2:2:1
hdisk7:218 lowlog:1
hdisk7:219-1075
#
```
The delicate procedure of VGDA repair is now complete.

## <span id="page-167-0"></span>*VGDA corruption with two VGDAs on one disk*

For the case of a unique physical volume in a volume group, one might think that a command, such as echo "?\c" |dd bs=1 seek=`echo "ib=8\n 211000 "|bc` of=/dev/hdisk6, would bring corruption. However, LVM is very resilient in such a case, and  $1_{\text{query}}$  can still be used to pull the maps out of the first VGDA. All the following examples assume a starting point of volume group corrvg on hdisk6 containing logical volume corrlv.

```
# echo "?\c" |dd bs=1 seek=`echo "ib=8\n200000+11000"|bc` of=/dev/hdisk6
# lsvg -M corr
Segmentation fault(coredump)
# lquerylv -L $VGID.1 -r
00017d3787995016 216 1
00017d3787995016 217 2
00017d3787995016 218 3
# lquerylv -L $VGID.1 -r|awk '{print "hdisk6:" $2}'
hdisk6:216
hdisk6:217
hdisk6:218
#
```
Even if the first VGDA is completely removed, and the second VGDA is corrupted, lquerylv will still work, and LVM will go to the second VGDA.

```
# dd if=/dev/zero seek=128 count=2106 of=/dev/hdisk6
2106+0 records in.
2106+0 records out.
# lsvg -M corrvg
corrvg
hdisk6:1-215
hdisk6:216 corrlv:1
hdisk6:217 corrlv:2
hdisk6:218 corrlv:3
hdisk6:219-1075
#
```
However, if you have a second VGDA that is good and a first VGDA that is bad, LVM will go the first VGDA and return incorrect information. In the following example, we corrupt the partition maps on the VGDA. This can be resolved by removing the first VGDA (after taking a backup copy). LVM will then acquire maps from the second VGDA.

This procedure is very dangerous. You should work with an IBM AIX-support center before doing this since you need to know that the second VGDA is good. The numbers used in all these examples were for a non-big VG on a specific level of AIX. There is no guarantee they will stay the same.

```
# dd if=/dev/hd1 bs=256 seek=306 count=127 of=/dev/hdisk6
# lsvg -M corrvg
corrvg
0516-304 lsvg: Unable to find device id 0000000000000000 in the Device
      Configuration Database.
0516-022 lsvg: Illegal parameter or structure value.
# lsvg -l corr
corr:
LV NAME TYPE LPs PPs PVs LV STATE MOUNT POINT
0516-1147 lsvg: Warning - logical volume corrlv may be partially mirrored.
corrlv jfs 3 0 1 closed/syncd N/A
# lsvg -p corr
0516-022 lsvg: Illegal parameter or structure value.
0516-304 lsvg: Unable to find device id 0000000000000000 in the Device
       Configuration Database.
corr:
PV ID PV STATE TOTAL PPs FREE PPs FREE DISTRIBUTION
0000000000000000 ??????? ??????? ??????? ???????
# lslv -l corrlv
0516-022 lslv: Illegal parameter or structure value.
0516-304 lslv: Unable to find device id 0000000000000000 in the Device
      Configuration Database.
corrlv:N/A
PVID COPIES IN BAND DISTRIBUTION
0000000000000000 003:000:000 ? ?
#
# dd if=/dev/zero seek=128 count=2106 of=/dev/hdisk6
2106+0 records in.
2106+0 records out.
# lsvg -M corrvg
corrvg
hdisk6:1-215
hdisk6:216 corrlv:1
hdisk6:217 corrlv:2
hdisk6:218 corrlv:3
hdisk6:219-1075
#
```
Another possible symptom of partition map corruption is nonsensical map output:

```
# lsvg -M corrvg
corrvg
hdisk6:1-4
hdisk6:5 RESERVED:1919492161 stale
0516-304 lsvg: Unable to find device id 00017d378ac4e080.83 in the Device
       Configuration Database.
#
```
This is shown here for recognition purposes.

The 0516-304 error message seen previously can also occur if we have a partial mirror or a false mirror. This is discussed next.

## *Sixteen zeros errors and other corrupt PVIDs in the VGDA*

As we saw in the ["VGDA corruption with two VGDAs on one disk"on page 156](#page-167-0) a corrupted, non-mirrored logical volume may give 0516-304 errors in response to inspection commands. In the partition map corruption shown previously, is not the only reason this error number may be reported. As the error message states, the LVM is looking in the ODM for a PVID having the nonsense value 0000000000000000. This message will be returned any time there is a 0000000000000000 value taken from the VGDA and referenced against the ODM. Such a value can occur due either to corruption within the logical volume partition map, or if a PVID of 0000000000000000 is present as a physical volume definition at the start of a partition map.

You can check for a PVID of 0000000000000000 being present in the partition map by running lqueryvg -Ptp. In contrast, lquerpv -h /dev/hdisk6 80 10 will give the real PVID on the hdisk. This is shown below:

```
# lsvg -M corrvg
corrvg
0516-304 lsvg: Unable to find device id 0000000000000000 in the Device
      Configuration Database.
0000000000000000:1-215
0000000000000000:216 corrlv:1
0000000000000000:217 corrlv:2
0000000000000000:218 corrlv:3
0000000000000000:219-1075
# lqueryvg -Ptp hdisk6
Physical: 0000000000000000 2 0
# lquerypv -h /dev/hdisk6 80 10
00000080  00017D37 8BB9F828  00000000  00000000  |..}7...(........|
#
```
If the 16 zeros are actually present in the VGDA, but no partitions are mapped in, they can be removed by specifying -p 00000000000000000 to ldeletepv at all levels of AIX.

The alternative is to try reducevg, which allows you to specify a pvid specifically to handle this kind of corruption situation. 16 zeroes may be seen as a special case of any nonsensical PVID value existing on a disk. Note that if any copies of logical volumes are in partition maps associated with this PVID, and a reducevg (or ldeletepv) is run, those maps will be lost. You would probably want to map the volume group, export it, and remake it in such a situation.

Apart from the dd corruption shown in the last section, this could also be caused by a false or partial mirror at AIX 4.2.1. This is shown as follows.

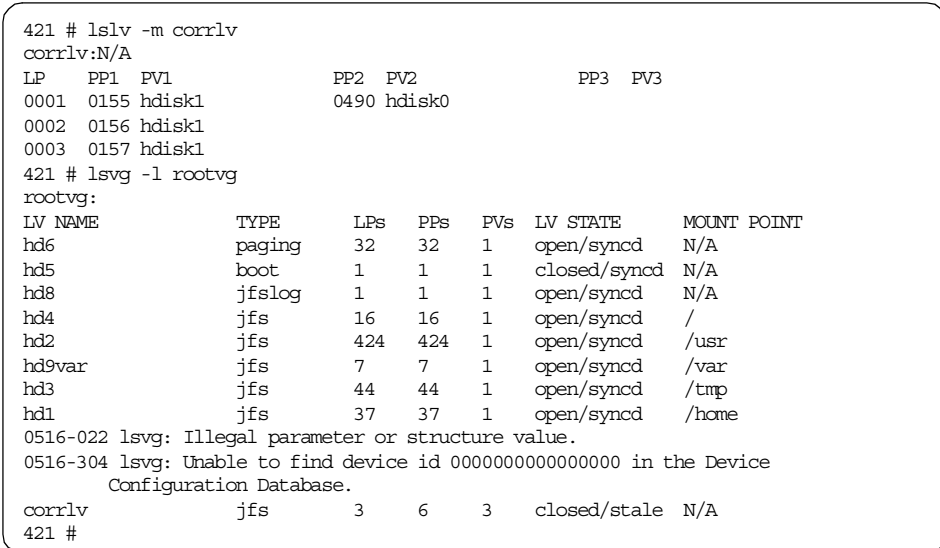

This could occur if migratepv or reorgvg commands fail and create a false mirror. Note the error message occurs before the problem logical volume. For AIX 4.3, however, ordinarily the error message is the more explicit: 0516-1147 lsvg: Warning - logical volume corrlv may be partially mirrored

In fact, any situation where a lextendlv command either ran partially, or was given a map that does not cover the entire physical volume, could create a false mirror and give this error:

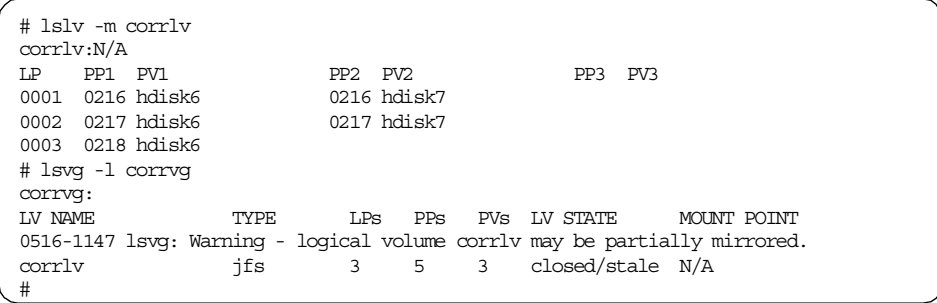

This can occur if a mirrored logical volume is increased, but not enough partitions are available to accommodate all mirrors. However, allocp should prevent this at AIX 4.3.3. All of these partial or false mirrored conditions can

be fixed by simply running a rmlvcopy against the appropriate disk (unless the inadvisable practice of having both mirrors on the same disk is used, in which case, a simple rmlvcopy should be run).

The 0516-304 error may also be caused by passing an incomplete map to reducevg -df. Another cause is  $rmuvcopy$  removing some partitions from one drive, and then discovering the remaining partitions for a logical volume are off-line when no drive was specified. These can both be fixed simply by removing the remaining partitions.

In the past, some LVM defects have also caused the 16 zeros symptom.

## *Two disks having the same PVID*

There have been occasions when people have used dd as an unsupported method to back up a disk. This is not recommended. Sometimes this has led to people running two disks with the same PVID on a machine. This can obviously confuse the LVM.

As an example, we create a volume group ddvg and then back it up with dd (no logical volumes in the volume group). We now run rmdev, cfgmgr, and lspv.

# mkvg -ft2 -y ddvg hdisk6 ddvg # lspv | grep ddvg hdisk6 00017d378bb9f828 ddvg # dd if=/dev/hdisk6 bs=32768 of=/dev/hdisk7 # rmdev -dl hdisk7 hdisk7 deleted # cfgmgr -l ssar # lspv | grep ddvg hdisk7 00017d378bb9f828 ddvg hdisk6 00017d378bb9f828 ddvg # # mklv -y ddlv ddvg 1 ddlv # varyoffvg ddvg # exportvg ddvg

Assume the original hdisk, hdisk6, goes off-line, and we import the volume group using the VGDA on hdisk7. We have now lost touch with our control data. If any data had been stored in  $\frac{d}{dx}$  it would also not be on this disk. In these kind of situations, the copy hdisk should be taken off-line, and the original hdisk should be imported. The copy hdisk's PVID can be reset with chdev -a pv=clear hdisk6.

# *allocp and ghost maps*

In this section, and the section on ["VGSAs"on page 170,](#page-181-0) techniques for recovering from the worst-case scenario of lost or corrupt copies of all VGDAs are shown. In this situation, we have no good copies of the partition maps to work with.

The intermediate command, allocp, has predictable behavior in the sense that when it is run with a certain set of values for the following set of items, a certain logical to physical partition map will be returned:

- Allocation policy and level of strictness.
- Map of used/free partitions for a volume group made up of certain number of hdisks each having a certain number of physical partitions distributed among any pre-existing logical volumes in a certain manner.
- Number of partitions requested for a given logical volume.

For example, assume the new volume group, allocpvg, made up of one hdisk, hdisk6. This hdisk has 1075 physical partitions. When  $mklv$  asks allocp to provide it with a map for a new logical volume with the default (outer) middle allocation policy, when it requests 10 partitions, the following map should be returned:

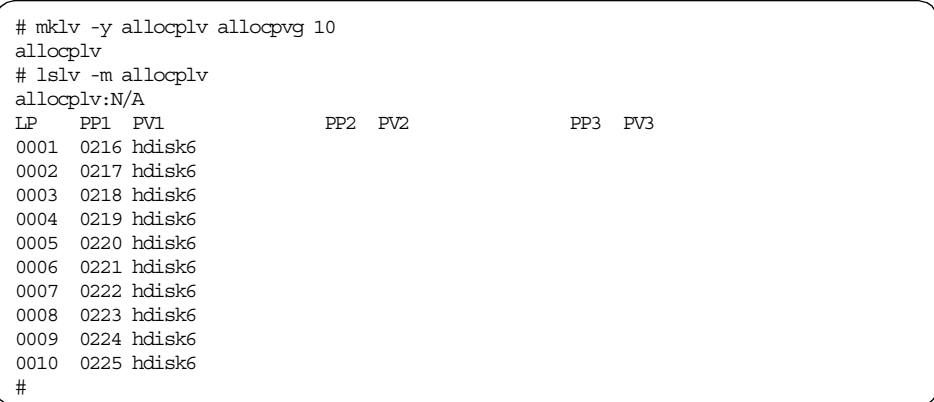

If we have a record of the precise commands used and the order in which they were run since the volume group was first created, we may be able to re-create the so-called ghost maps of the logical volumes. In practice, this generally means having complete copies of the smit.script or smit.log from the time of volume group creation to the time the corruption occurs. This is not an easy procedure, and there can be no guarantees of success here.

Also, note that the behavior of the allocp algorithm changed with AIX 4.2, and its behavior is not guaranteed to be identical across different levels or PTF of LVM.

In a more complex example we now create a new volume group, allocpvg, using SMIT containing hdisk6 (4296 MB) and hdisk7 (4296 MB). Since these disks are large we use a PP size of 8.

We then use SMIT to create allocplv1 (default allocation policy, and so on) containing 10 logical partitions. We go on to create allocplv2 with 15 logical partitions (again using all the SMIT specified defaults). Now we create allocplv3 (five partitions in size and with maximum inter-policy set.) Finally, we remove allocplv1 and create allocplv4 (standard SMIT settings and seven logical partitions in size).

After these manipulations, our maps will look as follows:

```
# lsvg -M allocpvg|more
allocpvg
hdisk6:1-108
hdisk6:109 allocplv4:1
hdisk6:110 allocplv4:2
hdisk6:111 allocplv4:3
hdisk6:112 allocplv4:4
hdisk6:113 allocplv4:5
hdisk6:114 allocplv4:6
hdisk6:115 allocplv4:7
hdisk6:116-118
hdisk6:119 allocplv3:1
hdisk6:120 allocplv3:3<br>hdisk6:121 allocplv3:5
             allocplv3:5
hdisk6:122-537
hdisk7:1-108
hdisk7:109 allocplv2:1
hdisk7:110 allocplv2:2
hdisk7:111 allocplv2:3
hdisk7:112 allocplv2:4
hdisk7:113 allocplv2:5
hdisk7:114 allocplv2:6
hdisk7:115 allocplv2:7
hdisk7:116 allocplv2:8
hdisk7:117 allocplv2:9
hdisk7:118 allocplv2:10
hdisk7:119 allocplv2:11
hdisk7:120 allocplv2:12
hdisk7:121 allocplv2:13
hdisk7:122 allocplv2:14
hdisk7:123 allocplv2:15
hdisk7:124 allocplv3:2
hdisk7:125 allocplv3:4
hdisk7:126-537
#
```
We place some dummy data into our logical volumes to recover:

```
# echo "allocplv2_data" | dd seek=1 of=/dev/allocplv2
0+1 records in.
0+1 records out.
# echo "allocplv3_data" | dd seek=1 of=/dev/allocplv3
0+1 records in.
0+1 records out.
# echo "allocplv4_data" | dd seek=1 of=/dev/allocplv4
0+1 records in.
0+1 records out.
#
```
We now assume our VGDAs are now destroyed.

```
# dd if=/dev/zero count=4399 of=/dev/hdisk6
# dd if=/dev/zero count=4399 of=/dev/hdisk7
# lsvg -M allocpvg
0516-066 : Physical volume is not a volume group member.
       Check the physical volume name specified.
#
```
Once problem determination has been performed, and we can confirm there are indeed no good copies of the VGDA we turn, as a last resort, to the SMIT logs.

```
# cat smit.script
#
# [Sep 30 1999, 16:19:33]
#
mkvg -f -y'allocpvg' -s'8' hdisk6 hdisk7
#
# [Sep 30 1999, 16:20:20]
#
mklv -y'allocplv1' allocpvg 10
#
# [Sep 30 1999, 16:20:42]
#
mklv -y'allocplv2' allocpvg 15
#
# [Sep 30 1999, 16:21:13]
#
mklv -y'allocplv3' -e'x' allocpvg 5
#
```
In a real-life situation, the SMIT logs will probably not be this neat and may need to be pre-processed either by hand or with a UNIX text processing tool.

In this case, however, we can simply clean up the stale ODM entries for allocpvg, then chmod the smit.script so that it is executable and then run it.

```
# varyoffvg allocpvg
# exportvg allocpvg
# chmod +x smit.script
# ./smit.script
allocpvg
allocplv1
allocplv2
allocplv3
rmlv: Logical volume allocplv1 is removed.
allocplv4
#
```
In this case, we can verify that our test data is recovered.

```
# dd skip=1 if=/dev/allocplv2 | head -1
allocplv2_data
# dd skip=1 if=/dev/allocplv3 | head -1
allocplv3_data
# dd skip=1 if=/dev/allocplv4 | head -1
allocplv4_data
#
```
In some situations, it may be desirable to examine the internal tables  $\alpha$ locp uses to generate its maps. This may be done by exporting the environment variable  $DBGCMD$  ALLOCP=1. This will produce debug output in the file /tmp/DEBUGCMD.

## *Scraping*

If we cannot resurrect the ghost maps, an alternative is to scrape the surface of the disks, od -cx /dev/hdiskn, looking for LVCBs with. This can be used to indicate the byte offset of the first logical partition from the beginning of the disk. However, this is, in fact, a very inefficient way to do the search and doesn't really give us enough information to begin finding an LP:PP map.

As an alternative, consider that the offset for the first physical partition in sectors is contained within the VGDA. For a small VGDA, this will be at block 4352. For a BigVG, this is located at block 17408. This value will also change for different  $-d$  values specified with the  $m k v q$  used to create the volume group. Without discussing where we can find this by following pointers within the VGDA structure (this information is proprietary), the following alternative test can be used to check the PP1 offset for a particular number of disks in a volume group.

### **Note**

This test should not be done on the actual disk being recovered, as it will place an LVCB down on the physical volume if PP1 contains data that will be corrupted. Use a spare disk and create a volume group with similar characteristics to the lost volume group.

```
# mkvg -ft2 -y pp1vg hdisk6
pp1vg
# cat map
hdisk6:1
# mklv -m map -y pp1lv pp1vg 1
pp1lv
# od -tc /dev/hdisk6 | sed "s/ //g" |grep AIXLVCB
10400000AIXLVCB\0\0jfs\0\0\0
\overleftrightarrow{\phantom{a}} c# bc
ib=8
10400000
2228224
10400000/1000
4352
```
Converting octal 10400000 bytes to decimal 512 byte (octal 1000) sectors gives us 4352.

For a bigVG, we can see PP1 is located in sector 17408:

```
# mkvg -B -ft2 -y pp1bigvg hdisk8
pp1bigvg
# cat bigmap
hdisk8:1
# mklv -m bigmap -y pp1biglv pp1bigvg 1
pp1biglv
# od -tc /dev/hdisk8 | sed "s/ //g" |grep AIXLVCB
42000000AIXLVCB\0Äjfs\0_ñ
\overline{C} bc
ib=8
42000000/1000
17408
quit
#
```
Now that we know the offset PP1 for a given size of VGDA, we can grep along the disk in PPSIZE chunks and find where our logical volumes started. We can also obtain the logical size from the LVCB (a four byte integer at offset 208 within the LVCB).

If we make the assumption that we are using (the default) minimum inter-policy, and our LV is contiguous (less likely, but this is another reason, apart from performance, that you should run  $_{\text{reotopy}}$ , we can assume a map and lay down a contiguous logical volume. Obviously, this will not work every time. Again, we are in a last resort situation. We are also in trouble if our logical volume spans multiple disks and also if an LVM level bad block relocation had occurred. The script in [Appendix E.8, "scraper" on page 398](#page-409-1) performs this simple laying down of maps.

```
# mklv -y scrapelv scrapevg 5
scrapelv
# mklv -t jfslog -y scrapelog scrapevg 1
scrapelog
# crfs -d /dev/scrapelv -a logname=/dev/scrapelog -m /scrapefs -v jfs
Based on the parameters chosen, the new /scrapefs JFS file system
is limited to a maximum size of 134217728 (512 byte blocks)
New File System size is 40960
# echo "y"|logform /dev/scrapelog
# mount /scrapefs
# echo data > /scrapefs/data
# ls -l /scrapefs
total 16
-rw-r--r-- 1 root sys 5 Oct 01 13:58 data
drwxrwx--- 2 root system 512 Oct 01 13:56 lost+found
# umount /scrapefs
# rmlv -f scrapelog scrapelv
rmlv: Logical volume scrapelog is removed.
rmlv: Logical volume scrapelv is removed.
#
```
Here, rmlv is used, but the procedure would be the same if we had destroyed the whole VGDA (we would also have to fix /etc/filesystems).
# scraper hdisk6 scrapevg AIX LVCB found at PP1 (offset 4352) Type jfs LVname pp1lv NUMLPS 1 Attempt restore (y to do) ?n AIX LVCB found at PP200 (offset 1634560) Type jfslog LVname toastlog NUMLPS 1 Attempt restore (y to do) ?n AIX LVCB found at PP210 (offset 1716480) Type jfs LVname toast NUMLPS 7 Attempt restore (y to do) ?n AIX LVCB found at PP216 (offset 1765632) Type jfs LVname scrapelv NUMLPS 5 Attempt restore (y to do) ?y scrapelv AIX LVCB found at PP221 (offset 1806592) Type jfslog LVname scrapelog NUMLPS 1 Attempt restore (y to do) ?y scrapelog #

Note that we see the remnant LVCBs of other logical volumes we are not interested in. Since the script has no real error checking, it may also ask if you wish to restore logical volumes that already exist (although a mkly on these logical volumes will, of course, fail).

```
# mount /scrapefs
# ls -l /scrapefs
total 16
-rw-r--r-- 1 root sys 5 Oct 01 13:58 data
drwxrwx--- 2 root system 512 Oct 01 13:56 lost+found
#
```
Laying down contiguous logical volumes is not the last word in data recovery when only the raw data on disks is available. Depending on how well we understand our data, it may be possible to start with the first logical partition and then consider remaining logical partitions as candidate logical partitions. Each candidate logical partition may be joined onto the logical volume with a mapped extendlv and data integrity checks performed. If more data blocks are checked successfully, we know we have a good candidate and permanently

extend the logical volume. Otherwise, we back out our extendvg with lreducelv and try another candidate partition. Once we have confirmed the candidate is correct, we begin searching the remaining physical partitions for a candidate for the next logical partition position. Again, this depends on understanding data well enough to perform the integrity checks, and this technique is not possible for some types of data organization.

In the case of JFS, this cannot be accomplished with f<sub>sck</sub> since f<sub>sck</sub> treats the file system as atomic. All partitions must be present before integrity checks are performed. Thus, we cannot tell how many allocation groups or inodes a fsck has advanced or failed to advance for each candidate. The data organization issue we face here is standard to BSD file system implementations.

JFS does, however, allow mounting a file system containing one LP. While many files will not be accessible, you may be able to recover at least some data.

A final suggestion is that if a disk has been in a volume group in the past, and then reducevg was run, a stale copy of the VGDA will still be on that disk, as reducevg only clears the LVM information record (and MWCC areas).

However, given the complexity of rewalking techniques, it is strongly recommended that backups are used instead. This will provide much faster availability of data and also guarantees integrity when the backup is good.

#### **2.7.2.1 VGSAs**

The main problem area with mirrored logical volumes (whether mirrored explicitly by the user or internally by LVM commands such as migratepv which are only noticeable when they fail) is the case of false or partial mirrors. These were discussed in ["Sixteen zeros errors and other corrupt PVIDs in the](#page-170-0) [VGDA"on page 159.](#page-170-0)

#### *hdisks with greater than 1016 physical partitions and factor size 1*

The other problem worth mentioning is that of physical volumes containing more than 1016 physical partitions (or the equivalent multiple if factor size is used), as the default VGSA on each disk can only track 1016 physical partitions. Since AIX Version 4.2, the LVM commands were changed to prevent the creation of volume groups with hdisks exceeding this limit. This will only be a problem if the system is running below this level, or there is a volume group that was created at an earlier level of AIX.

If you have a volume group in this state (since the VGSA is used to track the staleness of mirrors), there may be a false and nonsensical report that a

non-mirrored logical volume is stale. Alternatively, there may be a false indication that a mirror copy has gone stale. As well as providing a confusing view of the state of the LVM from the high-level commands, this symptom may cause some commands to fail.

migratepv may fail because migratepv briefly uses a form of mirroring to move a logical volume from one disk to another. If the target logical partition is incorrectly considered stale, then migratepv cannot remove the source logical partition; so, the command will fail in the middle of migration. Another command that performs this temporary mirroring is reorgvg; hence, it may also be affected (you can see this check in the get stales() function).

If a disk is in this state, it can be converted to a working state by running  $chvq$ -t followed by an appropriate factor size for the largest physical volume in the volume group.

#### *Stale partition errors*

As the reader should know by now, situations such as:

```
# lsvg -M stalevg
stalevg
hdisk8:1-108
hdisk8:109 stalelv:1:1
hdisk8:110 stalelv:2:1
hdisk8:111 stalelv:3:1
hdisk8:112-537
hdisk9:1-108
hdisk9:109 stalelv:1:2 stale
hdisk9:110 stalelv:2:2 stale
hdisk9:111 stalelv:3:2 stale
hdisk9:112-537
#
```
where the mirror on hdisk9 of stalely is reported as stale may not be true corruption problems. All that is indicated is that no synchronization action has been performed yet (for instance, a mklvcopy has been run without the -k flag). To synchronize the partitions, all that is necessary is to run a syncvg.

While the remedy is simple, it is useful to consider what is happening under the covers when syncvg runs. To this end, a trolum syncvg is run.

```
# trclvm -l stalelv
#! /bin/ksh
# IBM_PROLOG_BEGIN_TAG
# This is an automatically generated prolog.
...
```
The reader will be pleased to know that this command turns out to be a very simple script. Once again, we omit the prolog and description, details of external functions called, and so forth. syncvg may be run in three ways: Targeting a volume group, a logical volume, or a physical volume depending on whether the  $-v$ ,  $-1$ , or  $-p$  flags are used. Each of these will call a different internal korn shell function to do the work - syncvolgrp(), synclogvol(), or syncphyvol (). These functions are passed to \$namelist, a list of LVM objects to synchronize which is then process either lresyncpv or lresynclv respectively. We omit the first pass of the shell reading the functions in and proceed directly to  $\text{main}()$ . Since we are running with  $-1$ , we will only see synclogvol() executing. There is also a cleanup() function read in here.

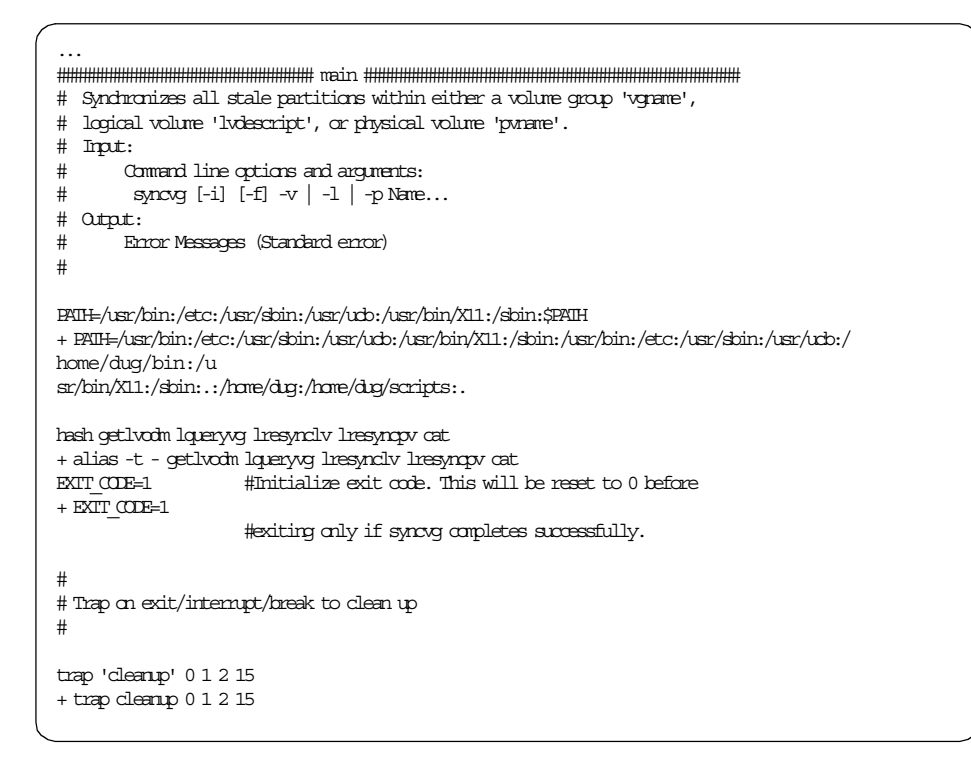

We have seen the above startup code before. This is standard. We now perform the usual parsing of flags and of command line input.

```
#
# Parse command line options
#
PROG=$0 #set up program name for error messages
+ PROG=/tmp/lvmtrace16090/syncvg
set -- `getopt P:Hfivlp $*`
+ getopt P:Hfivlp -l stalelv
+ set - -1 - stalely
if [ $? != 0 ] \qquad \qquad \qquad # Determine if there is a syntax error.
then
   dspmsg -s 1 cmdlvm.cat 1145 "`lvmmsg 1145`\n" $PROG >& 2
  exit
fi
+ [ 0 != 0 ]
FFLAG= ; IFLAG= ; VFLAG= ; IFLAG= ; PFLAG= ; GFLAG= ; FTAG=+ FFLAG=
+ IFLAG=
+ VFLAG=
+ LFLAG=
+ PFLAG=
+ CASE=
+ PFLAG=
+ HFLAG=
```
All flags are reset. We now fill the flag variables.

```
while [ $1 ] = -1 ] # While there is a command line option
do
  case $1 in
          #specifies the names are read from standard in
              -i) IFLAG='-i'; shift;;
          #synchronizes even the non-stale partitions
             -f) FFLAG='-f'; shift;;
      #synchronizes the indicated volume group
          -v) VFLAG='-v'; shift; CASE=y;;
          #synchronizes the indicated logical volume
          -1) LFLAG='-1'; \text{shift}; CASE=\gamma;;
          #synchronizes the indicated physical volume
              -p) PFLAG='-p'; shift; CASE=y;# NUMBER of
           -P) if [ "$2" -lt 1 -o "$2" -gt 32 ]
               then
                  dspmsg -s 1 cmdlvm.cat 1148 "`lvmmsg 1148`\n" $PROG >& 2
                  dspmsg -s 1 cmdlvm.cat 1145 "`lvmmsg 1145`\n" $PROG >& 2
                  exit
               fi
               PARALLELFLAG="-P $2"; shift; shift;;
           # HOLD passive node writes
           -H) HFLAG="-H"; shift;;
   esac
done #end - while there is a command line option
+ [ -l != -- ]
+ LFLAG=-l
+ shift
+ CASE=y
+ [ - - = - ]
```
We have come through flag parsing and now check for incompatibilities among the different flags we have set. This checking is also a major component of other scripts, such as mklv.

```
if [ -z "$CASE" ]
then
   dspmsg -s 1 cmdlvm.cat 938 "`lvmmsg 938`\n" $PROG >& 2
   dspmsg -s 1 cmdlvm.cat 1145 "`lvmmsg 1145`\n" $PROG >& 2
   exit
fi
+ [ -z y ]
if [ -n "$VFLAG" -a \( -n "$LFLAG" -o -n "$PFLAG" \) ]
then
   dspmsg -s 1 cmdlvm.cat 937 "`lvmmsg 937`\n" $PROG >& 2
   dspmsg -s 1 cmdlvm.cat 1145 "`lvmmsg 1145`\n" $PROG >& 2
   exit
fi
+ [ -n -a ( -n -l -o -n ) ]
if [ -n "$LFLAG" -a \( -n "$VFLAG" -o -n "$PFLAG" \) ]
then
   dspmsg -s 1 cmdlvm.cat 937 "`lvmmsg 937`\n" $PROG >& 2
   dspmsg -s 1 cmdlvm.cat 1145 "`lvmmsg 1145`\n" $PROG >& 2
   exit
fi
+ [ -n -l -a ( -n -o -n ) ]
if [-n] "SPIAG" -a \(-n] "SIFLAG" -o -n "SVFLAG" \) ]
then
  dspmsg -s 1 cmdlvm.cat 937 "`lvmmsg 937`\n" $PROG >& 2
   dspmsg -s 1 cmdlvm.cat 1145 "`lvmmsg 1145`\n" $PROG >& 2
   exit
fi
+ [ -n -a ( -n -l -o -n ) ]
if [\ \ \langle \ \cdot \rangle -n \ "\ FHFLAG" -o -n "\ PARALLELFLAG" \ \rangle -a -n "\ PFLAG" ]
then
   dspmsg -s 1 cmdlvm.cat 1149 "`lvmmsg 1149`\n" $PROG >& 2
fi
+ [ ( -n -o -n ) -a -n ]
```
All the flags were compatible. Here we only had -l; so, we now parse the command line arguments.

```
#
# Parse command line arguments
#
#if -i option then read values in from standard in and save in name list
if [ -n "$IFLAG" ]
then
        while read LINE
       do
                namelist="$namelist $LINE "
        done
```
This allows us to pipe in arguments to syncvg with traditional UNIX semantics. We are now building the \$namelist, mentioned at the start of this commentary, on the script.

```
#else get arguments from command line and save in namelist
else
       shift # skip past "--" from getopt
       if [ -n "$1" ]
       then
               namelist=$*
       else
         dspmsg -s 1 cmdlvm.cat 618 "`lvmmsg 618`\n" $PROG >& 2
         dspmsg -s 1 cmdlvm.cat 1145 "`lvmmsg 1145`\n" $PROG >& 2
         exit
       fi
fi
+ [ -n ]
+ shift
+ [ -n stalelv ]
+ namelist=stalelv
```
We have build our \$namelist containing the single argument stalely. The next section is a switch to the appropriate synchronization function for the type of LVM object we are targeting.

```
if [ -n "$VFLAG" ] #if sycronizing volume group(s)
then
      syncvolgrp #syncronize the volume group(s)
elif [ -n "$LFLAG" ] #if syncronizing logical volume(s)
then
      synclogvol #syncronize the logical volume(s)
else
      syncphyvol #then sycronize the physical volume(s)
f_1+ [ -n ]
+ [ -n -l ]
+ synclogvol
```
We switch to the synclogyol() function. The next few lines gather the information to pass to the low level action command. \$CONC\_STATE and \$CONC\_SYNC\_LOCK are used to manage concurrent volume groups. We also see them as checkpoints in cleanup().

```
+ CONC_SYNC_LOCK=0
+ + getlvodm -l stalelv
LVID=00017d379f0b1047.1
+ [ 0 != 0 ]
+ + getlvodm -b 00017d379f0b1047.1
TMP_VGNAME=stalevg
+ + getlvodm -v stalevg
VGID=00017d379f0b1047
+ + lqueryvg -g 00017d379f0b1047 -C
CONC_STATE=0
+ [ 0 -eq 1 ]
```
Now that information is gathered (here, we really just wanted an LVID), we call the low level lresyncly to act. We then check for success and perform tidying-up as we saw before in exportvg and redefinevg.

```
+ lresynclv -l 00017d379f0b1047.1
+ \begin{bmatrix} 0 & 1 \\ 0 & 1 \end{bmatrix}+ [ 0 -eq 1 -a 0 -eq 1 ]
#check exit code to see if any unsuccessful attempts were made and if not
#set exit_code to successful
if [ "$EXIT_CODE" != 2 ]
then
  EXIT CODE=0 #Reset exit code to indicate successful completion of syncvg
fi
+ [ 1 != 2 ]
+ EXIT\text{CODE}{=}0exit #trap will handle cleanup.
+ exit
+ cleanup
+ trap 0 1 2 15
+ rm -f /tmp/pvids17582 /tmp/pvinfo17582
+ [ 0 -eq 1 -a 0 -eq 1 ]
+ exit 0
#
```
The syncvg is now complete.

## *Problems removing a mirrored copy*

The final issue with mirroring discussed here is that attempts to remove mirrored copies of a logical volume may sometimes fail with the error message number 0516-912, particularly if a systems crash occurred while a first attempt was being made. We have already seen a procedure to target specific areas of a logical volume with  $1$ query $1v - r$ , then  $1$ reduce $1v$ , followed by ldeletelv. This is relevant here:

```
# LVID=`lqueryvg -Lp hdisk8 | grep stalelv | cut -c 1-18`
# lquerylv -L $LVID -r | grep `getlvodm -p hdisk8` > stalemap
# lreducelv -l $LVID -s `wc -l stalemap` ./stalemap
#
```
## **2.7.2.2 LVCBs**

We have already seen an example of rebuilding LVCBs with chfs and putlycb in [2.5, "Corruption example 2: PVID corruption" on page 75.](#page-86-0) Remember that whenever we run a mkly when restoring from maps, the LVM will repopulate the LVCB with the default values.

Historically, the main cause of LVCB corruption has generally been databases which are writing to raw logical volume, being unaware that the first 512 bytes are reserved for the logical volume control block. Obviously, if a database has done this, it is very unwise to simply overwrite a good LVCB into the beginning of the logical volume. It is very likely this will cause the database to become corrupt. This issue should be taken up with the database vendor. Fortunately, none of the latest versions of the popular databases have this problem anymore. Other non-AIX code can also do this when working with raw logical volumes if its programmers are unaware of this issue.

Since the LVCB holds information, such as the creation date of the logical volume, information about mirrored copies, and possible mount points in a journaled file system, if its overwritten, these values become undefined. This will not be the case if we are using a bigVG since we run off the LVCBs in VGDA. The following discussion mainly applies to non-big VGs.

Certain LVM commands are required to update the LVCB as part of completeness of algorithms in LVM. The old LVCB area is first read and analyzed to see if it is a valid LVCB. If the information is verified as valid LVCB information, then LVM writes an updated LVCB. If the information is not valid, then LVM does not perform an update (due to the user data corruption possibility). Instead, LVM displays a warning, such as:

0516-622 synclvodm: Warning, cannot write lv control block data.

It is important to realize that loss of an LVCB does not prevent manipulation of a logical volume. Once an LVCB is lost, it is still possible to perform the following actions on the logical volume:

- •extendlv •mklvcopy
- $\bullet$ rml $v$

• crfs -d (note this will destroy any information within the LVCB)

The problem with logical volumes with corrupted LVCBs is that they cannot be completely and reliably imported. We saw in [2.3, "Corruption example 1:](#page-77-0) [Simple ODM corruption" on page 66,](#page-77-0) that file system log devices and mount points were lost when we exported, imported, and ran a  $m k l v$ . The  $m k l v$ caused us to lose our LVCB information, and when an LVCB is corrupt, we are in the same situation.

If the LVCB is deleted, importvg will still define the logical volume to the system that is accessing this volume group, and the user can still access the raw logical volume. However, any JFS information is lost until the LVCB is re-created. We may also need to create a mount point manually if we are running importvg on a new system.

On some old versions of LVM, if the LVCB was damaged, and the volume group was taken to a new system and imported, LVM could become confused about the number of copies existing, and it was necessary to  $\mu$  rmlore and mklvcopy to re-synchronize the ODM. This is not the case with the current implementation, as the code is smart enough to realize the number of copies from the partition maps inside the VGDA.

A corrupted LVCB will not cause problems for syncvg.

If the integrity of the data that has overwritten the LVCB is not an issue, the following commands will rebuild the LVCB from the ODM:

```
echo "AIX LVCB\0" | dd of=/dev/hd# bs=1 count=9
updatelv lv_name vg_name
```
The updatelv gets information from the ODM to re-create the LVCB. This is inadvisable unless you have identified what data is in the LVCB and taken the appropriate steps to ensure you have another copy of it somewhere (these steps will depend on what caused the corruption).

## **2.7.3 JFS problems**

Some problems experienced with JFS are mentioned in the following.

#### **2.7.3.1 Super block corruption**

Attempting to mount or fsck file systems with a corrupt superblock may generate messages, as such:

fsck: Not an AIX3 file system fsck: Not an AIXV3 file system fsck: Not an AIX4 file system

fsck: Not an AIXV4 file system fsck: Not a recognized file system type mount: invalid argument

If this occurs, sometimes we can recover the superblock from a secondary backup copy stored further on down the file system.

To copy the backup superblock over the primary superblock, run  $f_{\text{sck}}$  -p /dev/lv00.

On versions of AIX before version 4 this is done by running  $dd$  count=1 bs=4k skip=31 seek=1 if=/dev/lv00 of=/dev/lv00.

Rechecking the file system is then done with  $f_{\text{sck}}$  /dev/lv00. If this procedure fails, the file system will have to be re-created and user data restored from backup.

#### **2.7.3.2 File system corruption**

If the file system itself is corrupt, this can sometimes be fixed by running fsck -y. Note that you cannot reliably fsck a mounted file system.

To run fsck on the AIX system file systems in rootvg will, therefore, require booting into maintenance mode and importing the root volume group without mounting file systems from the maintenance menus.

#### **2.7.3.3 Corrupt log device**

We have already seen the use of the  $logform$  command, for example, in [2.5,](#page-86-0) ["Corruption example 2: PVID corruption" on page 75](#page-86-0). This command should only be run when the log device is known to be corrupt, and the file system cannot be mounted. If it is run on the log of a mounted file system, undefined behavior may result.

#### **2.7.3.4 File system cannot be unmounted**

When a file system cannot be unmounted, it indicates that some process is using the file system. The  $f_{\text{user -cx}}$  command can be used to detect this. The -x flag is an enhancement that shows executable and loadable objects in addition to the standard fuser output.

For this functionality to be present in pre-AIX4.3.3, the following APARs should be installed:

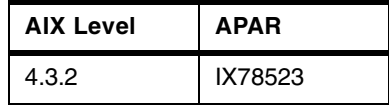

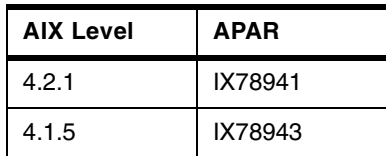

## **2.7.4 Hardware failures**

Hardware failures are a common cause of LVM problems. In the case of a disk failing completely obviously the data on it cannot be recovered. The question becomes how to clean up references to the disk from the ODM and the remaining VGDAs. The alternative situation is when a disk is failing but not yet dead, and the issue is what are the correct sequence of steps to perform to replace the failing disk. These procedures are considered in the *AIX Version 4.3 System Management Guide: Operating System and Devices*, SC23-4126, in the section titled "Recovering from Disk Drive Problems". They are also discussed in [Chapter 1, "LVM commands" on page 1](#page-12-0).

From the point of view of software problem determination, the investigator is usually faced with the problem of how to clear up the ODM and possibly the VGDAs after these procedures have been incorrectly performed. This can be treated as a normal VGDA or ODM corruption situation.

The hardware issue that deserves special attention because of its tendency to generate long and hard to debug problems is when a disk has had a "stroke": The disk still gives the appearance of working, but recurrent LVM problems or data corruption occur. This a comparatively rare situation but it is worth mentioning. If a disk does not certify when diagnostics are run. then this should be suspected. and hardware support should become involved.

The procedure to run diagnostics on a disk is as follows (the diagnostic menus are entered with the diag command):

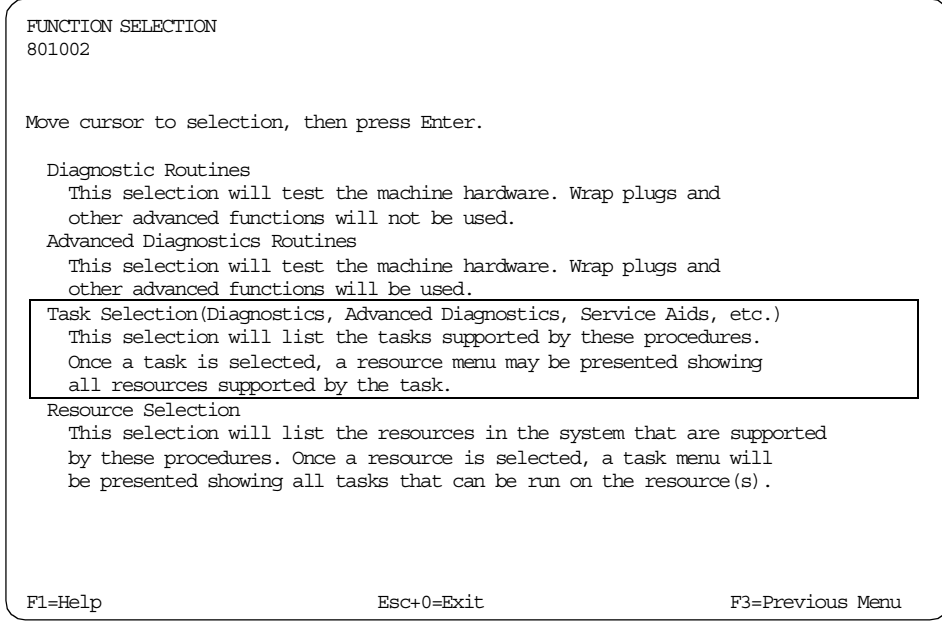

Move the cursor to the boxed area, Task Selection, and press return.

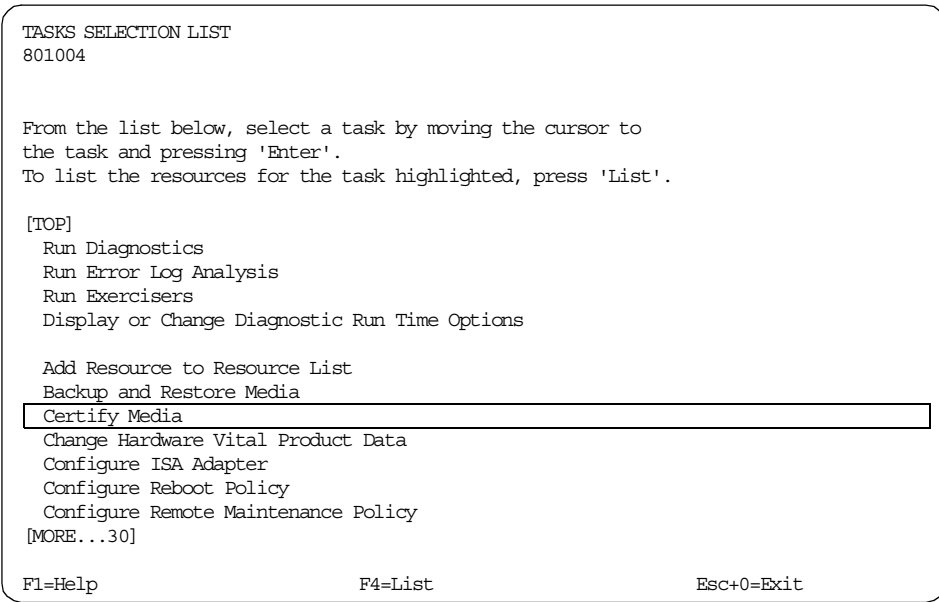

Select **certify media** (SSA disk certification is performed from the SSA service aids further down this menu).

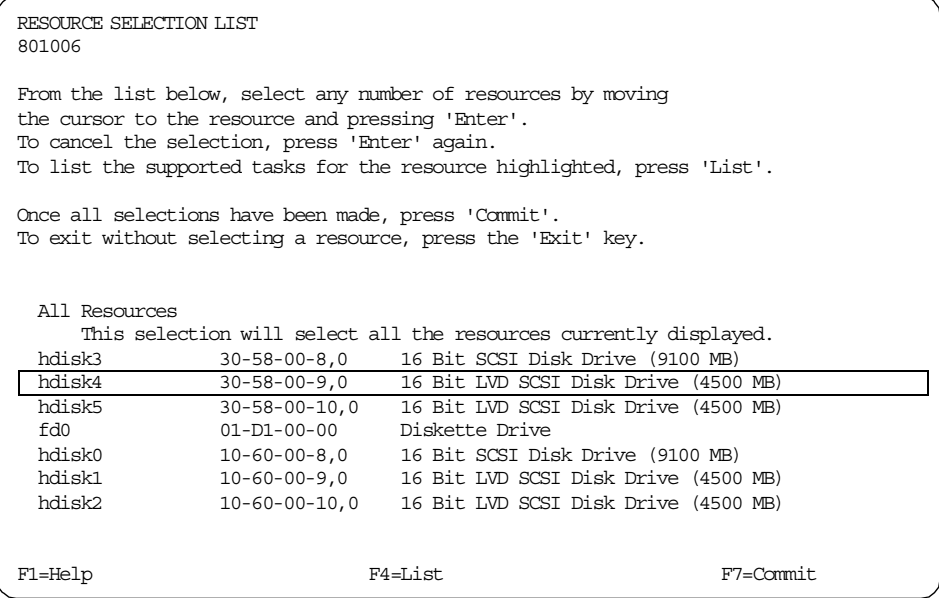

Select the disk(s) to certify by moving the cursor to them and pressing **return**. They will be marked with a + sign. When all disks are selected, press **F7** (or **escape-7** if the terminal does not support function keys). You cannot certify a disk that is in use, and a disk will be in PVMISSING status while certification is being run.

```
CERTIFY MEDIA TASK
802584
Device: hdisk4 in location 30-58-00-9,0
The certify operation is in progress.
Please stand by.
8% completed.
Disk Drive Capacity................... 4512 MB
Data Errors Recovered................. 0
Data Errors Not Recovered............. 0
Equipment Check Errors Recovered...... 0
Equipment Check Errors Not Recovered.. 0
F3=Cancel Esc+0=Exit
```
If the disk certifies correctly, you will see the following:

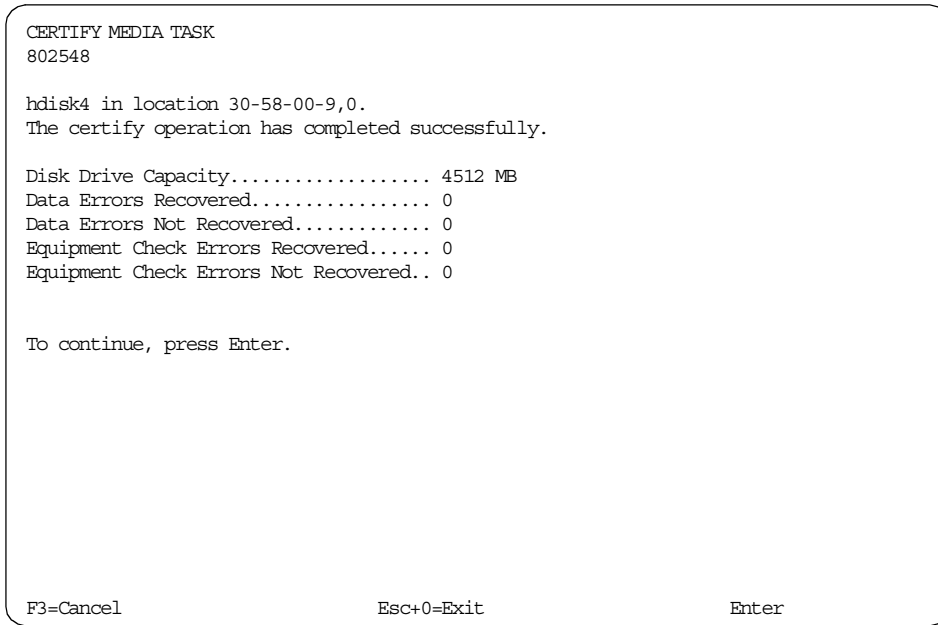

If the certify fails, hardware problem determination should now be performed.

Sometimes people get confused about the difference between certify and format. Certify will check the disk; format will erase all information from the disk. This is only way to be certain that confidential information is erased from a disk. You cannot dd over the raw disk because some information may still be on the disk as relocated-over bad blocks. Note that if you format over the disk, this also means you will lose the bad block relocation tables.

It is also important to realize that certify is an attempt to fail the disk. This attempt may not succeed. You can only use this to prove that a disk is bad, not that a disk is good. If more extensive testing of a disk is required, a /usr/lib/ras/rdwrtest/rdwrtest should be run. Note this will permanently erase any information in the logical volume being tested. The accompanying file README.rdwrtest should be read carefully before using this tool. This tool first shipped with AIX4.3.2. Below AIX4.3.2, the following APARs should be installed:

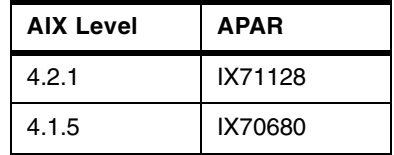

Another indication of this situation is if many DISK ERR OF SCSI\_ERR are logged in the error report. An example of using the error report was considered in [2.6.1, "Checking the errorlog" on page 88](#page-99-0).

#### **2.7.5 Setting up notification of LVM\_MISSPVADDED errors**

It is possible to configure the error logging subsystem to automatically notify the system administrator of LVM MISSPVADDED conditions. To do this, we first back up the errnotify ODM class:

cp /etc/objrepos/errnotify /etc/objrepos/errnotify.bak

Next, we create a file, /tmp/pvmiss.add, containing the following ODM object stanza:

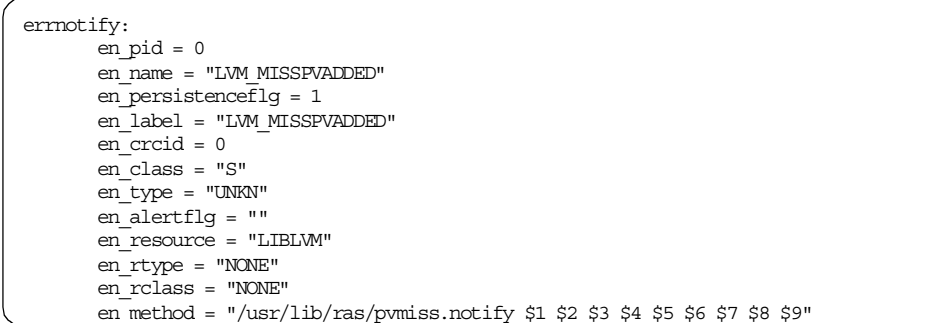

The parameters of en\_method will be filled in by the error notification daemon. A script to be run when the error occurs is also needed:

/usr/lib/ras/pvmiss.notify:

```
#!/bin/ksh
exec 3>/dev/console
print -u3 "\007"
print -u3 - "-------------------------------------------------------------"
print -u3 "WARNING! WARNING! WARNING! WARNING! WARNING! WARNING! WARNING!"
print -u3 ""
print -u3 "Desc: PHYSICAL VOLUME DECLARED MISSING. PLEASE SEE ERRPT."
print -u3 ""
print -u3 "Error Label: $9"
print -u3 "Sequence number: $1"
print -u3 "Error ID: $2"
print -u3 "Error Class: $3"
print -u3 "Error Type: $4"
print -u3 "Resource Name: $6"
print -u3 "Resource Type: $7"
print -u3 "Resource Class: $8"
print -u3 - "-------------------------------------------------------------"
print -u3 "\007"
mail -s "PHYSICAL VOLUME DECLARED MISSING" root <<-EOF
-----------------------------------------------------------------------
WARNING! WARNING! WARNING! WARNING! WARNING! WARNING! WARNING! WARNING!
Desc: PHYSICAL VOLUME DECLARED MISSING. PLEASE SEE ERRPT.
Error Label: $9
Sequence number: $1
Error ID: $2
Error Class: $3
Error Type: $4
Resource Name: $6
Resource Type: $7
Resource Class: $8
-----------------------------------------------------------------------
EOF
```
The following commands should be run to activate the error notification:

chmod 755 /usr/lib/ras/pvmiss.notify odmadd /tmp/pvmiss.add

Note that SSA provides its own tools, such as ssa\_ela and ssa\_healthcheck, to notify the administrator of problems.

## **2.8 Special considerations for rootvg**

The following section discusses special considerations involved when working on a rootvg volume group.

#### **2.8.1 rootvg problem determination in maintenance mode**

If a machine will not boot, and an LVM problem is suspected, the machine can be booted into maintenance mood, and normal problem determination techniques, as described throughout this chapter, can be pursued. The procedure for booting a machine into maintenance is found in the relevant hardware documentation for that model type.

However, if file systems are not mounted when a maintenance shell is started, some LVM commands will not be available unless the /dev/hd2 logical volume is mounted under /mnt, and the required commands copied into /usr/sbin.

This boot into maintenance is also required if a task that cannot be performed on an open logical volume is desired, and that logical volume is a system logical volume in rootvg.

For instance, changing the MWCC value of a logical volume is not possible while that logical volume is mounted. Once the system is booted into maintenance mode, lchangelv is not available in the maintenance mode /dev/ram0 file system. /dev/hd2 must be mounted, and the lchangelv binary copied over to /usr/sbin.

We can obtain the appropriate LVID by running  $1$ queryvg (this is in /dev/ram0) anyway) and then run lchangely  $-1$  <LVID>  $-w$  <value>. In this command, value is 1 to turn MWCC on, or 2 to turn MWCC off.

## **2.8.2 Reducing the size of hd6**

A common problem with rootvg is how to reduce the size of the paging space of hd6. The following procedure is also interesting for its manipulation of the

system dump device. This should not be done with a /usr client, diskless client, or dataless client.

First, we check which existing paging spaces are in rootvg: This can be done by running lsvg -p rootvg.

If hd6 is the only paging space in rootvg, then it will be necessary to create an alternate paging space with  $m\text{kps}$  -s <number> -a rootvg, where number is an appropriate value for paging space size for this system.  $l_{\text{sp}}$  -p rootvg is then run again to get the name of the new paging space.

hd6 is now deactivated for the next reboot with chps -n hd6.

It is now very important to change the default paging space used by the /sbin/rc.boot script. To do this, we carefully alter the line swapon /dev/hd6 to swapon /dev/pagingnn, where the new paging space is either the new paging space created with mkps or another pre-existing paging space.

This will allow the last phase of the boot process to complete. To make sure the earlier phases of boot run successfully as well, we need to re-create the boot logical volume with the new copy of rc.boot. We check which hdisk the boot logical volume is on with lslv -m hd5 and run bosboot -ad /dev/hdiskn.

A reboot is necessary to deactivate hd6. After doing this, if either the primary or secondary dump device point to hd6 (this can be checked with sysdumpdev  $-1$ ), then that pointer should be reset by running sysdumpdev  $-P$ -p /dev/sysdumpnull.

It is now possible to delete and re-create hd6 (it is advisable to re-create a boot logical volume of the same name, as many parts of AIX have this hardcoded). We can simply run  $rmv$  hd6 followed by  $mklv -y$  hd6 -t paging rootvg <desired size in LPs>.

We should now change the swapon line in /sbin/rc.boot back to swapon /dev/hd6. We should then check if hd6 will be automatically swapped on at boot time with  $l_{\text{sps -a}}$ . If there is a n in the auto column, we must run chps -a y hd6.

Next, we rerun the bosboot. If we created a temporary paging space, it should now be turned off with chps -n and rebooted. It can then be deleted with  $rm$ rmlv.

The final piece of tidying-up is to reset the dump device pointer with sysdumpdev -P -p /dev/hd6 (assuming we altered the primary dump device).

# **Chapter 3. Replacing a drive in a mirrored configuration**

This chapter describes how to replace a failing hard drive in a mirrored configuration. Mirroring is used to increase the data availability, but you should always have a backup ready just in case something really wrong happens. In a non-mirrored configuration, if a hard drive dies, your only solution is pretty much the backup. In a mirrored configuration, this failure should be transparent to users, and you should be able to replace the disk without loosing any data. Based on your version of AIX, this procedure can be quite simple with AIX Version 4.3.3 and the replacepv command, or more complex with a sequence of commands in earlier versions of AIX.

## **3.1 Replace a failed physical volume**

This first section describes how to replace a failing disk in AIX Version 4.3.2 and lower.

Assume that we have a system, with one physical volume (hdiskn), which is part of a volume group (asgard\_vg) and contains mirrored copies of logical volumes as well as parts of un-mirrored logical volumes.

## **3.1.1 Step 1**

We will remove any copies of logical volumes that reside on the failed physical volume. For example, we have a logical volume called mirrorlv, which had two copies, one on hdiskn and one on hdiskm. Therefore, the new maximum number of logical partition copies is one:

rmlvcopy mirrorlv 1 hdiskn

or use the following:

© Copyright IBM Corp. 2000 **189**

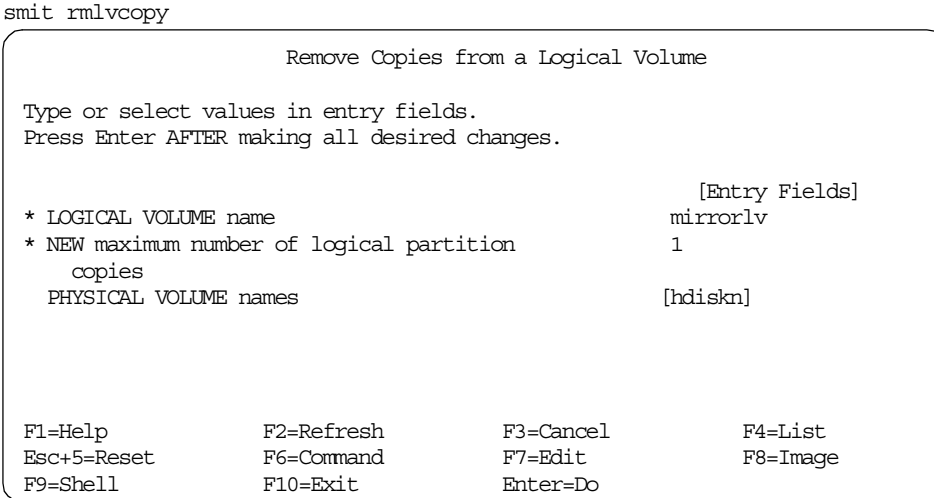

Repeat step 1 for every logical volume that had copies on hdiskn.

## **3.1.2 Step 2**

We will now remove any (un-mirrored) logical volumes that used partitions from the failed disk (if any existed). For example, we will assume that we have a logical volume dudlv that was not mirrored and used partitions on hdiskn.

rmlv -f dudlv

or

smit rmlv

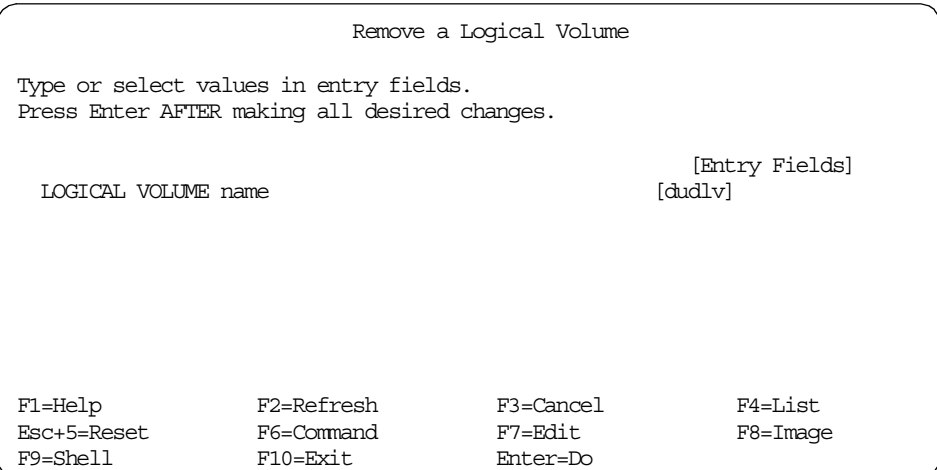

Repeat step 2 for each non-mirrored logical volume.

#### **3.1.3 Step 3**

We can remove the failed disk from the volume group.

reducevg asgard\_vg hdiskn

or refer to:

[1.1.4, "Remove a physical volume from a volume group" on page 8](#page-19-0)

#### **3.1.4 Step 4**

Now remove the definition of the failed physical volume from the ODM.

rmdev -l hdiskn -d

or refer to:

smit rmvdsk1

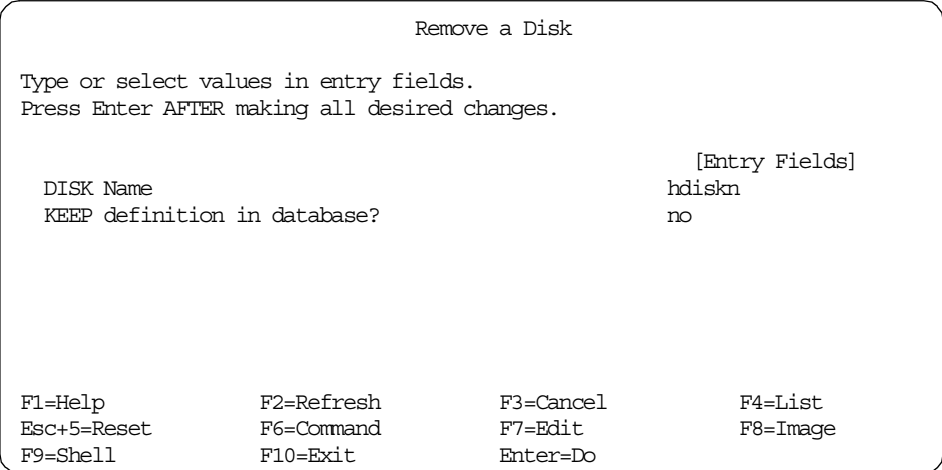

#### **3.1.5 Step 5**

Shut down the system, remove the failed physical volume, and add the new disk in the same location. After the physical volume has been replaced, reboot the machine.

If the failed physical volume is "hot swappable", the system doesn't need to be shut down. If the failed physical volume is part of a SSA system, then there are special commands to handle the SSA disk.

If the physical volume was "hot swappable", run:

cfgmgr

Chapter 3. Replacing a drive in a mirrored configuration **191**

to bring the new disk into the configuration database, and then:

lspv

to confirm that there is a new hdiskn. Because we deleted the old hdiskn from the configuration database, the name hdiskn is now available, and it will be reassigned to the new disk. If another disk with a lower hdisk number had been previously removed, then this number will be assigned to the new disk. This can be got around by creating a dummy disk on the lower number. For example:

mkdev -d -c disk -s ssar -p ssar -t hdisk -w 11111111

will create a dummy disk to fill the vacant hdisk number.

#### **3.1.6 Step 6**

Now, add the new hdisk2 to the volume group (asgard\_vg)

extendvg asgard\_vg hdiskn

or refer to:

[1.1.7, "Add physical volume to an existing volume group" on page 12](#page-23-0)

#### **3.1.7 Step 7**

Add the mirror copies back for each logical volume that originally used physical partitions on the failed physical volume. For example, we had logical volume mirrorlv, which used to have two copies, one was on hdiskn

mklvcopy mirrorlv 2 hdiskn

or refer to:

[1.2.5, "Add a mirrored copy to a logical volume" on page 29](#page-40-0)

Repeat step 7 for each mirrored logical volume.

**Note**

To retain the original placement, use map files when creating the new mirror or add the logical volumes onto the replacement physical volume in the order in which they were originally created. This way the allocp logic will ensure that the same physical partitions are used.

## **3.1.8 Step 8**

Re-create any unmirrored logical volumes and restore the data from backup.

## **3.1.9 Step 9**

Re-synchronize the mirror copies:

syncvg -p hdiskn

If you are running AIX Version 4.3.3 or above, you may want to take advantage of the syncvg -P NumP option, where NumP is the number of physical partitions to synchronize in parallel.

## **3.2 Using the replacepv command**

Using the replacepv command is a much simpler option. The original definition of the failed disk is left, and the physical volume itself is replaced.

## **3.2.1 Description of the test environment**

In our test environment, we have used an F50 machine with five disks. Here is the position and the name of these disks:

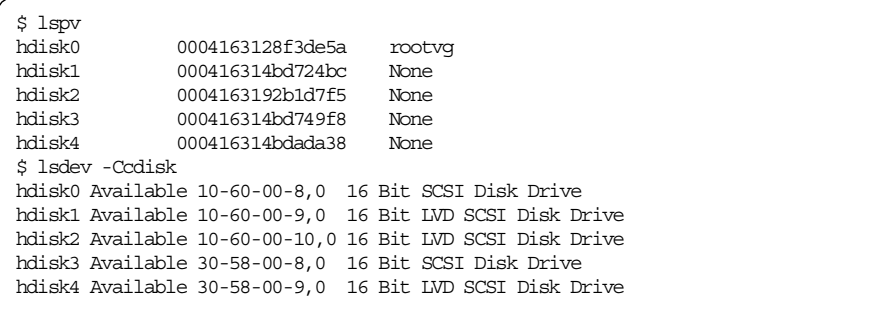

We then create a volume group spanning on three 4.5 GB disks.

Chapter 3. Replacing a drive in a mirrored configuration **193**

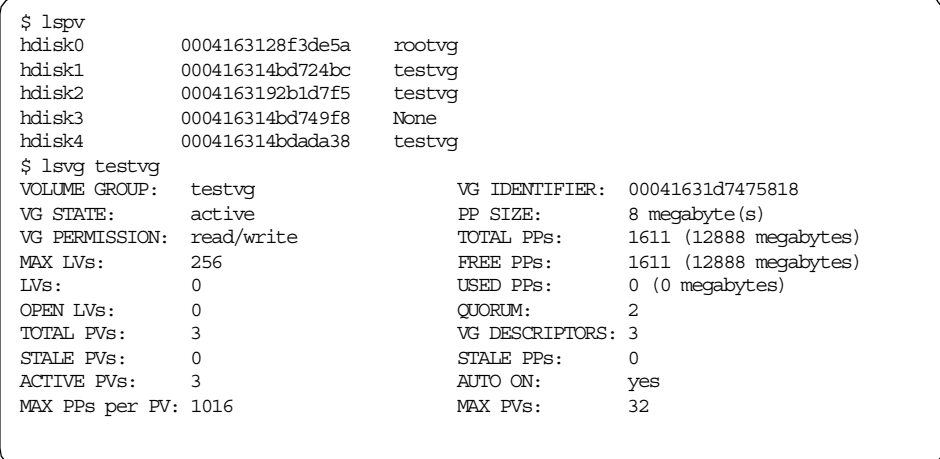

The next step is to create a mirrored and striped logical volume in this volume group. Our logical volume, testlv, has a stripe width of 3 and has two copies. The following screen shows the characteristics and position of testlv.

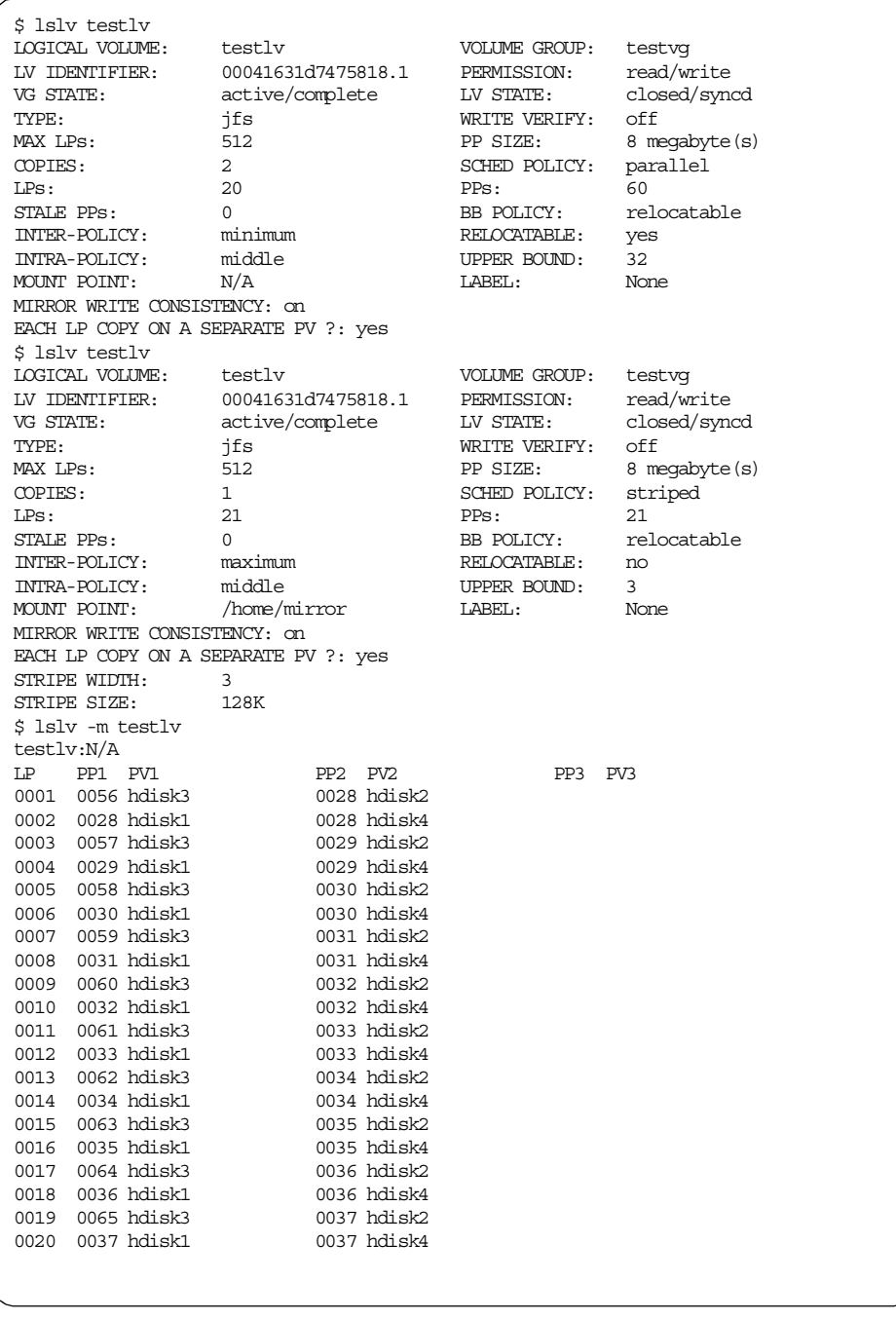

We simulate the failing drive by removing hdisk2 from the system and reboot.

This screen shows the resulting state on the system. As you can see, the status of the disk is now defined, but it is always present in the logical volume map.

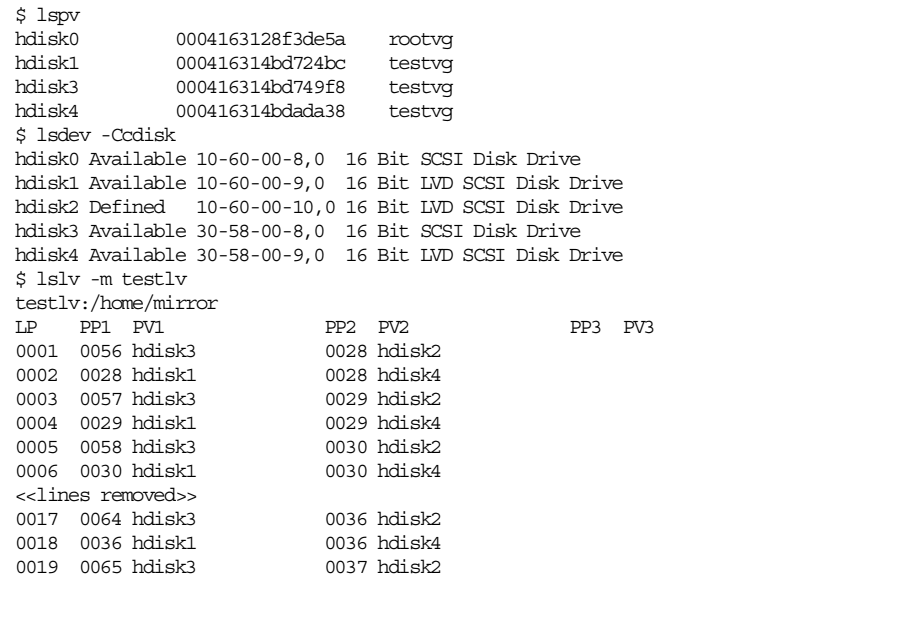

We add a new disk to the system. We even try to confuse the system by inserting the new disk at the same position than the previous one, but that didn't trick the system at all. The new disk is named hdisk5, and the status of hdisk2 is always defined.

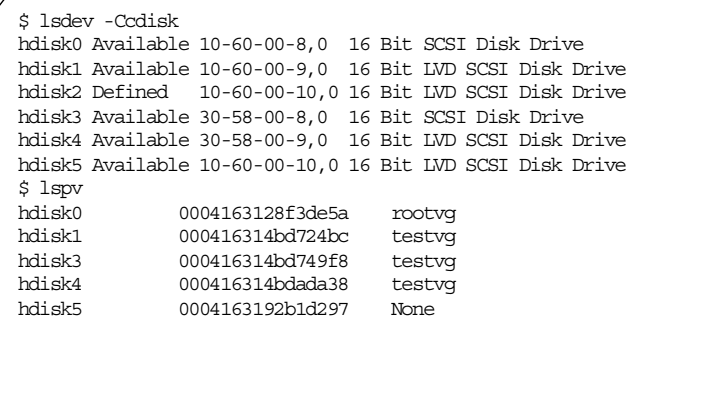

hidsk5 is not part of any volume group yet. It is time to use the magic command replacepv.

replacepv hdisk2 hdisk5

After issuing this simple command, the results are as follows:

Chapter 3. Replacing a drive in a mirrored configuration **197**

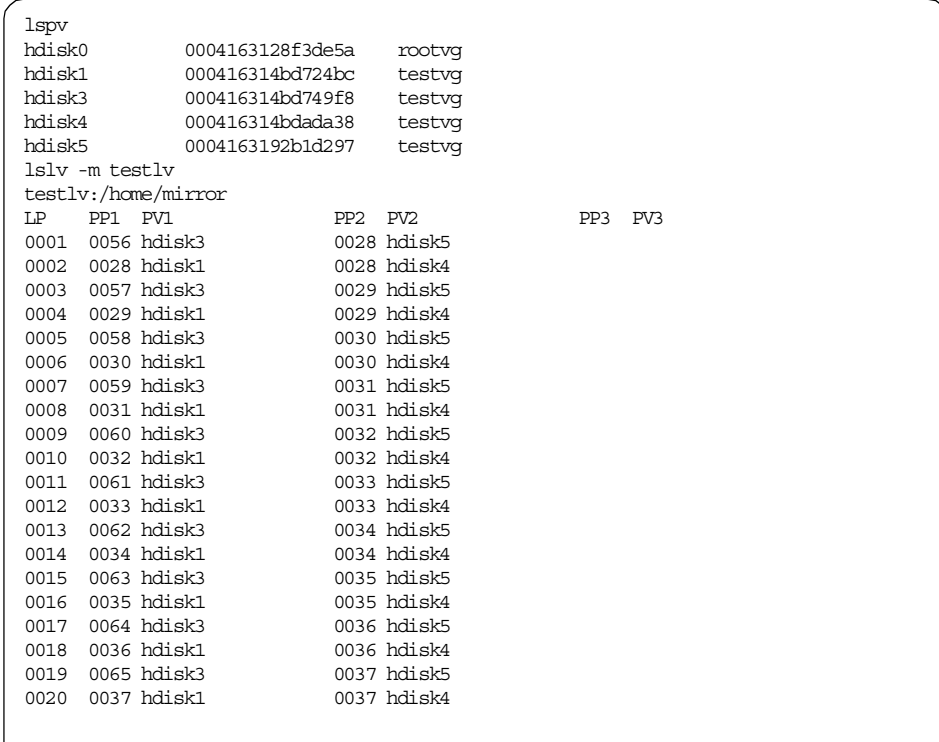

hdisk5 has completely replaced hdisk2. The failed disk can then be removed from the system.

rmdev -d -l hdisk2

It should be noted that this method doesn't keep the same hdisk number.

#### $-$  Note  $-$

Any logical volumes on the failed physical volume that were not mirrored will not be re-created on the new physical volume. Therefore, they must be re-created manually and restored from backup.

# **Appendix A. High-level LVM commands**

The high level commands are the ones aimed at administrators and users. They check the validity of the arguments that are passed and prevent non-valid values from destroying the system. Wise users should stay with these commands as much as possible. This appendix provides the options for these commands.

## **A.1 The chlv command**

The following summarizes the options for the chlv command.

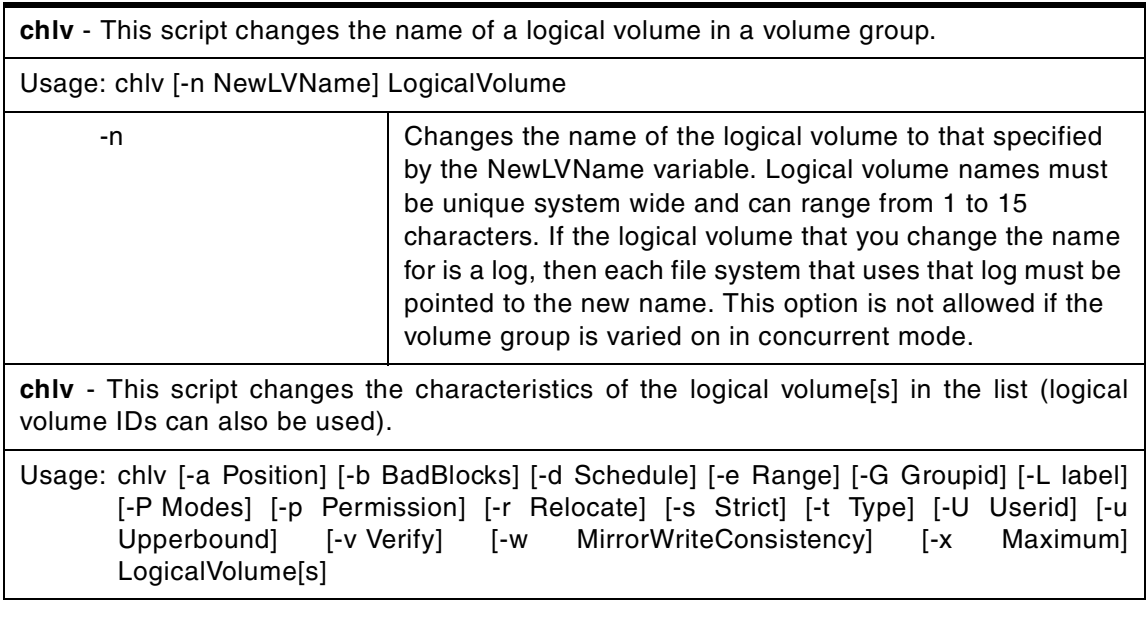

© Copyright IBM Corp. 2000 **199**

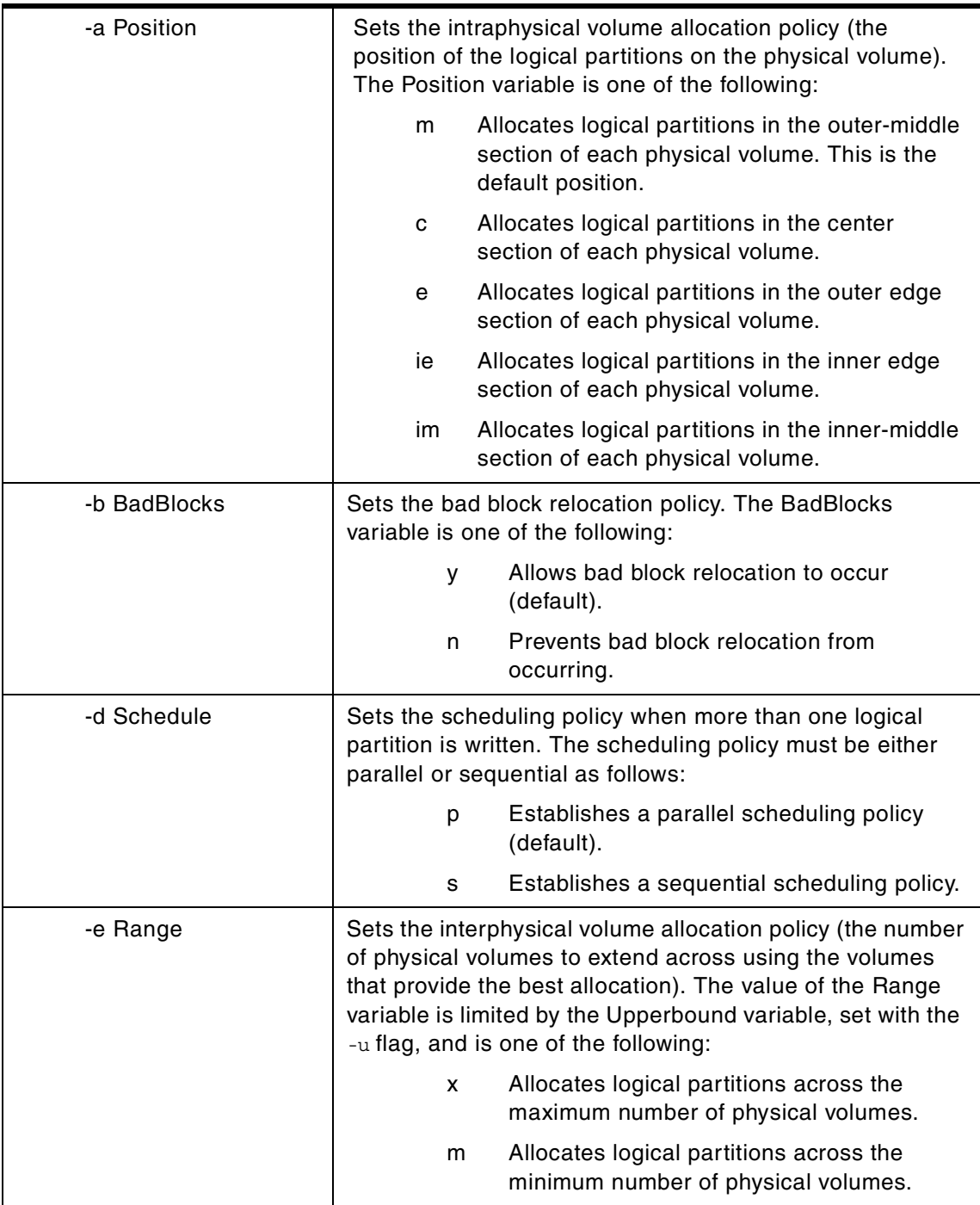

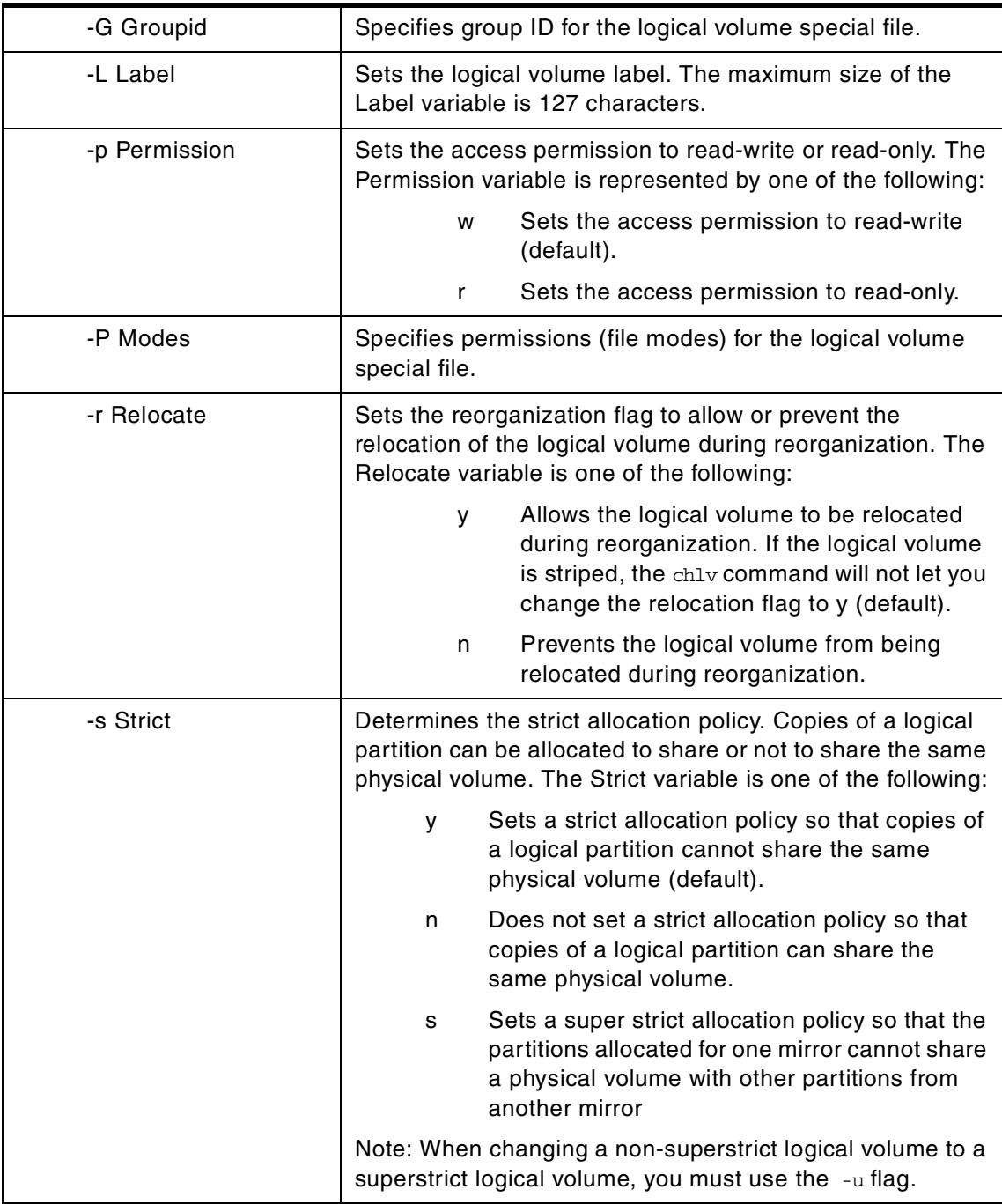

Appendix A. High-level LVM commands **201**

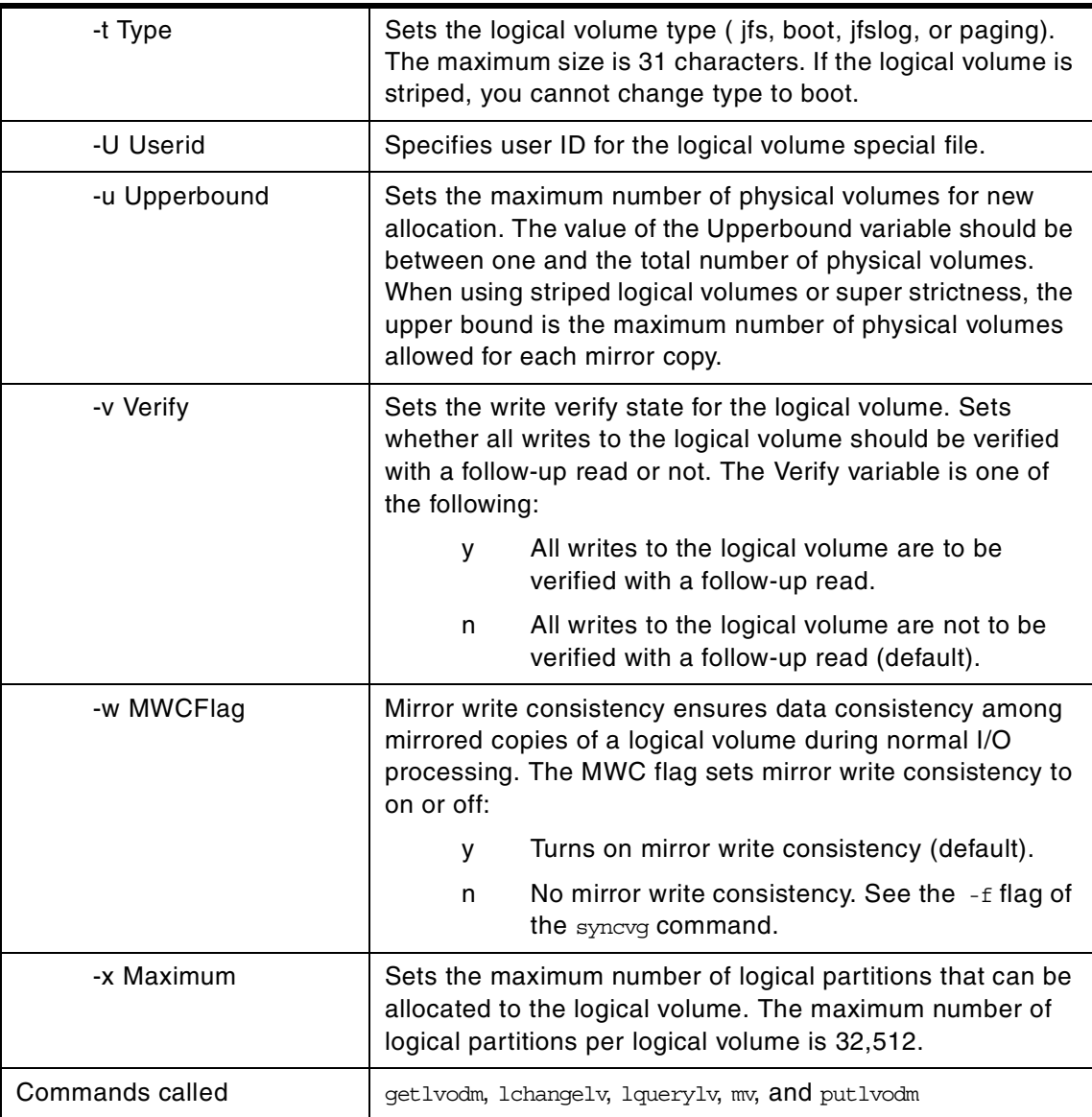

The flags to change the position of the logical partitions, the interphysical volume allocation policy, the strictness, or the upperbound will only take effect when new partitions are added or removed. The other flags take effect immediately.

If any of the flags are used that change the permissions of the special file, and a big VGDA is used for the volume group, then these permissions will be maintained during an importvg if the -R flag is used.

Changes made to the logical volume are not reflected in the file system. They must be done separately.

# **A.2 The chpv command**

The following summarizes the options for the chpv command.

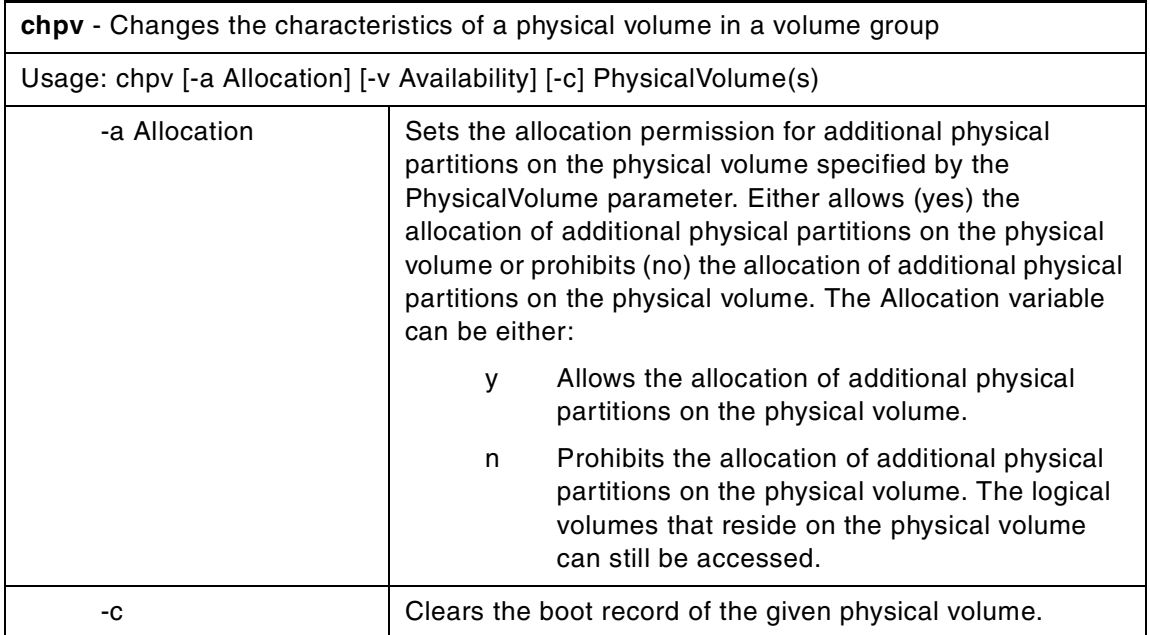

Appendix A. High-level LVM commands **203**

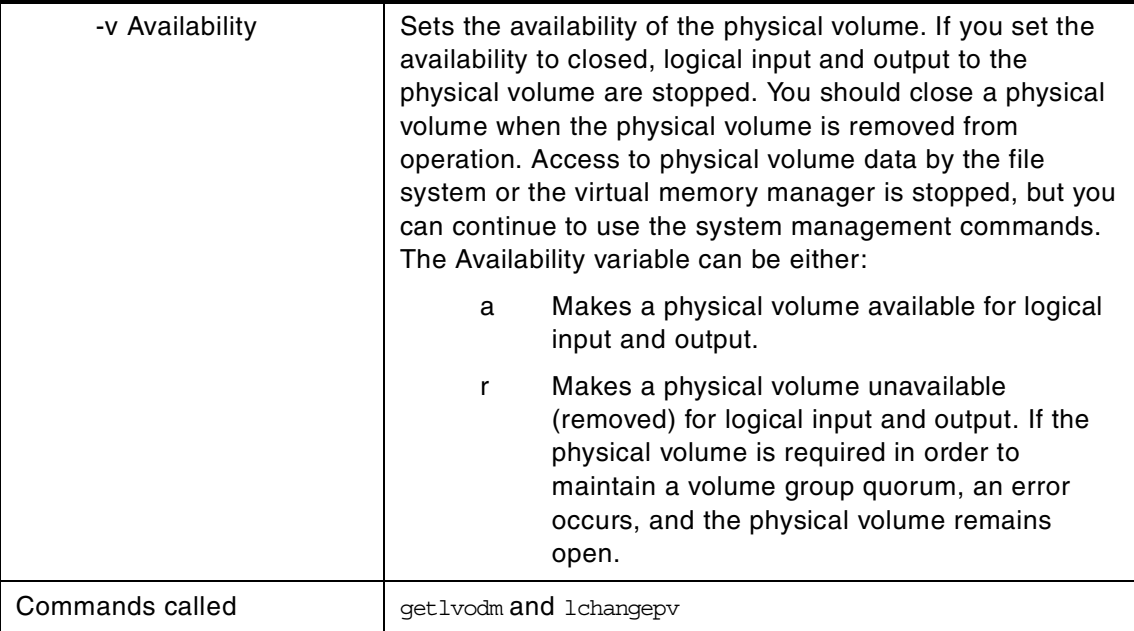

#### **Note**

This command is not allowed if the volume group is varied on in concurrent mode.

The chpv command changes the state of the physical volume in a volume group by setting allocation permission to either allow or not allow allocation and by setting the availability to either available or removed. This command can also be used to clear the boot record for the given physical volume. Characteristics for a physical volume remain in effect unless explicitly changed with the corresponding flag.

# **A.3 The chvg command**

The following summarizes the options for the chvg command.

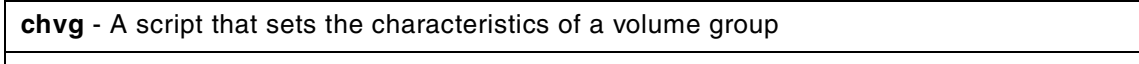

Usage: chvg [-a AutoOn {n|y}] [-c|-l] [-Q {n|y}] [-u] [-x {-n|y} ] [-t [factor] ] [-B] VolumeGroup
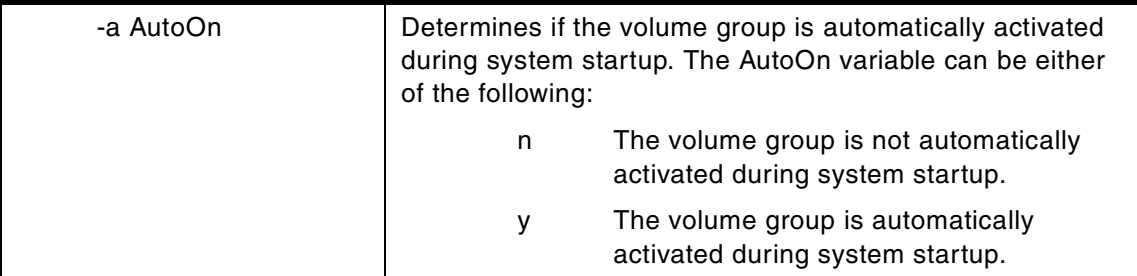

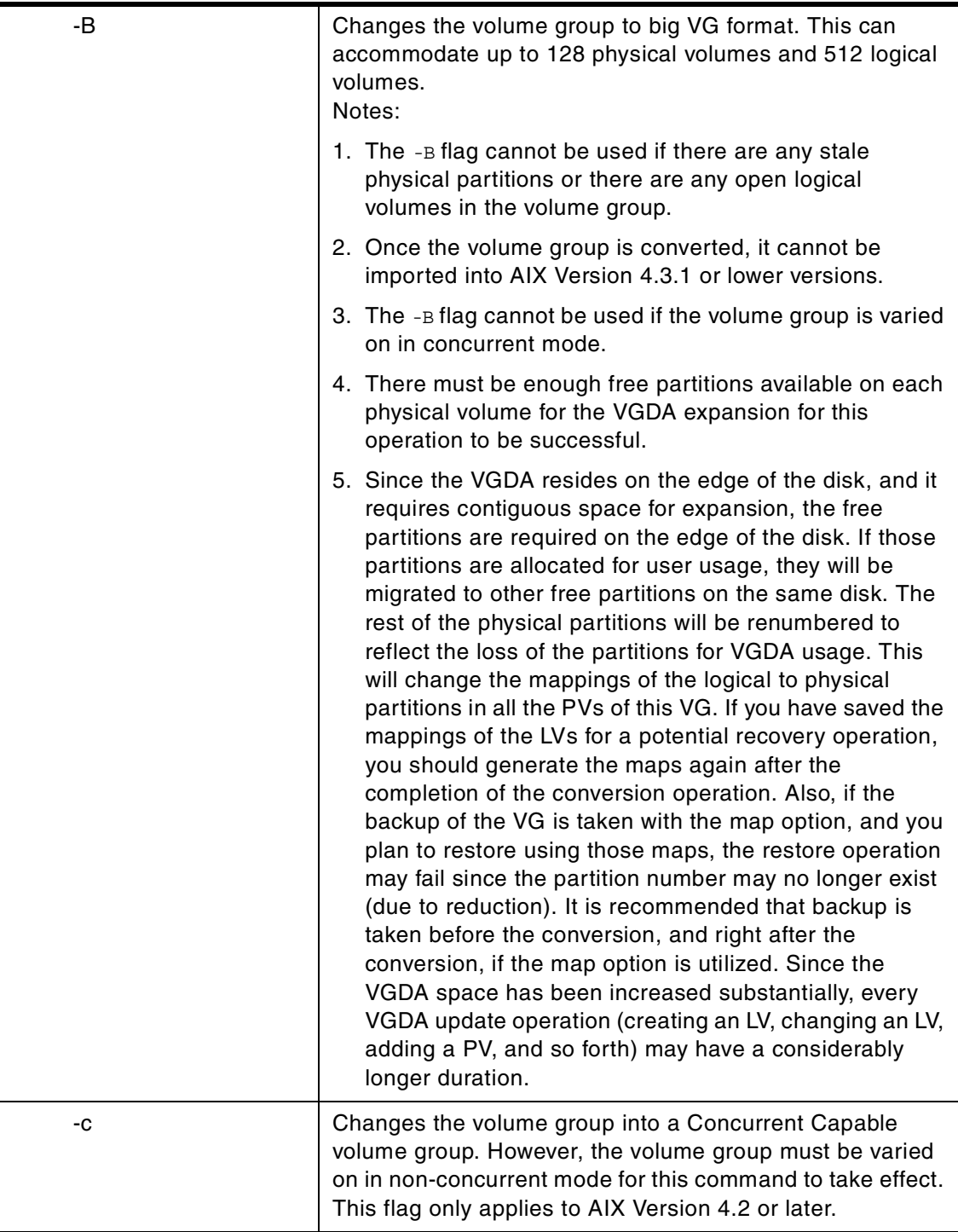

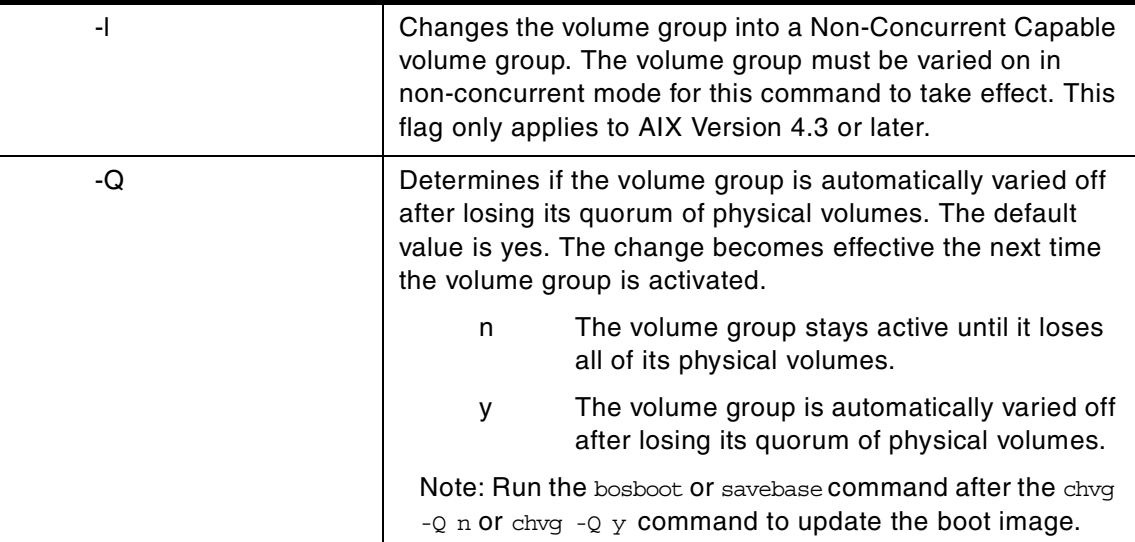

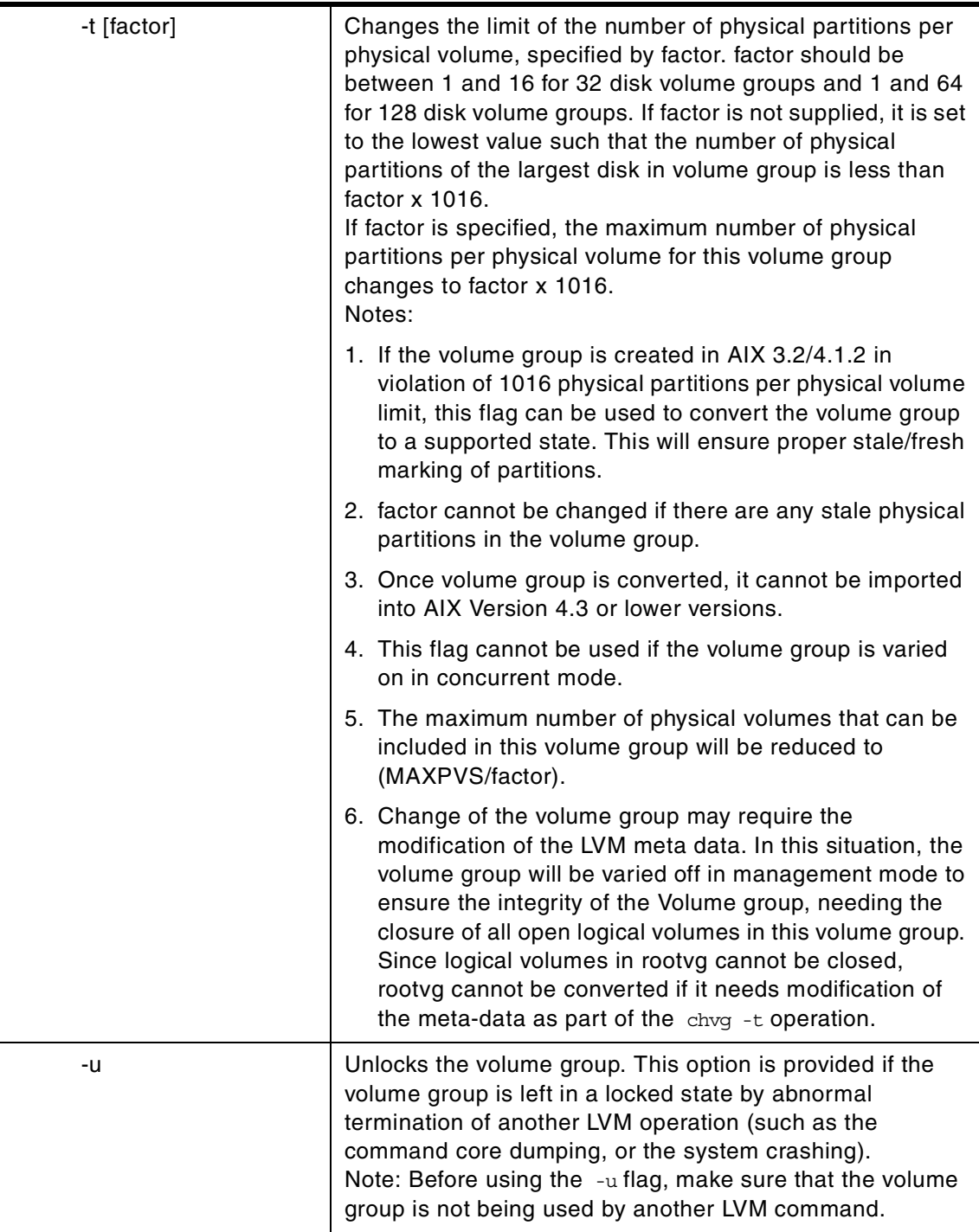

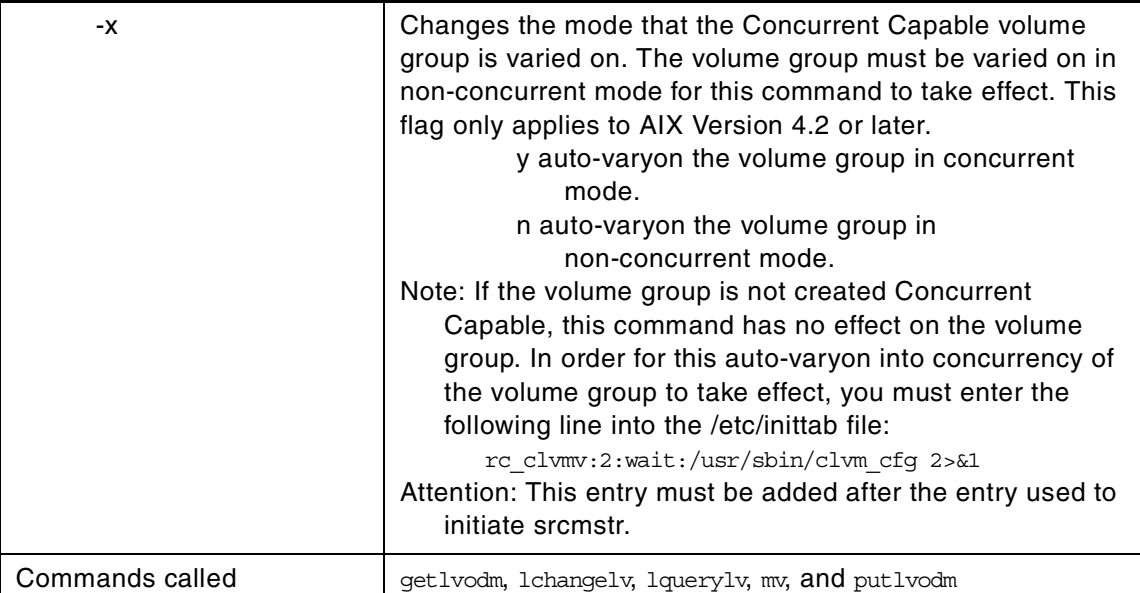

If there is a volume group that is infrequently used, you may not want it activated at system startup because it uses kernel resources (memory).

The chvg command has options, such as increasing the size of the VGDA and changing the physical partition factor, that are not supported by SMIT.

## **A.4 The cplv command**

The following summarizes the options for the cplv command.

**cplv** - Copies the contents of a logical volume to a new logical volume.

Usage: cplv [-v VolumeGroup] [-y NewLogicalVolume | -Y Prefix] SourceLogicalVolume

**cplv** - copies the contents of a logical volume to an existing logical volume.

Usage: cplv -e DestinationLogicalVolume [-f] SourceLogicalVolume

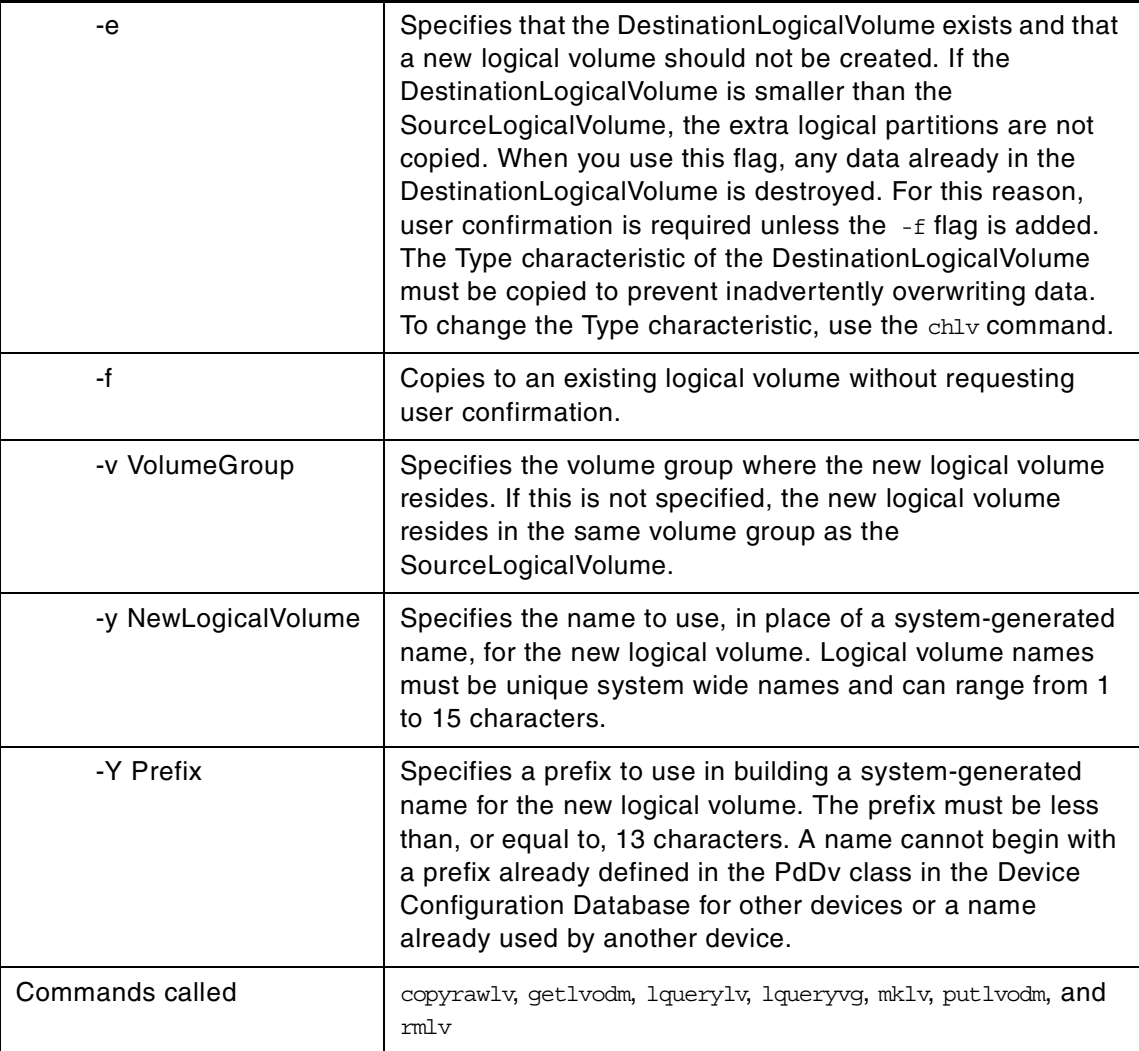

**Note**

Do not copy from a larger logical volume containing data to a smaller one. Doing so results in a corrupted file system because some data (including the superblock) is not copied.

It should be noted that this command will fail if cplv creates a new logical volume and the volume group is varied on in concurrent mode. The cplv command copies the contents of SourceLogicalVolume to a new or existing DestinationLogicalVolume. The SourceLogicalVolume parameter can be a

logical volume name or a logical volume ID. The cplv command creates a new logical volume with a system-generated name by using the default syntax. The system-generated name is displayed.

#### **Note**

- 1. If you are copying a striped logical volume, and the destination logical volume does not exist, an identical copy, including the striped block size and striping width of the source logical volume, is created, and then the data is copied.
- 2. If you are copying a striped logical volume, and you have created the destination logical volume with the mklv command using a different stripe block size and striping width, or the destination is not a striped logical volume, the new characteristics are maintained, and the data is copied from the source logical volume.

## **A.5 The exportvg command**

The following summarizes the options for the exportvg command.

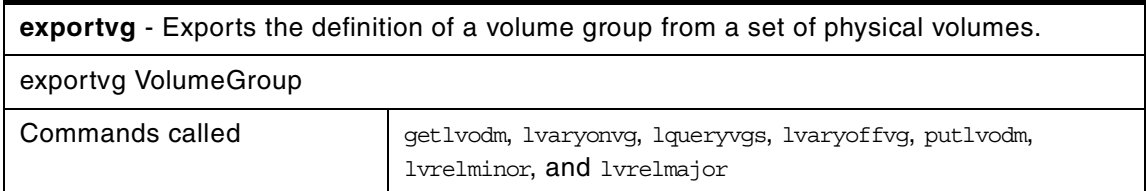

The exportvg command removes the definition of the volume group specified by the VolumeGroup parameter from the system. Since all system knowledge of the volume group and its contents are removed, an exported volume group can no longer be accessed. The exportvg command does not modify any user data in the volume group.

A volume group is a non-shared resource within the system. It should not be accessed by another processor until it has been explicitly exported from its current processor and imported on another. The primary use of the exportvg command, coupled with the importvg command, is to allow portable volumes to be exchanged between processors. Only a complete volume group can be exported, not individual physical volumes.

Using the exportvg command and the importvg command, you can also switch ownership of data on physical volumes shared between two processors.

#### **Note**

- 1. A volume group that has a paging space volume on it cannot be exported while the paging space is active. Before exporting a volume group with an active paging space volume, ensure that the paging space is not activated automatically at system initialization, and then reboot the system.
- 2. The mount point information of a logical volume would be missing from the LVCB (logical volume control block) if it is longer than 128 characters. Please make a note of the mount points that are longer than 128 characters, as you will need to edit the /etc/filesystems file manually upon executing importvg command to import this volume group completely.

# **A.6 The extendlv command**

The following summarizes the options for the extendlv command.

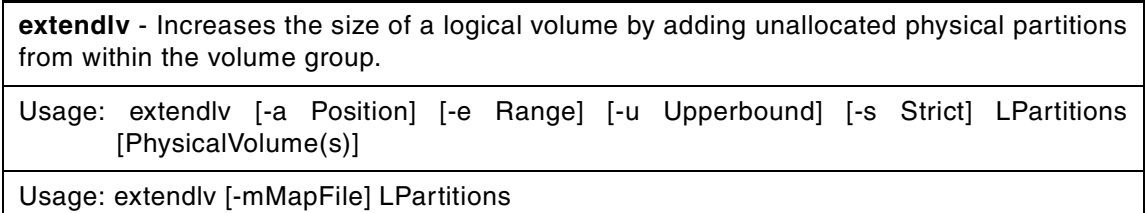

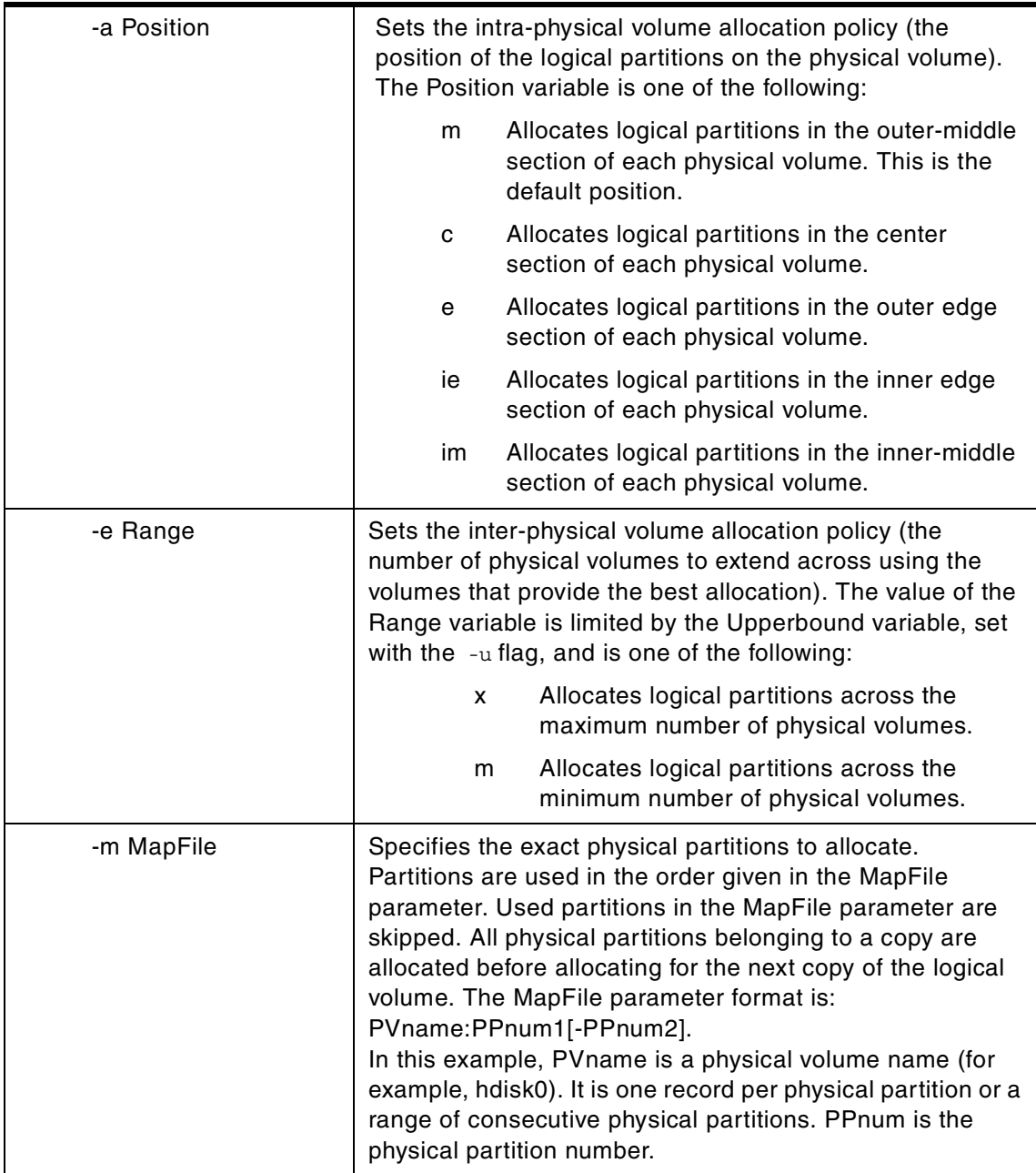

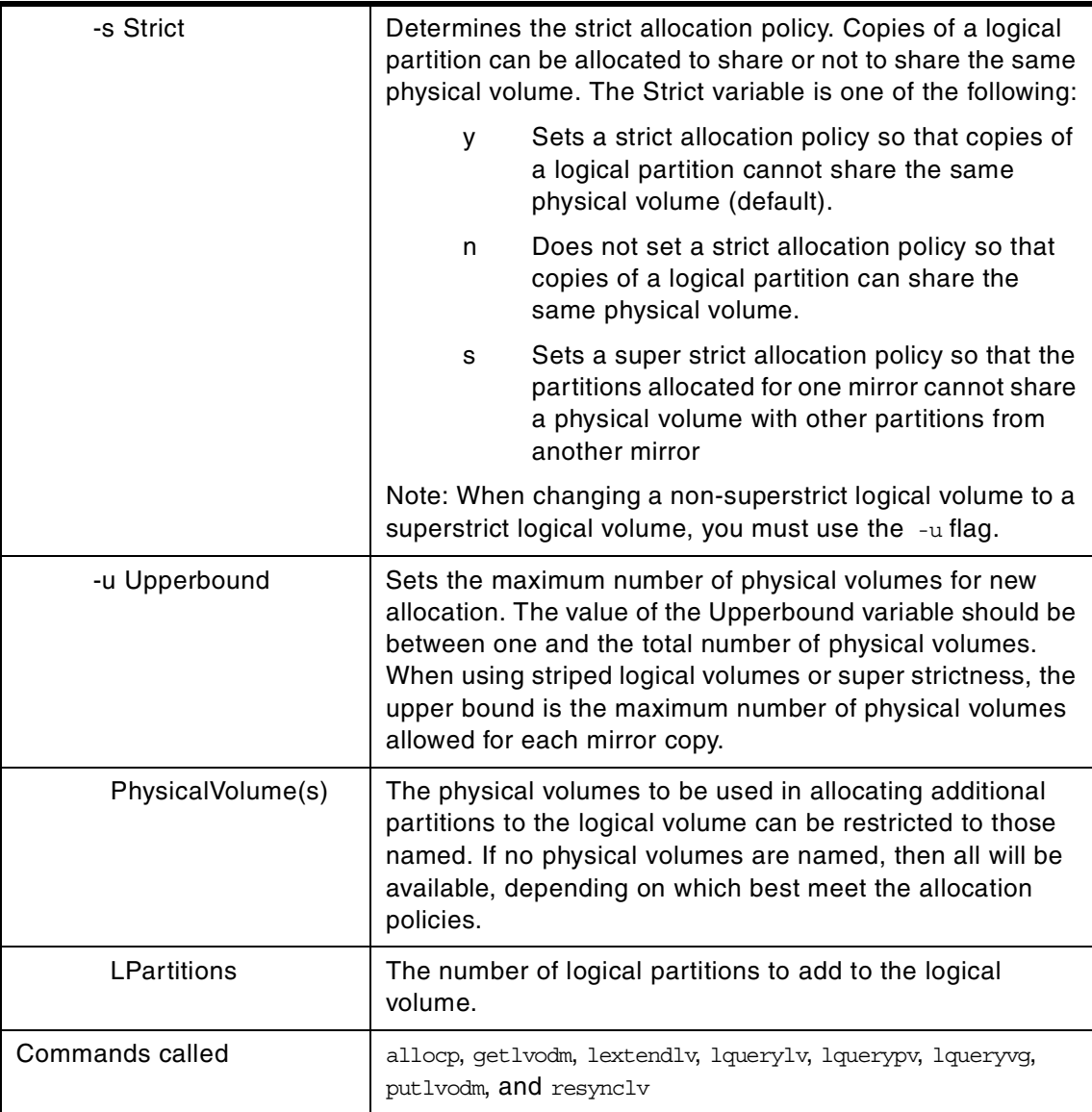

#### $-$  Note  $-$

The -e, -m, -s, and -u flags are not valid with a striped logical volume.

The extendlv command increases the number of logical partitions allocated to the LogicalVolume by allocating the number of additional logical partitions represented by the LPartitions parameter. The LogicalVolume parameter can

be a logical volume name or a logical volume ID. To limit the allocation to specific physical volumes, use the names of one or more physical volumes in the PhysicalVolume parameter; otherwise, all the physical volumes in a volume group are available for allocating new physical partitions.

By default, the logical volume is expanded using the existing characteristics that are displayed when you use the lslv command. To temporarily override these existing characteristics for the new partitions only, choose different values for these characteristics by using the flags. The characteristics of the logical volume do not change.

The default maximum number of partitions for a logical volume is 512. Before extending a logical volume more than  $512$  logical partitions, use the  $\text{chlv}$ command to increase the default value.

The default allocation policy is to use a minimum number of physical volumes per logical volume copy to place the physical partitions belonging to a copy as contiguously as possible and then to place the physical partitions in the desired region specified by the -a flag. Also, by default, each copy of a logical partition is placed on a separate physical volume.

#### **Note**

- 1. When extending a striped logical volume, the number of partitions must be in an even multiple of the striping width.
- 2. When extending a striped logical volume, only the striping width (disks striped across) is used. If there is not enough partitions on the physical volumes used for this striped logical volume, the extend of the logical volume fails.
- 3. It is recommended that a logical volume using a large number of partitions (more than 800 MB) be extended gradually in sections.
- 4. Changes made to the logical volume are not reflected in the file systems. To change file system characteristics, use the chfs command.

### **A.7 The extendvg command**

The following summarizes the options for the extendvg command.

**extendvg** - Adds physical volumes to a volume group.

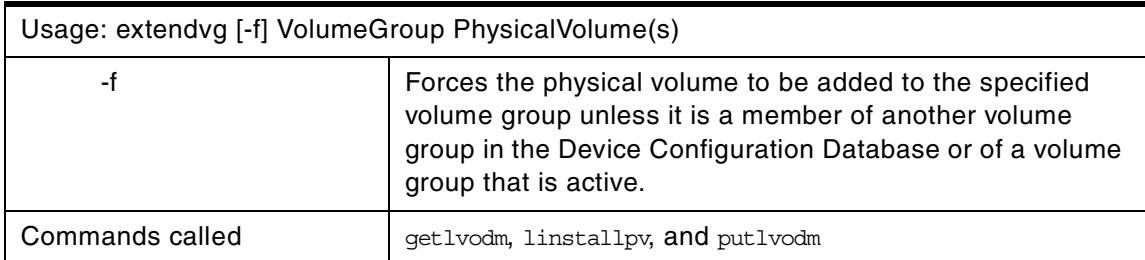

The physical volume is checked to verify that it is not already in another volume group. If the system believes the physical volume belongs to a volume group that is varied on, it exits. But, if the system detects a description area from a volume group that is not varied on, it prompts the user for confirmation in continuing with the command. The previous contents of the physical volume are lost; so, the user must be cautious when using the override function.

# **A.8 The importvg command**

The following summarizes the options for the importyg command.

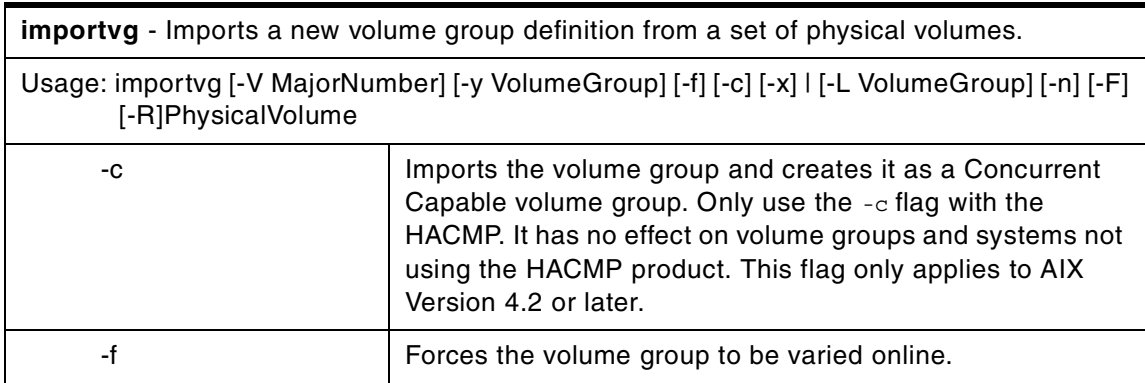

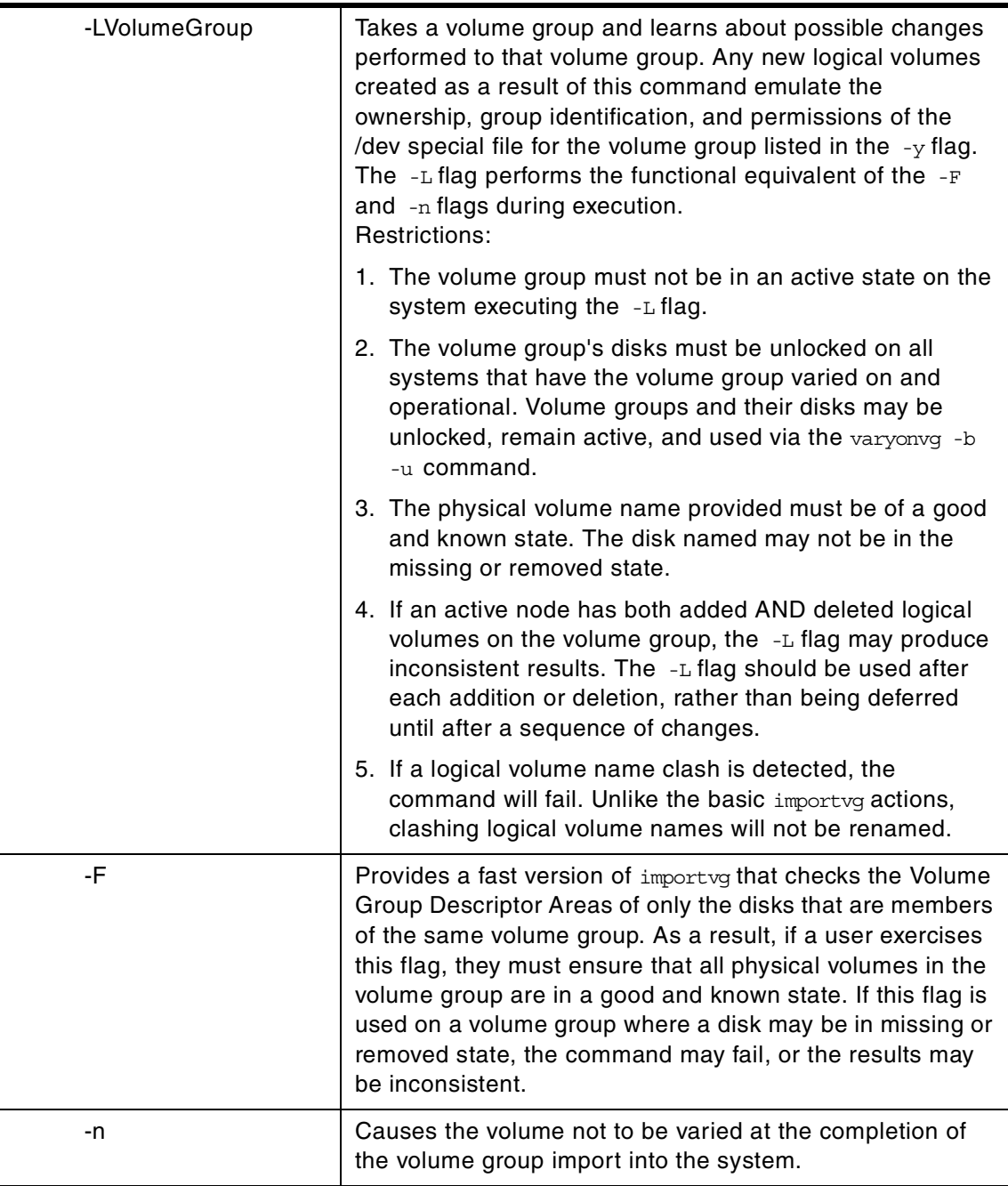

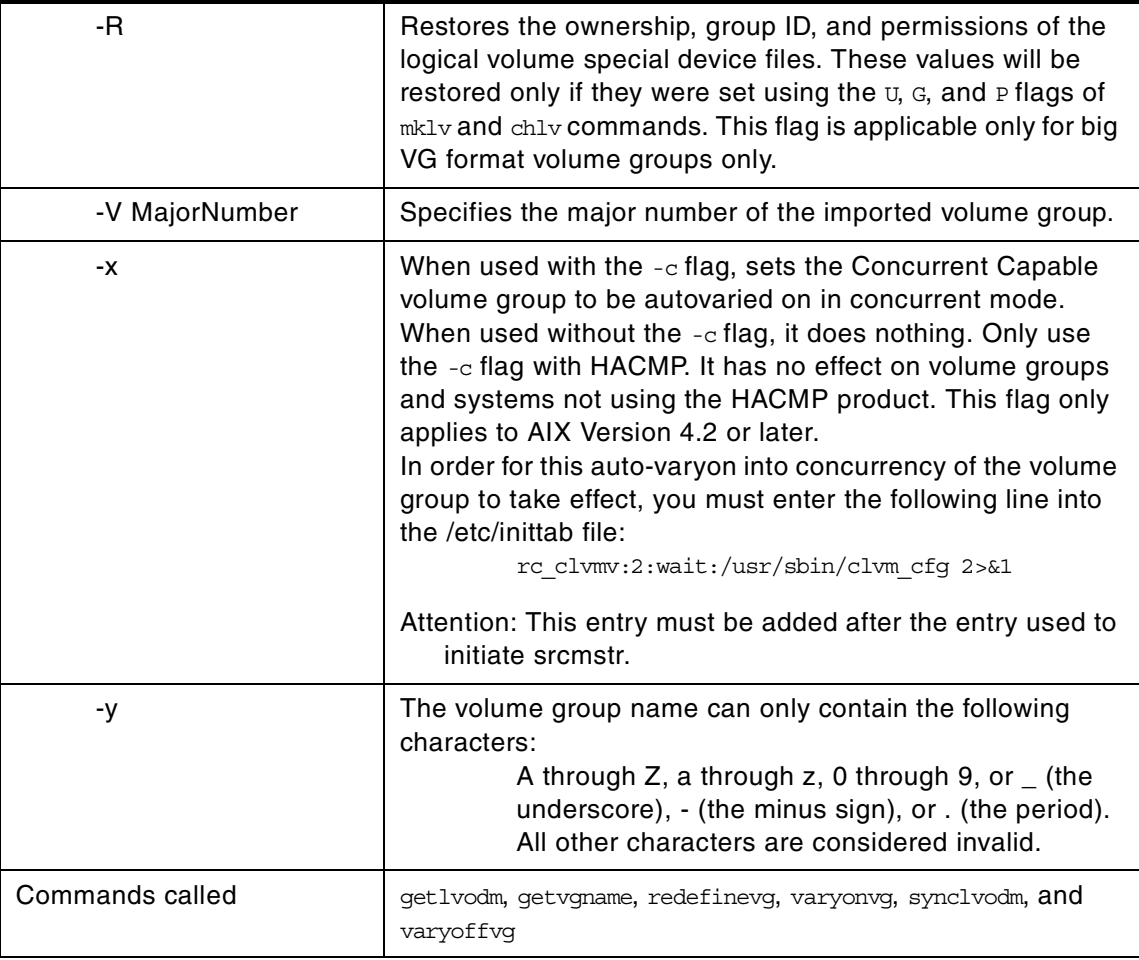

You may import an AIX Version 3.2 created volume group into an AIX Version 4 system, and you may import an AIX Version 4 volume group into an AIX Version 3.2 system, provided striping has not been applied. Once striping is put onto a disk, its importation into version 3.2 is prevented.

When you issue the importyg command to a previously defined volume group, the QUORUM and AUTO ON values will be reset to volume group default values. You should verify the parameters of the newly imported volume group with the lsvg command and change any values with the chvg command.

The importvg command makes the previously exported volume group known to the system. The PhysicalVolume parameter specifies only one physical volume to identify the volume group; any remaining physical volumes (those belonging to the same volume group) are found by the importvg command and

included in the import. An imported volume group is automatically varied unless the volume group is Concurrent Capable. You must use the varyonvg command to activate Concurrent Capable volume groups before you access them.

When a volume group with file systems is imported, the /etc/filesystems file is updated with values for the new logical volumes and mount points. After importing the volume group and activating it with the varyonvg command, you must run the fsck command before the file systems can be mounted. However, the mount point information would be missing from the LVCB (logical volume control block) if it is longer than 128 characters. In this case, the importvg command will not be able to update the /etc/filesystems file with the stanza for the newly imported logical volume. You should manually edit the /etc/filesystems file to add a new stanza for this logical volume.

The importvg command changes the name of a logical volume if the name already exists in the system. It prints a message and the new name to standard error and updates the /etc/filesystems file to include the new logical volume name.

#### **Note**

- 1. AIX Version 4 changed the behavior of importing so that, as part of the importvg process, the volume group is automatically varied on by the system after it is imported. However, if the volume group is Concurrent Capable or was imported with the  $-c$  flag, then the importvg command prompts you to varyonvg the imported volume group manually.
- 2. A volume group with a mirrored striped logical volume cannot be back ported into a version of AIX older than 4.3.3

### **A.9 The lslv command**

The following summarizes the options for the 1s1v command.

**lslv**- Displays information about a logical volume.

Usage: lslv [-L] [-l|-m] [-n PhysicalVolume] LogicalVolume

**lslv**- Displays information about a logical volume allocation map.

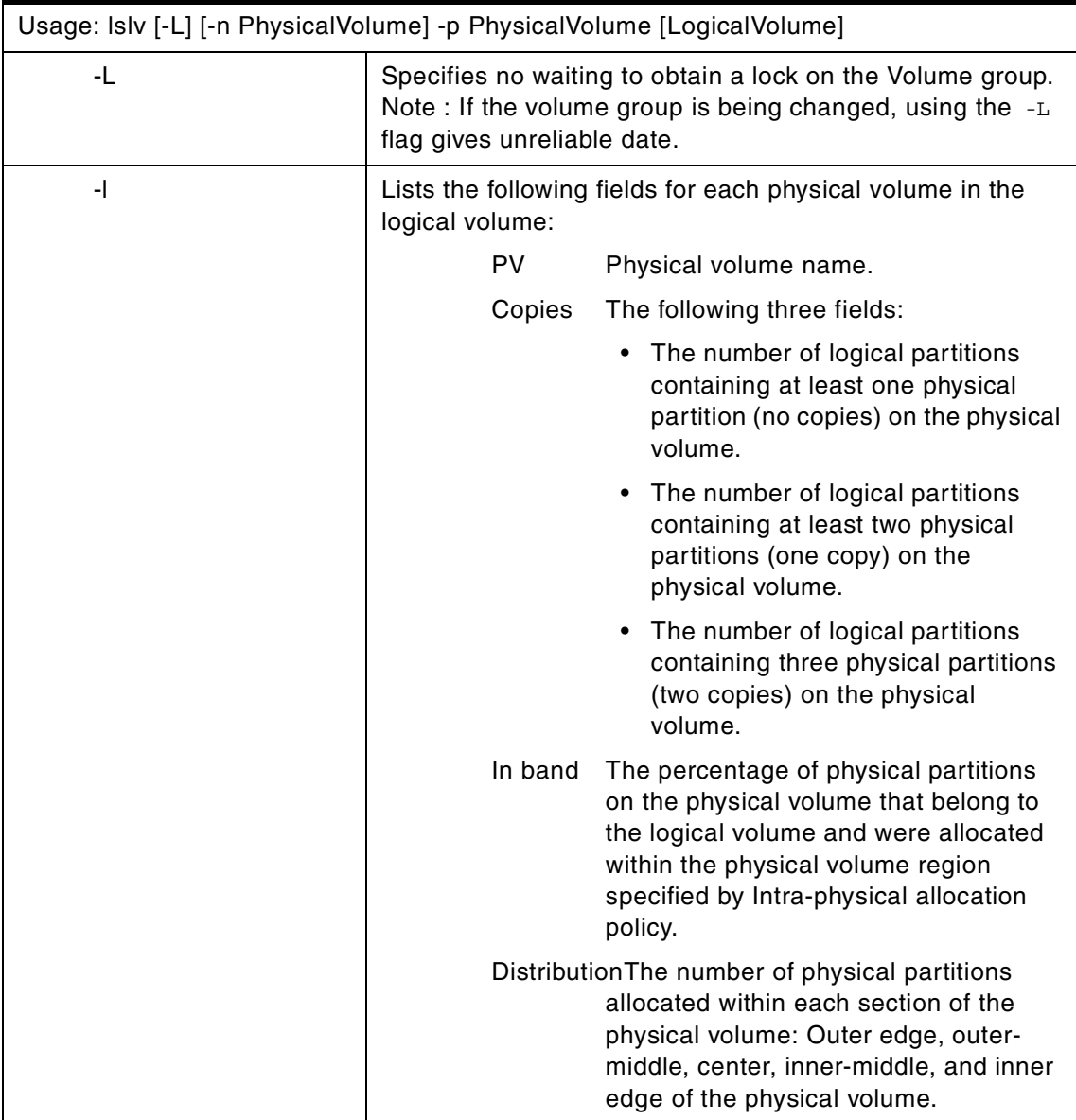

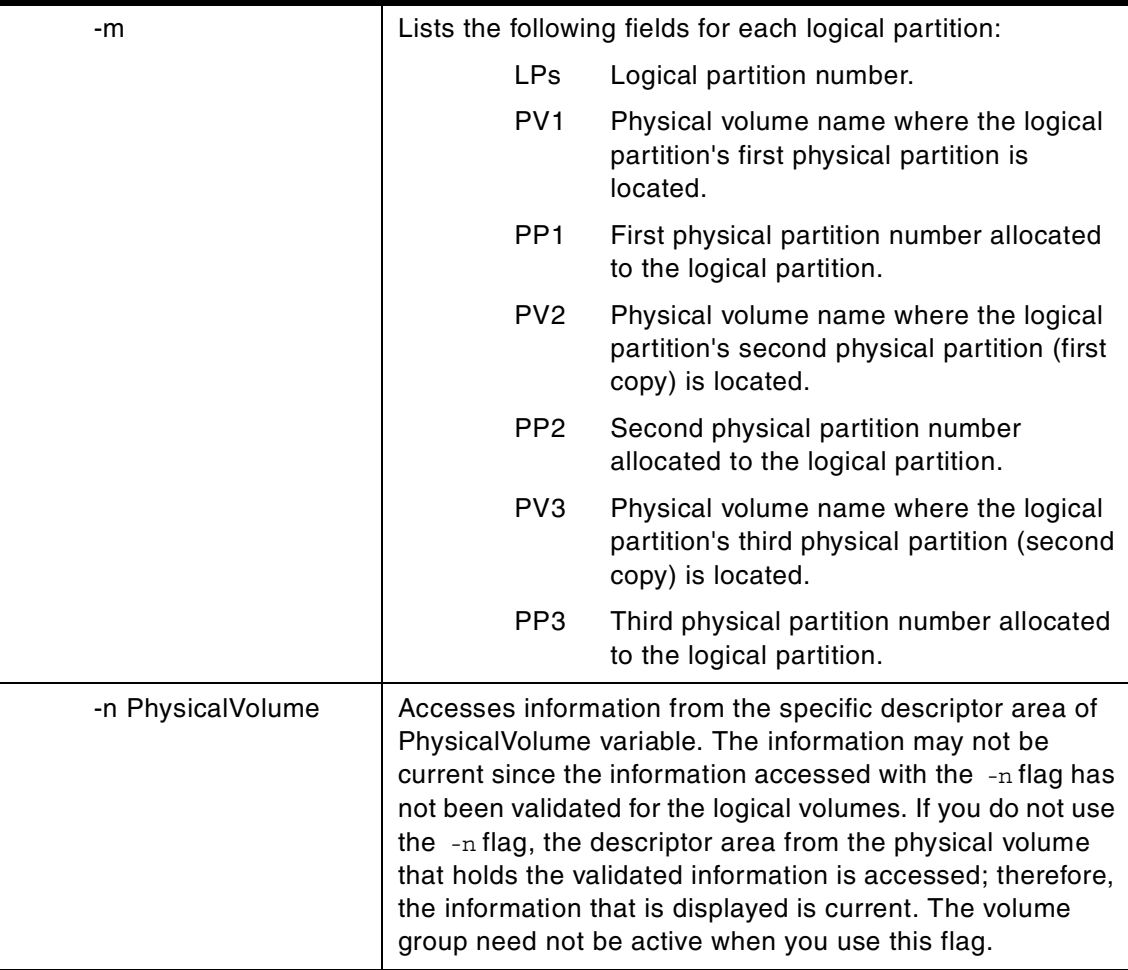

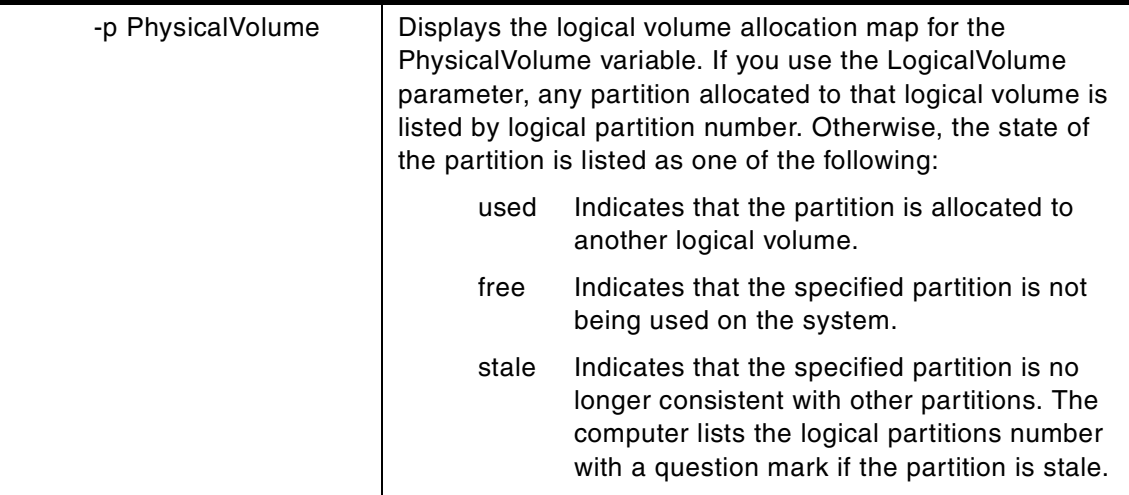

The lslv command displays the characteristics and status of the LogicalVolume or lists the logical volume allocation map for the physical partitions on the PhysicalVolume. The logical volume can be a name or identifier.

#### $-$  Note  $-$

If the lslv command cannot find information for a field in the Device Configuration Database, it will insert a question mark (?) in the value field. As an example, if there is no information for the LABEL field, the following is displayed:

LABEL: ?

The command attempts to obtain as much information as possible from the description area when it is given a logical volume identifier.

When no flags are used, the following characteristics of the specified logical volume are displayed:

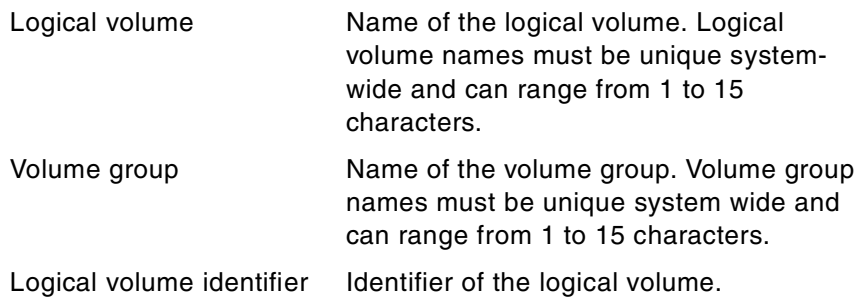

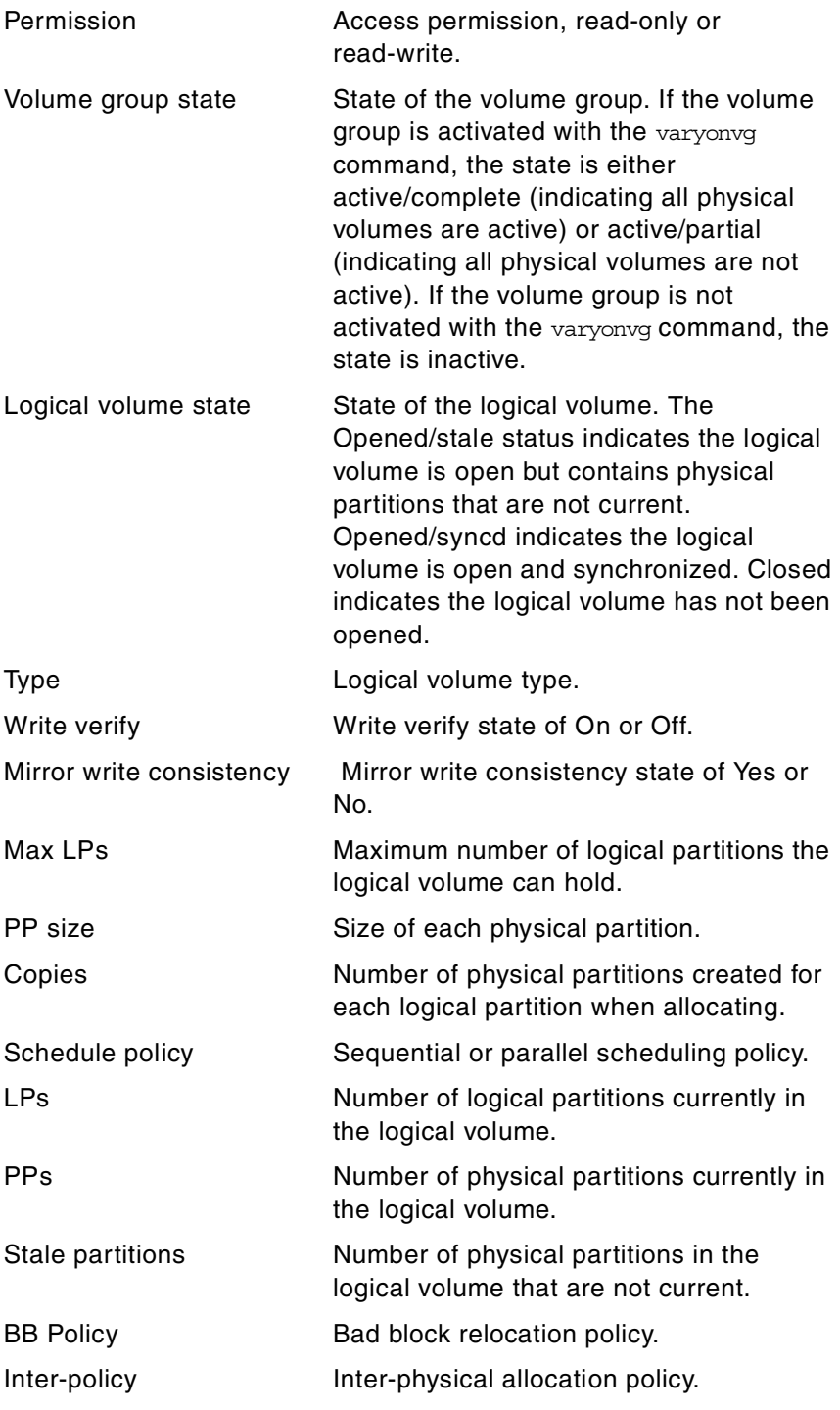

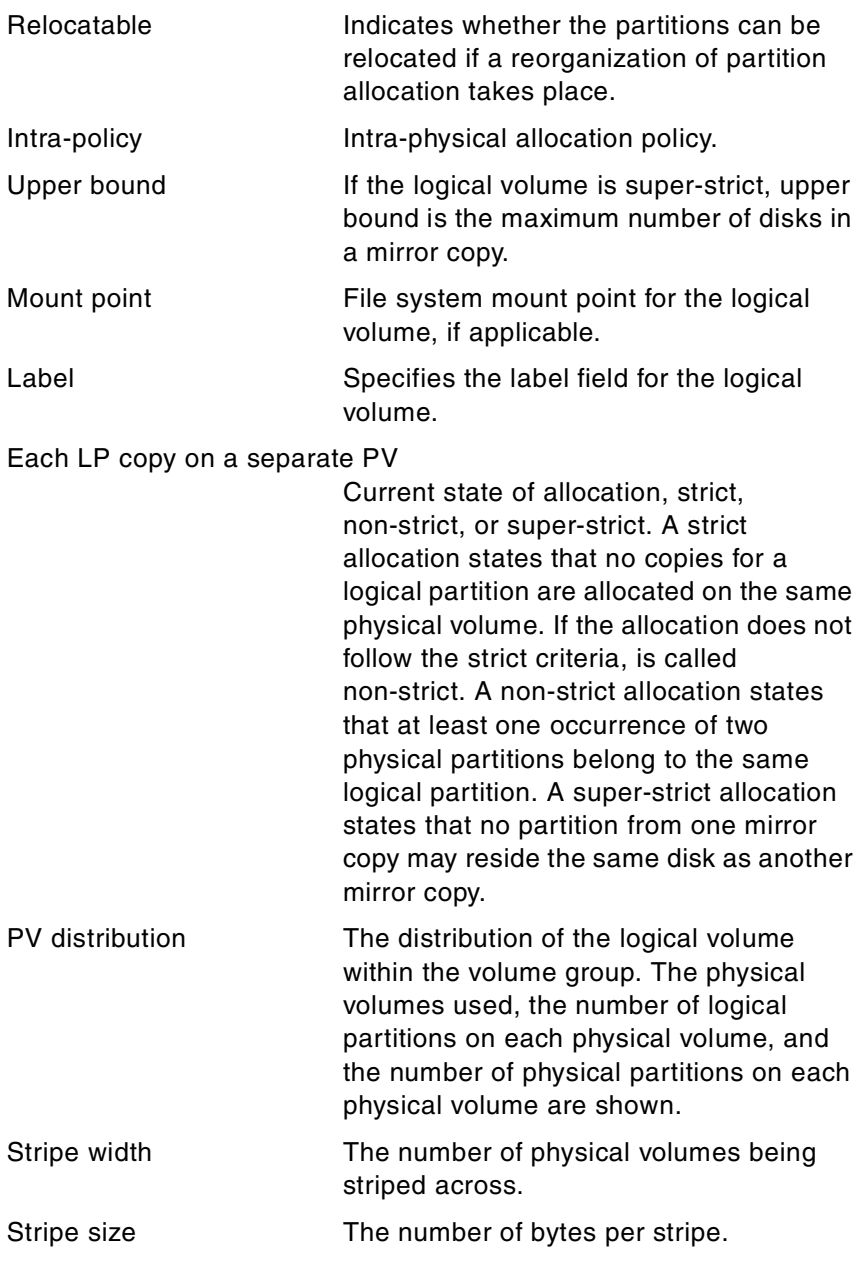

# **A.10 The lspv command**

The following summarizes the options for the 1spv command.

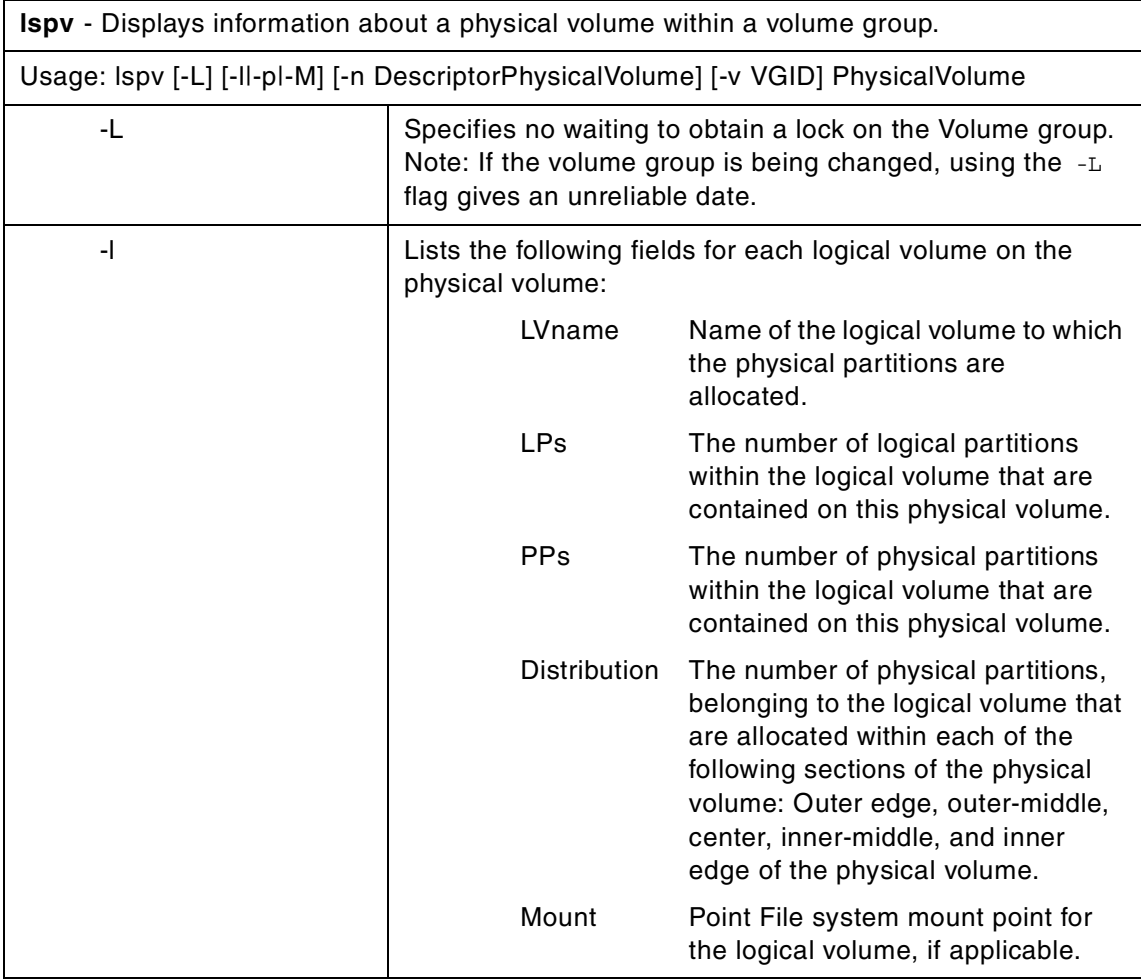

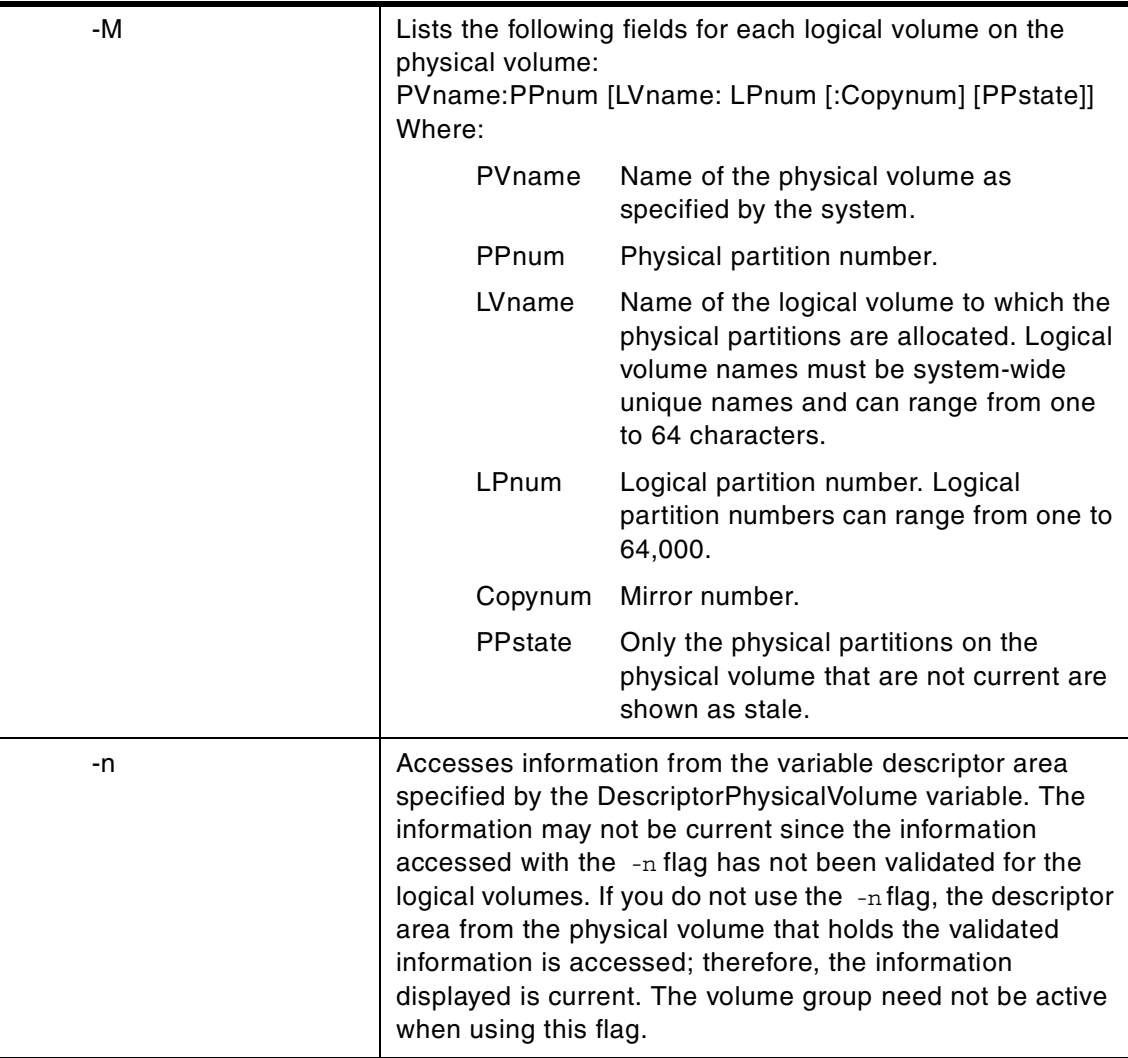

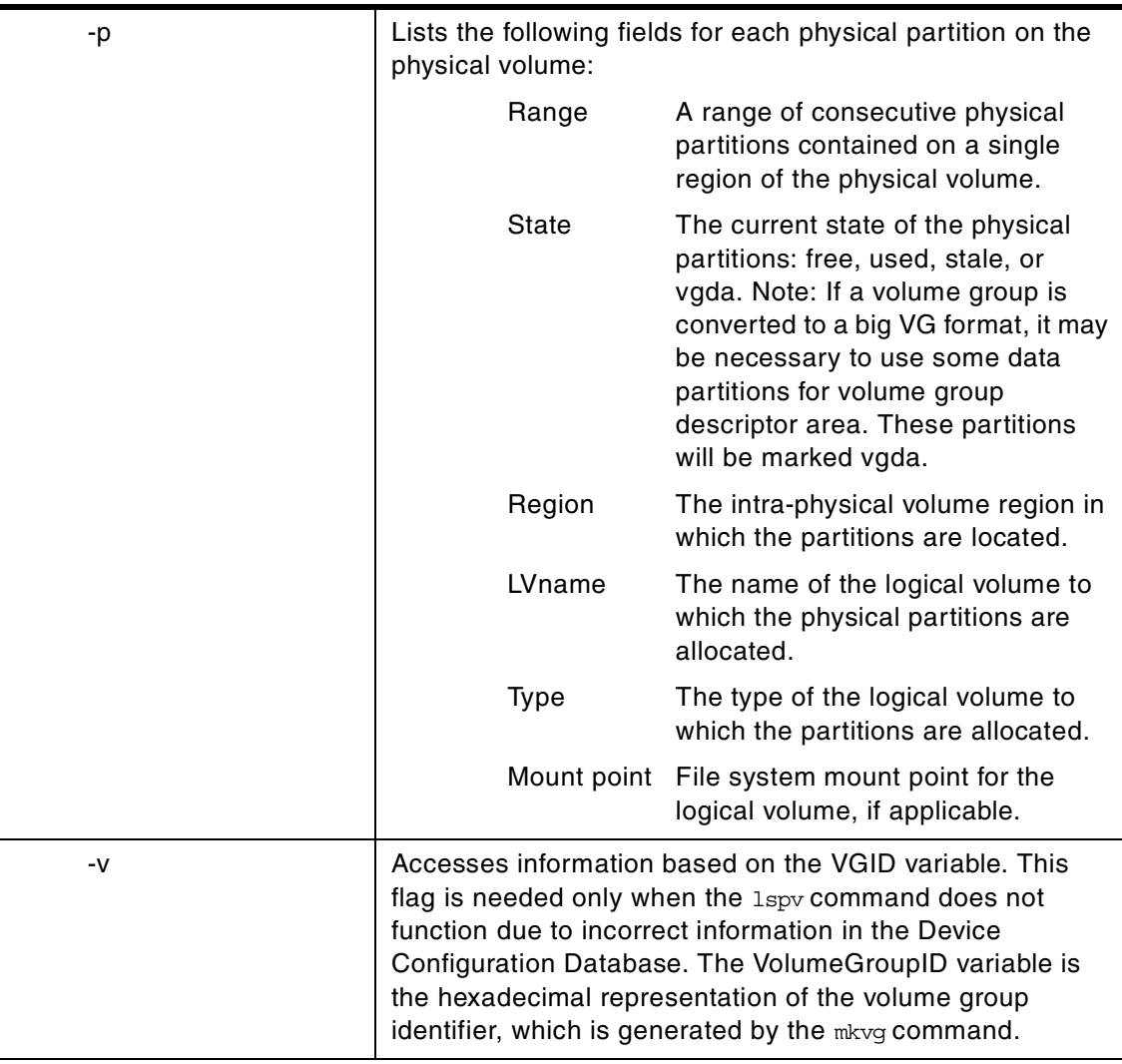

The lspv command displays information about the physical volume if the specific physical volume name is specified. If you do not add flags to the 1spv command, the default is to print every known physical volume in the system along with its physical disk name, physical volume identifiers (PVIDs), and which volume group (if any) it belongs to.

**Note**

If the lspv command cannot find information for a field in the Device Configuration Database, it will insert a question mark (?) in the value field. As an example, if there is no information for the PP RANGE field, the following might be displayed:

PP RANGE: ?

The lspv command attempts to obtain as much information as possible from the description area when it is given a logical volume identifier.

When no flags are used, the following characteristics of the specified physical volume are displayed:

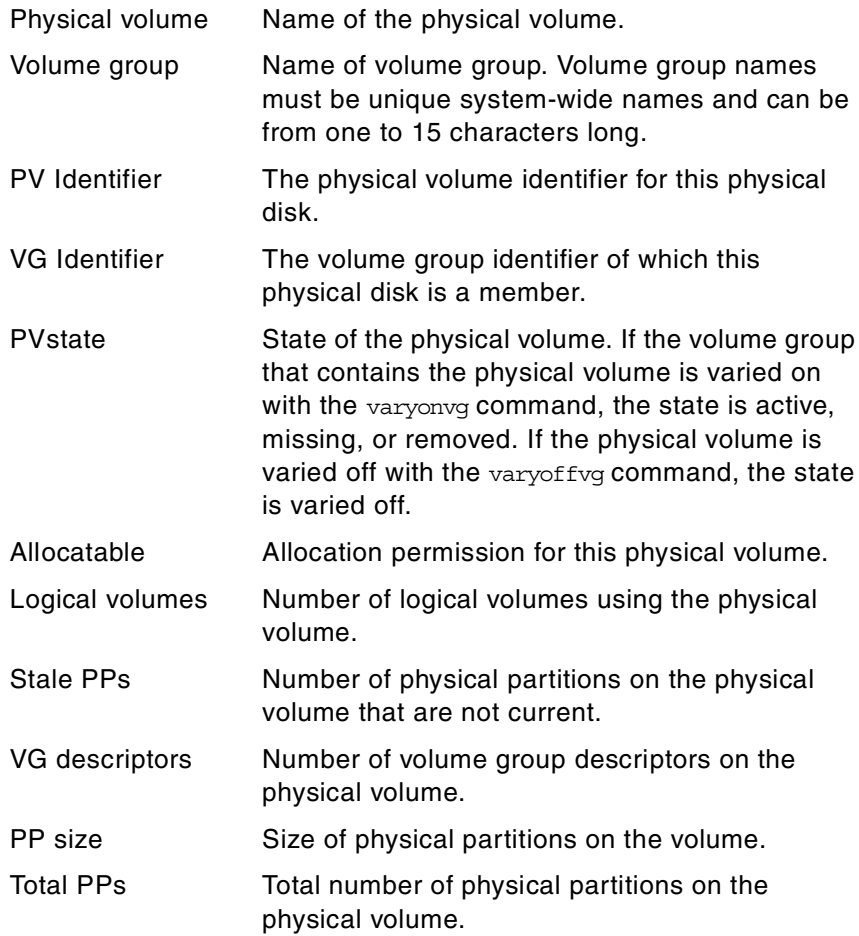

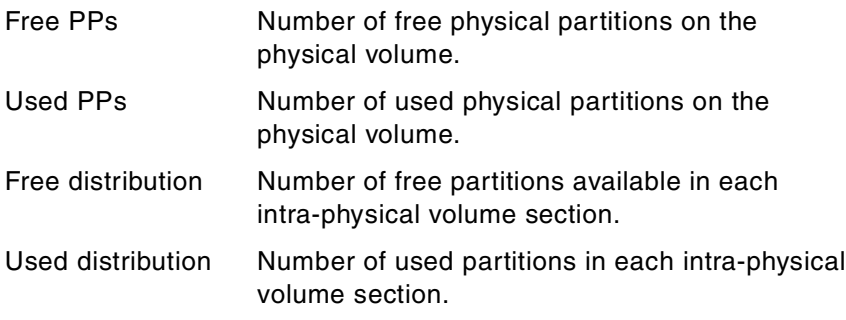

# **A.11 The lsvg command**

The following summarizes the options for the lsvg command.

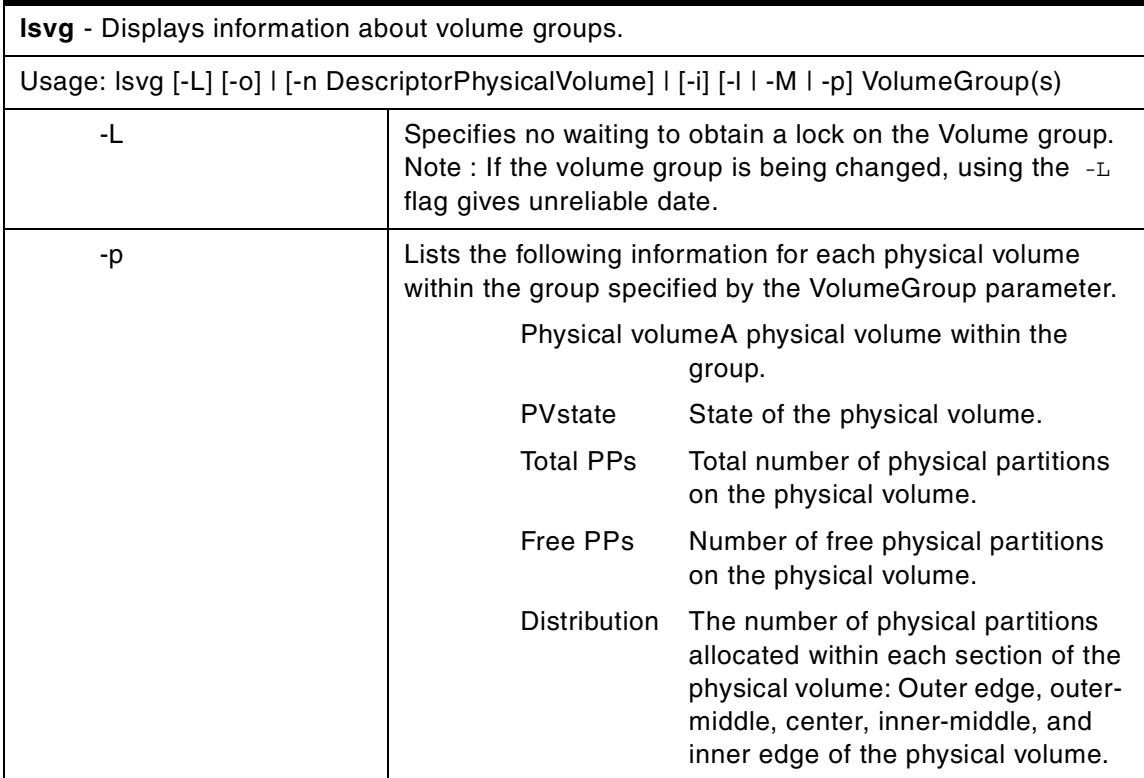

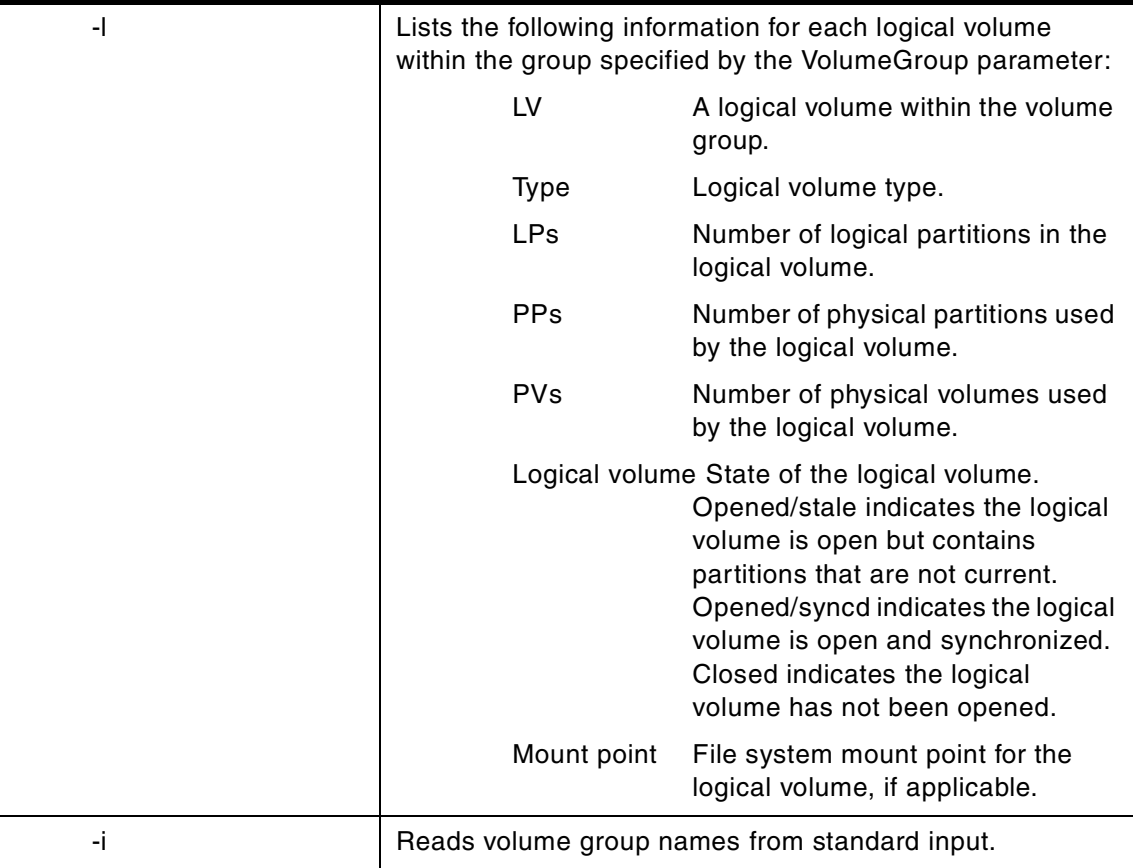

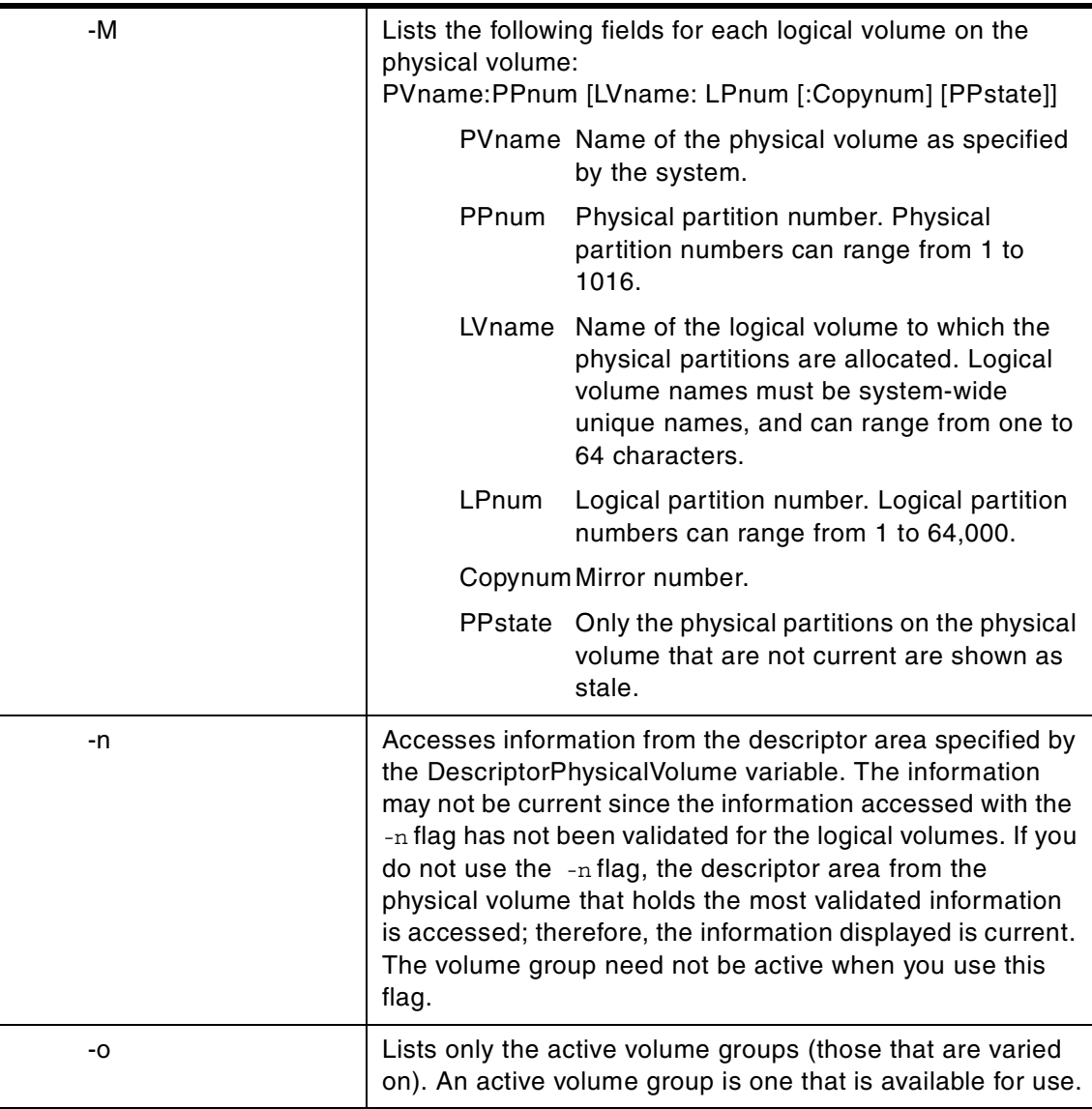

The lsvg command displays information about volume groups. If you use the VolumeGroup parameter, only the information for that volume group is displayed. If you do not use the VolumeGroup parameter, a list of the names of all defined volume groups is displayed.

When information from the Device Configuration database is unavailable, some of the fields will contain a question mark (?) in place of the missing data. The lsvg command attempts to obtain as much information as possible

from the description area when the command is given a logical volume identifier.

Note that to determine a volume group's major number, use the 1s -al /dev/VGName command. This command lists the special device file that represents the volume group. The volume group major number is the same as the major device number of the special device file. For example, for a volume group named ha1vg, enter the following command:

ls -al /dev/ha1vg

This command returns the following:

crw-rw---- 1 root system 52, 0 Aug 27 19:57 /dev/ha1vg

In this example, the volume group major number is 52.

When no flags are used, the following characteristics of the specified volume group are displayed:

Information displayed if you do not specify any flags:

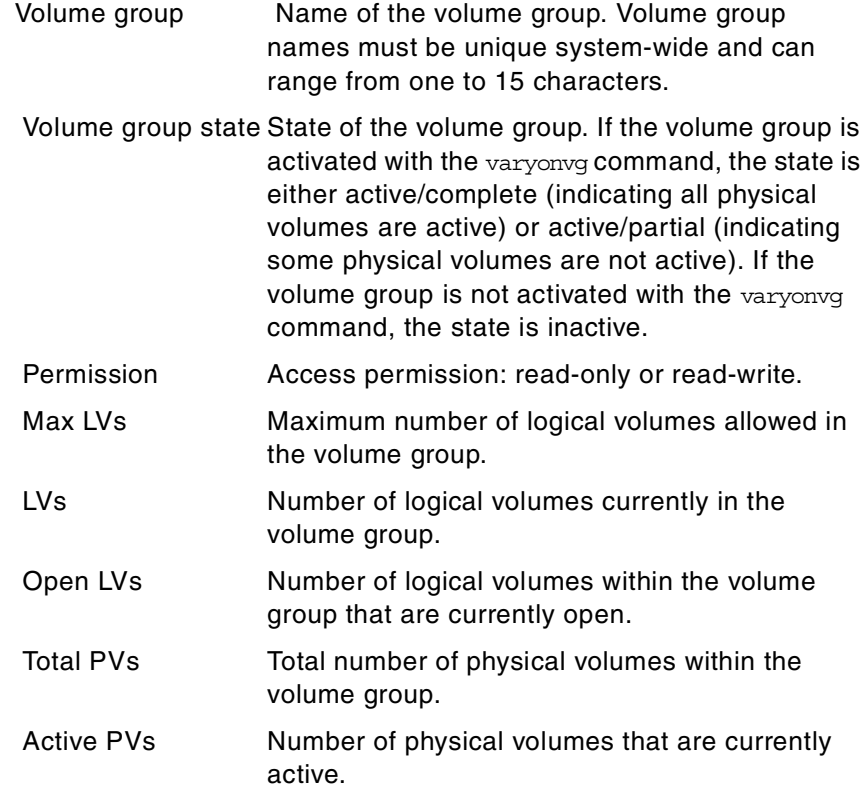

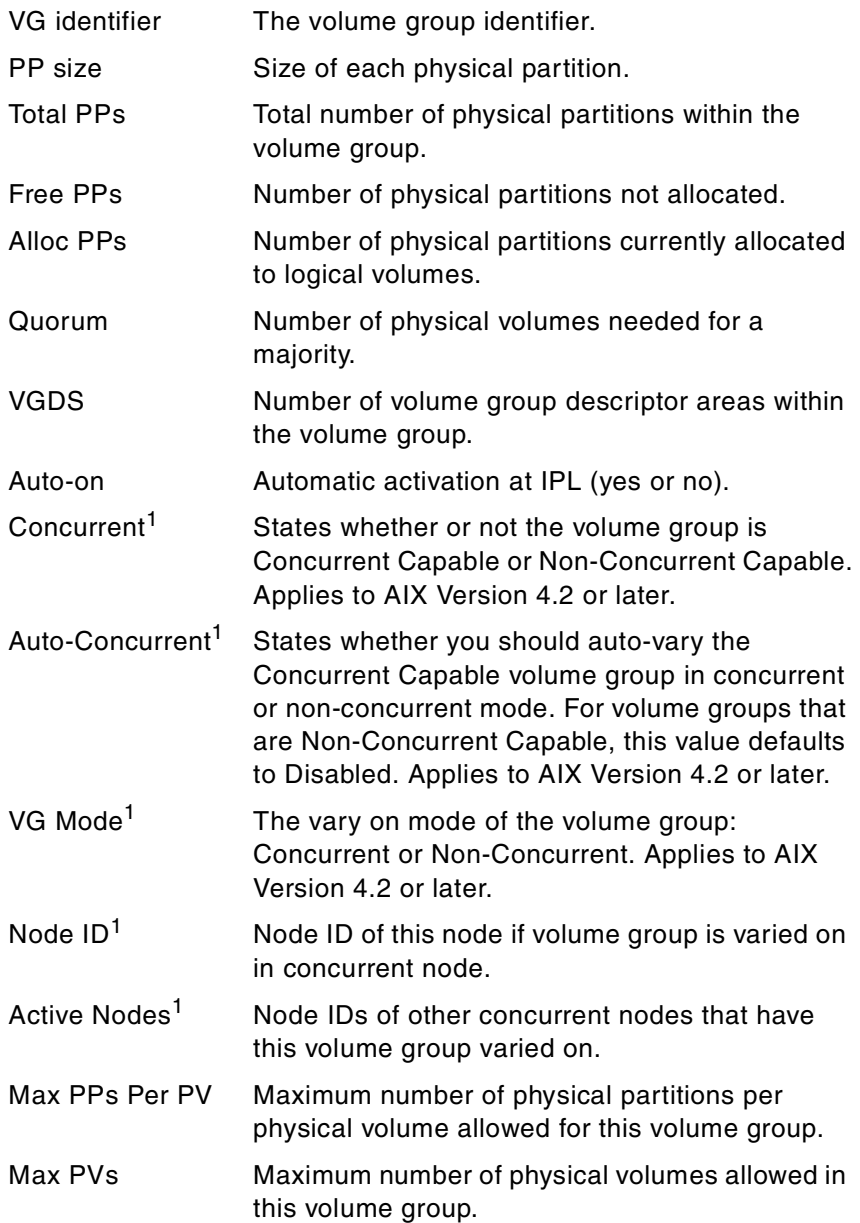

1 Only displayed if volume group is concurrent capable.

# **A.12 The lsvgfs command**

The following summarizes the options for the lsvgfs command.

**lsvgfs** - This is an object file command that lists the file systems that are in the specified volume group.

Usage: lsvgfs VolumeGroup

## **A.13 The lvedit command**

The following summarizes the options for the lvedit command.

**lvedit** - The logical volume editor is used for interactive definition and placement of logical volumes within a volume group. This command does not apply to AIX Version 4.2 or later.

Usage: lvedit VolumeGroup

The lvedit command invokes the logical volume editor in the context of a particular volume group (VolumeGroup). From within the editor, a user can inspect the current state of logical and physical volumes in the volume group and can make changes to this state interactively. A user can make the same changes that are possible using the mklv, chlv, extendlv, and rmlv commands but can have much more precise control over the placement of logical volumes on physical volumes (mapping of logical partitions to physical partitions).

When a user changes a logical volume from within the editor, the editor checks that the modification is permissible in the context of the current editor state. If the change is allowed, the editor state is modified to reflect it, so that the user can preview the results from within the editor. However, the actual system logical and physical volumes are not altered until the user elects to commit the changes upon exiting the editor.

The logical volume editor permits both precise allocation of physical volumes to logical volumes within a volume group as well as the definition of logical volume attributes. However, this editor does not currently support the creation and modification of higher-level abstractions built on these logical volumes, such as file systems and paging spaces. After arranging the logical volumes within a volume group, a user must still create or modify file systems, paging spaces, and journaling logs, for example. This can be done from within SMIT or by using commands, such as  $mkfs$ , chfs, swapon, and chps. The editor also

does not support creation or extension of volume groups, which must be defined prior to entering the editor.

Most editing operations (other than extension) are not permitted on logical volumes that are in active use. These consist of logical volumes with mounted file systems, active paging spaces, and journaling logs that are in current use. In general, before these logical volumes can be edited, they must be unmounted or deactivated. Furthermore, in the case of mounted file systems, any valuable data they contain should be archived (for example, to tape) prior to unmounting and editing.

**Note**

The lvedit command cannot be used to reduce the size of an existing logical volume. However, the reduce command of the logical volume editor can be used to reduce the size of a logical volume that has been extended but not yet committed.

## **A.14 The migratepv command**

The following summarizes the options for the migratepv command.

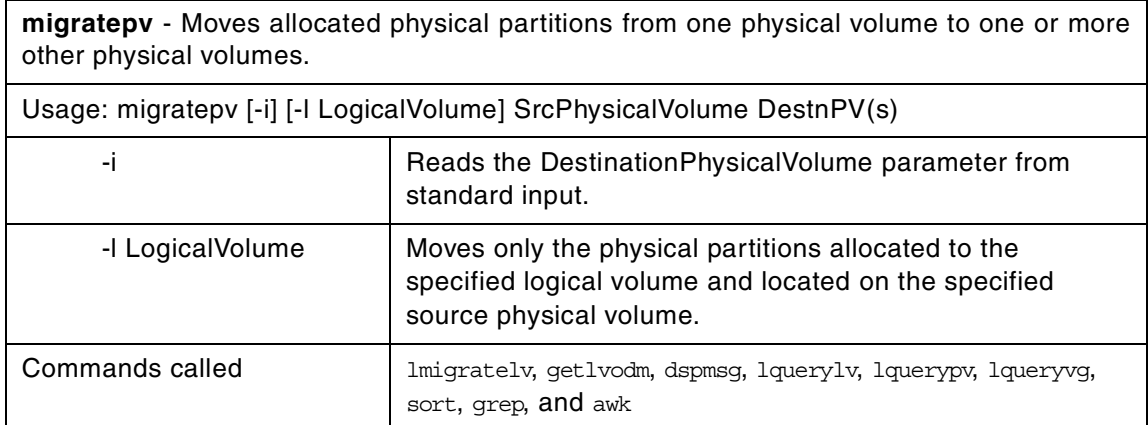

The migratepv command moves allocated physical partitions and the data they contain from the SourcePhysicalVolume to one or more other physical volumes. To limit the transfer to specific physical volumes, use the names of one or more physical volumes in the DestinationPhysicalVolume parameter; otherwise, all the physical volumes in the volume group are available for the

transfer. All physical volumes must be within the same volume group. The specified source physical volume cannot be included in the list of DestnPV parameters.

This command is not allowed if the volume group is varied on in concurrent mode.

The allocation of the new physical partitions follows the policies defined for the logical volumes that contain the physical partitions being moved.

The migratepv command (only when the source and target physical volumes are specified) fails when a boot logical volume is found on the source physical volume. When you migrate a physical volume, the boot logical volume must remain intact. Two contiguous physical partitions and the new boot image must be built on the new boot logical volume.

If you specify a logical volume that contains the boot image, the  $m$   $\frac{1}{2}$ command attempts to find enough contiguous partitions on one of the target physical volumes. If the migration is successful, the migratepv command prints a message that recommends the user run the bosboot command to indicate a change in the boot device. The attempted migration fails if the migratepv -l command is unable to find enough contiguous space to satisfy the request.

#### **Note**

All Logical Volume Manager migrate functions work by creating a mirror of the logical volumes involved and then resynchronizing the logical volumes. The original logical volume is then removed. Therefore, the migratepv command alone should not be used to move a logical volume containing the primary dump device. The command will execute, but any subsequent system dump will fail. In addition, the physical volume cannot be removed from the volume group. You must first reassign the dump device using the sysdumpdev command.

## **A.15 The mirrorvg command**

The following summarizes the options for the mirrorvg command.

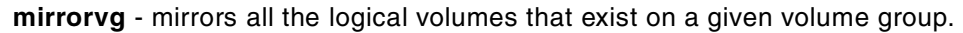

Usage: mirrorvg [-S | -s] [-Q] [-c Copies] [-m] VolumeGroup [PhysicalVolume(s)]

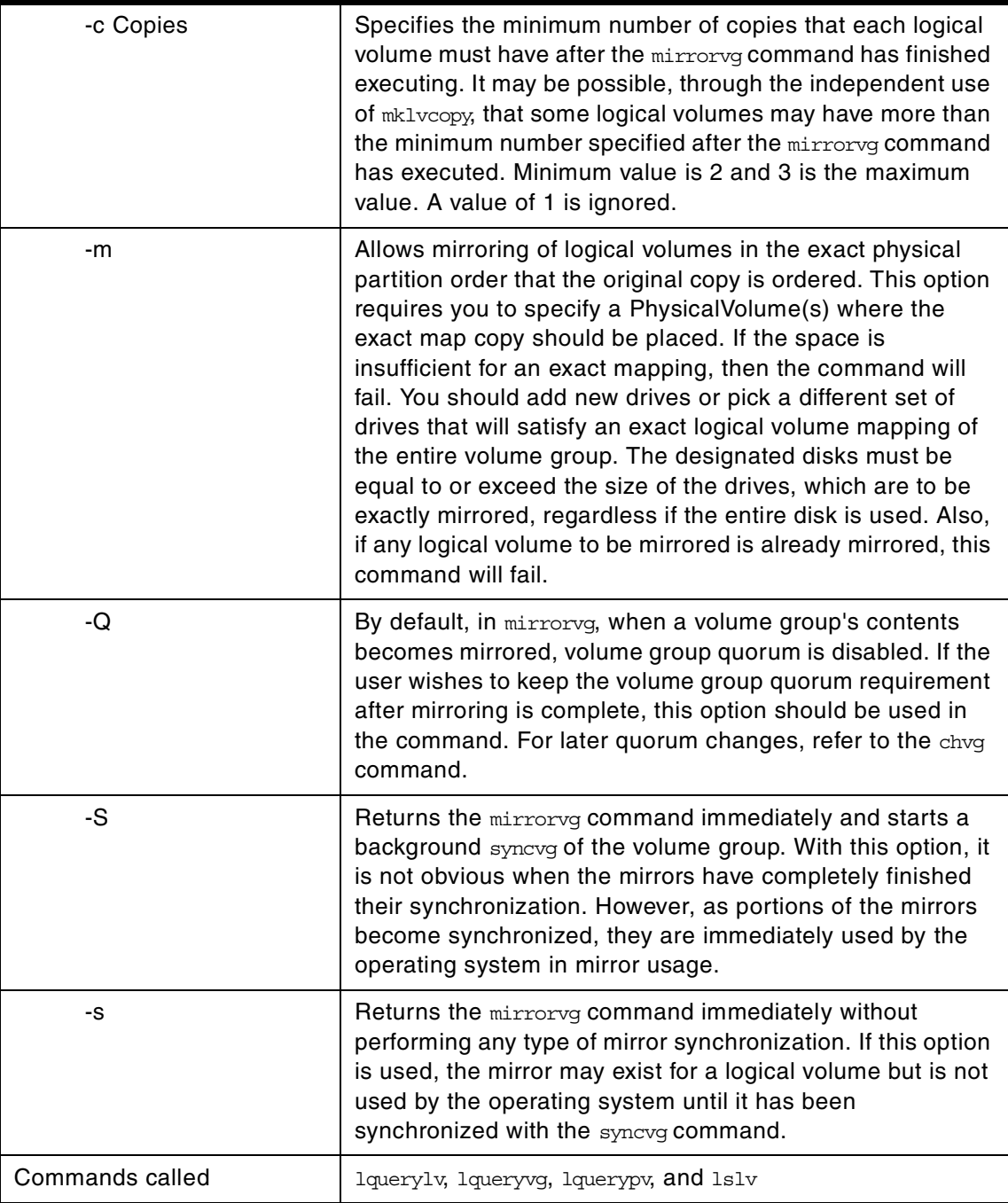

The mirrorvg command takes all the logical volumes on a given volume group and mirrors those logical volumes. This same functionality may also be

accomplished manually if you execute the mklvcopy command for each individual logical volume in a volume group. As with  $mk1vcopy$ , the target physical drives to be mirrored with data must already be members of the volume group. To add disks to a volume group, run the extendvg command.

By default, mirrory attempts to mirror the logical volumes onto any of the disks in a volume group. If you wish to control which drives are used for mirroring, you must include the list of disks in the input parameters, PhysicalVolume. Mirror strictness is enforced. Additionally, mirroryg mirrors the logical volumes using the default settings of the logical volume being mirrored. If you wish to violate mirror strictness or affect the policy by which the mirror is created, you must execute the mirroring of all logical volumes manually with the mklvcopy command.

When mirrorvg is executed, the default behavior of the command requires that the synchronization of the mirrors must complete before the command returns to the user. If you wish to avoid the delay, use the  $-$ s or  $-$ s option. Additionally, the default value of two copies is always used. To specify a value other than 2, use the -c option.

**Note**

The mirrorvg command may take a significant amount of time before completing because of complex error checking, the amount of logical volumes to mirror in a volume group, and the time is takes to synchronize the new mirrored logical volumes.

## **A.16 The mkcd command**

The following summarizes the options for the mkcd command.

**mkcd** - Creates a multi-volume CD (or CDs) from a mksysb or savevg backup image.

Usage: mkcd -d cd\_device | -S [-m mksysb\_image| -M mksysb\_target | -s savevg\_image | -v savevg\_vol\_group] [-Ccd\_fs\_dir] [-I cd\_image\_dir] [-V cdfs\_vol\_group] [-G] [-B] [-p pkg\_source\_dir] [-R | -S] [-i image.data] [-u bosinst.data] [-e] [-P] [-l package\_list] [-b bundle\_file] [-z custom\_file] [-D]

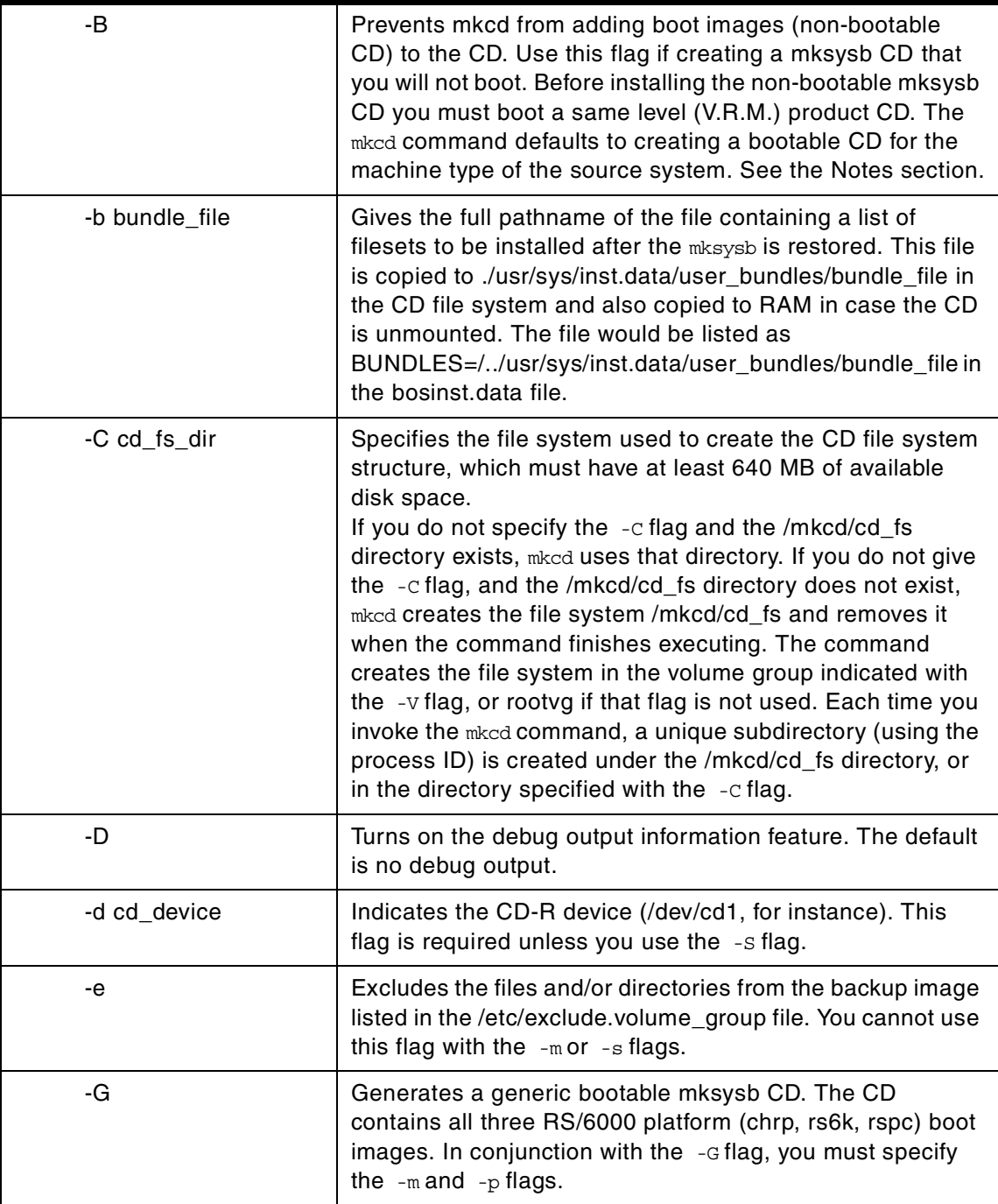

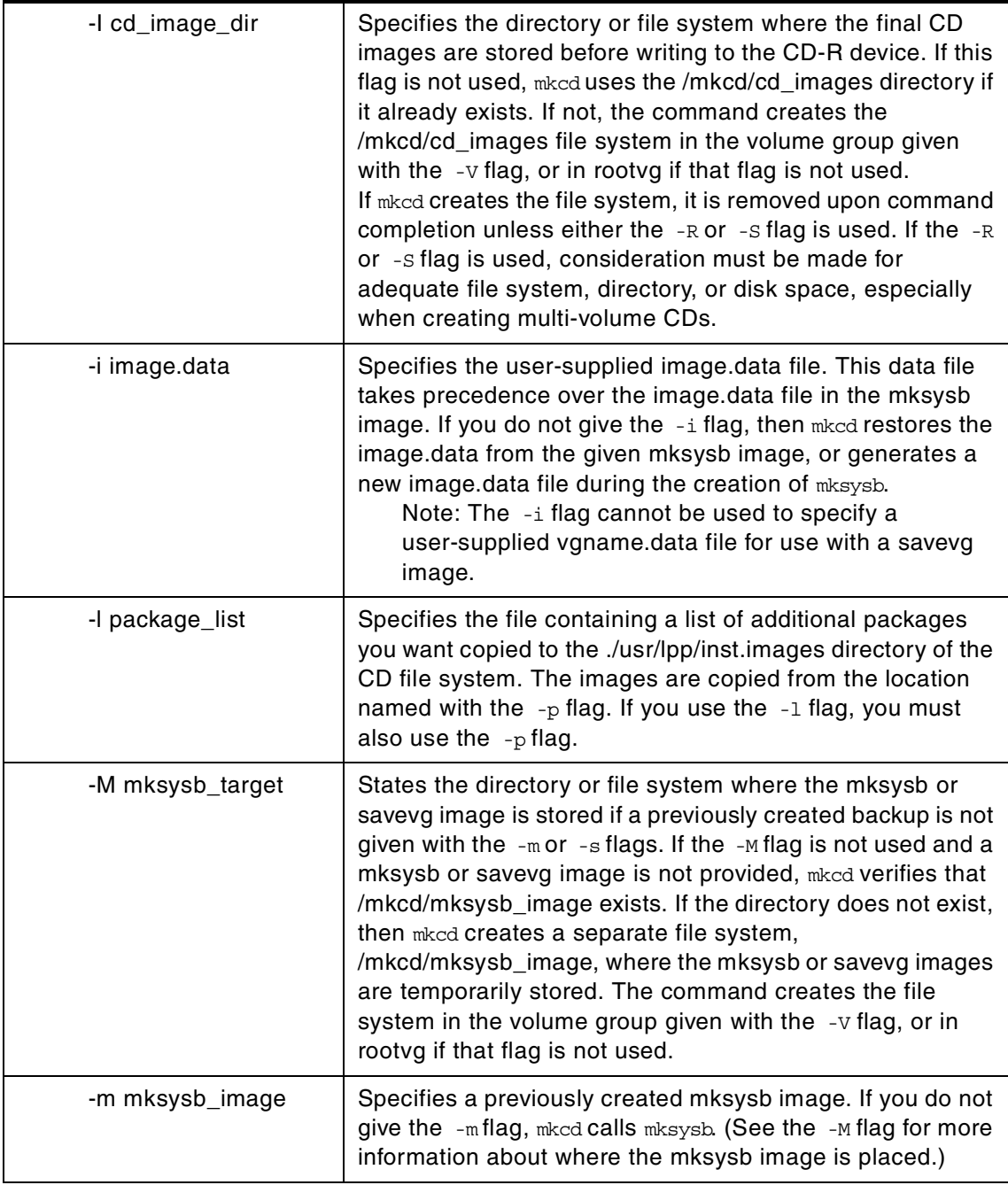
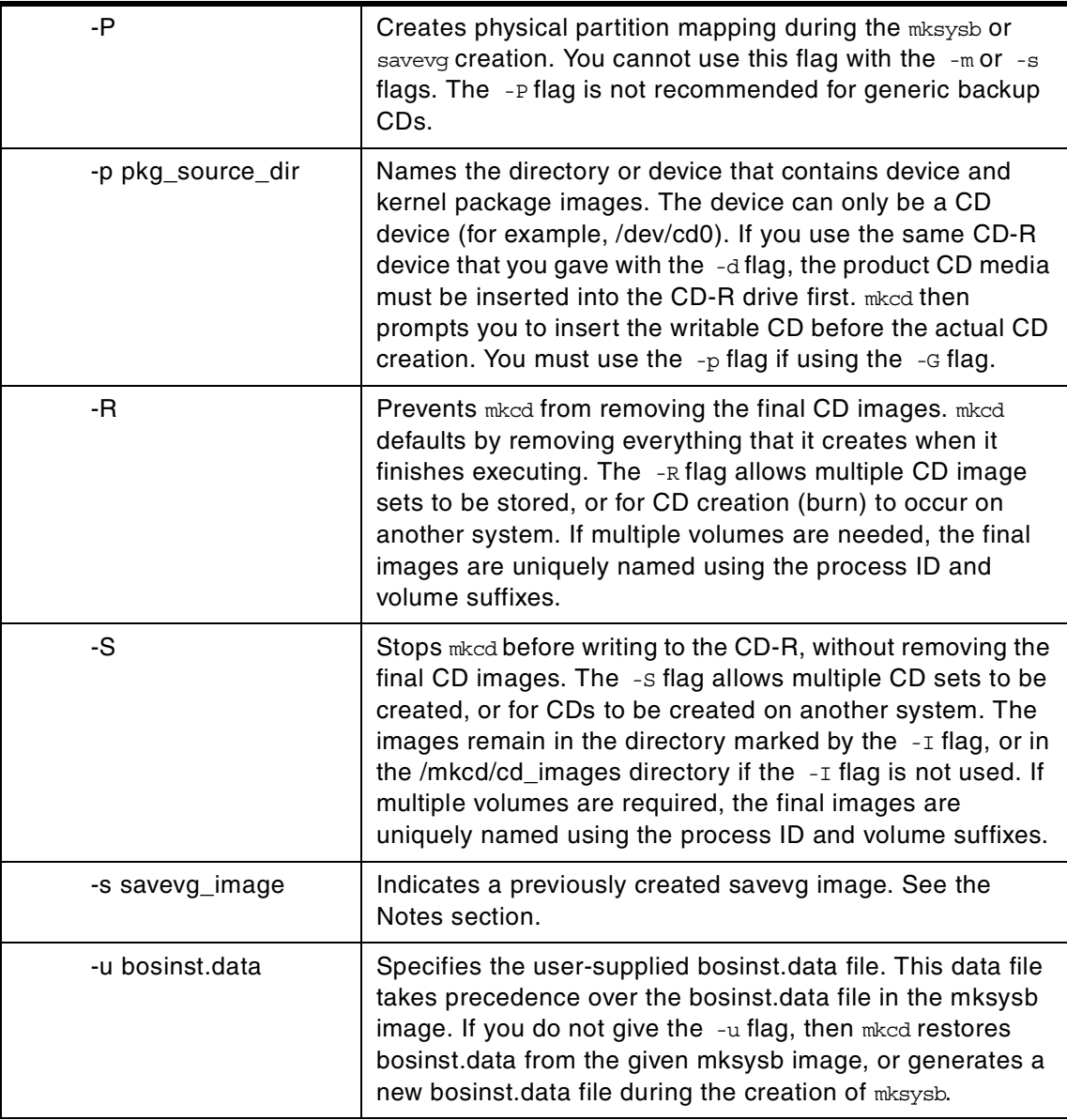

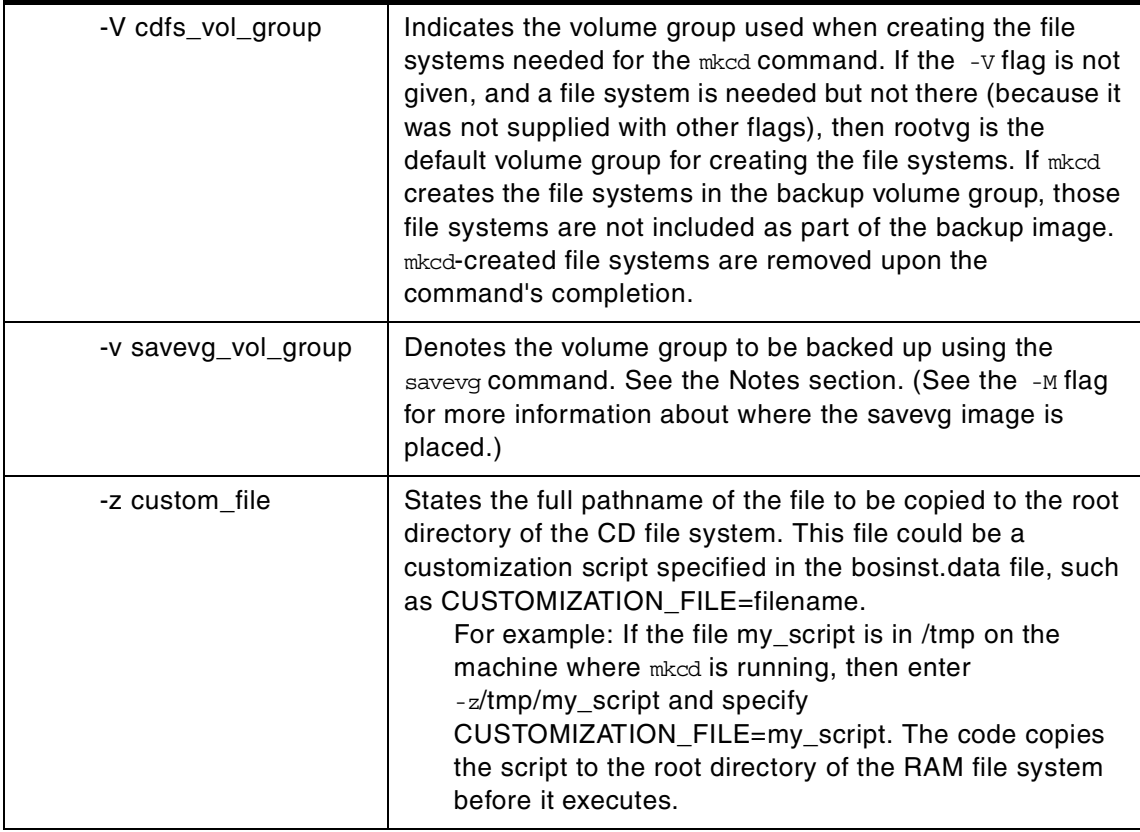

- **Note**
- 1. If you are creating a non-bootable CD (using the -B flag), you cannot use the  $-p$  or  $-1$  flags.
- 2. If you are creating a non-bootable CD with a savevg image (using the -s or  $-v$  flags), you cannot use the  $-p$ ,  $-1$ ,  $-v$ ,  $-i$ ,  $-z$ , or  $-b$  flags.

The mckd command creates a system backup image (mksysb) to CD-Recordable (CD-R) from the system rootvg or from a previously created mksysb image. It also creates a volume group backup image (savevg) to CD-R from a user-specified volume group or from a previously created savevg image.

With mkcd, you can create three types of CDs: Personal system backup, "generic" backup, and a non-bootable volume group backup.

Personal system backup CDs can only boot and install a specific machine and are similar to using mksysb on tape.

Generic backup CDs can boot and install any RS/6000 platform (rspc, rs6k, or chrp). This backup requires all the necessary device support, including the MP kernel, to create the boot images for all three platforms. This type of backup also requires a user-supplied, and previously created, mksysb image.

The non-bootable volume group backup contains only the CD image of a volume group. If this backup contains rootvg backup, then you must boot from a product CD before restoring the mksysb image, or use alt disk install to install it. If the backup volume group is a non-rootvg volume group, then use restvg to restore the image.

#### **Note**

The functionality required to create Rock Ridge format CD images and to write the CD image to the CD-R device is not part of the mkcd command. You must supply additional code to mkcd to do these tasks. The code will be called via shell scripts and then linked to /usr/sbin/mkrr\_fs (for creating the Rock Ridge format image) and /usr/sbin/burn\_cd (for writing to the CD-R device). Both links are called from the mkcd command.

Some sample shell scripts are included for different vendor-specific routines. You can find these scripts in /usr/samples/oem\_cdwriters.

If you do not give any file systems or directories as command parameters, mkcd creates the necessary file systems and removes them when the command finishes executing. File systems you supply are checked for adequate space and write access.

If mkcd creates file systems in the backup volume group, they are excluded from the backup.

If you need to create multi-volume CDs because the volume group image does not fit on one CD, mkcd gives instructions for CD replacement and removal until all the volumes have been created.

# **A.17 The mklv command**

The following summarizes the options for the mkly command.

**mklv** - Creates a logical volume.

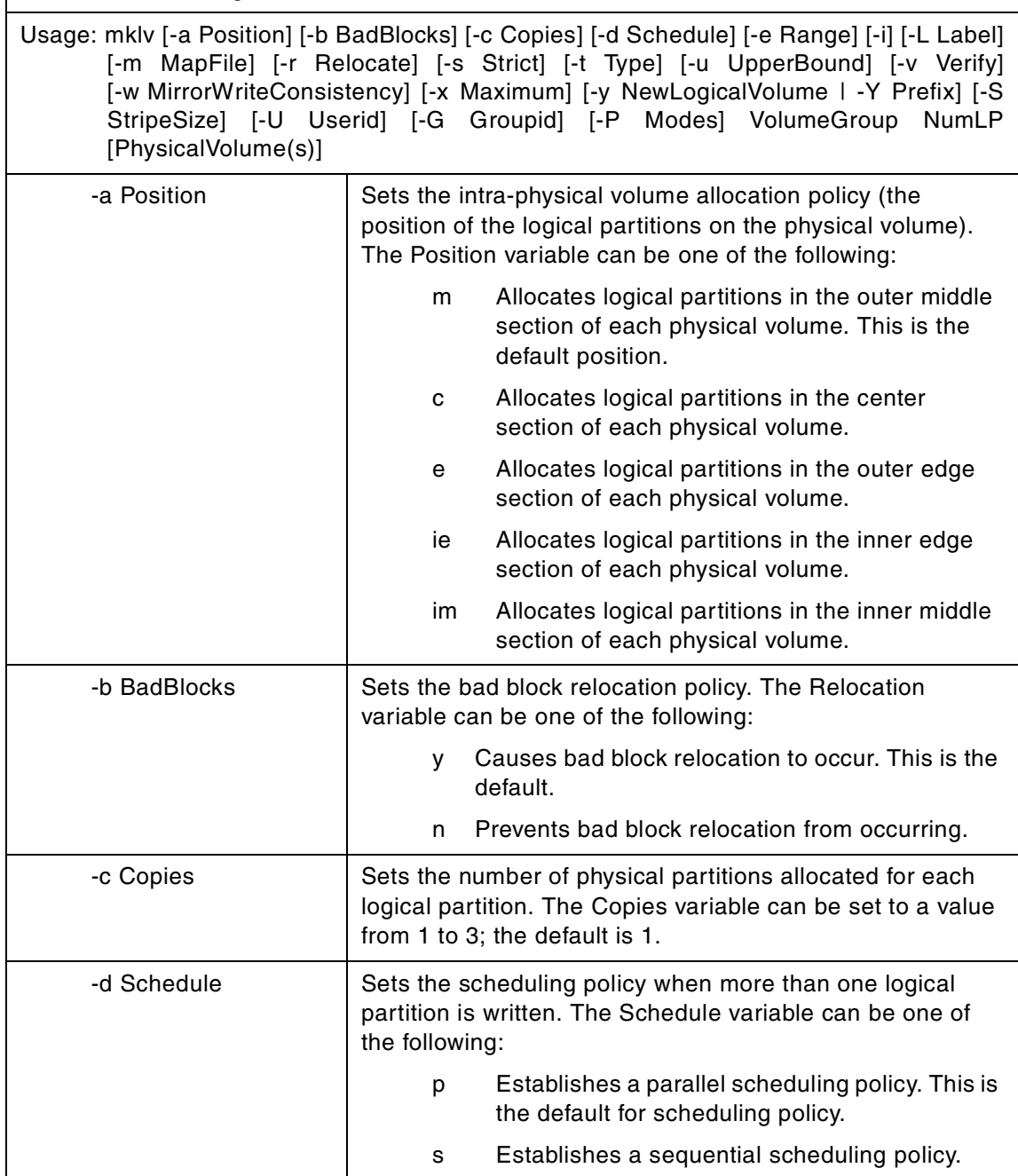

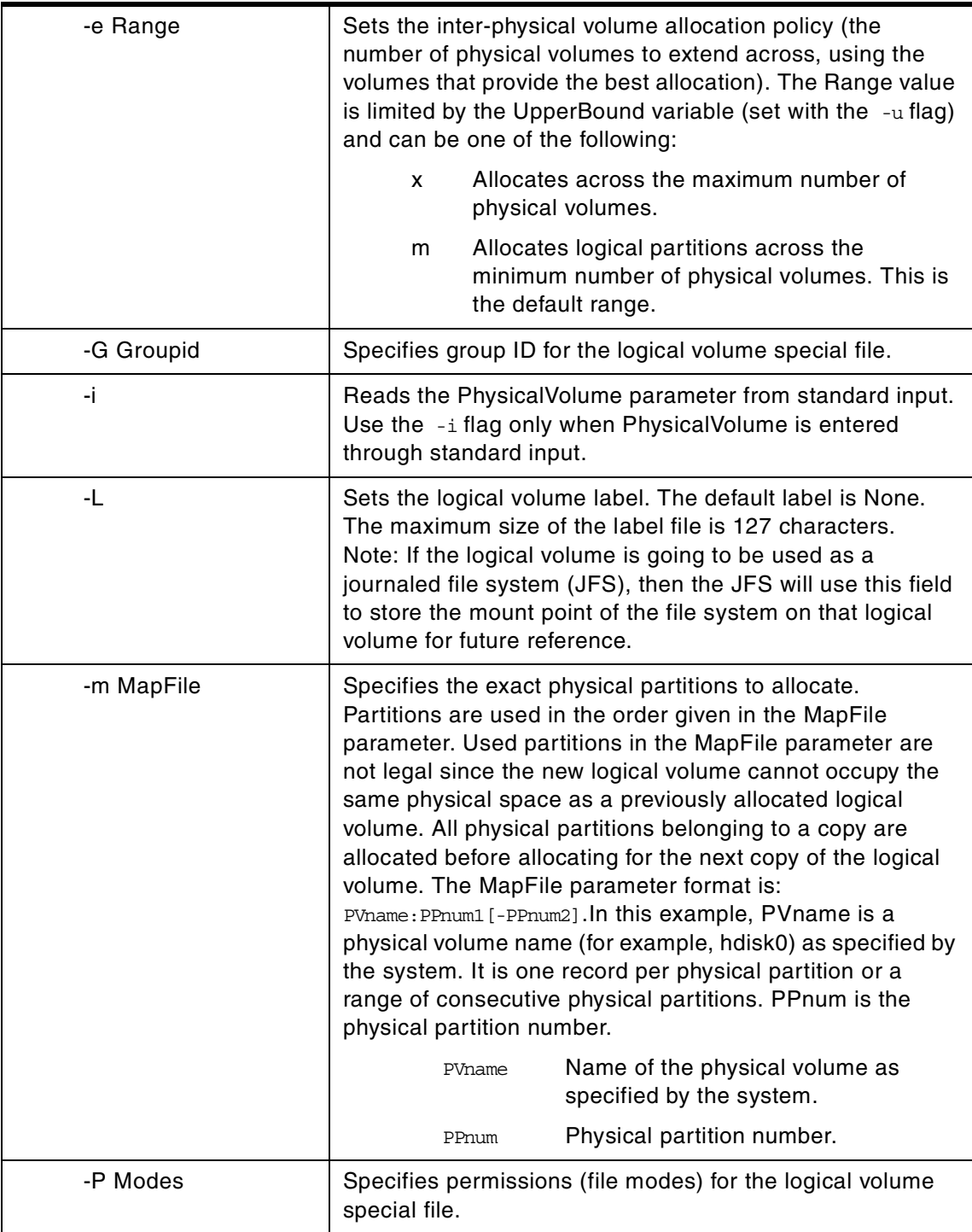

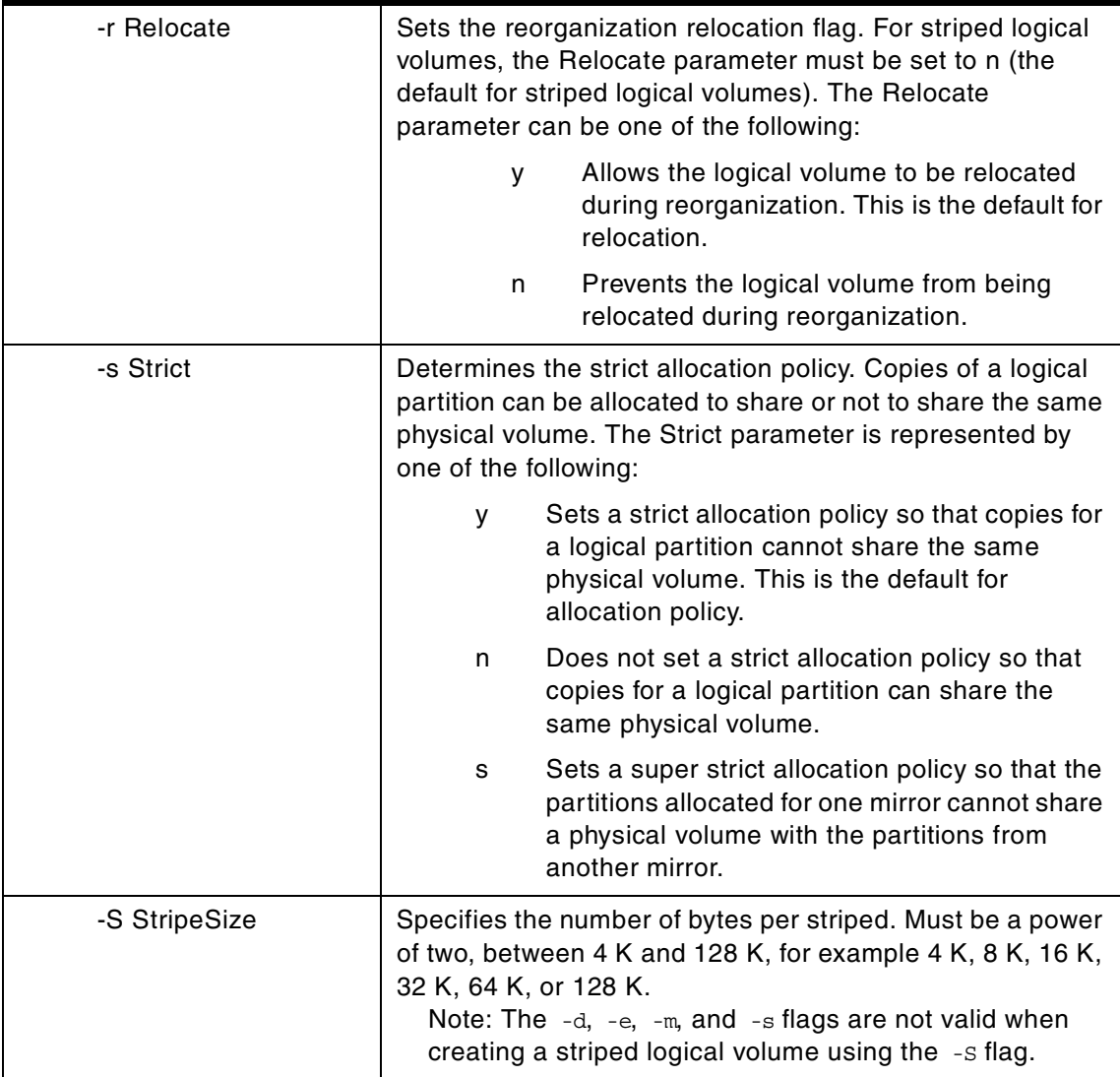

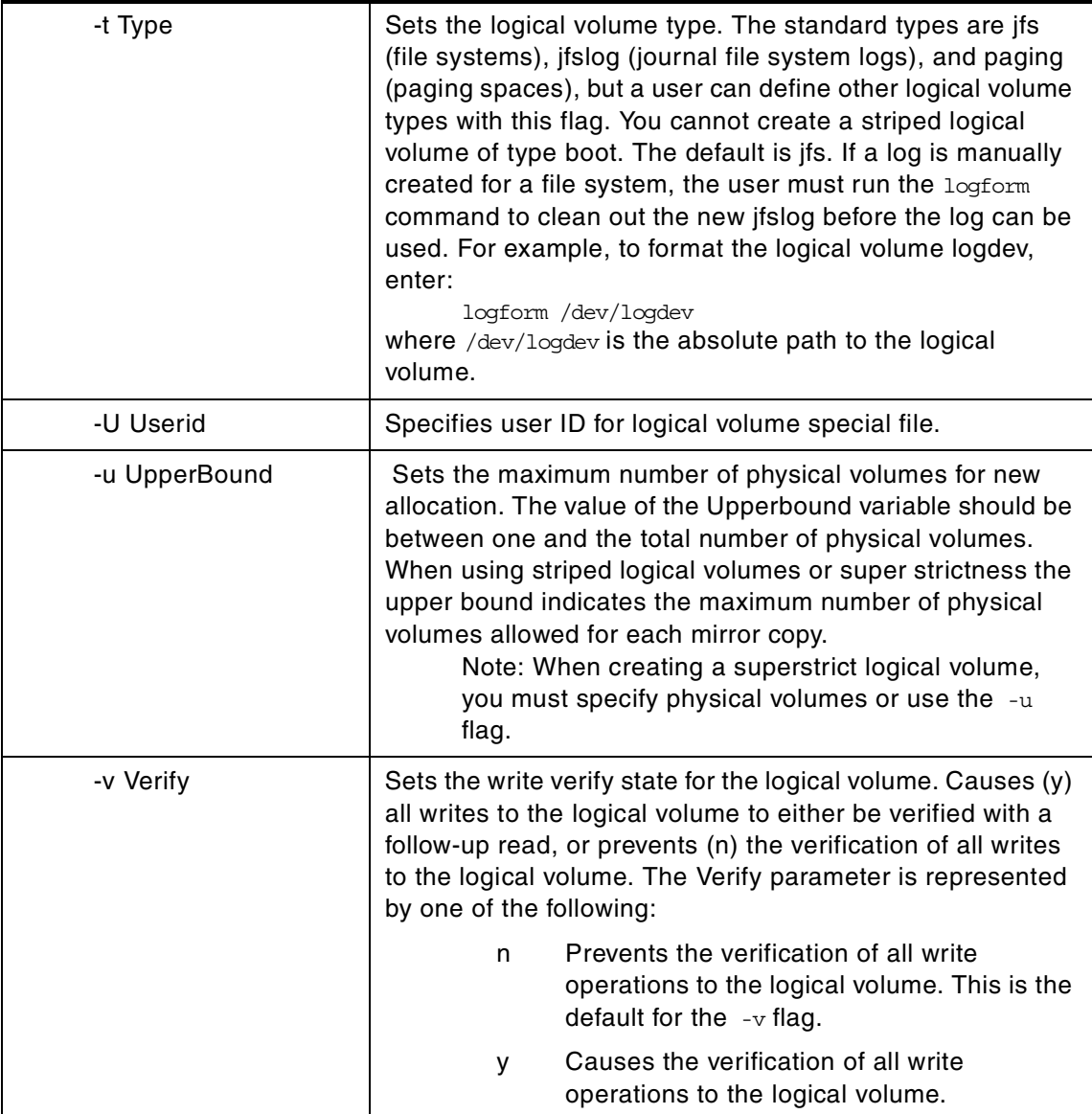

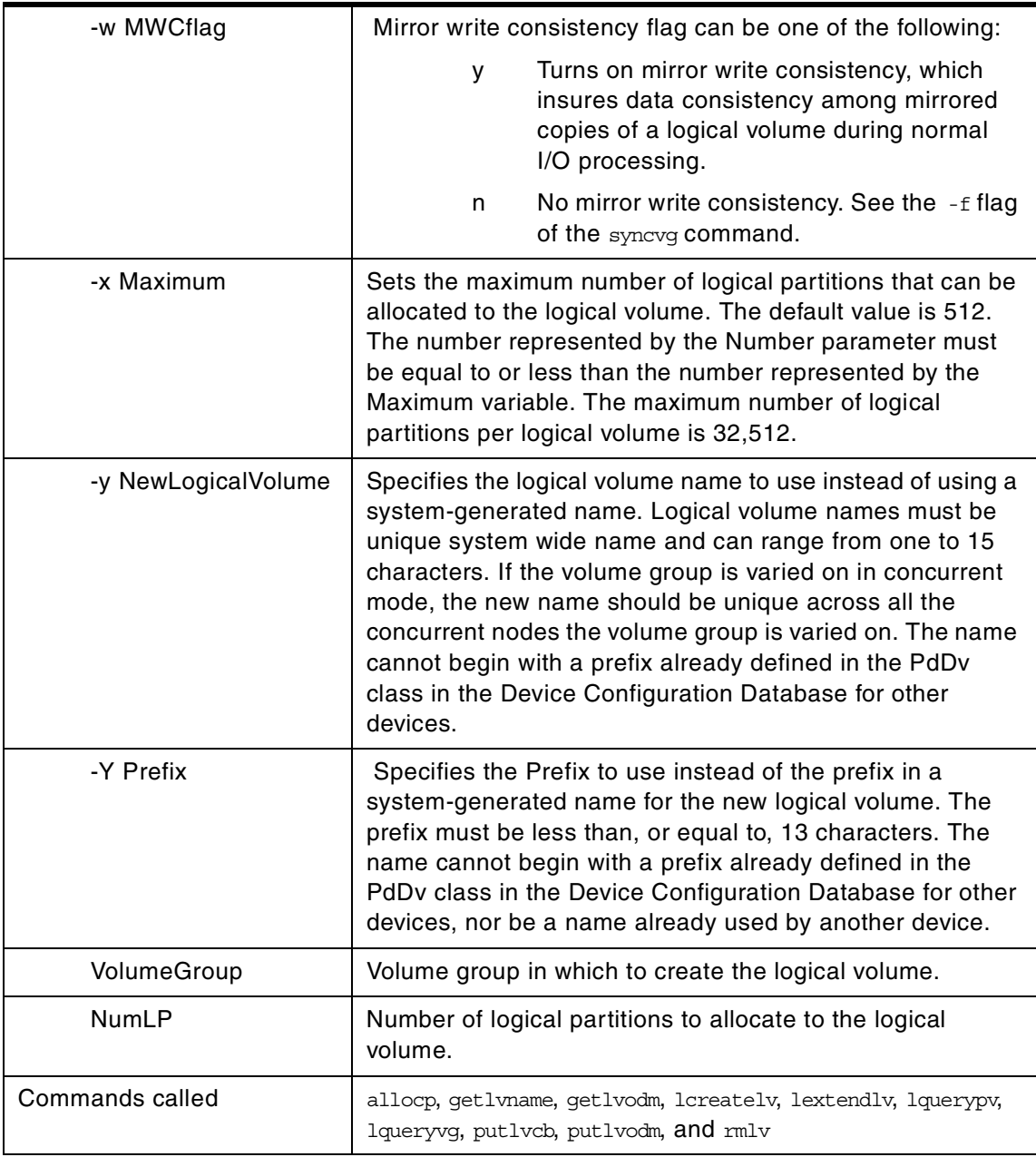

The mklv command creates a new logical volume within the VolumeGroup. For example, all file systems must be on separate logical volumes. The mklv command allocates the number of logical partitions to the new logical volume. If you specify one or more physical volumes with the PhysicalVolume

parameter, only those physical volumes are available for allocating physical partitions; otherwise, all the physical volumes within the volume group are available.

The default settings provide the most commonly used characteristics, but use flags to tailor the logical volume to the requirements of your system. Once a logical volume is created, its characteristics can be changed with the chlv command.

The default allocation policy is to use a minimum number of physical volumes per logical volume copy, to place the physical partitions belonging to a copy as contiguously as possible, and then to place the physical partitions in the desired region specified by the -a flag. Also, by default, each copy of a logical partition is placed on a separate physical volume.

The -m flag specifies exact physical partitions to be used when creating the logical volume.

If the volume group in which the logical volume is being created is in big VG format, U, G, and P flags can be used to set the ownership, group, and permissions, respectively, of the special device files. Only root user will be able to set these values. If the volume group is exported, these values can be restored upon import if R flag is specified with the importug command.

Physical partitions are numbered starting at the outermost edge with number one.

- **Note**
- 1. Changes made to the logical volume are not reflected in the file systems. To change file system characteristics, use the chfs command.
- 2. Each logical volume has a control block. This logical volume control block is the first few hundred bytes within the logical volume. Care has to be taken when reading and writing directly to the logical volume to allow for the control block. Logical volume data begins on the second 512-byte block.
- 3. A mirrored, or copied, logical volume is not supported as the active dump device. System dump error messages will not be displayed, and any subsequent dumps to a mirrored logical volume will fail.
- 4. When creating a striped logical volume using the  $-$ s flag, you must specify two or more physical volumes or use the -u flag.
- 5. When creating a striped logical volume, the number of partitions must be an even multiple of the striping width.
- 6. To create a striped logical volume with more than one copy, all active nodes should be at least AIX Version 4.3.3 or later when the volume group is in the concurrent mode.

There is an undocumented option  $-f$  to the  $mklv$  command that suppresses the display of the warning when you try to create a mirrored and striped logical volume. Use this command if you want to automate the creation of mirrored and striped logical volumes without having to acknowledge the fact that you will not be able to import this logical volume in earlier versions of AIX

# **A.18 The mklvcopy command**

The following summarizes the options for the mklvcopy command.

**mklvcopy** - Provides copies of data with the logical volume.

Usage: mklvcopy [-a Position] [-e Range] [-k] [-m MapFile] [-s Strict] [-u UpperBound] LogicalVolume Copies [PhysicalVolume(s)]

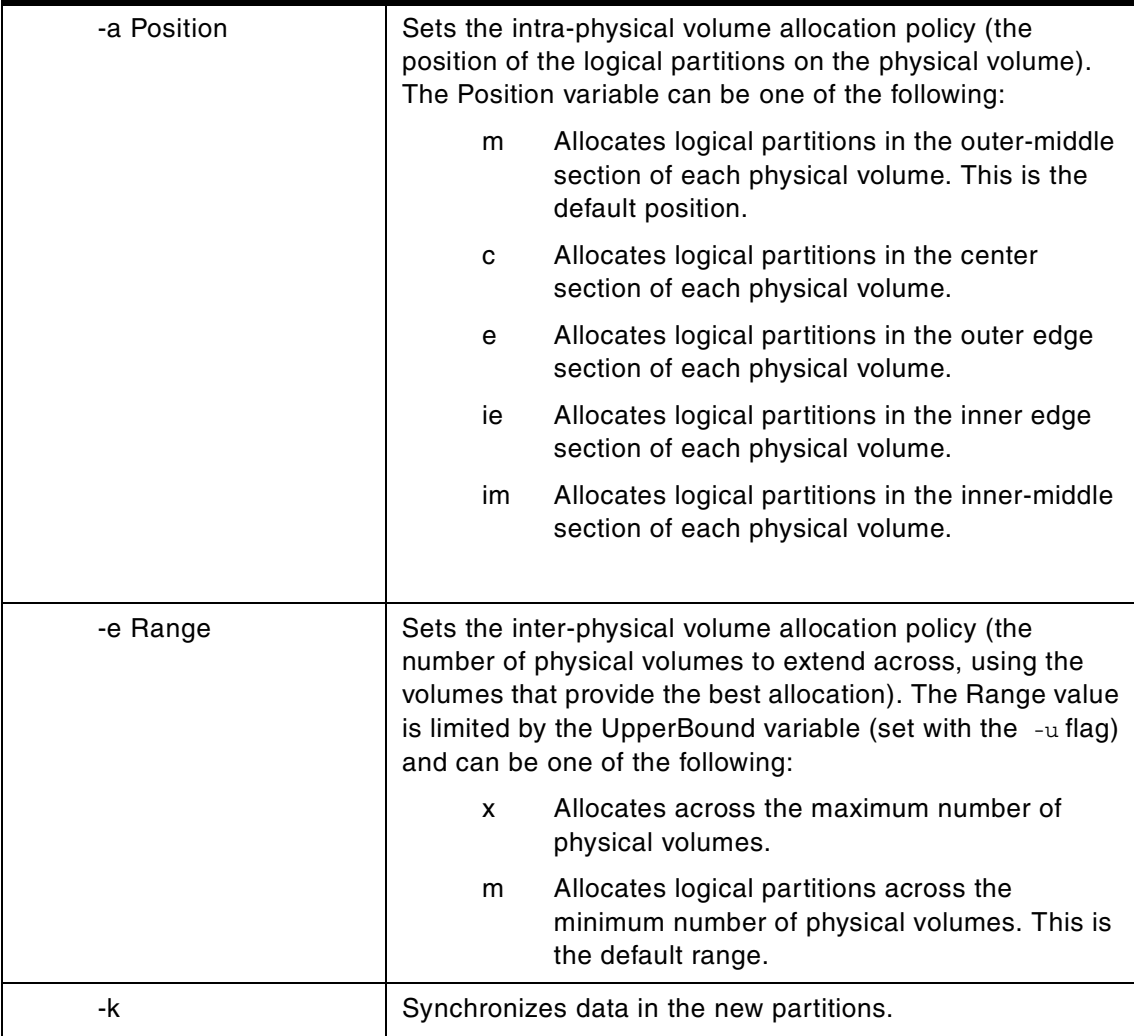

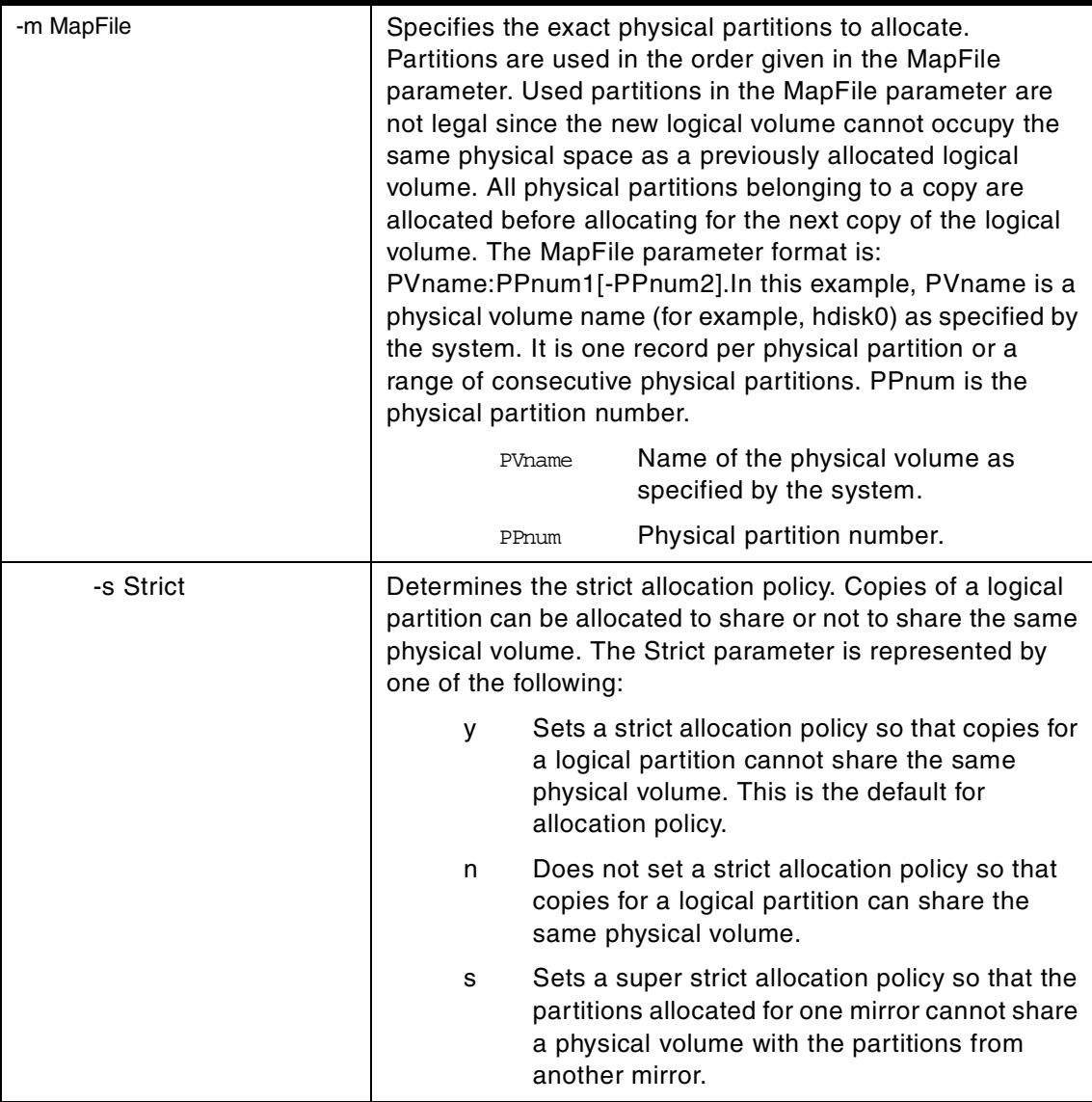

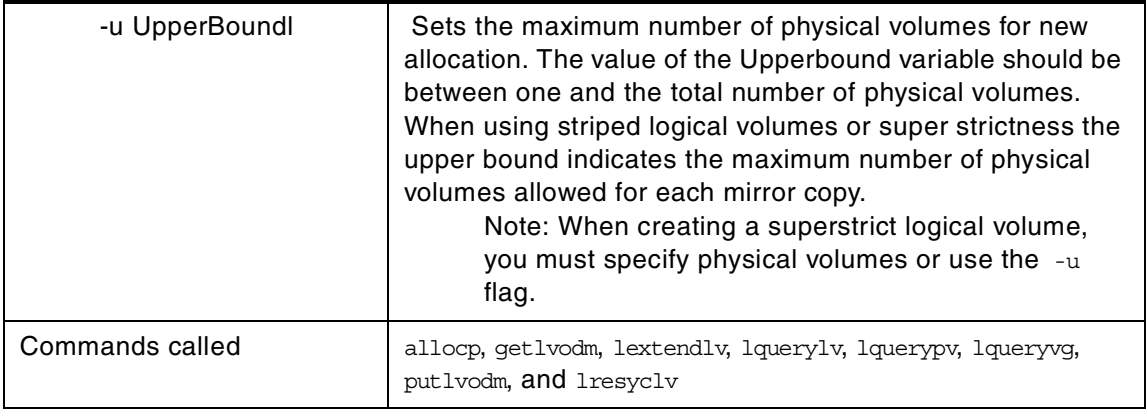

The -e, -m, -s, and -u flags are not valid with a striped logical volume.

The mklvcopy command increases the number of copies of each logical partition in LogicalVolume. This is accomplished by increasing the total number of physical partitions for each logical partition to the number represented by Copies. The LogicalVolume parameter can be a logical volume name or logical volume ID. You can request that the physical partitions for the new copies be allocated on specific physical volumes (within the volume group) with the PhysicalVolume parameter; otherwise, all the physical volumes within the volume group are available for allocation.

The logical volume modified with this command uses the Copies parameter as its new copy characteristic. The data in the new copies are not synchronized until one of the following occurs: The  $-k$  option is used, the volume group is activated by the varyonvg command, or the volume group, or logical volume is synchronized explicitly by the syncvg command. Individual logical partitions are always updated as they are written to.

The default allocation policy is to use minimum numbering of physical volumes per logical volume copy to place the physical partitions belong to a copy as contiguously as possible, and then to place the physical partitions in the desired region specified by the -a flag. Also, by default, each copy of a logical partition is placed on a separate physical volume.

To create a copy of a striped logical volume, all active nodes using the volume group must be at least AIX Version 4.3.3 or later. Older versions of AIX will not be able to use the volume group after a mirror copy has been added to the striped logical volume.

#### **Note**

There is an undocumented option  $-f$  to the  $mklvcopy$  command that suppresses the display of the warning when you try to add a copy to a striped logical volume. Use this command if you want to automate the creation of copies for striped logical volumes without having to acknowledge the fact that you will not be able to import this logical volume in earlier versions of AIX

### **A.19 The mksysb command**

The following summarizes the options for the mksysb command.

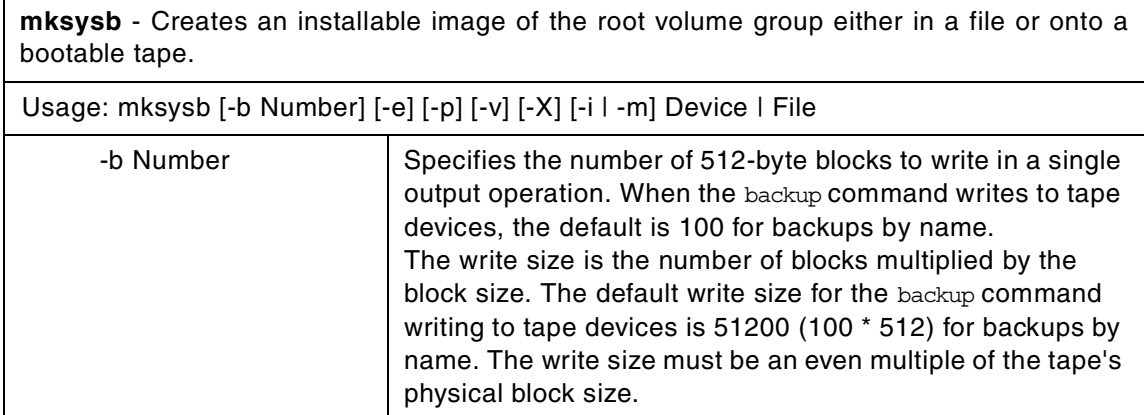

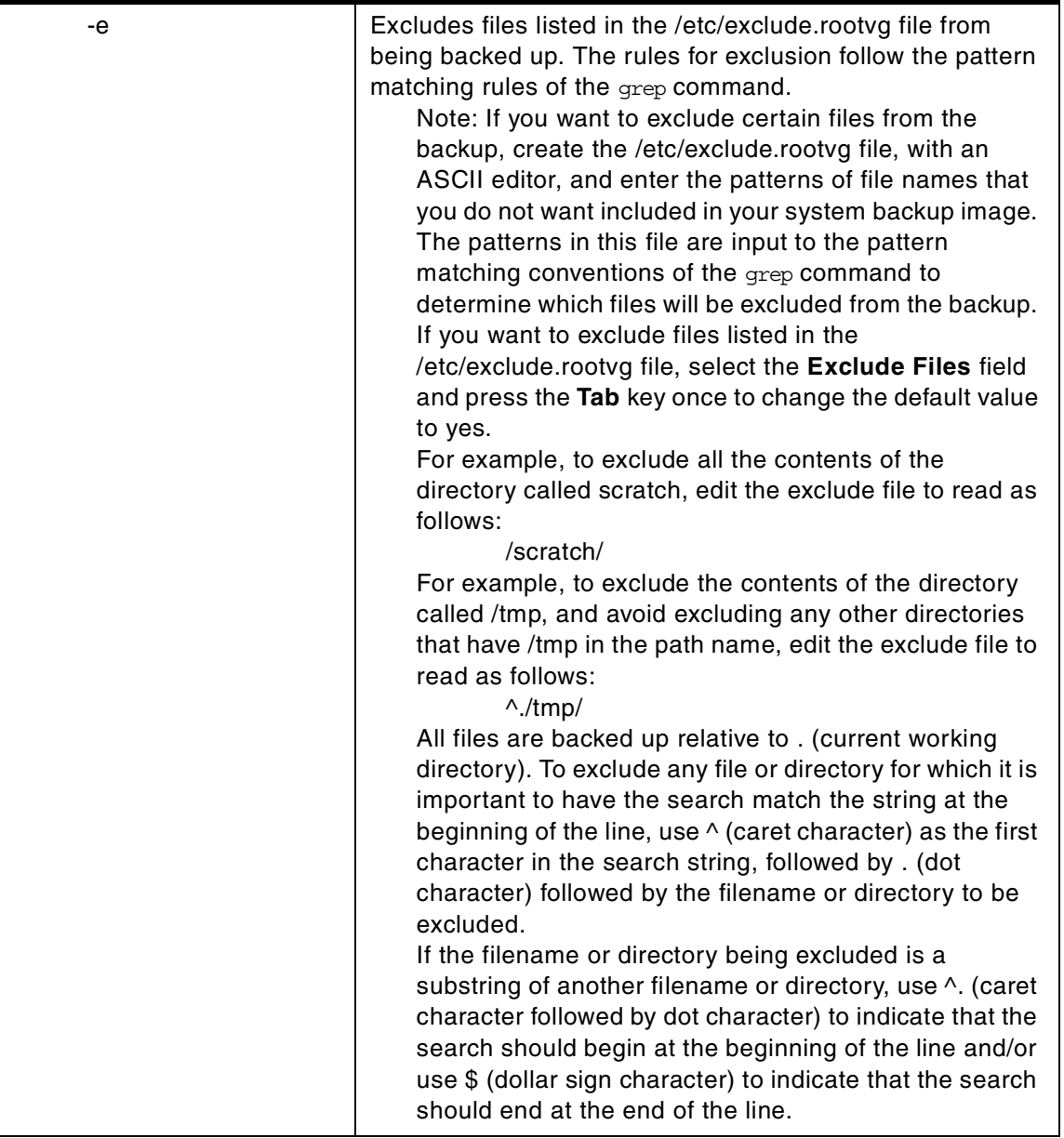

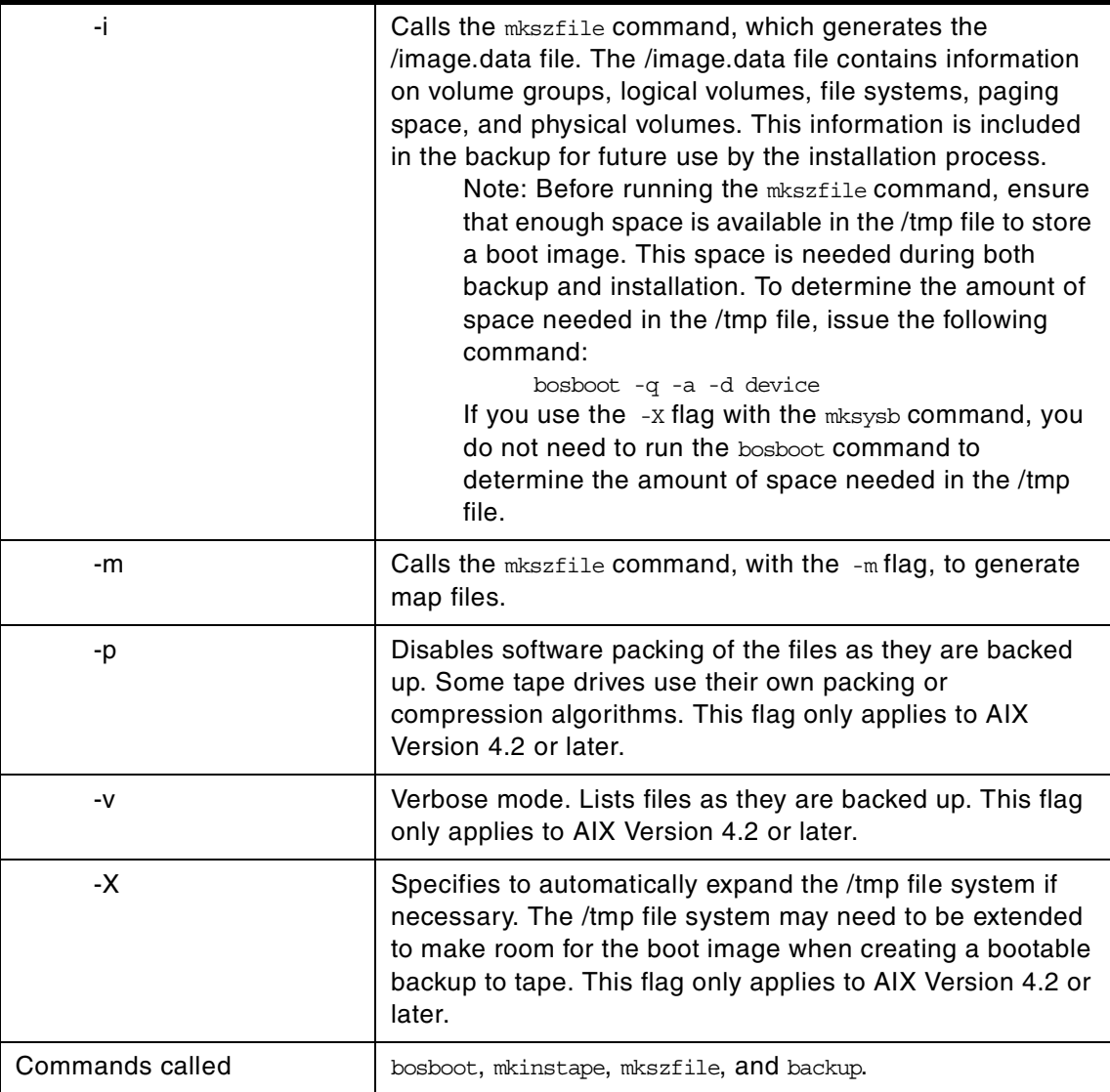

The mksysb command creates a backup of the operating system (that is, the root volume group). You can use this backup to reinstall a system to its original state after it has been corrupted. If you create the backup on tape, the tape is bootable and includes the installation programs needed to install from the backup.

The file system image is in backup file format. The tape format includes a boot image, a bosinstall image, and an empty table of contents followed by the system backup (root volume group) image. The root volume group image

is in backup-file format starting with the data files and then any optional map files.

One of the data files mksysb uses is the /bosinst.data file. If a /bosinst.data file doesn't exist, /var/adm/ras/bosinst.data is copied to / (root). In AIX Version 4.3.3 and later versions, mksysb always updates the target disk data stanzas in bosinst.data to match the disks currently in the root volume group of the system where the mksysb command is running.

If you are using a customized /bosinst.data file and do not want the target\_disk\_data stanzas updated, you must create the file /save\_bosinst.data\_file. The mksysb command does not update /bosinst.data if the /save\_bosinst.data\_file exists.

#### **Note**

- 1. The image the mksysb command creates does not include data on raw devices or in user-defined paging spaces.
- 2. If you are using a system with a remote-mounted /usr file system, you cannot reinstall your system from a backup image.
- 3. The mksysb command may not restore all device configurations for special features, such as /dev/netbios and some device drivers not shipped with the product.
- 4. Some rspc systems do not support booting from tape. When you make a bootable mksysb image on an rspc system that does not support booting from tape, the mksysb command issues a warning indicating that the tape will not be bootable. You can install a mksysb image from a system that does not support booting from tape by booting from a CD and entering maintenance mode. In maintenance mode, you will be able to install the system backup from tape.

# **A.20 The mkszfile command**

The following summarizes the options for the mandials command.

**mkszfile** - Creates a file containing information about the rootvg volume group for use by the mksysb command.

Usage: mkszfile [-X] [-m]

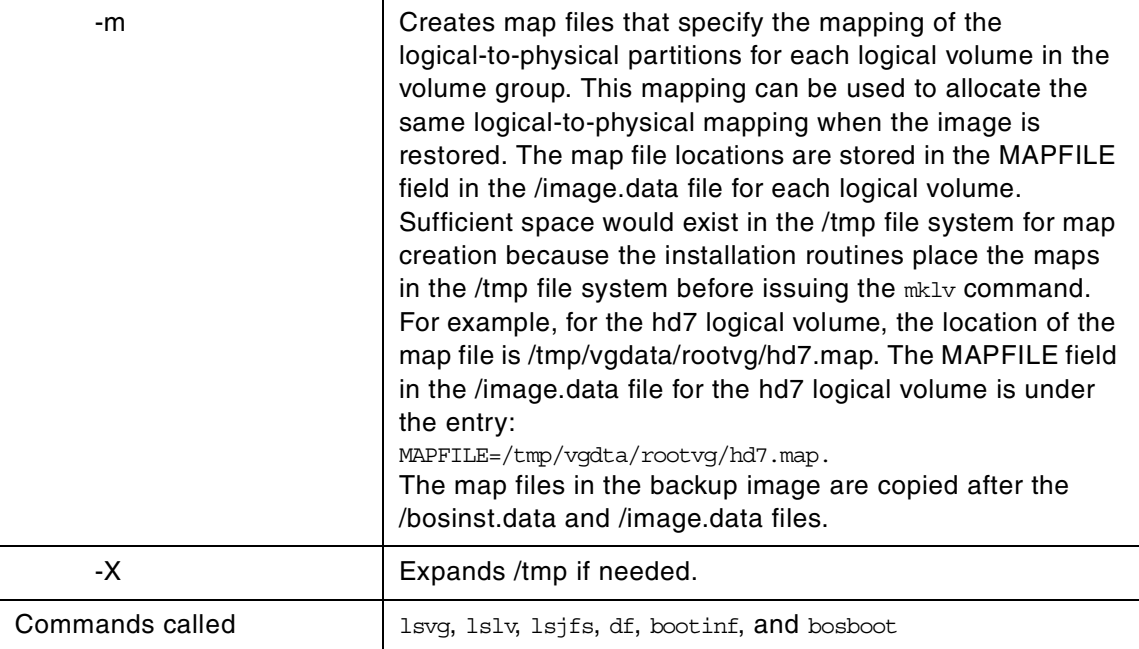

The mkszfile command overwrites an existing /image.data file with new information.

The mkszfile command saves the system state for reinstallation on the current system or on another system. The information saved includes the following:

- System installation information
- Logical volume information for the root volume group
- File system information

The saved information allows the bosinstall routine to re-create the logical volume information as it existed before the backup.

The mkszfile command creates the /image.data file. The contents of this file are defined by the system in which the image was created. The user can edit the /image.data file before calling the mksysb command. The mksysb command, in turn, only backs up the file systems specified in the /image.data file, which reflects the requirements of the rootvg file system.

All the saved information is obtained using AIX list commands. The commands are listed in the /image.data file as comments for the user's reference when editing this file.

Files on tape cannot be changed. However, in order to override the data files on the tape, the user can create a diskette with the desired files.

The mkszfile command checks to be sure there is at least 8 MB of free space available in the /tmp file system for the boot image.

#### **Note**

Before running the mkszfile command, ensure that enough space is available in the /tmp file to store a boot image. This space is needed during both backup and installation. To determine the amount of space needed in the /tmp file, issue the following command:

bosboot -qad /dev/hdiskn

where hdiskn is the physical volume that contains hd5 (use lslv -1 hd5 or bootinfo -b).

# **A.21 The mkvg command**

The following summarizes the options for the mkvg command.

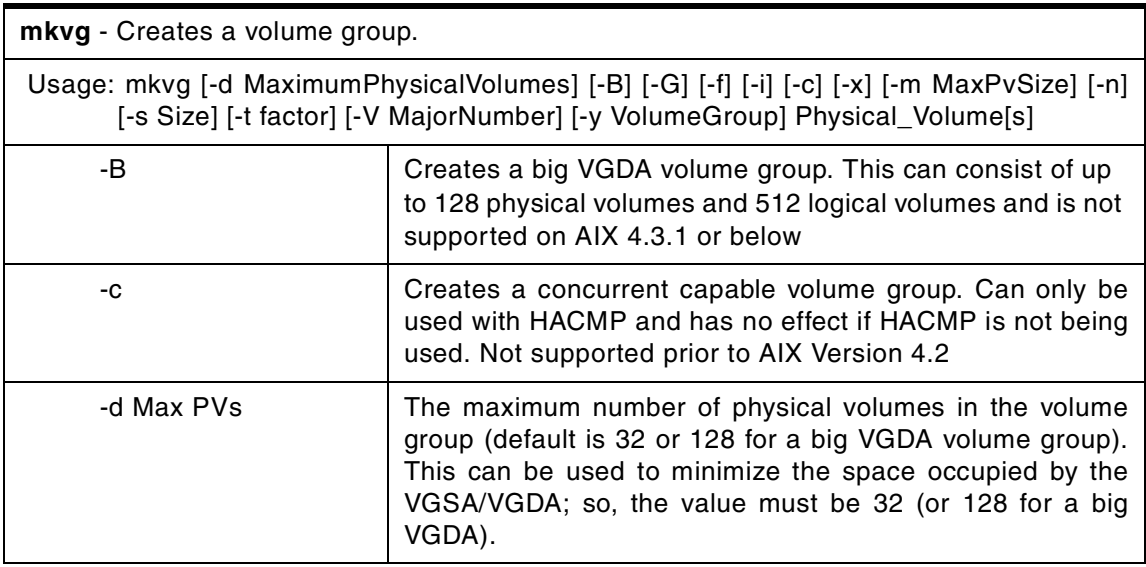

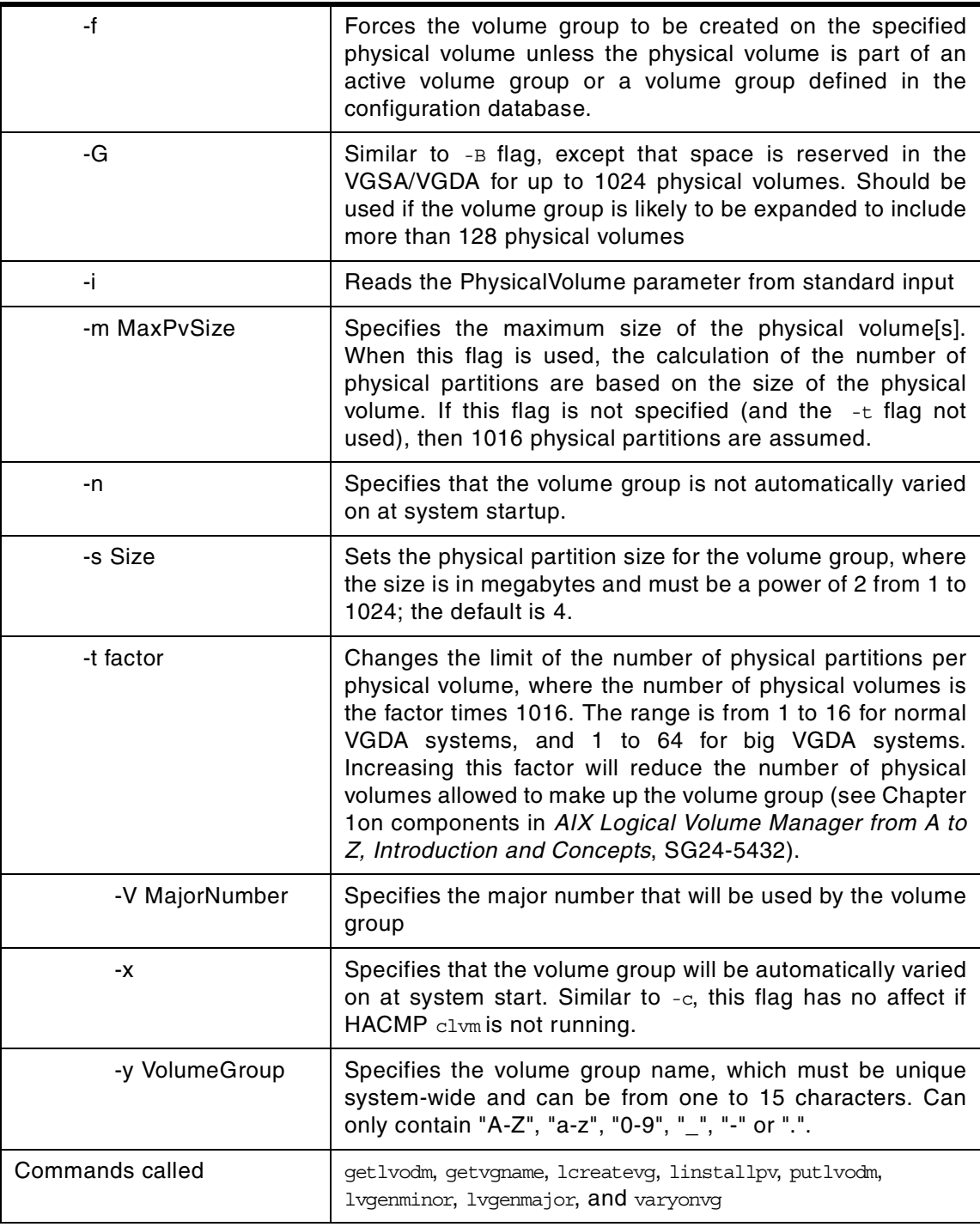

# **A.22 The mkvgdata command**

The following summarizes the options for the mkvgdata command.

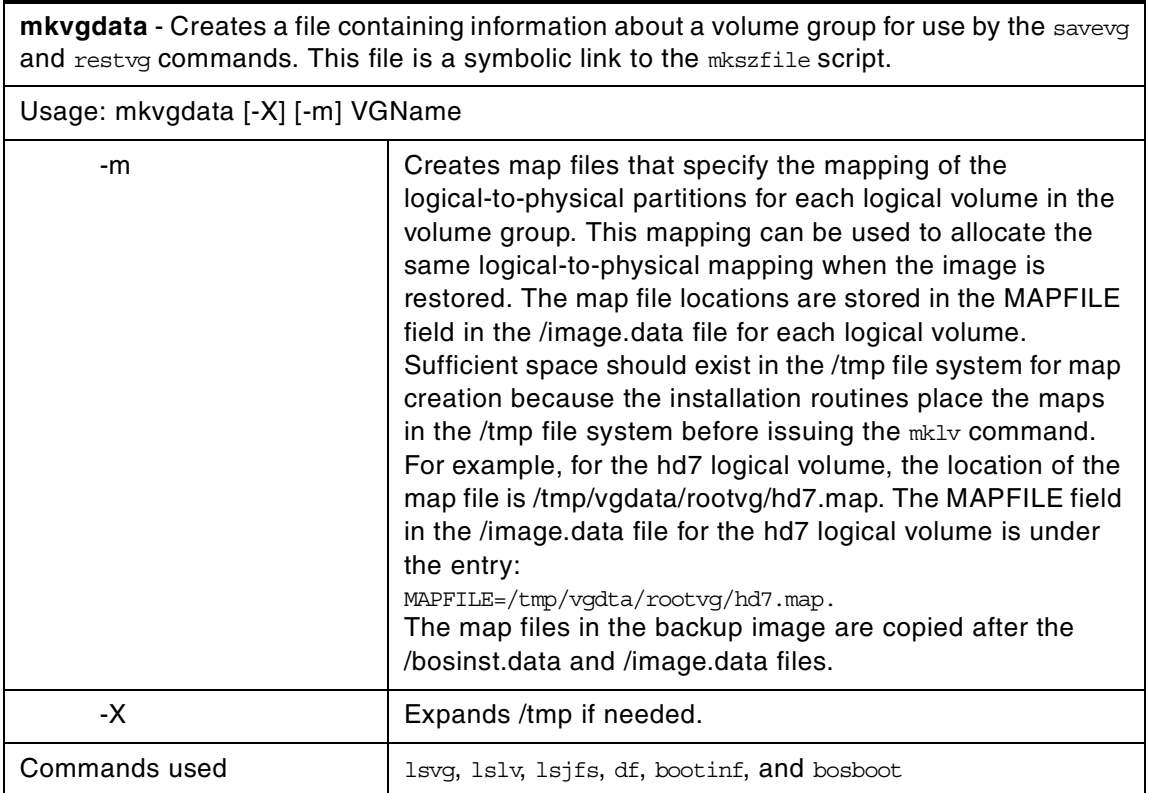

The mkvgdata command creates a file containing information about a volume group for use by the savevg and restvg commands. The information includes the list of logical volumes, file systems and their sizes, and the volume group name. One of the following files is created depending on the type of volume group:

> image.data Created for information about the root volume group (rootvg). The savevg command uses this file to create a backup image that can be used by the bosinstall routine to reinstall the volume group to the current system or to a new system. The mkvgdata command overwrites this file if it already exists. The /image.data file is located in the / directory.

vgname.data Created for information about a user volume group. The vgname variable reflects the name of the volume group. The savevg command uses this file to create a backup image that can be used by the restvg command to reinstall the user volume group. The mkvgdata command overwrites this file if it already exists. The vgname.data file is located in the /tmp/vgdata/vgname directory, where vgname is the volume group name.

The information in either of these files can be edited by the user before issuing the savevg command.

### **A.23 The readlvcopy command**

The following summarizes the options for the readlvcopy command.

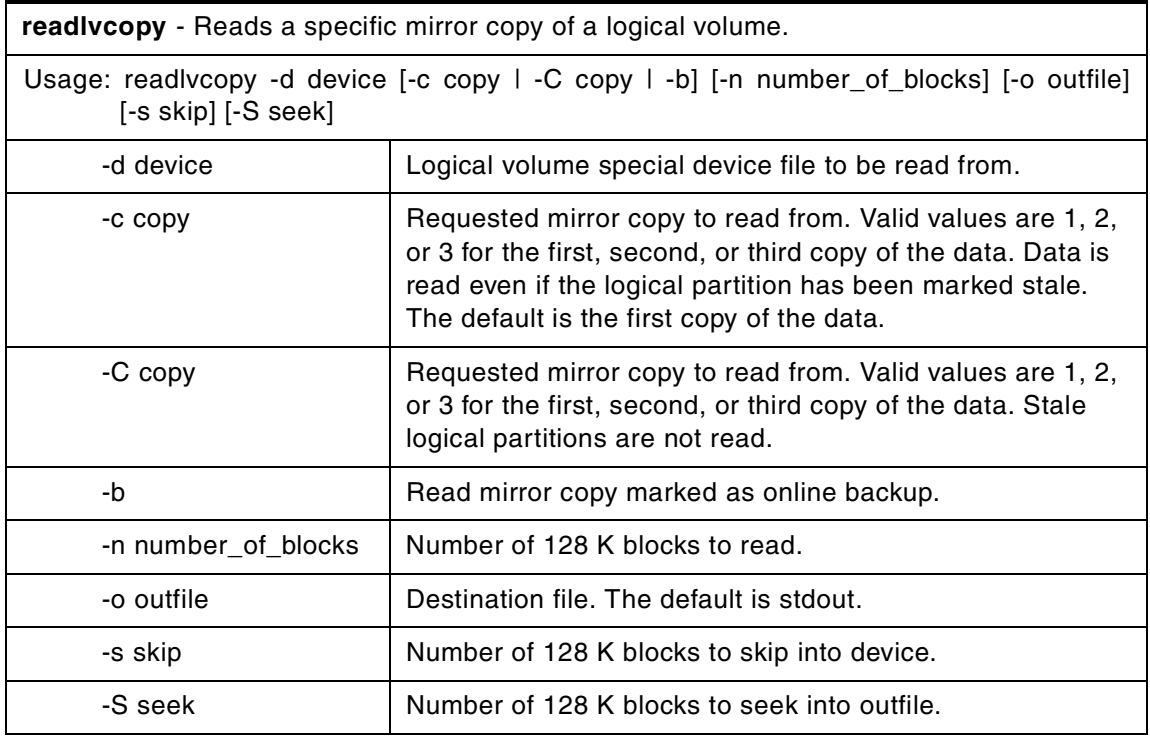

# **A.24 The redefinevg command**

The following summarizes the options for the redefinevg command.

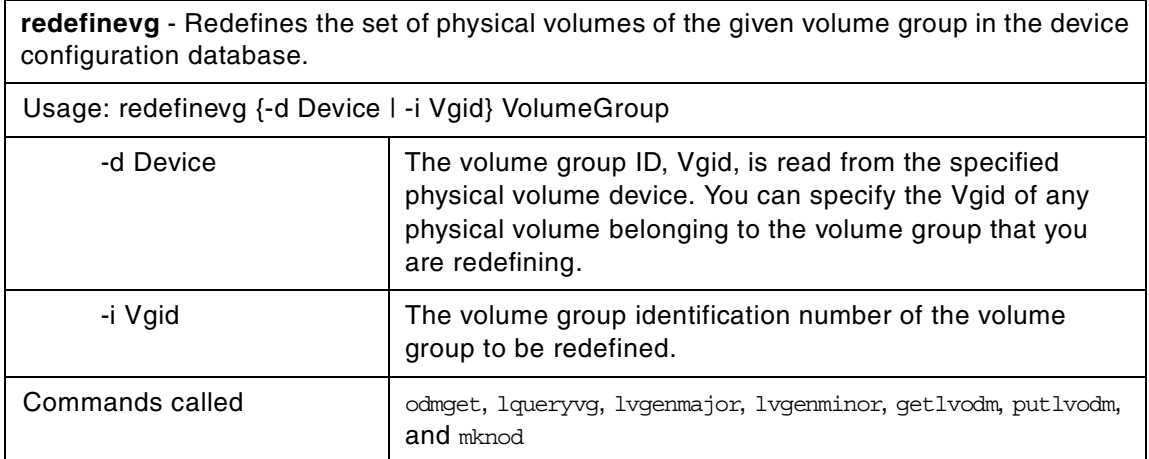

During normal operations, the device configuration database remains consistent with the Logical Volume Manager (LVM) information in the reserved area on the physical volumes. If inconsistencies occur between the device configuration database and the LVM, the redefinevg command determines which physical volumes belong to the specified volume group and re-enters this information in the device configuration database. The redefinevg command checks for inconsistencies by reading the reserved areas of all the configured physical volumes attached to the system.

### **A.25 The reducevg command**

The following summarizes the options for the reducevg command.

**reducevg** - Removes physical volumes from a volume group.

Usage: reducevg [-d] [-f] VolumeGroup PhysicalVolume(s)

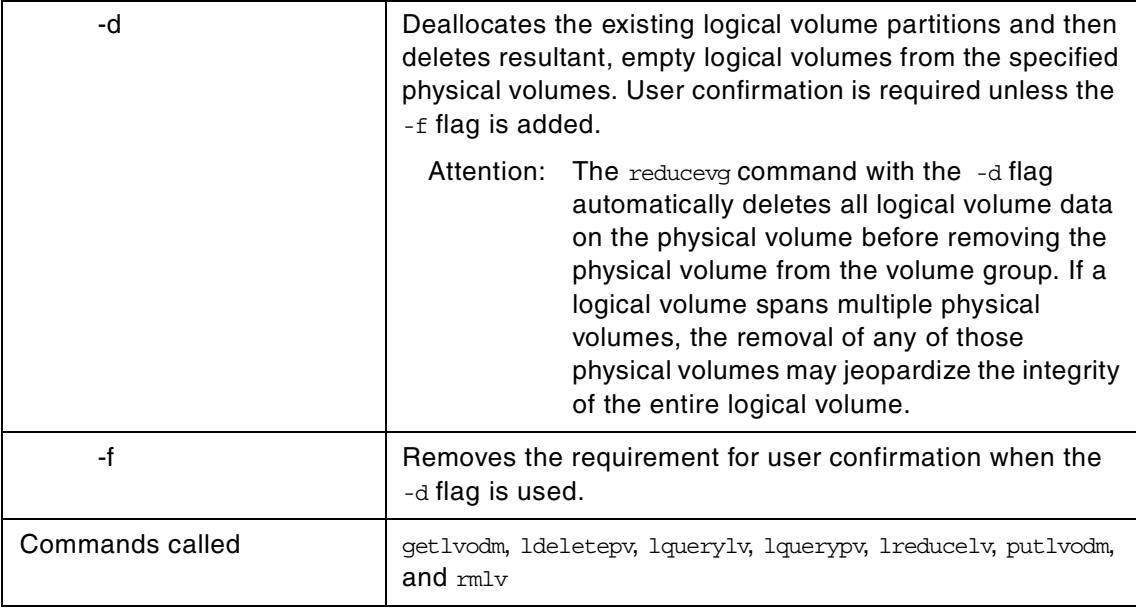

You can use the reducevg command while the volume group is in concurrent mode. However, if you run this command while the volume group is in concurrent mode, and the end result is the deletion of the volume group, then the reducevg command will fail.

The reducevg command removes one or more physical volumes represented by the PhysicalVolume parameter from the VolumeGroup. When you remove all physical volumes in a volume group, the volume group is also removed. The volume group must be varied on before it can be reduced.

All logical volumes residing on the physical volumes represented by the PhysicalVolume parameter must be removed with the  $rmrmlv}$  command or the -d flag before starting the reducevg command.

Sometimes a disk is removed from the system without first running reducevg VolumeGroup PhysicalVolume. The VGDA still has this removed disk in its memory, but the PhysicalVolume name no longer exists or has been reassigned. To remove references to this missing disk, you can still use reducevg, but with the Physical Volume ID (PVID) instead of the disk name:

reducevg VolumeGroup PVID

### **A.26 The reorgvg command**

The following summarizes the options for the reorgyg command.

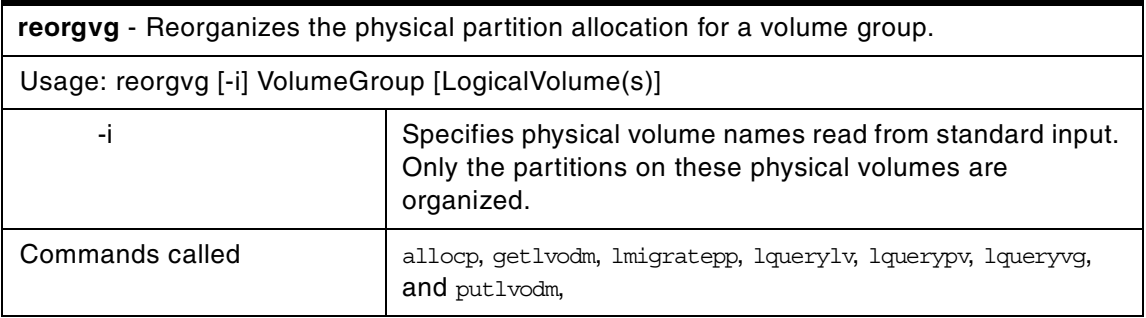

**Note**

This command is not allowed if the volume group is varied on in concurrent mode.

The reorgvg command reorganizes the placement of allocated physical partitions within the VolumeGroup according to the allocation characteristics of each logical volume. Use the LogicalVolume parameter to reorganize specific logical volumes.

In the reorganization, the order of priority goes in the order the logical volumes are listed by lsvg -l Volume\_Group. If a list of logical volumes is provided, the highest priority goes to the first logical volume in the list, down to the last logical volume with the lowest. The volume group must be varied on and must have free partitions before you can use the reorgvg command.

The relocatable flag of each logical volume must be set to y with the chlv  $-r$ command for the reorganization to take effect; otherwise, the logical volume is ignored.

### **Note**

- 1. The reorgvg command does not reorganize the placement of allocated physical partitions for any striped logical volumes.
- 2. At least one free physical partition must exist on the specified volume group for the reorgyg command to run successfully.
- 3. In AIX Version 4.2 or later, if you enter the reorgvg command with the volume group name and no other arguments, the entire volume group is reorganized. In earlier versions of AIX, if you enter the reorgvg command with the volume group name and no other arguments, it will only reorganize the first logical volume in the volume group. The first logical volume is the one listed by the 1svg -1 VolumeName command.

# **A.27 The replacepv command**

The following summarizes the options for the replacepv command.

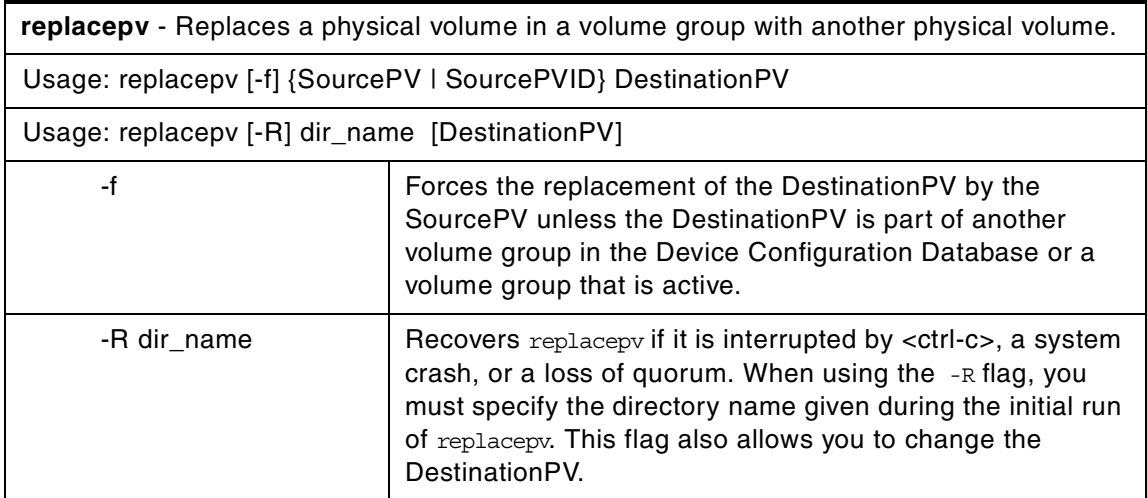

The replacepv command replaces allocated physical partitions and the data they contain from the SourcePV to DestinationPV. The specified SourcePV cannot be the same as DestinationPV.

- 1. The DestinationPV size must be at least the size of the SourcePV.
- 2. The replacepv command cannot replace a SourcePV with a stale logical volume unless this logical volume has a non-stale mirror.

The allocation of the new physical partitions follows the policies defined for the logical volumes that contain the physical partitions being replaced.

# **A.28 The rmlv command**

The following summarizes the options for the rmlv command.

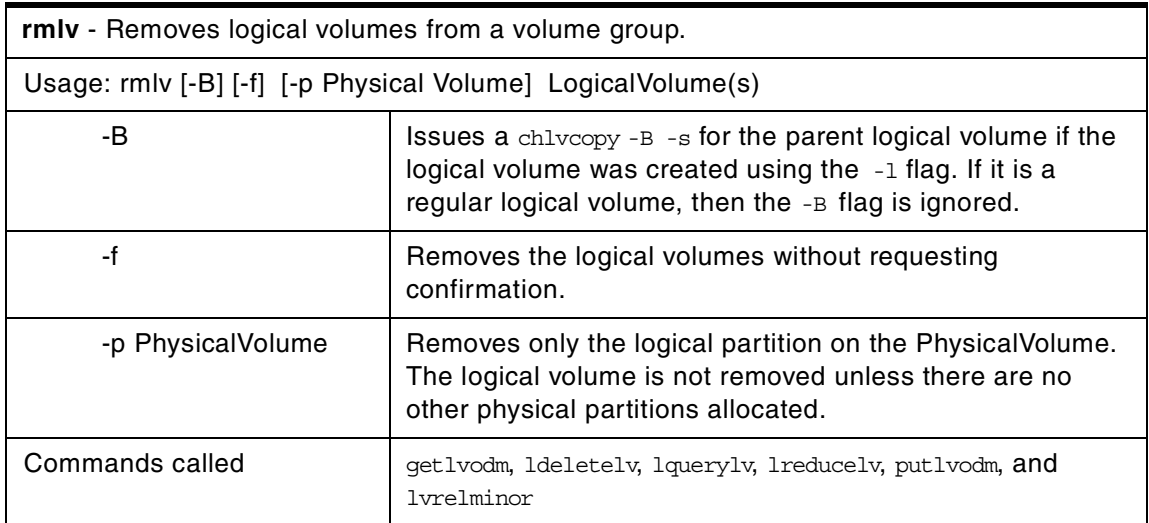

**Note**

This command destroys all data in the specified logical volumes.

The rmlv command removes a logical volume. The LogicalVolume parameter can be a logical volume name or logical volume ID. The logical volume first must be closed. If the volume group is varied on in concurrent mode, the logical volume must be closed on all the concurrent nodes on which volume group is varied on. For example, if the logical volume contains a file system, it must be unmounted. However, removing the logical volume does not notify

the operating system that the file system residing on it has been destroyed. The rmfs command updates the /etc/filesystems file.

# **A.29 The rmlvcopy command**

The following summarizes the options for the rmlvcopy command.

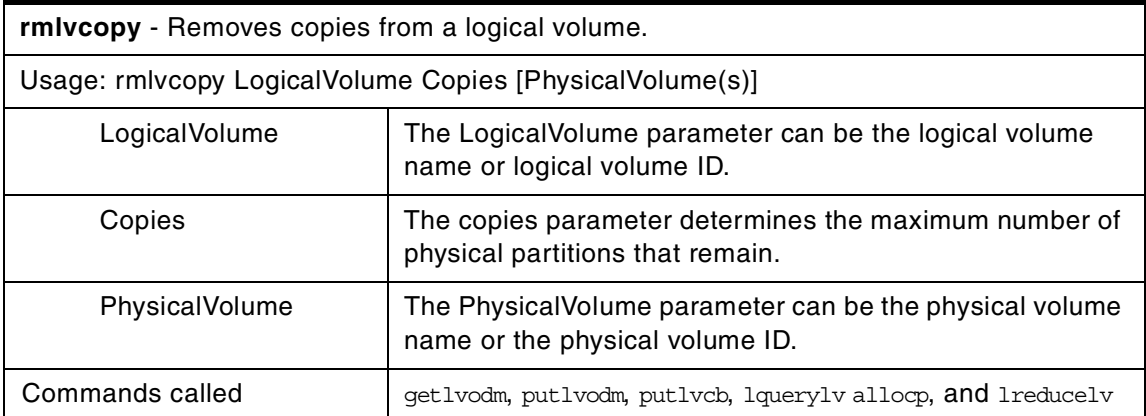

The rmlvcopy command removes copies from each logical partition in the LogicalVolume. Copies are the physical partitions, which, in addition to the original physical partition, make up a logical partition. You can have up to two copies in a logical volume. If the PhysicalVolume parameter is used, then only copies from that physical volume will be removed.

# **A.30 The restvg command**

The following summarizes the options for the restvg command.

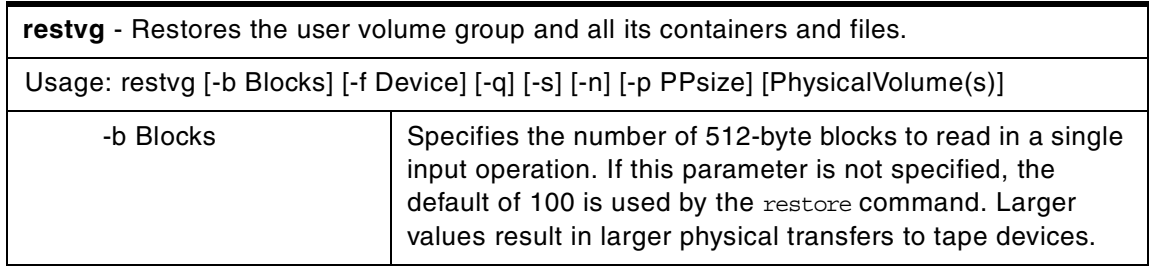

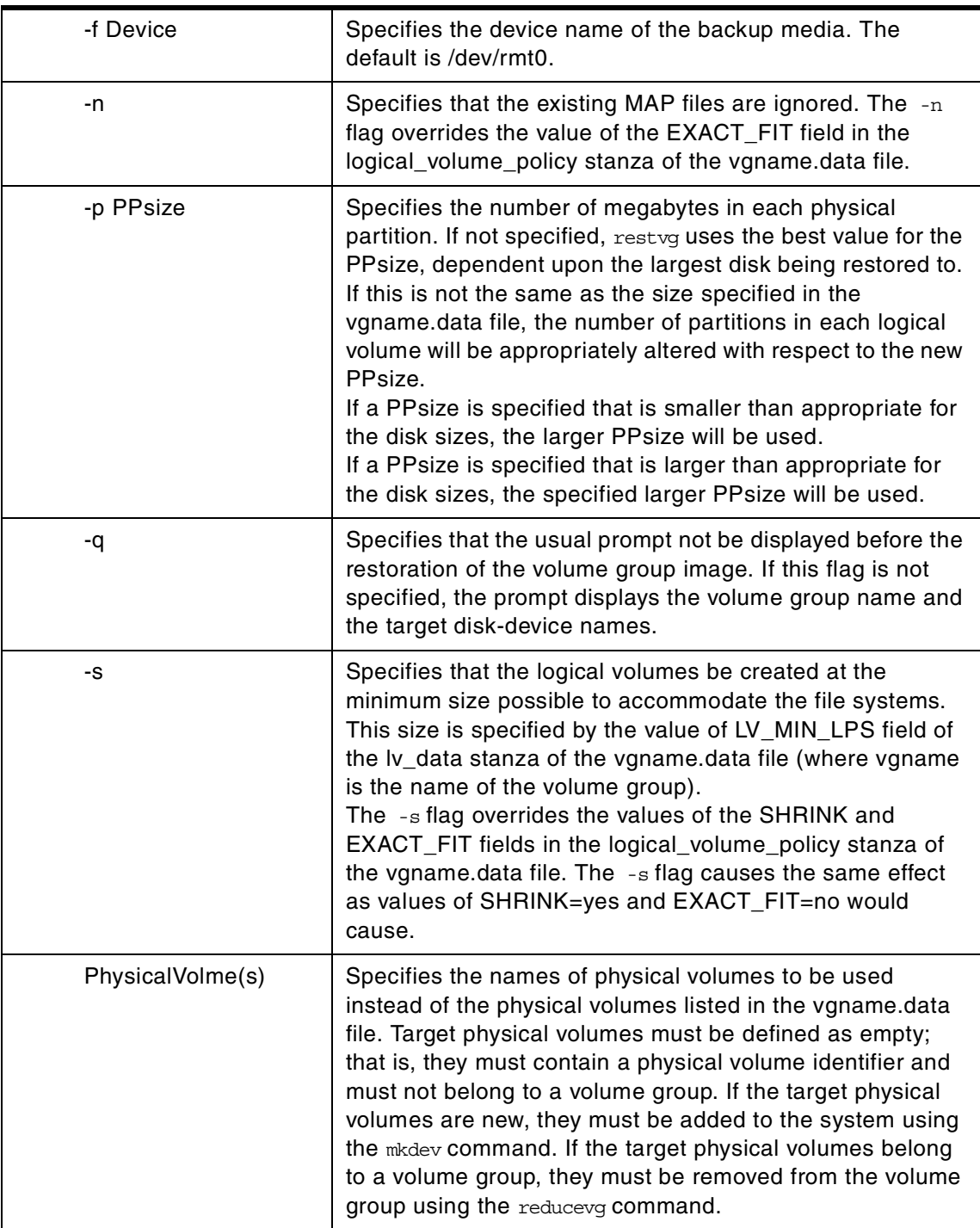

The restvg command restores the user volume group and all its containers and files as specified in the /tmp/vgdata/vgname/vgname.data file (where vgname is the name of the volume group) contained within the backup image created by the savevg command.

The restvg command restores a user volume group. The bosinstall routine reinstalls the root volume group (rootvg). If the restvg command encounters a rootvg volume group in the backup image, the restrog command exits with an error.

If a yes value has been specified in the EXACT\_FIT field of the logical\_volume\_policy stanza of the /tmp/vgdata/vgname/vgname.data file, the restvg command uses the map files to preserve the placement of the physical partitions for each logical volume. The target disks must be of the same size or larger then the source disks specified in the source\_disk\_data stanzas of the vgname.data file.

#### **Note**

To view the files in the backup image or to restore individual files from the backup image, the user must use the restore command with the  $-**T**$  or  $-**x**$ flag, respectively. (Refer to the restore command for more information.)

### **A.31 The savevg command**

The following summarizes the options for the savevg command.

**savevg** - Finds and backs up all file belonging to a specified volume group. The file is a symbolic link to the mksysb script.

Usage: savevg [-b Blocks] [-e] [-f Device] [-i | -m] [-p] [-v] [-X] VGName

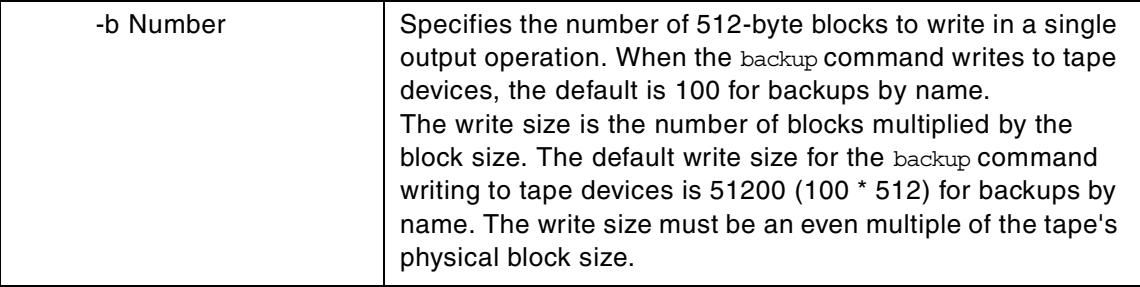

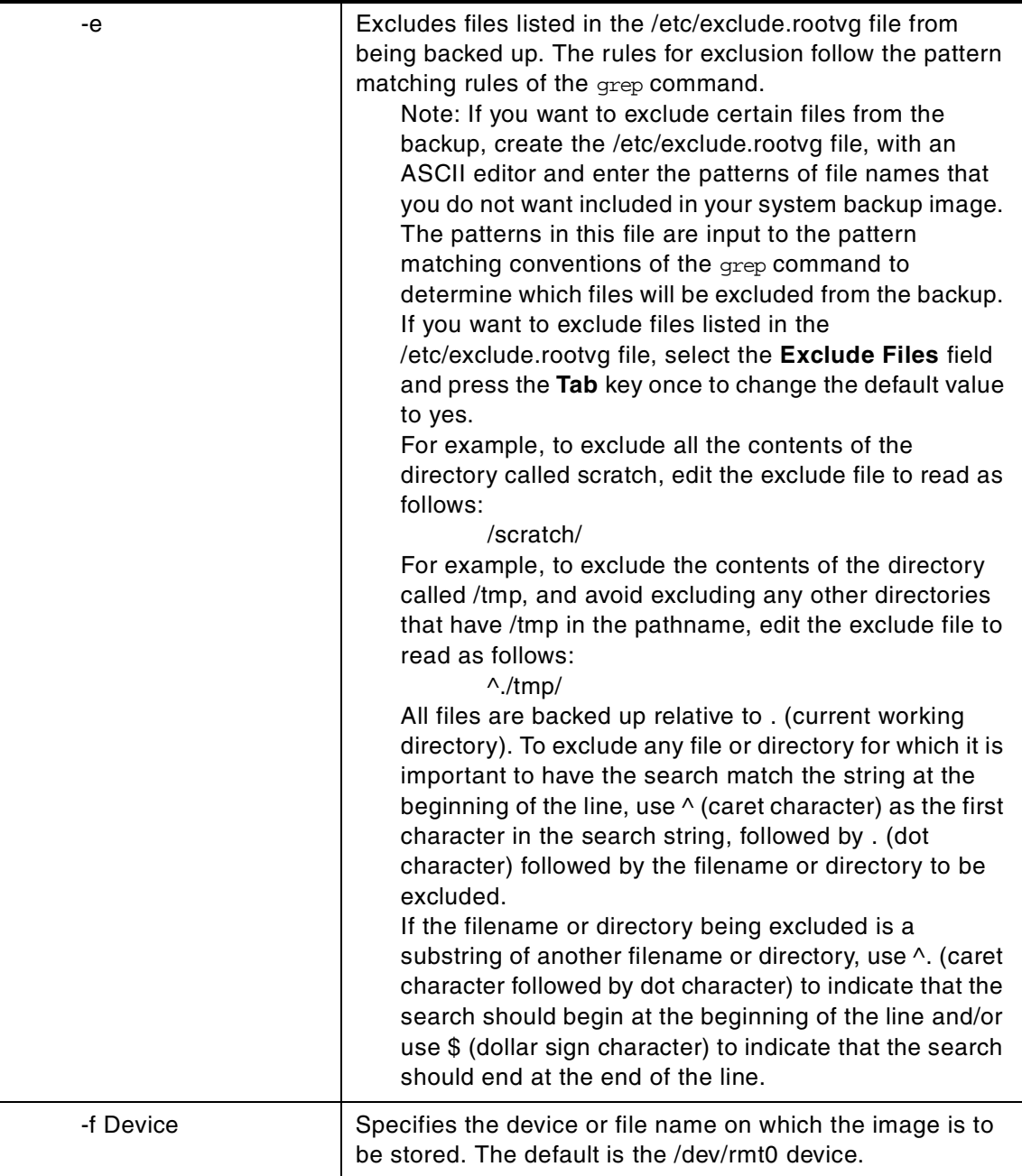

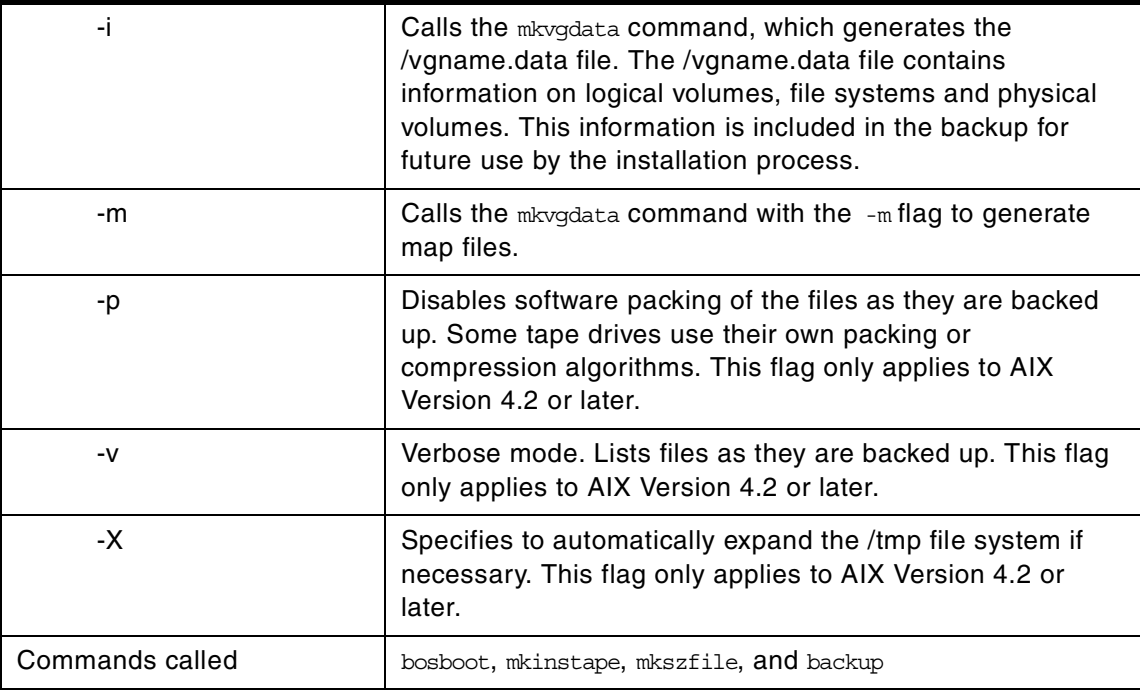

The savevg command will not generate a bootable tape if the volume group is the root volume group. Although the tape is not bootable, the first three images on the tape are dummy replacements for the images normally found on a bootable tape. The actual system backup is the fourth image. For more information about images on bootable tapes, please see "Troubleshooting an Installation from a System Backup, General Information Regarding mksysb System Backups" in the *AIX Version 4.3 Installation Guide*, SC23-4112.

The savevg command finds and backs up all files belonging to a specified volume group. A volume group must be varied-on, and the file systems must be mounted. The savevg command uses the data file created by the mkvgdata command. This file can be one of the following:

/image.data Contains information about the root volume group (rootvg). The savevg command uses this file to create a backup image that can be used by Network Installation Management (NIM)

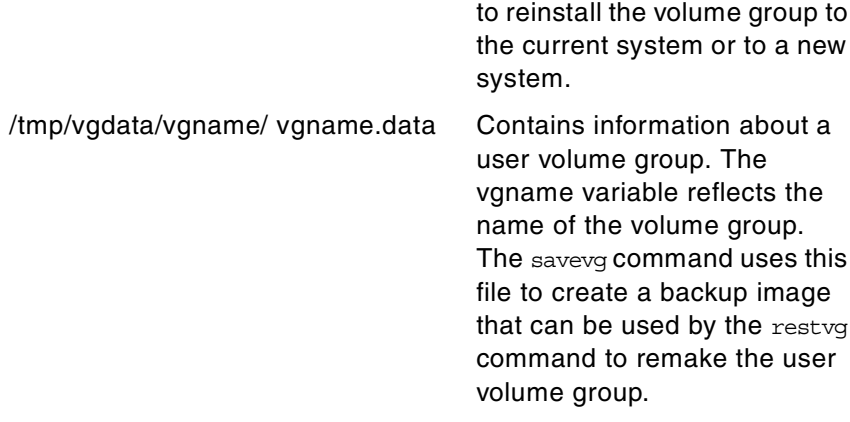

To create a backup of the operating system to CD, please refer to the mkcd command.

# **A.32 The splitlvcopy command**

The following summarizes the options for the splitlvcopy command.

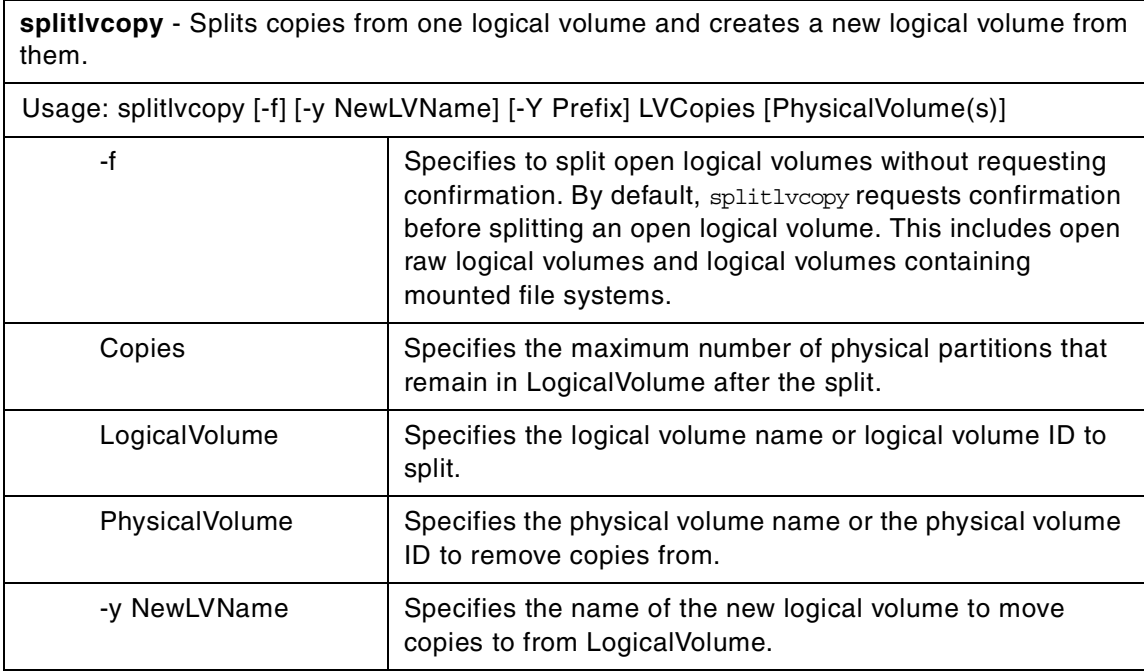

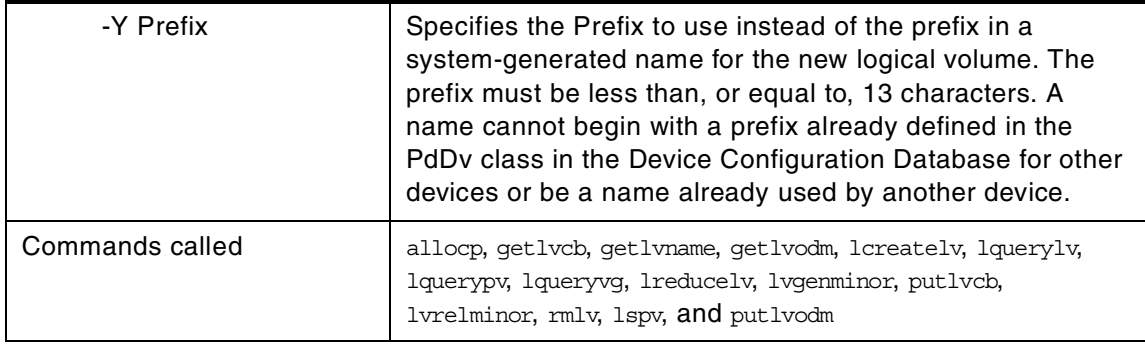

Although the splitlvcopy command can split logical volumes that are open, including logical volumes containing mounted file systems, this is not recommended. You may lose consistency between LogicalVolume and NewLogicalVolume if the logical volume is accessed by multiple processes simultaneously. When splitting an open logical volume, you implicitly accept the risk of potential data loss and data corruption associated with this action. To avoid the potential corruption window, close logical volumes before splitting, and unmount file systems before splitting

The splitlvcopy command removes copies from each logical partition in LogicalVolume and uses them to create NewLogicalVolume. The Copies parameter determines the maximum number of physical partitions that remain in LogicalVolume after the split. Therefore, if LogicalVolume has three copies before the split, and the Copies parameter is 2, LogicalVolume will have two copies after the split, and NewLogicalVolume will have one copy. You can not split a logical volume so that the total number of copies in LogicalVolume and NewLogicalVolume after the split is greater than the number of copies in LogicalVolume before the split.

The NewLogicalVolume will have all the same logical volume characteristics as LogicalVolume. If LogicalVolume does not have a logical volume control block, the command will succeed with a warning message and create NewLogicalVolume without a logical volume control block.

There are additional considerations to take when splitting a logical volume containing a file system. After the split, there will be two logical volumes, but there will only be one entry in the /etc/filesystems file that refers to LogicalVolume. To access NewLogicalVolume as a file system, you must create an additional entry in /etc/filesystems with a different mount point that refers to NewLogicalVolume. If the mount point does not already exist, you

have to create it before the new file system can be mounted. In addition, if NewLogicalVolume was created while LogicalVolume was open, you have to run the command:

fsck /dev/NewLogicalVolume

before the new file system can be mounted.

You can not use the System Management Interface Tool (SMIT) to run this command. Message catalogs are not supported for this command; therefore, the error messages are provided in English only with no message catalog numbers.

### **A.33 The synclvodm command**

The following summarizes the options for the synclvodm command.

**synclvodm** - Synchronizes or rebuilds the logical volume control block, the device configuration database, and the volume group descriptor areas on the physical volumes.

Usage: synclvodm [ -v ] VolumeGroup [ LogicalVolume(s)]

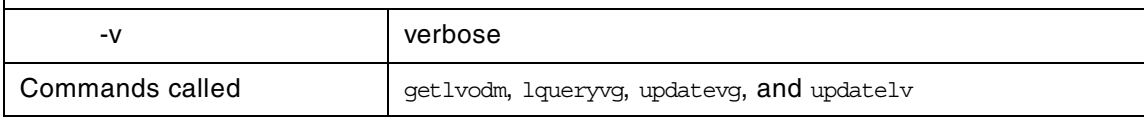

During normal operations, the device configuration database remains consistent with the logical volume manager information in the logical volume control blocks and the volume group descriptor areas on the physical volumes. If for some reason the device configuration database is not consistent with Logical Volume Manager information, the synclvodm command can be used to resynchronize the database. The volume group must be active for the resynchronization to occur (see varyonvg). If logical volume names are specified, only the information related to those logical volumes is updated.

#### **Note**

Do not remove the /dev entries for volume groups or logical volumes. Do not change the device configuration database entries for volume groups or logical volumes using the object data manager.
# **A.34 The syncvg command**

The following summarizes the options for the syncvg command.

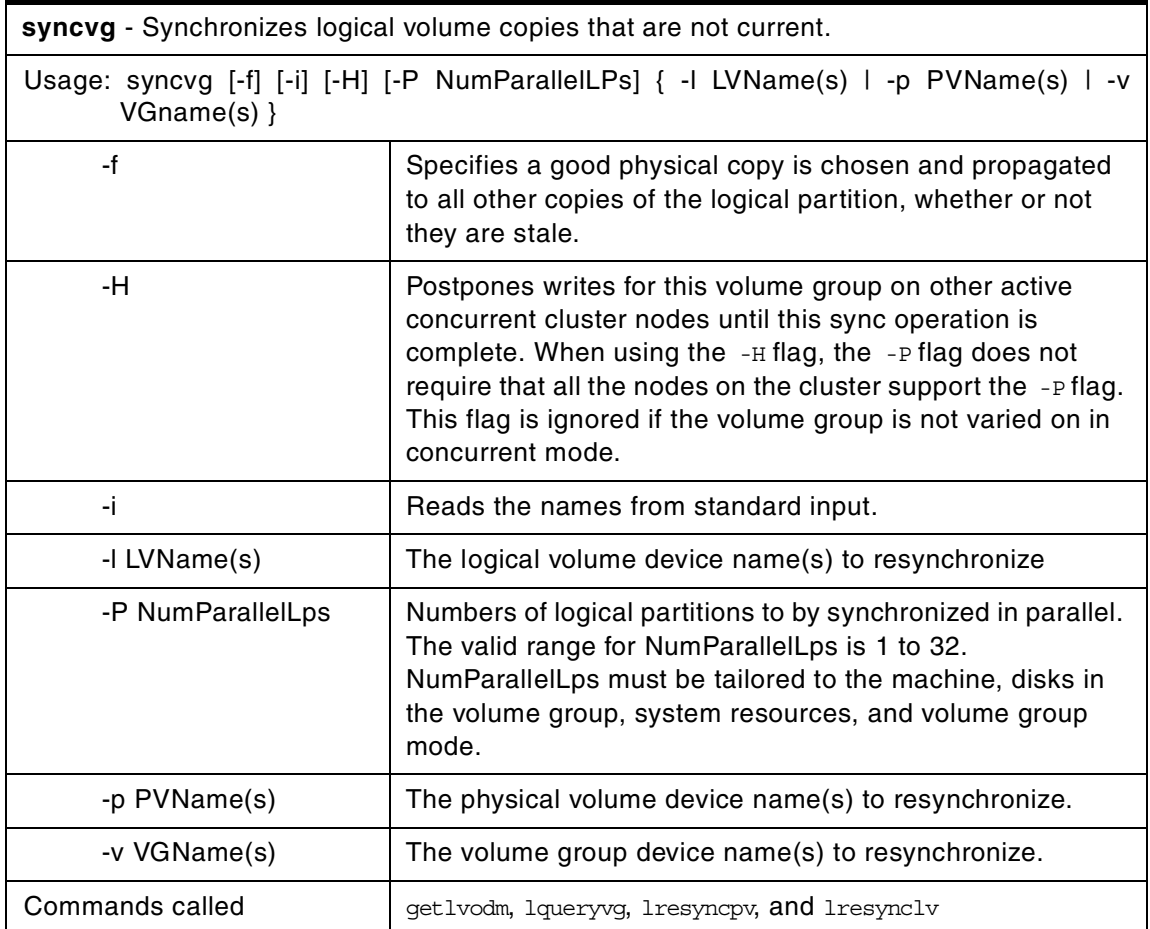

# **A.35 The unmirrorvg command**

The following summarizes the options for the unmirrorvg command.

**unmirrorvg** - Removes the mirrors that exist on volume groups or specified disks.

Appendix A. High-level LVM commands **277**

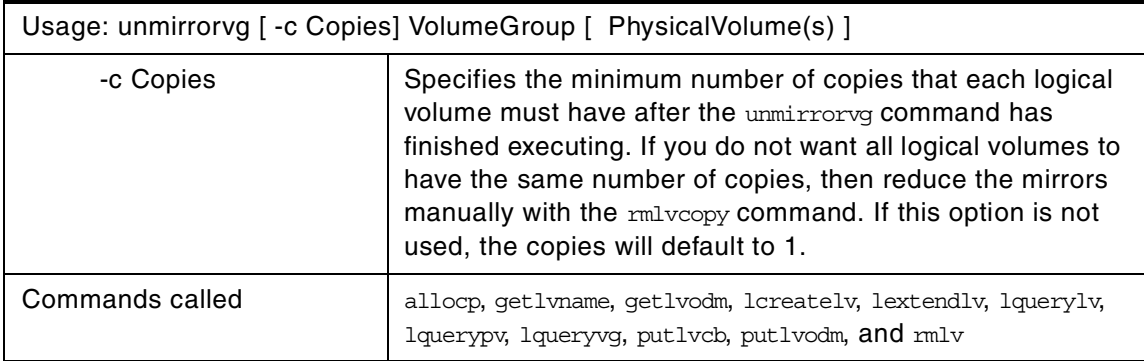

The unmirrorvg command unmirrors all the logical volumes detected on a given volume group. This same functionality may also be accomplished manually if you execute the rmlvcopy command for each individual logical volume in a volume group.

By default, unmirrorvg will pick the set of mirrors to remove from a mirrored volume group. If you wish to control which drives no longer are to contain mirrors, you must include the list of disks in the input parameters, PhysicalVolume.

When the PhysicalVolume parameter is listed in the command, this indicates that only the mirrors that exist on this disk should be unmirrored. Mirrors that exist on other drives in the volume group, but not listed in a user-provided disk list, are left alone and remain mirrored.

Note that if a logical volume copy spans more than one disk, the portion of the logical volume copy that resides on a disk not listed by the user is also removed.

When unmirrorvg is executed, the default COPIES value for each logical volume becomes 1. If you wish to convert your volume group from triply mirrored to doubly mirrored, use the -c option.

Note that to use this command, you must either have root user authority or be a member of the system group.

The unmirrorvg command may take a significant amount of time to complete because of complex error checking and the number of logical volumes to unmirror in a volume group.

### **A.36 The updatelv command**

The following summarizes the options for the updatelv command.

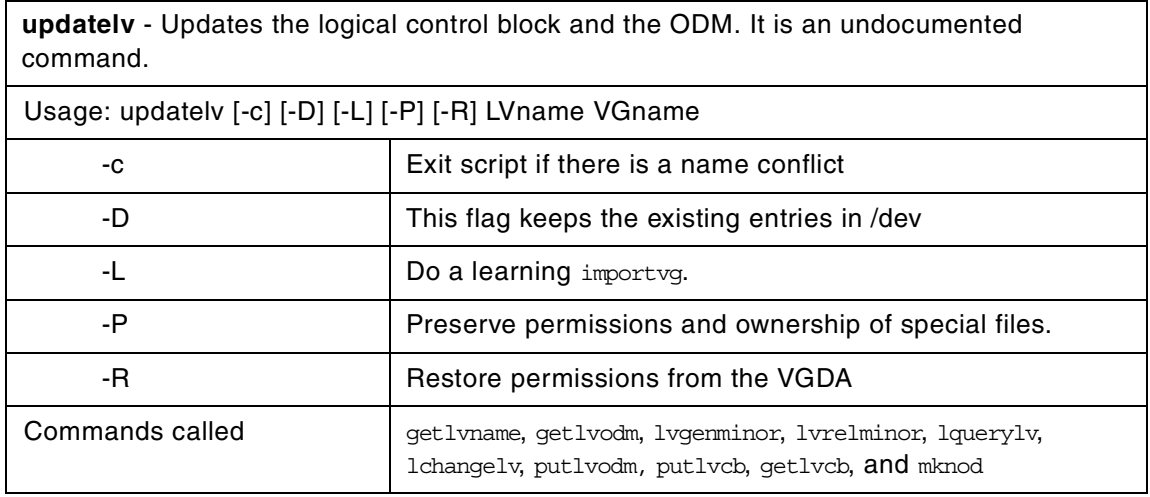

The volume group must be varied on when this command is executed.

### **A.37 The updatevg command**

The following summarizes the options for the updatevg command.

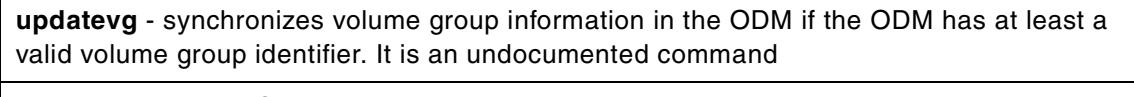

usage: updatevg VGname

Commands called etlyodm, getlvch, lqueryvg, putlvch, and putlvodm

The LVM information and the logical volume control block are both used to do the resynchromization. The volume group must be varied when this command is executed.

Appendix A. High-level LVM commands **279**

#### **A.38 The varyoffvg command**

The following summarizes the options for the varyoffvg command.

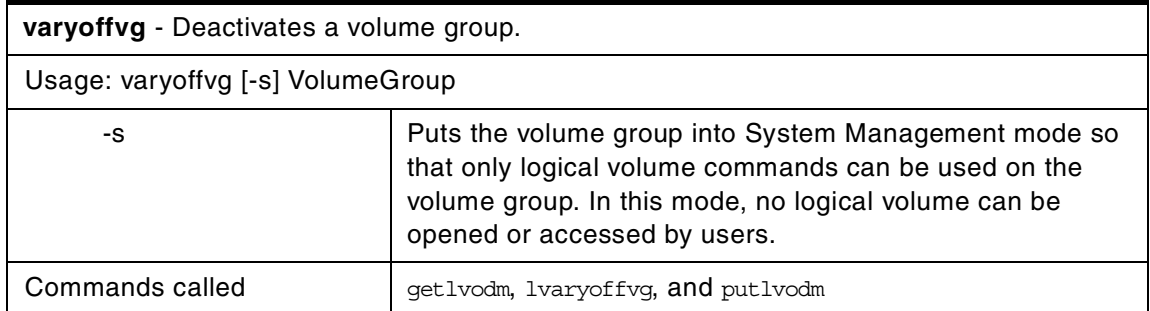

The varyoffvg command deactivates the volume group specified by the VolumeGroup parameter along with its associated logical volumes. The logical volumes first must be closed. For example, if the logical volume contains a file system, it must be unmounted.

To activate the volume group, use the varyonvg command.

- **Note**
- 1. To use this command, you must either have root user authority or be a member of the system group.
- 2. A volume group that has a paging space volume on it cannot be varied off while the paging space is active. Before deactivating a volume group with an active paging space volume, ensure that the paging space is not activated automatically at system initialization, and then reboot the system.

#### **A.39 The varyonvg command**

The following summarizes the options for the varyonvg command.

**varyonvg** - Activates a volume group.

Usage: varyonvg [-b] [-c] [-f] [-n] [-p] [-s] [-u] VolumeGroup

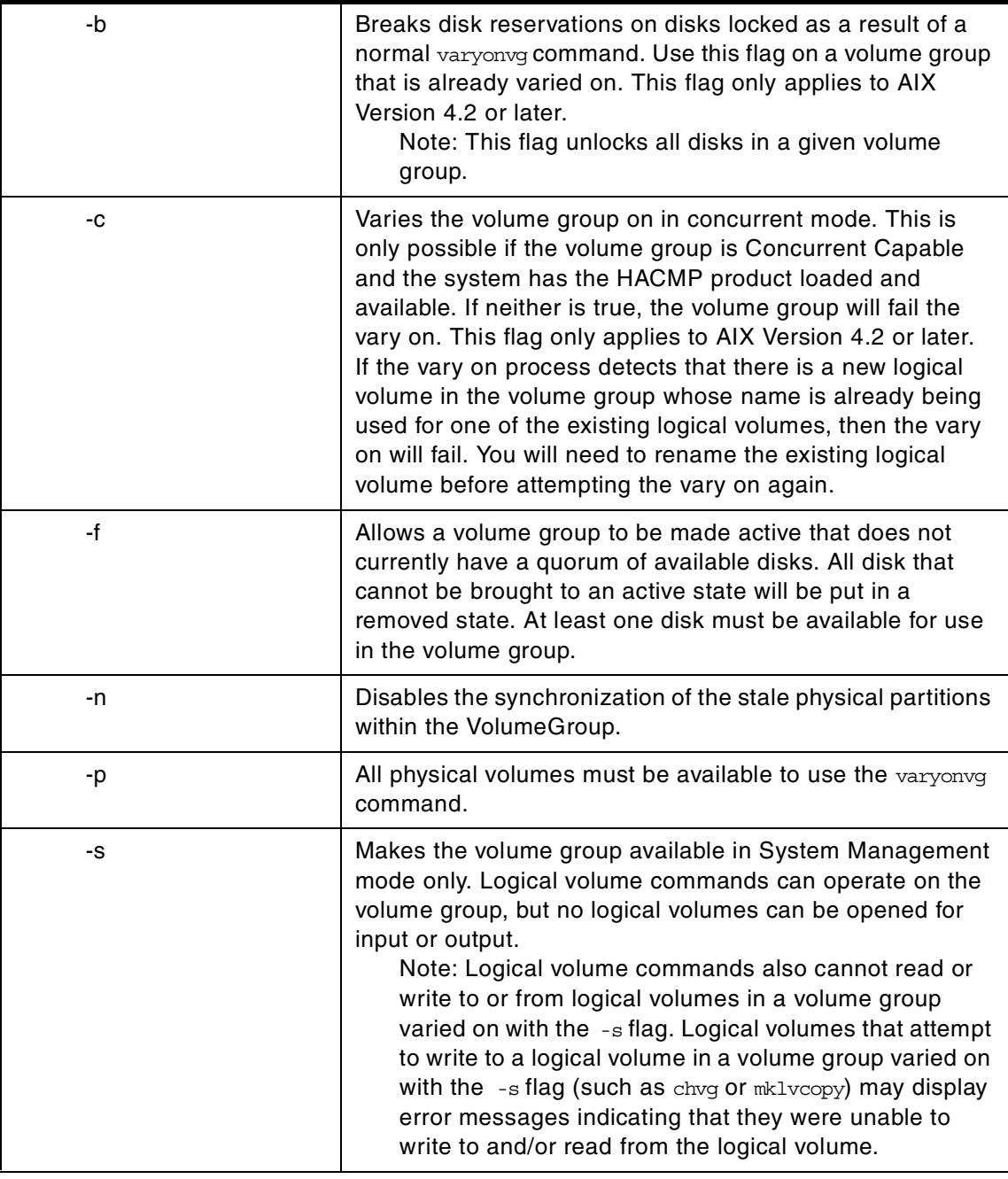

Appendix A. High-level LVM commands **281**

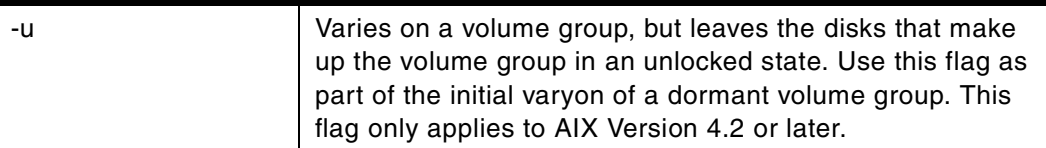

#### **Note**

AIX Version 4.2 or later provides the flags  $-b$  and  $-a$  for developers who use n-tailed DASD systems. The base design of LVM assumes that only one initiator can access a volume group. The HACMP product does work with LVM in order to synchronize multi-node accesses of a shared volume group. However, multi-initiator nodes can easily access a volume group with the -b and -u flags without the use of HACMP. Your must be aware that volume group status information may be compromised or inexplicably altered as a result of disk protect (locking) being bypassed with these two flags. If you use the -b and -u flags, data and status output cannot be guaranteed to be consistent.

The varyonvg command activates the volume group specified by the VolumeGroup parameter and all associated logical volumes. A volume group that is activated is available for use. When a volume group is activated, physical partitions are synchronized if they are not current.

A list of all physical volumes with their status is displayed to standard output whenever there is some discrepancy between the Device Configuration Database and the information stored in the Logical Volume Manager. The volume group may or may not be varied on. You must carefully examine the list and take proper action depending on each reported status to preserve your system's integrity. A list of every status and its meanings can be found in the lvm\_varyonvg subroutine.

While varying on in concurrent mode, if the vary on process detects that there are logical volumes which are not previously known to the system, their definitions are imported. The permissions and ownership of the new device special files are duplicated to those of the volume group special file. If you have changed the permissions and/or ownership of the device special files of the logical volume on the node it was created, you will need to perform the same changes on this node.

If the volume group cannot be varied on due to a loss of the majority of physical volumes, a list of all physical volumes with their status is displayed. To vary on the volume group in this situation, you will need to use the force option.

The varyonvg command will fail to vary on the volume group if a majority of the physical volumes are not accessible (no Quorum). This condition is true even if the quorum checking is disabled. Disabling the quorum checking will only ensure that the volume group stays varied on even in the case of loss of quorum.

The volume group will not vary on if there are any physical volumes in PV\_MISSING state and the quorum checking is disabled. This condition is true even if there are a quorum of disks available. To vary on in this situation, either use the force option or set an environment variable MISSINGPV\_VARYON to TRUE (set this value in /etc/environment if the volume group needs to be varied with missing disks at the boot time).

In the above cases (using the force varyon option and using MISSINGPV\_VARYON variable), you take full responsibility for the volume group integrity.

Appendix A. High-level LVM commands **283**

# **Appendix B. Intermediate-level commands**

These commands are usually called by the high level commands and are not aimed to the end user. A careful system administrator can still use these commands. Be aware that not all arguments and options are checked here and that you may end up destroying your system using these commands. This appendix lists and explains the options for this set of commands.

# **B.1 The allocp command**

The following summarizes the options for the allocp command.

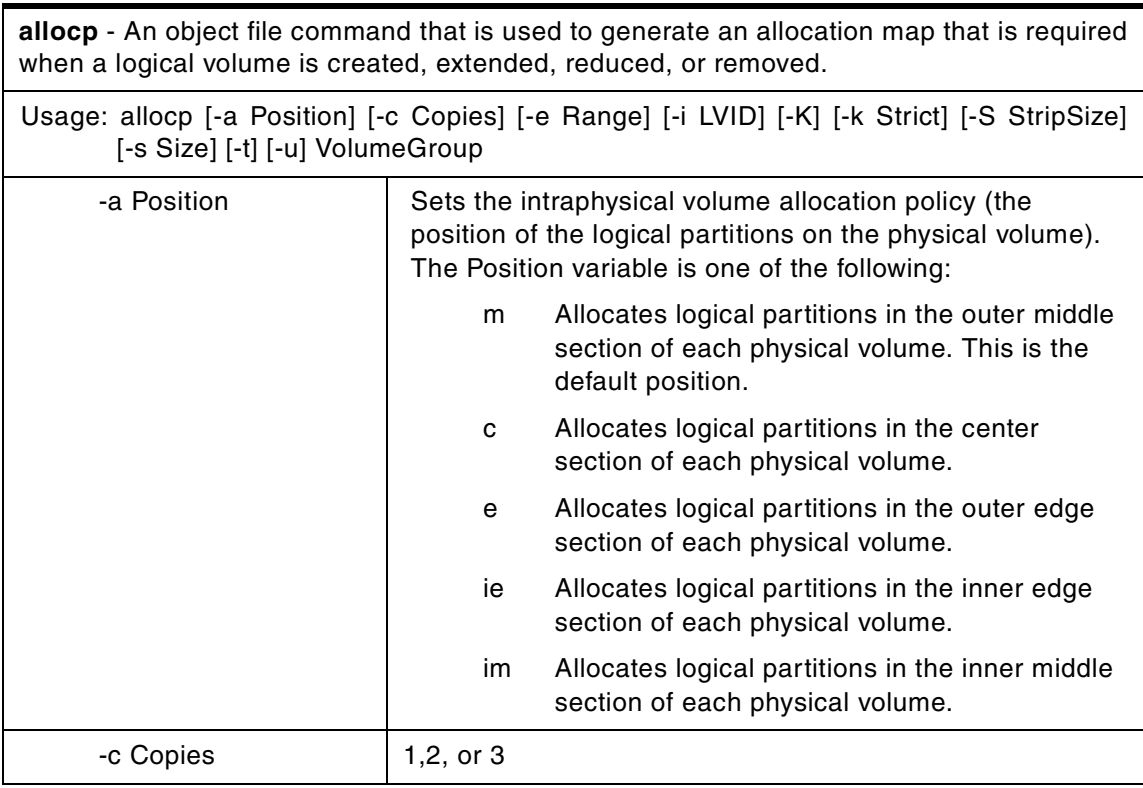

© Copyright IBM Corp. 2000 **285**

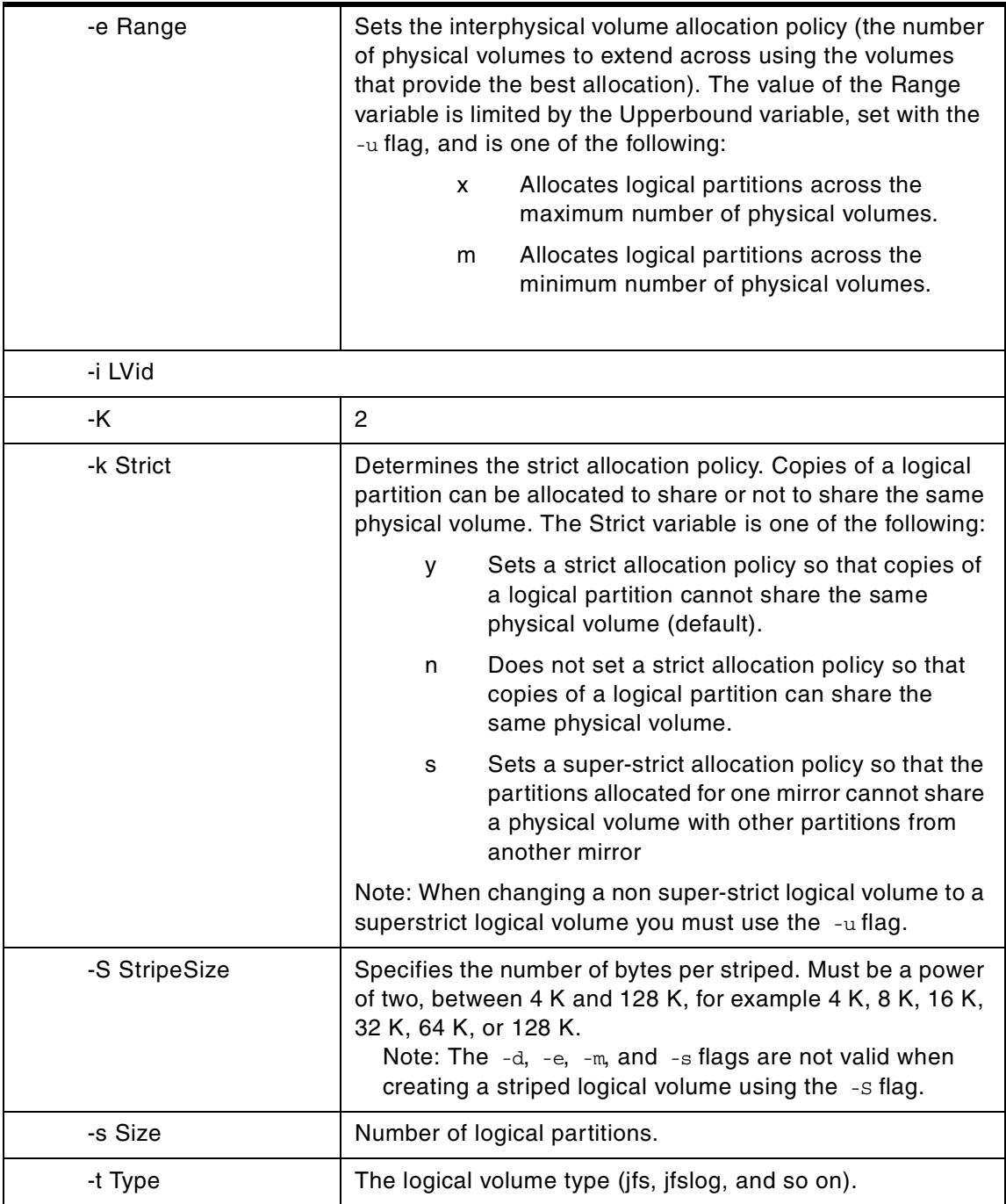

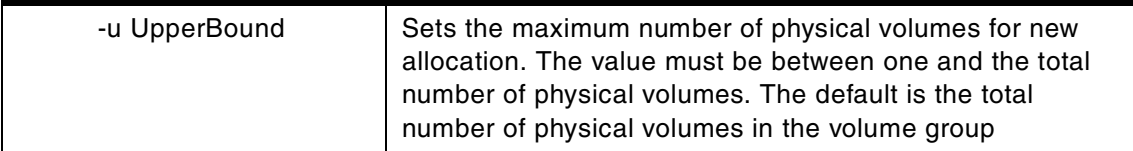

There is a known problem with allocp, which causes this error (0516-423 allocp: Not enough entries in mapfile to fulfill allocation). allocp is picky about the way the map file is organized. The partitions must be in order from lower to higher and, if multiple drives, the drives must appear in the same order from bottom to top.

## **B.2 The cfgvg command**

The following summarizes the options for the cfgvg command.

**cfgvg** - Is a Bourne shell script command that is called by /etc/rc to vary on volume groups that have the auto-varyon flag set. This undocumented script requires no flags.

Usage:cfgvg

#### **B.3 The chlvcopy command**

The following summarizes the options for the chlvcopy command.

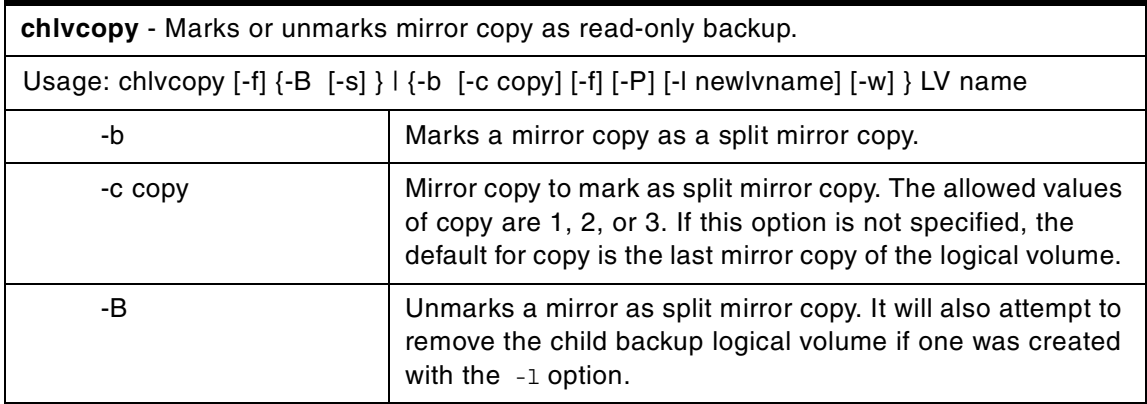

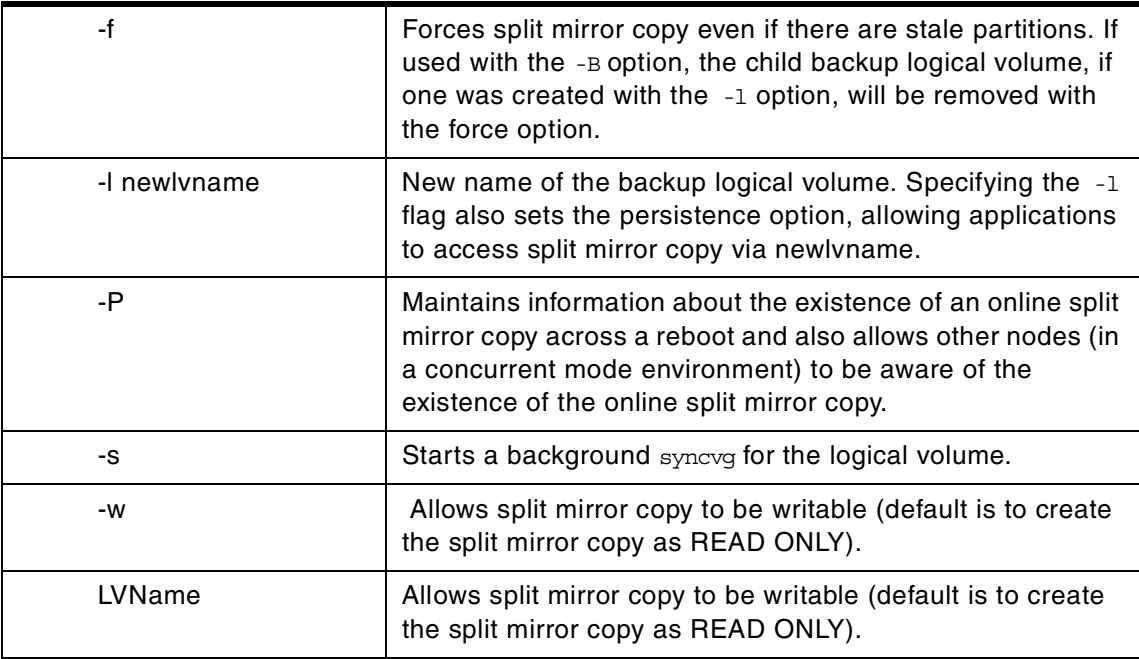

#### **Note**

- 1. If persistence is used either by using the  $-P$  flag or by creating a child backup logical volume device by using the  $-1$  flag, it will cause the volume group to be usable only on 4.3.2.0 or later versions of AIX. This is true even after removal of split mirror copy designation of the parent logical volume and the child backup logical volumes.
- 2. For chvlcopy to be successful in a concurrent volume group environment, all the concurrent nodes must be at AIX Version 4.3.2 or later.

All partitions of a logical volume must be refreshed before chylcopy can mark a mirror copy as a split mirror. Only one copy may be designated as an online split mirror copy.

Although the chlvcopy command can mark online split mirror copies on logical volumes that are open (including logical volumes containing mounted file systems), this is not recommended unless the application is at a known state at the time the copy is marked as a split mirror. The split mirror copy is internally consistent at the time the chlvcopy command is run, but consistency is lost between the logical volume and the split mirror copy if the logical

volume is accessed by multiple processes simultaneously and the application is not at a known state. When marking an open logical volume, data may be lost or corrupted. Logical volumes should be closed before marking online split mirror copies in order to avoid a potential corruption window.

If the persistence flag is not set to prevent the loss of backup data, the volume group should be set to not automatically vary on, and the -n flag should be used with varyonvg to prevent stale partitions from being resynced. If the persistence flag (-P) is set, the following applies: In the event of a crash while an online split mirror copy exists (or multiples exist), the existence of copies is retained when the system is rebooted.

# **B.4 The copyrawlv command**

The following summarizes the options for the copyrawly command.

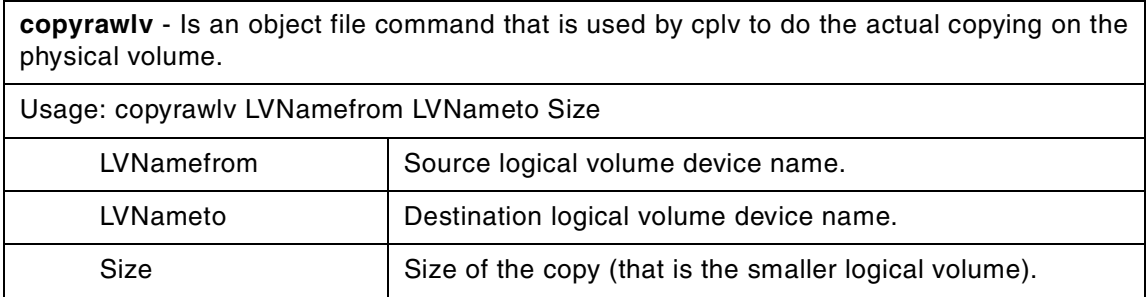

#### **B.5 The getlvcb command**

The following summarizes the options for the getlvcb command.

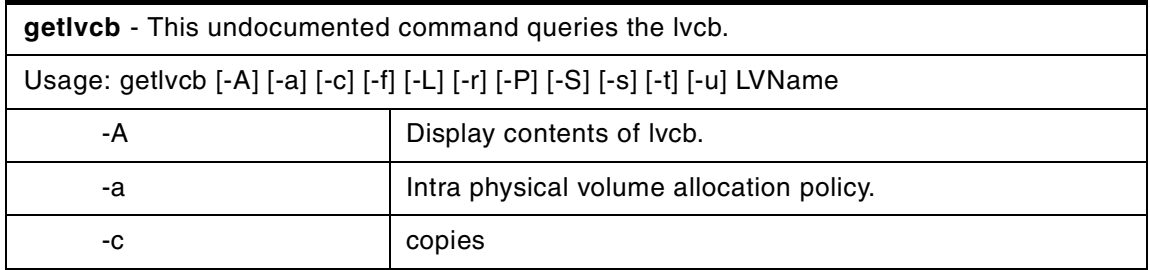

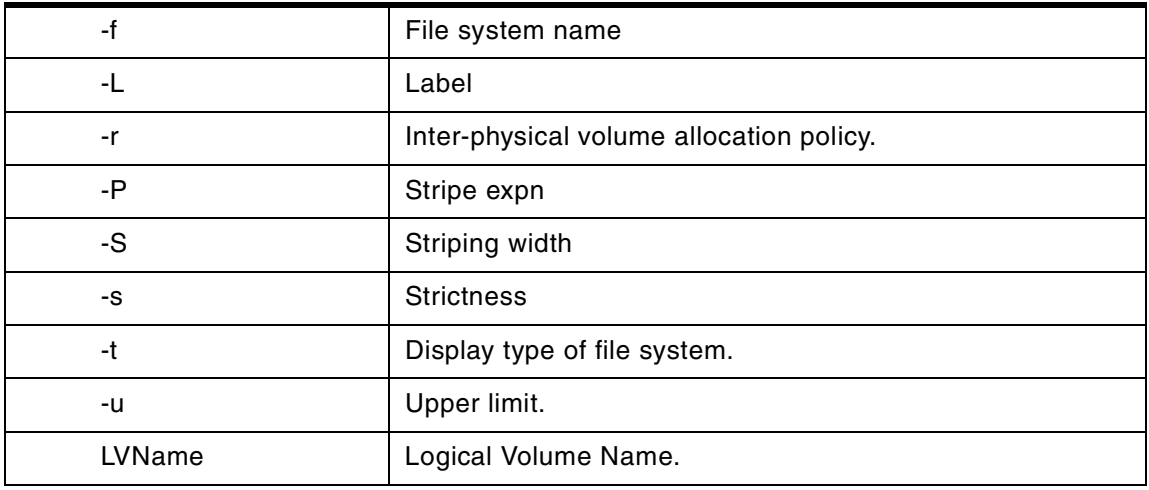

# **B.6 The getlvname command**

The following summarizes the options for the getlvname command.

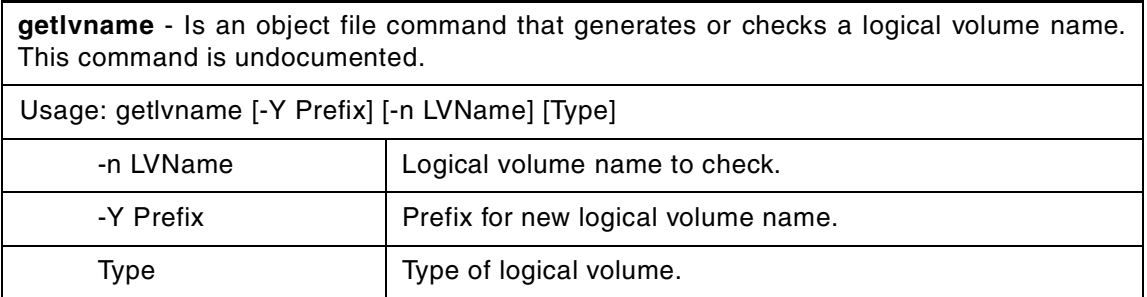

The getlvname command generates a logical volume name for the logical volume block device. If the type argument is contained in the Configuration Database (PdAt), then the corresponding name prefix is taken from the PdAt class and used to build the logical volume name. If the type is not contained in the PdAt class, then the default prefix (lv) is used to build the logical volume name.

If the prefix is given, then a two integer sequence number is generated. Names are formed by concatenating the name prefix with a sequence number.

If the -n flag is used, the CuDv class is checked to ensure the name does not already exist.

# **B.7 The getlvodm command**

The following summarizes the options for the getlvodm command.

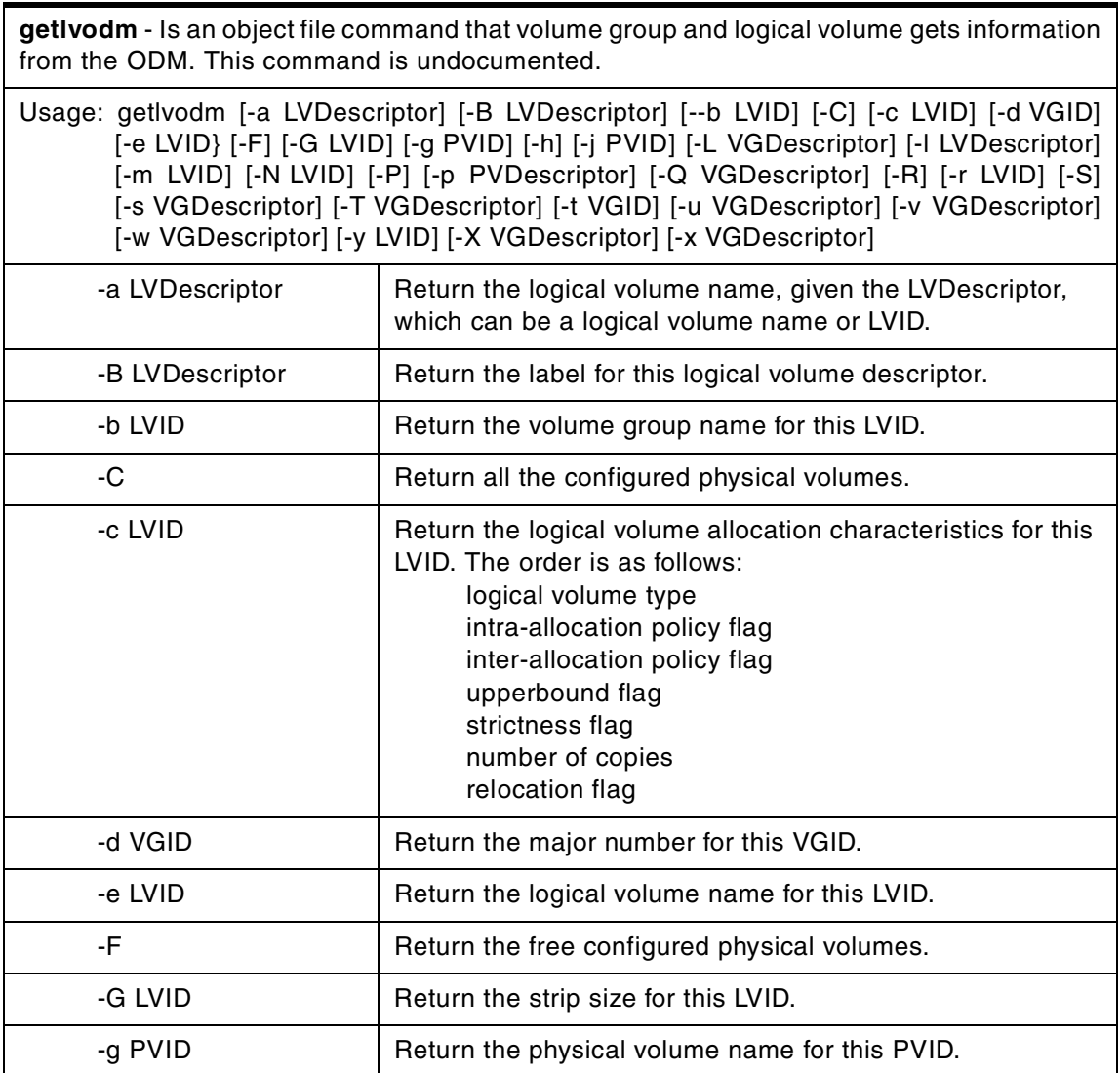

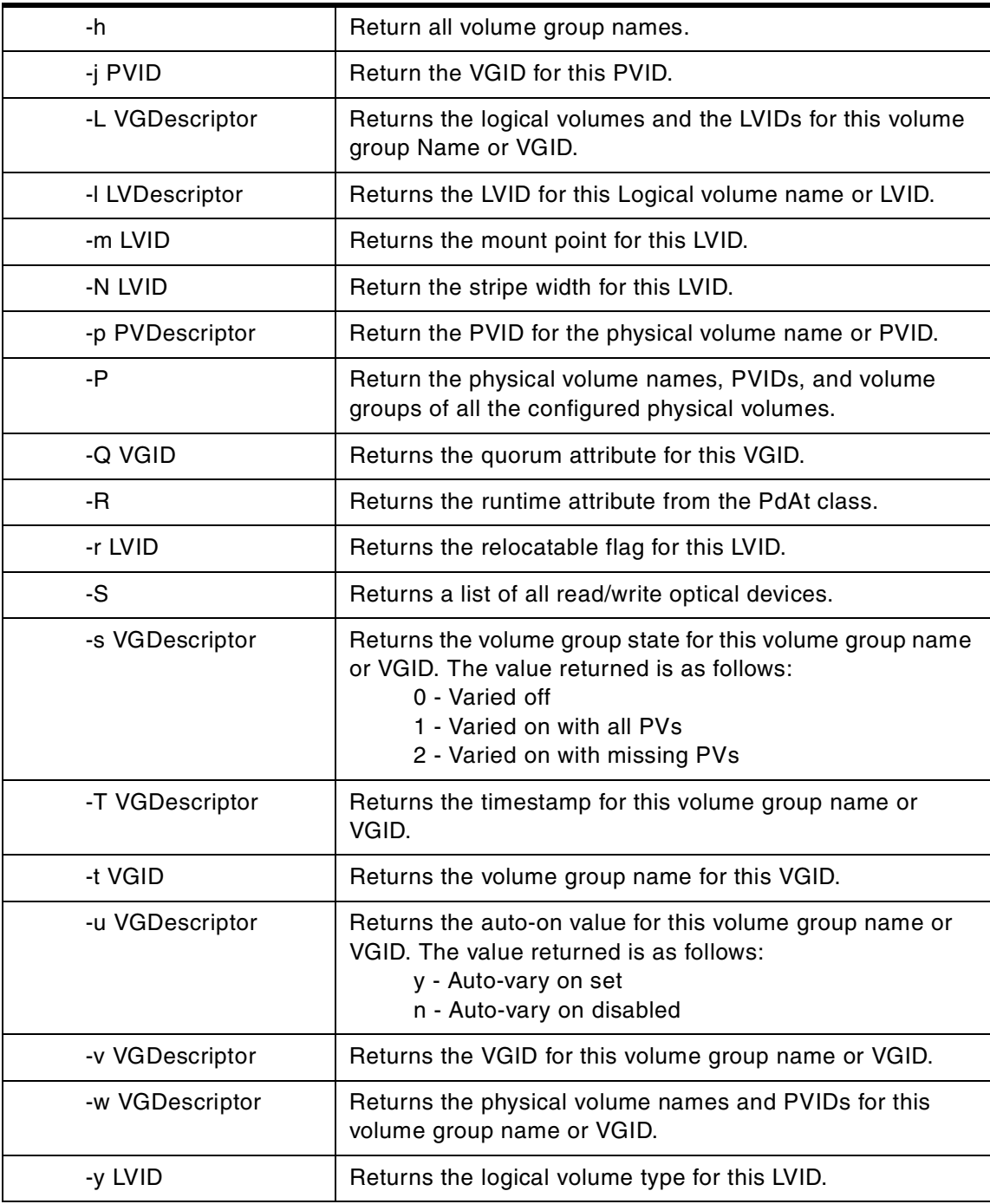

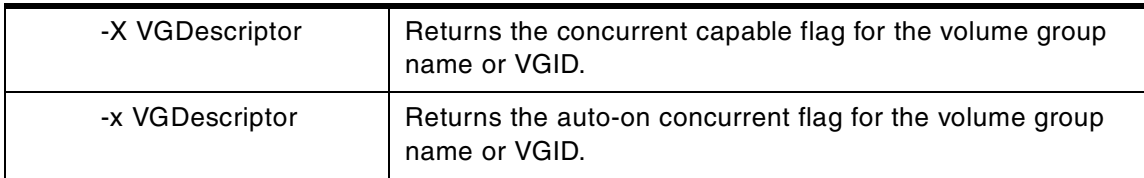

The getlvodm command gets logical volume data from the Configuration Database and writes it to standard out (stdout). The command line option specifies what information will be retrieved.

The LVDescriptor, PVDescriptor, or VGDescriptor can be either an ID or a name.

#### **B.8 The getvgname command**

The following summarizes the options for the getvgname command.

**getvgname** - An object file command that returns a new, unused volume group name. This command is undocumented.

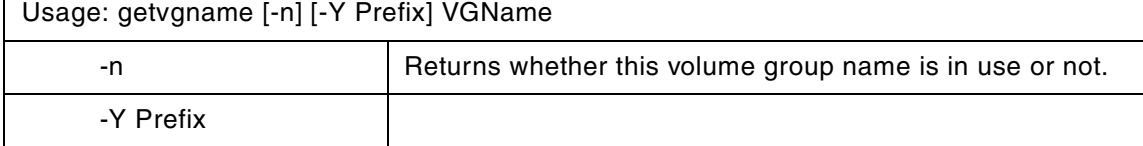

The getvgname command returns a volume group name. The name is written to standard out (stdout). The name is formed by concatenating the volume group prefix (vg) to the next two integer sequence number available from the CuDv class. If the -n option is used, then the CuDv class will be checked to make sure the name does not already exist.

#### **B.9 The lchangelv command**

The following summarizes the options for the lchangely command.

**lchangelv** - An object file command that changes the attributes of a logical volume.

Usage: lchangelv -l LVID [-s MaxLVsize] [-n LVname] [-M MirrorPolicy] [-p Permissions] [-r Relocation] [-v WriteVerify] [-w MWConsistency]

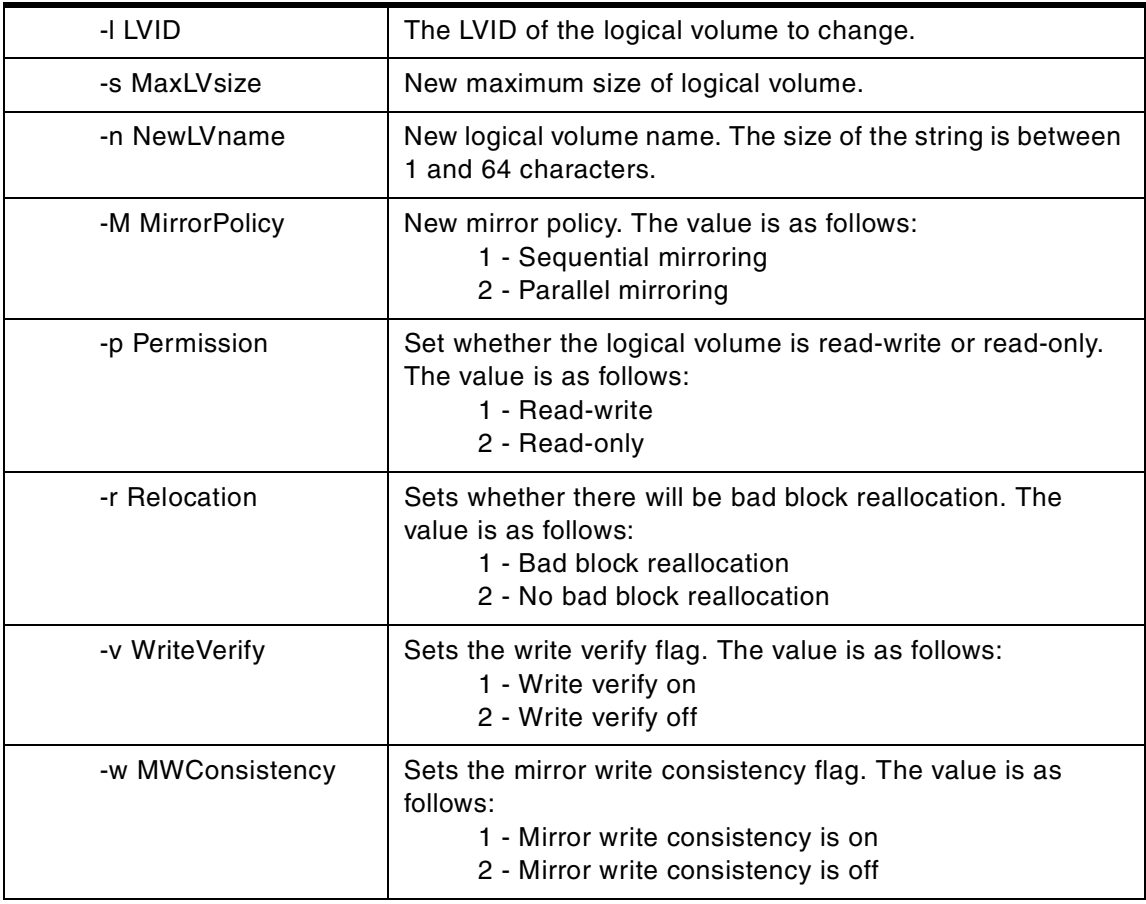

# **B.10 The lchlvcopy command**

The following summarizes the options for the lchlvcopy command.

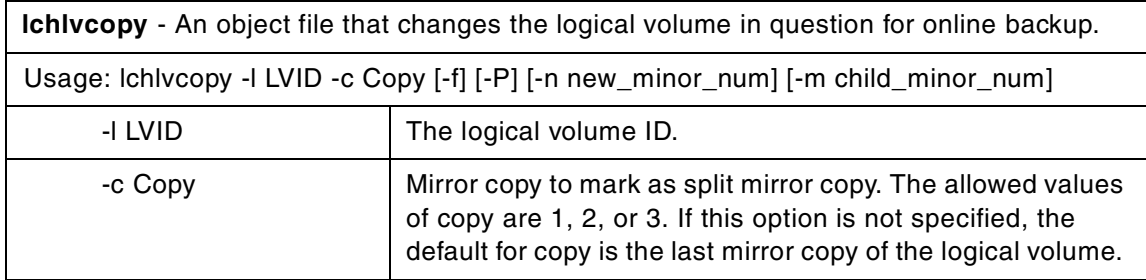

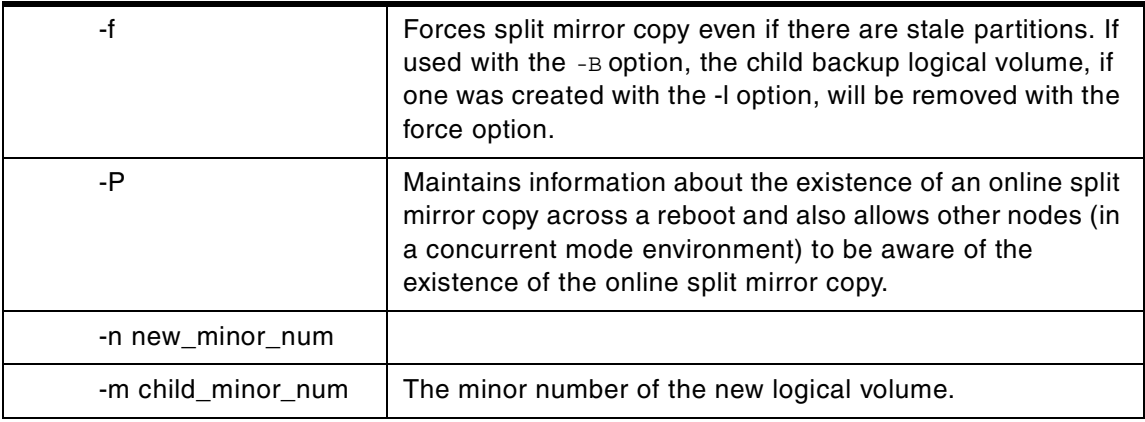

# **B.11 The lchangepv command**

The following summarizes the options for the lchangepv command.

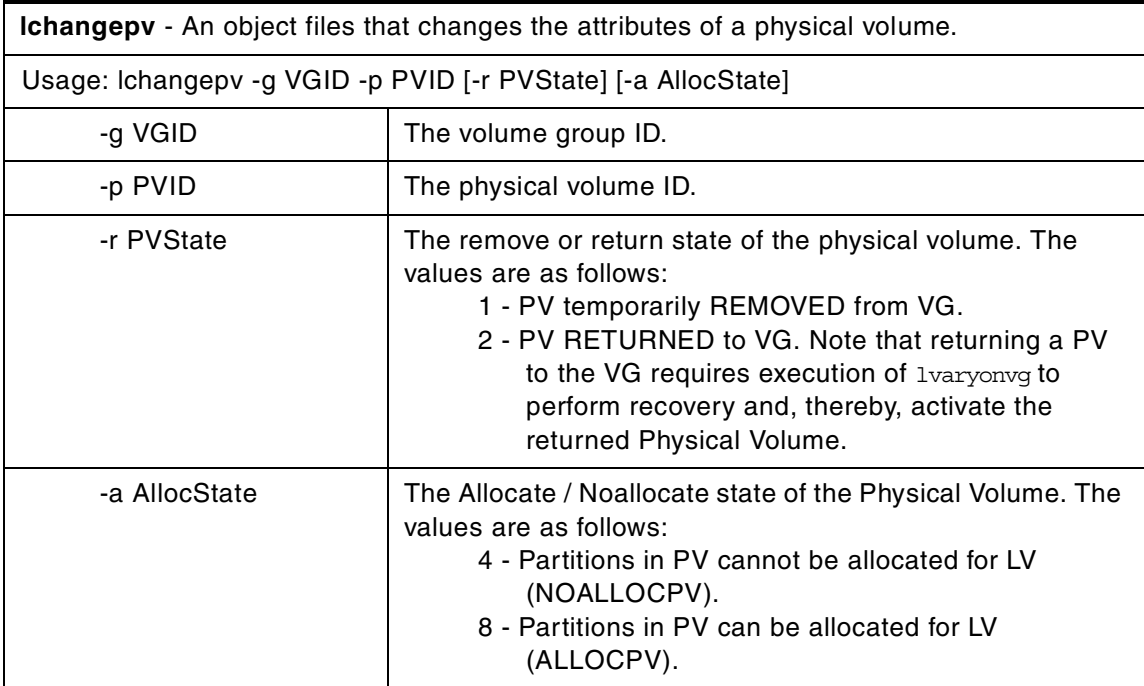

# **B.12 The lcreatelv command**

The following summarizes the options for the lcreately command.

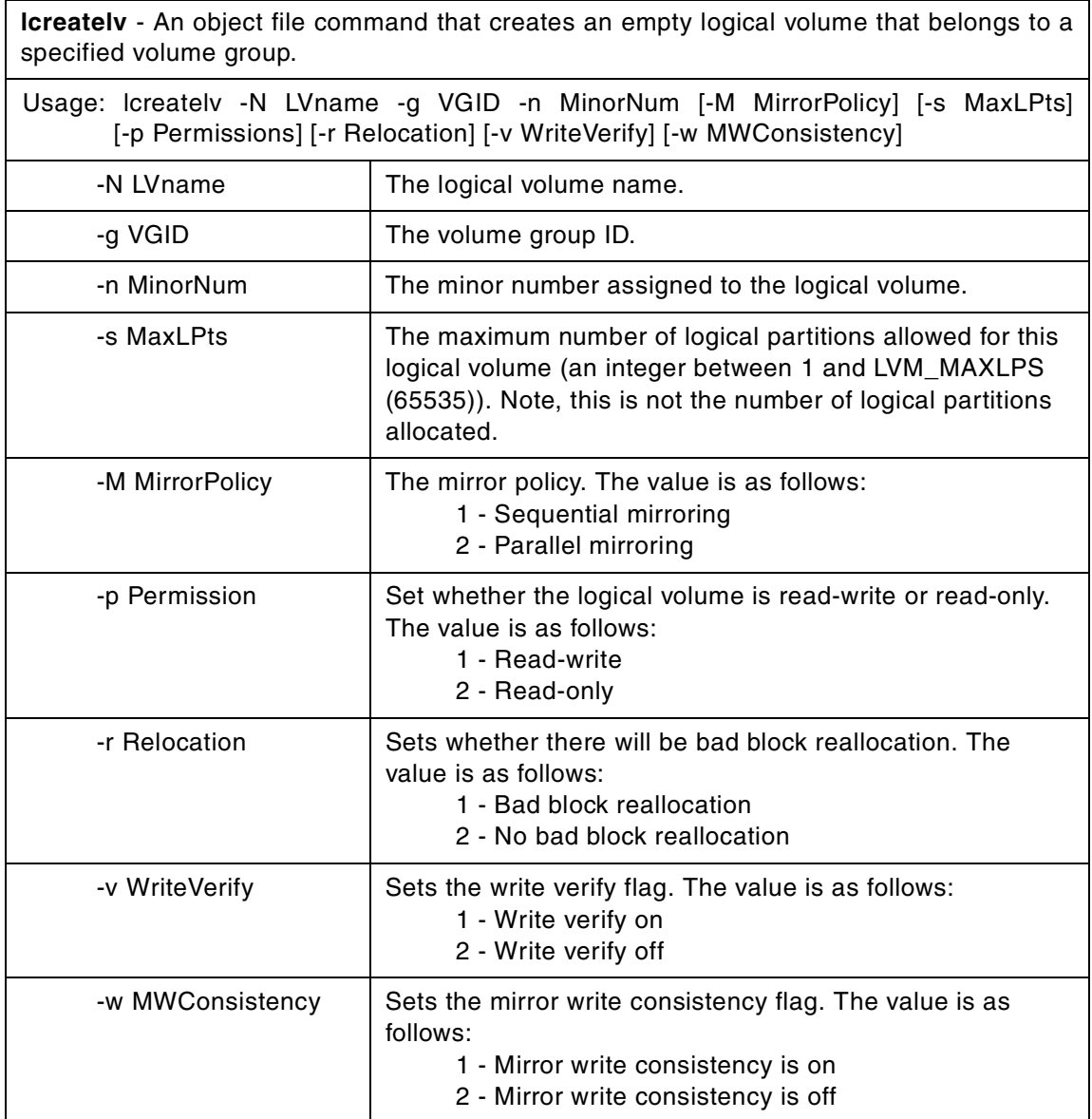

# **B.13 The lcreatevg command**

The following summarizes the options for the lcreatevg command.

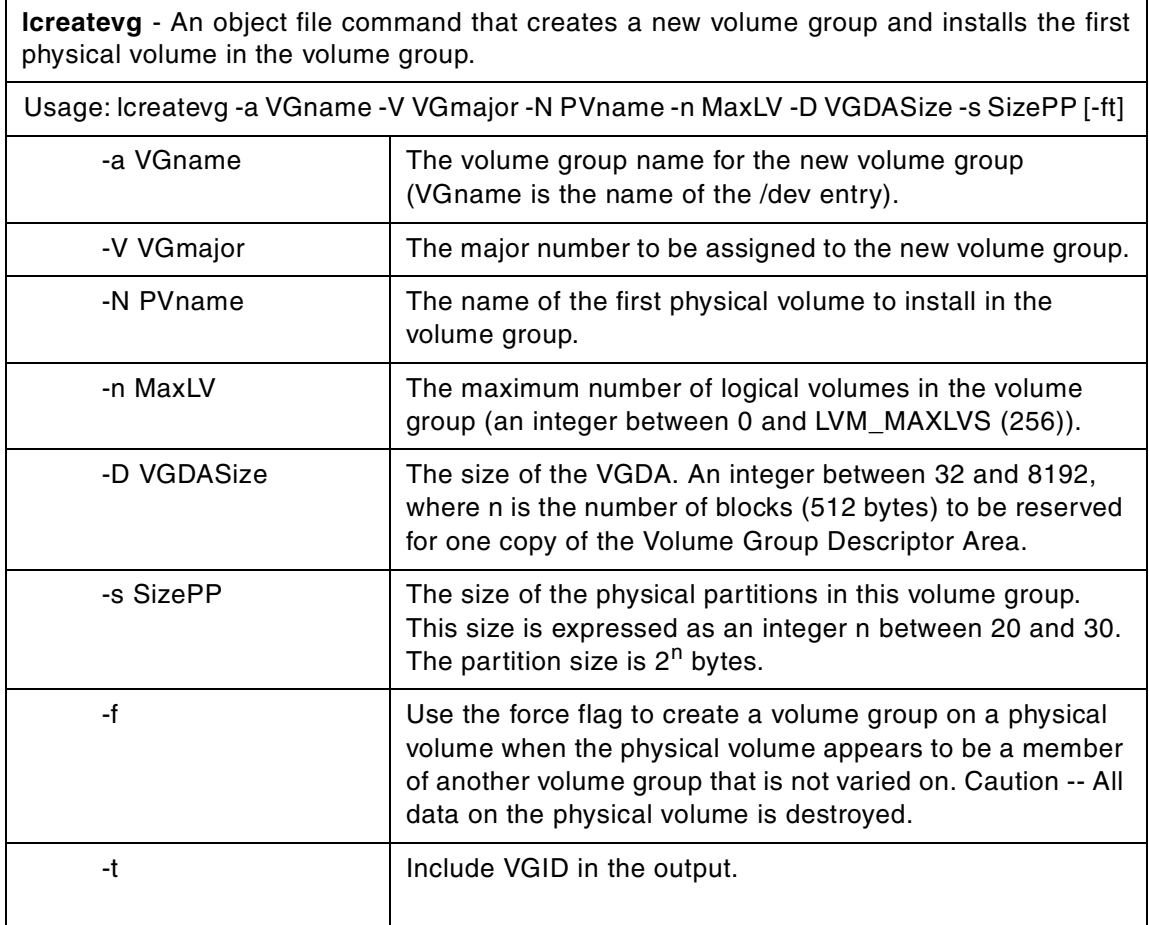

#### **B.14 The ldeletelv command**

The following summarizes the options for the ldeletelv command.

**ldeletelv** - An object file command that deletes a logical volume from its parent volume group.

Usage: ldeletelv -l LVID

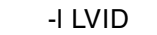

The logical volume ID.

#### **B.15 The ldeletepv command**

The following summarizes the options for the ldeletepv command.

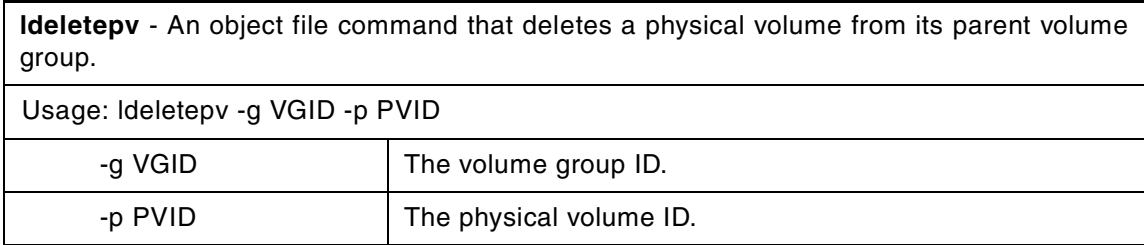

#### **B.16 The lextendlv command**

The following summarizes the options for the lextendlv command.

**lextendlv** - An object file command that extends or allocates additional partitions to a logical volume.

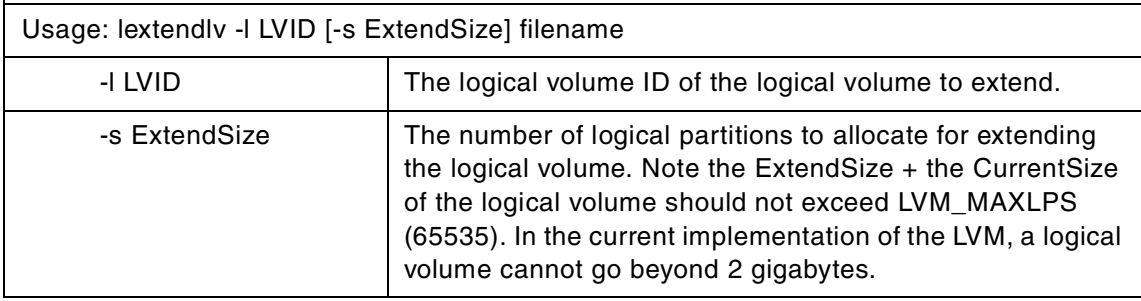

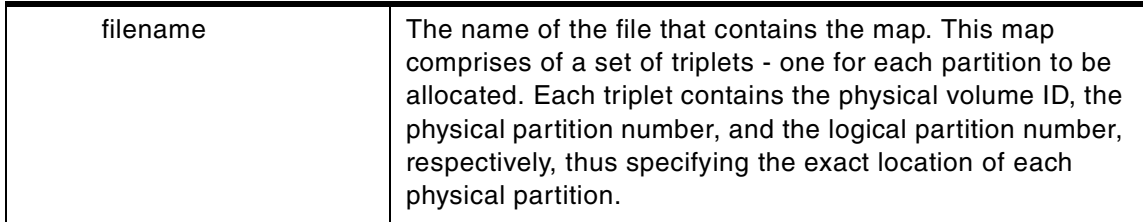

# **B.17 The linstallpv command**

The following summarizes the options for the linstallpv command.

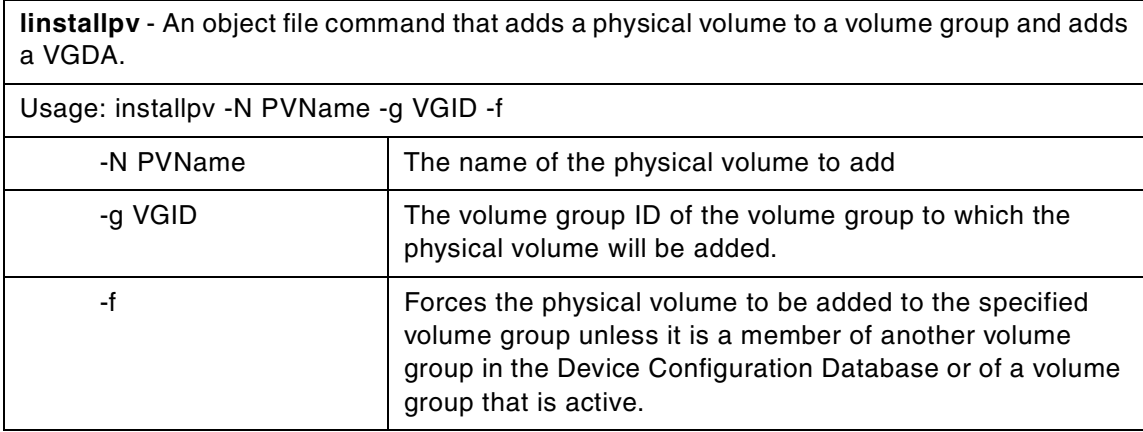

# **B.18 The lmigratelv command**

The following summarizes the options for the lmigratelv command.

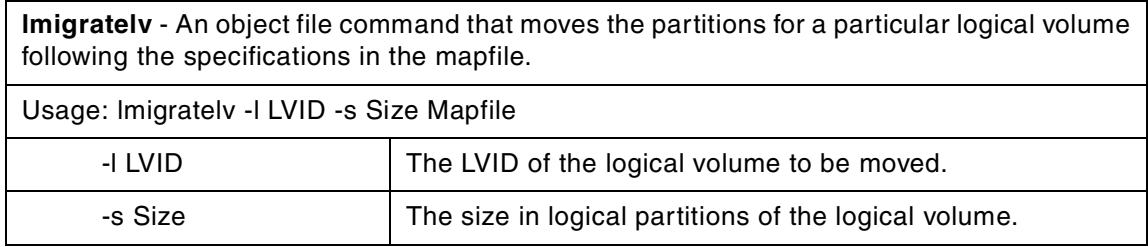

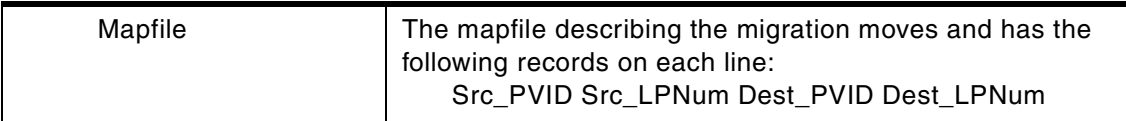

# **B.19 The lmigratepp command**

The following summarizes the options for the lmigratepp command.

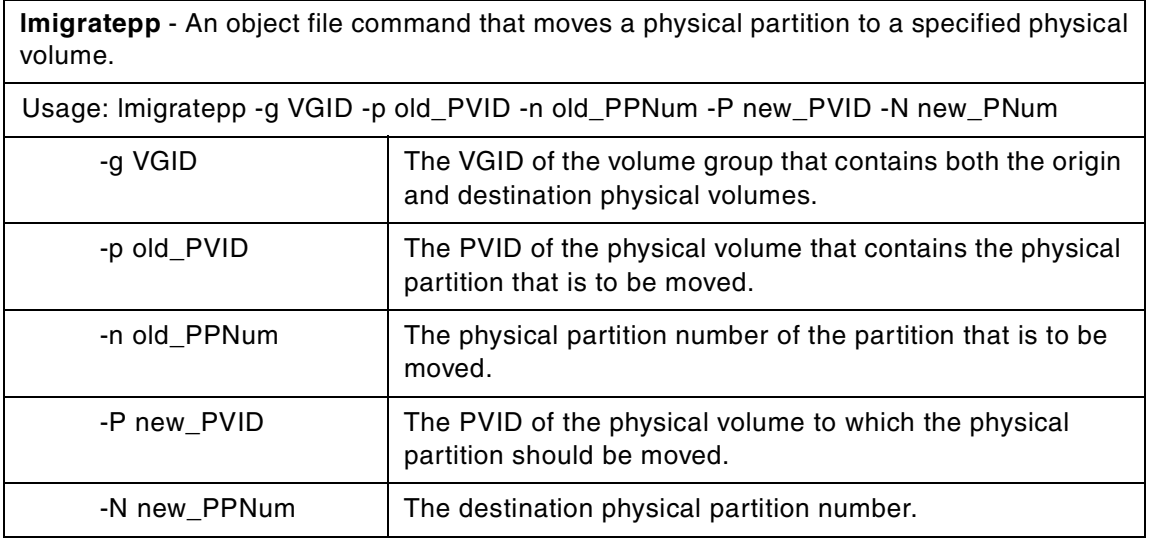

# **B.20 The lquerylv command**

The following summarizes the options for the lqureylv command.

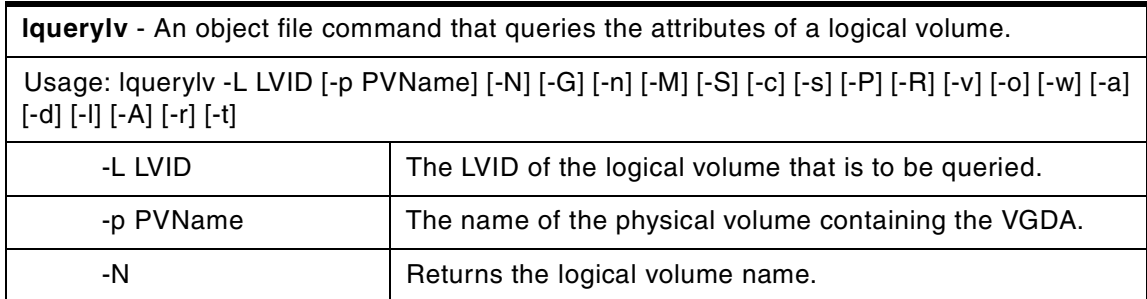

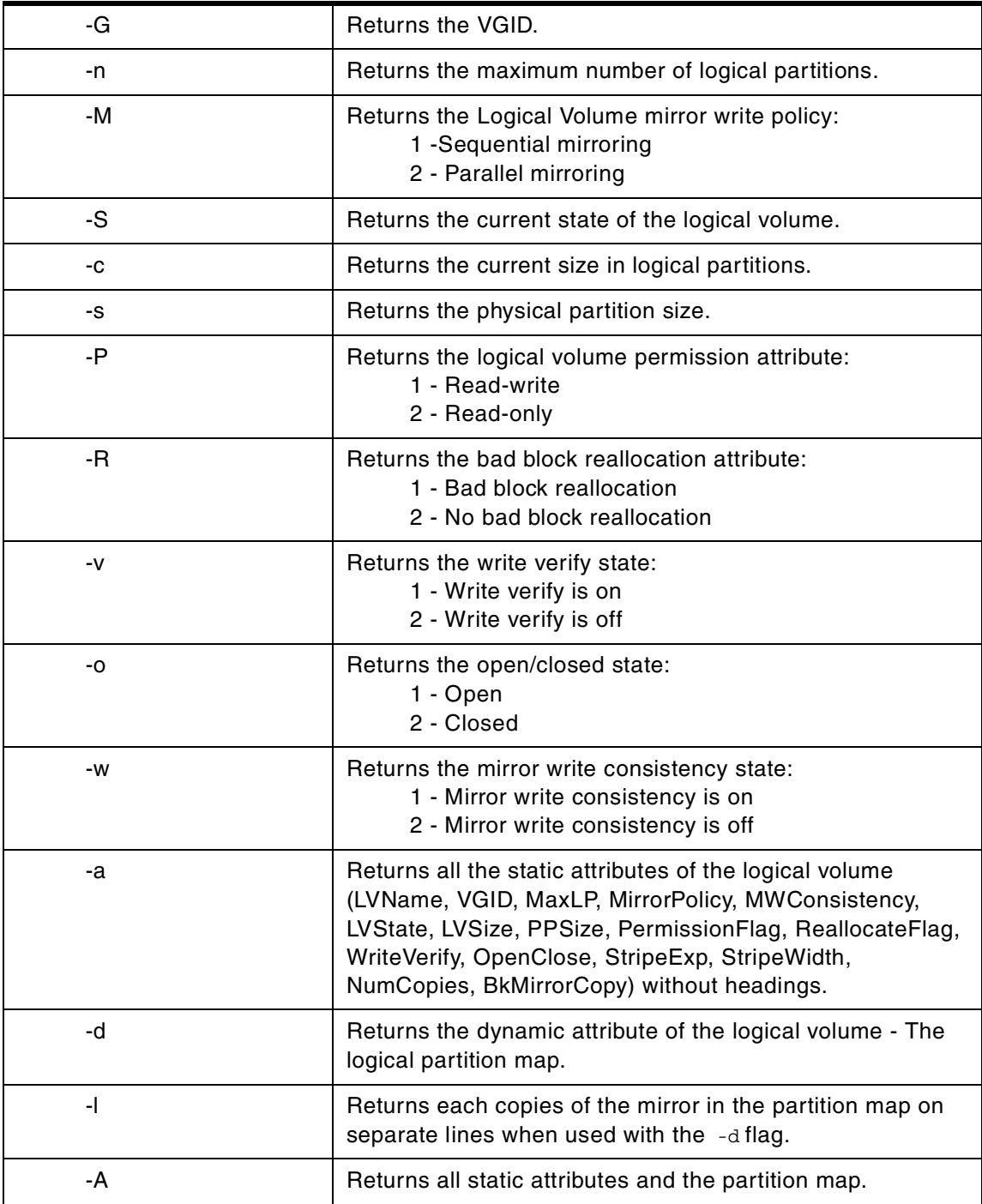

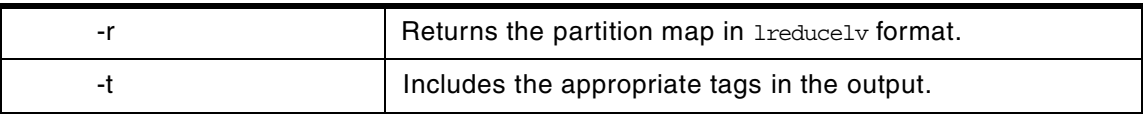

# **B.21 The lquerypv command**

The following summarizes the options for the lquerypv command.

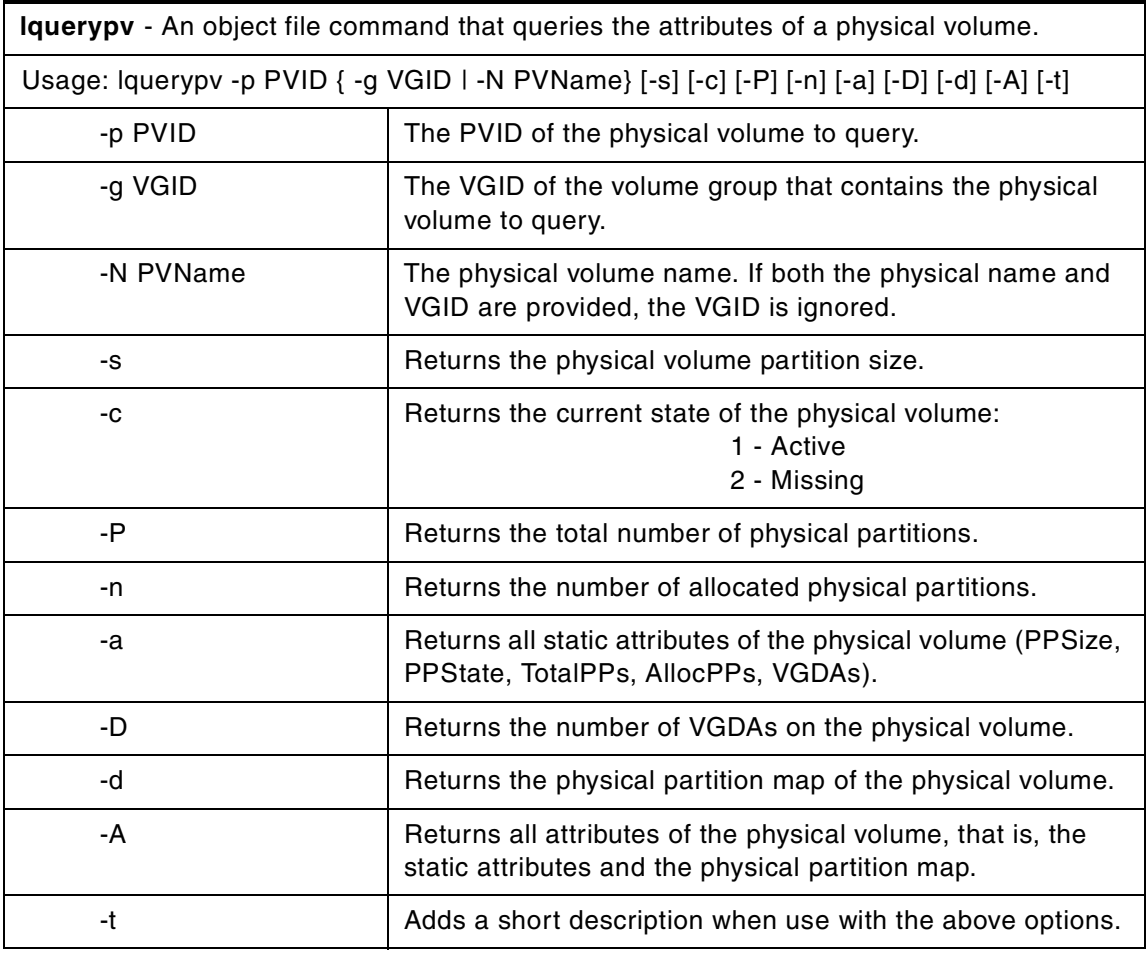

# **B.22 The lqueryvg command**

The following summarizes the options for the lqueryvg command.

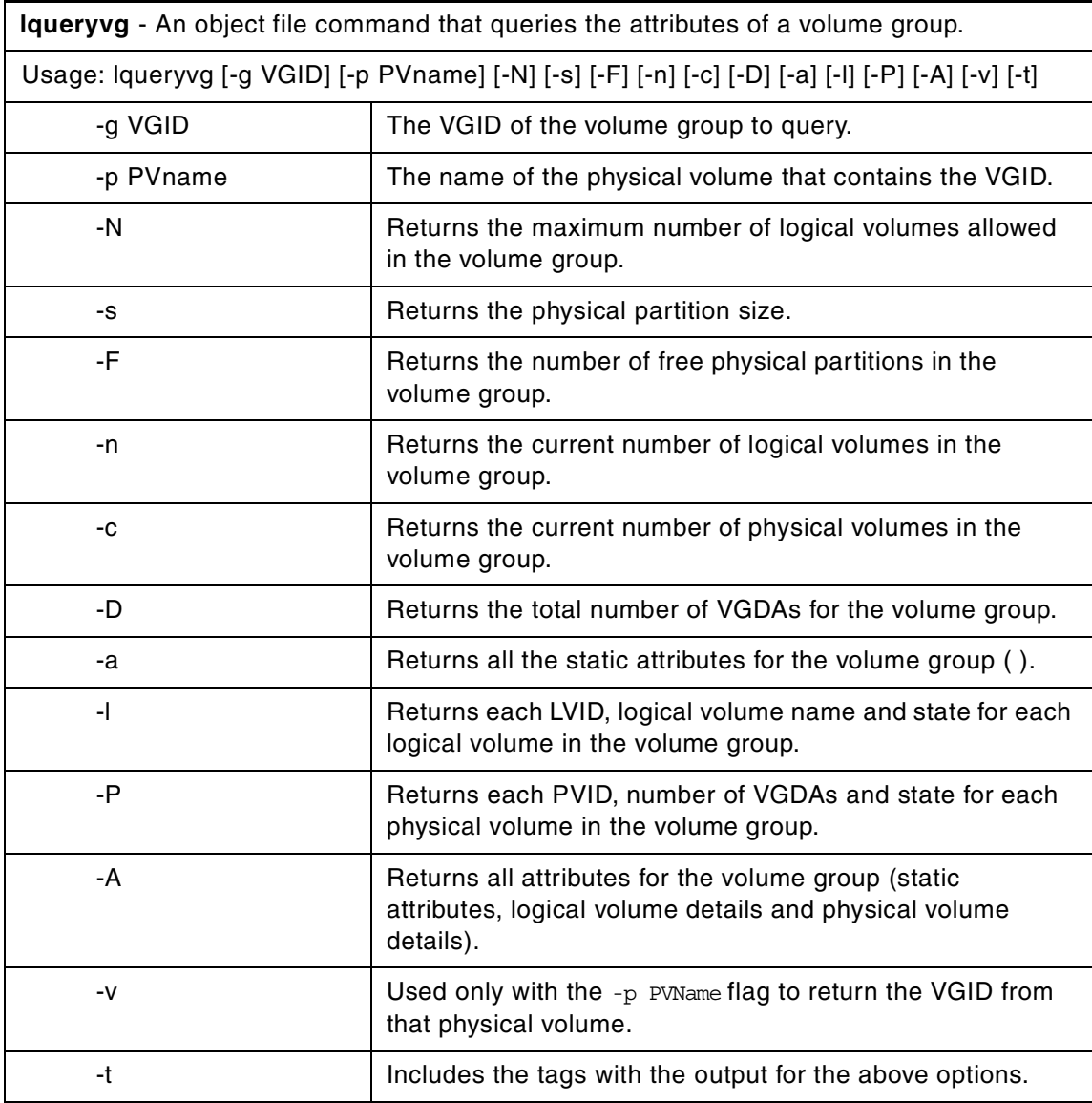

# **B.23 The lqueryvgs command**

The following summarizes the options for the lqueryvgs command.

**lqueryvgs** - An object file command that queries the IDs of all volume groups in the system. It is assumed that there is only one system in the environment.

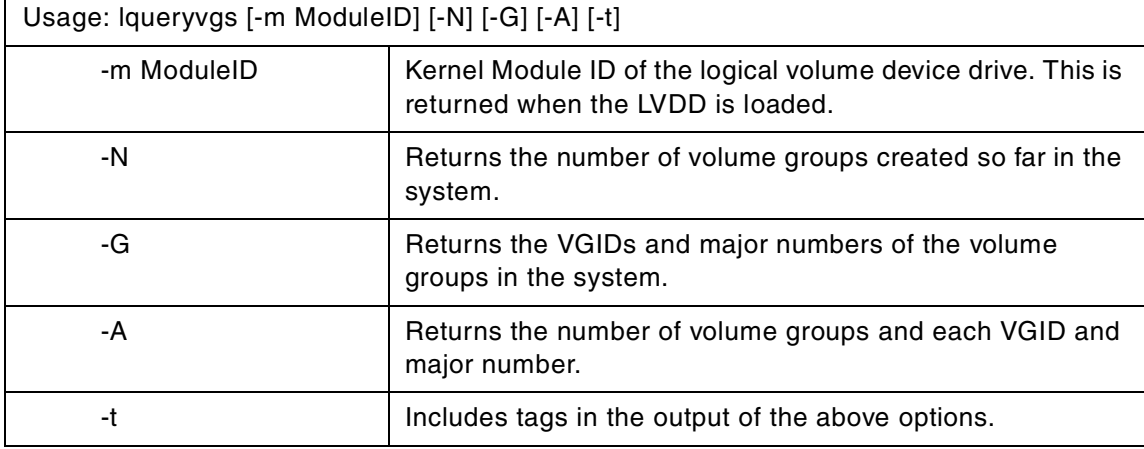

# **B.24 The lreducelv command**

The following summarizes the options for the lreducely command.

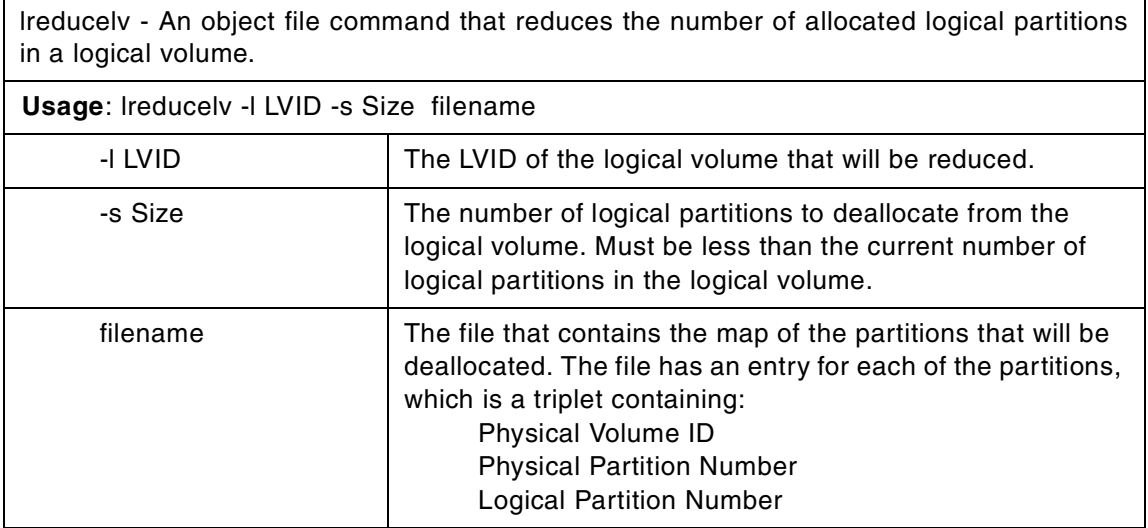

# **B.25 The lresynclp command**

The following summarizes the options for the lresynclp command.

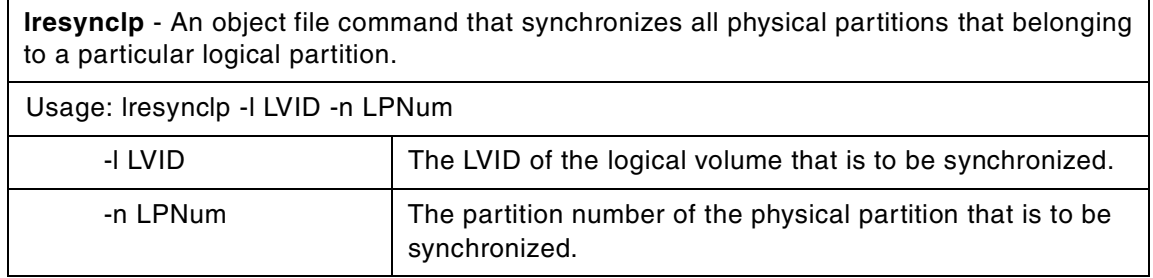

# **B.26 The lresynclv command**

The following summarizes the options for the lresyncly command.

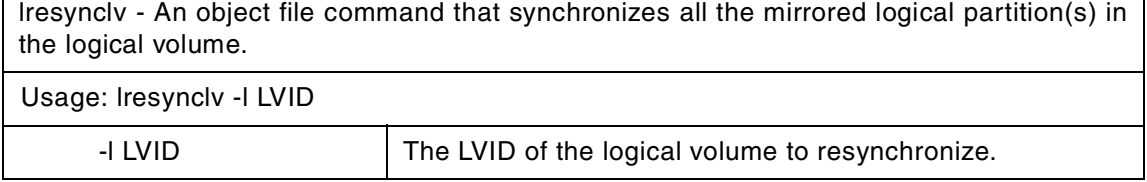

# **B.27 The lresyncpv command**

The following summarizes the options for the lresyncpv command.

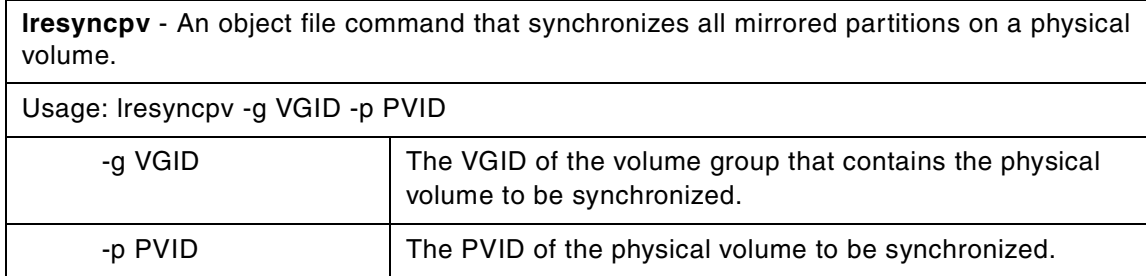

# **B.28 The lvaryonvg command**

The following summarizes the options for the lvaryonyg command.

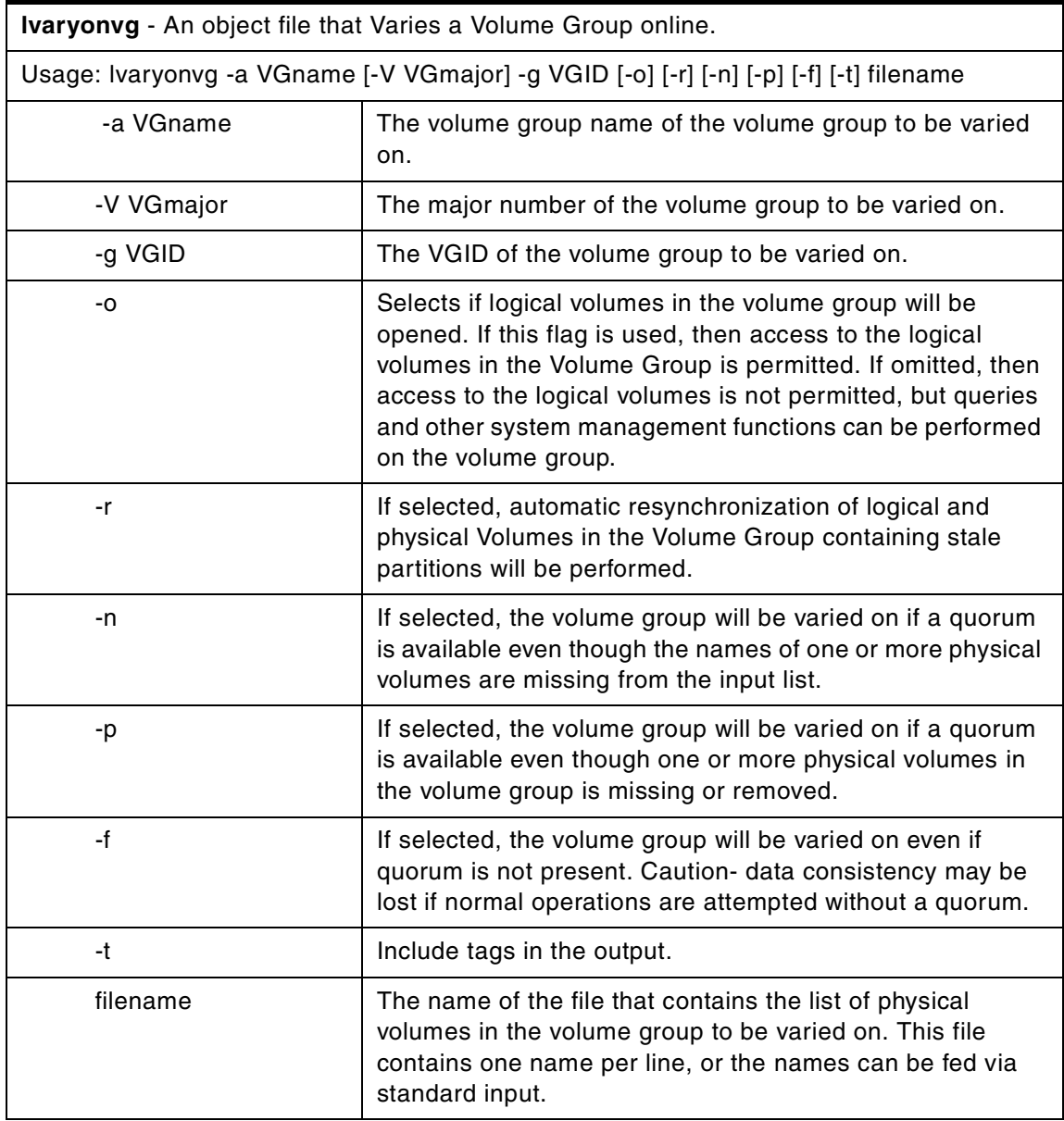

After varying a Volume Group on-line, the user gets permission to do the following:

- 1. If the -o flag is not invoked, queries and other system management functions can be performed on the Volume Group, but opens to the Logical Volumes in the Volume Group is not permitted
- 2. If the -o is invoked, opens, and, thereby, access to the Logical Volumes in the Volume Group is permitted.

The IDs of Physical Volumes comprising the Volume Group are output from this command. This output is produced only when the supplied Physical Volume names did not match in number and identity of the Volume Group's Physical Volume(s) stored in the VGDA.

#### **B.29 The lvaryoffvg command**

The following summarizes the options for the lvaryoffvg command.

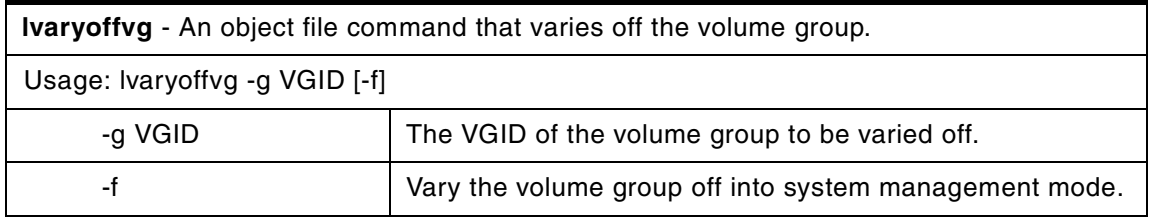

## **B.30 The lvgenmajor command**

The following summarizes the options for the livenmation command.

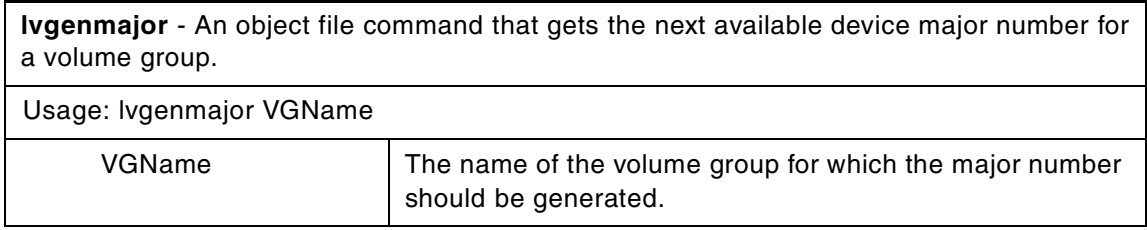

If a major number already exists for the volume group, then it is returned; otherwise, a new number is returned.

### **B.31 The lvgenminor command**

The following summarizes the options for the lvgenminor command.

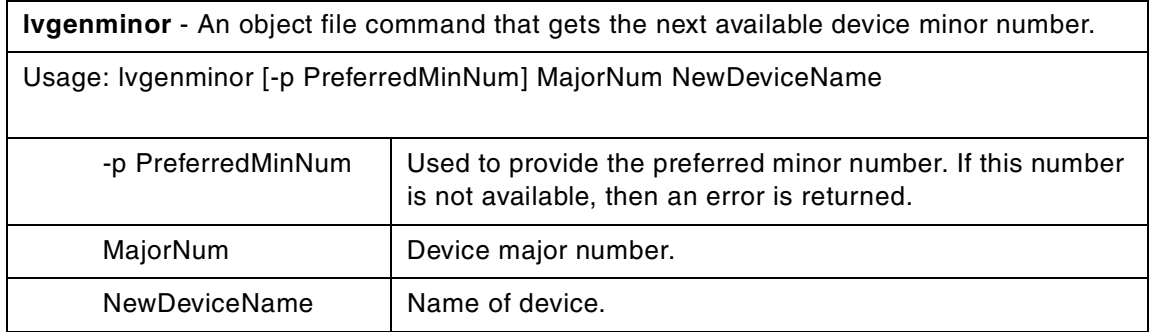

#### **B.32 The lvchkmajor command**

The following summarizes the options for the lvchkmajor command.

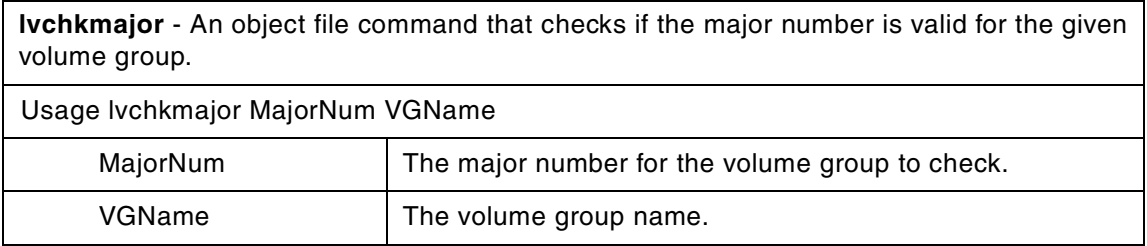

If the provided major number is valid for the volume group, then it is returned; otherwise, -1 is returned.

# **B.33 The lvlstmajor command**

The following summarizes the options for the lvlstmajor command.

**lvlstmajor** - An object file command that returns a list of unused major numbers.

Usage: lvlstmajor

### **B.34 The lvmmsg command**

The following summarizes the options for the lvmmsg command.

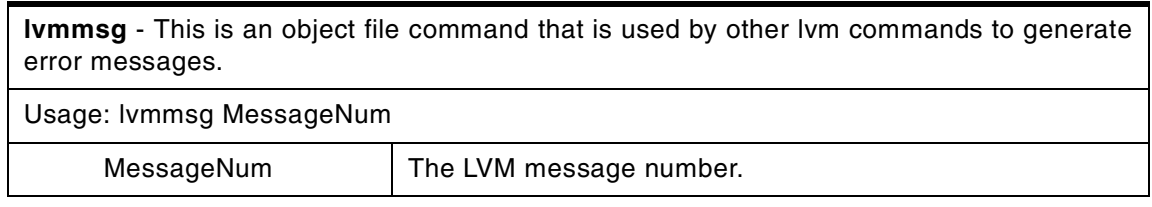

## **B.35 The lvrelmajor command**

The following summarizes the options for the lvrelmajor command.

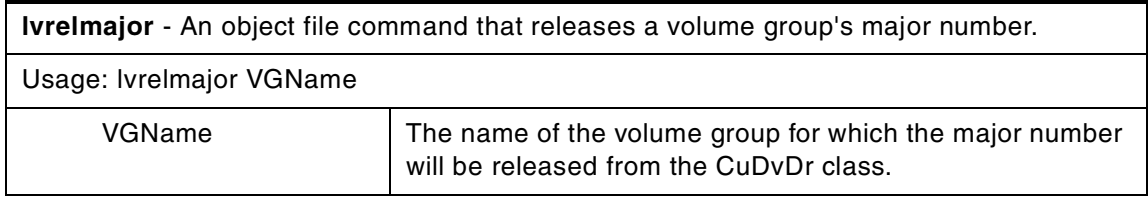

# **B.36 The lvrelminor command**

The following summarizes the options for the lvrelminor command.

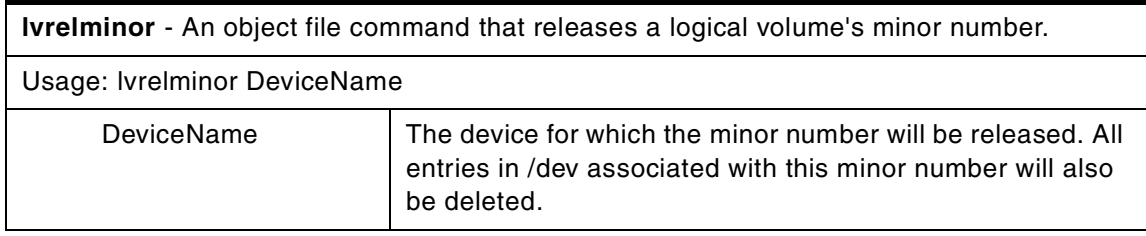

# **B.37 The migfix command**

The following summarizes the options for the migfix command.

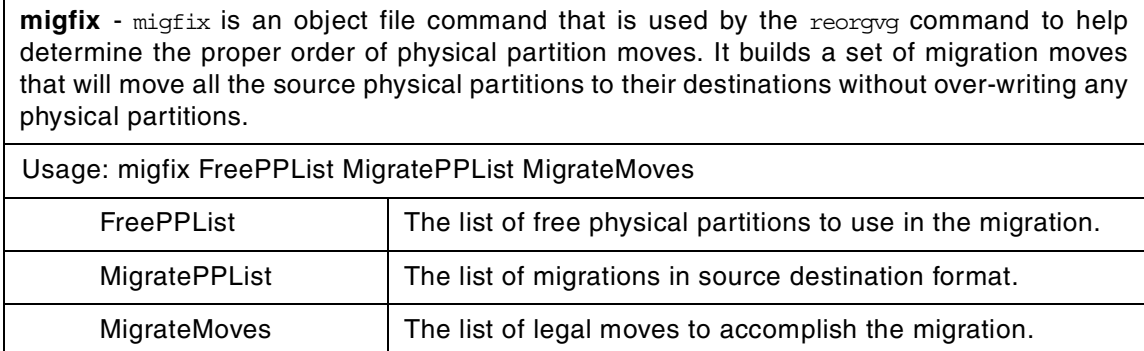

# **B.38 The putlvcb command**

The following summarizes the options for the putlvcb command.

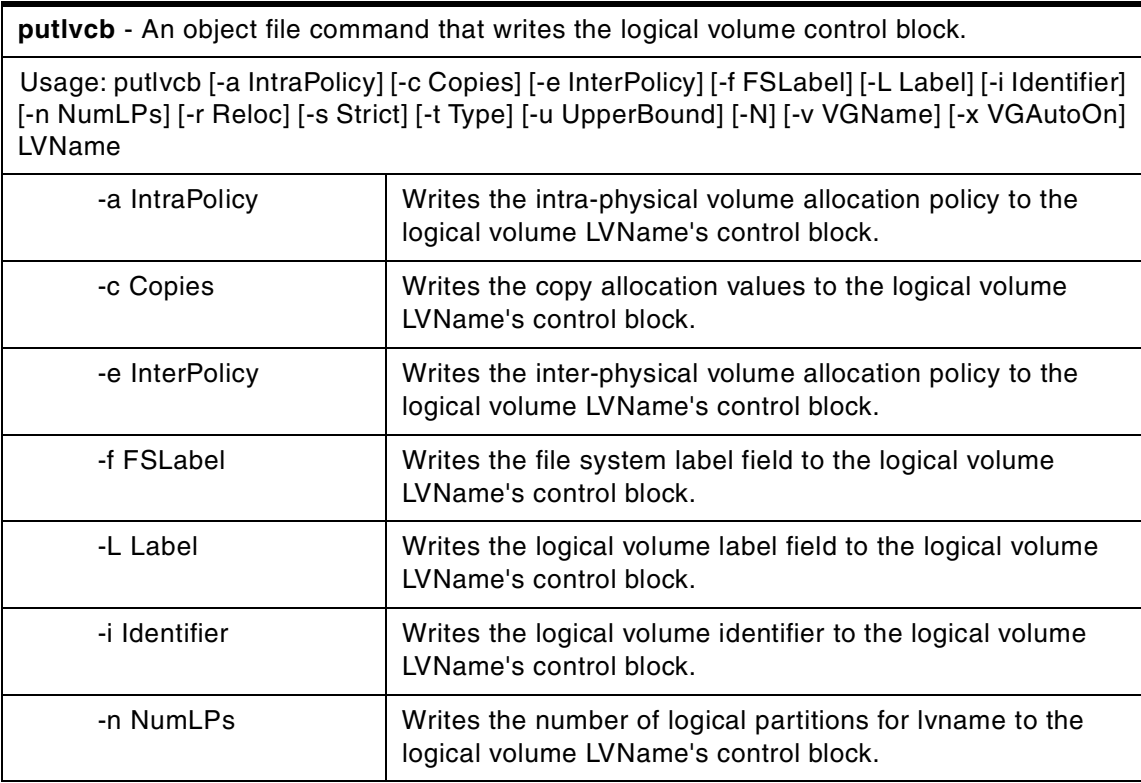

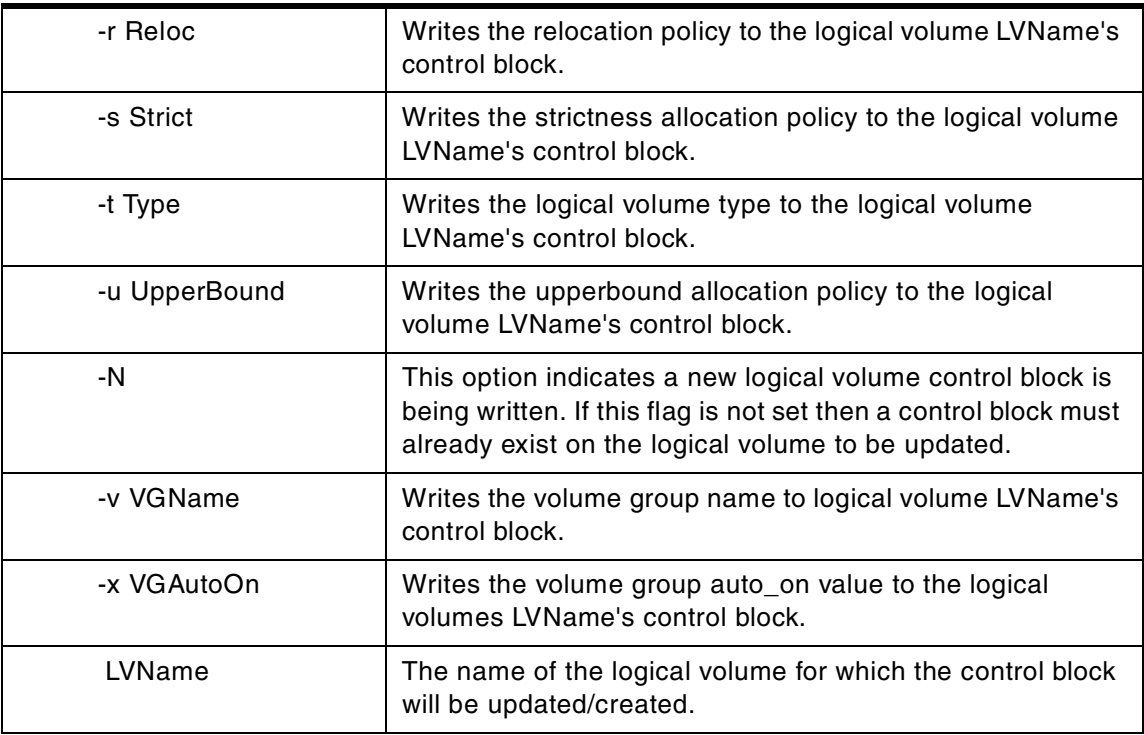

The putlvcb command writes the control block information into block 0 of the logical volume lyname. Only the fields specified are written. putlych can be used to write a new control block or update an existing one.

# **B.39 The putlvodm command**

The following summarizes the options for the putlvodm command.

**putlvodm** - An object file command that puts logical volume data values into the Configuration Database.

Usage: putlvodm [-a IntraPolicy] [-B Label] [-c Copies] [-e InterPolicy] [-l LVName] [-n NewLVName] [-r Relocatable] [-s StrictState] [-t Type] [-u UpperBound] [-y CopyFlag] [-z Size] LVID

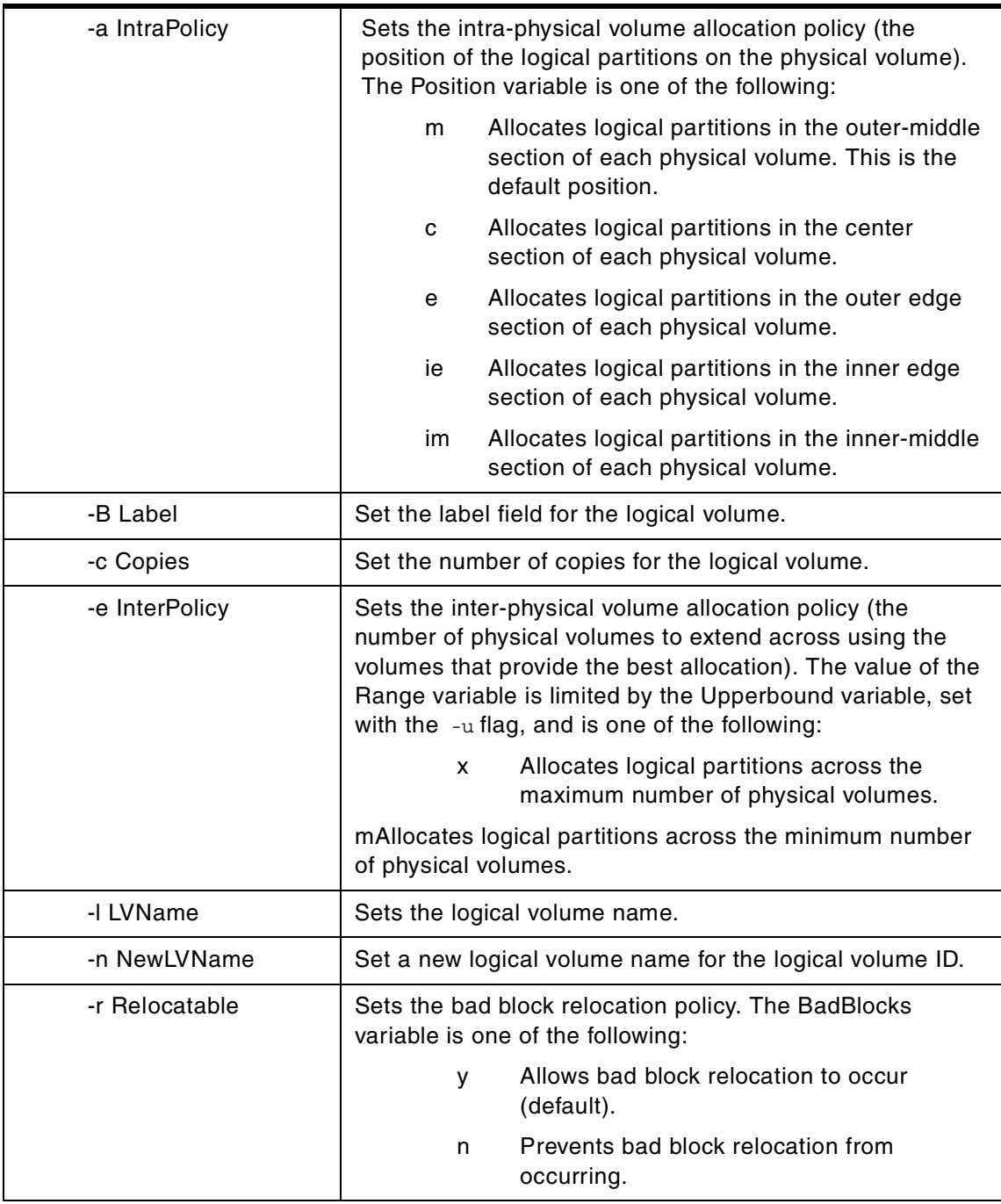
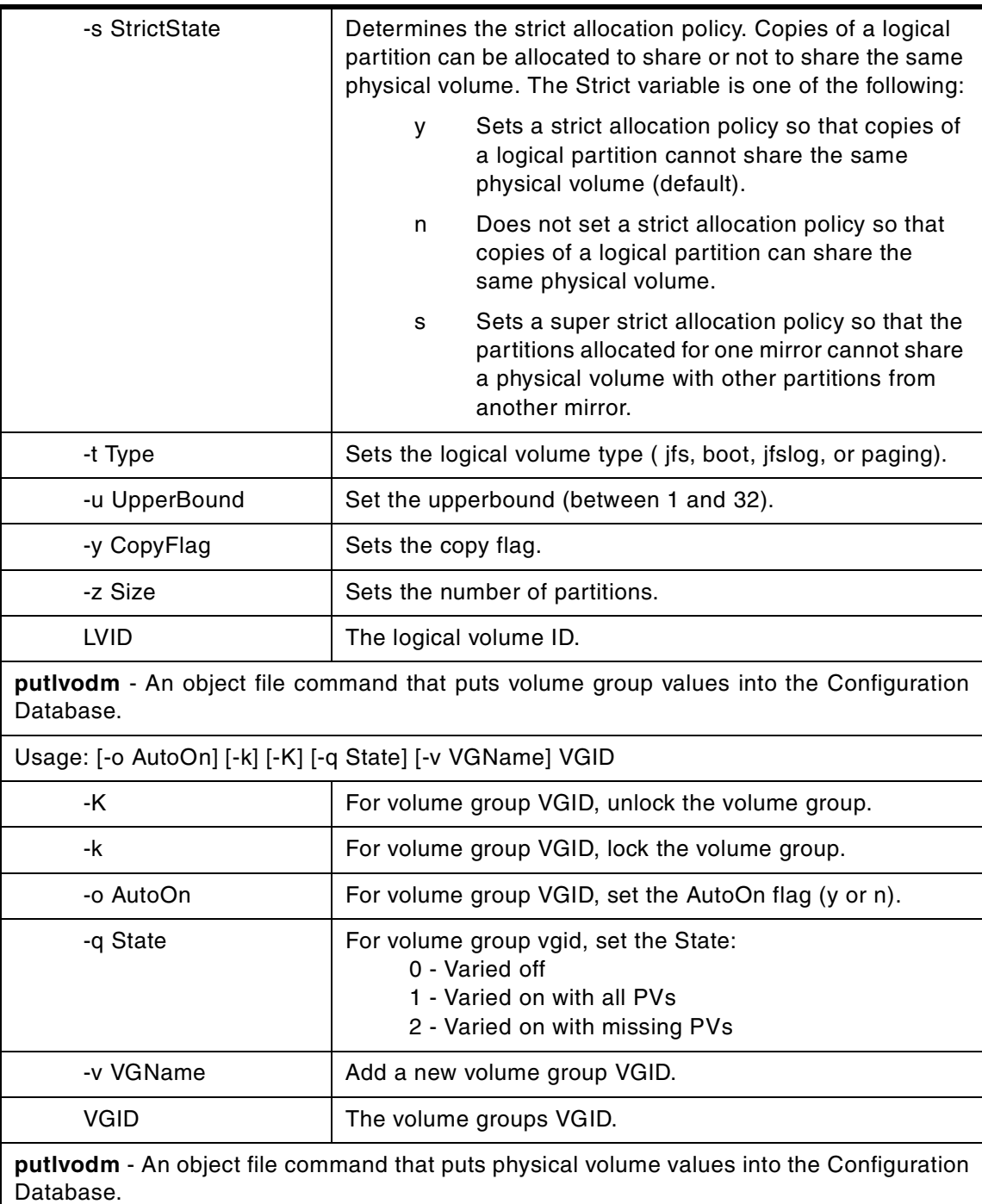

Appendix B. Intermediate-level commands **313**

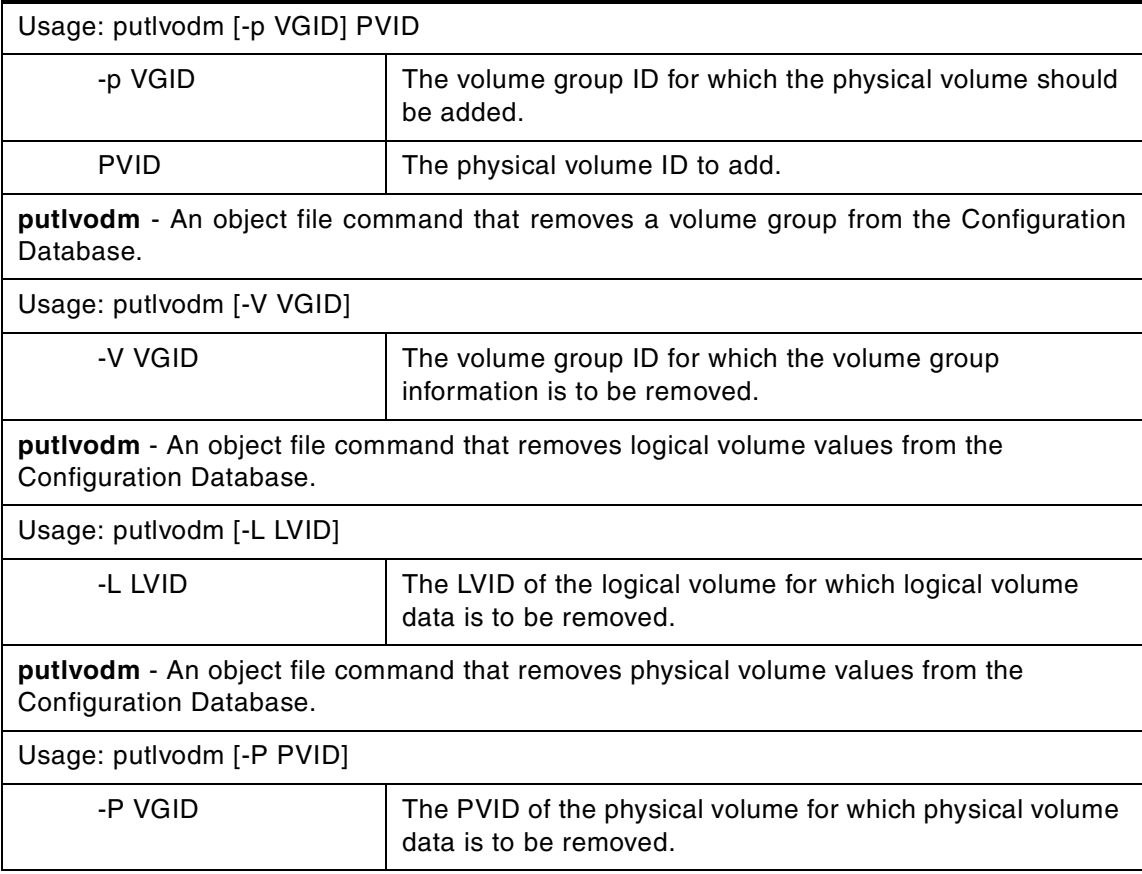

# **Appendix C. ODM commands**

A large part of the information that the Logical Volume Manager relies on is included in the ODM. This appendix lists the commands that allow you to work with the ODM (adding, removing, or modifying items).

### **C.1 The odmadd command**

The following summarizes the options for the odmadd command.

**odmadd** - An object file command that adds an object to a created object class.

Usage: odmadd [InputFile(s)]

The odmadd command takes, as input, one or more InputFile files and adds objects to object classes with data found in the stanza files. Each InputFile file is an ASCII file containing the data that describes the objects to be added to object classes. If no file is specified, input is taken from stdin (standard input).

The classes to be added to are specified in the ASCII input file. The file is in the following general format:

class1name:

descriptor1name = descriptor1value

descriptor2name = descriptor2value

descriptor3name = descriptor3value

class2name:

descriptor4name = descriptor4value

descriptor5name = descriptor5value

### **C.2 The odmchange command**

The following summarizes the options for the odmchange command.

© Copyright IBM Corp. 2000 **315**

**odmchange** - An object file command that changes the contents of a selected object in the specified object class.

Usage: odmchange -o ObjectClass [-q Criteria] [InputFile]

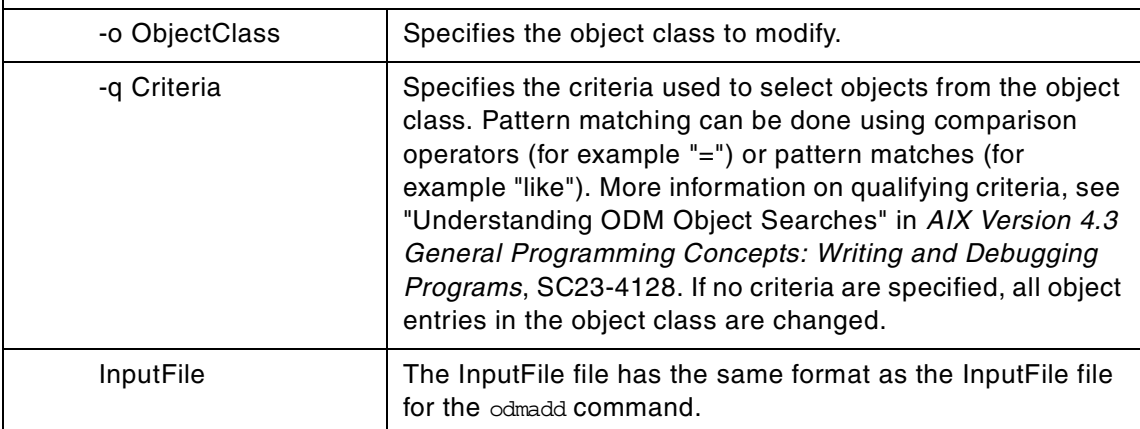

### **C.3 The odmcreate command**

The following summarizes the options for the odmcreate command.

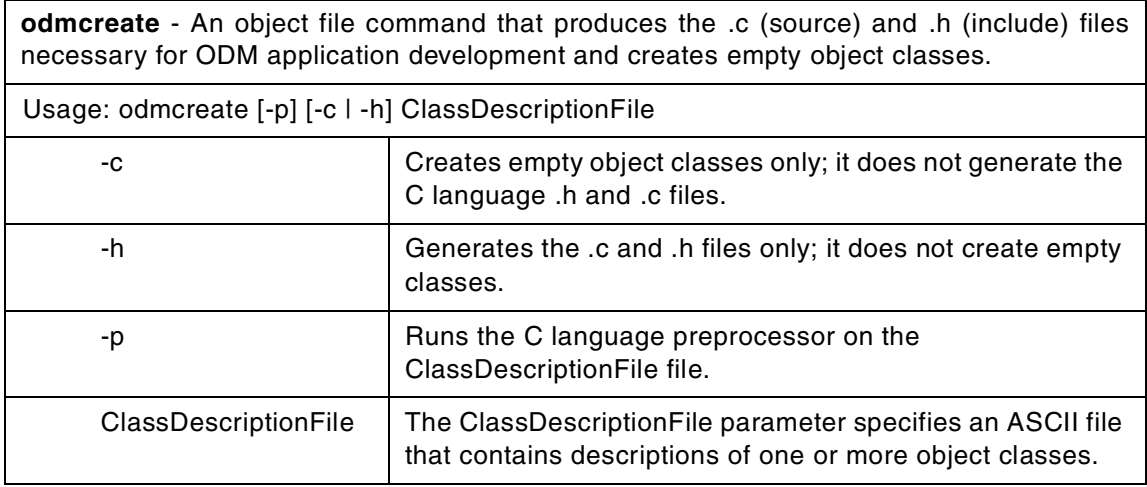

The odmcreate command is the ODM class compiler. The command takes, as input, an ASCII file that describes the objects a user wishes to use in a

specific application. The odmcreate command can create empty object classes as part of its execution.

The output of the odmcreate command is an .h file (an include file) that contains the C language definitions for the object classes defined in the ASCII ClassDescriptionFile file. The resulting include file is used by the application for accessing objects stored in ODM. The odmcreate command also produces an .c file that must be compiled and bound in with the application. The .c file contains structures and definitions that are used internally by ODM at run time.

The ClassDescriptionFile parameter specifies an ASCII file that contains descriptions of one or more object classes. The general syntax for the ClassDescriptionFile parameter is as follows:

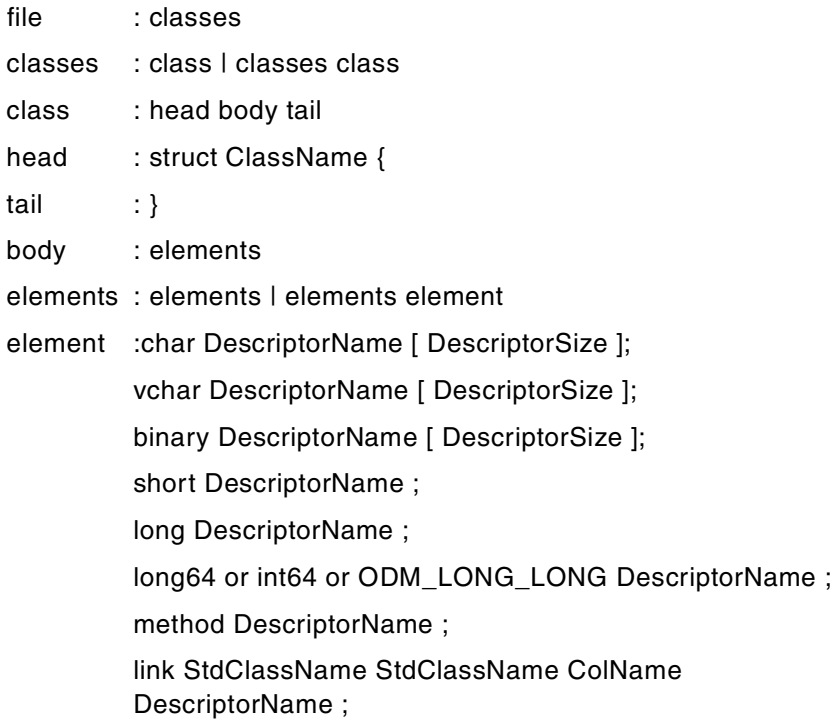

The default suffix for a ClassDescriptionFile file is .cre. If no suffix is specified on the odmcreate command, then an .cre suffix is appended. The file can have C language comments if run with the  $-p$  flag, and can include #define and #include lines that can be preprocessed if the  $-p$  flag is used to run the C language preprocessor on the file.

Appendix C. ODM commands **317**

**Note**

ODM data bases are 32-bit data bases. The long type, when used in the class description file is a 32-bit data item. The long64 or int64 type, when used in the class description file, is a 64-bit data item. The generated files will function the same for both 32- and 64-bit applications.

# **C.4 The odmdelete command**

The following summarizes the options for the odmdelete command.

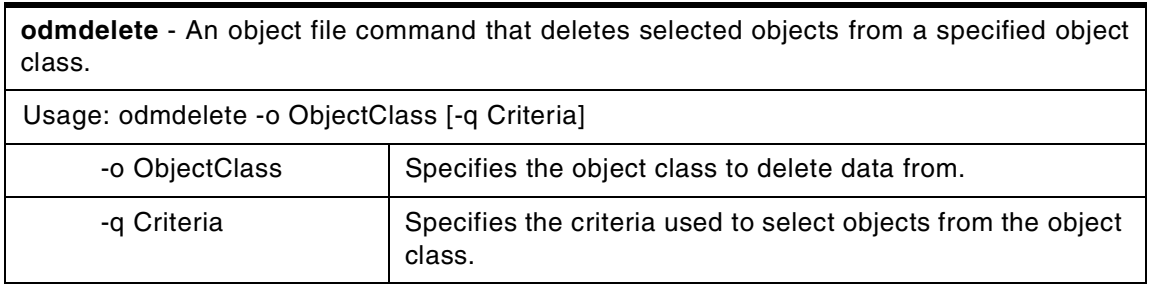

# **C.5 The odmdrop command**

The following summarizes the options for the odmdrop command.

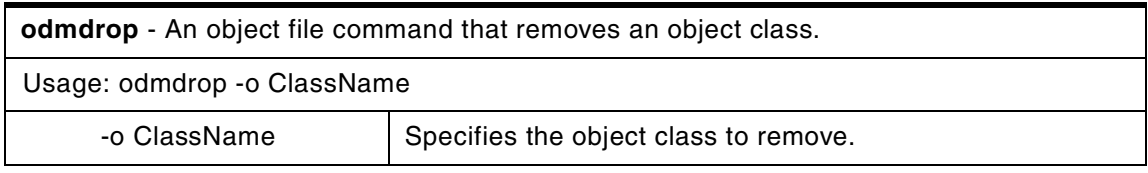

The odmdrop command removes an entire object class and all of its objects. No checking is done to see if other object classes are linked to this one.

# **C.6 The odmget command**

The following summarizes the options for the odmget command.

**odmget** - An object file command that retrieves objects from the specified object classes into an odmadd input file.

Usage: odmget [-q Criteria] ObjectClass(s)

-q Criteria Specifies the search criteria used to select objects from the object class or classes.

### **C.7 The odmshow command**

The following summarizes the options for the odmshow command.

**odmshow** - An object file command that displays an object class definition on the screen.

Usage: odmshow ObjectClass

The odmshow command takes as input an object class name (ObjectClass) and displays the class description on the screen. The class description is in the format taken as input to the odmcreate command.

Appendix C. ODM commands **319**

# **Appendix D. Other related commands**

This appendix summarizes the options for commands that are not as closely related to the Logical Volume Manager. You will find here the commands to back up your data, and to manipulate the journaled file systems or the paging space.

# **D.1 The backup command**

The following summarizes the options for the backup command.

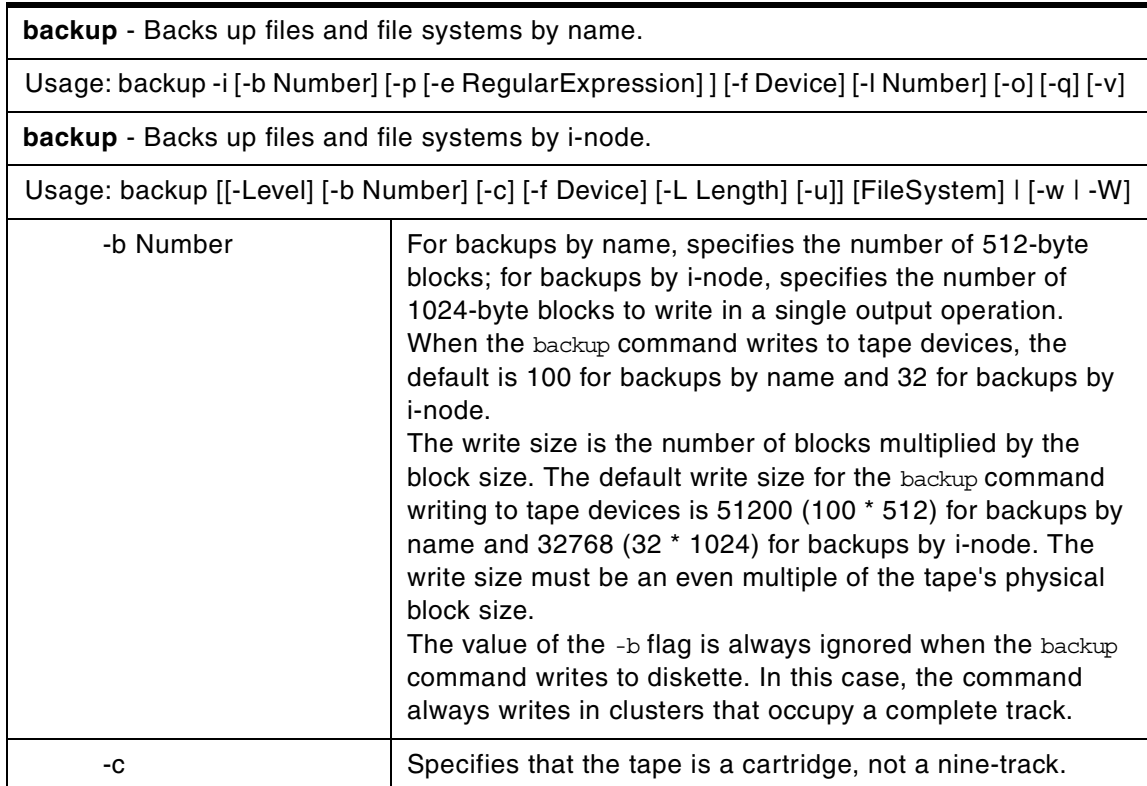

© Copyright IBM Corp. 2000 **321**

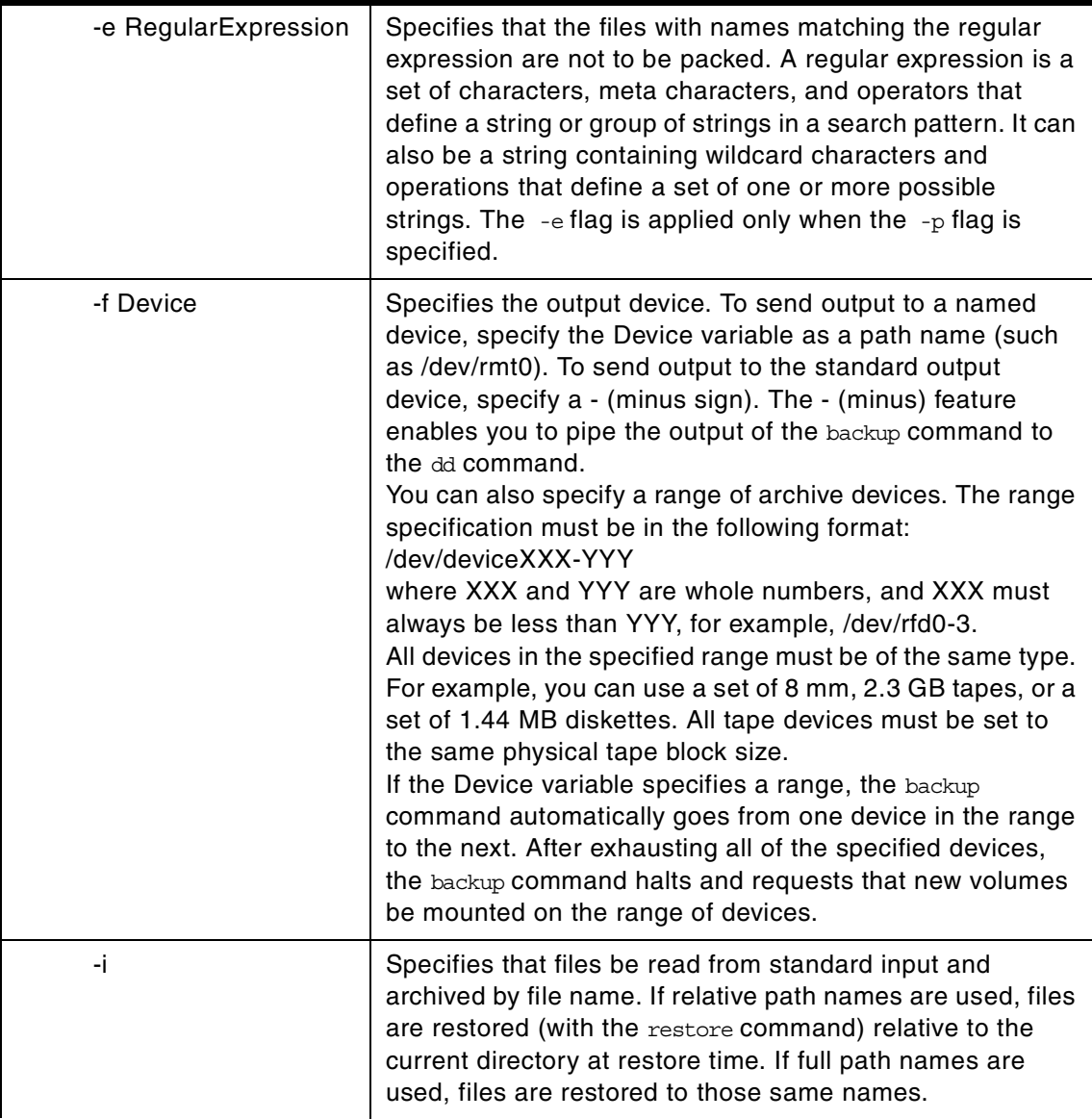

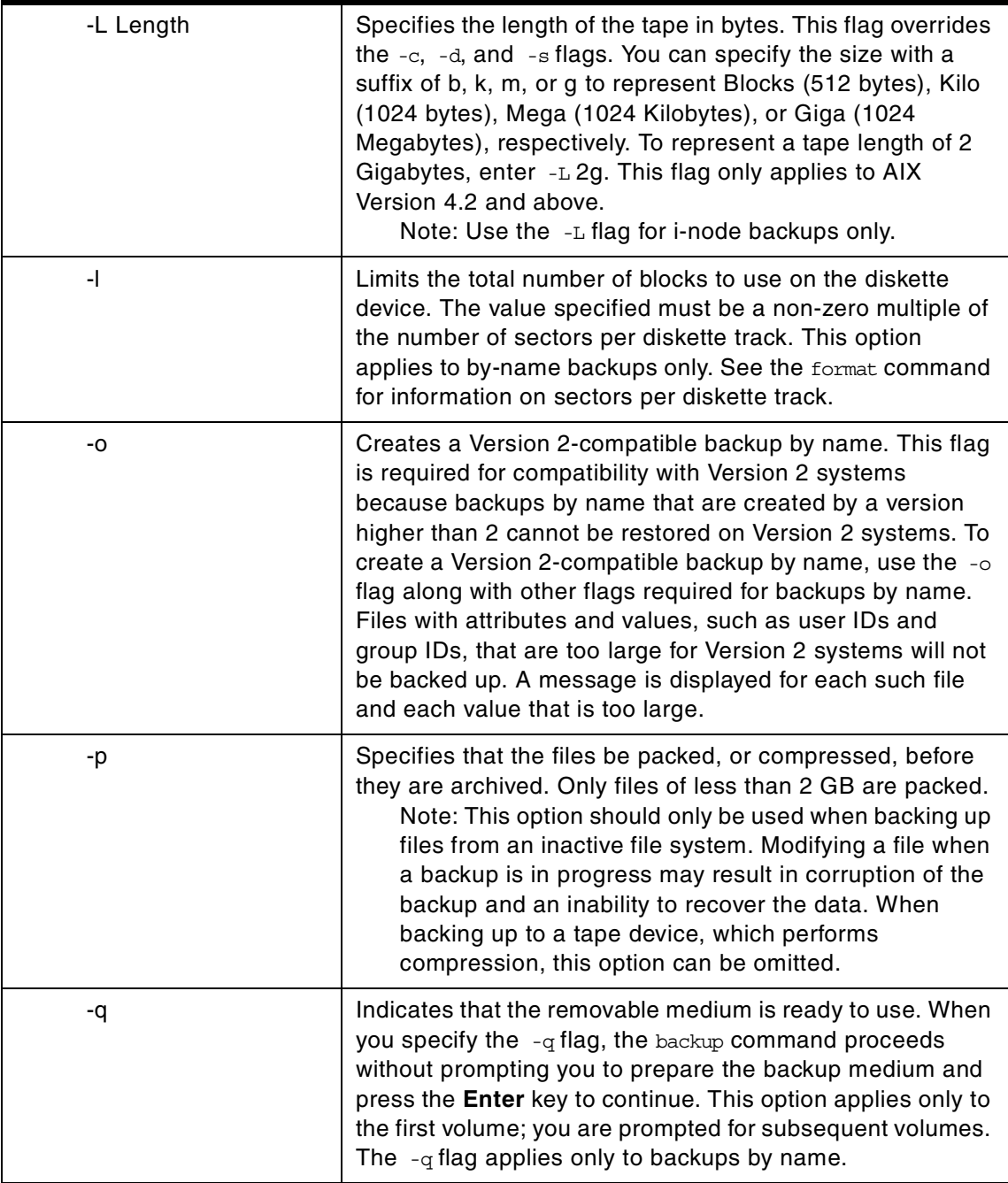

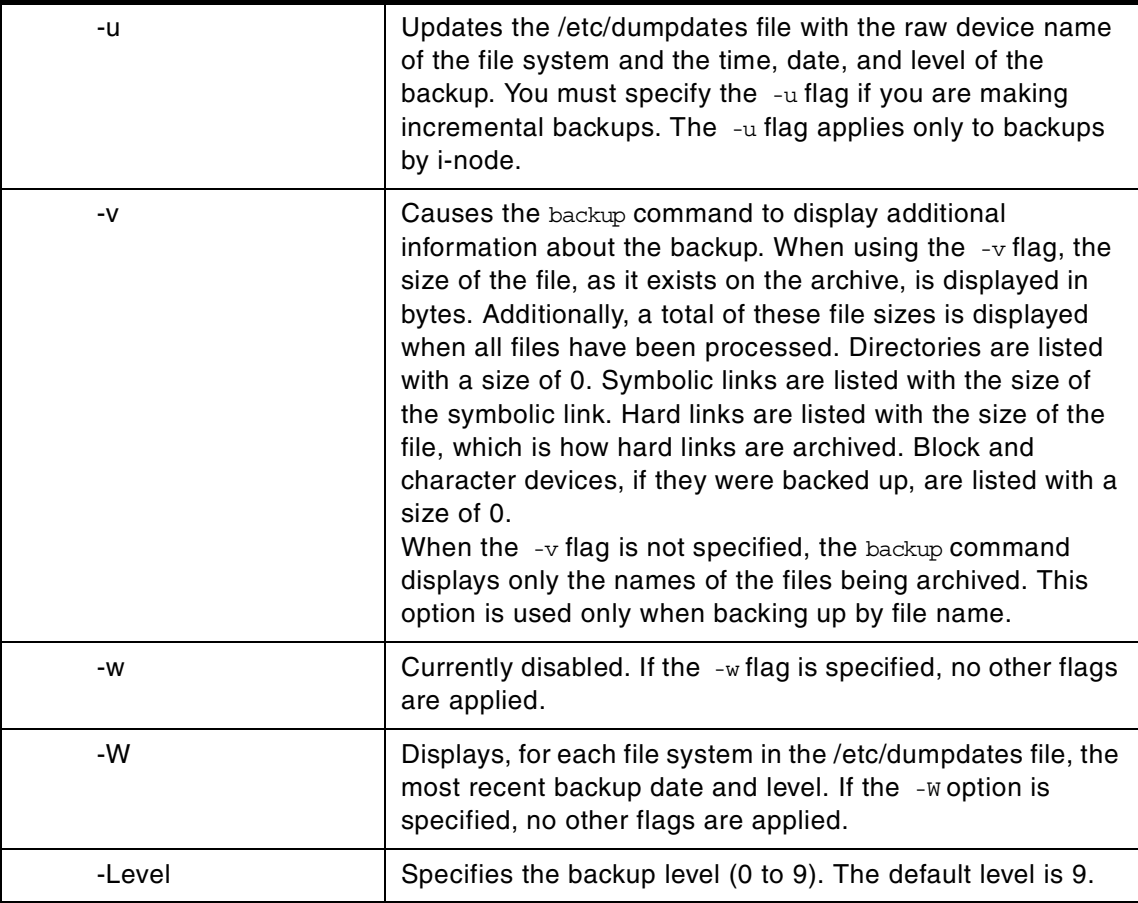

The backup command creates copies of your files on a backup medium, such as a magnetic tape or diskette. The copies are in one of the two backup formats:

- Specific files backed up by name using the -i flag.
- Entire file system backed up by i-node using the Level and FileSystem parameters.

If you issue the backup command without any parameters, it defaults to a level 9 i-node backup of the root file system to the /dev/rfd0 device. The default syntax is:

-9uf/dev/rfd0 /dev/rhd4

The default backup device is /dev/rfd0. If flags are specified that are not appropriate for the specified backup device, the backup command displays an error message and continues with the backup.

A single backup can span multiple volumes.

**Note**

- 1. Running the backup command results in the loss of all material previously stored on the selected output medium.
- 2. Data integrity of the archive may be compromised if a file is modified during system backup. Keep system activity at a minimum during the system backup procedure.
- 3. If a backup is made to a tape device with the device block size set to 0, it might be difficult to restore data from the tape unless the default write size was used with the backup command. The default write size for the backup command can be read by the restore command when the tape device block size is 0. In other words, the  $-b$  flag should not be specified when the tape device block size is 0. If the -b flag of the backup command is specified and is different from the default size, the same size must be specified with the -b flag of the restore command when the archived files are restored from the tape.

#### *Backing up files by name*

To back up by name, use the -i flag. The backup command reads standard input for the names of the files to be backed up.

File types can be special files, regular files, or directories. When the file type is a directory, only the directory is backed up. The files under the directory are not backed up unless they are explicitly specified.

- **Note**
- 1. Files are restored using the same path names as the archived files. Therefore, to create a backup that can be restored from any path, use full path names for the files that you want to back up.
- 2. When backing up files that require multiple volumes, do not enter the list of file names from the keyboard. Instead, pipe or redirect the list from a file to the backup command. When you enter the file names from the keyboard, and the backup process needs a new tape or diskette, the command "loses" any file names already entered but not yet backed up. To avoid this problem, enter each file name only after the archived message for the previous file has been displayed. The archived message consists of the character a followed by the file name.
- 3. If you specify the -p flag, only files of less than 2 GB are packed.

#### *Backing up file systems by i-node*

To back up a file system by i-node, specify the -Level and FileSystem parameters. When used in conjunction with the  $-<sub>u</sub>$  flag, the -Level parameter provides a method of maintaining a hierarchy of incremental backups for each file system. Specify the  $-\alpha$  flag and set the -Level parameter to n to back up only those files that have been modified since the n-1 level backup. Information regarding the date, time, and level of each incremental backup is written to the /etc/dumpdates file. The possible backup levels are 0 to 9. A level 0 backup archives all files in the file system. If the /etc/dumpdates file contains no backup information for a particular file system, specifying any level causes all files in that file system to be archived.

The FileSystem parameter can specify either the physical device name (block or raw name) or the name of the directory on which the file system is mounted. The default file system is the root (/) file system.

Users must have read access to the file system device (such as /dev/hd4) or have Backup authorization in order to perform backups by i\_node.

**Note**

- 1. You must first unmount a file system before backing it up by i-node. If you attempt to back up a mounted file system, a warning message is displayed. The backup command continues, but the created backup may contain inconsistencies because of changes that may have occurred in the file system during the backup operation.
- 2. Backing up file systems by i-node truncates the uid or gid of files having a uid or gid greater than 65535. When restored, these files may have different values for the uid and gid attributes. To retain the values correctly, always back up by name files having a uid or gid greater than 65535.
- 3. You can archive only JFS (Journaled File System) file systems when backing up by i-node. Back up any non-JFS file systems by file name or by using other archive commands, such as the pax, tar, or cpio command.

# **D.2 The chfs command**

The following summarizes the options for the chfs command.

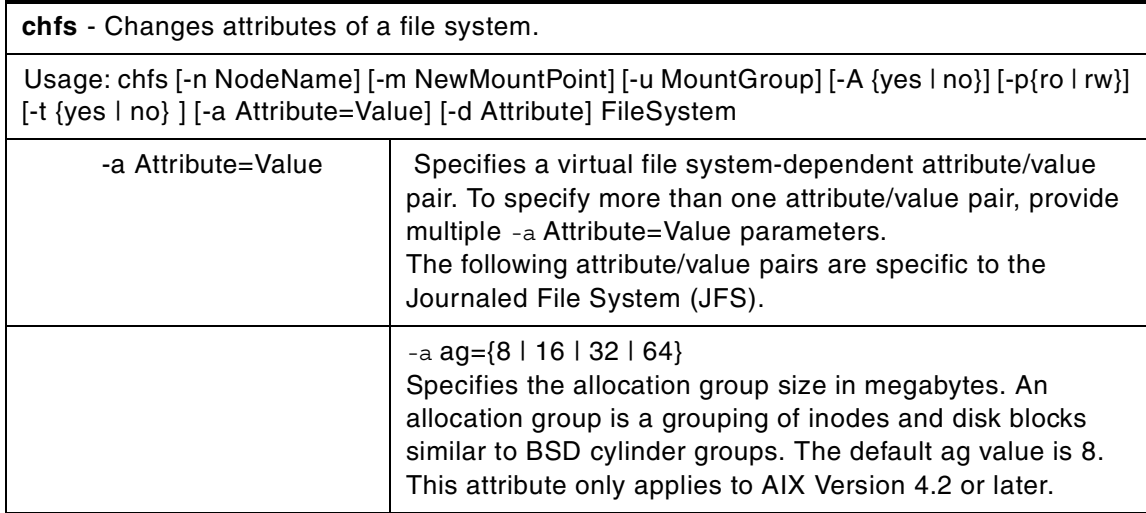

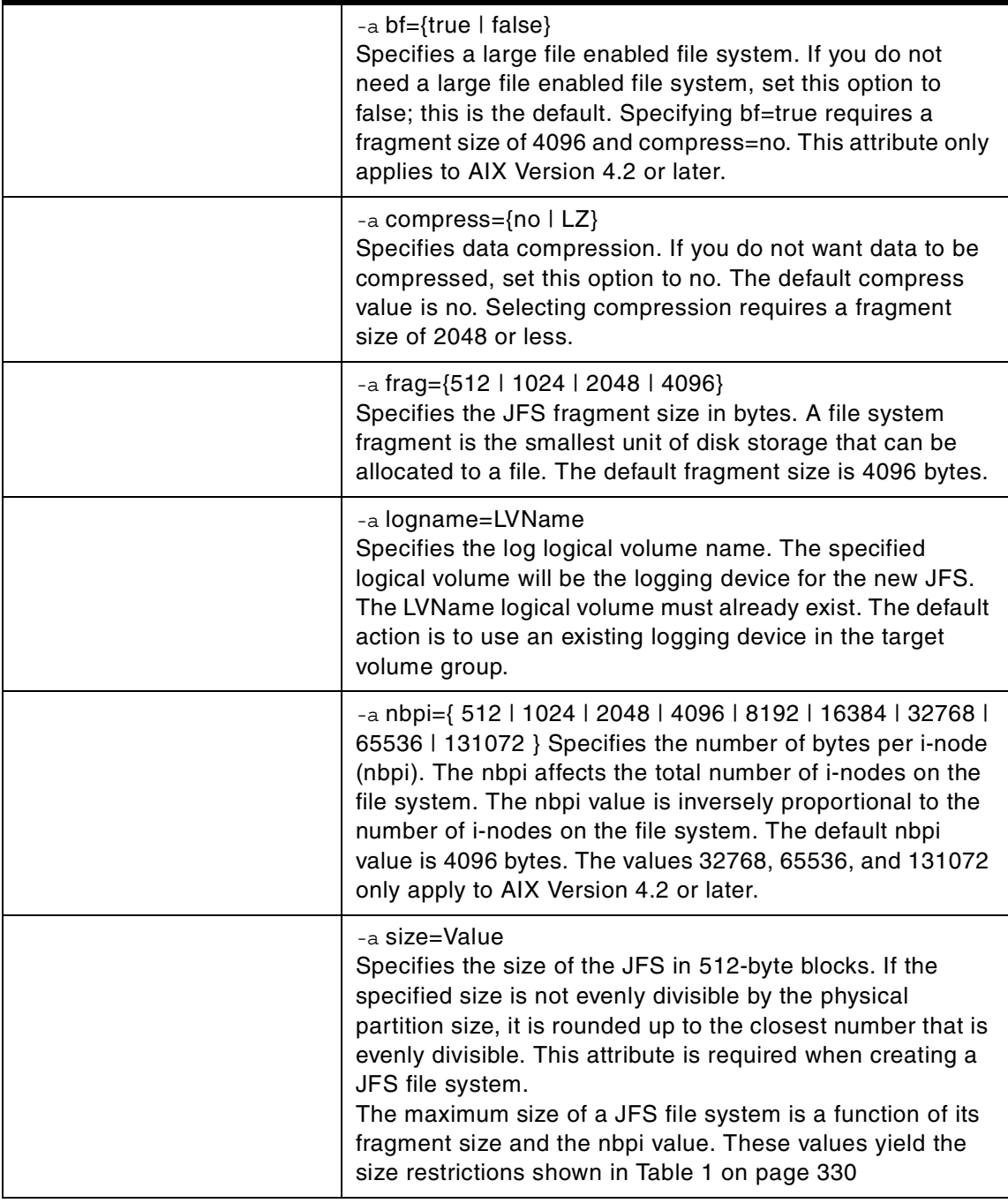

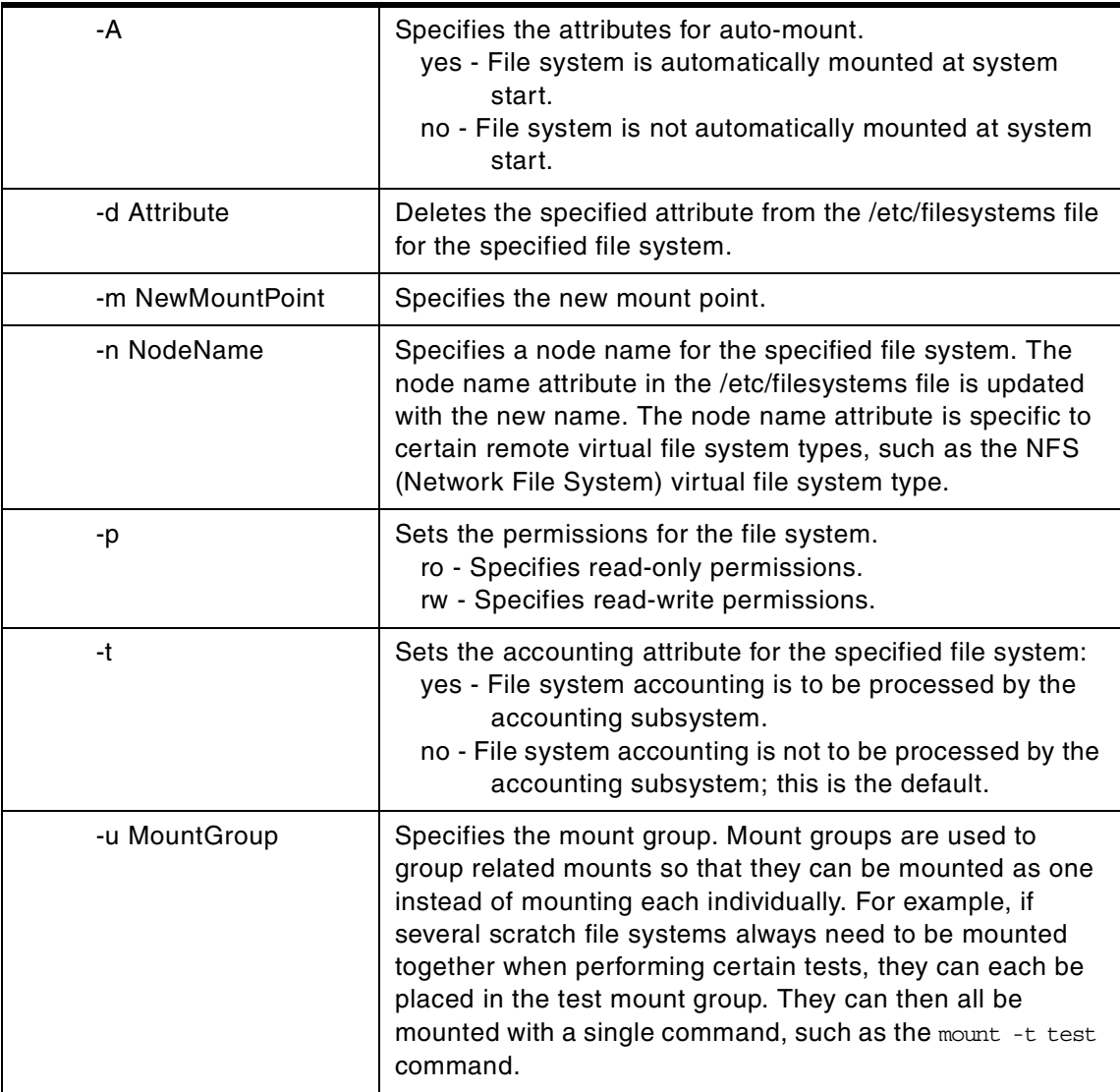

The chfs command changes the attributes of a file system. The new mount point, automatic mounts, permissions, and file system size can be set or changed. The FileSystem parameter specifies the name of the file system expressed as a mount point.

Some file system attributes are set at the time the file system is created and cannot be changed. For the Journaled File System (JFS), such attributes

<span id="page-341-0"></span>include the fragment size, block size, number of bytes per i-node, compression, and the minimum file system size.

| nbpi                                                                                                    | <b>Fragment size in bytes</b> | Maximum size in<br>512-byte blocks |
|----------------------------------------------------------------------------------------------------|-------------------------------|------------------------------------|
| 512                                                                                                    | 512, 1024, 2048, 4096         | 16777216                           |
| 1024                                                                                                    | 512, 1024, 2048, 4096         | 33554432                           |
| 2048                                                                                                    | 512, 1024, 2048, 4096         | 67108864                           |
| 8192                                                                                                    | 512, 1024, 2048, 4096         | 134217728                          |
| 16384                                                                                                    | 512                           | 268435456                          |
| 16384                                                                                                    | 1024, 2048, 4096              | 536870912                          |
| 32768                                                                                                    | 512                           | 268435456                          |
| 32768                                                                                                    | 1024                          | 536870912                          |
| 32768                                                                                                    | 2048, 4096                    | 1073741824                         |
| 65536, 131072                                                                                                    | 512                           | 268435456                          |
| 65536, 131072                                                                                                    | 1024                          | 536870912                          |
| 65536, 131072                                                                                                    | 2048                          | 1073741824                         |
| 65536, 131072                                                                                                    | 4096                          | 2147483648                         |
| AIX Version 4.1 is limited to NBPI values from 512 to 16384.<br>In AIX Version 4.3, you can have NBPI values from 512 to 128 K, with corresponding<br>maximum file system sizes. |                               |                                    |

*Table 1. Fragment size and nbpi restrictions*

# **D.3 The chps command**

The following summarizes the options for the chps command.

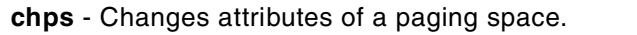

Usage: chps [-s LogicalPartitions] [-a { y | n }] PagingSpace

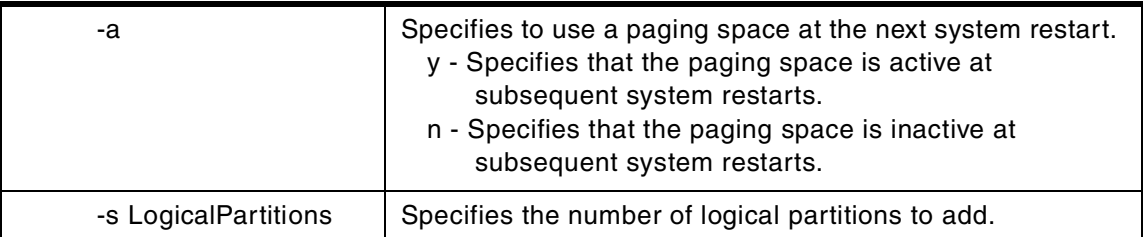

The chps command changes attributes of a specific paging space. The PagingSpace parameter specifies the name of the paging space to be changed. If the paging space is increased in size, the additional partitions will be available for use immediately, even though they may not be used straight away.

To change the size of a Network File System (NFS) paging space, the size of the file that resides on the server must first be changed, and then the swapon command used to notify the client of the change in size of the paging space.

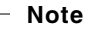

The primary paging space is hardcoded in the boot record. Therefore, the primary paging space will always be activated when the system is restarted. The chps command is unable to deactivate the primary paging space.

# **D.4 The cpio command**

The following summarizes the options for the cpio command.

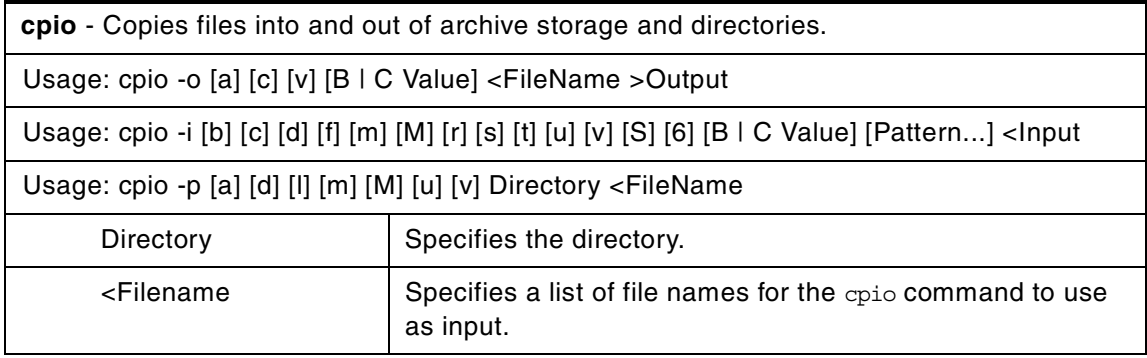

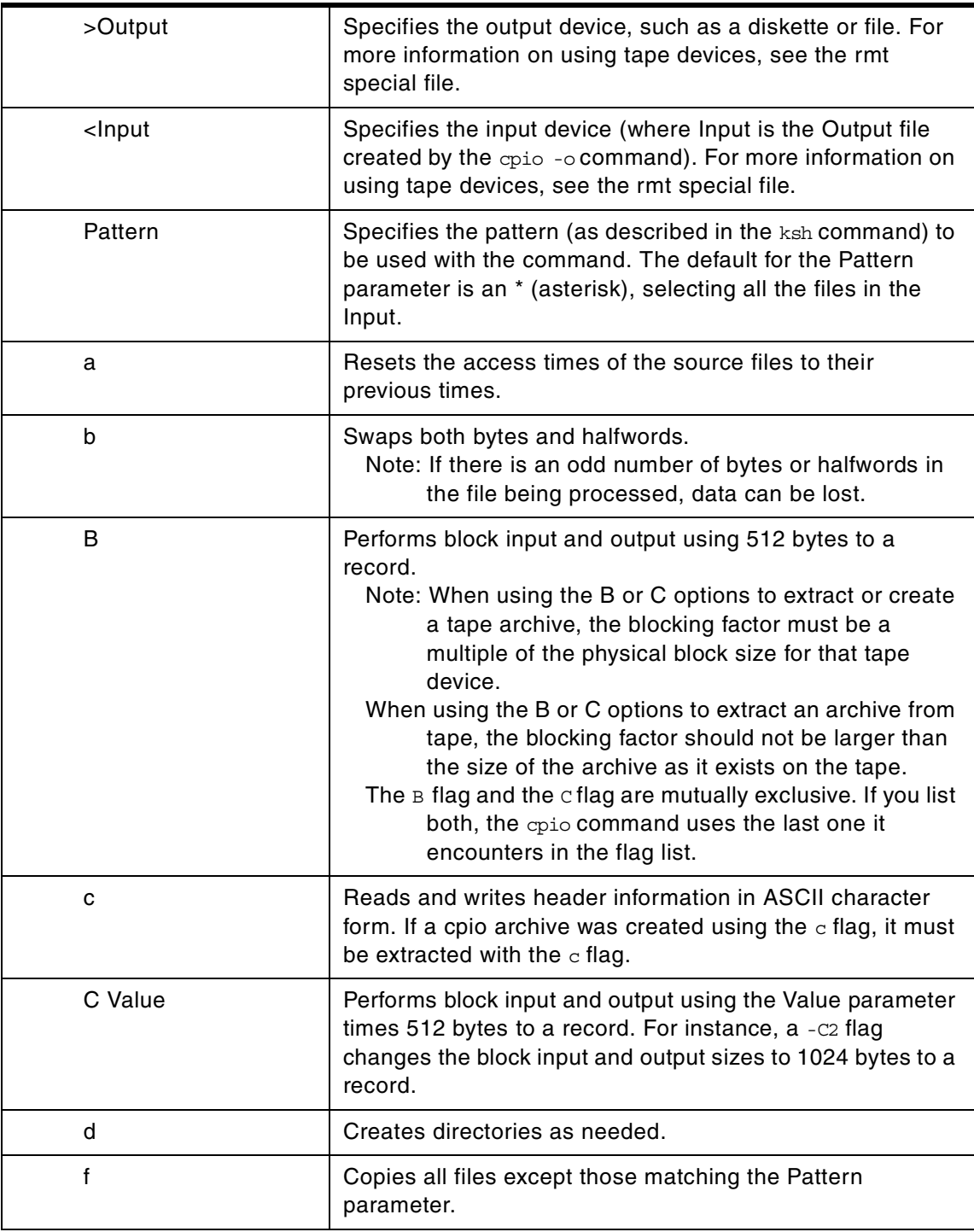

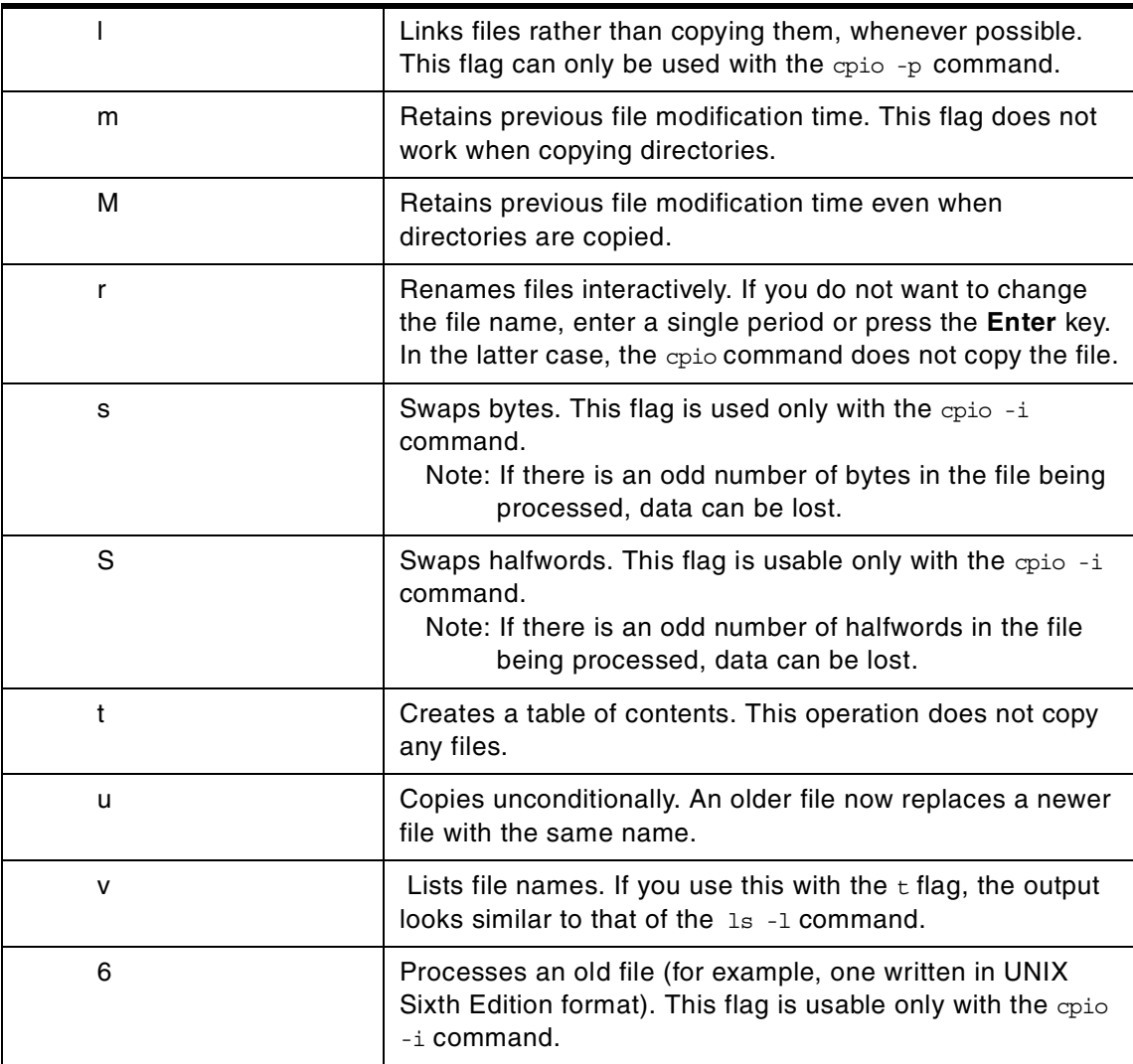

- **Note**
- 1. If you redirect the output from the cpio command to a special file (device), you should redirect it to the raw device and not the block device. Because writing to a block device is done asynchronously, there is no way to know if the end of the device is reached.
- 2. The cpio command is not enabled for files greater than 2 Gig in size due to limitations imposed by XPG/4 and POSIX.2 standards.
- 3. cpio does not preserve the sparse nature of any file that is sparsely allocated. Any file that was originally sparse before the restoration will have all space allocated within the file system for the size of the file.
- 4. You can copy special files only if you have root user authority.
- 5. All the flags must be listed together without blanks between them.

#### *The cpio -o command*

The  $\text{cpio }$  - $\circ$  command reads file path names from standard input and copies these files to standard output along with path names and status information. Avoid giving the cpio command path names made up of many uniquely linked files, as it may not have enough memory to keep track of them and would lose linking information.

#### *The cpio -i command*

The cpio -i command reads from standard input an archive file created by the  $cpio -o$  command and copies from it the files with names that match the Pattern parameter. These files are copied into the current directory tree. You can list more than one Pattern parameter by using the file name notation described in the ksh command. Note that in this application the special characters \* (asterisk), ? (question mark), and [...] (brackets and ellipses) match the / (slash) in path names in addition to their use as described in the ksh command. The default for the Pattern parameter is an \* (asterisk), selecting all files in the Input. In an expression, such as [a-z], the minus sign means through according to the current collating sequence. A collating sequence can define equivalence classes for use in character ranges.

#### *The cpio -p command*

The cpio -p command reads file path names from standard input and copies these files into the directory named by the Directory parameter. The specified directory must already exist. If these path names include directory names that

do not already exist, you must use the d flag to cause the specified directory to be created

# **D.5 The crfs command**

The following summarizes the options for the crfs command.

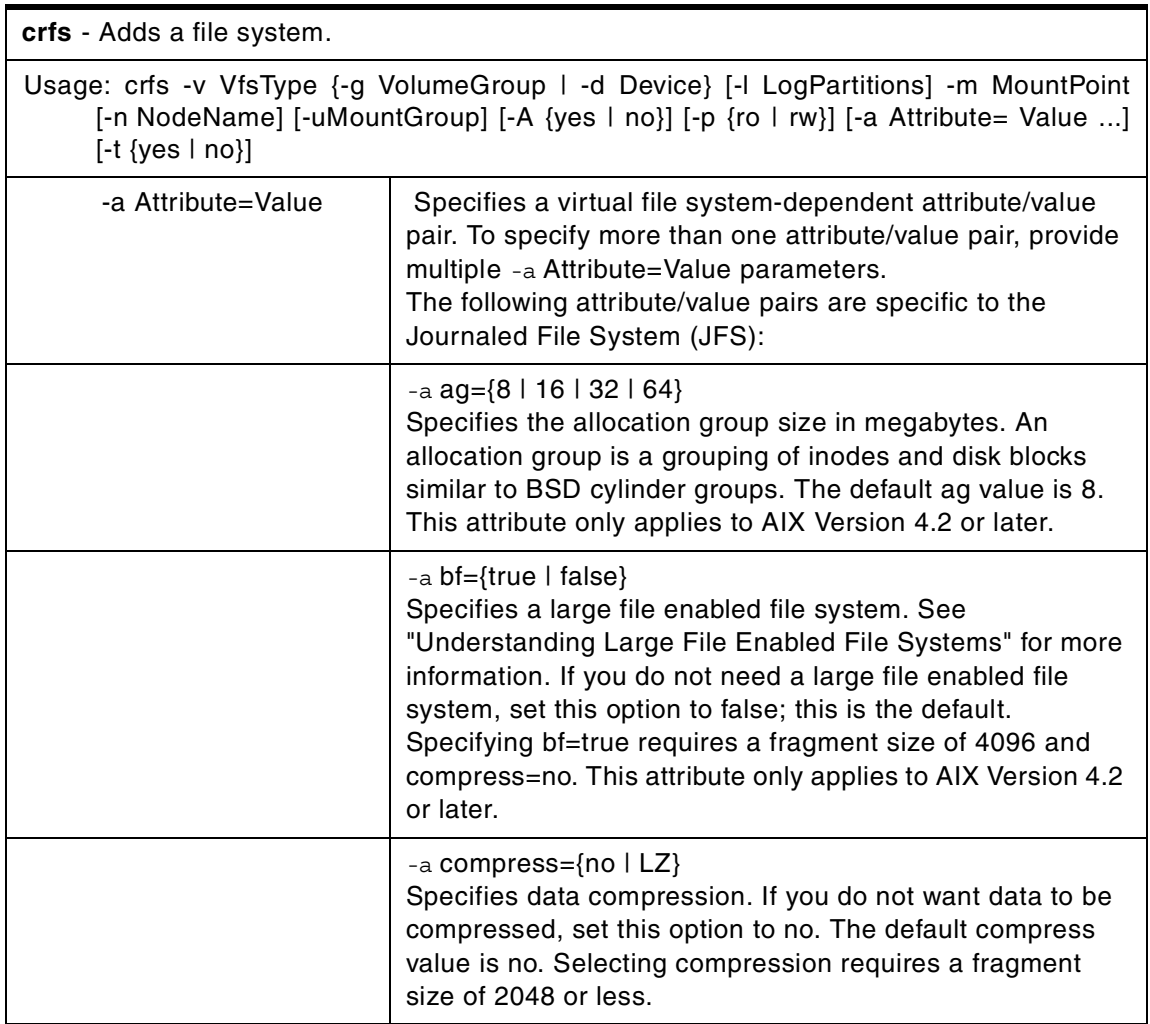

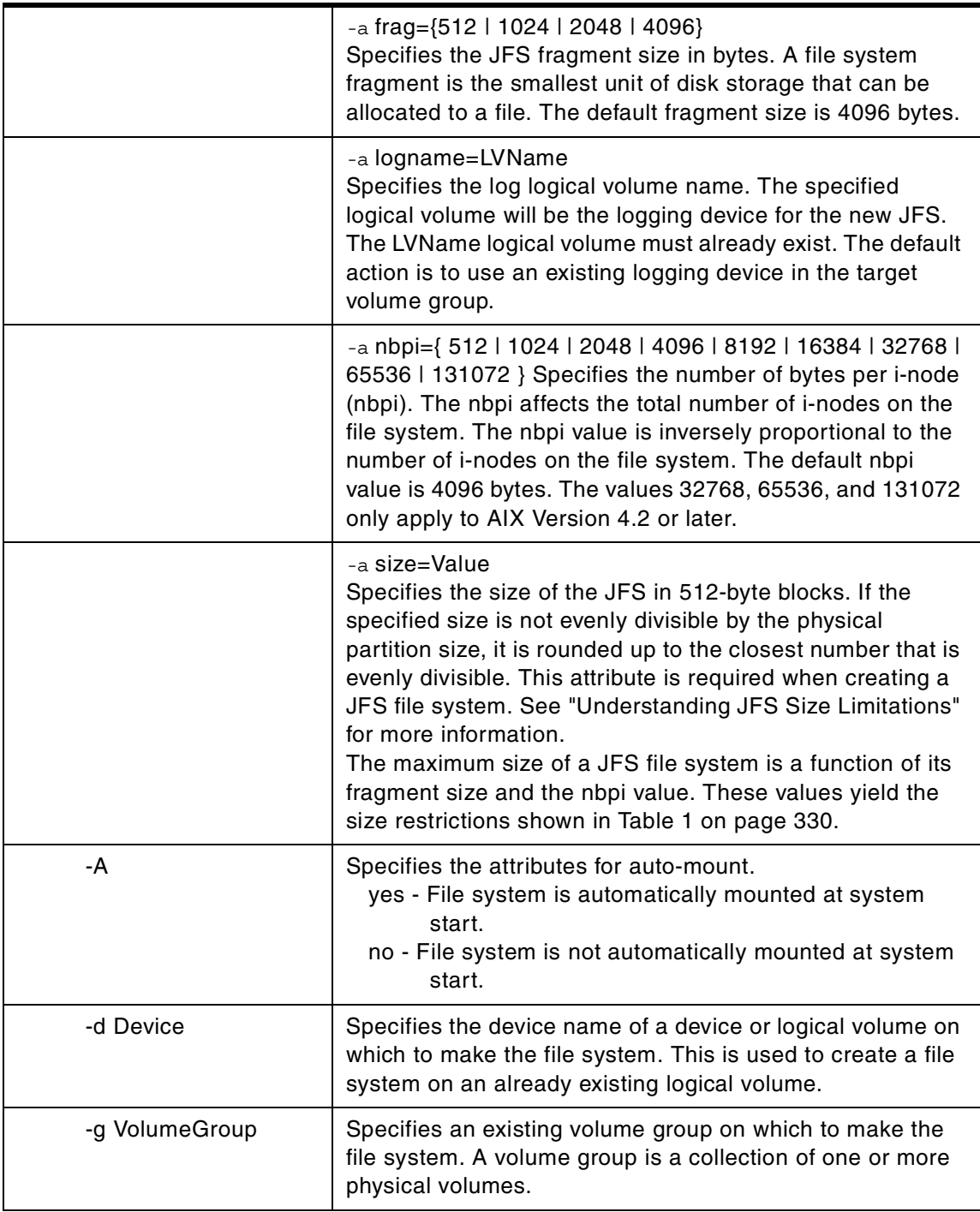

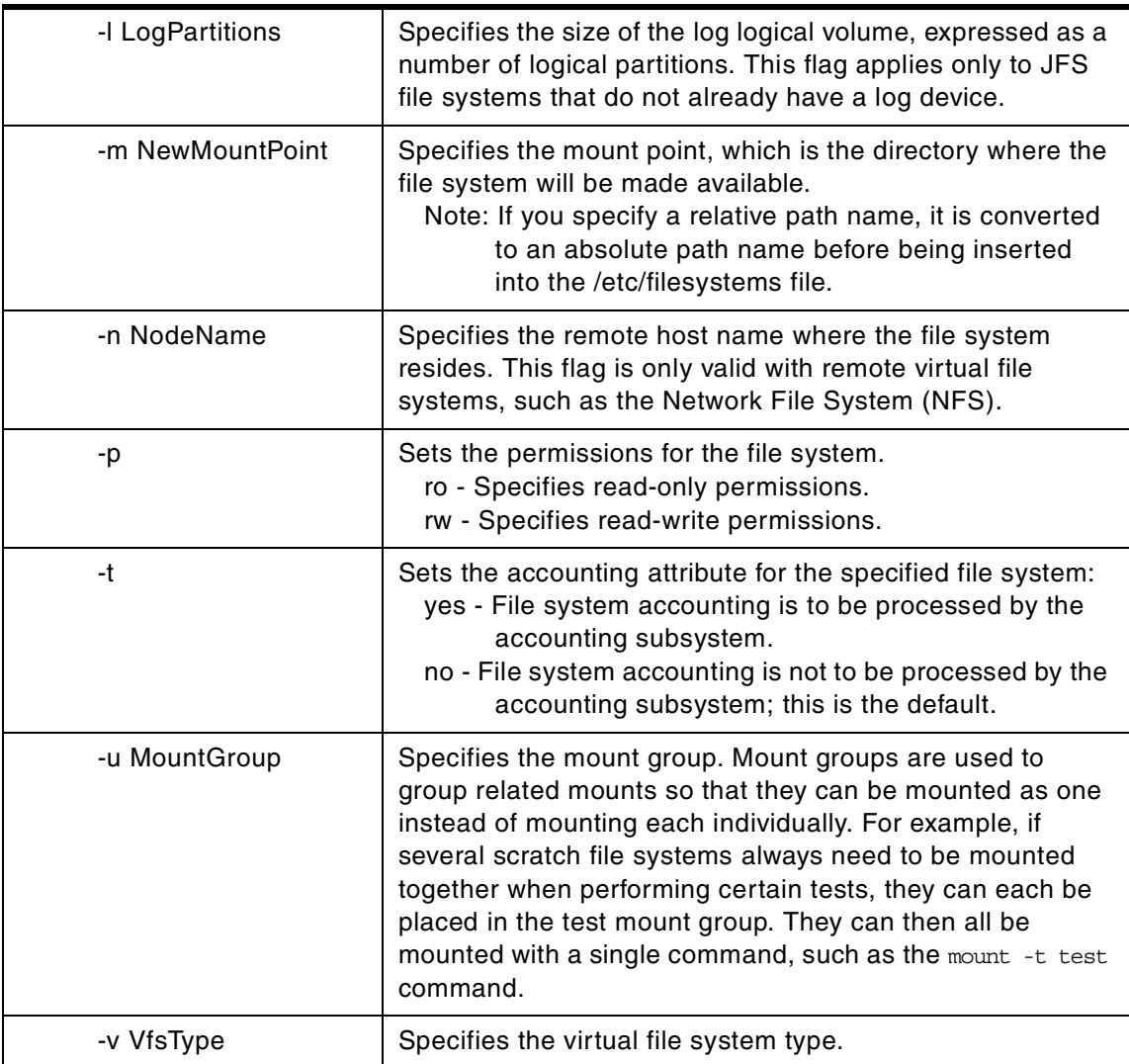

The crfs command creates a file system on a logical volume within a previously created volume group. A new logical volume is created for the file system unless the name of an existing logical volume is specified using the -d flag. An entry for the file system is put into the /etc/filesystems file.

- **Note**
- 1. The file system is created with the setgid (set group ID) bit enabled. This determines the default group permissions. All directories created under the new file system will have the same default group permissions.
- 2. The volume group in which the file system resides defines a maximum logical volume size and also limits the file system size.
- 3. Only journaled file systems created with the default ag, bf, compress, frag, and nbpi values, and a size of less than 2 gigabytes, are recognized on an AIX Version 3.2 system. Furthermore, file systems created with an ag value greater than 8 are not recognized on an AIX Version 4.1 system much less an AIX Version 3.2 system.
- 4. The ag, bf, compress, frag, and nbpi attributes are set at file system creation and cannot be changed after the file system is successfully created. The size attribute defines the minimum file system size, and you cannot decrease it once the file system is created.
- 5. The root file system ( / ) cannot be compressed.
- 6. Some nbpi values and allocation group sizes are mutually exclusive.
- 7. If the bs flag is specified by itself and no conversions other than sync, noerror, or notrunc are specified, then the data from each input block will be written as a separate output block if the read returns less than a full block and sync is not specified, then the resulting output block will be the same size as the input block. If the bs flag is not specified, or a conversion other than sync, noerror, or notrunc is specified, then the input will be processed and collected into full sized output blocks until the end of input is reached.

# **D.6 The defragfs command**

The following summarizes the options for the defragfs command.

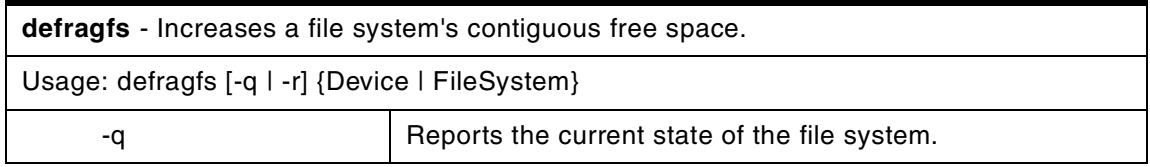

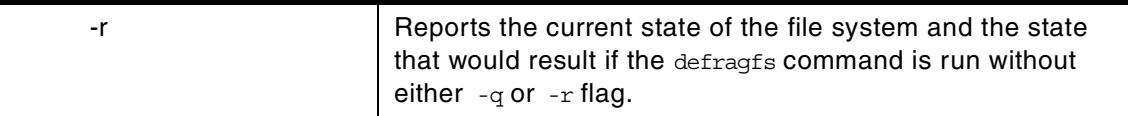

The defragfs command increases a file system's contiguous free space by reorganizing allocations to be contiguous rather than scattered across the disk. You can specify the file system to be defragmented with the Device variable, the path name of the logical volume (for example, /dev/hd4). You can also specify it with the FileSystem variable, which is the mount point in the /etc/filesystems file.

The defragfs command is intended for fragmented and compressed file systems. However, you can use the defragfs command to increase contiguous free space in non fragmented file systems.

You must mount the file system read-write for this command to run successfully. Using the  $-q$  flag or the  $-r$  flag generates a fragmentation report. These flags do not alter the file system.

# **D.7 The df command**

The following summarizes the options for the df command.

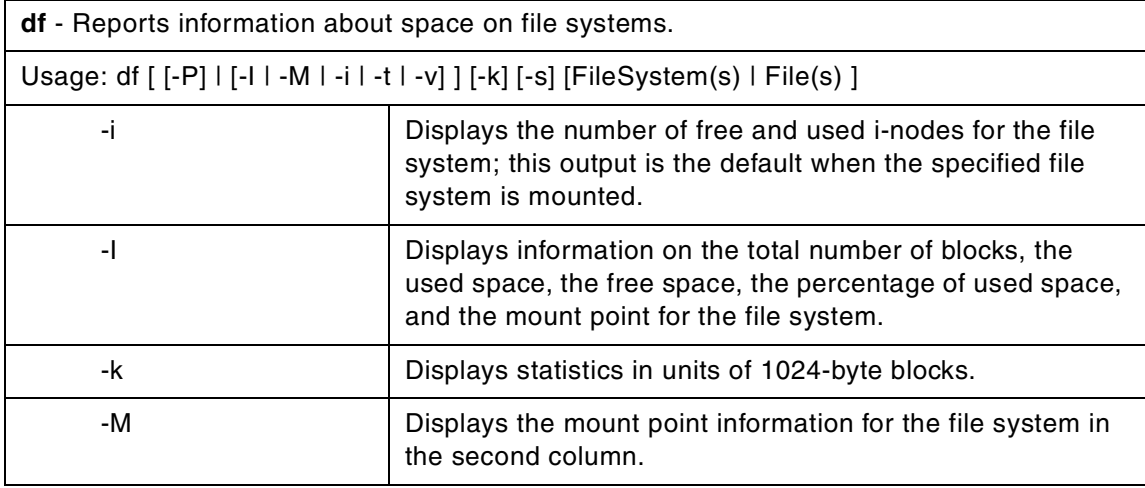

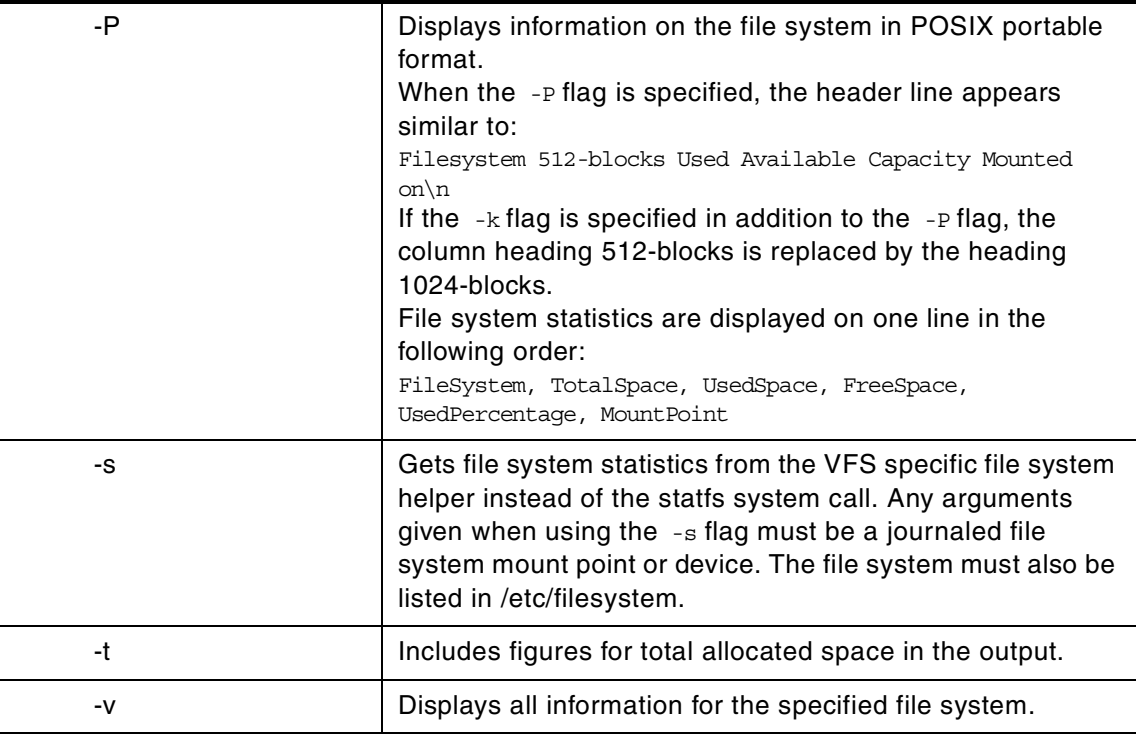

The df command displays information about total space and available space on a file system. The FileSystem parameter specifies the name of the device on which the file system resides, the directory on which the file system is mounted, or the relative path name of a file system. The File parameter specifies a file or a directory that is not a mount point. If the File parameter is specified, the df command displays information for the file system on which the file or directory resides. If you do not specify the FileSystem or File parameter, the df command displays information for all currently mounted file systems. File system statistics are displayed in units of 512-byte blocks by default.

The  $df$  command gets file system space statistics from the statfs system call. However, specifying the  $-$ s flag gets the statistics from the virtual file system (VFS) specific file system helper. If you do not specify arguments with the  $-$ s flag, and the helper fails to get the statistics, the statfs system call statistics are used. Under certain exceptional conditions, such as when a file system is being modified while the det command is running, the statistics displayed by the df command might not be accurate.

**Note**

Some remote file systems, such as the Network File System (NFS), do not provide all the information that the df command needs. The df command prints blanks for statistics that the server does not provide.

# **D.8 The dfsck command**

The following summarizes the options for the dfsck command.

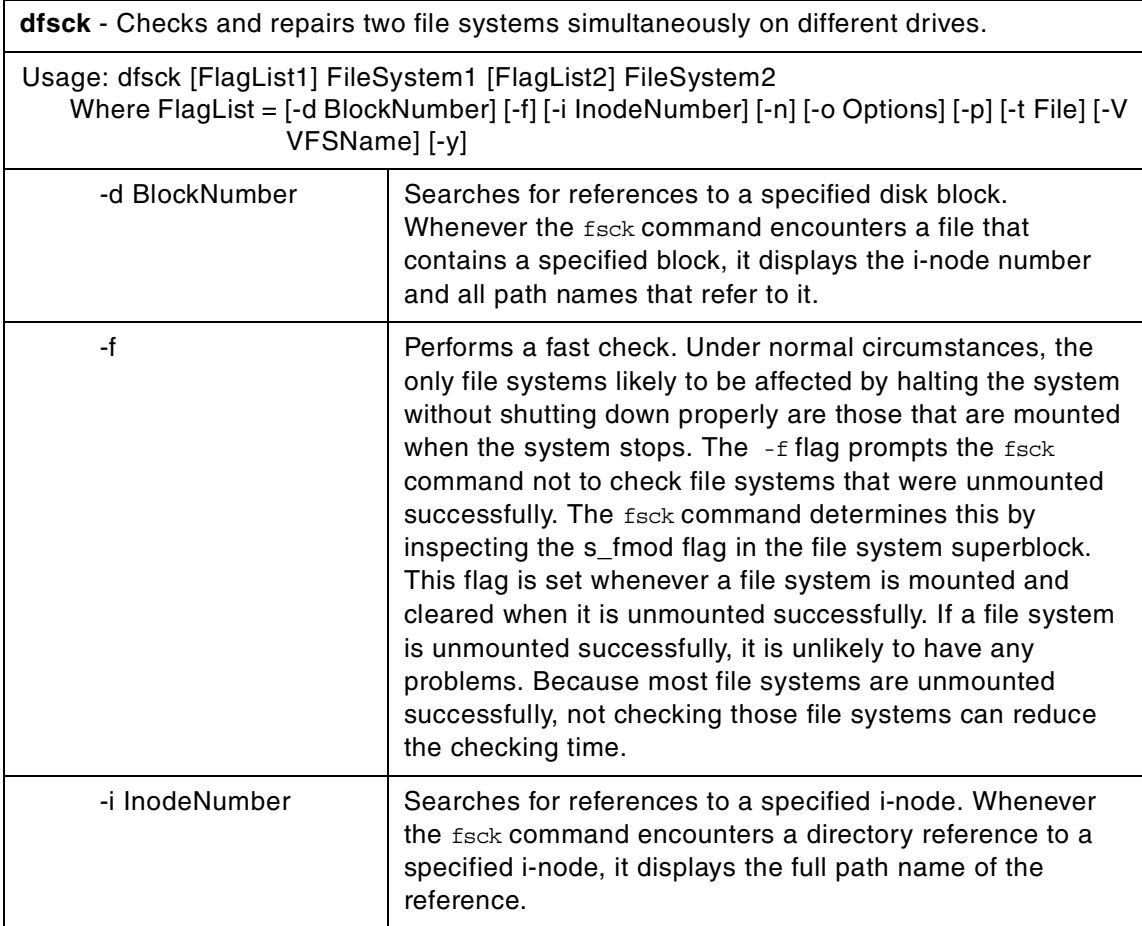

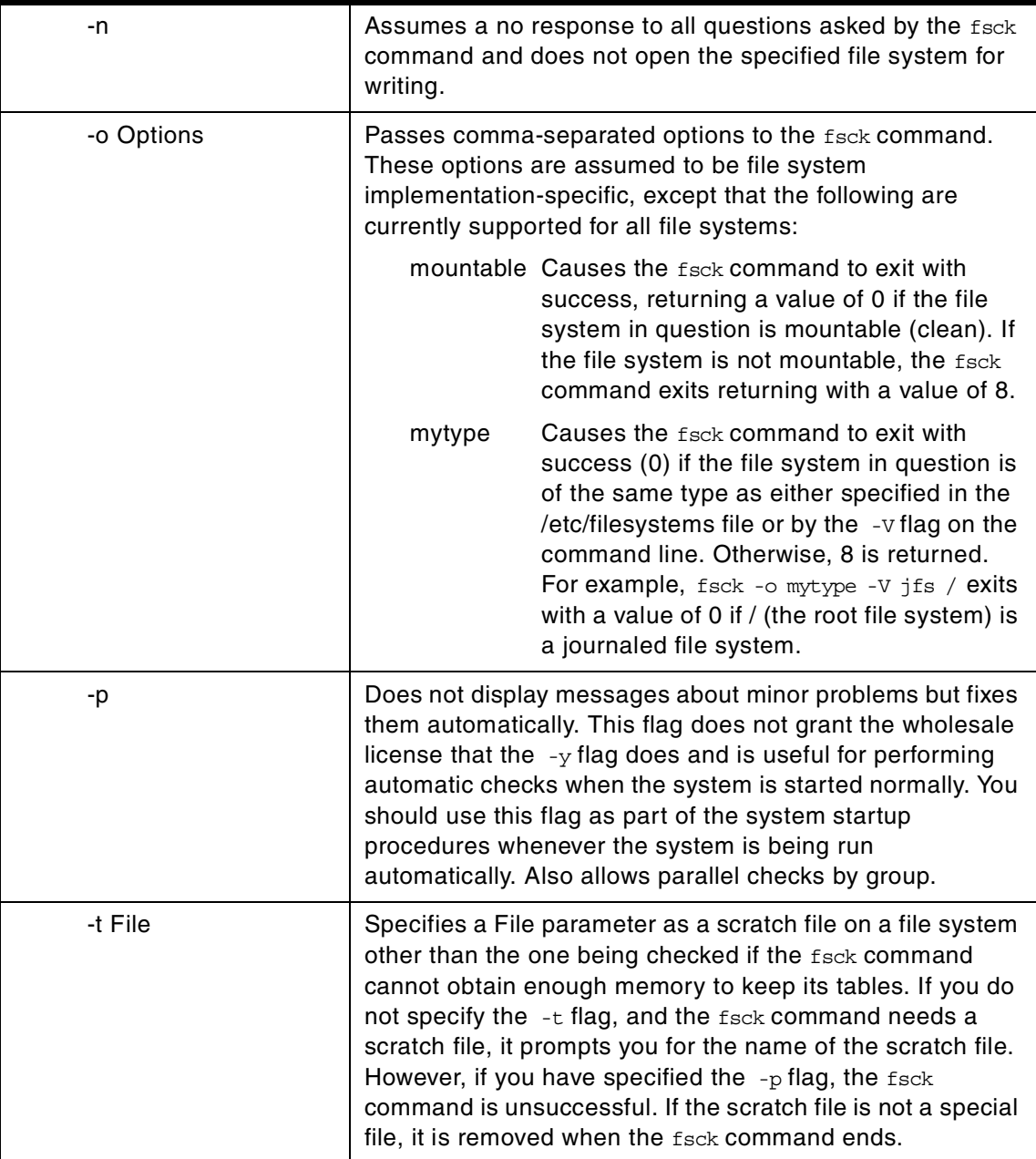

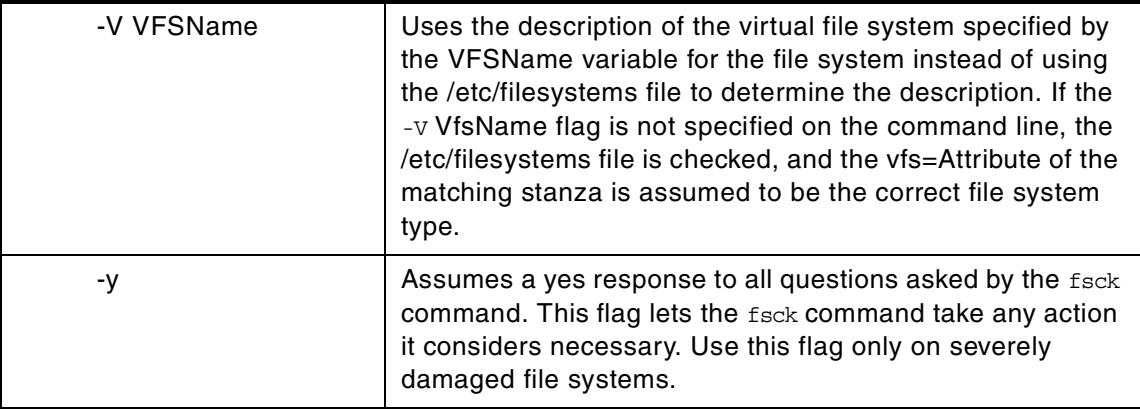

The dfsck command lets you simultaneously check two file systems on two different drives. Use the FlagList1 and FlagList2 parameters to pass flags and parameters for the two sets of file systems. For a list of valid flags for FlagList1 and FlagList2, see the above table. Use a - (minus sign) to separate the file system groups if you specify flags as part of the arguments.

The dfsck command permits you to interact with two fsck commands at once. To aid in this, the dfsck command displays the file system name with each message. When responding to a question from the dfsck command, prefix your response with a 1 or a 2 to indicate whether the answer refers to the first or second file system group.

- Note -

Do not use the dfsck command to check the root file system.

### **D.9 The dumpfs command**

The following summarizes the options for the dumpfs command.

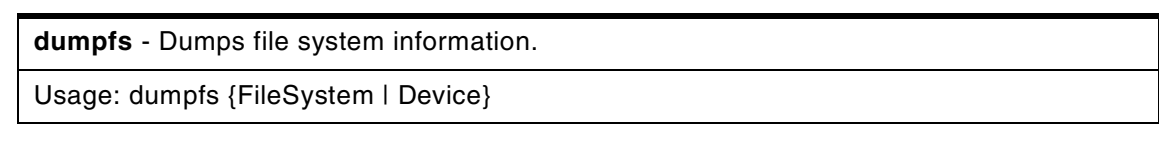

The dumpfs command prints out the superblock, i-node map, and disk map information for the file system or special device specified. This listing is used to find out file system information. Primarily, the dumpfs command is for debugging purposes.

# **D.10 The ff command**

.

The following summarizes the options for the ff command

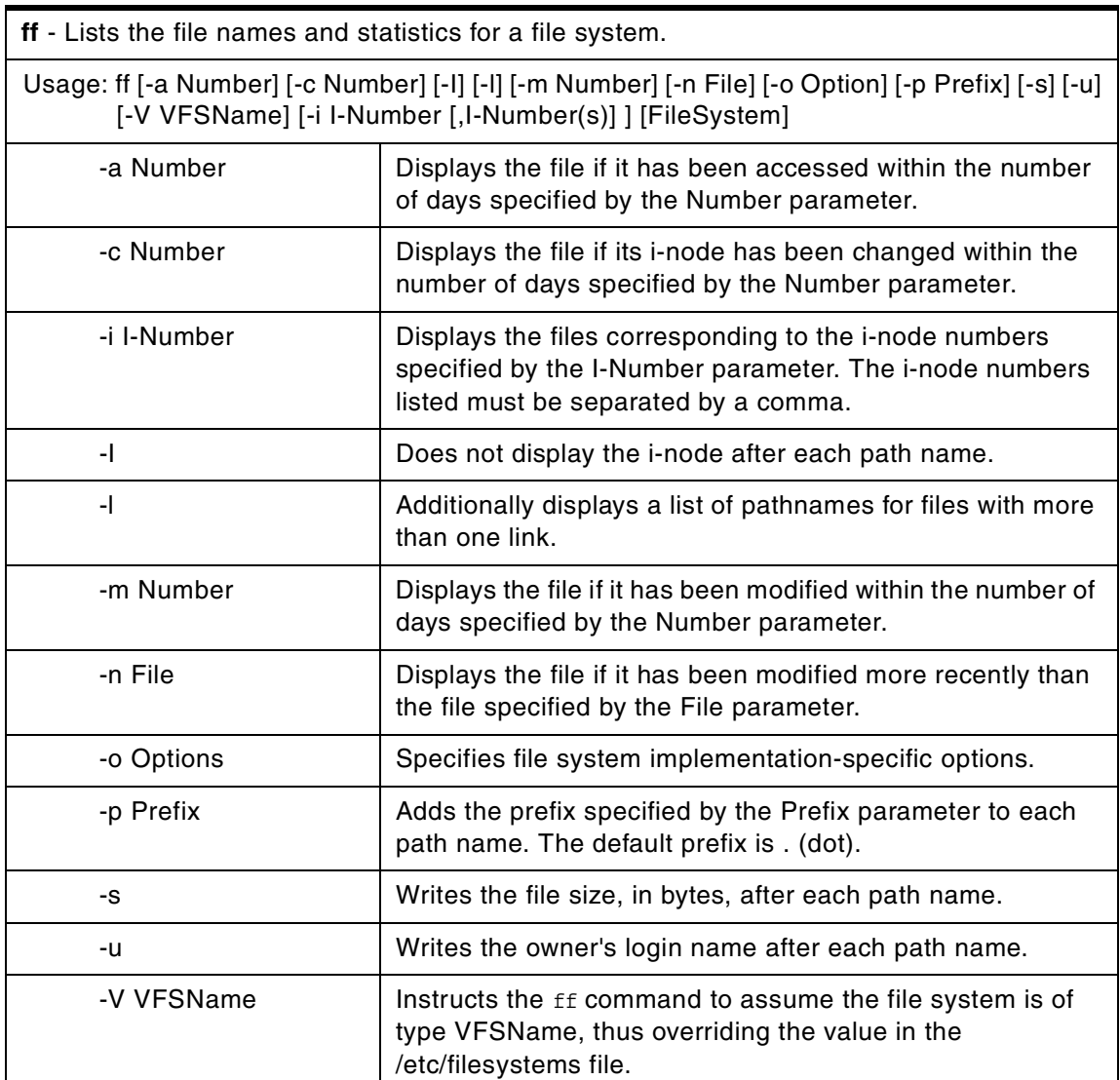

The *ff* command reads the i-nodes in the file system specified by the FileSystem parameter and then writes information about them to standard

output. It assumes the FileSystem is a file system, which is referenced in the /etc/filesystems file, and saves i-node data for files specified by flags.

The output from the  $ff$  command consists of the path name for each requested i-node number in addition to other file information that you can request using the flags. The output is listed in order by i-node number with tabs between all fields. The default line produced by the ff command includes the path name and i-node number fields. With all flags enabled, the output fields include path name, i-node number, size, and UID (user ID).

The Number parameter is a decimal number that specifies a number of days. It is prefixed by  $a + or - (plus or minus sign)$ . Therefore,  $+3$  means more than 3 days, -3 means less than 3 days, and 3 means 3 days, where a day is defined as a 24-hour period.

The *ff* command lists only a single path name out of many possible ones for an i-node with more than one link unless you specify the  $-1$  flag. With the  $-1$ flag, the  $ff$  command lists all links.

# **D.11 The file command**

The following summarizes the options for the file command.

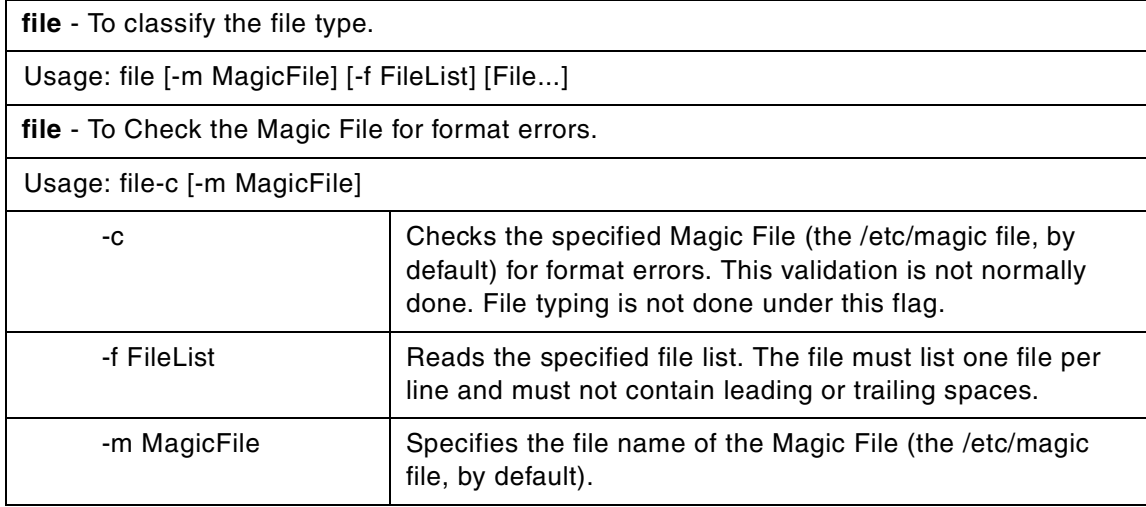

The file command reads the files specified by the File parameter or the FileList variable, performs a series of tests on each file, and attempts to

classify them by type. The command then writes the file types to standard output.

If a file appears to be in ASCII format, the file command examines the first 1024 bytes and determines the file type. If a file does not appear to be in ASCII format, the file command further attempts to distinguish a binary data file from a text file that contains extended characters.

If the File parameter specifies an executable or object module file, and the version number is greater than 0, the file command displays the version stamp. The 1d command explains the use of a.out files.

The file command uses the /etc/magic file to identify files that have some sort of a magic number, that is, any file containing a numeric or string constant that indicates type.

# **D.12 The fileplace command**

The following summarizes the options for the fileplace command.

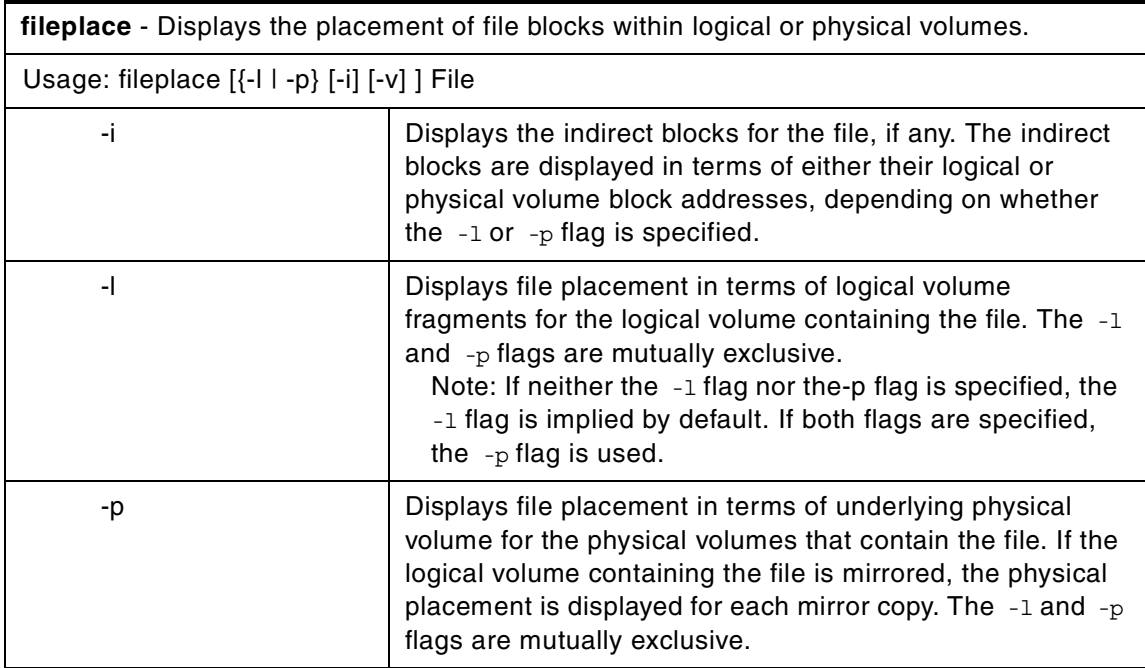

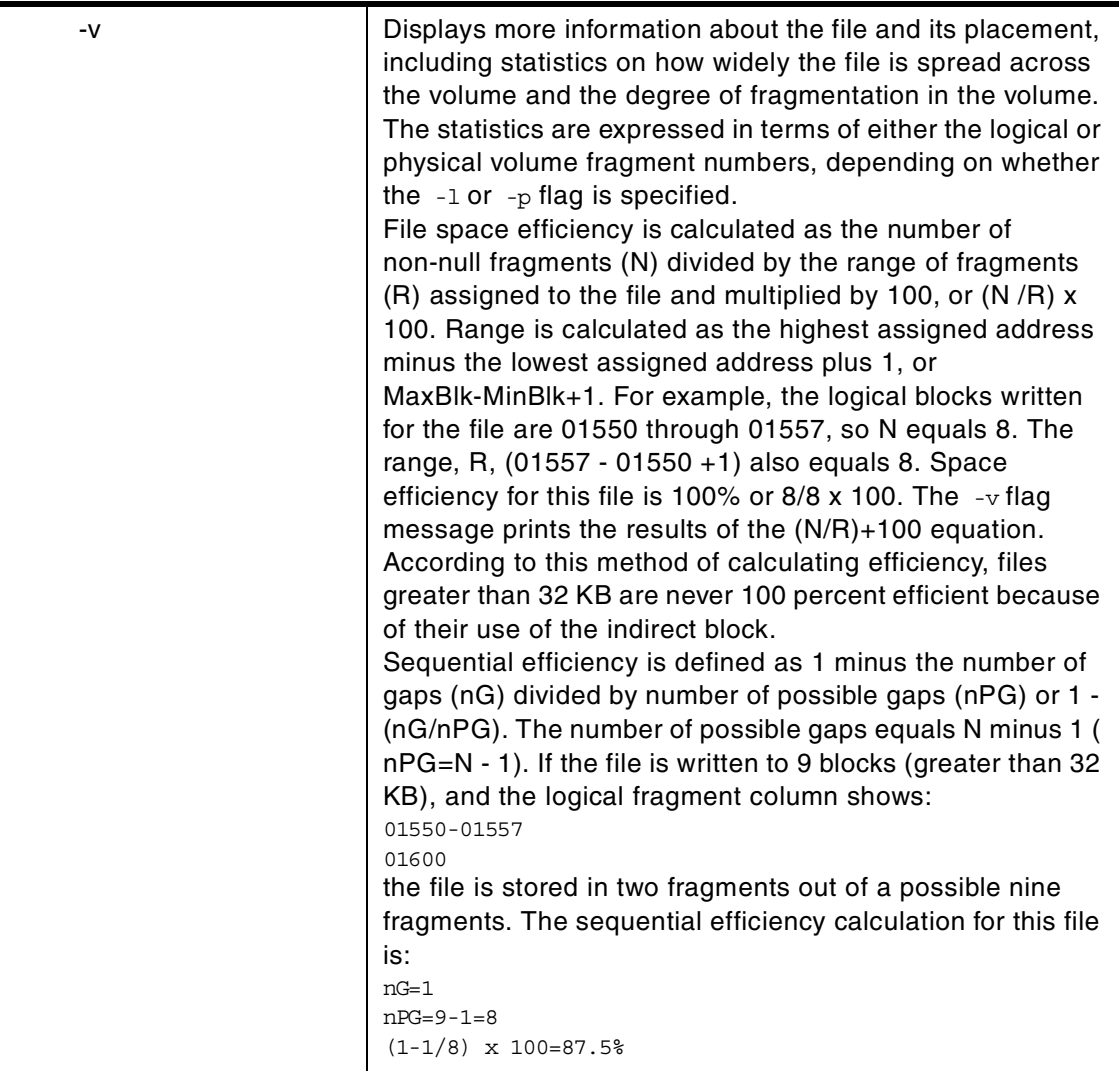

The fileplace command displays the placement of a specified file within the logical or physical volumes containing the file.

By default, the fileplace command lists to standard output the ranges of logical volume fragments allocated to the specified file. The order in which the logical volume fragments are listed corresponds directly to their order in the file. A short header indicates the file size (in bytes), the name of the logical volume in which the file lies, the block size (in bytes) for that volume, the fragment size in bytes, and the compression indicating if the file system is compressed or not.

Occasionally, portions of a file may not be mapped to any fragments in the volume. These areas, whose size is an integral number of fragments, are implicitly zero-filled by the file system. The fileplace command indicates which areas in a file have no allocated fragments.

Optionally, the fileplace command also displays:

- Statistics indicating the degree to which the file is spread within the volume.
- The indirect block addresses for the file.
- The file's placement on physical (as opposed to logical) volume, for each of the physical copies of the file.

#### **Note**

- 1. The fileplace command is not able to display the placement of remote Network File System (NFS) files. If a remote file is specified, the fileplace command returns an error message. However, the placement of the remote file can be displayed if the fileplace command is run directly on the file server.
- 2. The fileplace command reads the file's list of blocks directly from the logical volume on disk. If the file is newly created, extended, or truncated, the file system information may not yet be on the disk when the fileplace command is run. Use the sync command to flush the file information to the logical volume.

### **D.13 The fsck command**

The following summarizes the options for the fsck command.

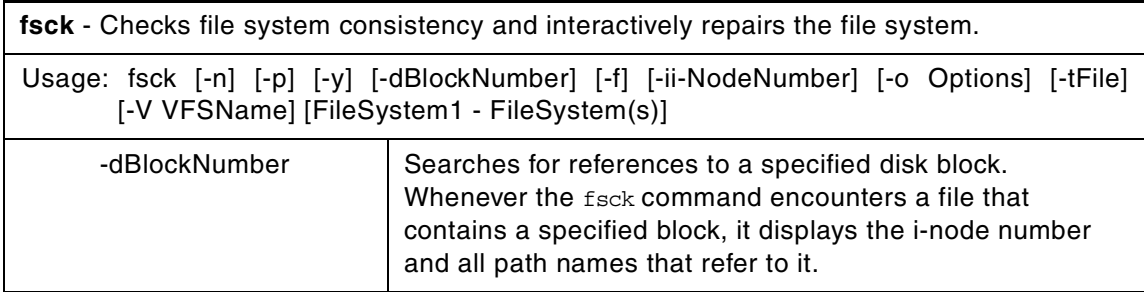
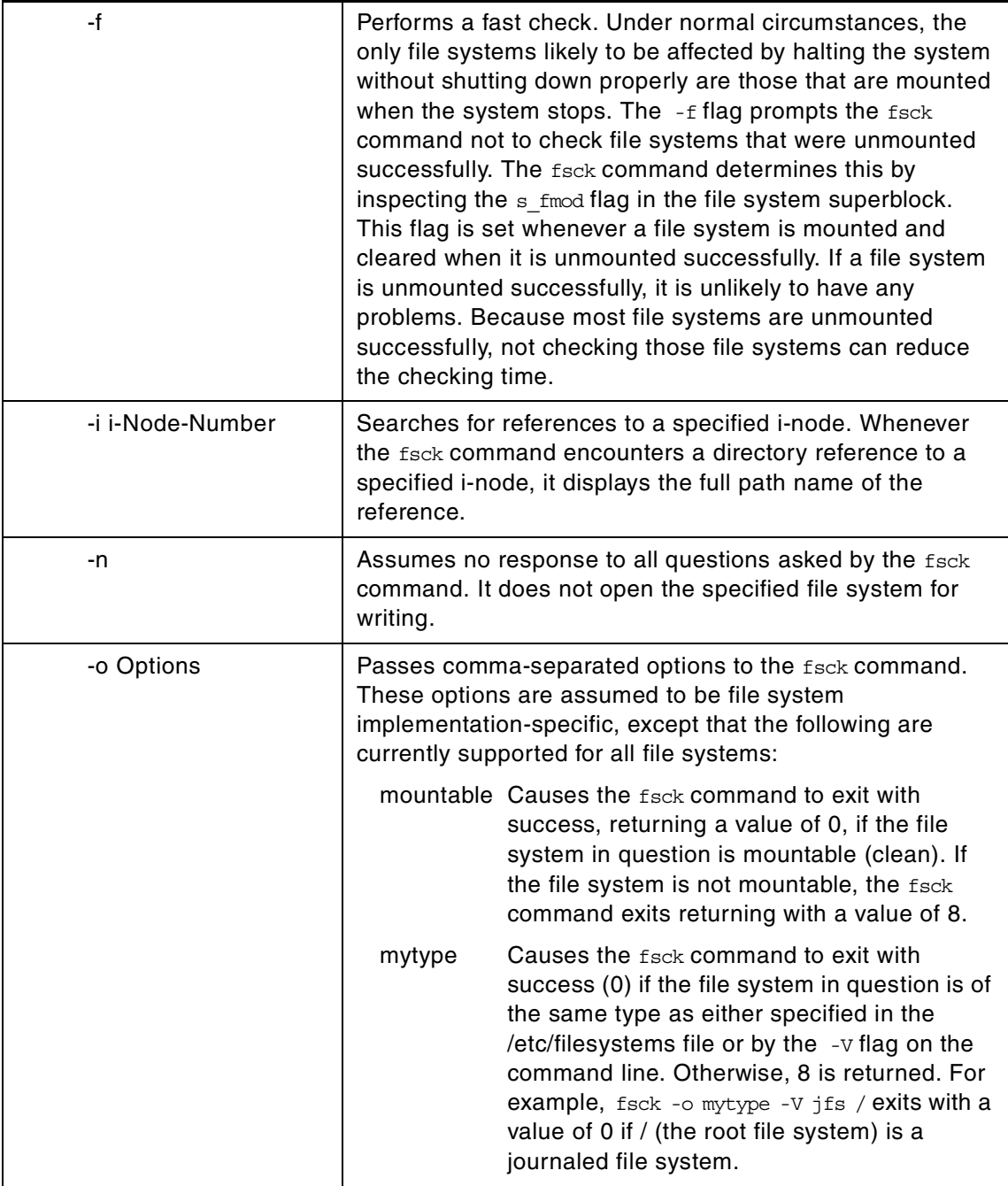

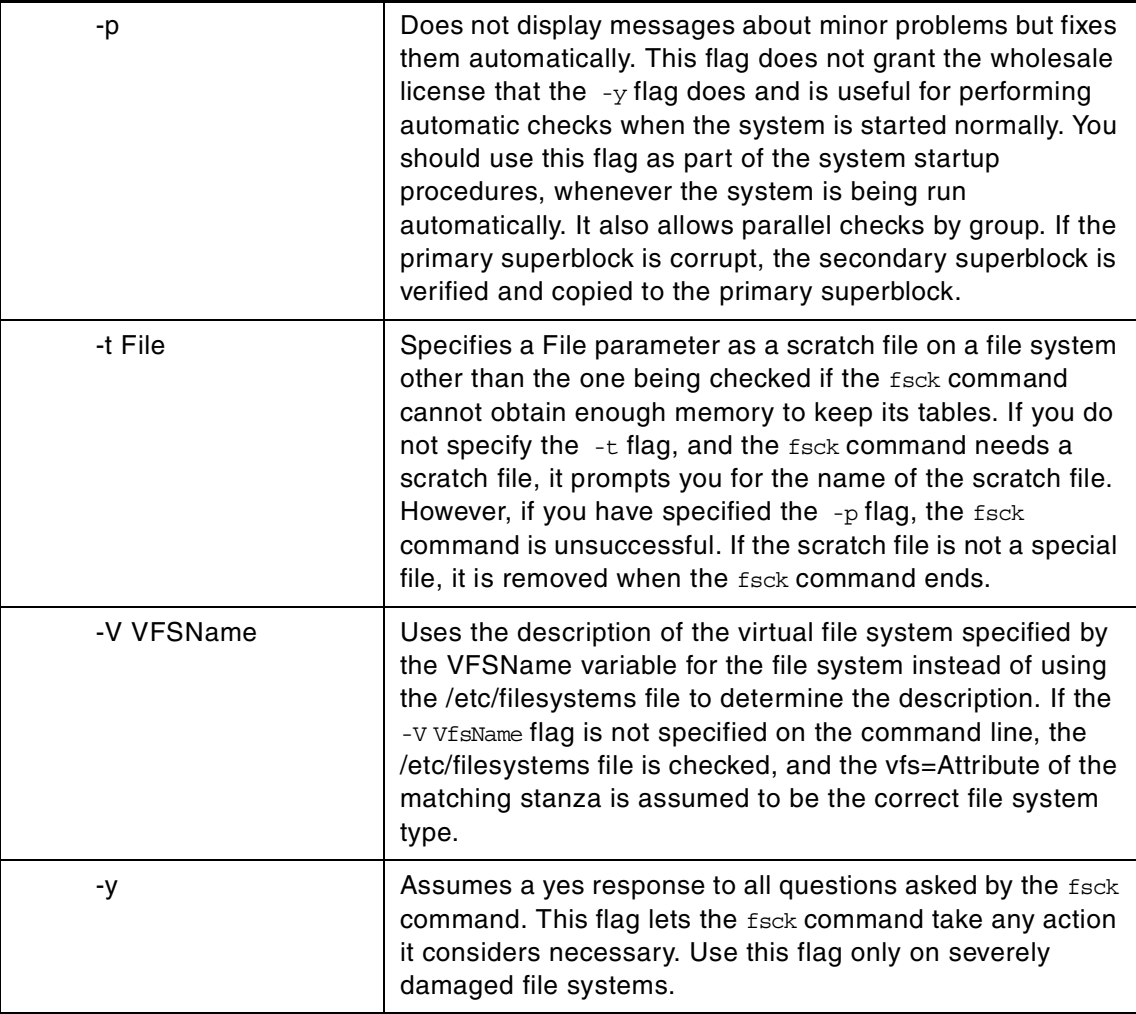

#### **Note** $\overline{\phantom{0}}$

Always run the  $f$ sck command on file systems after a system malfunction. Corrective actions may result in some loss of data. The default action for each consistency correction is to wait for the operator to enter yes or no. If you do not have write permission for an affected file system, the fsck command defaults to a no response in spite of your actual response.

- **Note**
- 1. The fsck command does not make corrections to a mounted file system.
- 2. The fsck command can be run on a mounted file system for reasons other than repairs. However, inaccurate error messages may be returned when the file system is mounted.

The fsck command checks and interactively repairs inconsistent file systems. You should run this command before mounting any file system. You must be able to read the device file on which the file system resides (for example, the /dev/hd0 device). Normally, the file system is consistent, and the fsck command merely reports on the number of files, used blocks, and free blocks in the file system. If the file system is inconsistent, the fsck command displays information about the inconsistencies found and prompts you for permission to repair them.

The fsck command is conservative in its repair efforts and tries to avoid actions that might result in the loss of valid data. In certain cases, however, the fsck command recommends the destruction of a damaged file. If you do not allow the fsck command to perform the necessary repairs, an inconsistent file system may result. Mounting an inconsistent file system may result in a system crash.

If you do not specify a file system with the FileSystem parameter, the fsck command checks all file systems listed in the /etc/filesystems file for which the check attribute is set to true. You can enable this type of checking by adding a line in the stanza as follows:

#### check=true

The fsck command can perform simultaneous checks on multiple file systems. This procedure can reduce the time required to check a large number of file systems. Use a - (minus sign) to separate the file systems when specified as part of the argument.

You can also perform simultaneous checks on multiple file systems by grouping the file systems in the /etc/filesystems file. To do so, change the check attribute in the /etc/filesystems file as follows:

#### check=Number

The Number parameter tells the fsck command which group contains a particular file system. File systems that use a common log device should be placed in the same group. Each group is checked in a separate parallel

process. File systems are checked, one at a time, in the order that they are listed in the /etc/filesystems file. All check=true file systems are in group 1. The fsck command attempts to check the root file system before any other file system, regardless of the order specified on the command line or in the /etc/filesystems file.

The fsck command checks for the following inconsistencies:

- Blocks or fragments allocated to multiple files.
- i-nodes containing block or fragment numbers that overlap.
- i-nodes containing block or fragment numbers out of range.
- Discrepancies between the number of directory references to a file and the link count of the file.
- Illegally allocated blocks or fragments.
- i-nodes containing block or fragment numbers that are marked free in the disk map.
- i-nodes containing corrupt block or fragment numbers.
- A fragment that is not the last disk address in an i-node. This check does not apply to compressed file systems.
- Files larger than 32 KB containing a fragment. This check does not apply to compressed file systems.
- Size checks:
	- Incorrect number of blocks
	- Directory size not a multiple of 512 bytes.

(These checks do not apply to compressed file systems)

- Directory checks:
	- Directory entry containing an i-node number marked free in the i-node map.
	- i-node number out of range.
	- Dot (.) link missing or not pointing to itself.
	- Dot dot (..) link missing or not pointing to the parent directory.
	- Files that are not referenced or directories that are not reachable.
- Inconsistent disk map.
- Inconsistent i-node map.

Orphaned files and directories (those that cannot be reached) are, if you allow it, reconnected by placing them in the lost+found subdirectory in the root directory of the file system. The name assigned is the i-node number. If you do not allow the fsck command to reattach an orphaned file, it requests permission to destroy the file.

In addition to its messages, the fsck command records the outcome of its checks and repairs through its exit value. This exit value can be any sum of the following conditions:

- 0 All checked file systems are now okay.
- 2 The fsck command was interrupted before it could complete checks or repairs.
- 4 The fisck command changed the file system; the user must restart the system immediately.
- 8 The file system contains unrepaired damage.

When the system is booted from a disk, the boot process explicitly runs the  $f$ sck command, specified with the  $-f$  and  $-p$  flags, on the  $/$ , /usr, /var, and /tmp file systems. If the fsck command is unsuccessful on any of these file systems, the system does not boot. Booting from removable media and performing maintenance work will then be required before such a system will boot.

If the fsck command successfully runs on /, /usr, /var, and /tmp, normal system initialization continues. During normal system initialization, the fsck command specified with the  $-f$  and  $-p$  flags runs from the /etc/rc file. This command sequence checks all file systems in which the check attribute is set to true (check=true). If the fsck command executed from the /etc/rc file is unable to guarantee the consistency of any file system, system initialization continues. However, the mount of any inconsistent file systems may fail. A mount failure may cause incomplete system initialization.

Note that, by default, the /, /usr, /var, and /tmp file systems have the check attribute set to false (check=false) in their /etc/filesystem stanzas. The attribute is set to false for the following reasons:

- 1. The boot process explicitly runs the  $f_{\text{sc}}$  command on the  $/$ , /usr, /var, and /tmp file systems.
- 2. The /, /usr, /var, and /tmp file systems are mounted when the /etc/rc file is executed. The fsck command will not modify a mounted file system. Furthermore, the fsck command run on a mounted file system produces unreliable results.

### **D.14 The fsdb command**

The following summarizes the options for the fsdb command.

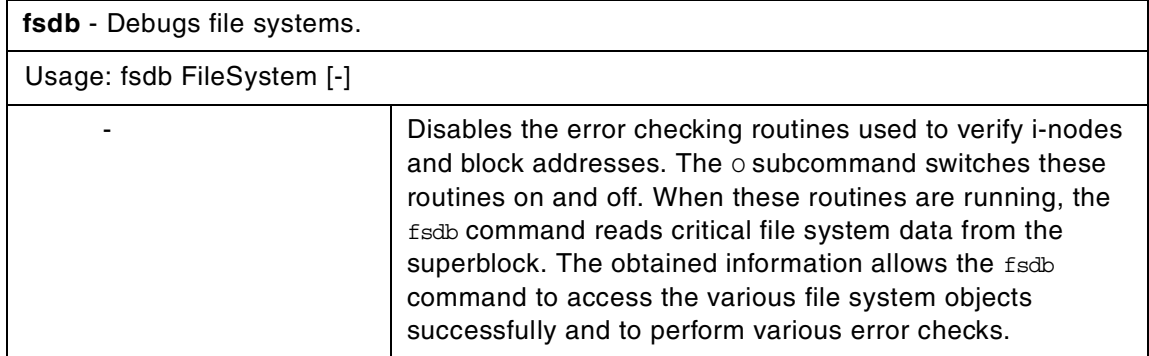

The fsdb command enables you to examine, alter, and debug a file system specified by the FileSystem parameter. The command provides access to file system objects, such as blocks, i-nodes, or directories. You can use the fsdb command to examine and patch damaged file systems. Key components of a file system can be referenced symbolically. This feature simplifies the procedures for correcting control-block entries and for descending the file system tree.

To examine a file system, specify it by a block device name, a raw device name, or a mounted file system name. In the last case, the fsdb command determines the associated file system name by reading the /etc/filesystems file. Mounted file systems cannot be modified.

The subcommands for the fsbd command allow you to access, view, or change the information in a file system. Any number you enter in the sub-command is considered decimal by default unless you prefix it with either  $0$ , to indicate an octal number, or  $0x$  to indicate a hexadecimal number. All addresses are printed in hexadecimal.

Because the fsdb command reads and writes one block at a time, it works with raw, as well as block I/O.

### **D.15 The imfs command**

The following summarizes the options for the imfs command.

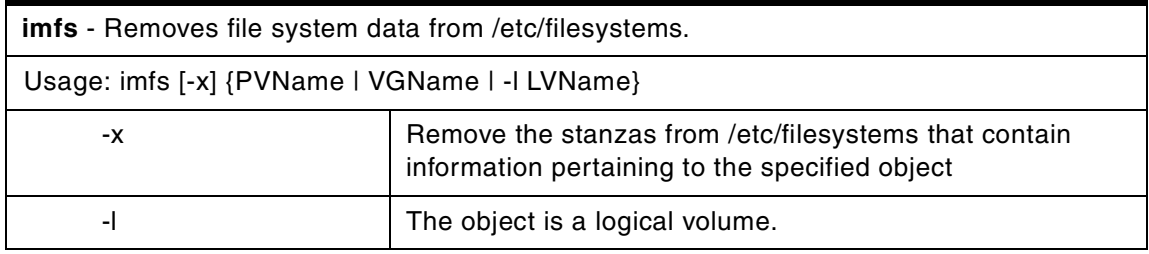

### **D.16 The ipl\_varyon command**

The following summarizes the options for the ipl varyon command.

**ipl\_varyon** - An object file command that is used to vary on the root volume group during system boot processing.

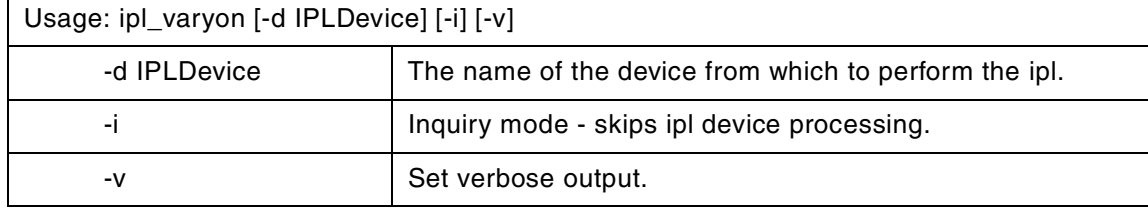

### **D.17 The istat command**

The following summarizes the options for the istat command.

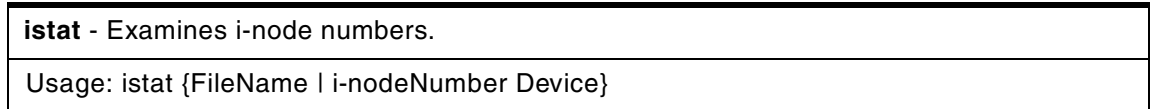

The istat command displays the i-node information for a particular file. You can specify the file either by providing a file or directory name with the FileName parameter or by providing an i-node number with the i-nodeNumber parameter and a device name with the Device parameter. You can specify the Device parameter as either a device name or as a mounted file system name.

If you specify the FileName parameter, the istat command writes the following information about the file:

- Device where the file resides
- i-node number of the file on that device
- File type, such as normal, directory, and block device
- File access permissions
- Name and identification number of the owner and group

Note: The owner and group names for remote files are taken from the local /etc/passwd file.

- Number of links to the file
- If the i-node is for a normal file, length of the file
- If the i-node is for a device, major and minor device designations
- Date of the last i-node update
- Date of the last file modification
- Date of the last reference to the file

If you specify the i-nodeNumber and Device parameters, the istat command also displays, in hexadecimal values, the block numbers recorded in the i-node.

```
The Device parameter cannot refer to a remote device.
- Note -
```
#### **D.18 The logform command**

The following summarizes the options for the logform command.

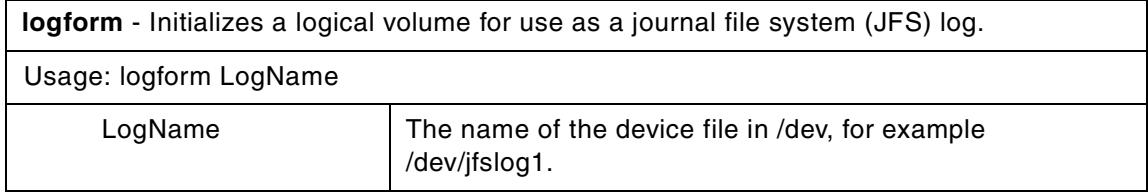

**Note**

Executing the logform command on any journaled file system (JFS) log device can result in data loss and file system corruption for all JFS file systems logged by the log device.

The logform command initializes a logical volume for use as a JFS log device. The logform command destroys all log records on existing log devices, which may result in file system data loss.

The Logname parameter specifies the absolute path to the logical volume to be initialized (for example, /dev/jfslog1).

 $-$  **Note**  $-$ 

The only intended use for the logform command is to initialize a JFS log logical volume as a JFS log device. The SMIT interface for creating a JFS, and the crfs command, allow only one JFS log device per volume group.

#### **D.19 The logredo command**

The following summarizes the options for the logredo command.

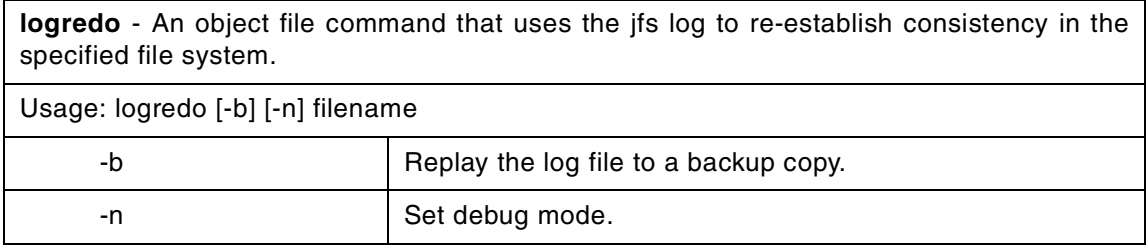

The logredo algorithm reads the log backwards from logend to the value specified by the first log syncpt record encountered.

### **D.20 The lsfs command**

The following summarizes the options for the lsfs command.

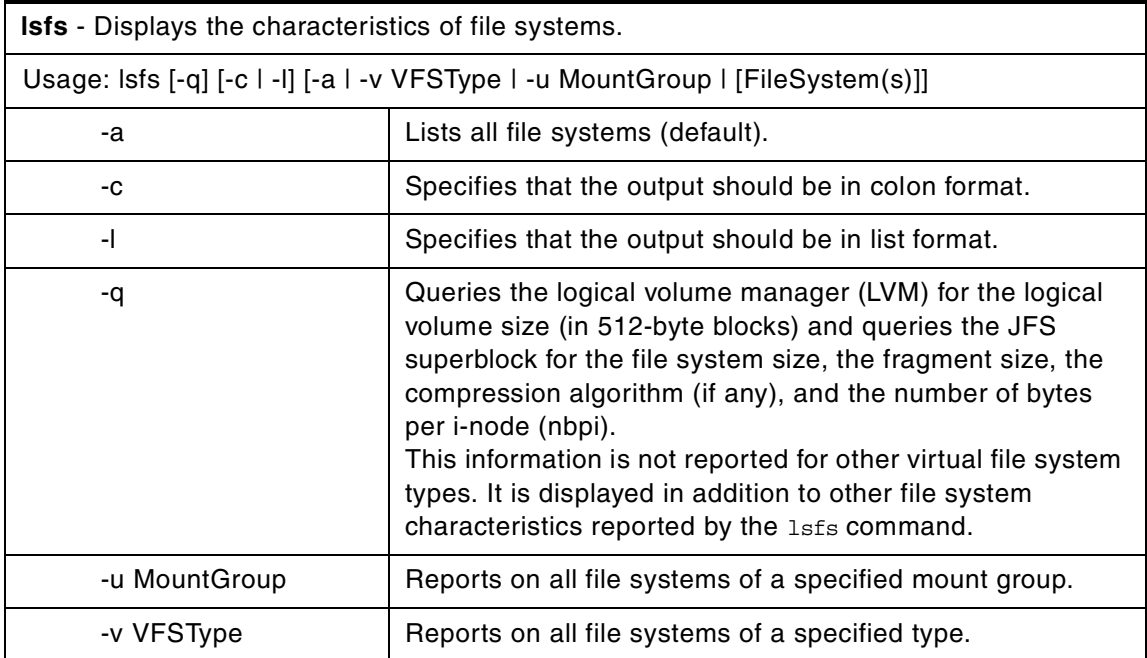

The lsfs command displays characteristics of file systems, such as mount points, automatic mounts, permissions, and file system size. The FileSystem parameter reports on a specific file system. The following subsets can be queried for a listing of characteristics:

- All file systems
- All file systems of a certain mount group
- All file systems of a certain virtual file system type
- One or more individual file systems

The lsfs command displays additional journaled file system (JFS) characteristics if the  $-q$  flag is specified.

### **D.21 The lsps command**

The following summarizes the options for the 1sps command.

**lsps** - Displays the characteristics of paging spaces.

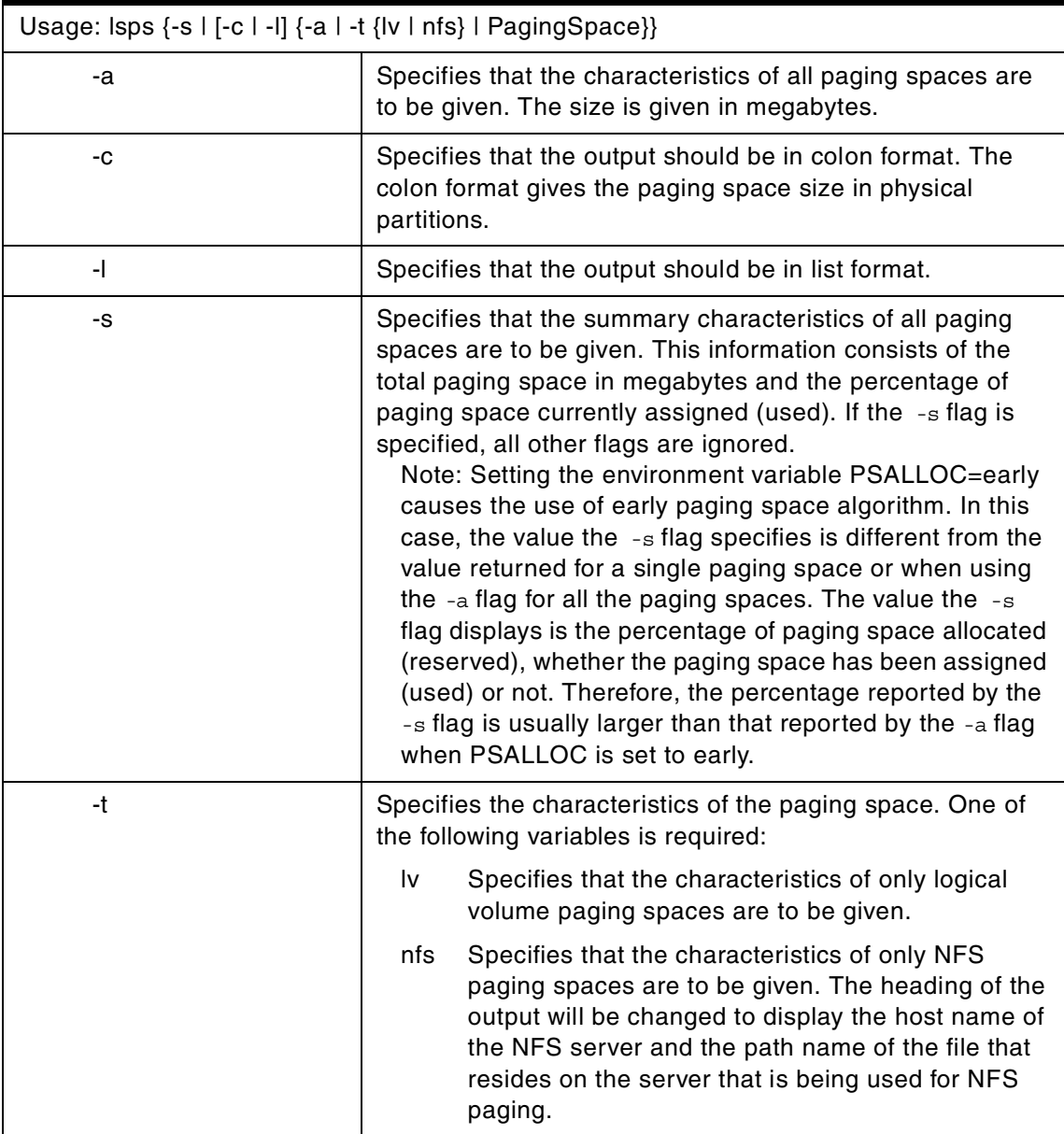

The lsps command displays the characteristics of paging spaces, such as the paging-space name, physical-volume name, volume-group name, size, percentage of the paging space used, whether the space is active or inactive, and whether the paging space is set to automatic. The PagingSpace parameter specifies the paging space whose characteristics are to be shown.

For NFS paging spaces, the physical-volume name, and volume-group name will be replaced by the host name of the NFS server and the path name of the file that is used for paging.

## **D.22 The mkfs command**

The following summarizes the options for the mkfs command.

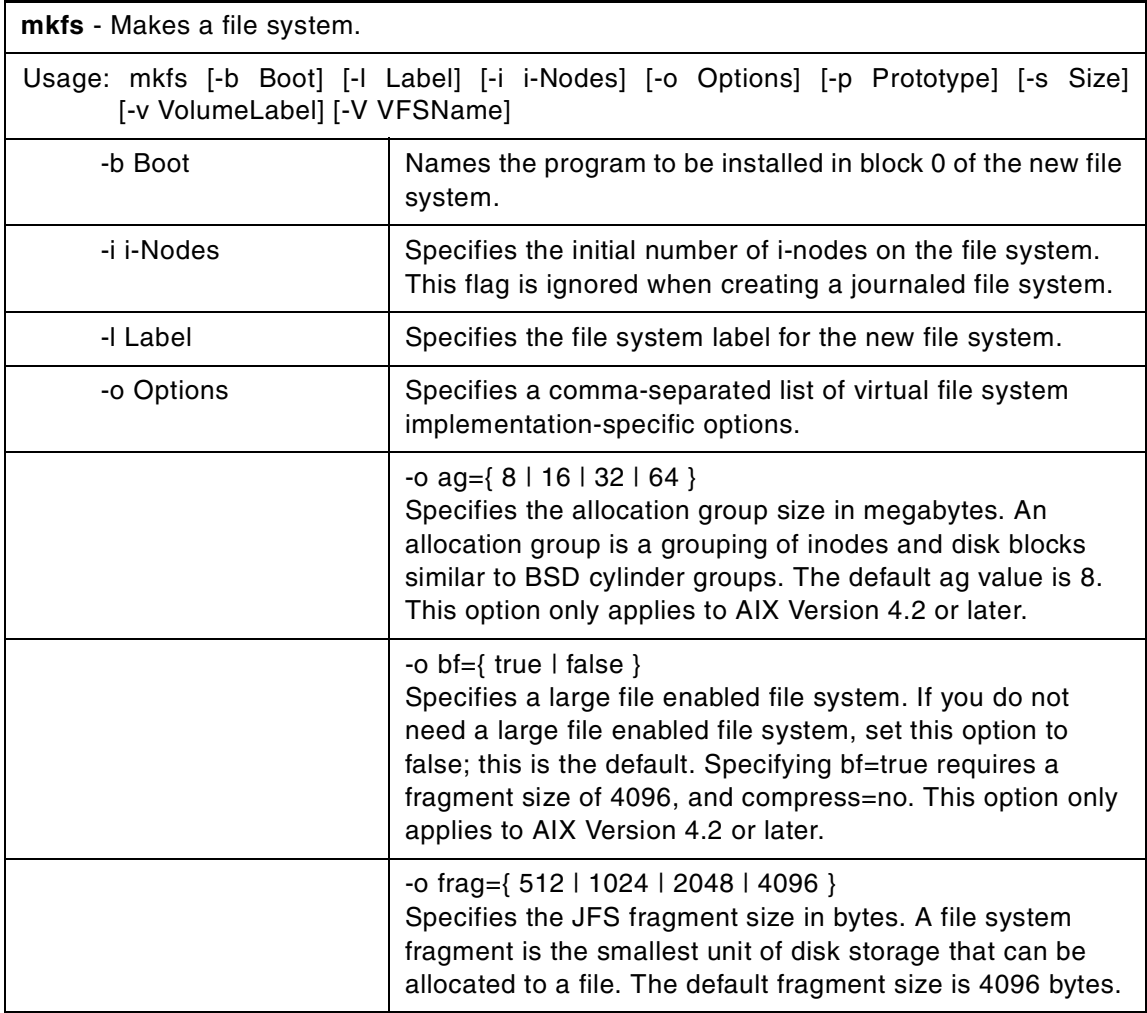

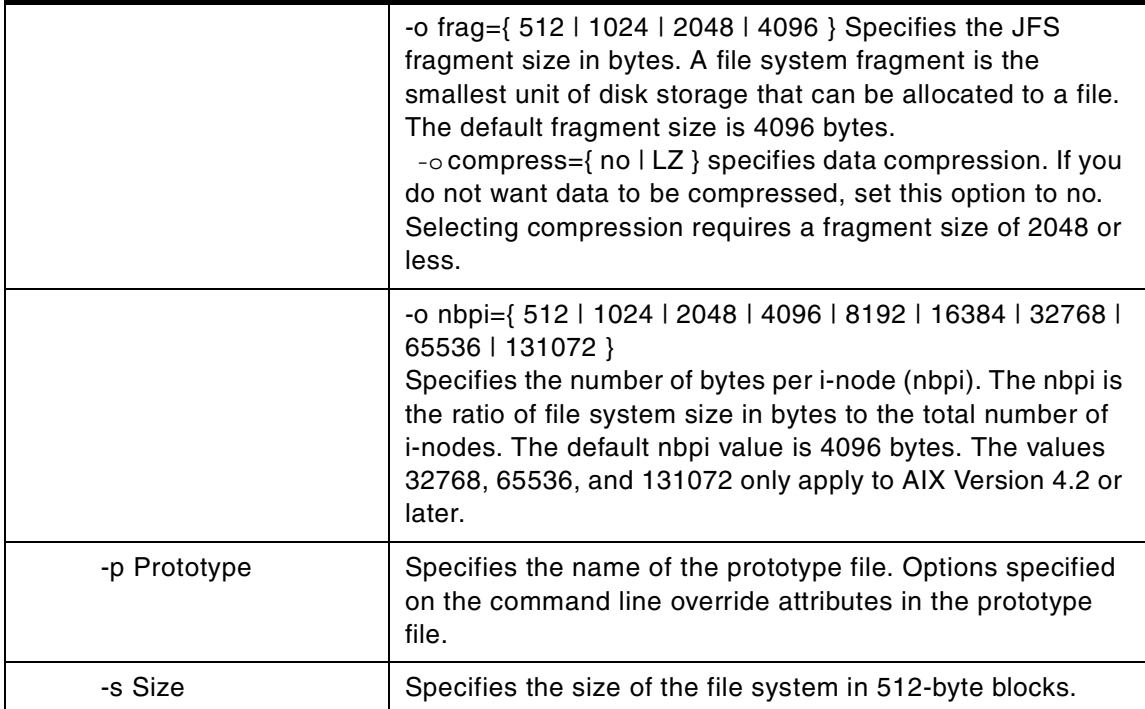

The mkfs command makes a new file system on a specified device. The mkfs command initializes the volume label, file system label, and startup block.

The Device parameter specifies a block device name, raw device name, or file system name. If the parameter specifies a file system name, the mkfs command uses this name to obtain the following parameters from the applicable stanza in the /etc/filesystems file unless these parameters are entered with the mkfs command:

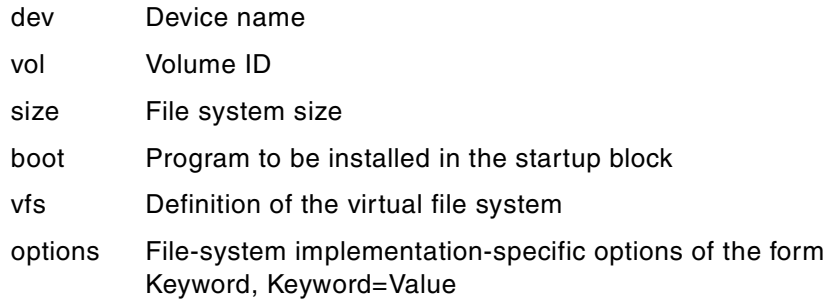

**Note**

- 1. The file system is created with the setgid (set group ID) bit enabled. The setgid bit determines the default group permissions. All directories created under the new file system have the same default group permissions.
- 2. The mkfs command does not alter anything in a mounted file system, including the file system label. The file system label changes when you change the mount point unless the file system is mounted.

#### *Prototype files*

The mkfs command requires an extended prototype file to create a journaled file system (JFS). A prototype file is a formatted listing of the contents and structure of a file system. A prototype file describes the file system by a series of tokens separated by spaces and new lines. The main body of a prototype file defines the objects of the file system.

A JFS prototype file consists of the main body, which can be created by the proto command, preceded by five special tokens.

#### **D.23 The mount command**

The following summarizes the options for the mount command.

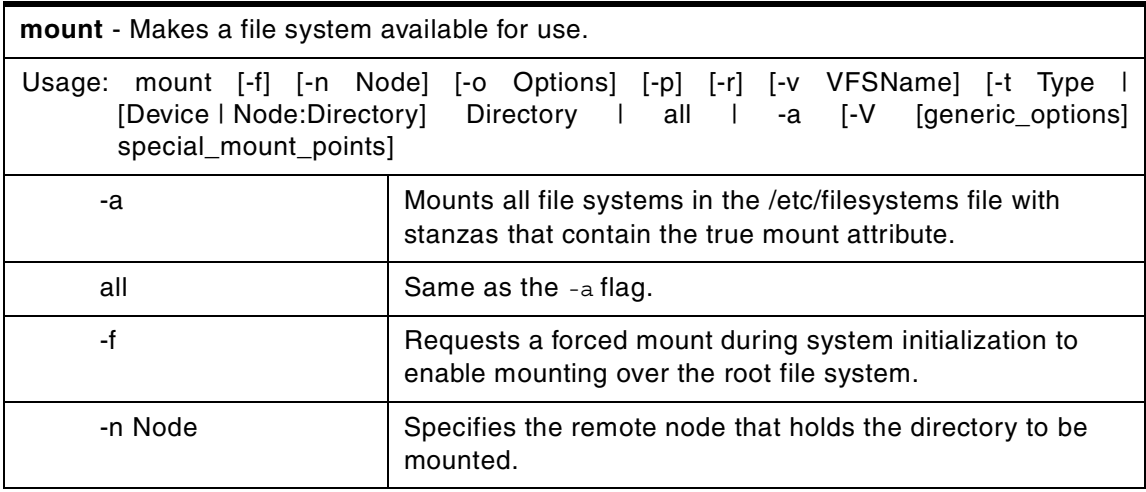

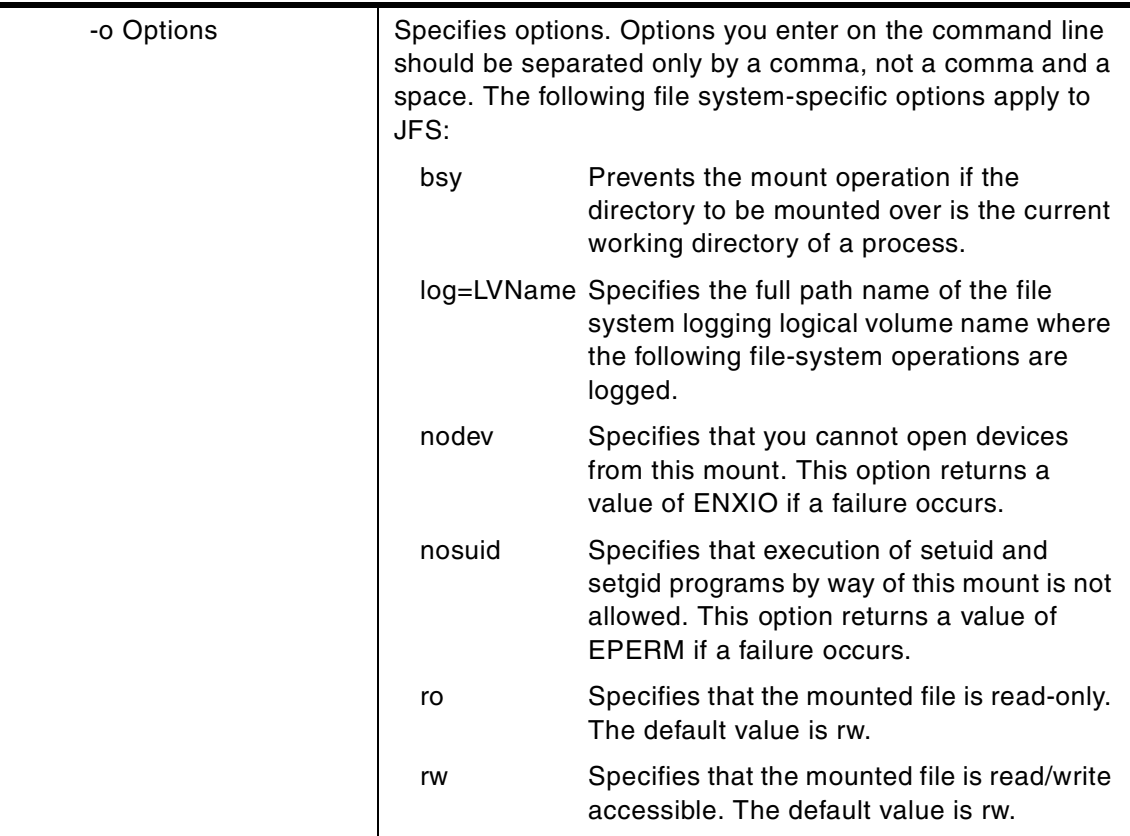

The mount command instructs the operating system to make a file system available for use at a specified location (the mount point). In addition, you can use the mount command to build other file trees made up of directory and file mounts. The mount command mounts a file system expressed as a device using the Device or Node:Directory parameter on the directory specified by the Directory parameter. After the mount command has finished, the directory specified becomes the root directory of the newly mounted file system.

Only users with root authority, or members of the system group and have write access to the mount point, can issue file or directory mounts. The file or directory may be a symbolic link. The mount command uses the real user ID, not the effective user ID, to determine if the user has appropriate access. System group members can issue device mounts, provided they have write access to the mount point and those mounts specified in the /etc/filesystems file. Users with root user authority can issue any mount command.

Users can mount a device provided they belong to the system group and have appropriate access. When mounting a device, the mount command uses the

Device parameter as the name of the block device and the Directory parameter as the directory on which to mount the file system.

If you enter the mount command without flags, the command displays the following information for the mounted file systems:

- The node (if the mount is remote)
- The object mounted
- The mount point
- The virtual-file-system type
- The time mounted
- Any mount options

If you specify only the Directory parameter, the mount command takes it to be the name of the directory or file on which a file system, directory, or file is usually mounted (as defined in the /etc/filesystems file). The mount command looks up the associated device, directory, or file and mounts it. This is the most convenient way of using the mount command because it does not require you to remember what is normally mounted on a directory or file. You can also specify only the device. In this case, the command obtains the mount point from the /etc/filesystems file.

The /etc/filesystems file should include a stanza for each mountable file system, directory, or file. This stanza should specify at least the name of the file system and either the device on which it resides or the directory name. If the stanza includes a mount attribute, the mount command uses the associated values. It recognizes five values for the mount attributes: automatic, true, false, removable, and read-only.

The mount all command causes all file systems with the mount=true attribute to be mounted in their normal places. This command is typically used during system initialization, and the corresponding mounts are referred to as automatic mounts.

#### *CacheFS mount specific*

The CacheFS-specific version of the mount command mounts a cached file system. If necessary, it NFS-mounts its back file system. It also provides a number of CacheFS-specific options for controlling the caching process.

#### **Note**

If the mount command encounters a journaled file system that was not unmounted before reboot, a replay of any JFS log records is attempted. In order to move a compatible journaled file system to a system running an earlier release of the AIX operating system, the file system must always be unmounted cleanly prior to its movement. Failure to unmount first may result in an incompatible JFS log device. If the movement results in an unknown log device, the file system should be returned to the system running the latter operating system release, and fsck should be run on the file system.

### **D.24 The ncheck command**

The following summarizes the options for the ncheck command.

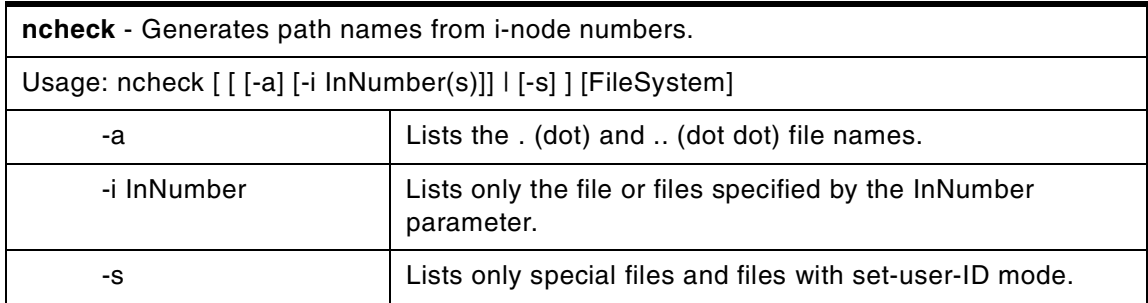

The ncheck command displays the i-node number and path names for file system files. It uses question marks (??) displayed in the path to indicate a component that could not be found. Path names displayed with ... (ellipses) at the beginning indicate either a loop or a path name of greater than 10 entries. The ncheck command uses a simple hashing algorithm to reconstruct the path names that it displays. Because of this, it is restricted to file systems with less than 50,000 directory entries.

### **D.25 The restore command**

The following summarizes the options for the restore command.

**restore** - To restore files archived by file name.

Usage: restore -x [d M v q] [-b Number] [-f Device] [-s SeekBackup] [-X VolumeNumber] [File(s)]

**restore** - To list files archived by file name.

Usage: restore -T [q v] [-b Number] [-f Device] [-s SeekBackup]

**restore** - To restore files archived by file system.

Usage: restore -r [B q v y] [-b Number] [-f Device] [-s SeekBackup]

**restore** - To restore files archived by file system (multi-volume).

Usage: restore -R [B v y] [-b Number] [-f Device] [-s SeekBackup]

**restore** - To interactively restore files archived by file system.

Usage: restore -i [h m q v y] [-b Number] [-f Device] [-s SeekBackup]

**restore** - To individually restore files archived by file system.

Usage: restore -x [B h m q v y] [-b Number] [-f Device] [-s SeekBackup] [File(s)]

**restore** - To list files archived by file system.

Usage: -t | -T [B h q v y] [-b Number] [-f Device] [-s SeekBackup] [File(s)]

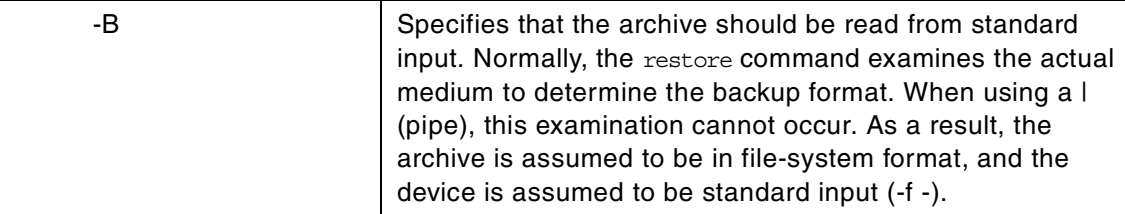

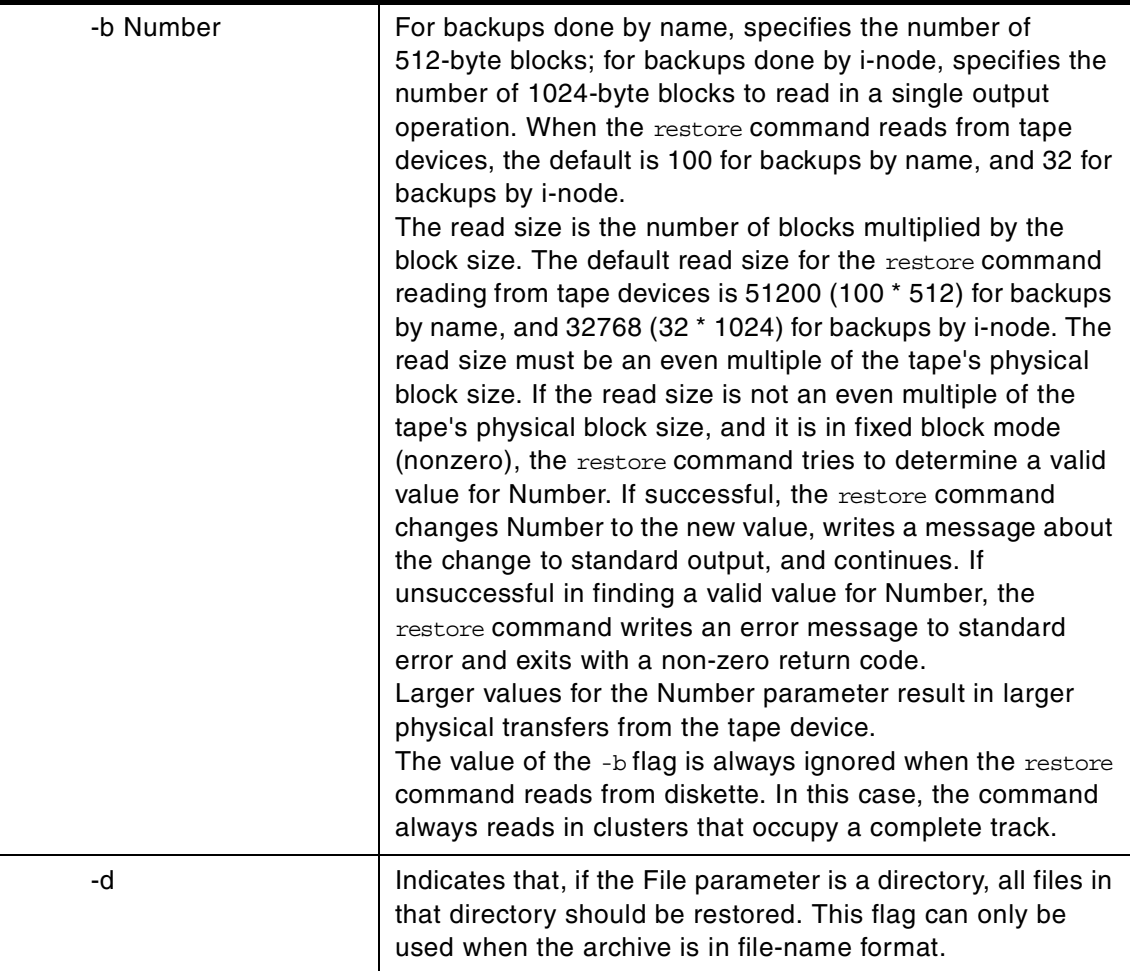

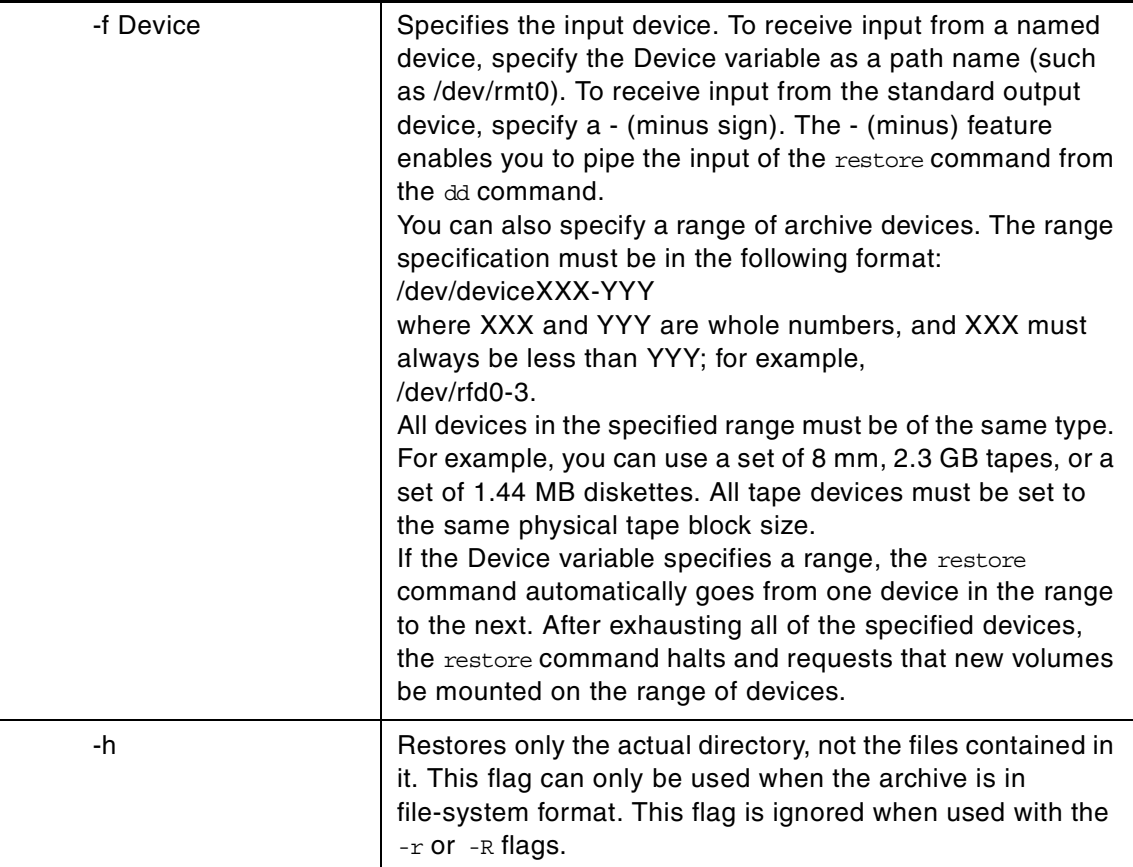

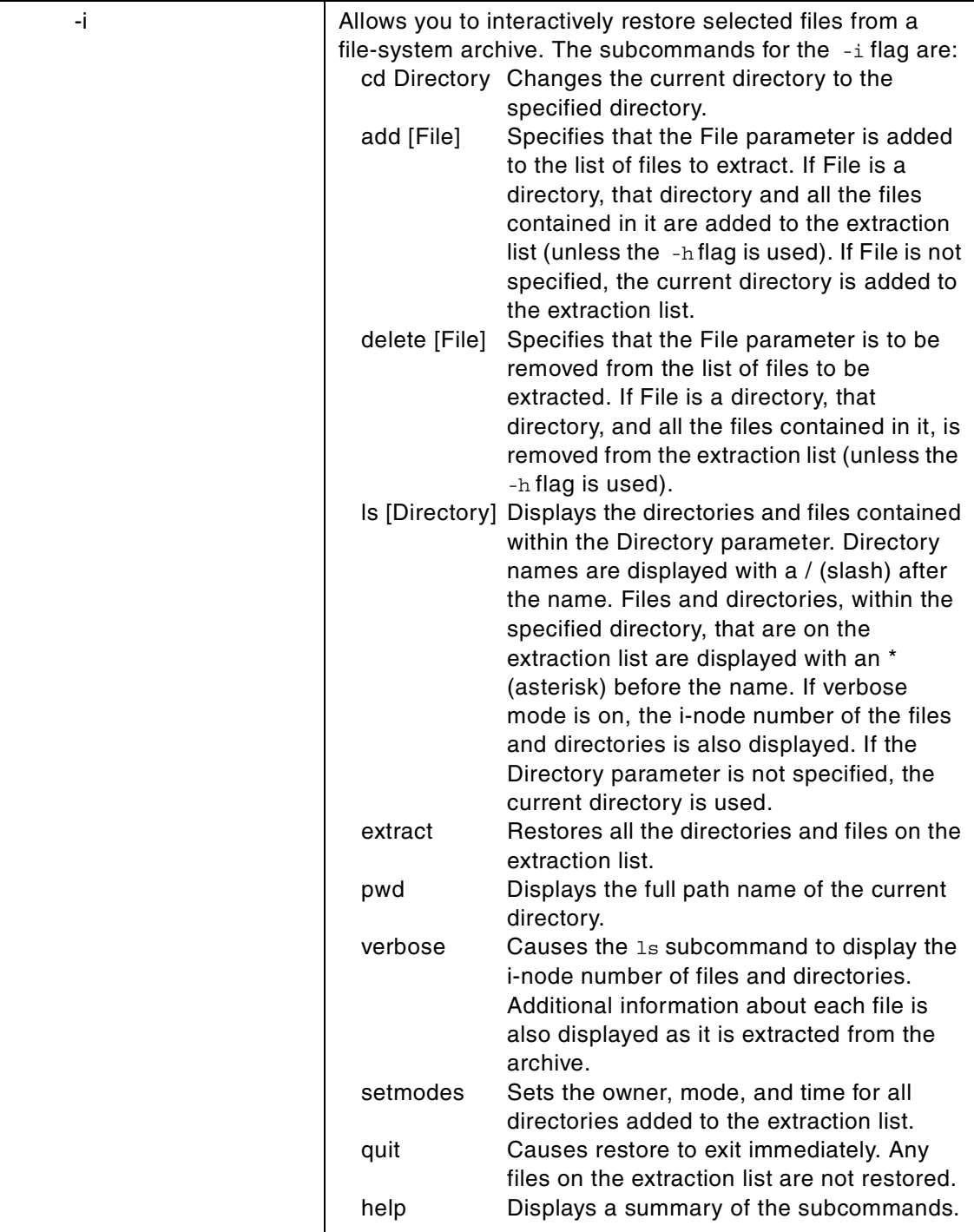

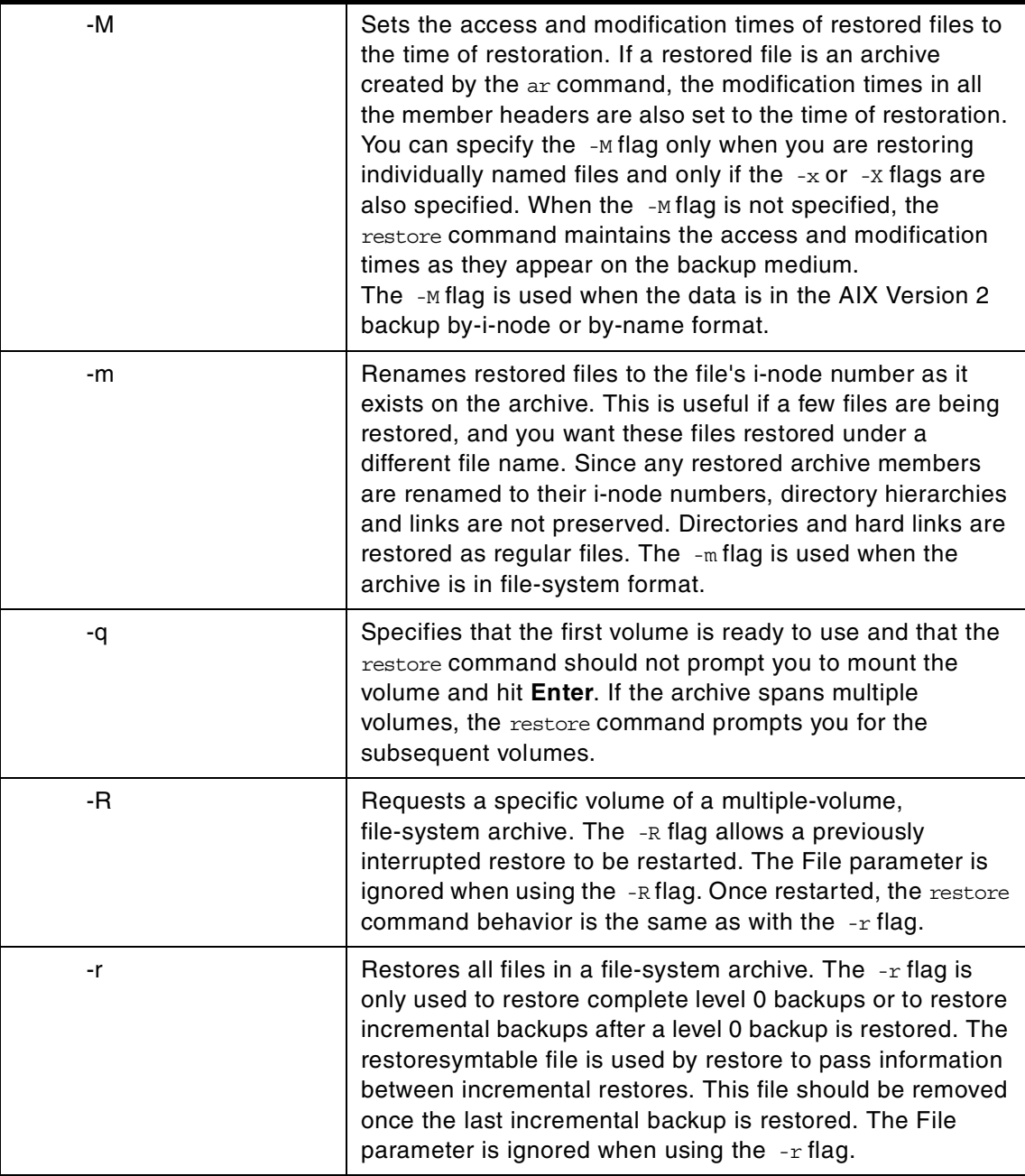

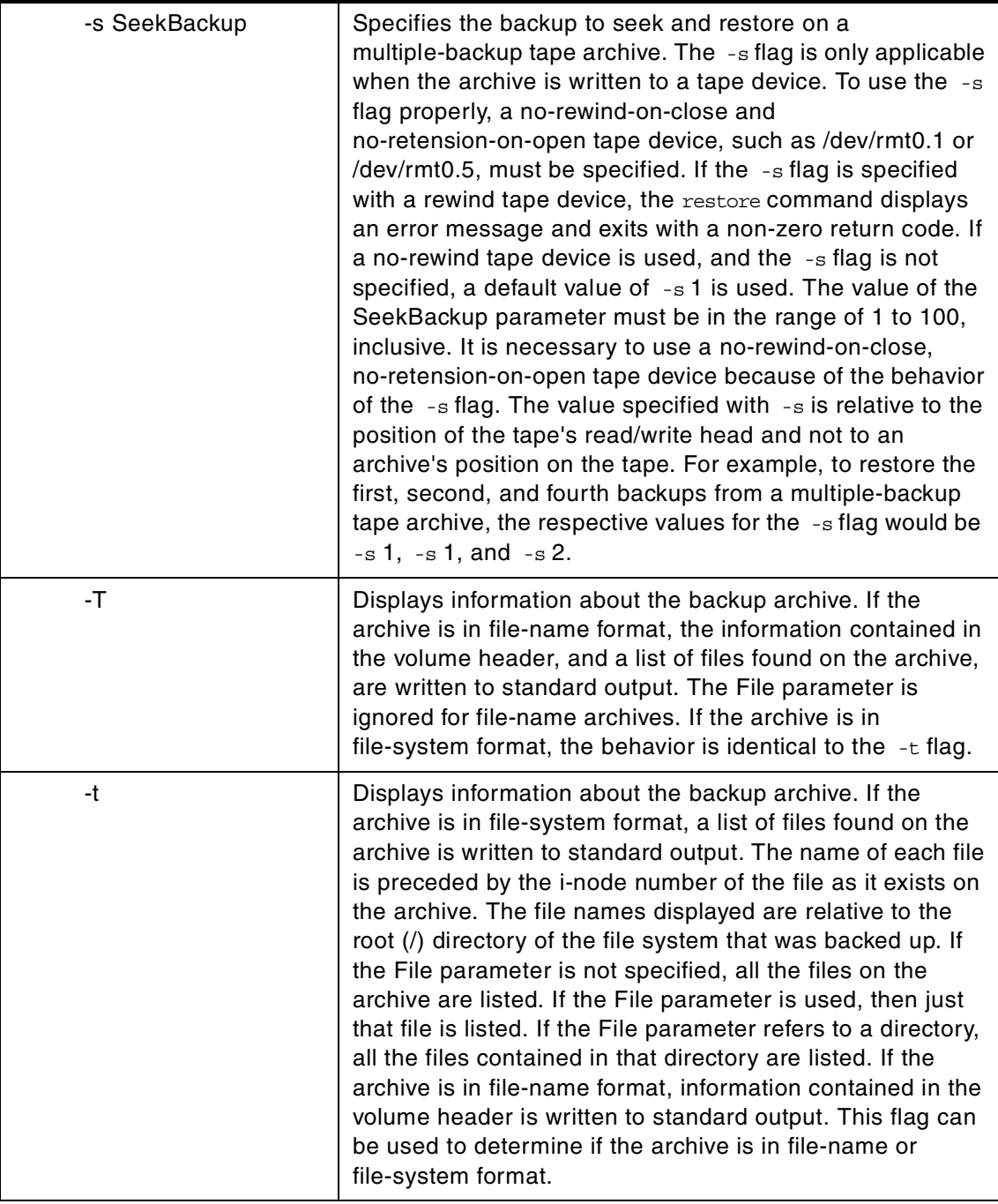

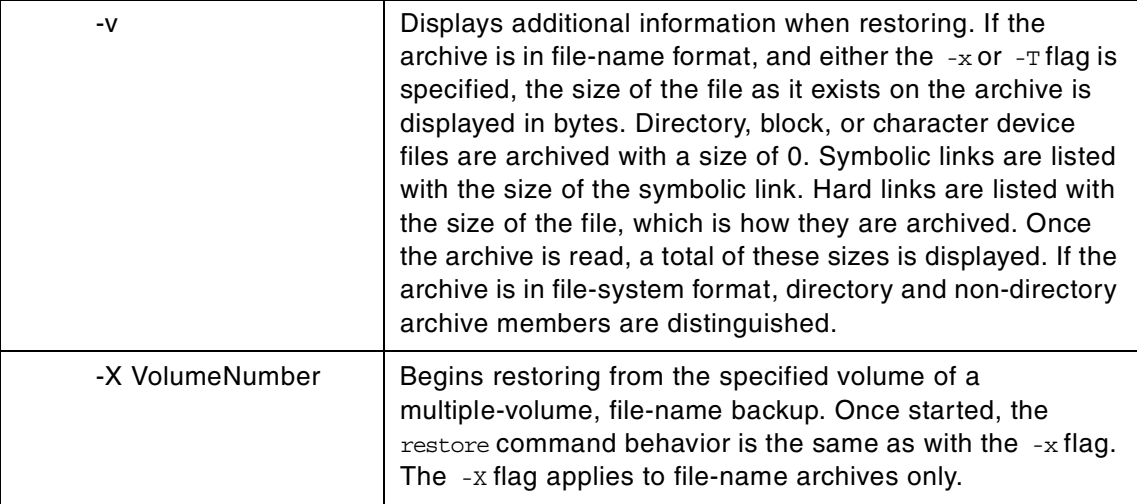

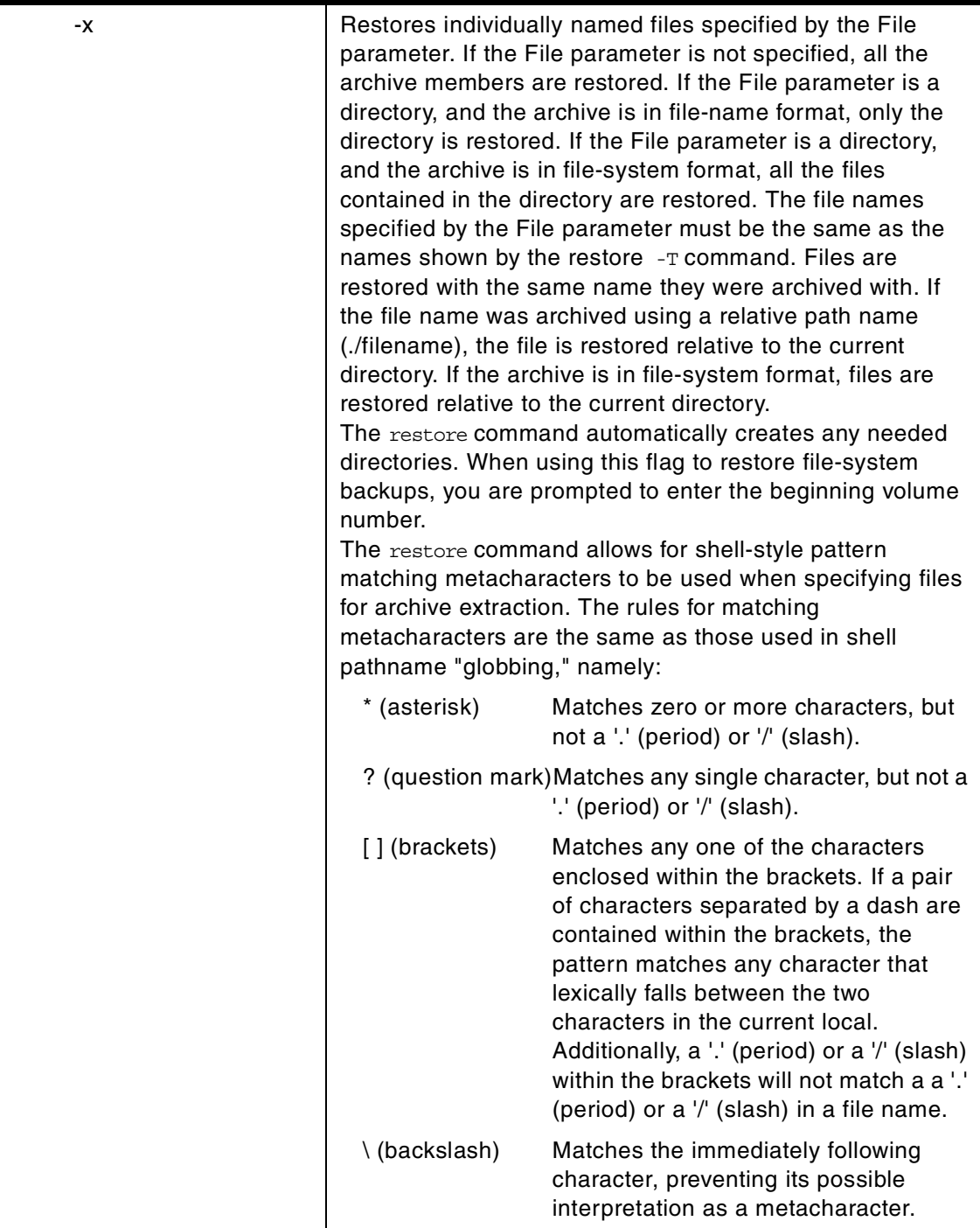

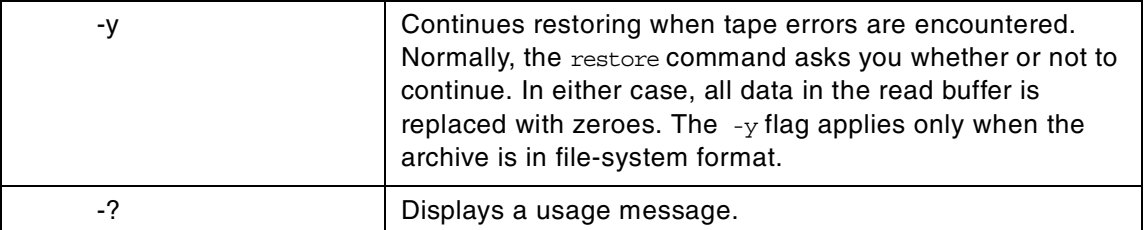

The restore command reads archives created by the backup command and extracts the files stored on them. These archives can be in either file-name or file-system format. An archive can be stored on disk, diskette, or tape. Files must be restored using the same method by which they were archived. This requires that you know the format of the archive. The archive format can be determined by examining the archive volume header information that is displayed when using the  $-T$  flag. When using the  $-x$ ,  $-x$ ,  $-x$ , or  $-t$  flags, the restore command automatically determines the archive format.

#### - Note -

The restore command actively sparses files that are being restored. If a file has block aligned, and sized areas that are NULL populated, then restore does not cause physical space for those file system blocks to be allocated. The size in bytes of the file remain the same, but the actual space taken within the file system is only for the non-NULL areas.

Individual files can be restored from either file-name or file-system archives by using the -x flag and specifying the file name. The file name must be specified as it exists on the archive. Files can be restored interactively from file-system archives using the -i flag. The names of the files on an archive can be written to standard output using the  $-<sub>T</sub>$  flag.

Users must have write access to the file system device or have Restore authorization in order to extract the contents of the archive.

The diskette device, /dev/rfd0, is the default media for the restore command. To restore from standard input, specify  $a - (dash)$  with the  $-f$  flag. You can also specify a range of devices, such as /dev/rmt0-2.

**Note**

- 1. If you are restoring from a multiple-volume archive, the restore command reads the volume mounted, prompts you for the next volume, and waits for your response. After inserting the next volume, press the **Enter** key to continue restoring files.
- 2. If an archive, created using the backup command, is made to a tape device with the device block size set to 0, it may be necessary for you to have explicit knowledge of the block size that was used when the tape was created in order to restore from the tape.
- 3. Multiple archives can exist on a single tape. When restoring multiple archives from tape, the restore command expects the input device to be a no-retension-on-open, no-rewind-on-close tape device. Do not use a no-rewind tape device for restoring unless the  $-B$ ,  $-s$ , or  $-x$  flag is specified. For more information on using tape devices, see the rmt special file.

#### *File-system archives*

File-system archives are also known as i-node archives due to the method used to archive the files. A file-system name is specified with the backup command, and the files within that file system are archived based on their structure and layout within the file system. The restore command restores the files on a file-system archive without any special understanding of the underlying structure of the file system.

When restoring file-system archives, the restore command creates and uses a file named restoresymtable. This file is created in the current directory. The file is necessary for the restore command to do incremental file-system restores.

- Note -

Do not remove the restoresymtable file if you perform incremental file-system backups and restores.

The File parameter is ignored when using either the  $-*r*$  or the  $-*R*$  flag.

#### *File-name archives*

File-name archives are created by specifying a list of file names to archive to the backup command. The restore command restores the files from a file-name archive without any special understanding of the underlying

structure of the file system. The restore command allows for metacharacters to be used when specifying files for archive extraction. This provides the capability to extract files from an archive based on pattern matching. A pattern file name should be enclosed in single quotations, and patterns should be enclosed in brackets (...).

### **D.26 The rmfs command**

The following summarizes the options for the rmfs command.

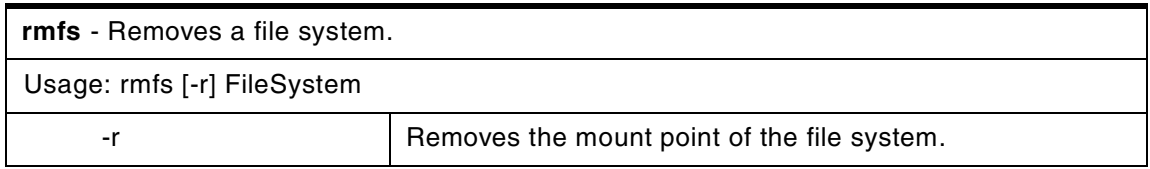

The rmfs command removes a file system. If the file system is a journaled file system (JFS), the  $rms$  command removes both the logical volume on which the file system resides and the associated stanza in the /etc/filesystems file. If the file system is not a JFS file system, the command removes only the associated stanza in the /etc/filesystems file. The FileSystem parameter specifies the file system to be removed.

You can use the Web-Based System Manager File Systems application (wsm fs fast path) to run this command. You can also use the System Management Interface Tool (SMIT), smit rmfs fast path, to run this command.

### **D.27 The savebase command**

The following summarizes the options for the savebase command.

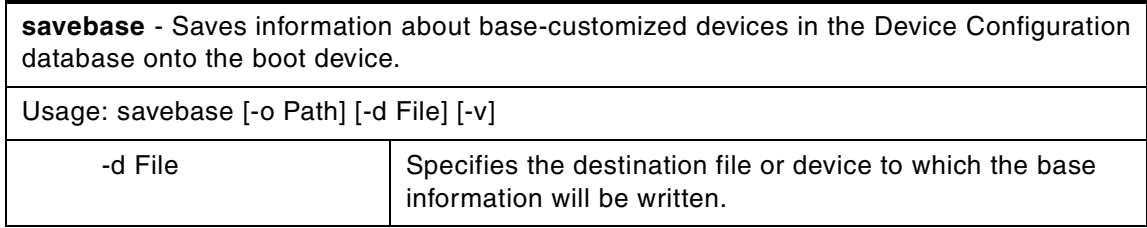

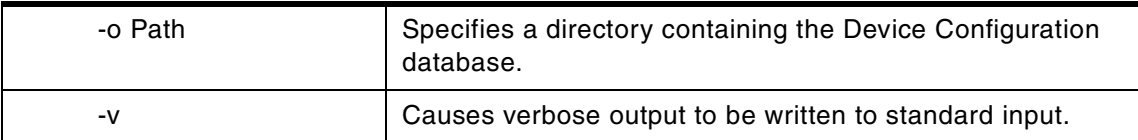

The savebase command stores customized information for base devices for use during phase 1 of a system boot. By default, the savebase command retrieves this information from the /etc/objrepos directory. However, you can override this action by using the  $-$ o flag to specify an ODM directory. By default, the savebase command writes the information it retrieves to the boot disk. Alternatively, you can use the -d flag to specify a destination file or a device, such as the /dev/hdisk0 device file.

The savebase command determines what device information to save using the PdDv.base field corresponding to each entry in the CuDv object class. Specifically, the PdDv.base field is a bit mask that represents the type of boot for which this device is a base device. The savebase command determines the current type of boot by accessing the boot mask attribute in the CuAt object class. The value of this attribute is the bit mask to apply to the PdDv.base field to determine which devices are base.

Note: Base devices are those devices that get configured during phase 1 boot; they may vary depending on the type of boot (mask). For example, if the mask is NETWORK\_BOOT, network devices are considered base. For DISK\_BOOT, disk devices are considered base. The type-of-boot masks are defined in the /usr/include/sys/cfgdb.h file.

### **D.28 The snap command**

The following summarizes the options for the snap command.

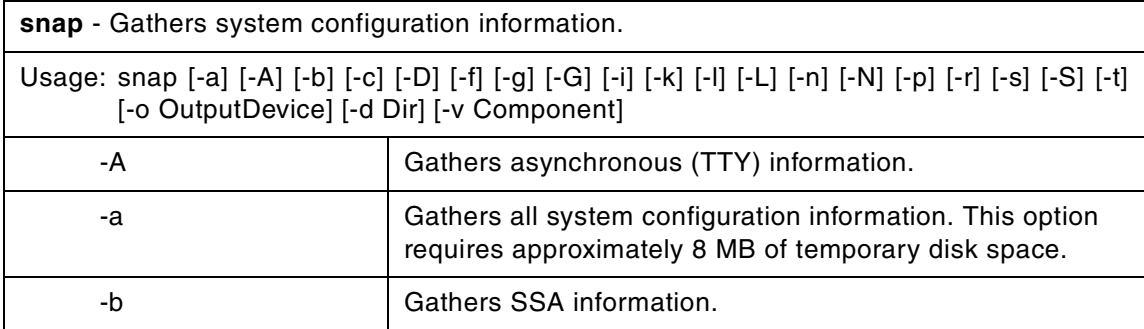

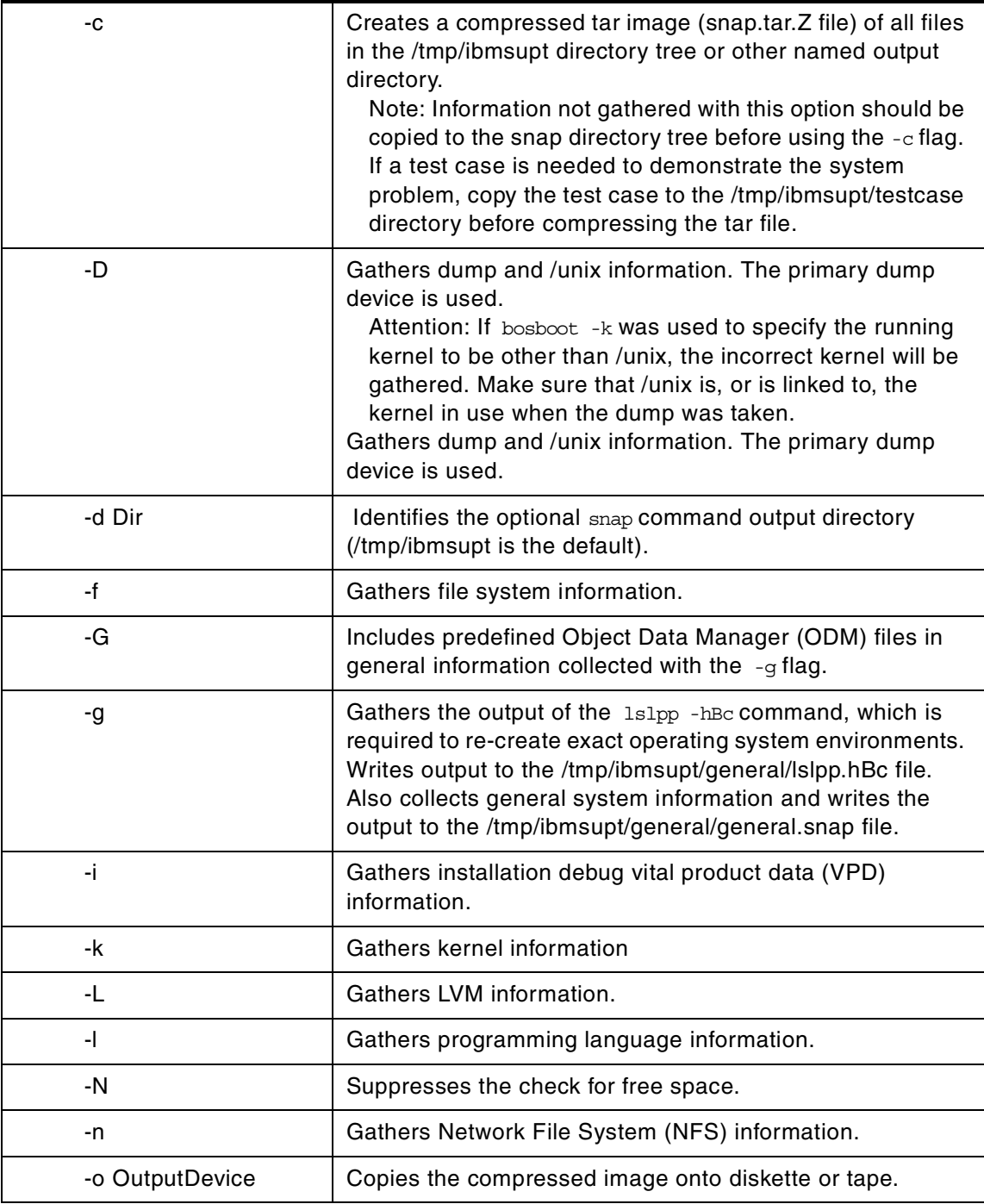

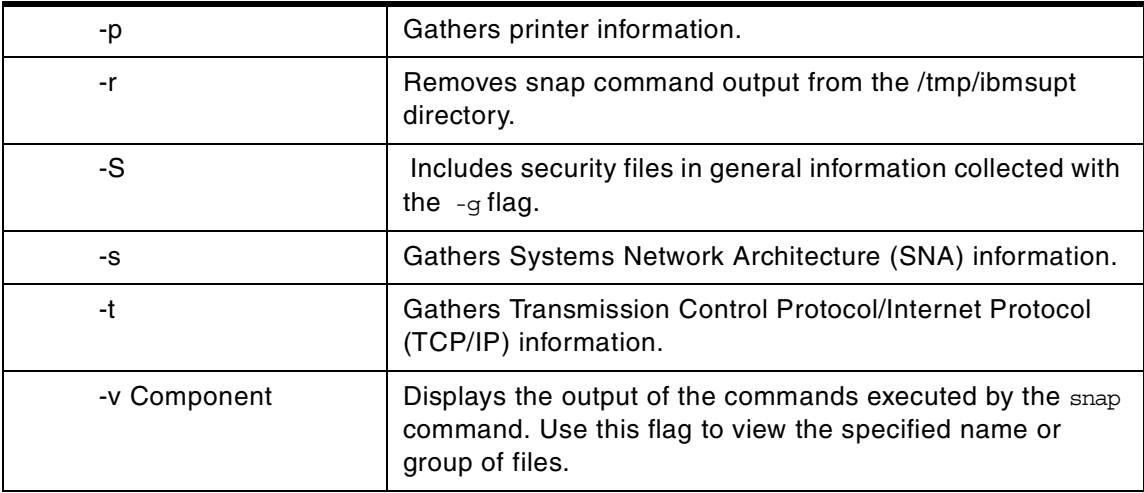

The snap command gathers system configuration information and compresses the information into a tar file. The file can then be downloaded to disk or tape or be transmitted to a remote system. The information gathered with the snap command may be required to identify and resolve system problems.

Use the snap -o /dev/rfd0 command to copy the compressed image to diskette. Use the snap  $-0$  /dev/ $rmt0$  command to copy the image to tape.

Approximately 8 MB of temporary disk space is required to collect all system information, including contents of the error log. If you do not gather all system information with the snap -a command, less disk space may be required (depending on the options selected).

> Note that if you intend to use a tape to send a snap image to IBM for software support, the tape must be one of the following formats:

- 8 mm, 2.3 Gb capacity
- 8 mm, 5.0 Gb capacity
- 4 mm, 4.0 Gb capacity

Using other formats prevents or delays IBM software support from being able to examine the contents.

The snap -g command gathers general system information, including the following:

- Error report
- Copy of the customized Object Data Manager (ODM) database

- Trace file
- User environment
- Amount of physical memory and paging space
- Device and attribute information
- Security user information

The output of the  $\text{snap } -q$  command is written to the /tmp/ibmsupt/general/general.snap file.

The snap command checks for available space in the /tmp/ibmsupt directory, the default directory for snap command output. You can write the output to another directory by using the  $-d$  flag. If there is not enough space to hold the snap command output, you must expand the file system.

Each execution of the snap command appends information to previously created files. Use the -r flag to remove previously gathered and saved information.

**Note**

Press the **Ctrl-C** key sequence to interrupt the snap command. A prompt will return with the following options: Press the **Enter** key to return to current operation; press the **S** key to stop the current operation; press the **Q** key to quit the snap command completely.

### **D.29 The sync command**

The following summarizes the options for the sync command.

**sync** - Updates the i-node table and writes buffered files to the hard disk.

Usage: sync

The sync command runs the sync subroutine. If the system must be stopped, run the sync command to ensure file system integrity. The sync command writes all unwritten system buffers to disk including modified i-nodes, delayed block I/O, and read-write mapped files.

**Note**

The writing, although scheduled, is not necessarily complete upon return from the sync subroutine.

# **D.30 The sysdumpdev command**

The following summarizes the options for the sysdumpdev command.

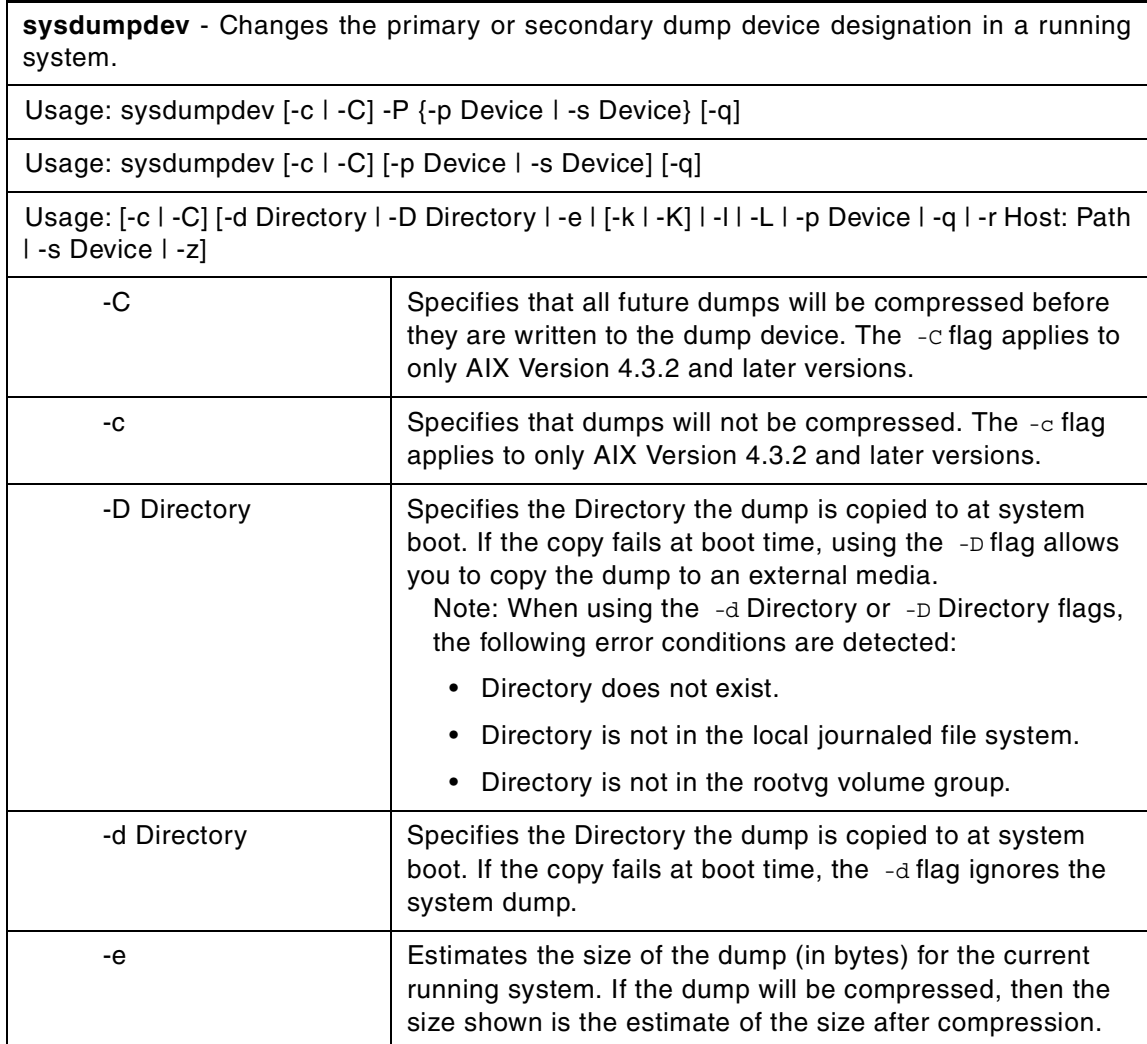

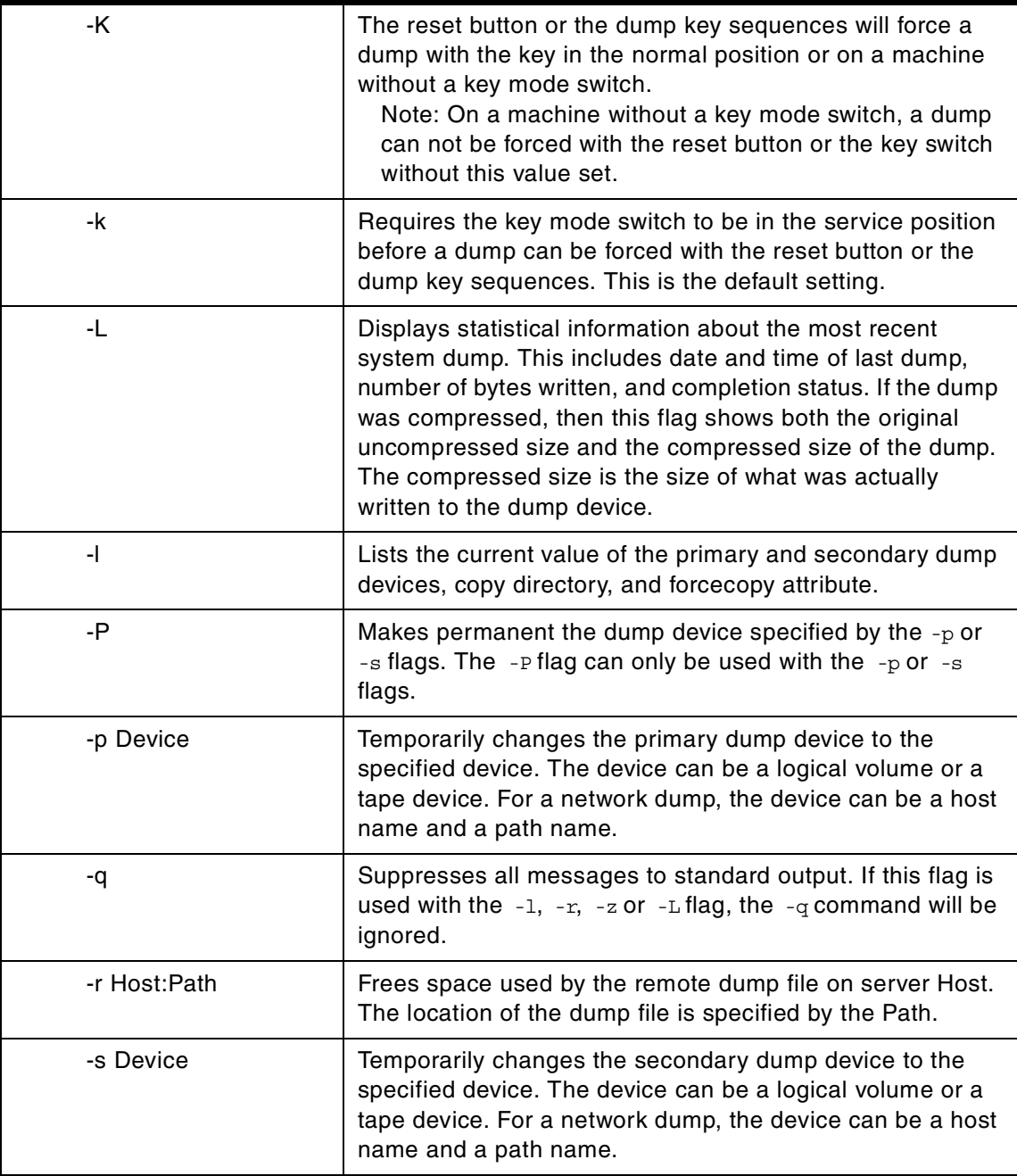

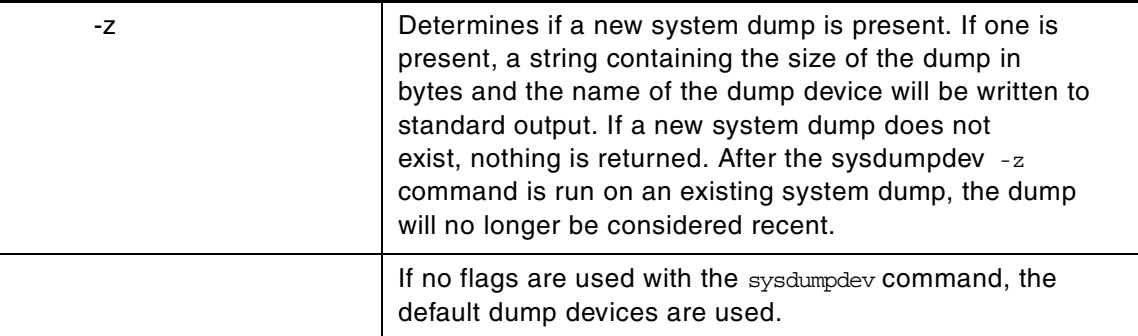

The sysdumpdev command changes the primary or secondary dump device designation in a system that is running. The primary and secondary dump devices are designated in a system configuration object. The new device designations are in effect until the sysdumpdev command is run again, or the system is restarted.

If no flags are used with the sysdumpdev command, the dump devices defined in the SWservAt ODM object class are used. The default primary dump device is /dev/hd6. The default secondary dump device is /dev/sysdumpnull.

#### **Note**

- 1. A mirrored paging space may be used as a dump device.
- 2. Do not use a diskette drive as your dump device.
- 3. If you use a paging device, only use hd6, the primary paging device. AIX Version 4.2.1 or later supports using any paging device in the root volume group (rootvg) as the secondary dump device.

You can also use the sysdumpdev command to specify whether or not dumps should be compressed before writing them to the dump device. Compressing dumps reduces the size needed for dump devices but may cause the dump process to take longer.

**Note**

- 1. The savecore command should be used to copy a compressed dump from the dump device to a file.
- 2. The dump compression feature only applies to AIX Version 4.3.2 and later versions.

#### *Running sysdumpdev in non-rootvg volume groups*

You can use a dump logical volume outside the root volume group if it is not a permanent dump device. For example, if the -P flag is not specified. However, if you choose a paging space, you cannot copy the dump device unless it is in rootvg. During the time, you must copy the dump device. Only rootvg is active before paging is started.

The primary dump devices must always be in the root volume group for permanent dump devices. The secondary device may be outside the root volume group unless it is a paging space.

#### *Configuring remote dump devices with sysdumpdev*

The sysdumpdev command can also be used to configure remote dump devices. The following conditions must be met before a remote dump device can be configured:

- The local and the remote host must have Transmission Control Protocol/Internet Protocol (TCP/IP) installed and configured.
- The local host must have Network File System (NFS) installed.
- The remote host must support NFS.
- The remote host must be operational and on the network. This condition can be tested by issuing the ping command.
- The remote host must have an NFS exported directory defined such that the local host has read and write permissions as well as root access to the dump file on the remote host.
- The remote host cannot be the same as the local host.

The network device driver must support remote dump.

### **D.31 The tar command**

The following summarizes the options for the tar command.

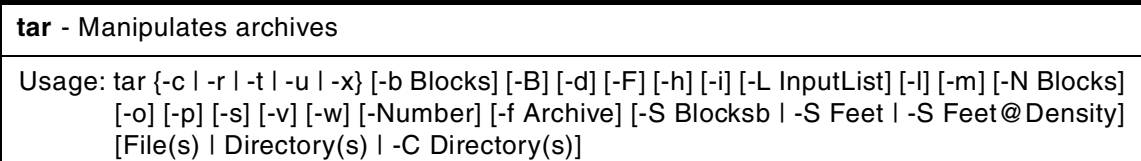
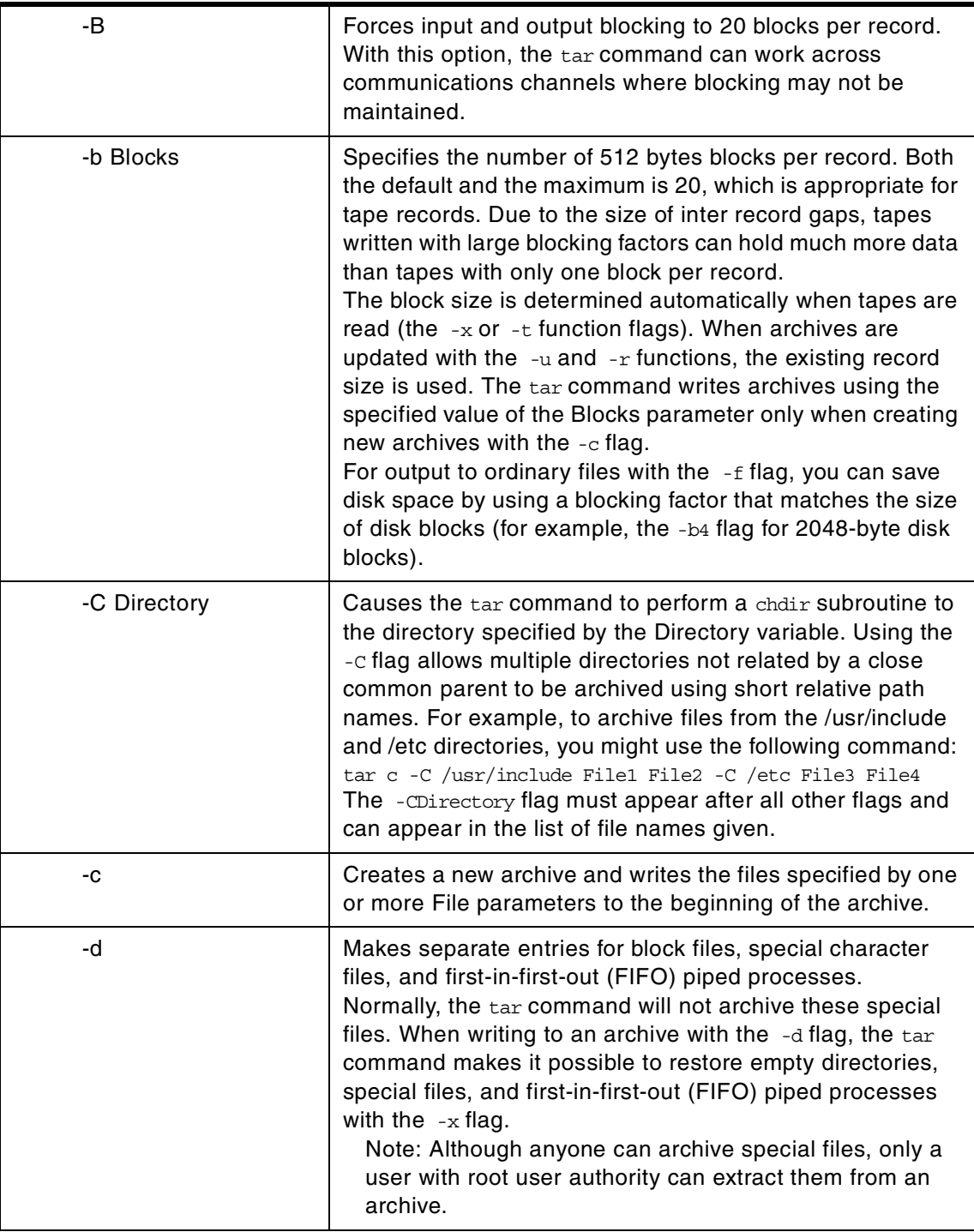

Appendix D. Other related commands **385**

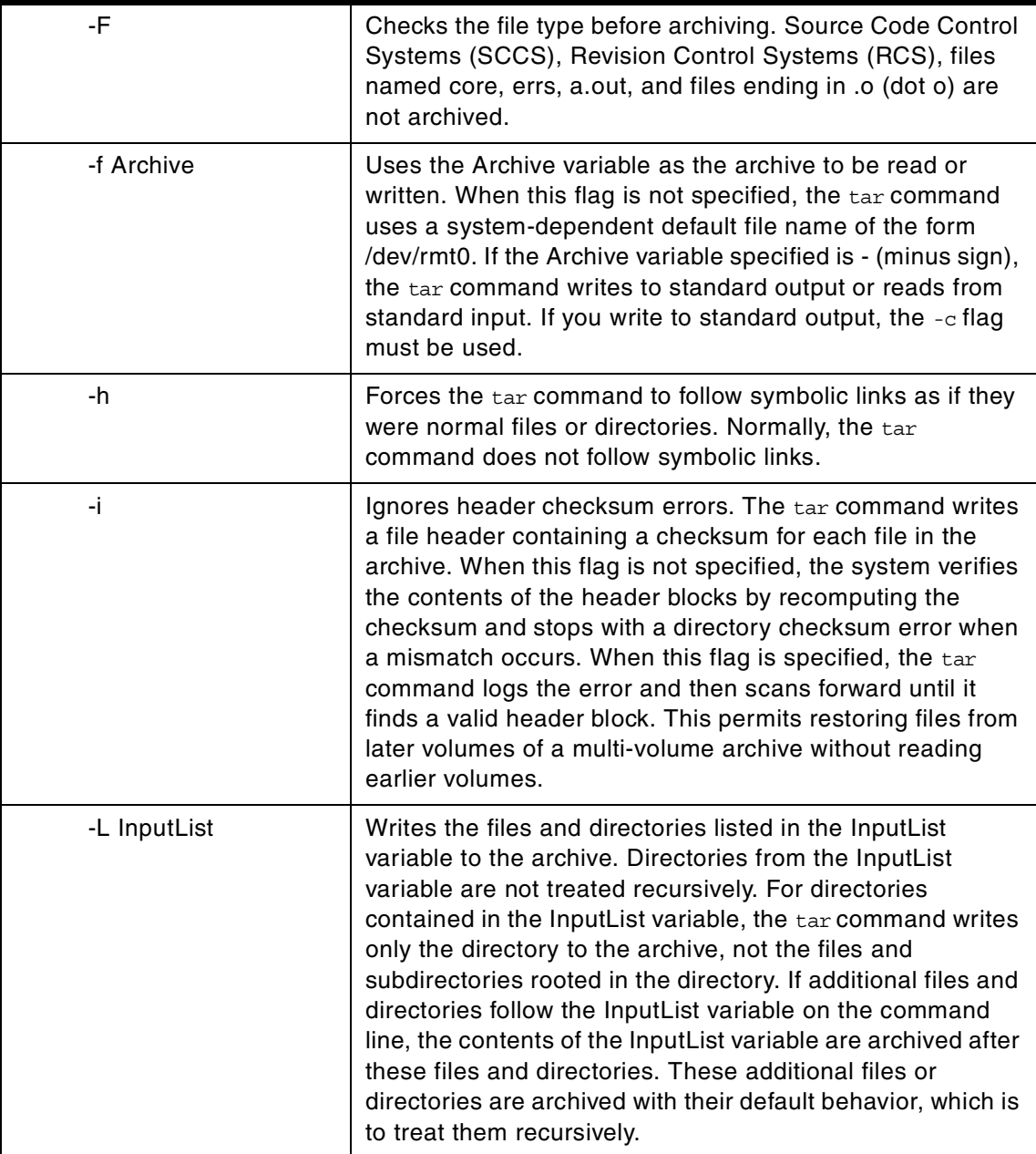

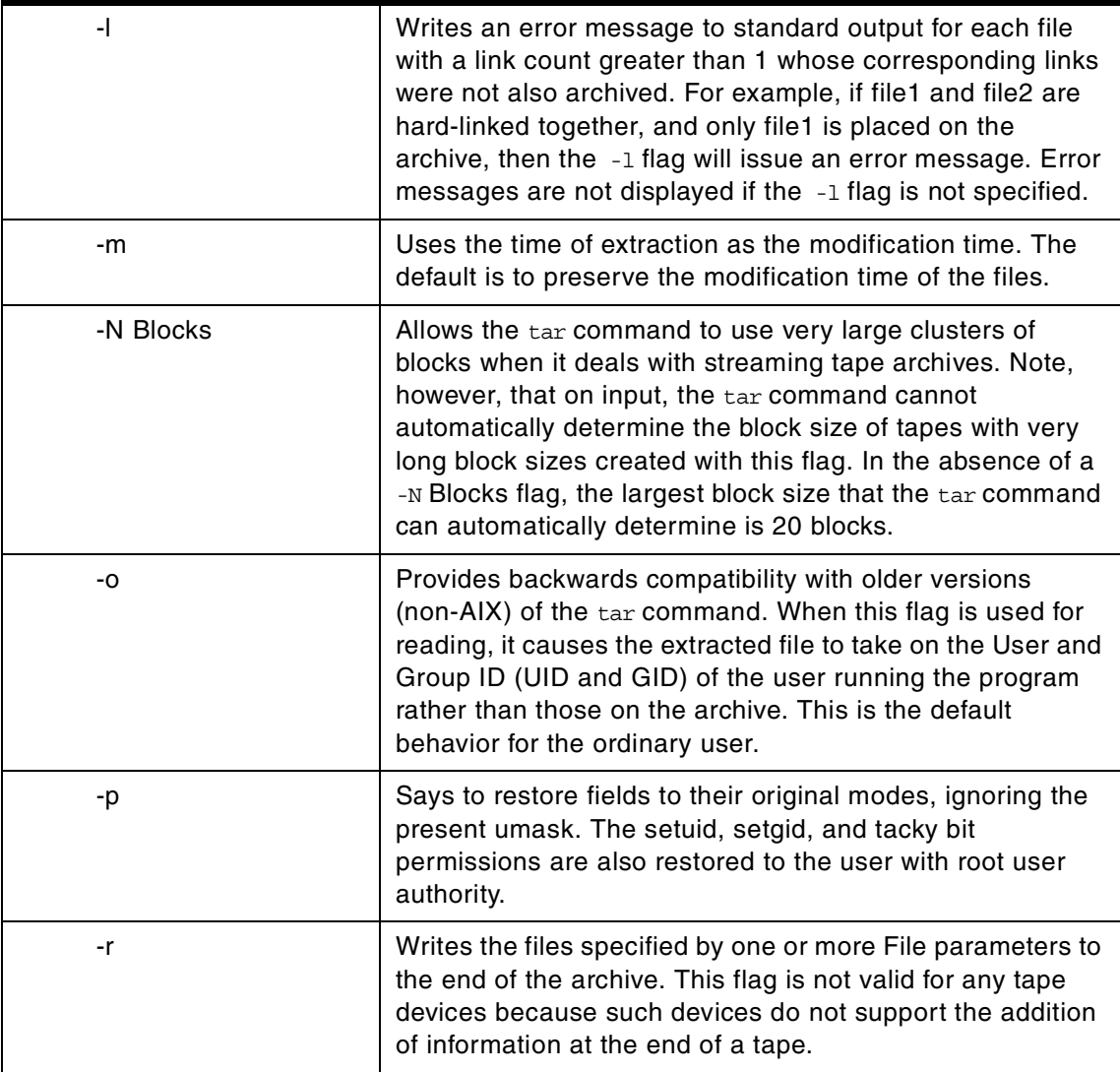

### Appendix D. Other related commands **387**

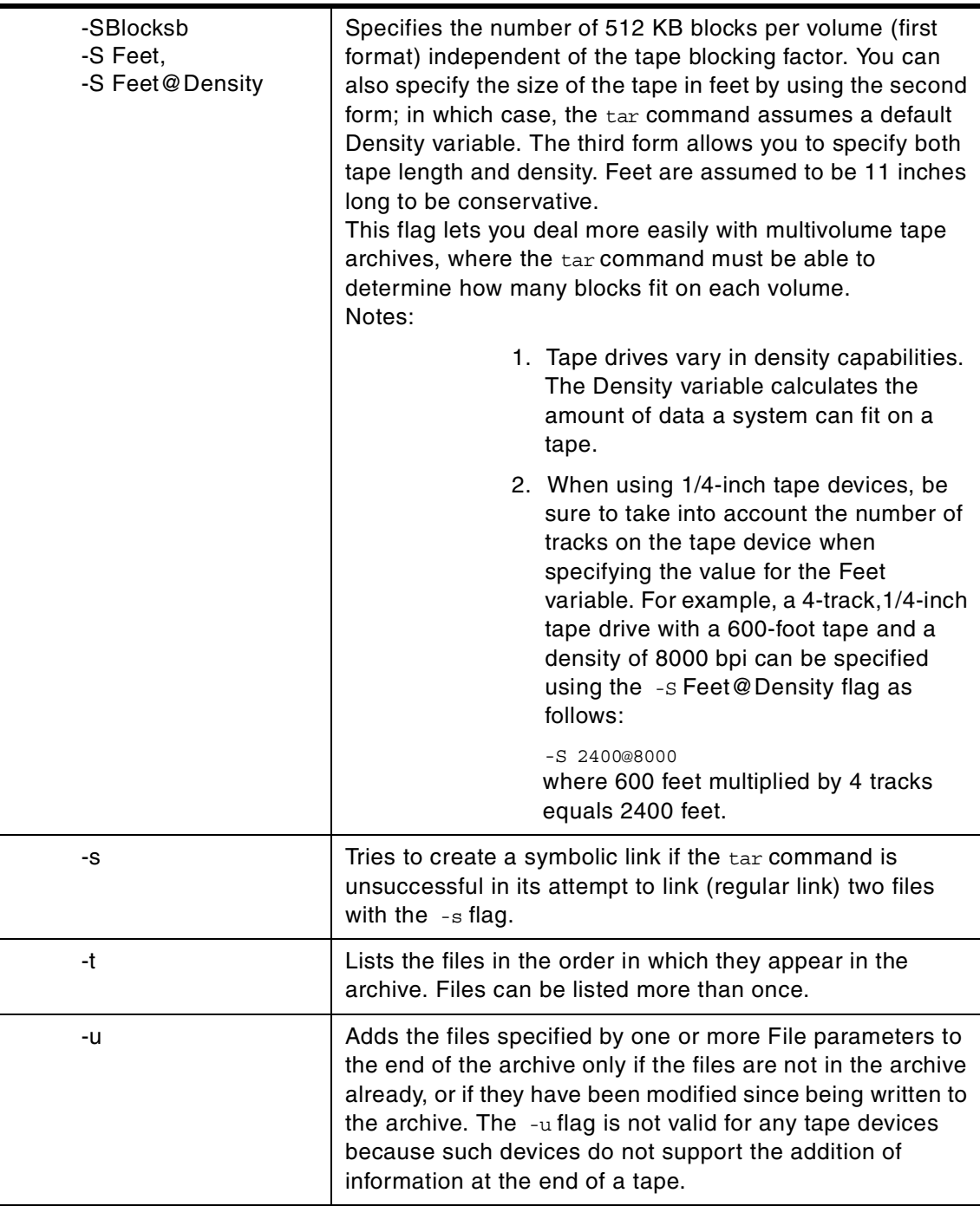

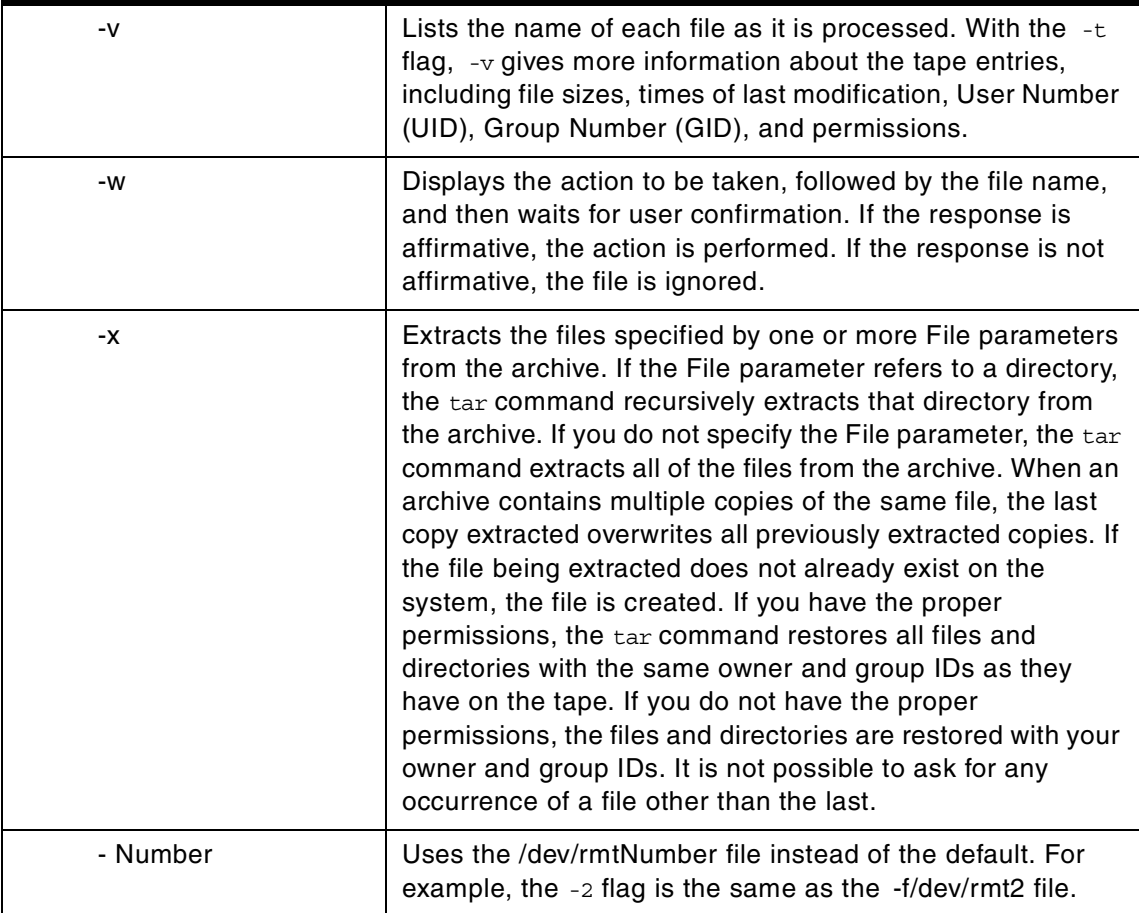

### $-$  Note  $-$

Because of limitations on header block space in the tar command, user numbers (UIDs), and group identification numbers (GIDs) larger than 65,535, will be corrupted when restored to certain systems. The size constraint affects only the ownership and permissions causing no damage to the data. Corruption of the ownership occurs on the following systems:

- Those that do not use uname and gname fields to check ownership.
- Those that do not have the same user and group IDs as the archiving system.

Appendix D. Other related commands **389**

- **Note**
- 1. The tar command is not enabled for files greater than 2 GB in size due to limitations imposed by XPG/4 and POSIX.2 standards.
- 2. tar does not preserve the sparse nature of any file that is sparsely allocated. Any file that was originally sparse before the restoration will have all space allocated within the file system for the size of the file.

The tar command manipulates archives by writing files to, or retrieving files from, an archive storage medium. The files used by the tar command are represented by the File parameter. If the File parameter refers to a directory, then that directory and, recursively, all files and directories within it are referenced as well.

The tar command looks for archives on the default device (usually tape), unless you specify another device with the  $-f$  Archive flag. When specifying path names that are greater than 100 characters for the United States Tape Archiver (USTAR) format, remember that the path name is composed of a prefix buffer, a / (slash), and a name buffer.

The prefix buffer can be a maximum of 155 bytes and the name buffer can hold a maximum of 100 bytes. If the path name cannot be split into these two parts by a slash, it cannot be archived. This limitation is due to the structure of the tar archive headers and must be maintained for compliance with standards and backwards compatibility. In addition, the length of a destination for a hard or symbolic link (the 'link name') cannot exceed 100 bytes.

When writing to an archive, the tar command uses a temporary file (the /tmp/tar\* file) and maintains, in memory, a table of files with several links. You receive an error message if the tar command cannot create the temporary file, or if there is not enough memory available to hold the link tables.

Two groups of flags exist for the tar command: The required flags and the optional flags. The required flags control the actions of the tar command and include the  $-c$ ,  $-r$ ,  $-t$ ,  $-u$ , and  $-x$  flags. At least one required flag must be selected for the tar command to function. Having selected a required flag, you can select an optional flag, but none are necessary to control the tar command.

**Note**

- 1. When the storage device is an ordinary file or a block special file, the -u and -r flags backspace. However, raw magnetic tape devices do not support backspacing. So, when the storage device is a raw magnetic tape, the  $-u$  and  $-r$  flags rewind the tape, open it, and then read it again.
- 2. Records are one block long on block magnetic tape, but they are typically less than half as dense on raw magnetic tape. As a result, although a blocked raw tape must be read twice, the total amount of tape motion is less than when reading one-block records from a block magnetic tape once.
- 3. The structure of a streaming tape device does not support the addition of information at the end of a tape. Consequently, when the storage device is a streaming tape, the  $-*u*$  and  $-*r*$  flags are not valid options. An attempt to use these flags results in the following error message: tar: Update and Replace options not valid for a streaming tape drive.

#### *No recovery exists from tape errors*

The performance of the tar command to the IBM 9348 Magnetic Tape Unit Model 12 can be improved by changing the default block size. To change the block size, enter the following at the command line:

<span id="page-402-0"></span>chdev -1 <device\_name> -a block\_size=32k

### **D.32 The umount command**

The following summarizes the options for the umount command.

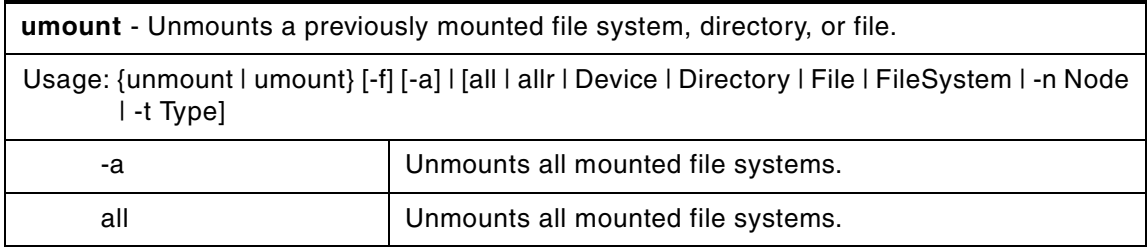

Appendix D. Other related commands **391**

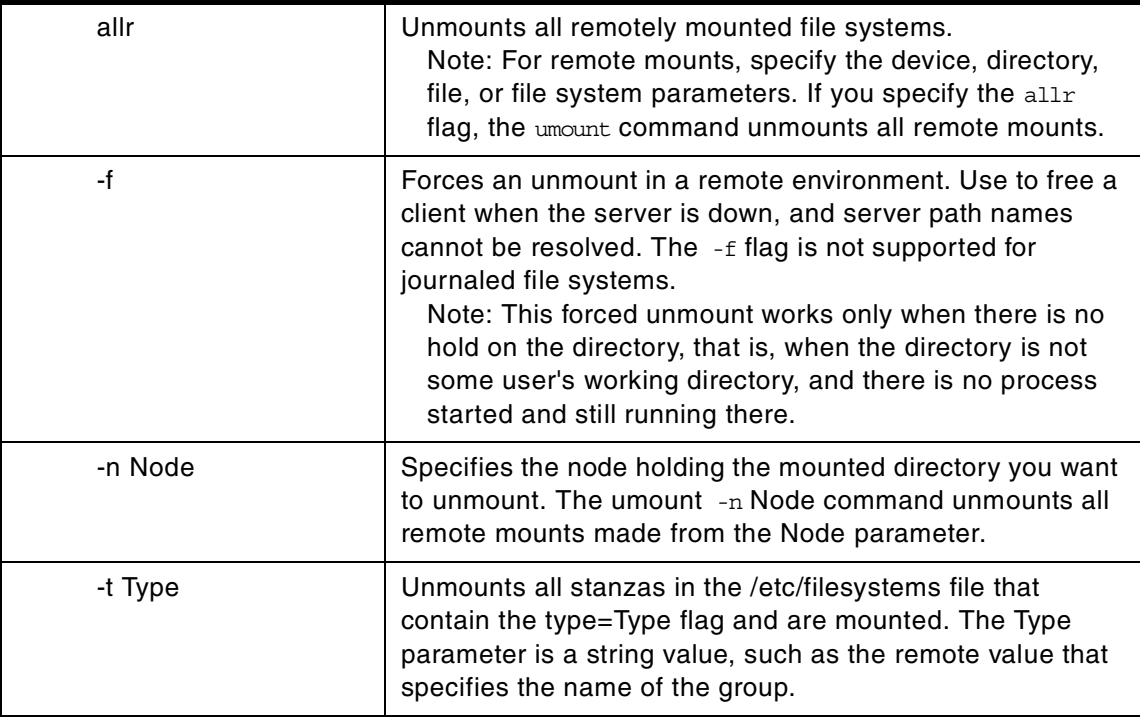

#### $\overline{\phantom{a}}$ **Note**

You cannot use the umount command on a device in use. A device is in use if any file is open for any reason or if a user's current directory is on that device.

### **Appendix E. Scripts used during this residency**

This appendix provides a list of the scripts referred to in [Chapter 2., "Problem](#page-70-0) [determination and recovery" on page 59.](#page-70-0) All these scripts are intended as examples only and have minimal or no error checking.

#### - Note -

.

The following scripts were produced during this residency as aides to problem determination and for understanding the structure and internals of LVM. Please note that they are supplied on an "as is" basis and have not been submitted to any formal IBM testing procedure. IBM can take no responsibility for the effects of the scripts in a customer environment.

#### **E.1 trclvm**

trclvm makes a temporary copy of an lvm high-level command and instruments it with set -xv lines so that all functions within the script produce debug output.

Syntax: trclvm -1 <logfile> -t <command> <parameters>

Flags:

-t do not delete temporary files

-l logfile log to file

For example, trclvm unmirrorvg rootvg will produce shell debug output that can be captured by the script command.

```
#!/usr/bin/ksh
set -- `getopt tl: $*`
if [ $? != 0 ]
then
        echo Usage: trclvm -t -l logfile command options
        exit
fi
tFLAG=
while [ $1 != -- ]
do
        case $1 in
                -t) \tt tFLAG='-t'; shift;-1) lFLAG='-1'; lFLE=$2; shift; shift;;
        esac
done
shift
file=$1
shift
parms=$*
mkdir /tmp/lvmtrace$$/
cp `whence $file` /tmp/lvmtrace$$/${file}_orig
awk -v tFLAG=$tFLAG '{
         if ( tF LAG = " -t" ) {
                if ( $1 \sim / [Cc] leanup()/ ) { # we have entered cleanup
                        CFLAG = "-C"}
                 if ( cFLAG & ( \frac{1}{2}="m")|| (mlti == "y") ) | # comment out rms, handle
                        printf ("#") # extended lines
                        slash=substr($0, length($0))
                        if (slash = "\wedge") {
                                multi = "y"} else {
                                melti = "}
                if ( $1 = "\n") {
                                                                 # we have left cleanup
                        CFIAG = "}
        }
        print $0;
        if ( IP="\langle \langle \rangle" & \oint = "\langle \cdot | \cdot \rangle {print "set -xv"} # add debug line
        \text{LP-substr}(\text{\$0},\text{length}(\text{\$0})\,\text{-1})}' /tmp/lvmtrace$$/${file}_orig > /tmp/lvmtrace$$/$file
if [ -n "$lFLAG" ]
then
        exec > $lFILE 2>&1
fi
sh -xv /tmp/lvmtrace$$/$file $parms
rc=$?
rm -rf /tmp/lvmtrace$$
return $rc
```

```
394 AIX Logical Volume Manager from A to Z: Troubleshooting and Commands
```
#### **E.2 dspmsg\_index**

This script adds a line after each dspmsg in a high-level command giving the associated string literal, for example, %1\$s: Volume Group deleted since it contains no physical volumes., and displays the script to stdout. Some people may find this makes LVM scripts more readable. This output cannot be used in place of the high-level commands.

Syntax: dspmsg <filename>

Flags: none

```
#!/usr/bin/ksh
awk '{
        print $0
        if (50 \sim /dspmsg){system ("print -n '[['; print -n `lvmmsg "$5"`; print ']]'")}
}' $1
```
#### **E.3 chpvid**

chpvid sets the pvid on a disk to a given value. This was useful in building the examples for this book and may be of use as a last resort in recovery situations.

Syntax: chpvid <pvid> <hdiskn>

Flags: none

**Note**

It is most strongly recommended that the chpvid script is *not* used as a production tool in a production environment, as its effects are undefined. IBM will not be held responsible if you use this tool.

Syntax: chpvid (new pvid) (hdisk)

Flags: None

Appendix E. Scripts used during this residency **395**

```
#!/usr/bin/ksh
pvid=$1
disk=$2
set -A a `echo $pvid|\
awk ' {
        for (f=1; f \leq length(50); f=f+2)print "ibase=16\nobase=8\n"toupper(substr($0,f,2))
                 }
        }'|\
bc 2>/dev/null`
/usr/bin/echo "\0"${a[0]}"\0"${a[1]}"\0"${a[2]}"\0"${a[3]}"\0"\
\frac{1}{2} ${a[4]}"\0"${a[5]}"\0"${a[6]}"\0"${a[7]}"\0\0\0\0\0\0\0\0\c"|\
dd bs=1 seek=128 of=/dev/$disk
```
#### **E.4 gather\_maps**

gather\_maps saves the map files for all available logical volumes in all available volume groups on a system. The administrator should check that all LVs are in a known good state before gathering the maps and should verify the snapshot afterwards for accuracy.

Syntax: gather maps

Flags: none

```
#!/usr/bin/ksh
rm -r /tmp/lvmaps.old
mv /tmp/lvmaps /tmp/lvmaps.old
mkdir /tmp/lvmaps
cd /tmp/lvmaps
for LV in `lsvq|lsvq -il|awk '$1 != "LV" && $1 !~ ":" {print $1}'`
do
       NumCopies=`lslv $LV|awk '/COPIES/ {print $2}'`
       COPY1=""
       if [ "$NumCopies" -gt 1 ]
       then
               COPY1=".copy1"
        fi
       lslv -m $LV |awk 'NR > 2 "" { printf ("%s:%s\n", $3,$2) }' > $LV$COPY1
        if [ "$NumCopies" -gt 1 ]
       then
               lslv -m $LV |awk 'NR > 2 && $4 != "" { printf ("%s:%s\n", $5,$4) }' > $LV.copy2
               if [ "$NumCopies" -gt 2 ]
               then
                       lslv -m $LV |awk 'NR > 2 && $6 != "" { printf ("%s:%s\n", $7,$6) }' > $LV.copy3
               fi
        fi
done
```
### **E.5 findlvm**

findlvm checks the basic ODM classes relevant to the LVM for a particular string.

Syntax: findlvm <string>

Flags: none

```
#!/usr/bin/ksh
for class in CuAt CuDv CuDep CuDvDr PdAt PdDv
do
        odmget $class | grep -ip $1
done
```
#### **E.6 maker**

This short script creates the example volume groups, logical volumes, and file systems used for ["Corruption example 3: Low-level VGDA corruption" on](#page-157-0) [page 146](#page-157-0).

Syntax: maker <1st-hdisk> <2nd-hdisk>

Flags: none

```
#!/usr/bin/ksh
HDISK1=$1
HDISK2=$2
umount /lowfs1
umount /lowfs2
varyoffvg lowvg
exportvg lowvg
echo maker - ignore non-fatal errors before this point
mkvg -ft2 -y lowvg $HDISK1 $HDISK2
mklv -y lowlv1 lowvg 3
mklv -c 2 -y lowlv2 lowvg 2
mklv -t jfslog -y lowlog lowvg 1
crfs -d /dev/lowlv1 -a logname=/dev/lowlog -m /lowfs1 -v jfs
crfs -d /dev/lowlv2 -a logname=/dev/lowlog -m /lowfs2 -v jfs
echo "y"|logform /dev/lowlog
mount /lowfs1
mount /lowfs2
echo mydata1 > /lowfs1/data1
echo mydata2 > /lowfs2/data2
```
Appendix E. Scripts used during this residency **397**

#### **E.7 pvsinvg**

pvsinvg examines the in-kernel volume group structures to determine which physical volumes the logical volume device driver thinks are associated with a particular volume group.

Syntax: pvsinvg <volume-group-name>

Flags: none

```
#!/usr/bin/ksh
VG=$1
DEVNO=`ls -l /dev/$VG | awk '{print $5}' | cut -d, -f1`
MAJOR=0`echo "ob=16\n$DEVNO"| bc`
DASDPTR=`echo "devsw $MAJOR"|kdb|tail -1|awk '{print $2}'`
for DEVT in `echo "volgrp $DASDPTR"|kdb|grep "pvol@"|awk '{print $6}'|sort -u`
do
        if [ "$DEVT" != "00000000" ]
        then
               HEXMAJ=`echo $DEVI'|cut -c 1-4`
               HEXMIN=`echo $DEVT|cut -c 5-`
               MAJOR=`echo "ib=16\n$HEXMAJ"|bc`
               MINOR=`echo "ib=16\n$HEXMIN"|bc`
               odmget -q "value1=$MAJOR and value2=$MINOR" CuDvDr|grep value3|cut -d\" -f 2
       fi
done | sort -u
```
### **E.8 scraper**

This last resort script will search for orphan LVCBs on a disk that has lost its VGDAs. It will then offer the option of re-creating a contiguous logical volume equal in size to the number of logical partitions held in the LVCB.

Syntax: scraper <hdisk name>

Flags: none

```
#!/usr/bin/ksh
# Note: this is a very minimal example of a scanner / repairer - it has no understanding of
# the user data and only lays down contiguous maps.
# change the folowing variables for bigVG or non-4MB PPSIZE
let offset=4352 # hard coded for a small VG
let delta=8192 # hard coded for 4MB partitions (2048*4 blocks)
HDISK=$1
VGID=`getlvodm -j $HDISK`
VG=`getlvodm -t $VGID`
echo $VG
exec 2>/dev/null
while :
do
        MAGIC=`dd if=/dev/$HDISK bs=512 skip=$offset count=1 2>/dev/null| head -c 8 `
        if [ "$MAGIC" = "AIX LVCB" ]
        then
                PP=`echo "( \sqrt{5}offset - 4352 ) / 8192 + 1\n"|bc`
                echo "AIX LVCB found at PP$PP (offset $offset)"
                TYPE=`dd if=/dev/$HDISK bs=512 skip=$offset count=1 |\
                         dd bs=1 skip=10 count=31^{\circ}LMAME=`dd if=/dev/$HDISK bs=512 skip=$offset count=1 |\n\dd bs=1 skip=67 count=31`
                set `dd if=/dev/$HDISK bs=512 skip=$offset count=1 |\backslashdd bs=2 skip=104 count=2 |od -d`
                let NUMLPS=$2
                echo Type $TYPE
                echo LVname $LVNAME NUMLPS $NUMLPS
                exec 2>/dev/tty
                read decide?"Attempt restore (y to do) ?"
                if [ "$decide" = "y" ]then
                        echo $HDISK":"$PP"-"`expr $PP + $NUMLPS` > /tmp/map_restore$$
                        mklv -y $LVNAME -m /tmp/map_restore$$ $VG $NUMLPS
                        rm /tmp/map_restore$$
                fi
                exec 2>/dev/null
        echo
        fi
        let offset=offset+delta
done
```
#### Appendix E. Scripts used during this residency **399**

### **Appendix F. Special notices**

This publication is intended to help customers and systems engineers to better understand the AIX logical volume manager in order to make better proposals or to develop their storage strategy on RS/6000 systems. See the PUBLICATIONS section of the IBM Programming Announcement for AIX Version 4.3.3 for more information about what publications are considered to be product documentation.

References in this publication to IBM products, programs or services do not imply that IBM intends to make these available in all countries in which IBM operates. Any reference to an IBM product, program, or service is not intended to state or imply that only IBM's product, program, or service may be used. Any functionally equivalent program that does not infringe any of IBM's intellectual property rights may be used instead of the IBM product, program or service.

Information in this book was developed in conjunction with use of the equipment specified, and is limited in application to those specific hardware and software products and levels.

IBM may have patents or pending patent applications covering subject matter in this document. The furnishing of this document does not give you any license to these patents. You can send license inquiries, in writing, to the IBM Director of Licensing, IBM Corporation, North Castle Drive, Armonk, NY 10504-1785.

Licensees of this program who wish to have information about it for the purpose of enabling: (i) the exchange of information between independently created programs and other programs (including this one) and (ii) the mutual use of the information which has been exchanged, should contact IBM Corporation, Dept. 600A, Mail Drop 1329, Somers, NY 10589 USA.

Such information may be available, subject to appropriate terms and conditions, including in some cases, payment of a fee.

The information contained in this document has not been submitted to any formal IBM test and is distributed AS IS. The information about non-IBM ("vendor") products in this manual has been supplied by the vendor and IBM assumes no responsibility for its accuracy or completeness. The use of this information or the implementation of any of these techniques is a customer responsibility and depends on the customer's ability to evaluate and integrate them into the customer's operational environment. While each item may have been reviewed by IBM for accuracy in a specific situation, there is no

guarantee that the same or similar results will be obtained elsewhere. Customers attempting to adapt these techniques to their own environments do so at their own risk.

Any pointers in this publication to external Web sites are provided for convenience only and do not in any manner serve as an endorsement of these Web sites.

Any performance data contained in this document was determined in a controlled environment, and therefore, the results that may be obtained in other operating environments may vary significantly. Users of this document should verify the applicable data for their specific environment.

This document contains examples of data and reports used in daily business operations. To illustrate them as completely as possible, the examples contain the names of individuals, companies, brands, and products. All of these names are fictitious and any similarity to the names and addresses used by an actual business enterprise is entirely coincidental.

Reference to PTF numbers that have not been released through the normal distribution process does not imply general availability. The purpose of including these reference numbers is to alert IBM customers to specific information relative to the implementation of the PTF when it becomes available to each customer according to the normal IBM PTF distribution process.

The following terms are trademarks of the International Business Machines Corporation in the United States and/or other countries:

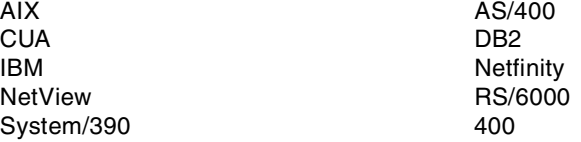

The following terms are trademarks of other companies:

C-bus is a trademark of Corollary, Inc. in the United States and/or other countries.

Java and all Java-based trademarks and logos are trademarks or registered trademarks of Sun Microsystems, Inc. in the United States and/or other countries.

Microsoft, Windows, Windows NT, and the Windows logo are trademarks of

Microsoft Corporation in the United States and/or other countries.

PC Direct is a trademark of Ziff Communications Company in the United States and/or other countries and is used by IBM Corporation under license.

ActionMedia, LANDesk, MMX, Pentium and ProShare are trademarks of Intel Corporation in the United States and/or other countries.

UNIX is a registered trademark in the United States and other countries licensed exclusively through The Open Group.

SET, SET Secure Electronic Transaction, and the SET Logo are trademarks owned by SET Secure Electronic Transaction LLC.

Other company, product, and service names may be trademarks or service marks of others.

Appendix F. Special notices **403**

## **Appendix G. Related publications**

The publications listed in this section are considered particularly suitable for a more detailed discussion of the topics covered in this redbook.

### **G.1 IBM Redbooks**

For information on ordering these publications see ["How to get IBM](#page-418-0) [Redbooks" on page 407](#page-418-0).

- *AIX Logical Volume Manager from A to Z, Introduction and Concepts*, SG24-5432
- *Understanding IBM RS/6000 Performance and Sizing*, SG24-4810
- *RS/6000 SP System Management Guide*, SG24-5628
- *GPFS: A Parallel File System*, SG24-5165
- *Getting Started with ADSM: A Practical Implementation Guide*, SG24-5416
- *Database Performance on AIX in DB2 UDB and Oracle Environments*, SG24-5511

#### **G.2 IBM Redbooks collections**

Redbooks are also available on the following CD-ROMs. Click the CD-ROMs button at <http://www.redbooks.ibm.com/> for information about all the CD-ROMs offered, updates and formats.

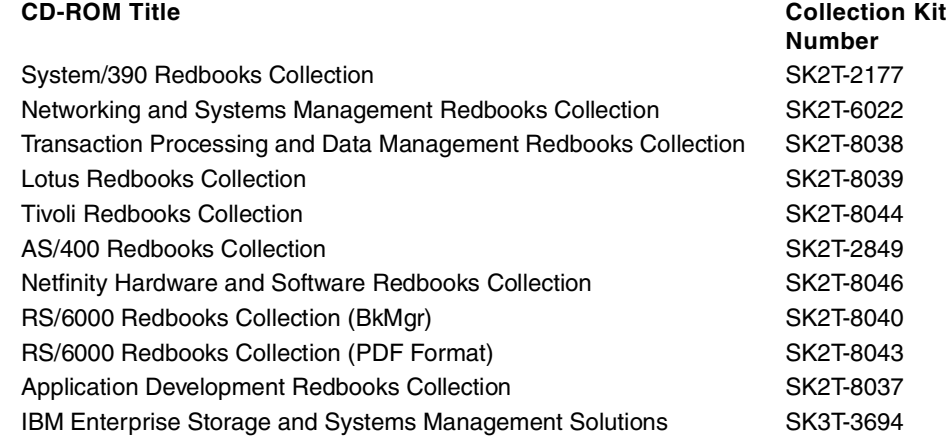

#### **G.3 Other resources**

These publications are also relevant as further information sources:

- *AIX Version 4.3 Technical Reference: Base Operating System and Extensions Volume 2,* SC23-4160*.*
- *AIX Versions 4.1 and 4.2 Technical Reference, Volume 2: Base Operating System and Extensions,* SC23-2615
- *AIX Versions 3.2 and 4 Performance and Tuning Guide*, SC23-2365
- *AIX Version 4.3 Technical Reference: Kernel and Subsystems Technical Reference, Volume 1*, SC23-4163.
- *AIX Version 4.3 Problem Solving Guide and Reference*, SC23-4123
- *HACMP Version 4.3 AIX: Installation Guide*, SC23-4278
- *PSSP for AIX Version 3.1 Managing Shared Disks*, SA22-7349
- *HACMP Version 4.3 AIX: Programming Locking Applications*, SC23-4281
- *OEM PCI Adapter Placement Guide*, SA23-2504
- *IBM Recoverable Virtual Shared Disk User's Guide and Reference*, GC23-3849
- *AIX Version 4.3 Kernel Extensions and Device Support Programming Concepts*, SC23-4125
- *AIX Version 4.3 System Management Guide: Operating System and Devices*, SC23-4126
- *AIX Version 4.3 Installation Guide*, SC23-4112
- *AIX Version 4.3 General Programming Concepts: Writing and Debugging Programs*, SC23-4128

### **G.4 Referenced Web sites**

• http://www.rs6000.ibm.com/support

### <span id="page-418-0"></span>**How to get IBM Redbooks**

This section explains how both customers and IBM employees can find out about IBM Redbooks, redpieces, and CD-ROMs. A form for ordering books and CD-ROMs by fax or e-mail is also provided.

#### • **Redbooks Web Site** [http://www.redbooks.ibm.com/](http://www.redbooks.ibm.com)

Search for, view, download, or order hardcopy/CD-ROM Redbooks from the Redbooks Web site. Also read redpieces and download additional materials (code samples or diskette/CD-ROM images) from this Redbooks site.

Redpieces are Redbooks in progress; not all Redbooks become redpieces and sometimes just a few chapters will be published this way. The intent is to get the information out much quicker than the formal publishing process allows.

#### • **E-mail Orders**

Send orders by e-mail including information from the IBM Redbooks fax order form to:

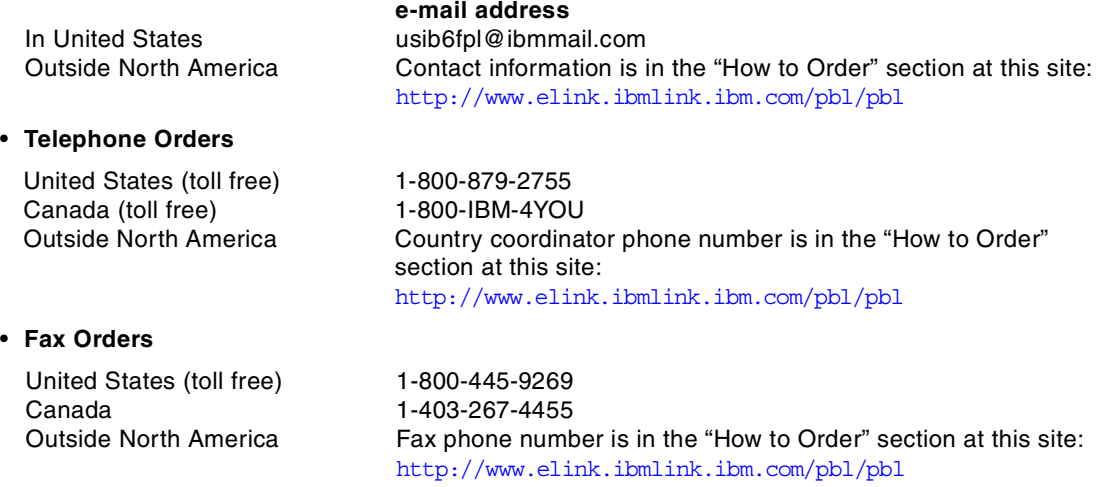

This information was current at the time of publication, but is continually subject to change. The latest information may be found at the Redbooks Web site.

#### **IBM Intranet for Employees**

IBM employees may register for information on workshops, residencies, and Redbooks by accessing the IBM Intranet Web site at  $http://w3.itso.ibm.com/$  and clicking the ITSO Mailing List button. Look in the Materials repository for workshops, presentations, papers, and Web pages developed and written by the ITSO technical professionals; click the Additional Materials button. Employees may access MyNews at [http://w3.ibm.com/](http://w3.ibm.com/ ) for redbook, residency, and workshop announcements.

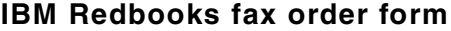

**Please send me the following:**

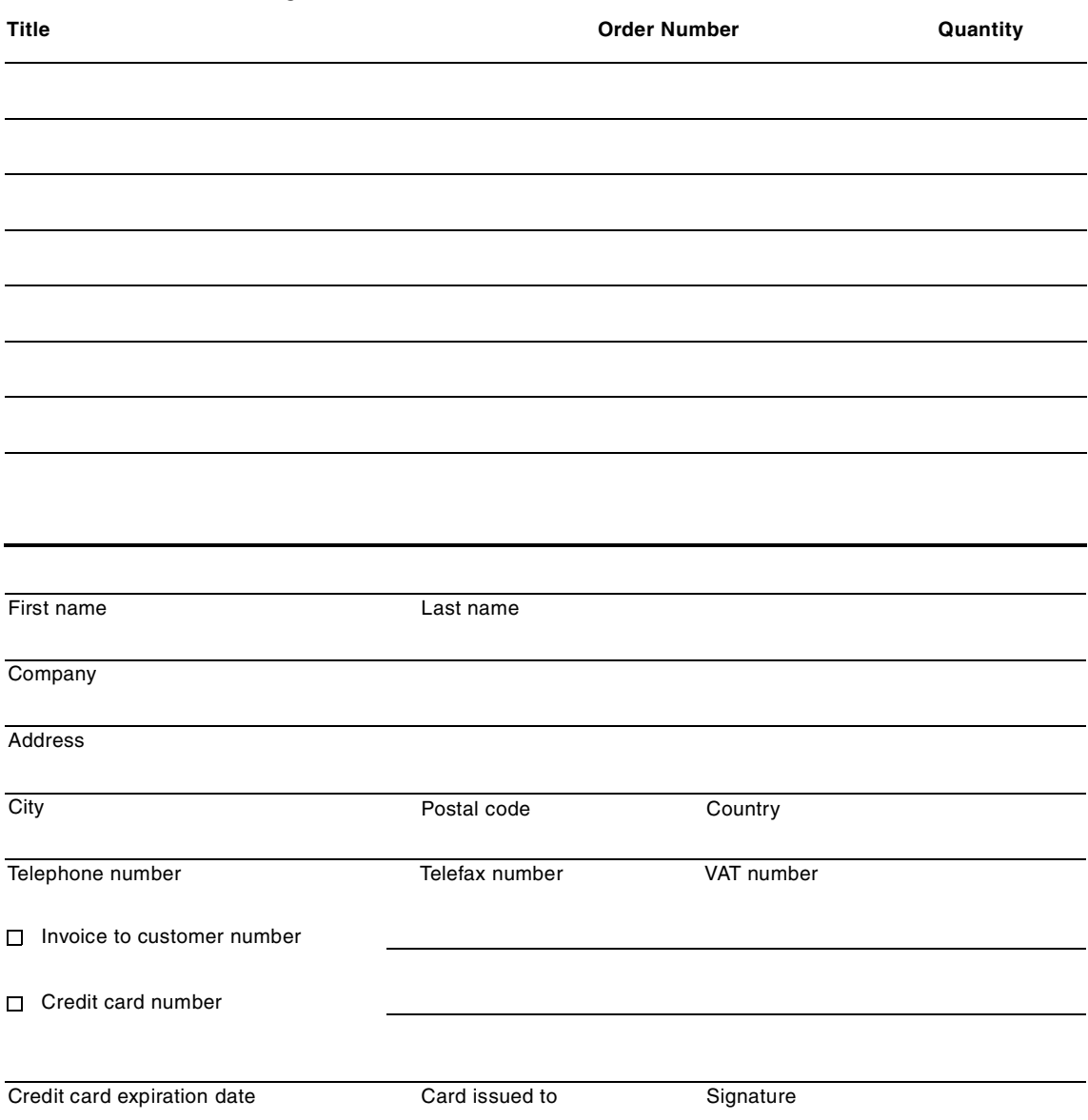

**We accept American Express, Diners, Eurocard, Master Card, and Visa. Payment by credit card not available in all countries. Signature mandatory for credit card payment.**

#### **Glossary**

**Your glossary term, acronym or abbreviation.** Term definition.

**AIX**. Advanced Interactive eXecutive.

**BSD**. Berkeley Software Distribution.

**C-SPOC**. Cluster-Single Point Of Control.

**CD-ROM**. Compact Disc Read Only Memory.

**CLVM**. Concurrent Logical Volume Manager.

**DASD**. Direct Access Storage Devices.

**FC-AL**. Channel arbitrated loop.

**GPFS**. General Parallel File System.

**HACMP**. High Availability Cluster Multi-Processing.

**HACMP/CRM**. High Availability Cluster Multi-Processing, Concurrent Resource Manager.

**HACMP/ES**. High Availability Cluster Multi-Processing, Enhanced Scalability.

**HiPPI**. High Performance Parallel Interface Adapter.

**I/O**. Input/Output.

**IBM**. International Business Machines.

**IPL**. Initial Program Load.

**ITSO**. International Technical Support Organization.

**JFS**. Journaled File System.

**LPSN**. Last Physical Sector Number.

**LTG**. Logical Track Group.

**LVCB**. Logical Volume Control Block.

**LVDD**. Logical Volume Device Driver.

**LVID**. Logical Volume Identifier.

**LVM**. Logical Volume Manager.

**MWC**. Mirror Write Consistency.

**MWCC**. Mirror Write Consistency Checking.

**NBPI**. Number of Bytes Per Inode.

**ODM**. Object Database Manager.

**PVID**. Physical Volume Identifier.

**RAID**. Redundant Array of Independent Disks.

**RDBMS**. Relational Database Management System.

**RSCT**. Risc System Cluster Technology.

**ROS**. Read Only Storage.

**RVSD**. Recoverable Virtual Shared Disk.

**SCSI**. Small Computer Systems Interface.

**SSA**. Serial Storage Architecture.

**VGDA**. Volume Group Descriptor Area.

**VGID**. Volume Group Identifier.

**VGSA**. volume group status area.

**VMM**. Virtual Memory Manager.

**VSD**. Virtual Shared Disk.

AIX LVM System Management, Volume 2

### **Index**

#### **Symbols**

\$ODMDIR [112](#page-123-0) /etc/environment [283](#page-294-0) /etc/exclude.rootvg [255](#page-266-0) /etc/filesystems [10](#page-21-0), [78](#page-89-0), [83](#page-94-0), [154](#page-165-0), [337](#page-348-0), [345](#page-356-0) /etc/magic [346](#page-357-0) /image.data [256](#page-267-0) /usr/include/lvm.h [78](#page-89-1) /usr/include/sys/bbdir.h [124](#page-135-0) /usr/include/sys/hd\_psn.h [121](#page-132-0) /usr/include/sys/lvmrec.h [122](#page-133-0)

### **A**

accounting [51](#page-62-0) allocation group size [51](#page-62-1) allocation map [25](#page-36-0), [30](#page-41-0) allocation policy [24](#page-35-0), [30](#page-41-1), [31](#page-42-0), [42](#page-53-0) inter-physical [41](#page-52-0) intra-physical [41](#page-52-1) strict [32](#page-43-0) allocp [285](#page-296-0)

### **B**

backup [321](#page-332-0), [324](#page-335-0) bad block relocation [25](#page-36-1), [41](#page-52-2) boot [21](#page-32-0)

### **C**

C language [59](#page-70-1) cfgvg [287](#page-298-0) chfs [52](#page-63-0), [327](#page-338-0) chlv [33](#page-44-0), [199](#page-210-0) chlvcopy [267](#page-278-0), [287](#page-298-1) chps [330](#page-341-0) chpv [203](#page-214-0) chvg [65](#page-76-0), [107](#page-118-0), [204](#page-215-0) concurrent mode [6](#page-17-0) copyrawlv [289](#page-300-0) cp [28](#page-39-0) cpio [28](#page-39-1), [331](#page-342-0) cplv [27](#page-38-0), [209](#page-220-0) crash [87](#page-98-0) crfs [51](#page-62-2), [335](#page-346-0)

CuDvDr [61](#page-72-0)

### **D**

deallocation [8](#page-19-0) defragfs [338](#page-349-0) Device Configuration Database [5](#page-16-0), [18](#page-29-0) df [87](#page-98-1), [339](#page-350-0) dfsck [341](#page-352-0) disk failure [89](#page-100-0) dspmsg [63](#page-74-0) dump device [21](#page-32-1) dumpfs [343](#page-354-0)

## **E**

errorlog [88](#page-99-0) errpt [87](#page-98-2), [88](#page-99-1) exportvg [13](#page-24-0), [66](#page-77-0), [83](#page-94-1), [118](#page-129-0), [211](#page-222-0) extendlv [37](#page-48-0), [212](#page-223-0) extendvg [61](#page-72-1), [215](#page-226-0) extra volume group [66](#page-77-1)

### **F**

ff [344](#page-355-0) file [345](#page-356-1) file system [51](#page-62-3) permissions [51](#page-62-4) type [51](#page-62-5), [55](#page-66-0) file system corruption [180](#page-191-0) fileplace [346](#page-357-1) fragment size [51](#page-62-6) fsck [83](#page-94-2), [348](#page-359-0) fsdb [354](#page-365-0)

## **G**

getlvcb [87](#page-98-3), [108](#page-119-0), [289](#page-300-1) getlvname [290](#page-301-0) getlvodm [44](#page-55-0), [65](#page-76-1), [108](#page-119-1), [291](#page-302-0) getvgname [293](#page-304-0)

### **H**

hardware failure [181](#page-192-0) header files [59](#page-70-2)

#### **I**

imfs [118](#page-129-1), [135](#page-146-0), [354](#page-365-1) importvg [10](#page-21-1), [11](#page-22-0), [62](#page-73-0), [112](#page-123-1), [216](#page-227-0) ipl\_varyon [355](#page-366-0) istat [355](#page-366-1)

#### **J**

journaled file system [21](#page-32-2)

### **K**

korn shell [59](#page-70-3), [62](#page-73-1)

### **L**

lchangelv [293](#page-304-1) lchangepv [295](#page-306-0) lchlvcopy [294](#page-305-0) lcreatelv [296](#page-307-0) lcreatevg [61](#page-72-2), [297](#page-308-0) ldeletelv [297](#page-308-1) ldeletepv [149](#page-160-0), [298](#page-309-0) lextendlv [298](#page-309-1) linstallpv [299](#page-310-0) lmigratelv [299](#page-310-1) lmigratepp [300](#page-311-0) log device corruption [180](#page-191-1) logform [356](#page-367-0) logical partition mapping [38](#page-49-0) logical volume allocation characteristics [14](#page-25-0) control block [69](#page-80-0) label [25](#page-36-2) relocatable flag [14](#page-25-1) state [21](#page-32-3), [40](#page-51-0) type [21](#page-32-4), [24](#page-35-1) logredo [357](#page-368-0) lquerylv [87](#page-98-4) lquerypv [87](#page-98-5), [302](#page-313-0) lqueryvg [79](#page-90-0), [87](#page-98-6), [125](#page-136-0), [132](#page-143-0), [302](#page-313-1) lqueryvgs [303](#page-314-0) lqureylv [300](#page-311-1) lreducelv [151](#page-162-0), [304](#page-315-0) lresynclp [305](#page-316-0) lresynclv [305](#page-316-1) lresyncpv [305](#page-316-2) lsattr [87](#page-98-7) lsdev [87](#page-98-8) lsfs [357](#page-368-1)

lslpp [87](#page-98-9) lslv [38](#page-49-1), [41](#page-52-3), [219](#page-230-0) lsps [358](#page-369-0) lspv [45](#page-56-0), [47](#page-58-0), [80](#page-91-0), [87](#page-98-10), [96](#page-107-0), [224](#page-235-0) lsvg [14](#page-25-2), [16](#page-27-0), [18](#page-29-1), [21](#page-32-5), [66](#page-77-2), [229](#page-240-0) lsvgfs [233](#page-244-0) lvaryoffvg [307](#page-318-0) lvaryonvg [306](#page-317-0) LVCB [75](#page-86-0) lvchkmajor [308](#page-319-0) lvedit [234](#page-245-0) lvgenmajor [307](#page-318-1) lvgenminor [308](#page-319-1) lvlstmajor [308](#page-319-2) LVM control data corruption [129](#page-140-0) LVM\_MISSPVADDED [91](#page-102-0), [185](#page-196-0) lvmmsg [309](#page-320-0) lvrelmajor [309](#page-320-1) lvrelminor [309](#page-320-2)

#### **M**

migfix [309](#page-320-3) migratepv [49](#page-60-0), [160](#page-171-0), [235](#page-246-0) mini-ODM [65](#page-76-2), [75](#page-86-1) mirror write consistency [24](#page-35-2) state [40](#page-51-1) mirror write consistency cache [122](#page-133-1) mirrorvg [236](#page-247-0) MISSINGPV\_VARYON [283](#page-294-1) mkcd [238](#page-249-0) mkfs [360](#page-371-0) mklv [23](#page-34-0), [243](#page-254-0) mklvcopy [29](#page-40-0), [250](#page-261-0) mksysb [254](#page-265-0) mkszfile [256](#page-267-1), [257](#page-268-0) mkvg [3](#page-14-0), [60](#page-71-0), [259](#page-270-0) mkvgdata [261](#page-272-0) mount [83](#page-94-3), [362](#page-373-0) mount option [51](#page-62-7) mount point [22](#page-33-0), [41](#page-52-4), [51](#page-62-8), [55](#page-66-1)

### **N**

NBPI [51](#page-62-9) ncheck [365](#page-376-0)

### **O**

od [121](#page-132-1)

ODM [62](#page-73-2) , [63](#page-74-1) ODM corruption [60](#page-71-1) , [128](#page-139-0) ODM lock [107](#page-118-1) ODM stanzas [99](#page-110-0) odmadd [86](#page-97-0) , [315](#page-326-0) odmchange [315](#page-326-1) odmcreate [316](#page-327-0) , [317](#page-328-0) odmdelete [318](#page-329-0) odmdrop [318](#page-329-1) odmget [69](#page-80-1) , [87](#page-98-11) , [318](#page-329-2) odmshow [319](#page-330-0)

### **P**

paging space [7](#page-18-0) , [21](#page-32-6) PdAt [65](#page-76-3) physical partition [5](#page-16-1) size [4](#page-15-0) state [48](#page-59-0) physical volume [8](#page-19-1) name [4](#page-15-1), [8](#page-19-2), [11](#page-22-1) state [22](#page-33-1) , [46](#page-57-0) problem determination [59](#page-70-4) putlvcb [86](#page-97-1) , [310](#page-321-0) putlvodm [63](#page-74-2) , [116](#page-127-0) , [119](#page-130-0) , [311](#page-322-0) PV\_MISSING [283](#page-294-2) PVID corruption [75](#page-86-2)

### **Q**

quorum [5](#page-16-2) , [11](#page-22-2) , [153](#page-164-0) , [283](#page-294-3)

### **R**

readlvcopy [262](#page-273-0) recovery techniques [59](#page-70-5) redefinevg [129](#page-140-1) , [263](#page-274-0) reducevg [8](#page-19-3) , [9](#page-20-0) , [263](#page-274-1) reorganization [25](#page-36-3) reorgvg [14](#page-25-3) , [31](#page-42-1) , [32](#page-43-1) , [265](#page-276-0) replacepv [266](#page-277-0) restore [365](#page-376-1) restvg [268](#page-279-0) rmfs [376](#page-387-0) rmlv [82](#page-93-0) , [267](#page-278-1) rmlvcopy [268](#page-279-1)

## **S**

savebase [65](#page-76-4) , [75](#page-86-3) , [135](#page-146-1) , [376](#page-387-1) savevg [270](#page-281-0)

schedule policy [34](#page-45-0) scheduling policy [25](#page-36-4) , [34](#page-45-1) , [40](#page-51-2) parallel [34](#page-45-2) sequential [35](#page-46-0) SIGHUP [65](#page-76-5) SIGINT [65](#page-76-6) SIGTERM [65](#page-76-7) snap [377](#page-388-0) splitlvcopy [274](#page-285-0) stale partition [6](#page-17-1), [41](#page-52-5) strictness policy [24](#page-35-3) , [30](#page-41-2) , [32](#page-43-2) strip size [41](#page-52-6) stripe size [25](#page-36-5) striping width [41](#page-52-7) super strictness [32](#page-43-3) sync [380](#page-391-0) synchronization [6](#page-17-2), [30](#page-41-3) synclvodm [66](#page-77-3) , [129](#page-140-2) , [276](#page-287-0) syncvg [29](#page-40-1) , [277](#page-288-0) sysdumpdev [381](#page-392-0) system management mode [7](#page-18-1)

# **T**

tar [384](#page-395-0) timestamp [101](#page-112-0) trace [127](#page-138-0) trclvm [63](#page-74-3) trusted computing base [118](#page-129-2) , [120](#page-131-0)

# **U**

umount [391](#page-402-0) unmirrorvg [277](#page-288-1) updatelv [279](#page-290-0) updatevg [279](#page-290-1)

## **V**

varyoffvg [6](#page-17-3) , [280](#page-291-0) varyonvg [3](#page-14-1), [5](#page-16-3), [93](#page-104-0), [280](#page-291-1) VGDA [60](#page-71-2), [75](#page-86-4), [80](#page-91-1), [90](#page-101-0) VGDA corruption [146](#page-157-1) VGID [117](#page-128-0) VGSA [60](#page-71-3) , [75](#page-86-5) volume group [2](#page-13-0) changing name [13](#page-24-1) concurrent access [4](#page-15-2) concurrent capable [10](#page-21-2) , [20](#page-31-0) [defined 16](#page-132-1)

exported [10](#page-21-3) identifier [20](#page-31-1), [63](#page-74-4) major number [4](#page-15-3) maximum number of logical volumes [19](#page-30-0) name [4](#page-15-4), [11](#page-22-3) number of open logical volumes [19](#page-30-1) number of physical volumes [19](#page-30-2) permission [19](#page-30-3) state [19](#page-30-4), [40](#page-51-3) total number of physical partitions [20](#page-31-2)

### **W**

write verify [25](#page-36-6), [33](#page-44-1)

# **IBM Redbooks review**

Your feedback is valued by the Redbook authors. In particular we are interested in situations where a Redbook "made the difference" in a task or problem you encountered. Using one of the following methods, **please review the Redbook, addressing value, subject matter, structure, depth and quality as appropriate.**

- Use the online **Contact us** review redbook form found at [http://www.redbooks.ibm.com/](http://www.redbooks.ibm.com/contacts.html)
- Fax this form to: USA International Access Code + 1 914 432 8264
- Send your comments in an Internet note to [redbook@us.ibm.com](http://www.redbooks.ibm.com/contacts.html)

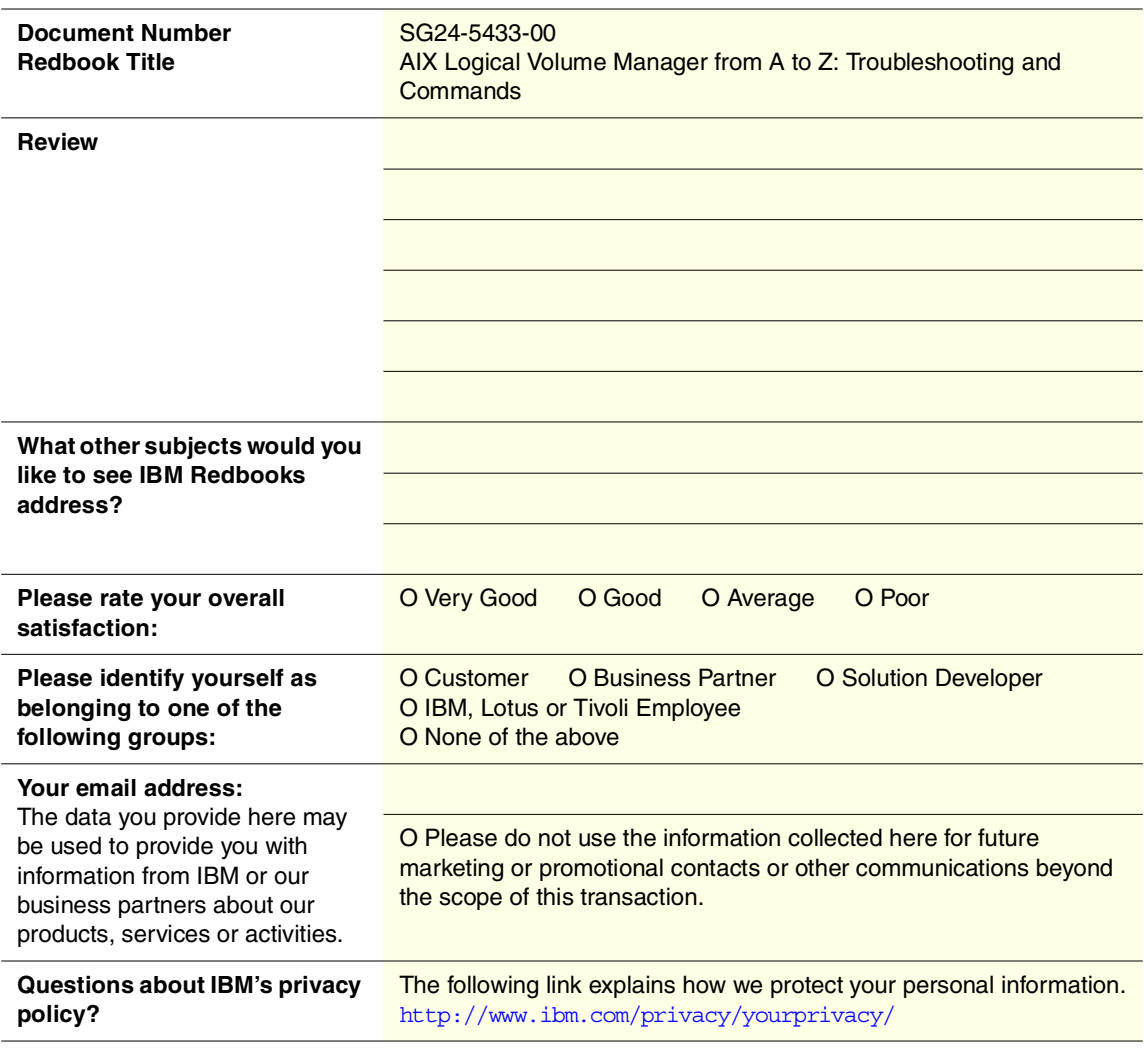

**Printed in the U.S.A. SG24-5433-00**

SG24-5433-00 **SG24-5433-00**

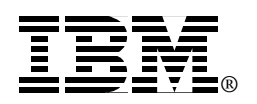